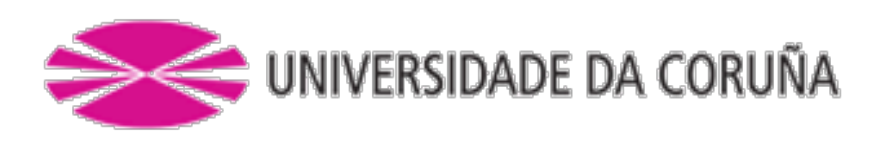

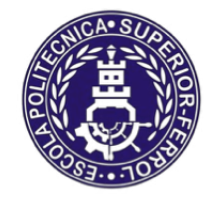

Escola Politécnica Superior

# **Trabajo Fin de Máster CURSO 2016/2017**

# *Control automático e supervisión do suministro de agua de mar en hacthery de bivalvos*

**Máster en Ingeniería Industrial**

**ALUMNA/O** ROGELIO CASAL RODRÍGUEZ

**TUTORAS/ES** GERARDO GONZALEZ FILGUEIRA FILIPE TEIXEIRA LAJOSO

**FECHA** JUNIO 2017

# **TÍTULO Y RESUMEN**

Control automático e supervisión do suministro de agua de mar en hacthery de bivalvos. En el proyecto se contemplará la automatización del proceso de abastecimiento de agua de una planta destinada a la producción de almeja, ya que este resulta un aspecto crítico. La automatización estará enfocada a actuar sobre las bombas de llenado en función de los niveles de los diferentes tanques. Se incluirá también la supervisión y el control de todo el proceso a través de un software SCADA, el cual será accesible desde cualquier parte del mundo. Además de supervisar y controlar también se encargará del almacenamiento de datos, la gestión de alarmas y el envío de las mismas.

# **CONTENIDO**

- 1. MEMORIA
- 2. ANEXO I PROGRAMACIÓN PLC
- 3. ANEXO II CONFIGURACIÓN DEL SCADA
- 4. ANEXO III VARIADOR DE FRECUENCIA
- 5. ESQUEMA ELÉCTRICO
- 6. ESTADO DE MEDICIONES
- 7. PRESUPUESTO
- 8. PLIEGO DE CONDICIONES

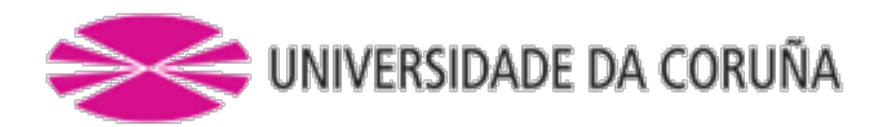

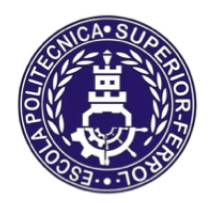

Escola Politécnica Superior

**TRABAJO FIN DE MÁSTER CURSO 2016/2017**

*Control automático e supervisión do suministro de agua de mar en hacthery de bivalvos*

**Máster en Ingeniería Industrial**

**Documento**

**MEMORIA**

# <span id="page-4-0"></span>**INDICE**

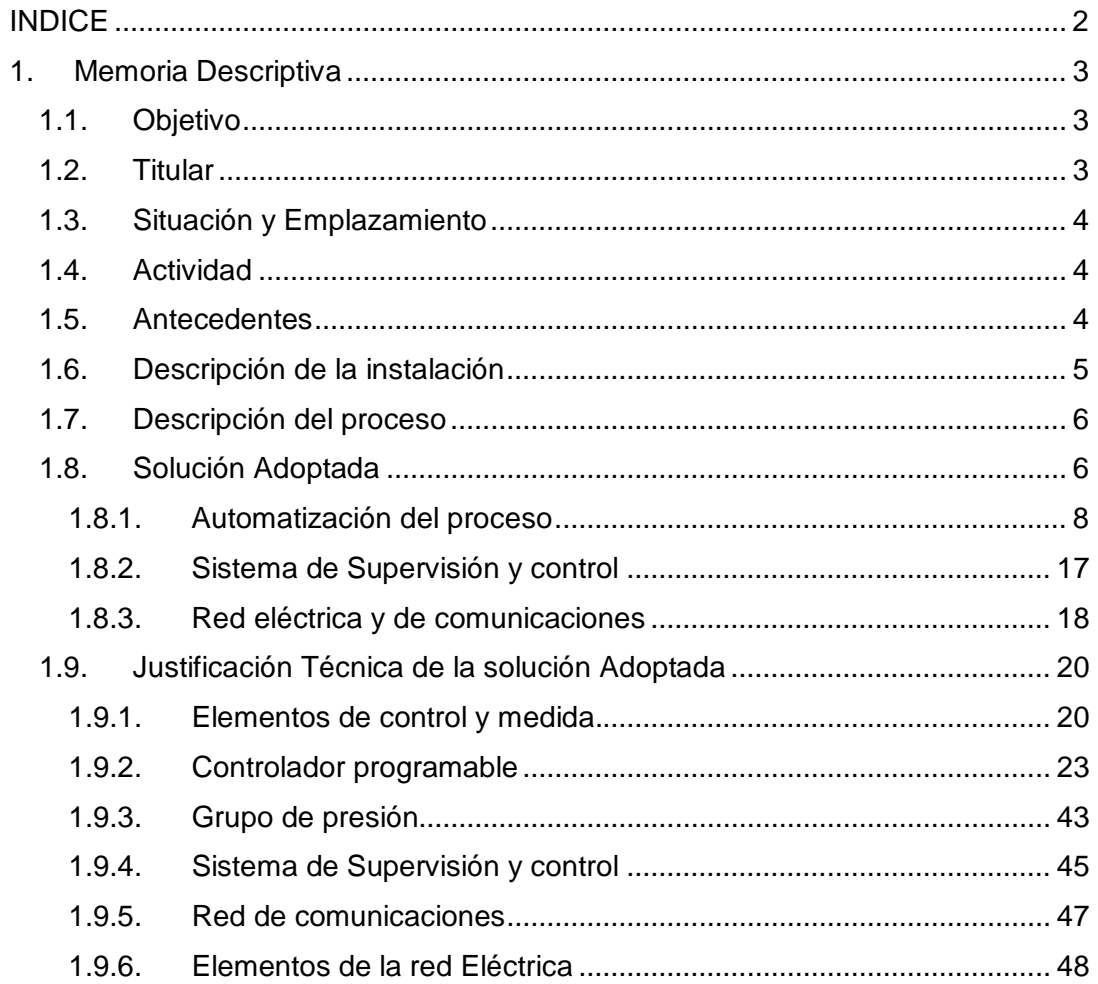

# <span id="page-5-0"></span>1. Memoria Descriptiva

# <span id="page-5-1"></span>1.1. Objetivo

El objetivo del siguiente proyecto consiste en llevar a cabo la automatización, la supervisión y el control del proceso de abastecimiento de agua de mar en una maternidad de bivalvos.

Procederemos a realizar el dimensionado de la instalación eléctrica necesaria para llevar a cabo el proceso de gestión y control de todas las variables que intervienen en el proceso y que permita también la actuación sobre los elementos activos. También se incorporarán señales provenientes de otros cuadros eléctricos con el fin de supervisar otros elementos ajenos a nuestro proyecto, pero que por exigencias del cliente, deben ser supervisados.

Se incluirá también una red que permita tanto la comunicación entre los distintos dispositivos de control como la comunicación entre la instalación y el usuario final.

Con esto, lo que se pretende conseguir es un proceso de abastecimiento de agua más eficiente, sencillo y que elimine la necesidad de supervisión constante por parte del personal de la planta.

La automatización del proceso permitirá que las bombas que abastecen los diferentes depósitos del proceso se activen o desactiven en función del nivel de los mismos. Además de mantener una presión constante en la línea final de abastecimiento.

La utilización de un software SCADA nos permite seguir los valores del proceso en tiempo real, elegir entre los distintos modos de funcionamiento o encender y apagar manualmente los equipos y almacenar los datos deseados en una base de datos SQL. Este SCADA será accesible desde cualquier parte del mundo siempre que contemos con un punto de acceso a internet.

Se gestionarán también las alarmas que se generen en el sistema, y si es preciso, se enviaran mediante correo electrónico o SMS.

# <span id="page-5-2"></span>1.2. Titular

El titular del proyecto es una empresa multinacional francesa cuyas sedes principales se encuentran en Montpellier (Francia) y Agadir (Marruecos). La empresa está diversificada en varios sectores relacionados en su mayoría con la agricultura y la acuicultura.

# <span id="page-6-0"></span>1.3. Situación y Emplazamiento

El lugar donde se pondrá en marcha el Proyecto es una instalación destinada a la producción de bivalvos situada en Dajla, Marruecos. Esta, se encuentra en el desierto, a escasa distancia del mar. Está rodeada por un muro y cuenta con dos zonas diferenciadas; una zona dedicada a usos administrativos, y otra dedicada al proceso de producción.

### <span id="page-6-1"></span>1.4. Actividad

La instalación está destinada a la producción de almeja fina y fitoplancton. La finalidad del fitoplancton producido es servir de alimento a las almejas. Estas, son el producto final que sale al mercado.

El fitoplancton se cultiva en una instalación compuesta por 7 fotobiorreactores de 5 columnas cada uno. Cada equipo cuenta con un control y supervisión individuales de pH, temperatura y oxígeno disuelto. Esto hace que podamos producir diferentes especies de fitoplancton controlando las condiciones de cada una de las columnas. Estos equipos están también incluidos en la red de supervisión y control.

En el caso de la almeja, ésta se cría desde que es apenas una larva hasta que se lanzan al mar en una última fase de crecimiento. Este proceso es de cría es crítico, sobre todo en las fases de crecimiento iniciales, donde cualquier variación en el suministro o cualquier fallo en el proceso de filtración puede causar la muerte de la larva. Por ello, es necesario garantizar un suministro de agua de mar constante y fiable.

Con nuestro proyecto perseguimos controlar y asegurar la entrada de agua a la planta de forma autónoma y minimizando los riesgos para el proceso de crecimiento.

# <span id="page-6-2"></span>1.5. Antecedentes

Para el proceso de cría de bivalvos el abastecimiento de agua constante de agua de mar es un punto clave. Por la tanto la planta dedicaba una gran cantidad de recursos e la gestión manual del sistema, perdiendo con ello eficiencia, dinero y disponibilidad del personal.

Debido a esto, la dirección de la planta decidió estudiar la posibilidad de automatizar el proceso de entrada de agua de mar al criadero. Después de llevar a cabo un estudio de viabilidad, se concluyó que el proyecto era rentable y se adjudicó su ejecución. La solución inicial fue ajustada al presupuesto que manejaba la empresa hasta llegara a la solución final adoptada.

# <span id="page-7-0"></span>1.6. Descripción de la instalación

Como ya hemos mencionado con anterioridad, la instalación se encuentra en pleno desierto y muy cerca del mar. Está rodeada por un muro y cuenta con un acceso para vehículos y dos edificios con usos claramente diferenciados. Uno de ellos está destinado a labores administrativas, y en el otro, es donde se encuentran las instalaciones en las que se lleva a cabo la cría de bivalvos. Este último es el que se encuentra vinculado a nuestro proyecto de automatización.

A continuación mencionaremos y describiremos brevemente las zonas que están directamente relacionadas con el proyecto:

- *Estación de bombeo exterior*: Esta zona se encuentra fuera del cerramiento de la instalación y está compuesta por dos bombas encargadas de extraer agua del mar hacia los depósitos exteriores (situados dentro del muro).
- *Depósitos de almacenamiento exterior*: En esta zona exterior (situada dentro del muro que cierra la instalación) se encuentran dos depósitos de 100 m<sup>3</sup>. Además de estos depósitos tendremos también, un filtro de Tambor, dos bombas centrífugas y el cuadro eléctrico Nº4 de nuestro proyecto. El filtro está destinado a realizar una primera filtración antes de que el agua que proviene directamente del mar se almacene en estos depósitos exteriores. Las bombas están destinadas a llevar el agua desde el exterior hasta el interior de las instalaciones.
- *Cuarto de armarios eléctricos*: Aquí, además de encontrarse diferentes cuadros eléctricos ya existentes en la instalación, se encuentran el cuadro Nº3 de nuestro proyecto.
- *Zona interior de filtración y distribución de agua al proceso*: En esta zona es donde se recibe el agua proveniente de los depósitos exteriores. Tendremos un filtro de tambor, dos skimmers, dos depósitos, las bombas de circulación correspondientes a cada equipo y el grupo de bombeo que se encarga de distribuir el agua hacia el proceso. También se encuentran los cuadros eléctricos correspondientes a los distintos equipos existentes, el cuadro eléctrico Nº1 de nuestro proyecto y el cuadro correspondiente al control del grupo de presión.
- *Sala de producción de fitoplancton*: Está dedicada, como su nombre indica, a la producción de fitoplancton y otras especies de micro algas. Aunque no forma parte del proyecto de instalación si está incluido en el sistema de supervisión y control, integrando la lectura de parámetros y el registro, aviso y envió de alarmas.

# <span id="page-8-0"></span>1.7. Descripción del proceso

A continuación describiremos de forma breve el proceso que será automatizado:

- Las bombas exteriores introducen agua en los depósitos exteriores
- Una vez el agua se encuentra en estos depósitos, es bombeada hacia el interior de la instalación
- Al llegar al interior, el agua pasa a través de un filtro de tambor, un skimmer y es almacenada en un depósito.
- Desde este último depósito el agua es repartida hacia el proceso a través de 5 líneas que distribuyen el agua por toda la instalación.

Todo en este proceso, desde la activación y desactivación de las bombas, pasando por la supervisión de niveles y la resolución de averías se realiza de forma manual. Una vez expuesto el proceso que se desea automatizar, describiremos la solución adoptada.

# <span id="page-8-1"></span>1.8. Solución Adoptada

En base a las necesidades expuestas por el cliente y un análisis de la situación por parte del proyectista, se ha consensuado una solución técnica que se ajusta al presupuesto marcado y a la consecución de unos objetivos primarios: Estos objetivos a conseguir serán los siguientes:

- Con respecto a la automatización del proceso:
	- $\checkmark$  Automatizar el abastecimiento de agua
	- $\checkmark$  Mantener la presión de trabajo a dos bares en las líneas de distribución.
	- $\checkmark$  Controlar, en la medida de lo posible, las incidencias ocurridas en otros equipos de la instalación.
- Con respecto a la supervisión y el control
	- $\checkmark$  Control de la maniobra de los distintos equipos
	- $\checkmark$  Control del nivel de los depósitos
	- $\checkmark$  Generar un histórico de niveles
	- $\checkmark$  Control de las alarmas generadas en el proceso y gestión de las mismas.
- Red eléctrica y de comunicaciones
	- $\checkmark$  Sera necesario instalar una red que haga posible la implementación de los distintos sistemas.

A continuación presentaremos un resumen de la solución adoptada y los objetivos fijados, con la finalidad de contextualizar un poco los siguientes puntos a tratar. Estos puntos hacen referencia, de manera más técnica, a los diferentes objetivos mencionados en la página anterior.

Se dispondrán sondas de nivel en los diferentes depósitos de la instalación, y en función de la medida de cada una de esas sondas y determinados parámetros establecidos por el usuario, se realizara una acción u otra. En primer lugar el usuario tendrá que seleccionar mediante el sistema SCADA o el cuadro eléctrico Nº1 que desea trabajar en el modo automático, ya que existe un control manual y un control automático, prevaleciendo siempre y por razones de seguridad, el sistema manual. Una vez el usuario ha seleccionado el modo manual, debe indicar con que depósito (sonda de nivel) y con qué bomba desea trabajar. Esto es así ya que al tratarse de un sistema crítico, en cada punto de bombeo existen dos bombas, y en cada punto donde se almacena agua existen dos depósitos independientes. El siguiente punto será establecer, a través del sistema SCADA, una serie de valores o consignas de nivel: máximo, mínimo, rearme. Además de estos niveles de trabajo, también se incluirán unos niveles de alarma para cada depósito. Una vez hayamos realizados los pasos anteriores, el usuario no tendrá por qué intervenir más en el sistema, ya que las alarmas que se generen durante el proceso se enviarán o bien por correo o bien por SMS.

El funcionamiento en modo automático, brevemente resumido, es el siguiente: Si la sonda correspondiente al depósito seleccionado indica que el nivel está por debajo del mínimo establecido por el usuario, la bomba que extrae agua de este depósito se detendrá de inmediato y la bomba que introduce agua arrancará. Después de esto, el nivel del depósito comenzará a subir hasta que llegue al nivel de rearme. En este momento, la bomba que extrae agua del depósito arrancará otra vez pero, la que introduce agua en el mismo, continuara activada. Si se alcanza el nivel máximo marcado por el usuario, la bomba que introduce agua en el depósito se detendrá y no se volverá a activar hasta que alcancemos nuevamente el nivel mínimo. Por norma general, los operarios de la instalación alternan el uso de un depósito y una de las bombas cada semana.

Por otra parte, las bombas nunca arrancaran, ni de manera manual, ni de manera automática, si el nivel del depósito es inferior al nivel de alarma. Esta medida tiene la finalidad de proteger la bomba y evitar que esta funcione en vacío.

7

#### <span id="page-10-0"></span>1.8.1.Automatización del proceso

En primer vamos a describir los diferentes elementos que forman parte del proyecto de automatización y supervisión. Para ello nos ayudaremos del siguiente esquema:

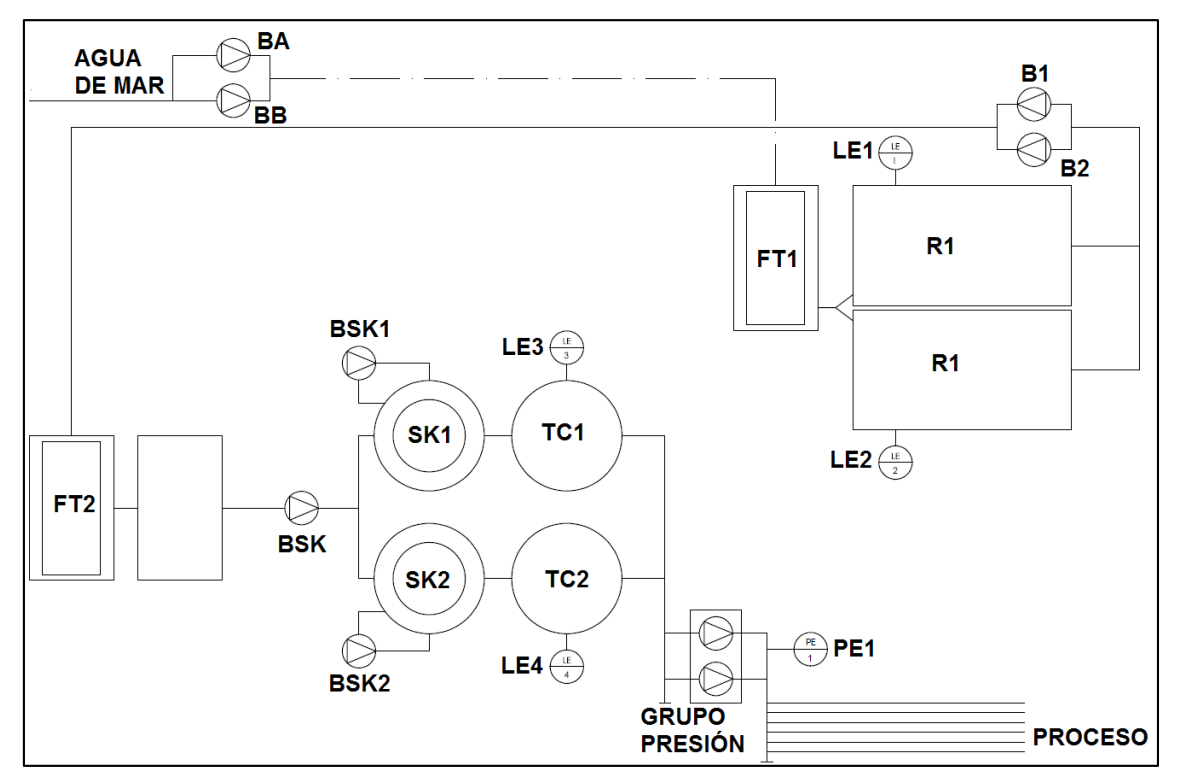

*Imagen 1 – Esquema básico de proceso*

- BA: Bomba A, perteneciente al sistema de bombeo que extrae agua directamente del mar.
- BB: Bomba B, en redundancia con la bomba A.
- B1: Bomba1, perteneciente al sistema de bombeo que lleva el agua hacia las instalaciones interiores y el filtrado
- B2: Bomba2, en redundancia con la bomba 1
- Grupo de presión: Conformado por dos bombas, distribuye agua hacia el proceso
- BSK1: Bomba recirculación del skimmer 1
- BSK2: Bomba de recirculación del skimmer 2
- BSK: Bomba utilizada para introducir agua en los skimmers
- **R1 y R2: Depósitos exteriores (Reservorios)**
- **TC1 Y TC2 : Depósitos interiores (Tanques de cabecera)**
- LE1: Sonda de nivel para el Reservorio 1 (R1)
- **LE1:** Sonda de nivel para el reservorio 2 (R2)
- LE3: Sonda de nivel para el tanque de cabecera 1 (TC1)
- LE4: Sonda de nivel para el tanque de cabecera 2 (TC2)
- PE1: Sonda de presión para controlar la presión de trabajo en la línea de proceso.
- **FT2: Filtro de tambor interior**

Una vez quedan claros todos los elementos del proceso que se incluyen en el proceso de automatización, procederemos a explicar el mismo de manera más precisa:

#### **Abasteciendo de agua**

*Control de las bombas A y B:* Estas bombas, como hemos mencionado anteriormente, son las encargadas de introducir el agua desde el mar a los depósitos R1 y R2. Una vez hayamos seleccionado la bomba A o la bomba B, y el depósito uno o el depósito dos, el funcionamiento será el siguiente:

Cuando la sonda de nivel del depósito seleccionado (R1 o R2) alcance el mínimo establecido por el usuario, la bomba seleccionada (BA o BB) arrancará de inmediato, y no se detendrá hasta que se alcance el nivel máximo. Además, ambas bombas pueden arrancarse de manera manual en cualquier momento de la operación.

Estas no están limitadas por un nivel mínimo de seguridad ya que aspiran agua directamente del mar. En ambos casos tenemos una señal que proviene del térmico de cada una de las bombas, lo cual nos permite saber cuándo ha saltado el térmico y avisar a los operarios que se encuentren en la planta.

Las bombas son controladas mediante un variador de frecuencia, nuestra labor desde el sistema de control consiste en habilitar el arranque del variador (sin influir en el mismo).

*Control de las bombas 1 y 2:* La misión de estas bombas es introducir el agua desde los depósitos situados en el exterior de la nave hasta la zona de interior de filtrado y envío de agua al proceso. La lógica de funcionamiento será la siguiente:

Cuando la sonda de nivel del depósito (R1 o R2) detecte un nivel inferior al mínimo establecido por el usuario, la bomba (B1 o B2) se detendrá de inmediato. Una vez el nivel del agua comience a subir, la bomba permanecerá apagada hasta que se alcance el nivel de restart, también establecido por el usuario. Este comportamiento se repite continuamente. Estas bombas, como las anteriores, también son controladas por un variador de frecuencia. Nuestra labor desde el sistema de control es habilitar el arranque de estos variadores (sin influir en el comportamiento del mismo) y detectar la caída de los interruptores magneto térmicos.

*Diagrama de funcionamiento:* En este esquema presentamos de manera gráfica lo anteriormente explicado. El funcionamiento de las bombas BA, BB, B1, B2 en función de las sondas de presión situadas en los depósitos R1 y R2.

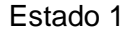

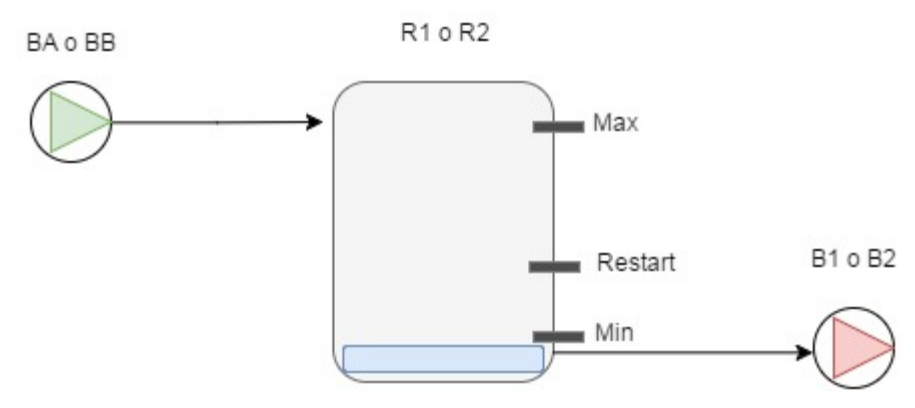

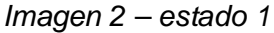

Estado 2

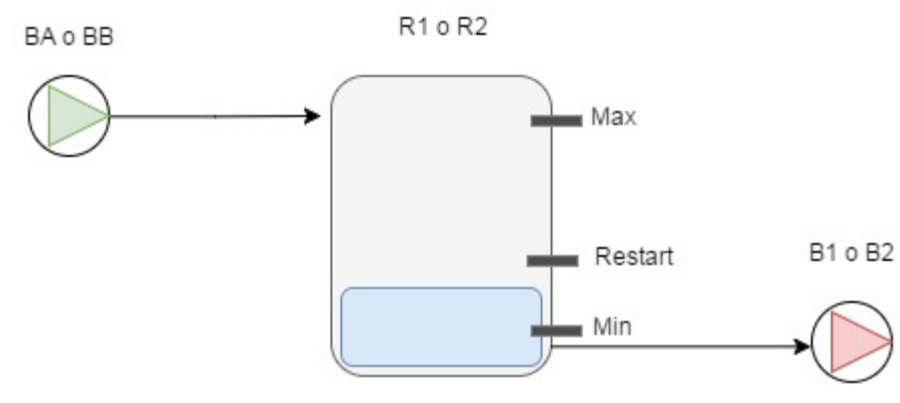

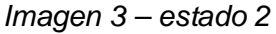

#### Estado 3

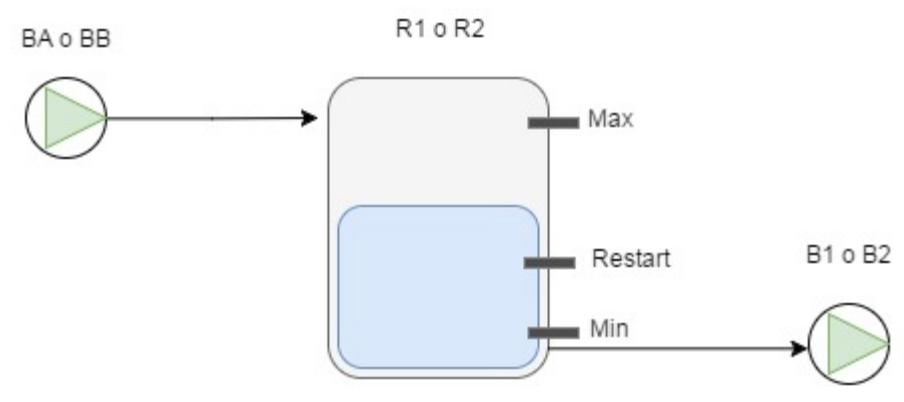

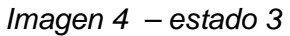

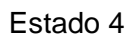

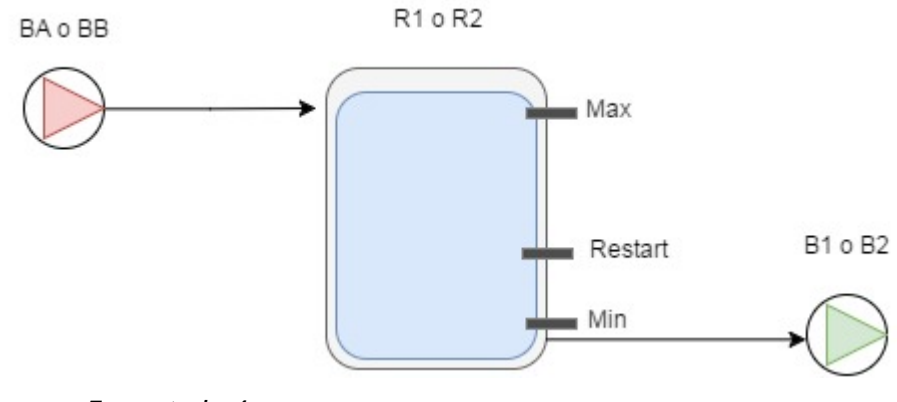

```
Imagen 5 – estado 4
```
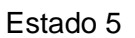

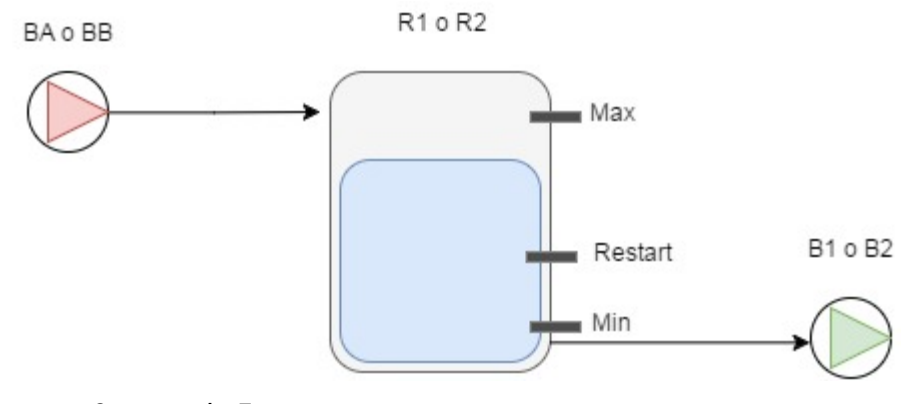

*Imagen 6 – estado 5*

En esta representación, la bomba en color rojo indica que esta se encuentra apagada, y en verde, que está encendida.

Con respecto a la situación de los niveles, estos no tienen por qué encontrase en esta relación. Cuanto más juntos se encuentren, presentaran como ventaja que el bombeo y el flujo de agua será más continuo y el inconveniente de que los variadores y el motor sufrirán más debido a al aumento de la frecuencia de encendido. Cuanto más separados se encuentres los niveles, más irregular será el bombeo hacia la instalación, sin embargo, los variadores y motores sufren menos debido a una frecuencia menor en el encendido y el apagado.

Por último, dentro de este aparatado, mencionar que la solución técnica adoptada, es la que más se ajusta a los requerimientos del personal técnico encargado del mantenimiento y tareas de producción de la planta. Esta solución está sujeta a cambios en el futuro, cuando se incorporen ciertos elementos de control en las instalaciones como electroválvulas y trampillas motorizadas, formando parte de una segunda fase del proceso de automatización.

*Filtrado antes del proceso:* Una vez el agua es bombeada desde el sistema de bombas B1, B2, es llevada a un depósito buffer para ser bombeada directamente hacia el filtro de tambor (FT2), situado unos dos metros de altura. Una vez el agua es filtrada, cae por gravedad hacia los skimmers (SK1 o SK2) donde se produce otro proceso de purificación. Estos skimmers cuentan cada uno con una bomba de recirculación (BSK1 y BSK2). Desde los skimmers el agua pasa a los tanques de cabecera (TC1 o TC2). La mecánica de funcionamiento es de esta parte del proceso es la siguiente: Los trabajadores de la planta trabajan con dos líneas independientes, formada por el skimmer 1, el tanque de cabecera 1 y todos los elementos que controlan su funcionamiento; y línea dos, formada por el skimmer 2, el tanque de cabecera 2 y todos los elementos que controlan el funcionamiento. Pueden trabajar utilizando la línea 1, la línea 2 o ambas líneas. Esta última opción presenta el inconveniente de que el proceso será controlado por la sonda que mida el valor más extremo.

También, en esta parte, la solución técnica y funcional adoptada esta consensuada con el personal técnico de la planta y los trabajadores. Y también está sujeta a futuros cambios con la incorporación de nuevos elementos de control.

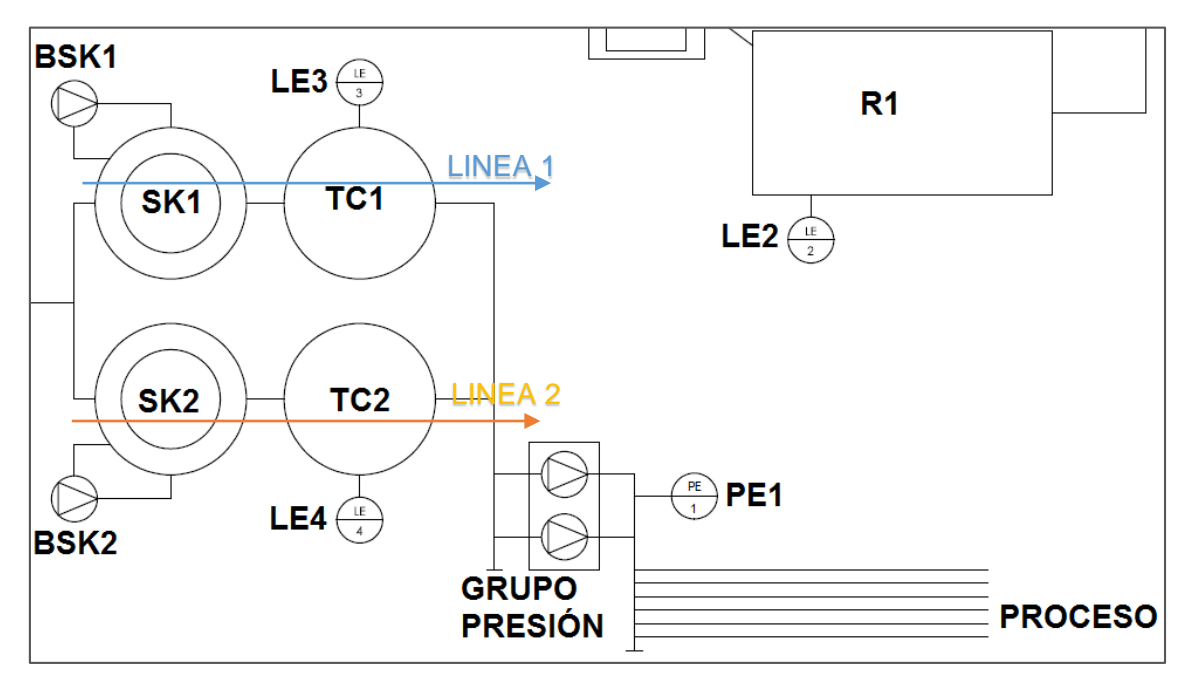

#### **Mantener la presión de trabajo a dos bares en la línea de proceso.**

*Imagen 7 – filtración y distribución de agua al proceso*

En primer lugar el operario debe decidir con que línea trabajar (línea 1 o línea 2) para que el sistema sepa que sonda de nivel (LE3 o LE4) tomar como referencia durante el proceso. Al igual que anteriormente, se deben establecer un nivel mínimo y un nivel de restart. En este caso no se precisa un nivel máximo, ya que si el nivel supera la capacidad del depósito, el agua simplemente rebosará. Según requerimientos del cliente, la prioridad es mantener el suministro constante de agua a la instalación. Por lo tanto si en los tanques de cabera TC1 y TC2, se alcanza un máximo, no se detendrán las bombas que impulsan agua hacia a la zona interior de la planta.

Existen cinco líneas que distribuyen agua a toda la planta, cada línea cuenta con su correspondiente válvula de paso. A su vez, estas líneas cuentan, cada una, con sus respectivas tomas de servicio por toda la planta. La premisa es la siguiente, sea cual sea el consumo de agua, la presión debe mantenerse al valor seleccionado.

*Descripción del grupo de presión:* Este sistema de bombeo es el encargado de mantener constante la presión de trabajo en las líneas de bombeo. Está compuesto por los siguientes elementos:

- Dos bombas de 2,2 kW encargadas de enviar el fluido al proceso
- Un colector de entrada para el agua
- **Un colector de salida**
- **Un deposito buffer**
- Un cuadro eléctrico que contiene el variador de frecuencia, los contactores e interruptores necesarios para el funcionamiento
- Una sonda de presión, necesaria para llevar a cabo el control.
- **Un presostato de seguridad**
- Un manómetro

No se trata de un grupo de presión de mercado. Tanto el dimensionamiento como la selección de los elementos hidráulicos y mecánicos y la programación del variador de frecuencia han sido llevadas a cabo por el proyectista. La fabricación del grupo de presión podría considerarse un proyecto auxiliar, pero no por ello menos importante, incluido dentro del proyecto global de automatización.

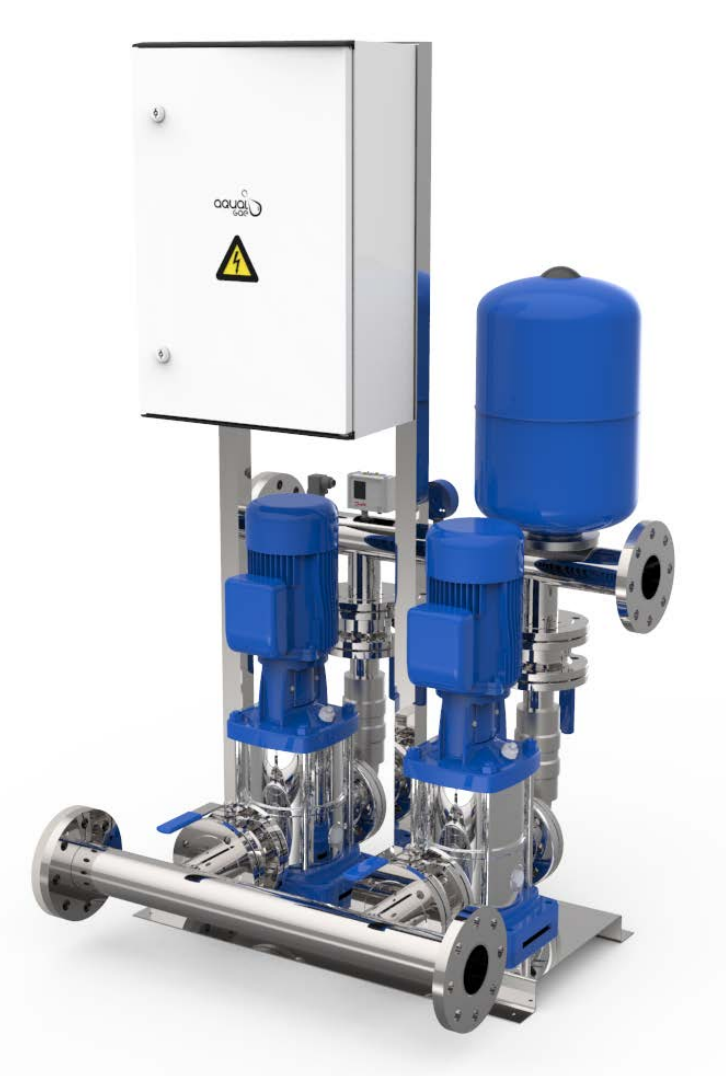

*Imagen 8 – Disposición del grupo de presión (Render)*

*Habilitar el funcionamiento del grupo de presión:* Una vez sabemos que sonda de nivel controla el proceso, el comportamiento será el siguiente: Si el nivel del agua dentro del depósito correspondiente está por encima del mínimo establecido por el usuario, el grupo de presión estará habilitado. En cuanto el nivel descienda de ese mínimo establecido, el grupo de presión dejara de funcionar. Una vez agua comience a subir, el grupo de presión no volverá a arrancar hasta que se supere el nivel de restart, también establecido por el usuario. El grupo de presión quedará deshabilita siempre que el nivel del depósito se encuentre por debajo del nivel de alarma.

*Mantener una presión constante en las líneas de trabajo:* Una vez el funcionamiento del grupo de presión está habilitado, el resultado es el siguiente:

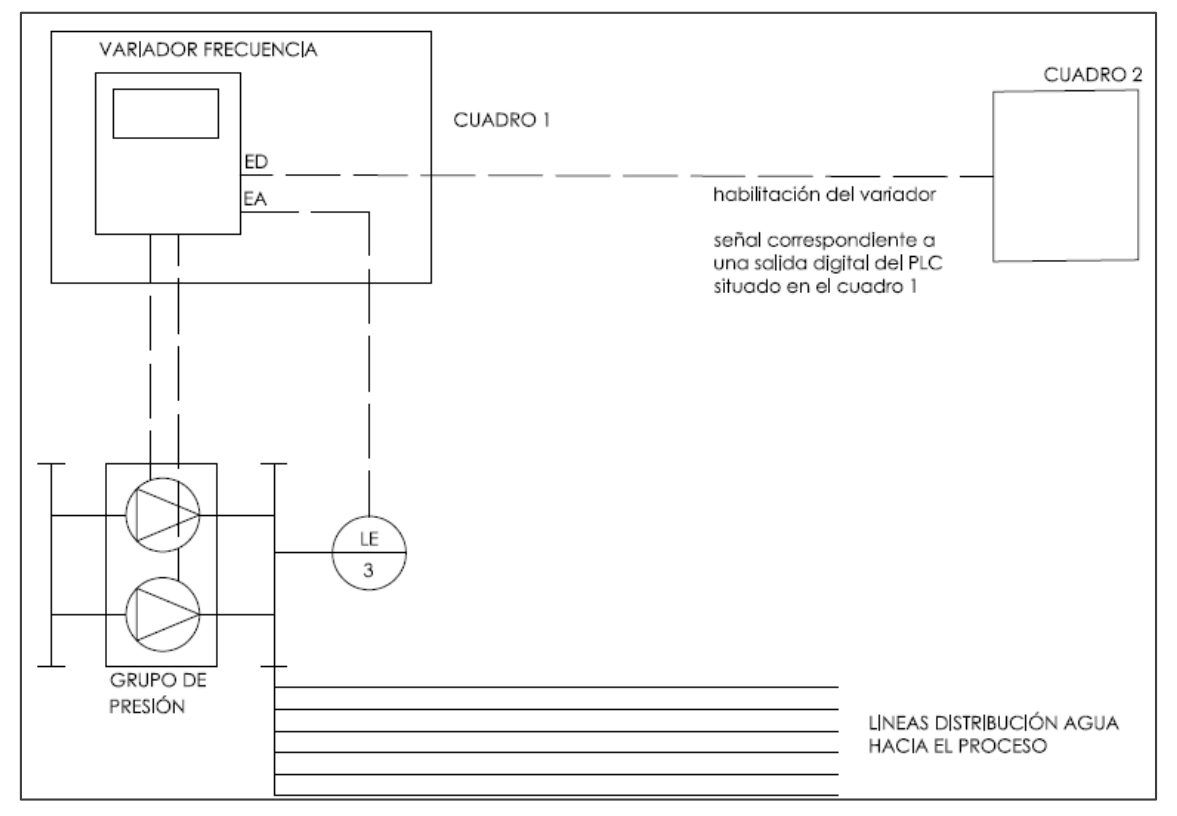

*Imagen 9 – diagrama de distribución de agua al proceso.*

El variador es habilitado mediante una señal proveniente del PLC del cuadro 1 (punto anterior). Una vez ocurre esto, el grupo comienza a funcionar con la bomba que menos horas de funcionamiento acumule. Las bombas son activadas por el variador de frecuencia y la intensidad de funcionamiento de estas, dependerá directamente de la lectura de la sonda de presión.

El variador recibe la lectura de la sonda de presión y la compara con el "setpoint" introducido por el usuario. En función de esta comparación, envía una frecuencia mayor o menor a las bombas mediante un control PID con la finalidad de mantener la presión constante (valor del setpoint) en las tuberías de distribución de agua.

Las bombas también pueden ser activadas manualmente por el usuario en cualquier momento. Sin embargo, de manera manual las bombas se activan a la máxima frecuencia constante (1500 rpm).

### **Control de alarmas e incidencias en equipos**

- 1. Equipos incluidos en el proyecto de automatización
	- **Interruptor magneto térmico bomba 1**
	- **Interruptor magneto térmico bomba 2**
	- **Interruptor magneto térmico bomba 1 del grupo de presión**
	- **Interruptor magneto térmico bomba 2 del grupo de presión**
- 2. Equipos no incluidos dentro del proyecto: Por indicaciones del cliente, se han incluido los siguientes equipos dentro del sistema de supervisión y control. Su integración en dicho sistema se limita a informar del estado de los mismos.
	- Señal de alarma del filtro de tambor FT2
	- **Interruptor magneto térmico de la bomba de recirculación del skimmer 1**
	- **Interruptor magneto térmico de la bomba de recirculación del skimmer 2**
	- Interruptor magneto térmico de la bomba que introduce agua en ambos skimmers.

Algunas de estas alarmas intervienen en el proceso de automatización, deteniendo la maniobra de equipos o procesos, y otras, su función se limita a informar al usuario de la incidencia.

Estas señales son procesadas y enviadas al sistema de supervisión y control (SCADA) donde se generarán las alarmas en caso de que estas señales se activen.

#### <span id="page-19-0"></span>1.8.2. Sistema de Supervisión y control

La supervisión y el control del sistema se llevan a cabo mediante un software SCADA llamada *Wonderware Indusoft Web Studio,* de la casa *Schneider.* Este, además de monitorizar un gran número de variables, nos permite actuar sobre los equipos de la instalación, gestionar las alarmas y envíos de las mismas, registrar valores en bases de datos y habilitar un acceso web si así lo deseamos.

La idea es integrar la supervisión y control del proyecto dentro de un sistema SCADA ya existente en la instalación. Añadiendo las pantallas y la información necesaria para hacer posible el funcionamiento de todo el proyecto. El SCADA existente gestiona y supervisa una planta de producción de fitoplancton existente dentro de las instalaciones del criadero.

La funcionalidad añadida al sistema de supervisión y control será la siguiente:

### **Control, maniobra y estado de los distintos equipos**

Desde la pantalla central de nuestro sistema podremos llevar a cabo todas las acciones necesarias para que el funcionamiento del sistema sea efectivo.

*Modo automático:* Desde el sistema SCADA podremos elegir si el abastecimiento de agua de la planta se realiza de manera automática o si por el contrario, la activación de las bombas se deja en manos del criterio de los empleados de la planta.

*Selección de los equipos:* Una vez se habilita el funcionamiento automático, desde el SCADA debemos seleccionar con que bomba o con que tanque queremos trabajar.

*Niveles de consigna:* También desde aquí, se establecerán todos los niveles de los que hemos hablado en el apartado anterior y que regulan el funcionamiento del sistema de bombeo.

*Maniobra de bombas equipos:* Es posible apagar y encender las bombas de manera manual, siempre y cuando el nivel detectado por las sondas no esté por debajo del nivel de alarma establecido.

*Control del estado de los equipos:* Podremos saber en todo momento el estado de las bombas y las horas de funcionamiento de las mismas. En la pantalla aparecerán de manera llamativa diferentes iconos asociados cada uno a una alarma distinta. Podremos también conocer el estado de los equipos integrados en el proceso

#### **Control del nivel de los depósitos**

En todo momento serán visible los niveles de los tanques y el volumen de los mismo, tanto numérica como gráficamente. Podemos ver mediante una gráfica los niveles que han presentado los cuatro depósitos durante un rango determinado de tiempo.

#### **Generar un histórico de niveles**

Para mantener un control de lo que sucede y ha sucedido en la instalación los datos de los niveles son almacenados en una base de datos SQL y están a disposición del usuario en todo momento.

#### **Control de las alarmas generadas en el proceso y gestión de las mismas.**

Las alarmas generadas por el sistema son visibles en un cuadro de alarmas que se encuentra en la pantalla con el mismo nombre. También podemos percibir una situación anormal de manera más visible en la pantalla principal mediante el parpadeo de los iconos de las diferentes alarmas. Estas alarmas pueden ser notificadas a los usuarios mediante SMS o correo electrónico. El sistema de envío de SMS será redundante, ya que cualquier fallo prolongado en el sistema de abastecimiento, dejaría sin agua la zona de producción incurriendo así, en grandes pérdidas económicas.

#### <span id="page-20-0"></span>1.8.3.Red eléctrica y de comunicaciones

La red eléctrica estará compuesta por 4 cuadros eléctricos alimentados de manera independiente. La razón de que hayan sido necesario 4 cuadros eléctricos es la distancia existente entre los diferentes puntos de actuación y adquisición de datos.

El cuadro número uno, alojará el maestro PLC, y contara con botones, interruptores y luces de aviso. Las funciones que podremos realizar de manera manual, mediante botones e interruptores, en el cuadro número uno son las siguientes:

- Seleccionar la línea 1.
- Seleccionar la línea 2.
- Seleccionar el depósito 1.
- **Seleccionar el depósito 2.**
- **Encender manualmente la bomba 1.**
- **Encender manualmente la bomba 2.**
- Seleccionar modo manual o modo automático.
- Activar la parada de emergencia.

El cuadro número dos, es el destinado al control del grupo de presión. Este contiene el variador de frecuencia, los contactores y los interruptores necesarios para la actividad del grupo. Mediante selectores de tres posiciones, uno para cada bomba, podemos elegir si la bomba esta activa para el funcionamiento automático, desactiva, o encenderla manualmente.

En el cuadro número tres se encuentra un esclavo PLC. Desde aquí, se activan las bombas BA y BB, además de recogerse la señal de los interruptores magnetotérmicos correspondientes a las bombas B1 y B2.

En el cuadro número cuatro se aloja otro esclavo PLC, además de recogerse las señales analógicas que provienen de dos sondas de presión.

Todos los cuadros eléctricos llevan incorporado un SAI, para evitar que se apaguen los elementos de control en previsión de los habituales cortes del suministro eléctrico. Estos SAI, alimentan exclusivamente al controlador programable y a los módulos esclavos.

Esta información se encuentra de manera mucho más ampliada, clara y detalla en el esquema eléctrico de automatización que se incluirá en el proyecto.

La comunicación entre el maestro PLC y los módulos esclavos se llevará a cabo mediante una red ethercat. Este protocolo permite la comunicación en tiempo real entre los diferentes elementos que componen la red.

La comunicación entre el maestro PLC y el sistema SCADA se realizará a través del protocolo Ethernet. A su vez, el SCADA deberá disponer de una conexión a internet para enviar los correos electrónicos y los SMS (método TextMagic, método RESTapi). En caso de que no se disponga de conexión a internet, algo usual teniendo en cuenta

la ubicación de la planta, se utilizará un modem GSM para el envío de mensajes de alarma.

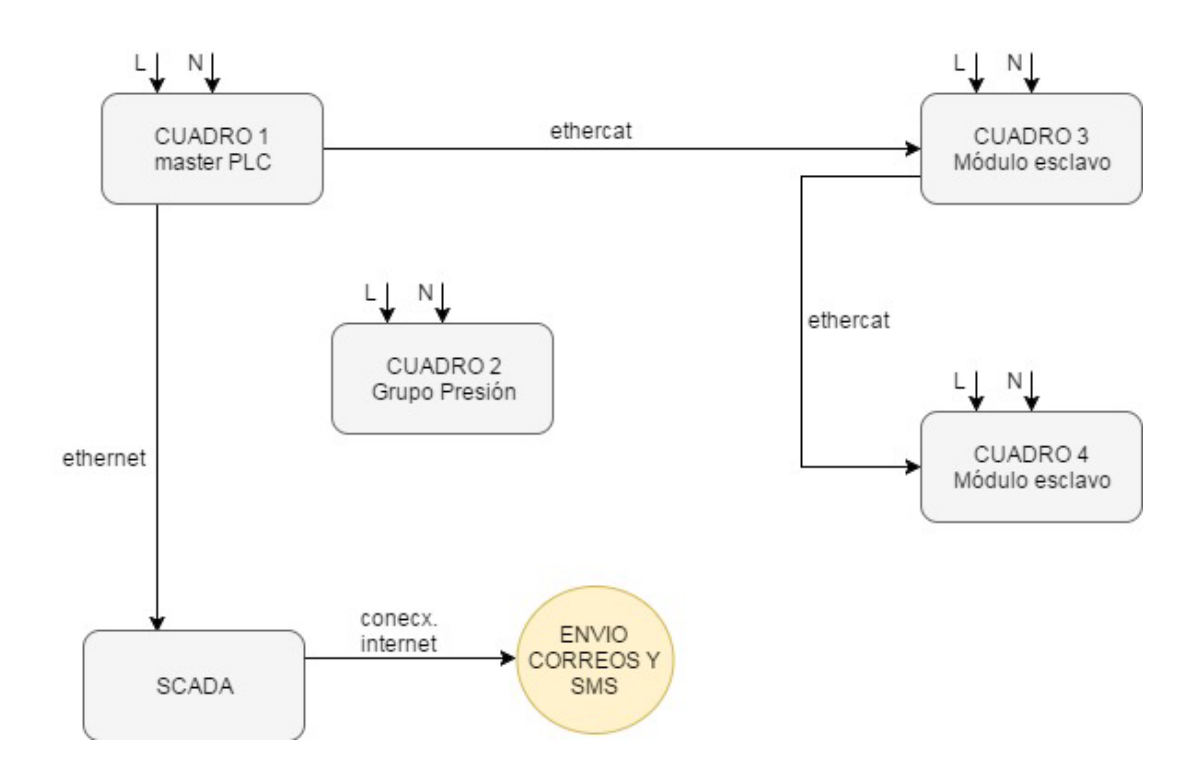

*Imagen 10 – Esquema de cuadros eléctricos y protocolos comunicación*

# <span id="page-22-0"></span>1.9. Justificación Técnica de la solución Adoptada

- <span id="page-22-1"></span>1.9.1.Elementos de control y medida.
- **1. SONDA DE NIVEL:** Jumo Marea S29 SW

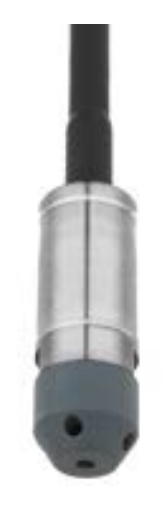

Imagen 11 – Sonda de profundidad Jumo Marea

La sonda de nivel JUMO MAERA S29 SW se utiliza para la medición continua del nivel hidrostático en tanques ventilados.

- Rangos de medida: 100 mbar a 10 bar
- **Temperatura del medio: 0 a 50 °C**
- **Sensor piezoeléctrico de silicio**
- **Precisión: 0.3% MSP (linealidad)**
- Altamente resistente a los productos químicos a través de la versión de titanio
- Resistente al clima debido a la mejora de la protección contra la humedad y las vibraciones
- **Excelente estabilidad a largo plazo**
- Alta resistencia a la sobrecarga
- **Protección de polaridad inversa**

# **2. SONDA DE PRESION:** Jumo MIDAS SI

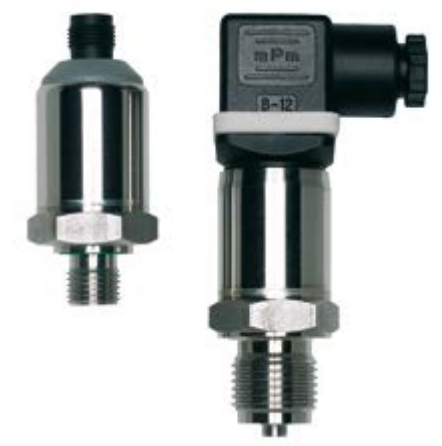

Imagen 12 – Sensor Jumo Midas

Este transmisor de presión puede usarse para medir la presión relativa (calibrada) y absoluta en líquidos y gases. El transmisor de presión funciona según el principio de medición piezorresistiva. La presión se convierte en una señal eléctrica.

- Rango de medición: 0...250 mbar a 0...1,6 bar presión relativa, 0...600mbar a 0...25 bar presión absoluta
- Sensor de silicio con membrana de separación de acero inoxidable
- Sistema de medición soldado
- **Forma compacta: desde 71 mm de longitud**
- Alta resistencia a la rotura.

### **3. PRESOSTATO:** Danfoss RT 017-500166

El presostato es utilizado como elemento de seguridad en el grupo de presión. En cuanto la presión en la tubería excede el máximo fijado en el presostato, este dispara el contacto y activa la bobina correspondiente a los relés de emergencia.

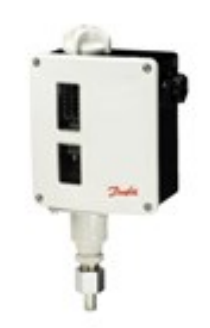

Imagen 13 – Presostato

Los presostatos RT se utilizan generalmente en los sectores industrial y marino. La serie de presostatos RT consta de una gran variedad de controles ordinarios, incluidos los presostatos de zona neutra, presostatos de seguridad para plantas con calderas de vapor y controles a prueba de fallos bañados en oro para aplicaciones en las que las implicaciones en materia de seguridad y económica se consideren factores de extrema importancia.

- Rangos de presión: de -0.8 a 5.00 bares
- **Equipo de contactos sustituibles**
- **También disponible con contactos bañados en oro**
- A prueba de fallos
- **Diferencial ajustable**
- Carcasa IP66
- Versiones disponibles con reinicio en mín. y máx. (IP54)
- También disponibles como conmutador de presión diferencial
- Disponibles con autorizaciones TÜV y con zona muerta

# **4. MANÓMETRO:** SMC GA-36

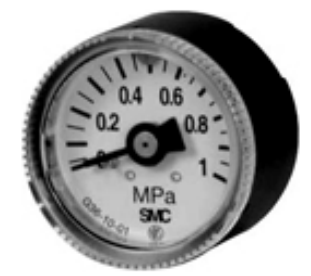

Imagen 14 – Manómetro smc

El manómetro es utilizado como indicador de la presión en la tubería de salida del grupo de presión.

### <span id="page-25-0"></span>1.9.2.Controlador programable

En este aparatado procederemos a describir el controlador que hemos elegido, como funciona y que nos ha llevado a la elección del mismo.

#### *1.9.2.1. Introducción*

El corazón del proyecto será un PLC Beckhoff CX8090, que actuará como maestro en la red ethercat. Los otros elementos de la red serán los módulos esclavos, Beckhoff EK1101, y por último, las tarjetas de entradas y salidas. Estas serán tanto digitales como analógicas.

Hemos optado por esta solución debido, sobre todo, a su modularidad y su gran capacidad de adaptarse a cambios. Resulta muy sencillo, por ejemplo, añadir una tarjeta de entradas o salidas, otro módulo esclavo, etc. En nuestro caso, este factor resulta determinante, ya que el proyecto de automatización será ampliado a corto medio plazo.

#### *1.9.2.2. Descripción de dispositivos.*

A continuación, describiremos uno por uno los elementos anteriormente mencionados:

Beckhoff CX8090: Es el controlador programable que hace posible el funcionamiento automático del proceso de suministro de agua.

El CX8090 es un sistema de control con un puerto Ethernet conmutado. Soporta protocolos como Ethernet en tiempo real, ADS UDP / TCP, cliente / servidor Modbus TCP o comunicación TCP / IP-UDP / IP abierta. Los terminales K-bus o E-bus se pueden conectar según sea necesario; El CX8090 reconoce automáticamente el tipo de sistema de E / S conectado durante la fase de arranque. El sistema de control está programado con TwinCAT a través de la interfaz de bus de campo o la interfaz Ethernet adicional.

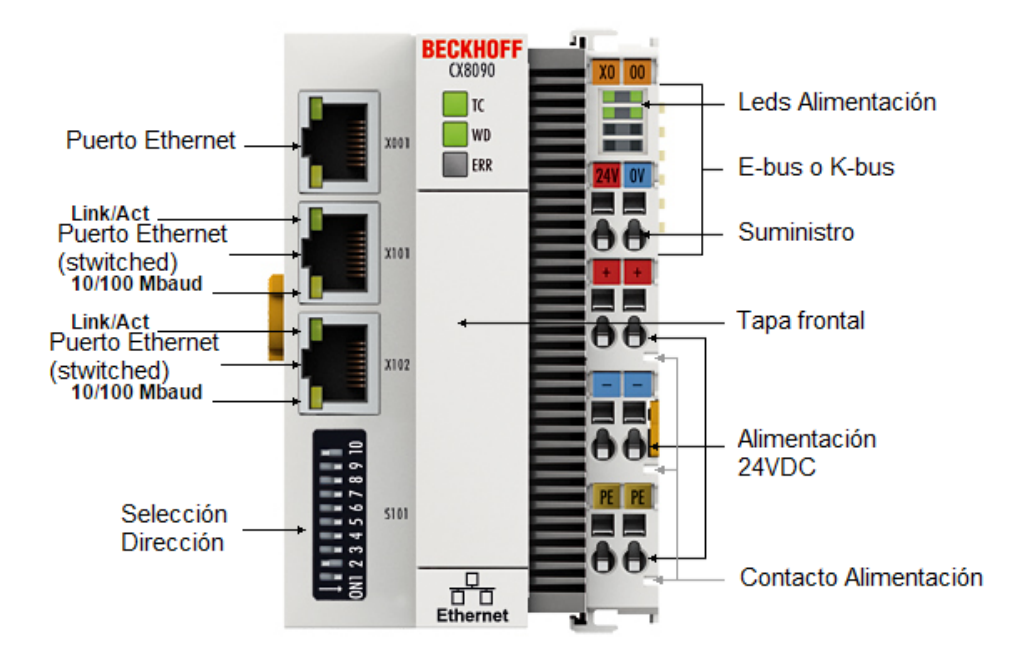

*Imagen 15 – Esquema Beckhoff CX8090*

*Puertos Ethernet:* Como vemos en la imagen en dispositivo cuenta con tres puertos de conexión a Ethernet, dos de ellos actúan de forma paralela, con la misma dirección IP.

*K-bus o E-bus:* Esta etiqueta hace referencia al bus de comunicaciones interno que utiliza Beckhoff para comunicar un dispositivo, maestro o esclavo, con las tarjetas de entrada y salida. Este protocolo permite que cada controlador pueda contar hasta con 64 tarjetas de entradas y salidas. Una vez coloquemos las tarjetas necesarias, al final siempre tendremos que colocar una tarjeta de finalización.

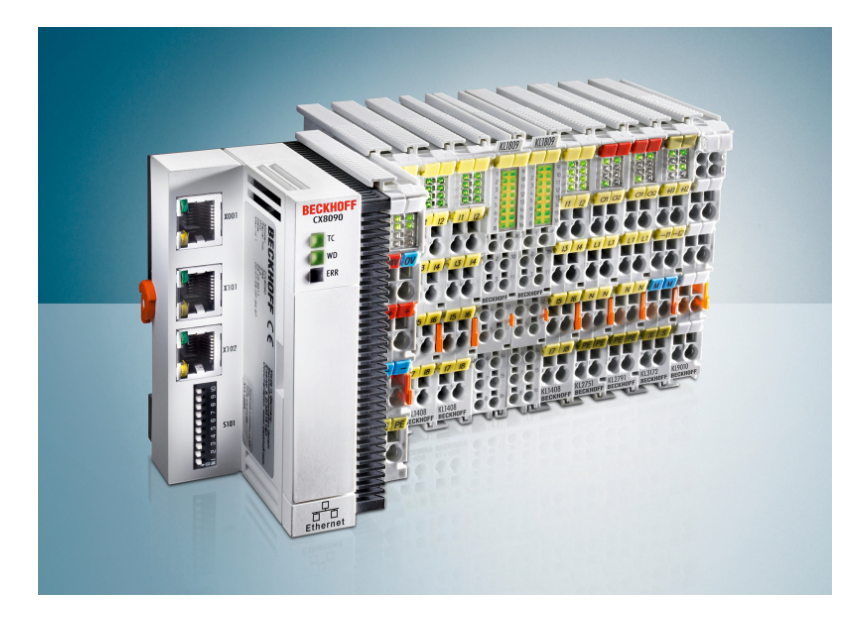

*Imagen 16 – Ejemplo CPU Beckhoff + tarjetas E/S* 

*Selección de dirección:* En función de la disposición de estos 10 bits, la asignación de las direcciones IP de los puertos x101 y x102 variará en función de la siguiente tabla:

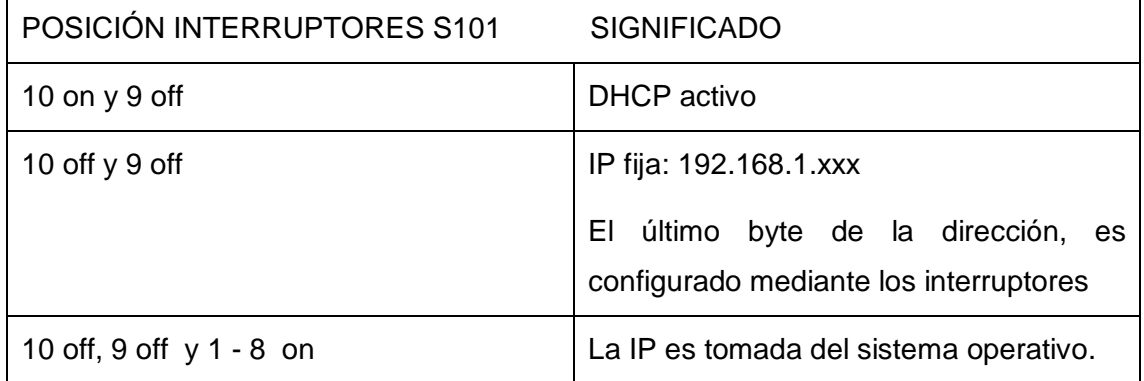

Este PLC es un sistema Windows Embebed, esto quiere decir que en el PLC corre una versión de Windows CE, con el software "Twincat" ejecutándose. Podemos acceder al PLC y visualizarlo como cualquier otro dispositivo de Windows mediante la aplicación CERHOST, desarrollada por Beckhoff. Para acceder solo tendremos que ejecutar dicha aplicación e introducir la IP del autómata con el que nos queremos conectar, y una contraseña. Una vez dentro, podremos editar diferentes parámetros del controlador, como la dirección IP de los puertos, por ejemplo.

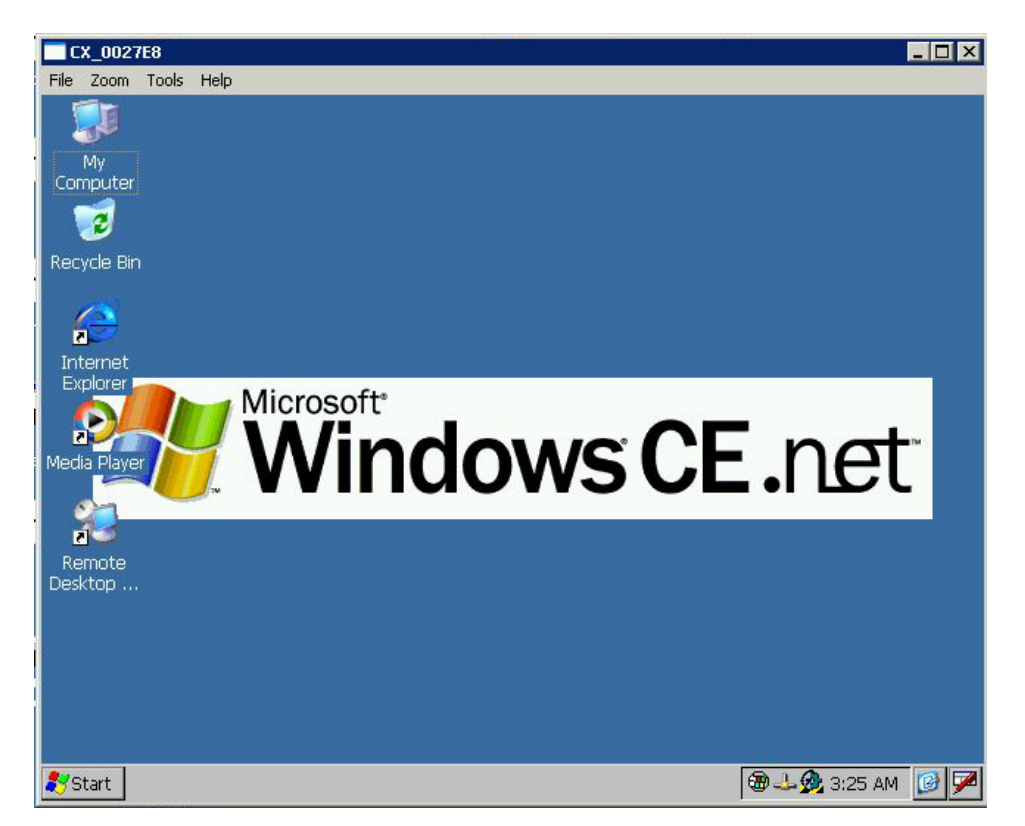

*Imagen 17 – Visualización de CPU Beckhoff a través de CERHOST.* 

EK1110: Al igual que el terminal E-bus, la extensión EtherCAT EK1110 se conecta al extremo del bloque Terminal EtherCAT. El terminal ofrece la opción de conectar un cable Ethernet con conector RJ45, extendiendo así la red EtherCAT aislada eléctricamente hasta 100 m.

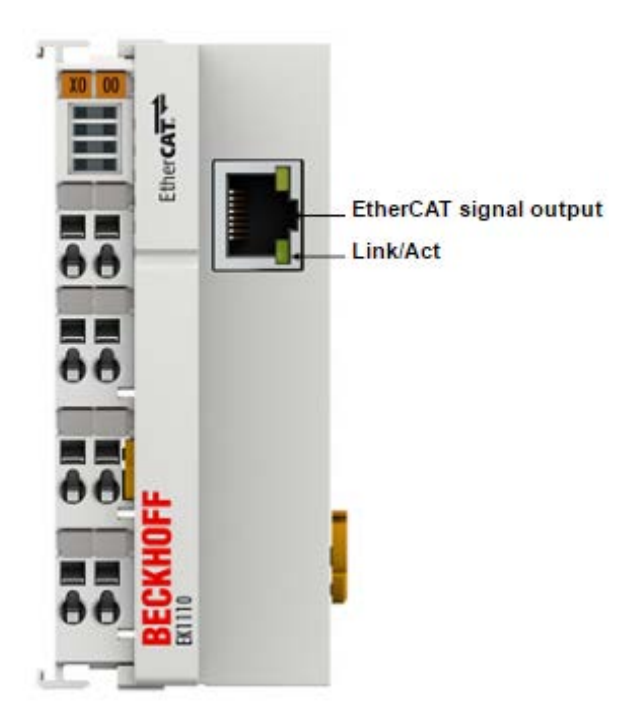

*Imagen 18 – Modulo expansión ethercat k1110*

La señal de etherCat sale por el puerto "EtherCat Signal Output" hacia el primero de los módulos de ampliación EK1101.

EK1101: Estos, son los módulos esclavos que hacen posible la adquisición de datos y la maniobra de equipos que se encuentran a cierta distancia del maestro PLC. Cada uno de estos módulos tendrá asignada una dirección de red (ver apartado "1.9.2.3 Topologia de red").

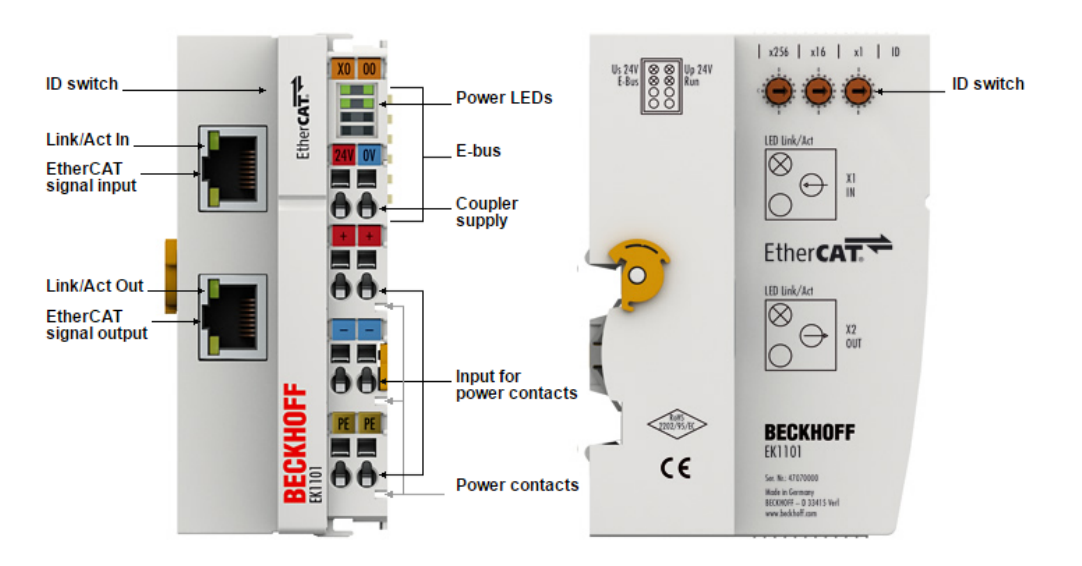

*Imagen 19 – Modulo expansión ethercat k1101*

La señal ethercat entra por el puerto de entrada (*Ethercat Signal Input*) proveniente del PLC maestro o del módulo de expansión inmediatamente anterior y sale por el puerto de salida (*Ethernet Signal Output*) hacia el siguiente módulo de expansión.

EL1809: Tarjeta de 16 entradas digitales. El terminal de entrada digital EL1809 adquiere las señales binarias de control desde el nivel de proceso y las transmite, de forma aislada eléctricamente, al dispositivo de automatización de nivel superior. El Terminal EtherCAT contiene 16 canales, cuyos estados de señal son mostrados por LEDs. El terminal es especialmente adecuado para ahorrar espacio en los cuadros de control.

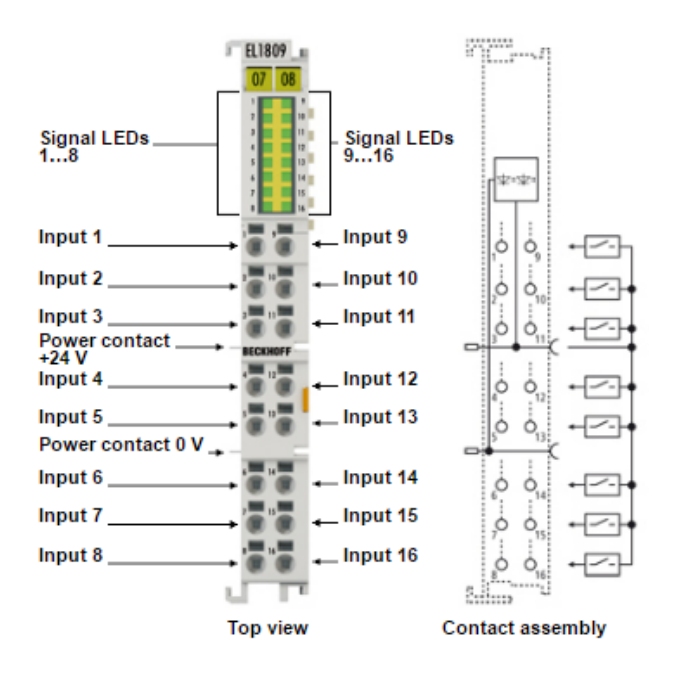

*Imagen 20 – tarjeta de entradas digitales EL1809*

EL1008: Tarjeta de 8 entradas digitales. El terminal de entrada digital EL1008 adquiere las señales binarias de control desde el nivel de proceso y las transmite, en forma aislada eléctricamente, a la unidad de automatización de nivel superior. Los terminales de entrada digital de la serie EL100x tienen un filtro de entrada de 3 ms. Los terminales EtherCAT indican su estado a través de un LED.

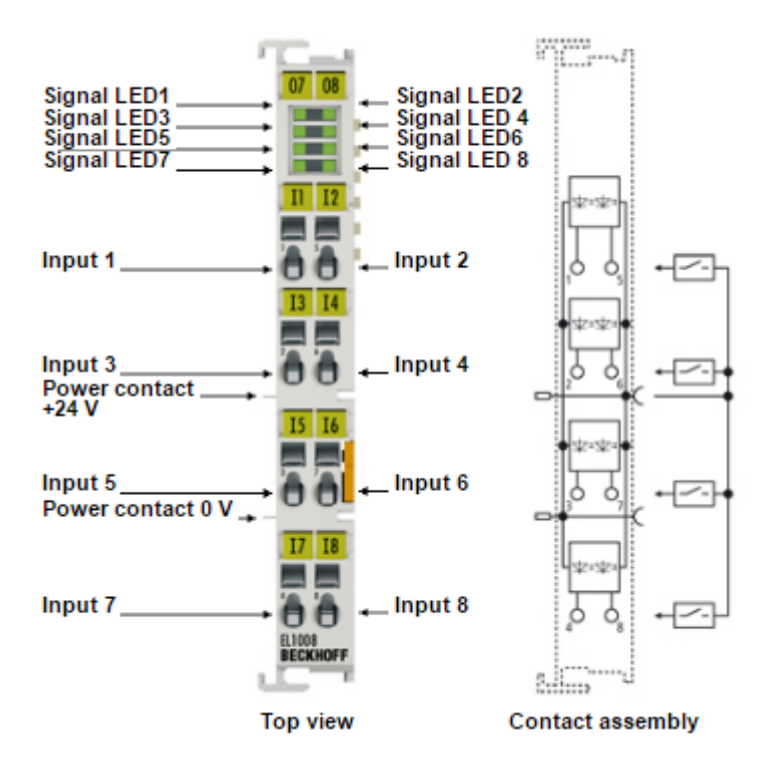

*Imagen 21 – tarjeta de entradas digitales EL1008*

EL2809: Tarjeta de 16 salidas digitales. El terminal de salida digital EL2809 conecta las señales binarias de control desde el dispositivo de automatización a los actuadores a nivel de proceso con aislamiento eléctrico. El EL2809 está protegido contra la inversión de polaridad y procesa corrientes de carga con salidas protegidas contra sobrecarga y cortocircuito. El Terminal EtherCAT contiene 16 canales, cuyos estados de señal son mostrados por LEDs. El terminal es especialmente adecuado para ahorrar espacio en los cuadros de control. La tecnología de conexión es especialmente adecuada para entradas de un solo extremo. Todos los componentes tienen que utilizar el mismo punto de referencia que el EL2809.

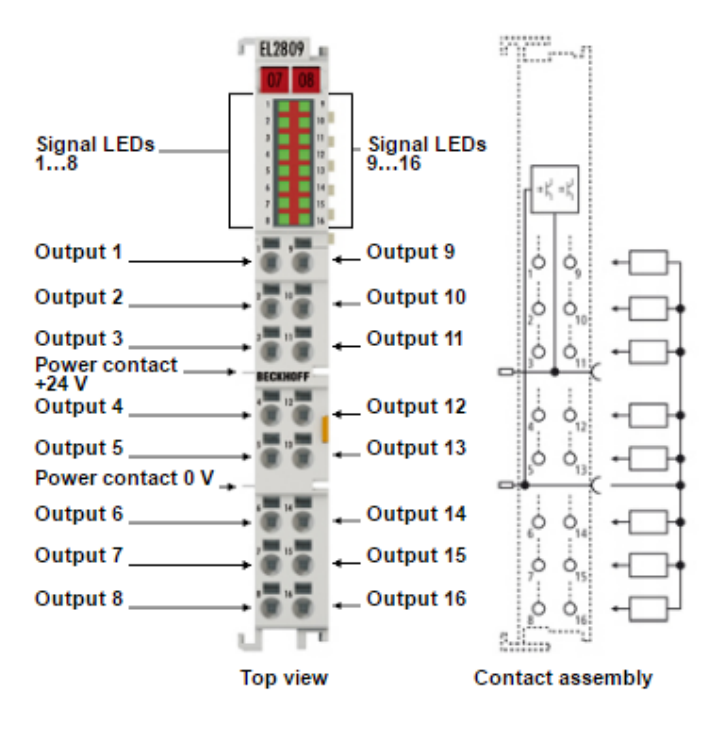

*Imagen 22 – tarjeta de salidas digitales EL2809*

EL2008: Tarjeta de 8 salidas digitales. El terminal de salida digital EL2008 conecta las señales binarias de control de la unidad de automatización a los actuadores a nivel de proceso con aislamiento eléctrico. El terminal EtherCAT indica su estado de señal a través de un LED.

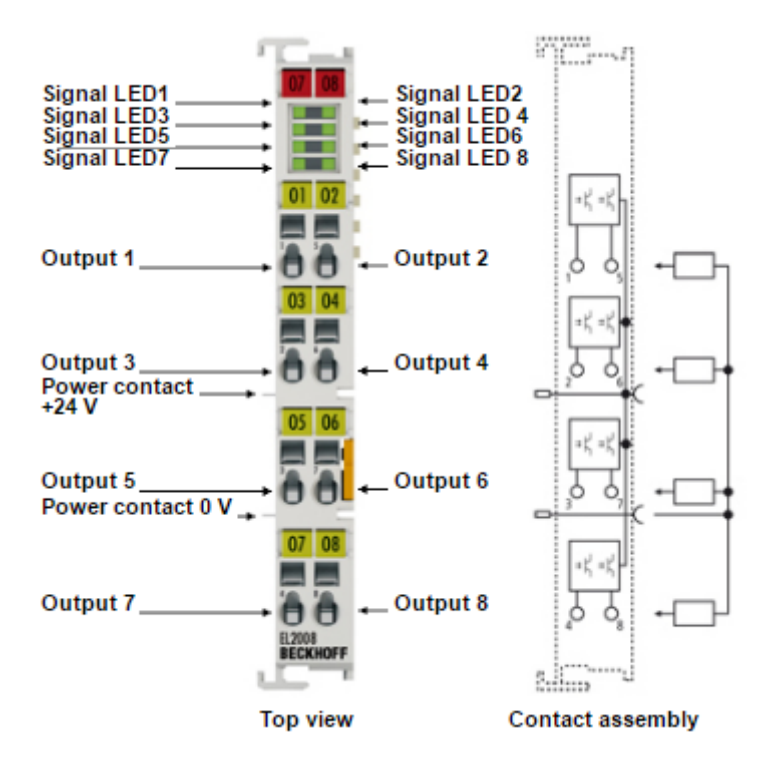

*Imagen 23 – tarjeta de salidas digitales EL2008*

EL3044: Tarjeta de 4 entradas analógicas. El terminal de entrada analógica EL3044 procesa señales en el rango entre 0 y 20 mA. La corriente se digitaliza a una resolución de 12 bits y se transmite (aislada eléctricamente) al dispositivo de automatización de nivel superior. El terminal EL3044 EtherCAT cuenta con conductores de 2 hilos para las cuatro entradas de un extremo con un potencial de tierra interno común. Los contactos de alimentación están conectados a través de. El estado de la señal del terminal EtherCAT está indicado por diodos emisores de luz

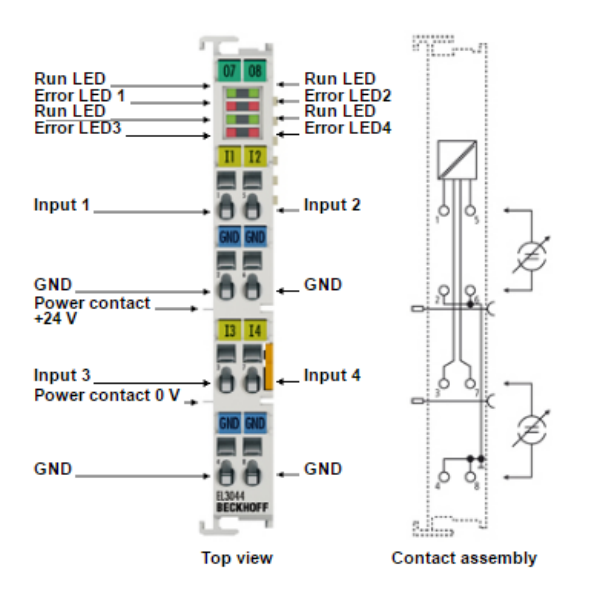

*Imagen 24 – tarjeta de entradas analógicas EL3044*

KL9010: Tarjeta de finalización. Se coloca al final de las tarjetas de entrada y salida para cerrar el bus de datos interno E-bus. Este terminal no cumple ninguna función además de la anteriormente mencionada.

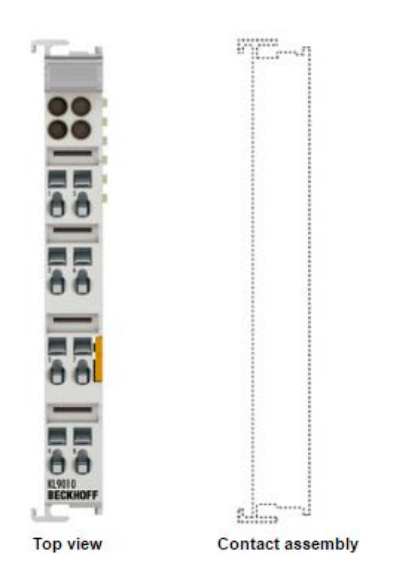

*Imagen 25 – tarjeta de finalización EL9010*

#### *1.9.2.3. Topología de Red*

Una vez conocidos los distintos elementos de la red EtherCat. En este apartado procederemos a explicar la interconexión entre los mismos.

Dentro de una red Ethercat, cada uno de los dispositivos debe estar identificado por una dirección IP, y un AMS NetID. Este net ID se utiliza para identificar los diferentes elementos dentro de una red Beckhoff.

Dentro de nuestra red será necesario asignar direcciones de identificación a tres elementos, el PLC maestro y los dos módulos de expansión EK1101.

En el caso del PLC, hemos visto con anterioridad las formas de asignar una dirección IP. Para los módulos de expansión, debemos asignar un número en el "ID switch" que se aprecia en la *imagen 15.*

Por lo tanto, estas serían las direcciones de red de cada uno de los elementos:

BECKHOFF CX8090 (cuadro 1)

- $\blacksquare$  IP: 192.168.32.105
- **AMS NetID: 192.168.32.105.1.1**

EK1101 (cuadro 3)

AMS NetID: 192.168.32.105.1.7

EK1101 (cuadro 4)

AMS NetID: 192.168.32.105.1.11

CUADRO<sub>1</sub>

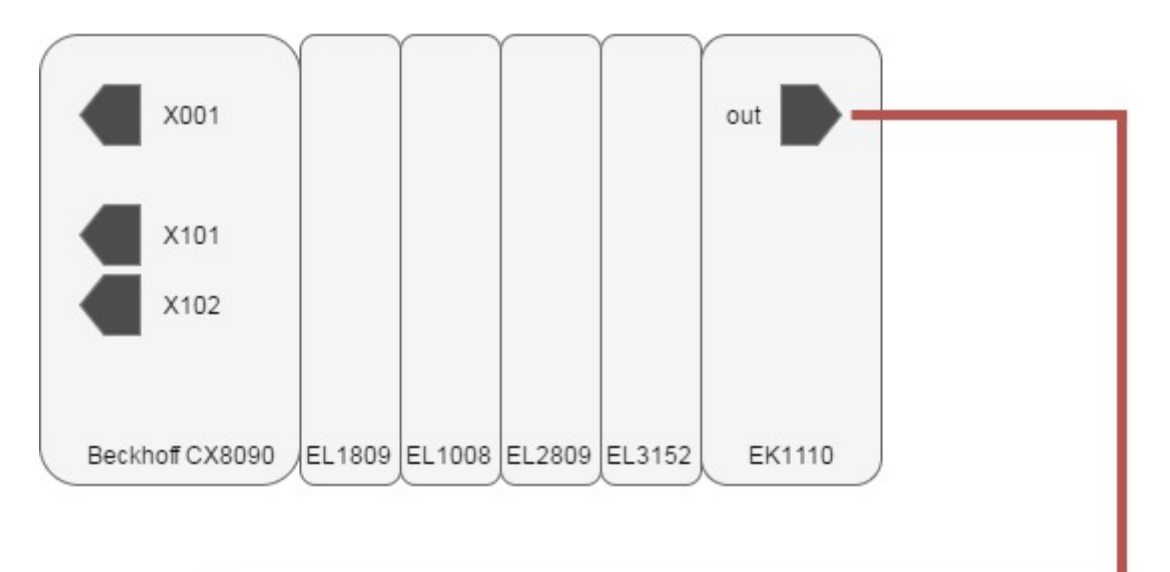

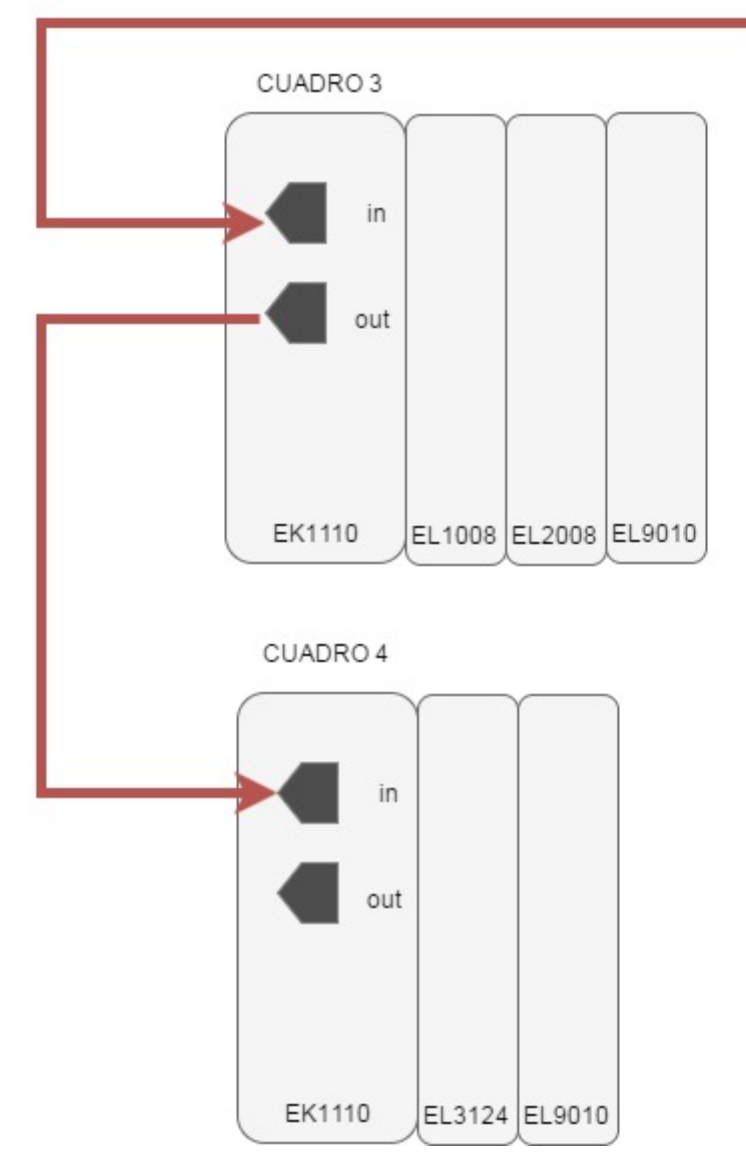

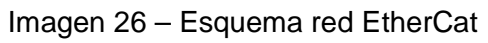

En la imagen podemos ver la topología completa de la red, incluyendo el controlador, los dispositivos de expansión y las tarjetas de entrada y salida.

#### *1.9.2.4. Entradas y salidas*

Una vez conocemos todos los dispositivos y sabemos cómo están organizados dentro de la red, pasaremos a describir las entradas y salidas físicas que existen dentro del proyecto.

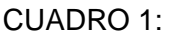

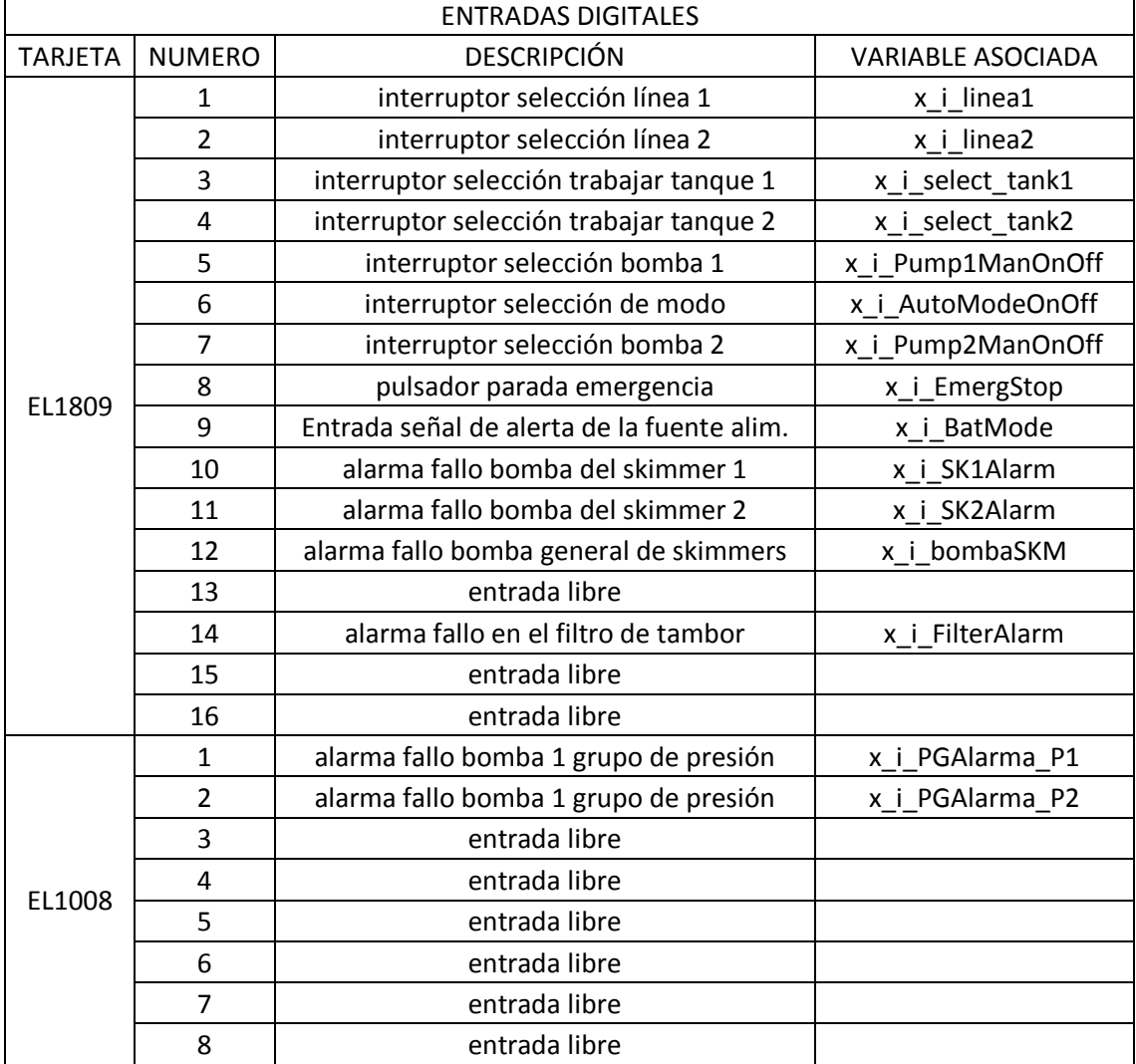
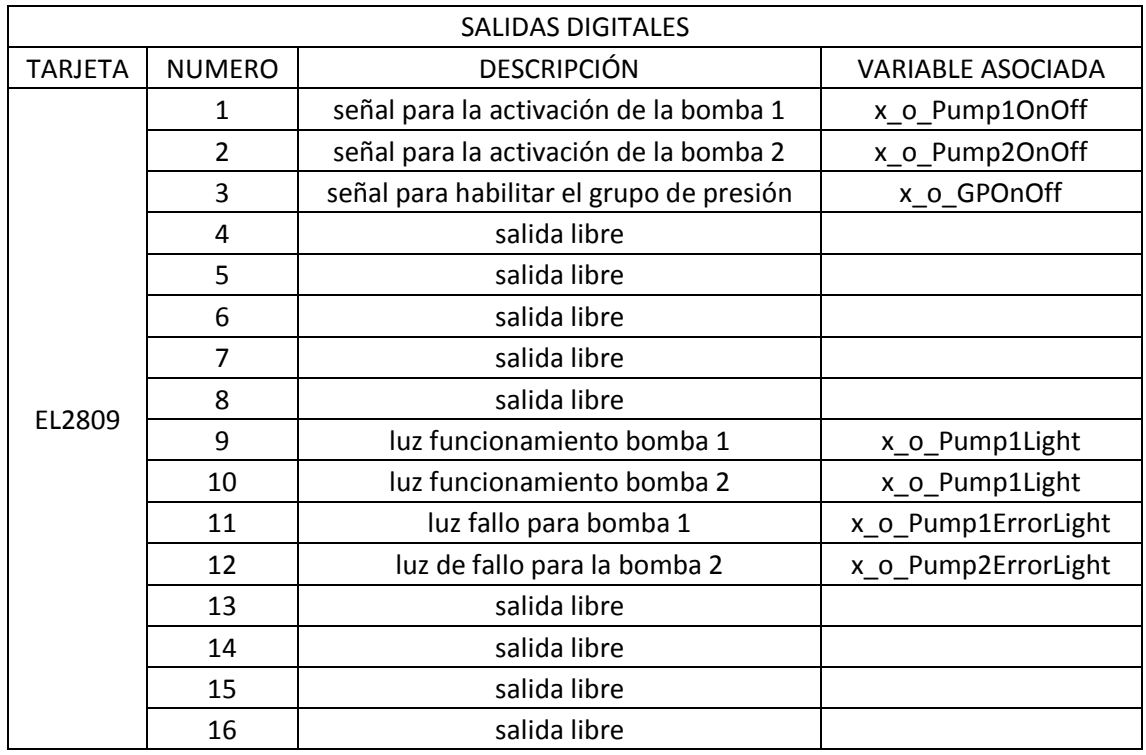

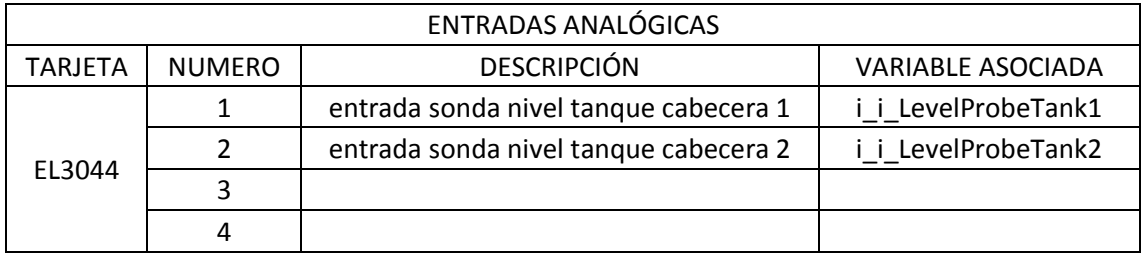

CUADRO 3:

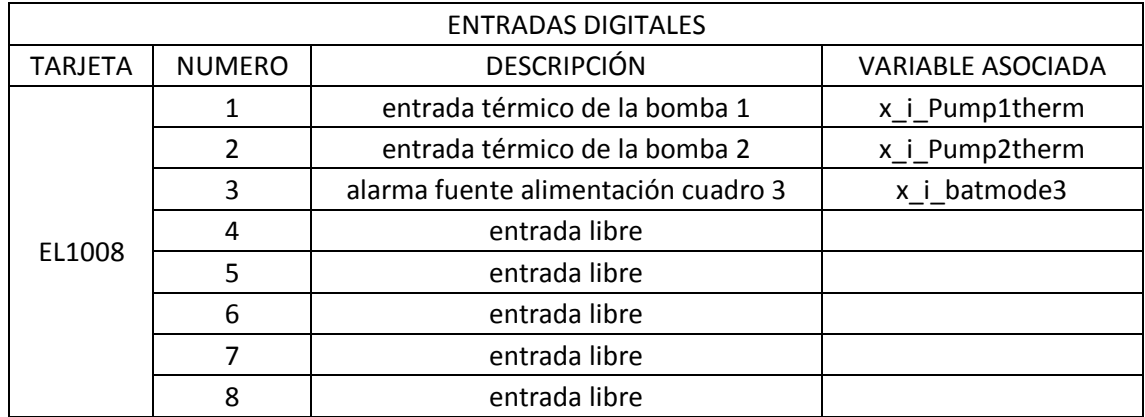

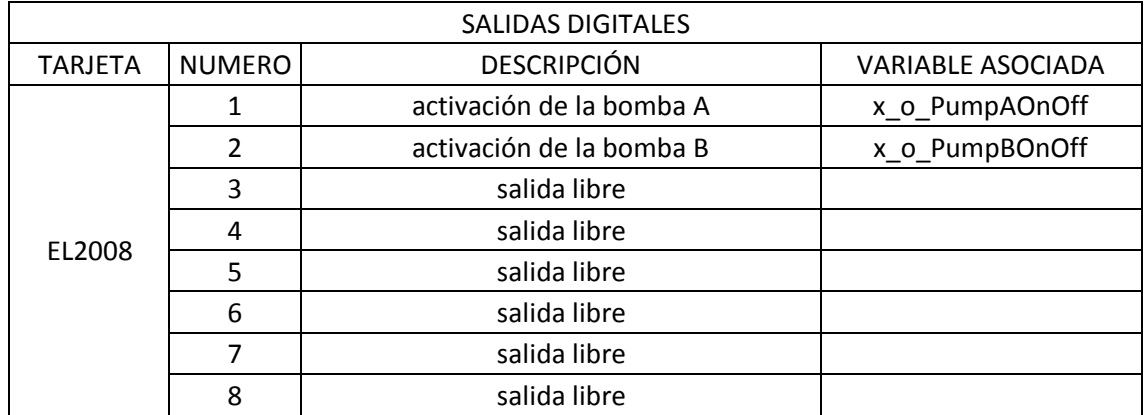

### CUADRO 4:

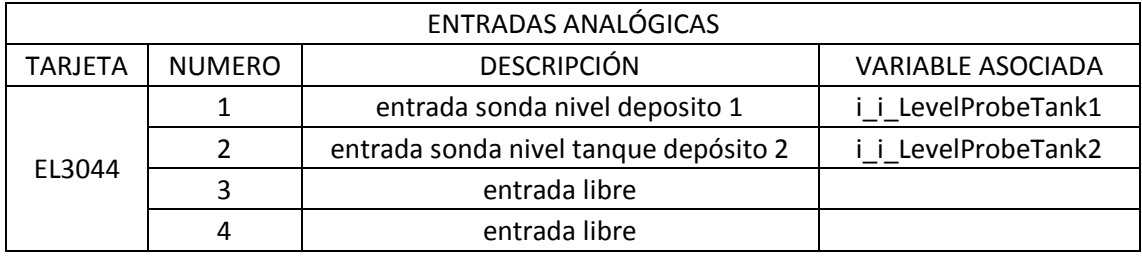

# *1.9.2.5. Programación del PLC*

El código del programa se ha desarrollado en el software Twincat. Este software cuenta con dos partes diferenciadas: plc control y system manager.

El plc control es la parte del software donde se desarrolla la programación, se declaran las variables y en general se gestiona el comportamiento del autómata. El system manager es la parte donde se lleva a cabo la asignación del equipo PLC y donde se vinculan las variables a las entradas y salidas físicas.

En primer lugar procederemos a explicar la estructura del programa desde el punto de vista del plc control, para posteriormente continuar con las configuraciones que se llevan a cabo en el system manager

# **PLC CONTROL**

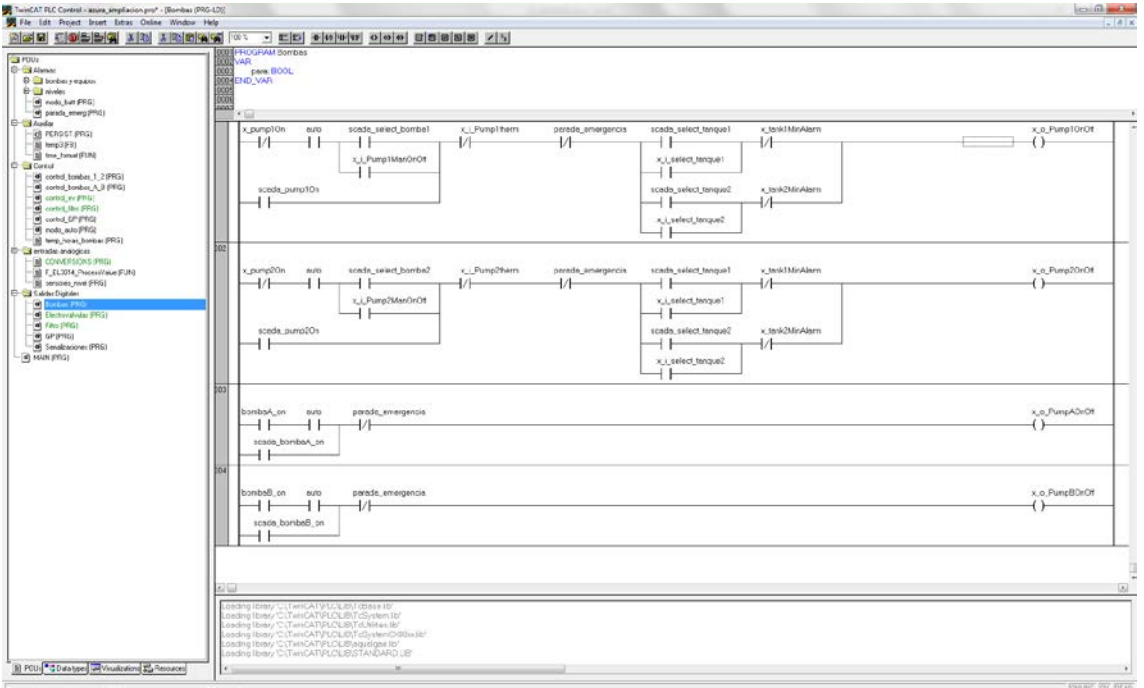

*Imagen 27 - Vista general del entorno de programación.*

El programa está dividido en cinco bloques fundamentales y el bloque des programa "MAIN", desde el cual se llama al resto de bloques haciendo posible que estos se ejecuten.

Alarmas: En esta carpeta se contienen los bloques en los que se gestionan las alarmas de la instalación (niveles, fallos de equipos, etc.).

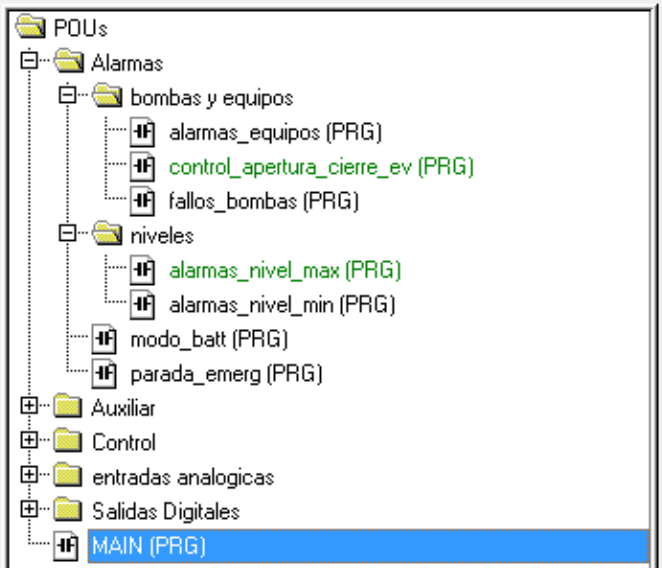

*Imagen 28 - conjunto bloques de alarma*

Auxiliar: En esta carpeta se contienen determinados bloques de programa y bloques de función que tienen alguna característica específica.

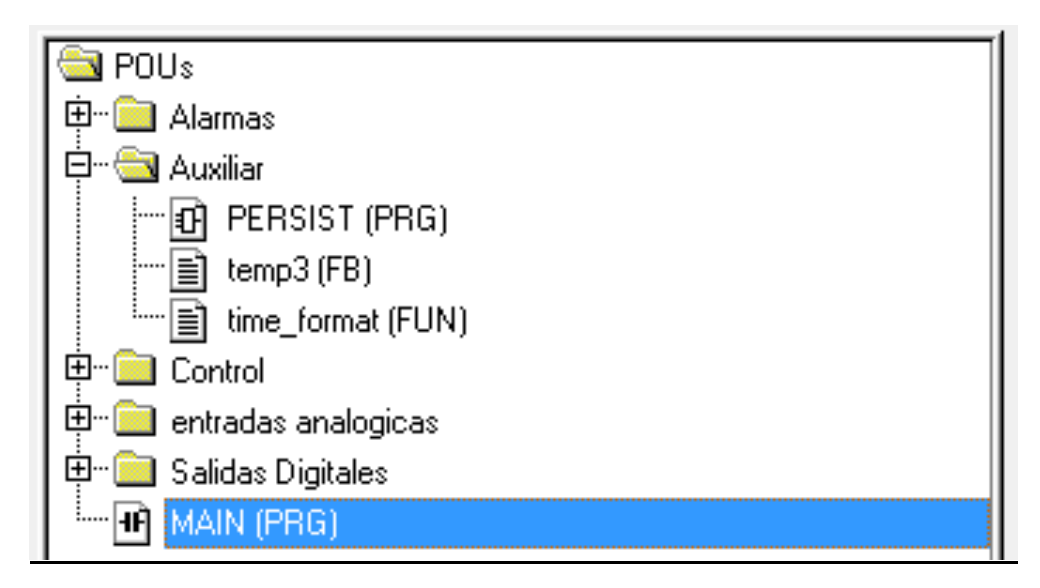

Imagen 29 - auxiliar

Control: En esta carpeta se contienen los bloques en los que se programa el control automático de los elementos del proyecto.

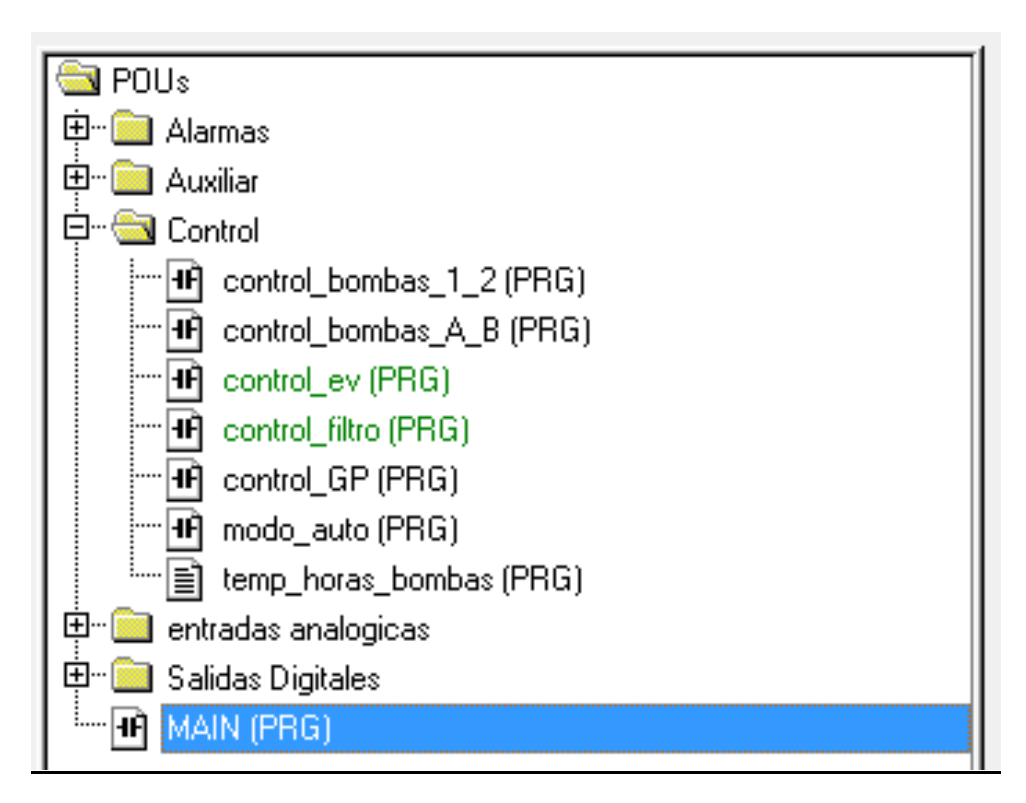

Imagen 30 - control

Entradas analógicas: En esta carpeta se contienen los bloques donde se configura la adquisición de datos.

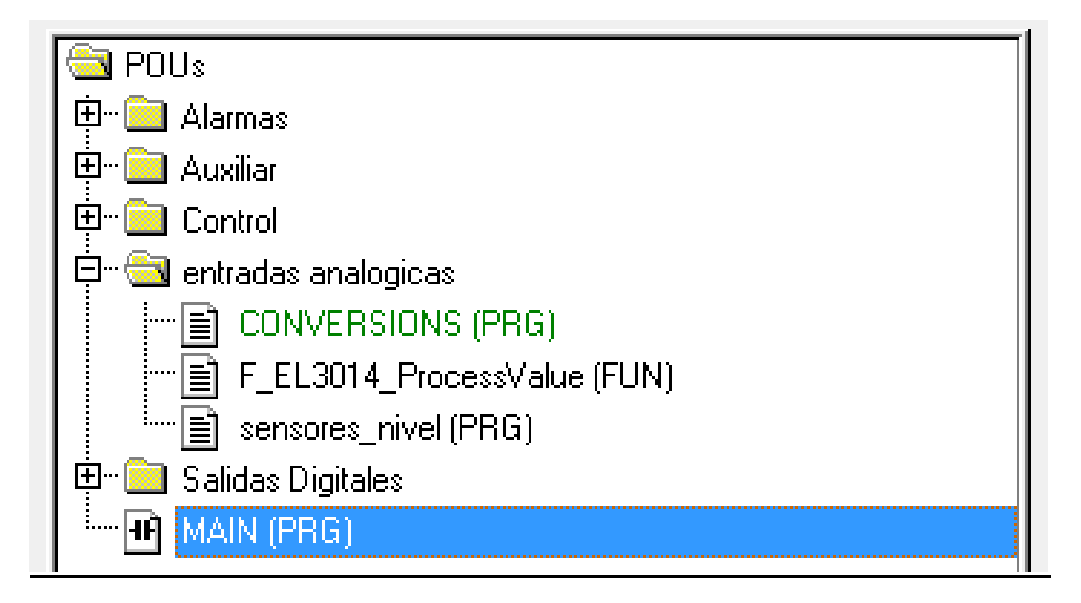

Imagen 31 - entradas analógicas

Salidas Digitales: En esta carpeta se contienen los bloques donde se programa la activación de las variables que estarán asignadas una salida física.

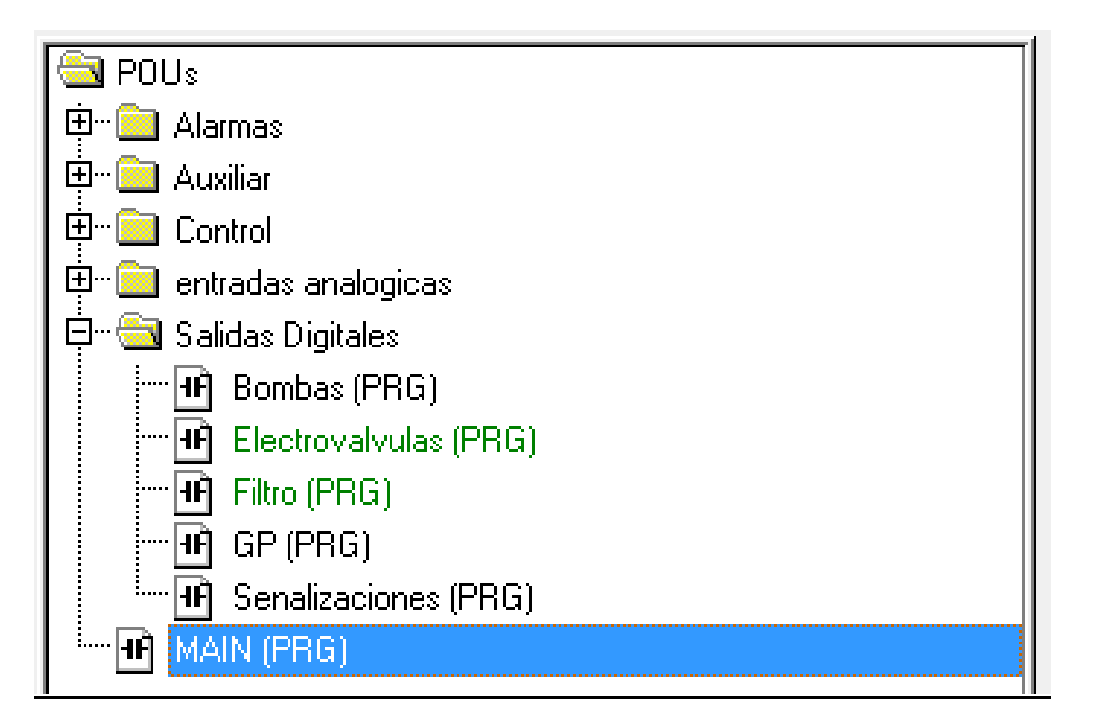

*Imagen 32 - salidas digitales*

Durante la programación se utilizan determinados bloques que se encuentran en librerías propias de beckhoff además de una librería propia creada por el proyectista.

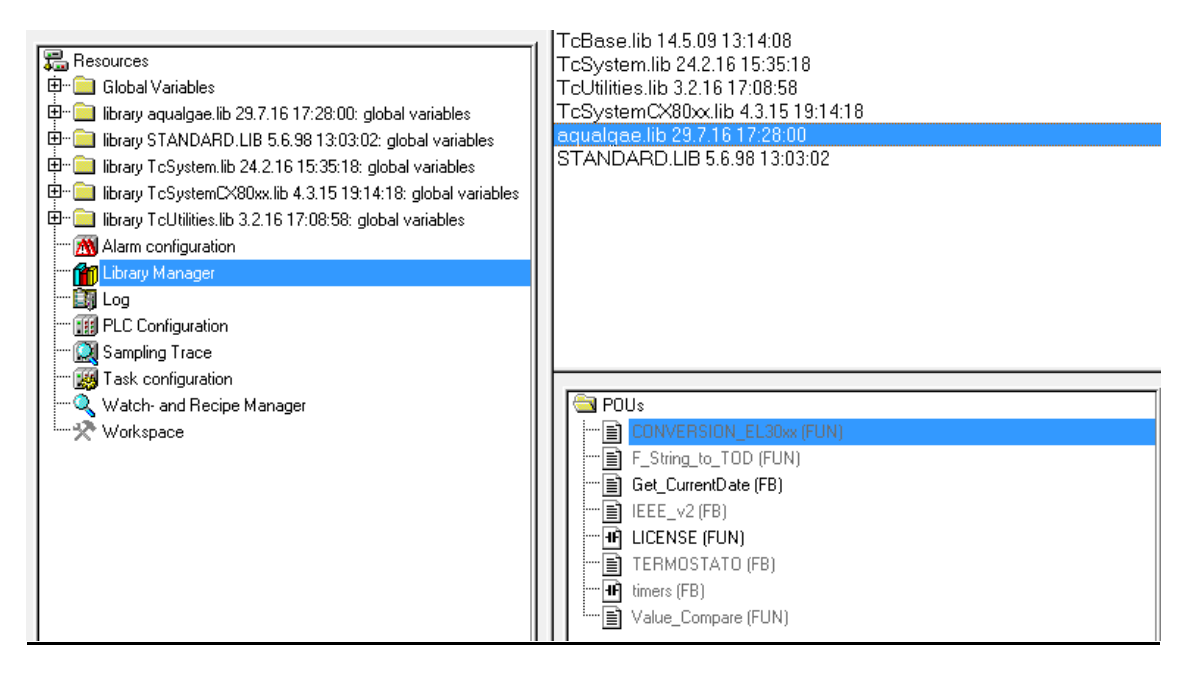

Imagen 33 - librerías- AQUALGAE

Interacción entre bloques: A continuación mostraremos un diagrama que nos permite entender de manera más visual la interacción entre los diferentes macro bloques de programa.

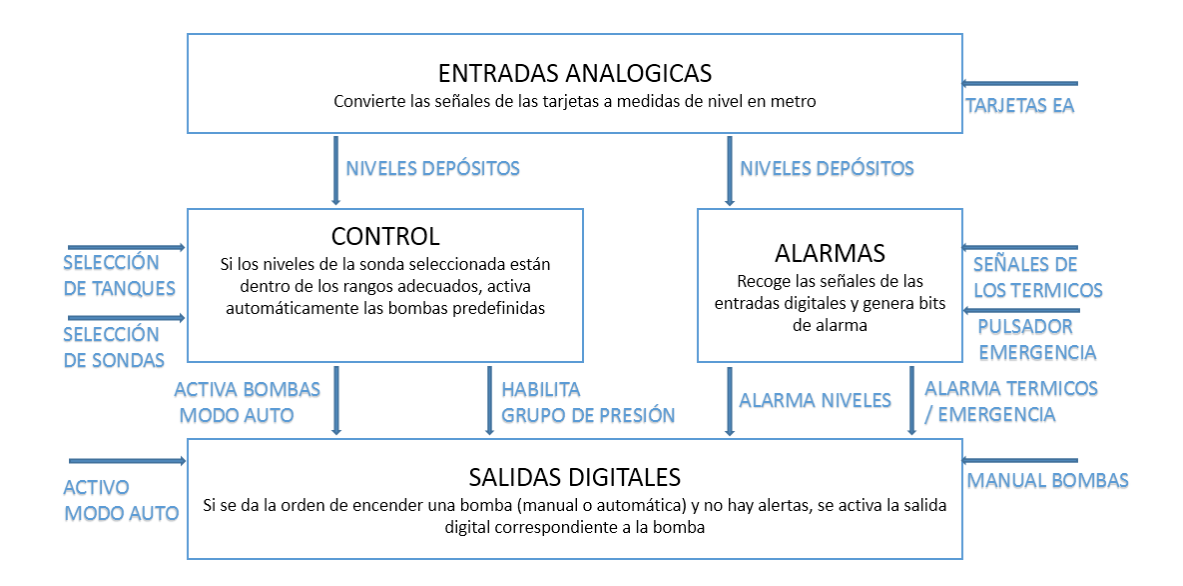

En el siguiente esquema podemos ver, de manera simplifica, la secuencia de funcionamiento del programa.

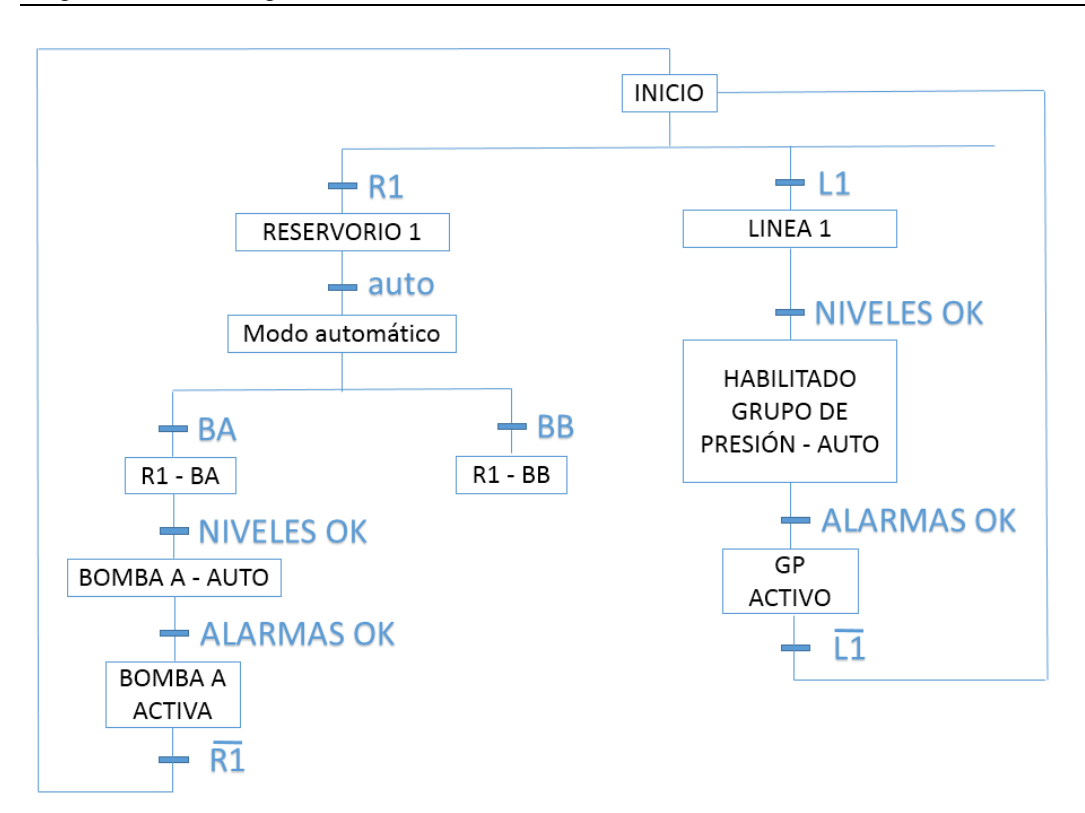

Esta información será ampliada en el anexo correspondiente a la programación del PLC.

# **SYSTEM MANAGER**

El system manager nos permite asignar las variables declaradas como entradas o salidas a las entradas o salidas físicas del PLC

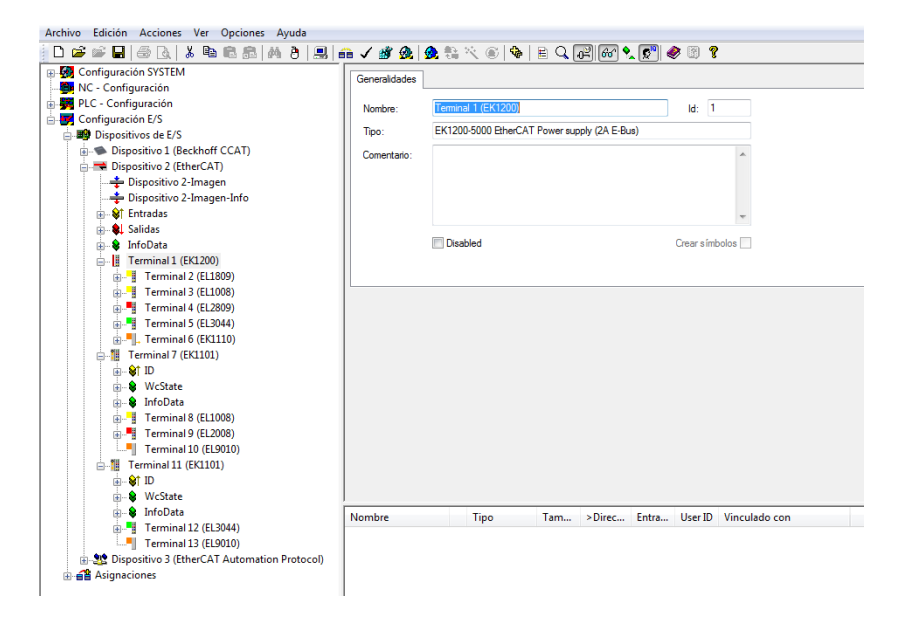

*Imagen 34 – Vista General System Manager*

A continuación describiremos los pasos a seguir en la asignación de variables de programa a las entradas o salidas físicas:

- I. Las variables deberán haber sido declaradas como variable de entrada o salida en el PLC control
- II. Seleccionaremos un dispositivo (PLC). Para ello el system manager explora todos los dispositivos que están conectados a la red local.

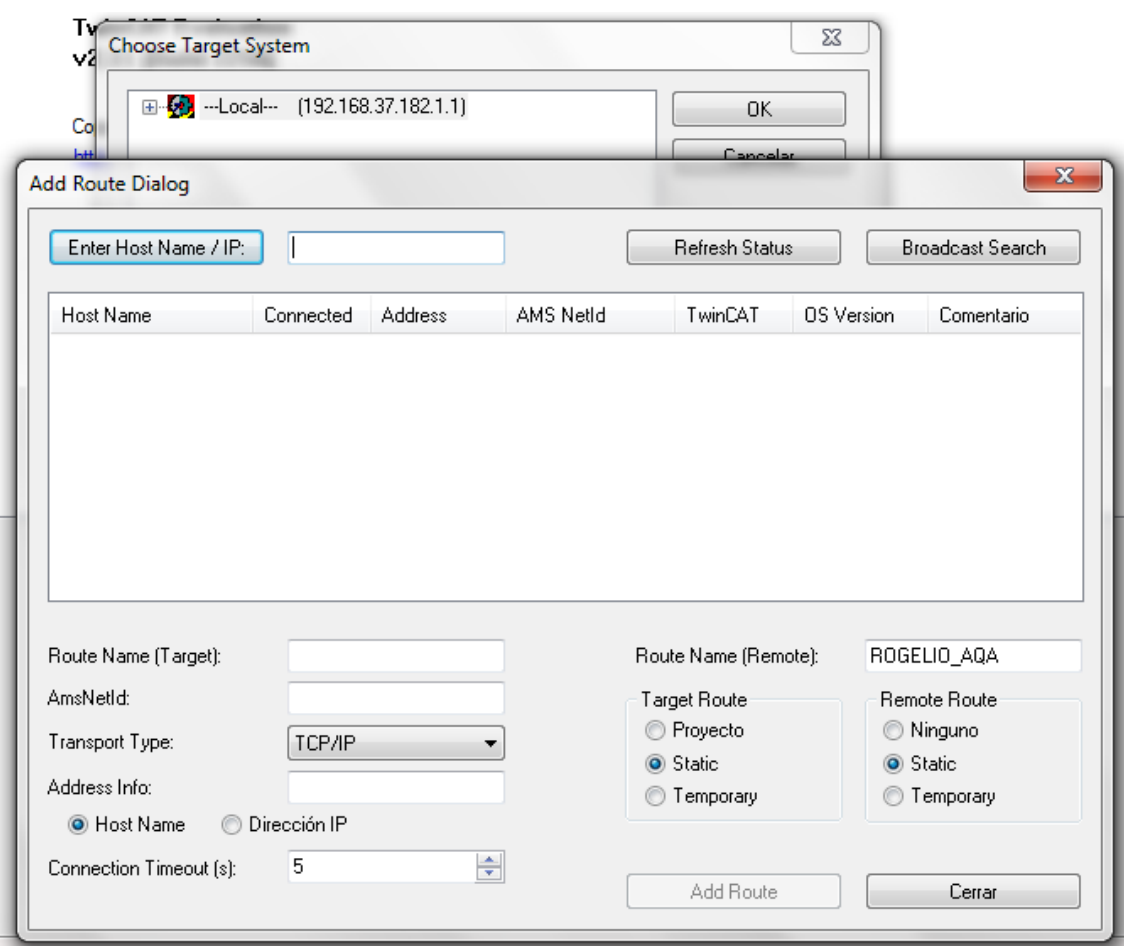

*Imagen 35 - Pantalla de búsqueda y selección de dispositivo*

III. Asignar el archivo *programa.tpy* que genera el PLC control. En este archivo se contienen todas las variables declaradas como entradas y salidas, y nos permitirá asociarlo a las entradas y salidas físicas. Este listado de variables quedara almacenado de forma permanente en la configuración del PLC.

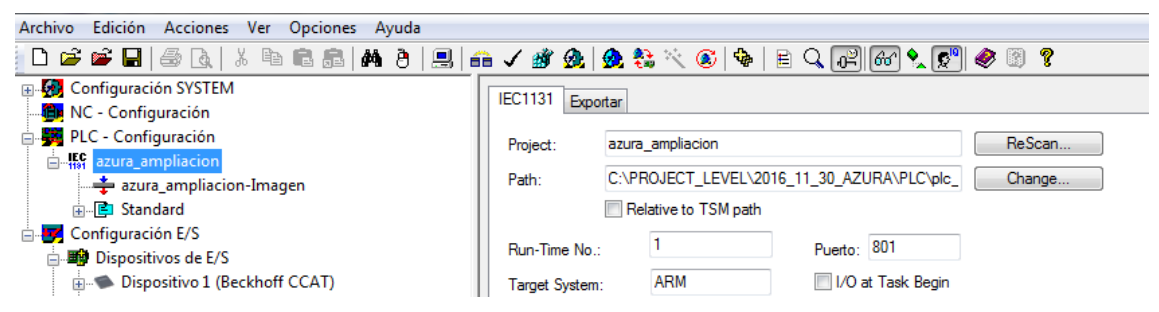

Imagen 36 - Selección del Archivo "azura\_ampliacion.tpy"

IV. Detectar los dispositivos físicos de entradas y salidas. Con todos los dispositivos que componen la red EtherCat conectados, el programa realiza un barrido localizando cada dispositivo mediante su NetId e identificando las tarjetas de entradas y salidas de cada dispositivo.

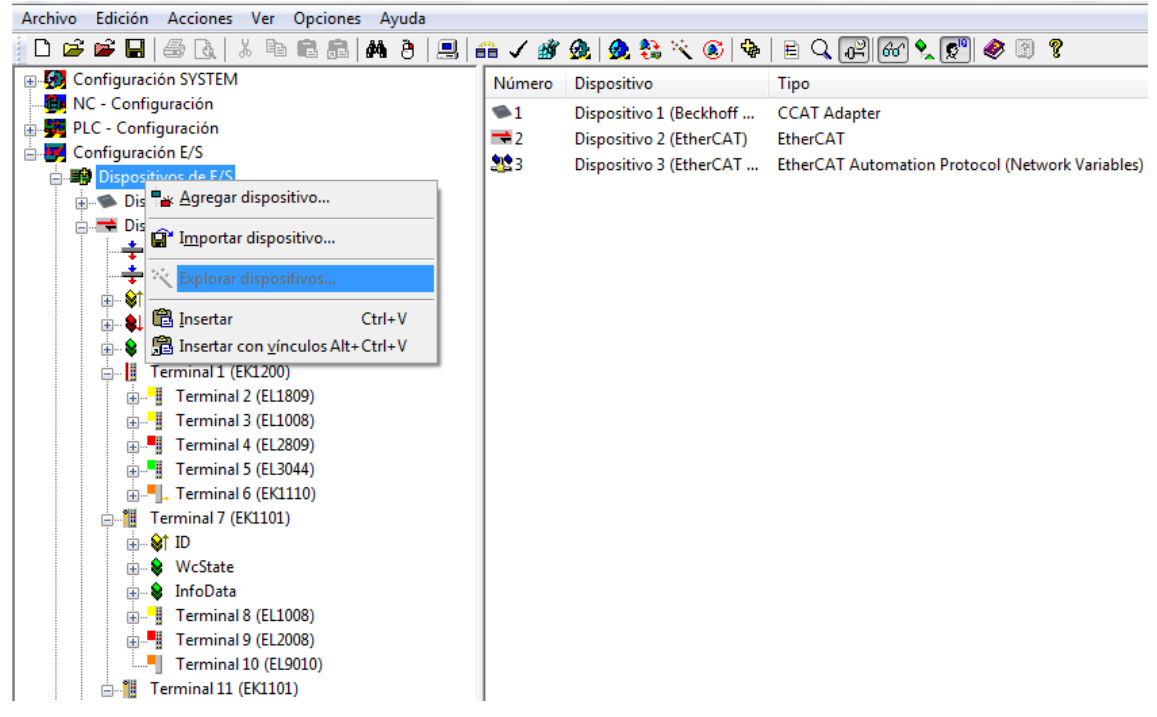

*Imagen 37 - detección de dispositivos en la red ethercat.*

V. Asignación de las variables del programa a las entradas y salidas. Una vez podemos ver las tarjetas de E/S. No tenemos más que seleccionar uno de los canales, hacer doble clic y asignar una variable o viceversa. Podemos realizar el mismo proceso desde la lista de variables: doble clic y asignar uno de los canales de las tarjetas.

| ⊜~ B<br>Ė- | Terminal 1 (EK1200)<br>Terminal 2 (EL1809) |                 | <b>Disabled</b> |             |     |                        | Crear símbolos |               |                             |
|------------|--------------------------------------------|-----------------|-----------------|-------------|-----|------------------------|----------------|---------------|-----------------------------|
|            | i St Channel 1                             | Nombre          |                 | Tipo        | Tam | $\triangleright$ Direc |                | Entra User ID | Vinculado con               |
|            | ं ∱ी Input                                 | not l∩put       | X.              | BOOL        | 0.1 | 90.0                   | Entra 0        |               | x i linea1 . Entradas . Sta |
|            | Str Channel 2<br>œ.                        | not lnput       | x               | <b>BOOL</b> | 0.1 | 90.1                   | Entra 0        |               | x i linea2. Entradas. Sta   |
|            | - <mark>©</mark> † Channel 3<br>÷-         | not l∩put       | X.              | <b>BOOL</b> | 0.1 | 90.2                   | Entra 0        |               | x i select tanque1. Entr    |
|            | St Channel 4<br>÷.                         | not line        | x               | <b>BOOL</b> | 0.1 | 90.3                   | Entra 0        |               | x i select tanque2. Entr    |
|            | i <sup>2</sup> f Channel 5                 | not∐mput        | x               | <b>BOOL</b> | 0.1 | 90.4                   | Entra 0        |               | x_i_Pump1ManOnOff.E         |
|            | St Channel 6<br>ĖĐ-                        | not∏mput        | X.              | <b>BOOL</b> | 0.1 | 90.5                   | Entra 0        |               | x i AutoModeOnOff . E       |
|            | - <sup>©</sup> Channel 7<br>÷ŀ             |                 |                 |             |     |                        |                |               |                             |
|            | ST Channel 8<br>÷.                         | not∐mput        | x               | <b>BOOL</b> | 0.1 | 90.6                   | Entra 0        |               | x i Pump2ManOnOff . E       |
|            | St Channel 9<br>÷ŀ                         | not l∩put       | x               | <b>BOOL</b> | 0.1 | 90.7                   | Entra 0        |               | x_i_EmergStop.Entrada       |
|            | - <sup>©</sup> Channel 10<br>中             | not l∩put       | x               | <b>BOOL</b> | 0.1 | 91.0                   | Entra 0        |               | x i BatMode . Entradas      |
|            | - St Channel 11<br>÷ŀ                      | not∐mput        | x               | <b>BOOL</b> | 0.1 | 91.1                   | Entra 0        |               | x i SK1Alarm . Entradas     |
|            | St Channel 12<br>中                         | nout∱∱          | x               | <b>BOOL</b> | 0.1 | 91.2                   | Entra 0        |               | x i SK2Alarm . Entradas     |
|            | Str Channel 13<br>÷ŀ                       | not l∩put       | x               | <b>BOOL</b> | 0.1 | 91.3                   | Entra 0        |               | x i bombaSKM. Entrada       |
|            | St Channel 14<br>Ėŀ                        | Input           |                 | <b>BOOL</b> | 0.1 | 91.4                   | Entra 0        |               |                             |
|            | t Channel 15<br>÷Ē                         | not l∩put       |                 | X BOOL      | 0.1 | 91.5                   | Entra 0        |               | x i FilterAlarm . Entrada   |
|            | ST Channel 16<br>Ėŀ                        | <b>♦ Input</b>  |                 | <b>BOOL</b> | 0.1 | 91.6                   | Entra 0        |               |                             |
|            | WcState<br>Đ                               | <b>OT</b> Input |                 | <b>BOOL</b> | 0.1 | 91.7                   | Fntra 0        |               |                             |

*Imagen 38 - canales y variables de la tarjeta de entradas digitales del cuadro 1*

# 1.9.3.Grupo de presión

### *1.9.3.1. Introducción*

El grupo es el encargado de mantener la presión deseada en la línea de trabajo. Para ello contará con dos bombas de la firma Lowara de 2,2 kW. El control de estas bombas dependerá directamente de la gestión del variador de frecuencia.

Los otros elementos de control utilizados han sido descritos anteriormente en el apartado "1.9.1 Elementos de control y medida".

- SONDA DE PRESION: Jumo MIDAS SI
- PRESOSTATO: Danfoss RT 017-500166
- **MANÓMETRO: SMC GA-36**

Por otra parte, los elementos electromecánicos necesarios para la protección y activación, tanto manual como automática de las bombas, serán descritos en el apartado "1.9.6 Componentes de los cuadros eléctricos"

- **Interruptor Térmico (Motores): Schneider GV2ME103**
- Contactor (Motores): Schneider LC1D093BL

# *1.9.3.2. Variador de frecuencia*

El variador de frecuencia utilizado será de la firma WEG, concretamente el modelo WEG CFW500 2,2 kW (adecuado a la potencia de las bombas que debe controlar). A esto se le añadirá un extra, el módulo de comunicaciones CFW500 – CUSB, con la finalidad de conectarnos al variador desde nuestro ordenador y proceder a su configuración.

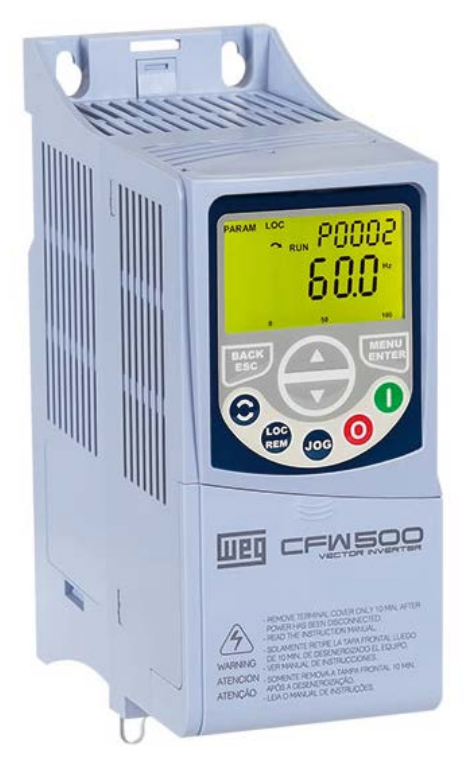

*Imagen 39 - variador de frecuencia CFW500*

# **Modelo de funcionamiento**

El convertidor de frecuencia estándar se convierte en un controlador para sistemas de bombeo, asegurando un control preciso de la presión/flujo a lo largo de todo el proceso. Una de las bombas es controlada vía variador (modulando su frecuencia) y la otra funcionará en arranque directo, si es necesario.

El modo Dormir permite que la bomba ahorre energía y no desgaste el motor, manteniéndola en modo de espera, cuando la demanda/fujo se queda, por largos periodos de tiempo, debajo del valor mínimo. El modo Dormir posee la función sleep boost, que es una sobrepresión momentánea suministrada al sistema antes de que la bomba sea desactivada. El modo Despertar reinicia el sistema automáticamente, cuando la presión cae por debajo del setpoint inferior.

La configuración de variador de frecuencia puede llevarse a cabo, o bien modificando directamente los parámetros, o mediante el software WLP de Weg. En nuestro caso, será necesario utilizar el software WLP para establecer el modelo de funcionamiento explicado previamente.

En el anexo de configuración del variador podremos ver los pasos necesarios para llevar a cabo esta configuración y el código que se genera y se introduce en el variador

### 1.9.4. Sistema de Supervisión y control

### *1.9.4.1. Introducción*

El sistema de supervisión se desarrollará mediante el software Wanderware Indusoft 8.1 de Schneider. Sera desarrollado para ejecutarse en un entorno de Windows y podrá contar con un máximo de 1500 variables.

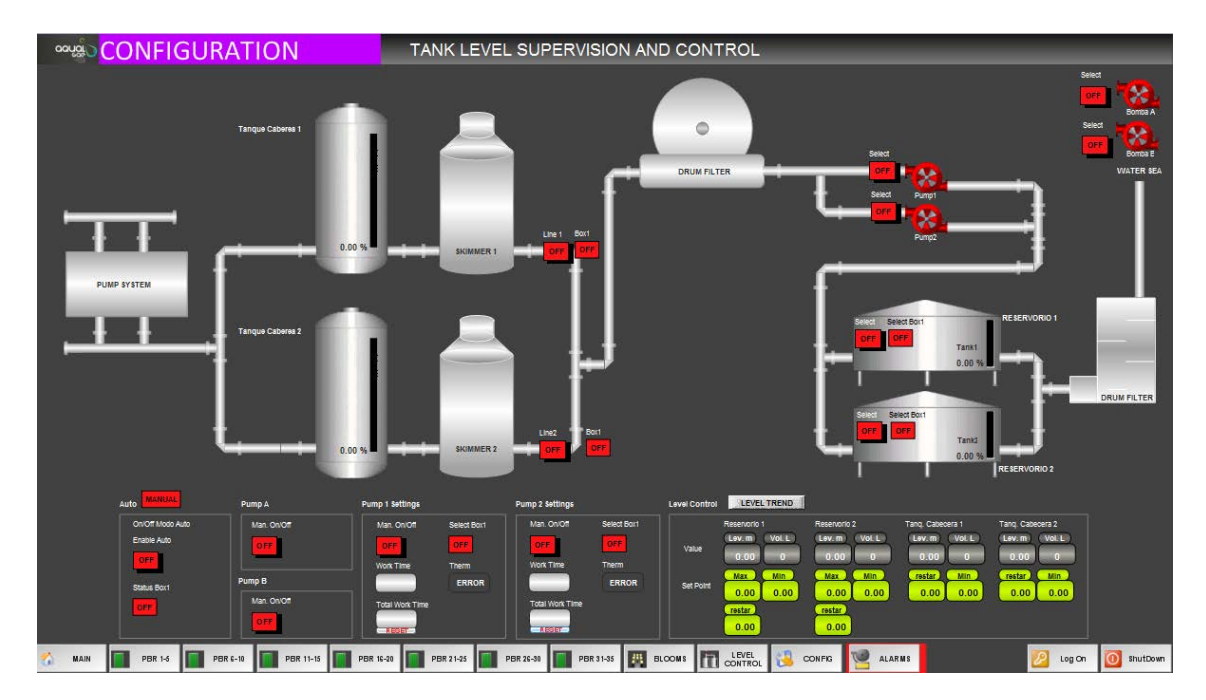

*Imagen 40 - de la pantalla de seguimiento de proceso*

### *1.9.4.2. Adquisición de datos*

El software cuenta con diversos drivers de comunicación, incluyendo el driver de comunicación para dispositivos beckhoff (Twincat). Para configurar del driver debemos establecer 3 parámetros:

- El nombre de la variable en el scada, el que estimemos oportuno
- La dirección IP del PLC, al tratarse de protocolo ethercat será el NTID (192.168.32.105.1.1)
- El nombre de la variable en el PLC, debe ser exactamente el mismo nombre que le hemos dado a la variable en el PLC

### *1.9.4.3. Almacenamiento en base de datos*

En primer lugar, el software nos permite definir una base de dato por defecto. A partir de ahí simplemente tendremos que definir qué variables serán almacenadas en esa base de datos y cuando o cada cuanto se almacenarán. Además de escribir en la base

de datos, también podremos leer de la misma y utilizar objetos como graficas o tablas para visualizar dichos datos.

### *1.9.4.4. Configuración de Alarmas*

El programa cuenta con un editor de alarmas, en el cual puedes elegir una hoja de alarmas y dentro de esa hoja, seleccionar las variables que serán consideradas como alarmas. Además de las variables también podremos elegir cuando se activan las alarmas o si serán enviadas por correo.

### *1.9.4.5. Envío de alarmas*

El envió de alarmas se gestiona, a priori, en la hoja de alarmas, no tenemos más que habilitar la opción de envío por correo y establecer un destinatario. También pueden ser enviadas por SMS, mediante un modem GSM que se ha añadido y configurado para funcionar gestionado por el scada.

### *1.9.4.6. Medio de implementación*

El scada se ejecutará en un servidor con conexión a internet que permanecerá encendido las 24h del día.

# *1.9.4.7. Acceso remoto*

Mediante la aplicación SplashStop, el cliente podrá acceder a su servidor y visualizar el scada desde cualquier parte del mundo. También resulta útil para el proyectista desde el punto de vista de asistencia remota en caso de incidencias.

### 1.9.5.Red de comunicaciones

**Protocolo EtherCat:** "Ethernet para el Control de Tecnología de Automatización") es un protocolo informático de código abierto y alto rendimiento que pretende utilizar protocolos de Ethernet en un entorno industrial. El principio funcional, procesando en marcha, hace EtherCAT el sistema más rápido actualmente disponible. Los medios de EtherCAT encajan bien para los ambientes industriales o de control puesto que puede ser accionado con o sin interruptores. EtherCAT es un estándar abierto que se ha publicado como especificación del IEC basada en entrada del grupo de la tecnología de EtherCAT.

El marco Ethernet se procesa sobre la marcha: el recién desarrollado FMMU (campo unidad de gestión de memoria) en cada nodo esclavo lee los datos que le ha dirigido, mientras que el telegrama es enviado al dispositivo siguiente. Del mismo modo, los datos de entrada se añaden el telegrama, mientras que pasa a través del mismo. Los telegramas son sólo un retraso de unos nanosegundos.

Tasa de transmisión

2X100Mbit/s (Fast Ethernet, Full-Duplex)

Tiempos de actualización

- 256 E/S digitales en 11 us
- 1000 E/S digitales distribuidas en 30 us
- 200 E/S (16bits) en 50 us, con 20kH de tasa de muestreo.
- 100 servo-motores (cada uno con 8 bits E/S) en 100 us
- **12000 E/S digitales en 350 us**

Anchura de banda y trama de datos

Trama: mayor de 84 bytes

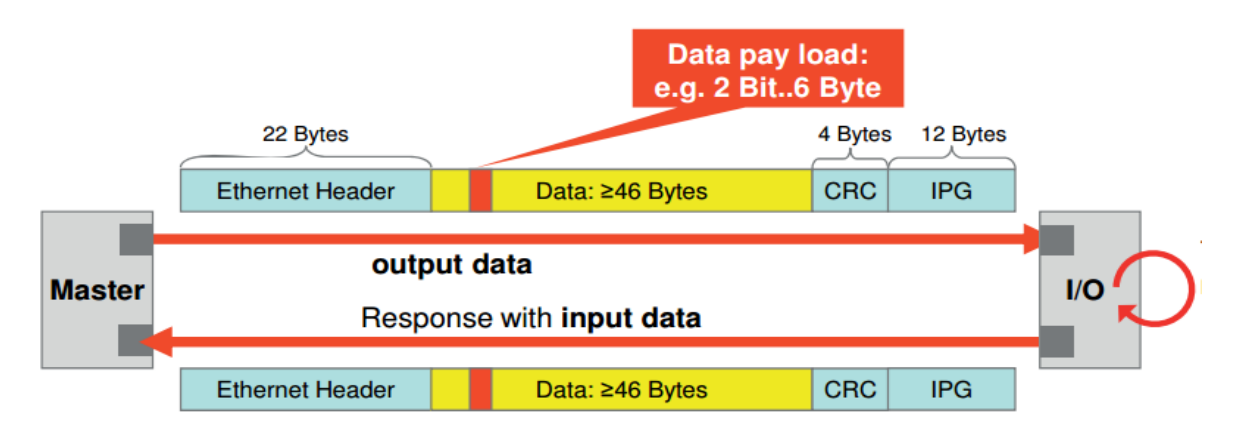

*Imagen 41 – Tramas Ethercat*

# 1.9.6.Elementos de la red Eléctrica

La distribución de los elementos que serán enumerados a continuación dentro de la instalación está plenamente detalla en el conjunto de los planos de la instalación eléctrica.

### *1.9.6.1. Elementos Electromecánicos*

**Fuente Alimentación**: Phoneix Contact MINI-DC-UPS/24DC/2 – 2866640

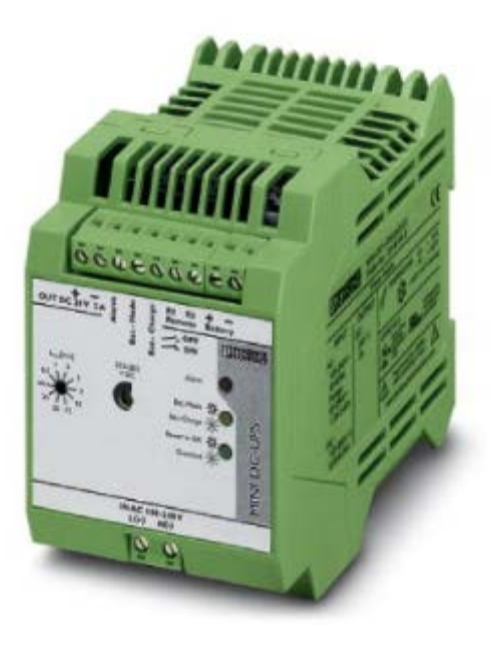

*Imagen 42 - fuente de alimentación*

Los módulos MINI UPS con fuente de alimentación integrada ahorran espacio dentro del armario eléctrico ya que constituyen un módulo UPS y fuente de alimentación en una carcasa. El almacenamiento de energía con tecnología AGM permite tiempos de carga de hasta 2 horas bajo carga nominal para tensiones de salida de 24 V DC o 12 V DC.

# **Interruptor diferencial**: Schneider A9N19645

Interruptor automático diferencial DPN Vigi - 1P+N - 20A - 300mA

En la alimentación de cada cuadro colocamos un interruptor magneto térmico diferencial.

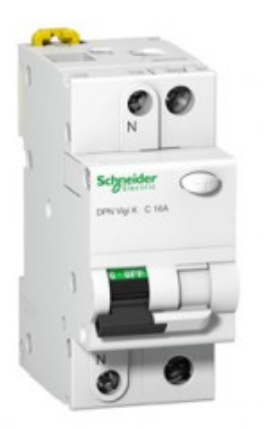

*Imagen 43 - interruptor diferencial*

# **Interruptor Térmico (Motores)**: Schneider GV2ME103

TeSys GV2 - Disyuntor magneto térmico - 4...6,3 A - conexión por resorte.

La misión de estos dispositivos es proteger la alimentación de las bombas correspondientes al grupo de presión.

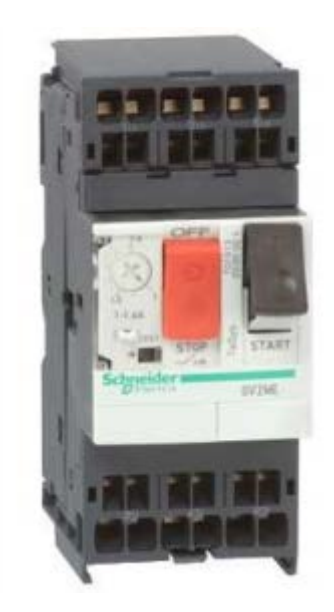

*Imagen 44 - Térmico*

Están especialmente concebido para motores ya que la curva de disparo permite que los disyuntores no corten la alimentación ante una elevada demanda de corriente durante el arranque de los motores

**Contactor (Motores)**: Schneider LC1D093BL

TeSys D - Contactor - 3P AC-3 - <=440 V 9 A -bobina 24 V CD - Antip- resorte

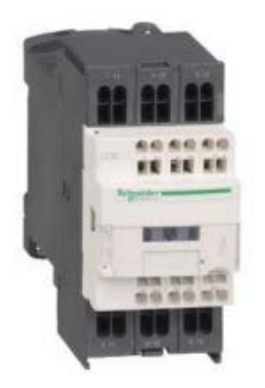

*Imagen 45 - Contactor*

Cuando alimentamos la bobina, los contactos se cierran y habilitan el arranque del motor seleccionado

# **Relés de interface (Motores):** Phoenix Contact PLC-RSC

Módulo de relés - PLC-RSC- 24DC/ 1/ACT – 2966210

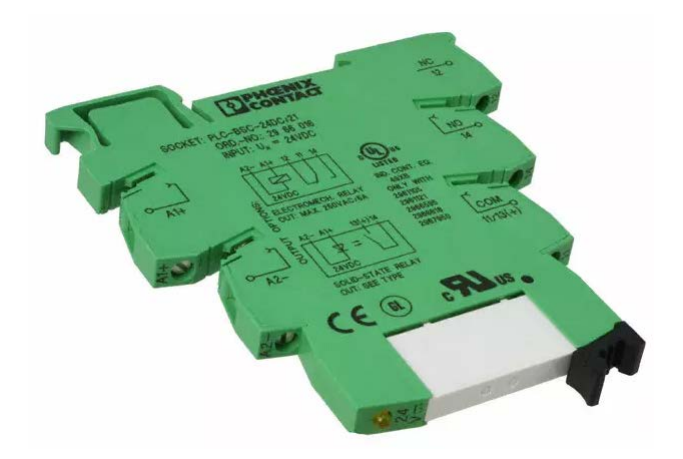

*Imagen 46 - relés de interface*

Estos relés están intercalados entre las salidas del PLC y los dispositivos externos, evitando así conectar directamente la salida del PLC y protegerlas. La metodología es la siguiente: cuando se activa una salida del PLC, se alimenta la bobina del relé y se cierra el contacto.

### **Interruptor de paro y emergencia:** Schneider VCD01

Interruptores seccionadores de paro de emergencia para montaje en puerta 20A

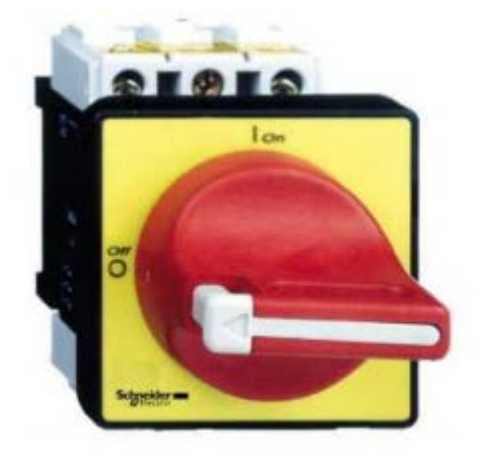

*Imagen 47 - interruptor general paro y emergencia*

Podemos encontrar un interruptor general de paro en la puerta de cada uno de los cuadros eléctricos

*1.9.6.2. Bombas Grupo de presión*

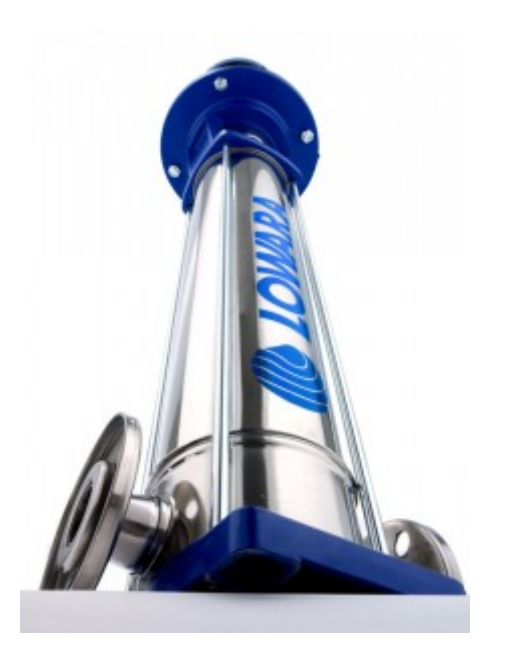

*Imagen 48 - Bomba Lowara 15SV02V022T.*

Las bombas con las que trabajaremos serán de la marca Lowara con referencia Bomba Lowara 15SV02V022T AISI316. La bomba constará de una potencia de 2,2 kw y estará alimentada por una tensión de 400V en trifásica a 50 hz.

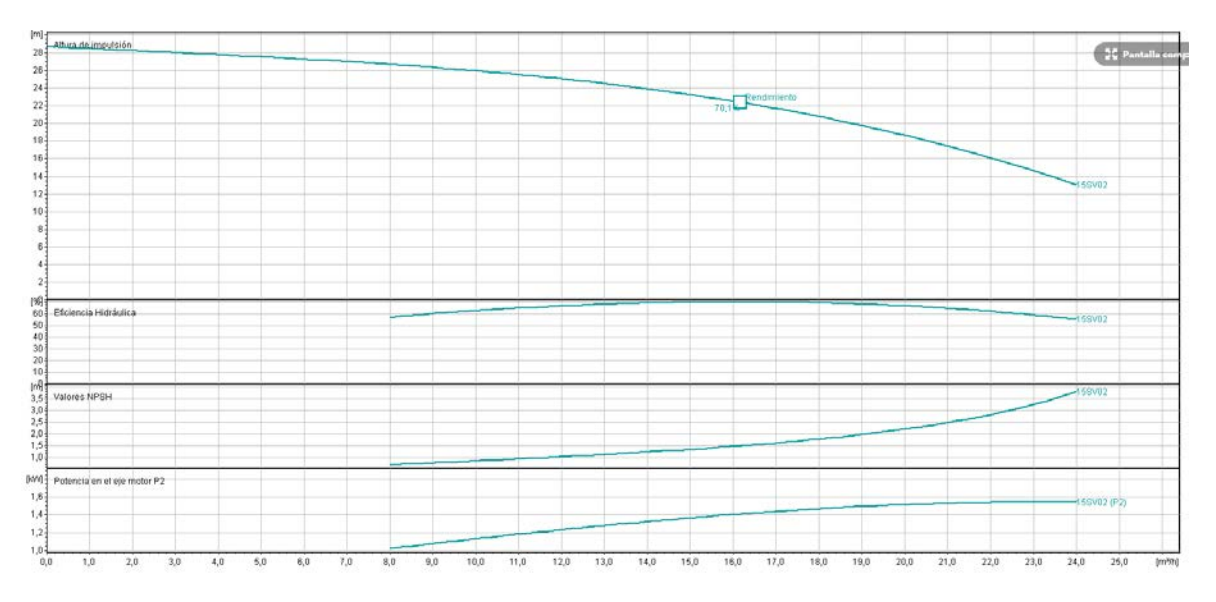

*Imagen 49 - curvas de rendimiento de la bomba Lowara 15SV02V022T.*

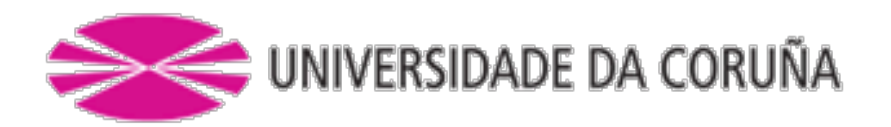

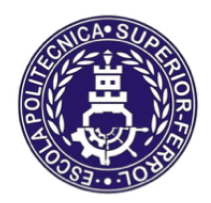

Escola Politécnica Superior

**TRABAJO FIN DE MÁSTER CURSO 2016/2017**

*Control automático y supervisión del suministro de agua de mar en hacthery de bivalvos*

**Máster en Ingeniería Industrial**

**Documento**

**ANEXO I – PROGRAMACIÓN PLC**

# **INDICE**

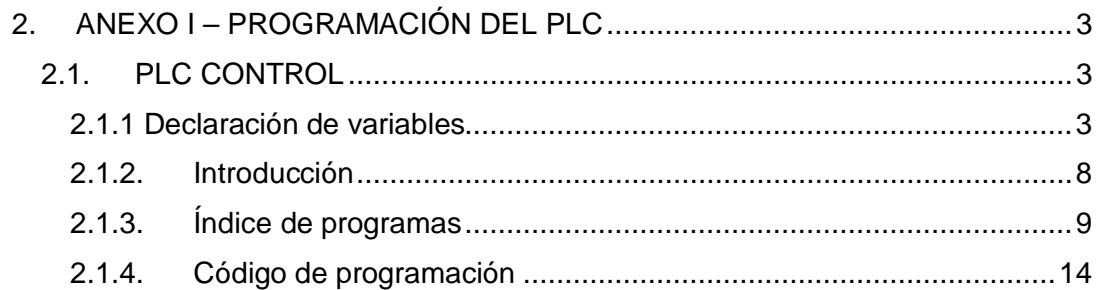

# <span id="page-57-0"></span>2. ANEXO I – PROGRAMACIÓN DEL PLC

En este anexo, profundizaremos en los aspectos principales de la programación del PLC y describiremos en detalle el programa. En primer lugar presentaremos el trabajo realizado en la parte PLC CONTROL, del software Twincat, para posteriormente continuar con el desarrollo en el SYSTEM MANAGER.

# <span id="page-57-1"></span>2.1. PLC CONTROL

Como se ha mencionado en la memoria descriptiva, esta parte del software es la destinada a realizar la programación de las funciones que se desea automatizar.

# <span id="page-57-2"></span>2.1.1 Declaración de variables

En primer lugar será necesario declarar las variables con las que vamos a trabajar. Estas, pueden ser declaradas de manera local, dentro del bloque de programación donde se van a utilizar, o de manera global, pudiendo así, ser utilizadas por todos los elementos del programa. Esta será la solución que adoptaremos en nuestro programa, todas las variables serán globales.

Podremos crear tantas hojas de variables como consideremos conveniente, en nuestro caso (por cuestiones de organización) se han generado 3 hojas de alarmas:

- Global\_Variables: En esta hoja se declaran las variables de carácter general
- **I\_O:** En esta hoja declararemos las variables que serán asignadas a entradas o salidas físicas
- PERSISTENTE: En esta hoja declararemos las variables remantes, es decir las que permanecerán almacenadas en la memoria del PLC incluso en caso de pérdida de alimentación eléctrica.

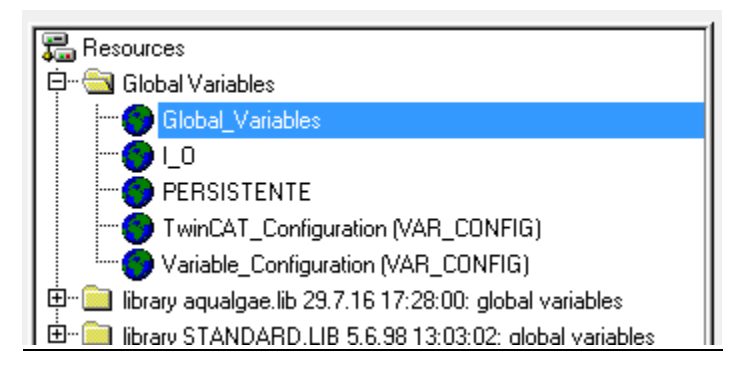

*Imagen 1- hojas declaración de variables*

### 2.1.1.1. Variables Globales

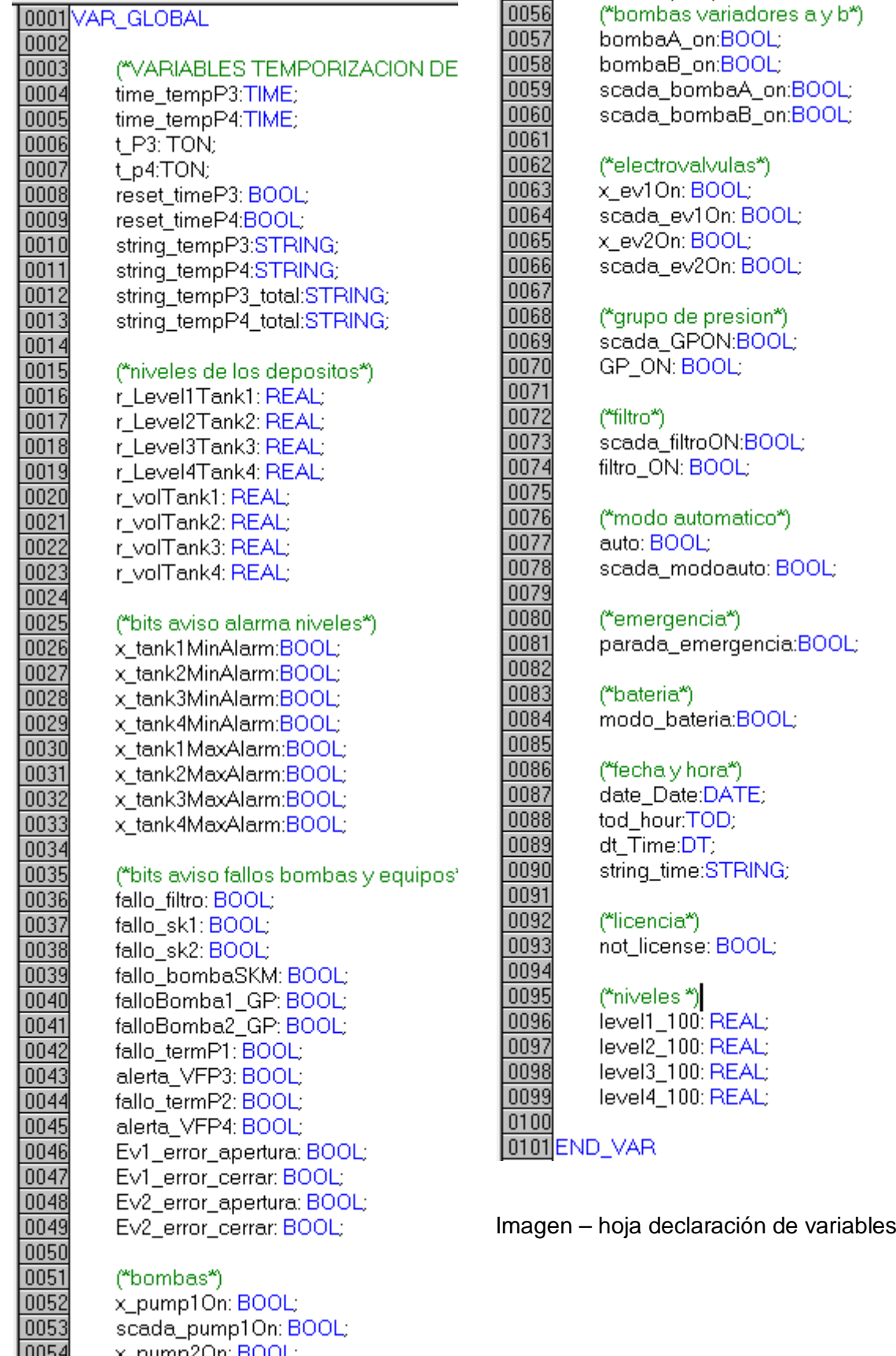

x\_pump2On: BOOL;<br>scada\_pump2On: BOOL;

.

 $\frac{66}{0055}$ 

# 2.1.1.2. Variables Entrada y salida

|                     | 0001 VAR GLOBAL                                                       |
|---------------------|-----------------------------------------------------------------------|
| 0002                |                                                                       |
| 0003                | (*BOX1*)                                                              |
| 0004                | ("digital inputs")                                                    |
| 0005                | x_i_EV1Tank1ManOnOff AT %I*:BOOL; (*Accionamiento man Evtanque 1um*)  |
| 0006                | x_i_EV2Tank2ManOnOff AT %I*:BOOL; (*Accionamiento man Evitanque 1um*) |
| 0007                | x_i_Free1 AT %I*:BOOL; (*Accionamiento man Evitanque 5um*)            |
| 0008                | x_i_Free2 AT %l*:BOOL; (*Accionamiento man Evitanque 10um*)           |
| 0009                | x_i_AutoModeOnOff AT %I*:BOOL; (*On Off Control Autom Ev*)            |
| 0010                | x_i_Pump1ManOnOff AT %I*:BOOL; (*Accionamiento manual bomba 1*)       |
| 0011                |                                                                       |
|                     | x_i_Pump2ManOnOff AT %I*:BOOL; (*Accionamiento manual bomba 2*)       |
| 0012                | x_i_EmerqStop AT %l*:BOOL; (*Para de emergencia*)                     |
| 0013                | x_i_BatMode AT %I*:BOOL; (*modo bateria*)                             |
| 0014                | x_i_Ev1Open AT %I*:BOOL; (*Electrovalvula abierta*)                   |
| 0015                | x_i_Ev1Close AT %l*:BOOL; (*Electrovalvula Cerrada*)                  |
| 0016                | x_i_Ev2Open AT %I*:BOOL; (*Electrovalvula abierta*)                   |
| 0017                | x_i_Ev2Close AT %l*:BOOL; (*Electrovalvula Cerrada*)                  |
| 0018                | x_i_FilterAlarm AT %I*:BOOL; (*Alarm filtro rotativo*)                |
| 0019                | x_i_SK1Alarm AT %I*:BOOL; (*Skimmer 1 alarm*)                         |
| 0020                | x_i_SK2Alarm AT %I*:BOOL; (*Skimmer 2 alarm*)                         |
| 0021                | x_i_PGAlarmP1 AT %I*:BOOL; (*Alarma bomba 1 grupo presion*)           |
| 0022                | x_i_PGAlarmP2 AT %I*:BOOL; (*Alarma bomba 2 grupo presion*)           |
| 0023                | x_i_reset_emerg: BOOL;(*colocar en la instalacion*)                   |
| 0024                | x_i_bombaSKM AT %I*:BOOL; (*BOMBA DEL SKIMMER*)                       |
|                     |                                                                       |
| 0025                | x_i_linea1 AT %i*:BOOL;                                               |
| 0026                | x_i_linea2 AT %I*:BOOL;                                               |
| 0027                | x_i_select_tanque1 AT %i*:BOOL;                                       |
| 0028                | x_i_select_tanque2 AT %i*:BOOL;                                       |
| 0029                |                                                                       |
| 0030                | ("analog inputs")                                                     |
| 0031                | i_i_LevelProbeTank1 AT %I*:INT; (*sonda Tanque 1*)                    |
| 0032                | i_i_LevelProbeTank2 AT %I*:INT; (*sonda Tanque 2*)                    |
| 0033                |                                                                       |
| 0034                | ("digital outputs")                                                   |
| 0035                | x_o_EV1Tank1OnOffAT%Q*:BOOL; (*EV1 Tank1*)                            |
| 0036                | x_o_EV2Tank2OnOff AT %Q*:BOOL; (*EV2 Tank2*)                          |
| 0037                | x_o_Free1 AT %Q*:BOOL; (*Activa Ev tanque 5um*)                       |
| 0038                | x_o_Free2 AT %Q*:BOOL; (*Activa Ev tanque 10um*)                      |
| 0039                |                                                                       |
|                     | x_o_Ev1Tank1Light AT %Q*:BOOL; (*Luz aviso Ev1*)                      |
| 0040                | x_o_Ev2Tank2Light AT %Q*:BOOL; (*Luz aviso Ev2*)                      |
| 0041                | x_o_Free3 AT %Q*:BOOL; (*Luz aviso Ev3*)                              |
| 0042                | x_o_Free4 AT %Q*:BOOL; (*Luz aviso Ev4*)                              |
| 0043                | x_o_Pump1Light AT %Q*:BOOL; (*Luz aviso bomba 1*)                     |
| 0044                | x_o_Pump2Light AT %Q*:BOOL; (*Luz aviso bomba 2*)                     |
| 0045                | x_o_Pump1ErrorLight AT %Q*:BOOL; (*Luz fallo bomba 1*)                |
| 0046                | x_o_Pump2ErrorLight AT %Q*:BOOL; (*Luz fallo bomba 2*)                |
| 0047                | x_o_FilterOnOff AT %Q*:BOOL; (*Filtro ON Off*)                        |
| 0048                | x_o_SK1OnOff AT %Q*:BOOL; (*Skimmer 1 On Off*)                        |
| 0049                | x_o_SK2OnOff AT %Q*:BOOL; (*Skimmer 2 On Off*)                        |
| 0050                | x_o_GPOnOff AT %Q*:BOOL; (*Grupo presion On Off*)                     |
| 0051                | x_o_Pump1OnOff AT %Q*:BOOL; (*On OFF bomba 1*)                        |
| 0052                | x_o_Pump2OnOff AT %Q*:BOOL; (*On Off Bomba 2*)                        |
| 0053                | x_o_linea1_light AT %Q*:BOOL;                                         |
|                     |                                                                       |
| $\frac{0054}{0055}$ | x_o_linea2_light AT %Q*:BOOL;                                         |

*Imagen 2 – declaración de variables I/o I*

| (*BOX 3*)                                                                                                    |
|----------------------------------------------------------------------------------------------------|
|                                                                                                    |
| ("digital inputs")<br>x_i_Pump1therm AT %I*:BOOL; (*error en la bomba 1*)                                               |
| x_i_Pump2therm AT %I*:BOOL; (*error en la bomba 2*)                                                                     |
| x_i_PumpAVFalert AT %l*:BOOL; (*respuesta corrrecta de la bomba 1*)                                                     |
| x_i_PumpBVFalert AT %l*:BOOL; (*respuesta corrrecta de la bomba 2*)                                                     |
|                                                                                                    |
| ("digital outputs")<br>x_o_PumpAOnOff AT %Q*:BOOL; (*On OFF bomba 1*)                                                   |
| x_o_PumpBOnOff AT %Q*:BOOL; (*On Off Bomba 2*)                                                                          |
|                                                                                                    |
| (*BOX 4*)                                                                                                    |
| ("analoq inputs")                                                                                                    |
| i_i_LevelProbeTank3 AT %I*:INT; (*Sonda Nivel deposito 1*)<br>i_i_LevelProbeTank4AT %I*:INT; (*Sonda Nivel deposito 2*) |
|                                                                                                    |
| 0073 END_VAR                                                                                                    |
|                                                                                                    |

*Imagen 3 – declaración de variables I/o II*

Al declarar la variable de la siguiente manera: "NombreVariable at %I\*: tipo de variable", lo que conseguimos es que esta variable sea reconocida por el system manager como una variable de entrada (%I\*) o de salida (%Q\*). Estas se almacenaran en las direcciones de memoria que el system manager les adjudica de manera automática.

### 2.1.1.3. Variables persistentes

Estas variables tienen como particularidad, que deben declararse además de globales, deben también declararse como persistentes.

Su función es permanecer en la memoria del programa incluso cuando el PLC no tenga tensión eléctrica. En nuestro caso estas variables son las destinadas a almacenar las consignas de los niveles de trabajo, niveles de emergencia, las licencias del usuario y las variables de temporización de las bombas.

Por último, mencionar que no deben declararse como variables persistentes aquellas que estén asignadas como entradas y salidas.

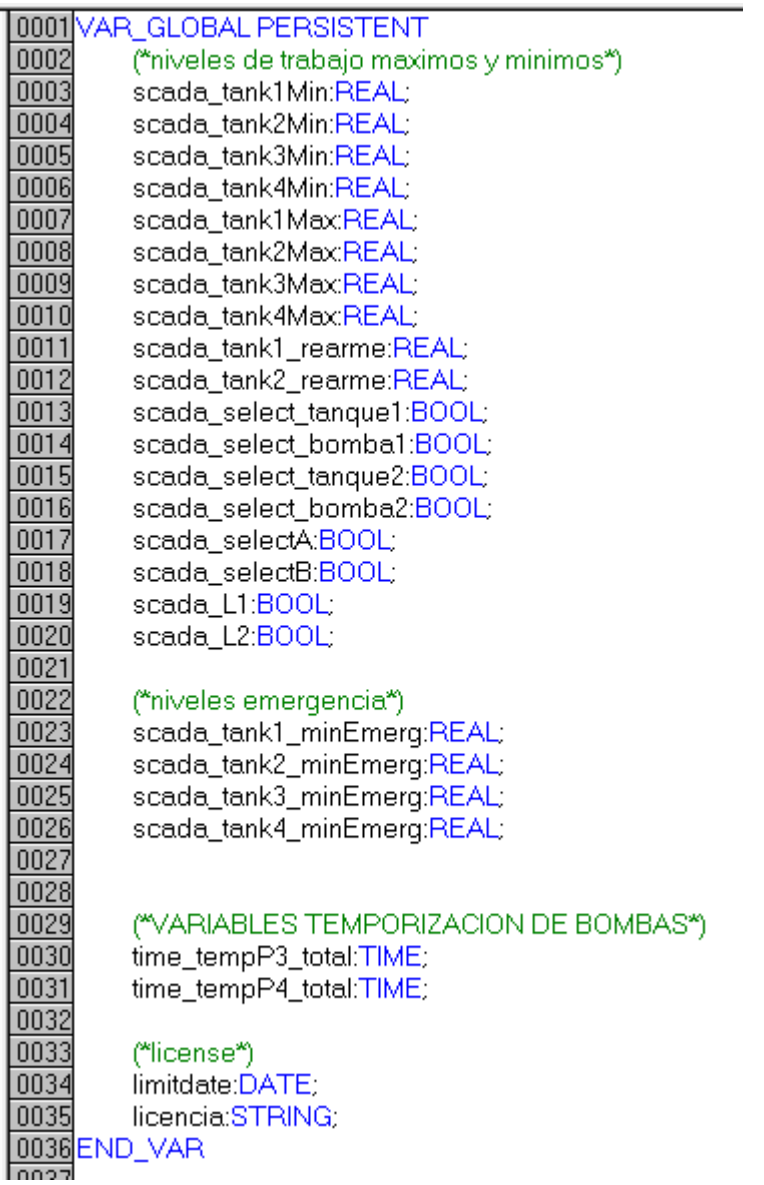

Imagen 4 – declaración de variables

# <span id="page-62-0"></span>2.1.2. Introducción

Ahora comenzaremos a describir cada uno de los bloques de programación que aparecen en el programa: estos pueden ser del tipo función, bloque de función o programa. Los distintos bloques están organizados teniendo en cuenta su funcionalidad. Con esta organización se pretende que el programa sea accesible a cualquiera y facilite la realización de cambios y detección de errores.

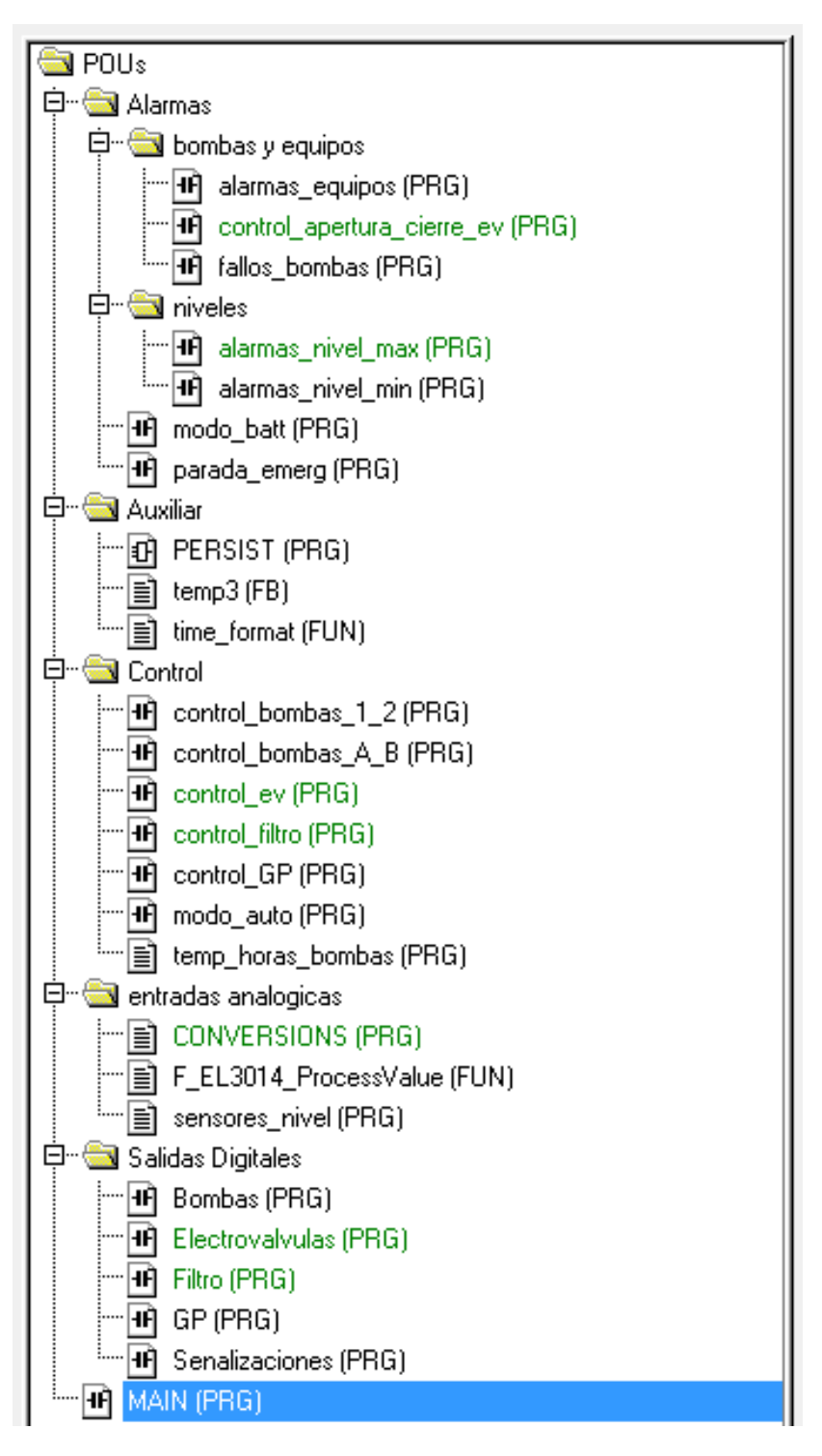

*Imagen 5 – bloques de programa*

# <span id="page-63-0"></span>2.1.3. Índice de programas

#### **Main**

Nombre: Main

Tipo: Programa Principal

Lenguaje: LD

Desde el bloque Main se realiza la llamada de ejecución al resto de bloques. Cada vez que se ejecuta una llamada a un bloque, debemos asignar un bit de error.

### **Alarmas > Bombas y equipos**

Nombre: alarmas\_equipos

Tipo: Programa

Lenguaje: LD

En este bloque se reciben las señales de las bombas de los skimmers y del filtro de tambor.

# **Alarmas > Bombas y equipos**

Nombre: fallos\_bombas

Tipo: Programa

Lenguaje: LD

En este bloque se reciben las señales de los térmicos de las bombas b1 y b2 como de las bombas del grupo de presión.

### **Alarmas > niveles**

Nombre: alarmas\_nivel\_min

Tipo: Programa

Lenguaje: LD

En este bloque se programan las condiciones de alarma para los niveles mínimos de cada tanque.

### **Alarmas > modo\_batt**

Nombre: modo\_batt

Tipo: Programa

Lenguaje: LD

Se gestiona el bit del modo de batería del sistema.

### **Alarmas > parada\_emerg**

Nombre: parada\_emerg

Tipo: Programa

Lenguaje: LD

Se controla el bit de parada de emergencia del cuadro 1

### **Auxiliar > PERSIST**

Nombre: persist

Tipo: Programa

Lenguaje: LD

En este programa se llama al bloque FB\_S\_UPS\_CX80xx, cuya finalidad es la de almacenar cada 10 segundos el valor de las variables declaradas como persistentes.

### **Auxiliar > temp3**

Nombre: temp3

Tipo: bloque función

Lenguaje: ST

Este bloque es capaz de generar una honda cuadrada que podemos utilizar en multitud de ocasiones, solo debemos introducir un tiempo a nivel bajo, un tiempo a nivel alto y habilitar el bloque.

# **Auxiliar > time\_format**

Nombre: time\_format

Tipo: función

Lenguaje: STRUCTURADO

Con esta función lo que conseguimos es visualizar variables del tipo time con el formato HH:MM:SS se utiliza para visualizar el tiempo de funcionamiento de cada bomba.

# **Control > Control bombas 1\_2**

Nombre: control\_bombas\_1\_2

Tipo: Programa

Lenguaje: LD

Este programa controla el funcionamiento en modo automático de las bombas 1 y 2. La activación de las bombas solo será posible si el modo automático está seleccionado.

# **Control > Control bombas A\_B**

Nombre: control\_bombas\_A\_B

Tipo: Programa

Lenguaje: LD

Este programa controla el funcionamiento en modo automático de las bombas A y B. La activación de las bombas solo será posible si el modo automático está seleccionado.

# **Control > Control\_GP**

Nombre: control\_GP

Tipo: Programa

Lenguaje: LD

Este programa se habilita el funcionamiento del grupo de presión.

# **Control > Modo\_auto**

Nombre: Modo\_auto

Tipo: Programa

Lenguaje: LD

Este programa gestiona el establecimiento del modo automático mediante el SCADA o directamente en el interruptor del cuadro.

# **Control > temp\_horas\_bombas**

Nombre: control\_GP

Tipo: estructurado

Lenguaje: LD

En este programa se lleva a cabo la contabilización de las horas de las bombas, tanto parcial como total.

# **Entradas Analogicas > F\_EL3014\_ProcessValue**

Nombre: F\_EL3014\_ProcessValue

Tipo: Función

Lenguaje: ESTRUCTURADO

Está destinada a realizar la conversión entre el valor entra en la tarjeta analógica y el valor que estamos midiendo.

# **Entradas Analogicas > sensores\_nivel**

Nombre: sensores\_nivel

Tipo: Programa

Lenguaje: ESTRUCTURADO

Mediante este programa y utilizando la función F\_EL3014 ProcessValue, parametrizamos los valores de la tarjeta analógica y calculamos la medida que nos está dando el sensor. En nuestro caso calculamos el nivel y el volumen de los tanques.

# **Salidas digitales > bombas**

Nombre: bombas

Tipo: Programa

Lenguaje: LD

Mediante este programa activaremos las variables que se corresponden a salidas físicas del PLC, más concretamente las relacionadas con el arranque de las bombas.

# **Salidas digitales > GP**

Nombre: GP

Tipo: Programa

Lenguaje: LD

Mediante este programa activaremos las variables que se corresponden a salidas físicas del PLC, concretamente, la correspondiente a la habilitación del PLC

# **Salidas digitales > Senalizaciones**

Nombre: Senalizaciones

Tipo: Programa

Lenguaje: LD

Mediante este programa activaremos las variables que se corresponden a salidas físicas del PLC, en particular, las correspondientes a las luces de señalización situadas en el cuadro 1.

# **BLOQUES DE LA LIBRERÍA AQUALGAE**

Los bloques contenidos en esta librería han sido desarrollado por el proyectista, no es necesario que aparezcan directamente en el índice del programa para poder llamarlos, es suficiente con añadir la libreria para tenerlos disponibles. Los bloques que han sido utilizados son llamados en el MAIN. Cada bloque que es llamado debe ser declarado como instancia del programa.

### **Librería aqualgae> Get\_CurrentDate**

Nombre: Get\_CurrentDate

Tipo: Programa

Lenguaje: ESTRUCTURADO

Este programa, utilizando el bloque propio de twincat NT\_GetTime, es capaz de proporcionarnos la fecha y hora actuales en diferentes formatos, lo cual resulta muy útil a la hora de programar. Se encuentra alojado en una librería interna creada por el programador

### **Librería aqualgae> License**

Nombre: License

Tipo: Programa

Lenguaje: ESTRUCTURADO

La finalidad de este bloque es controlar y gestionar los plazos de licencia. Utilizamos para ello una fecha límite y una clave. Si la salida del bloque está activada, esto quiere decir que el código no es correcto o que estamos fuera del plazo establecido.

# <span id="page-68-0"></span>2.1.4. Código de programación

A continuación, mediante el servicio de impresión de twincat, presentaremos el código completo del programa.

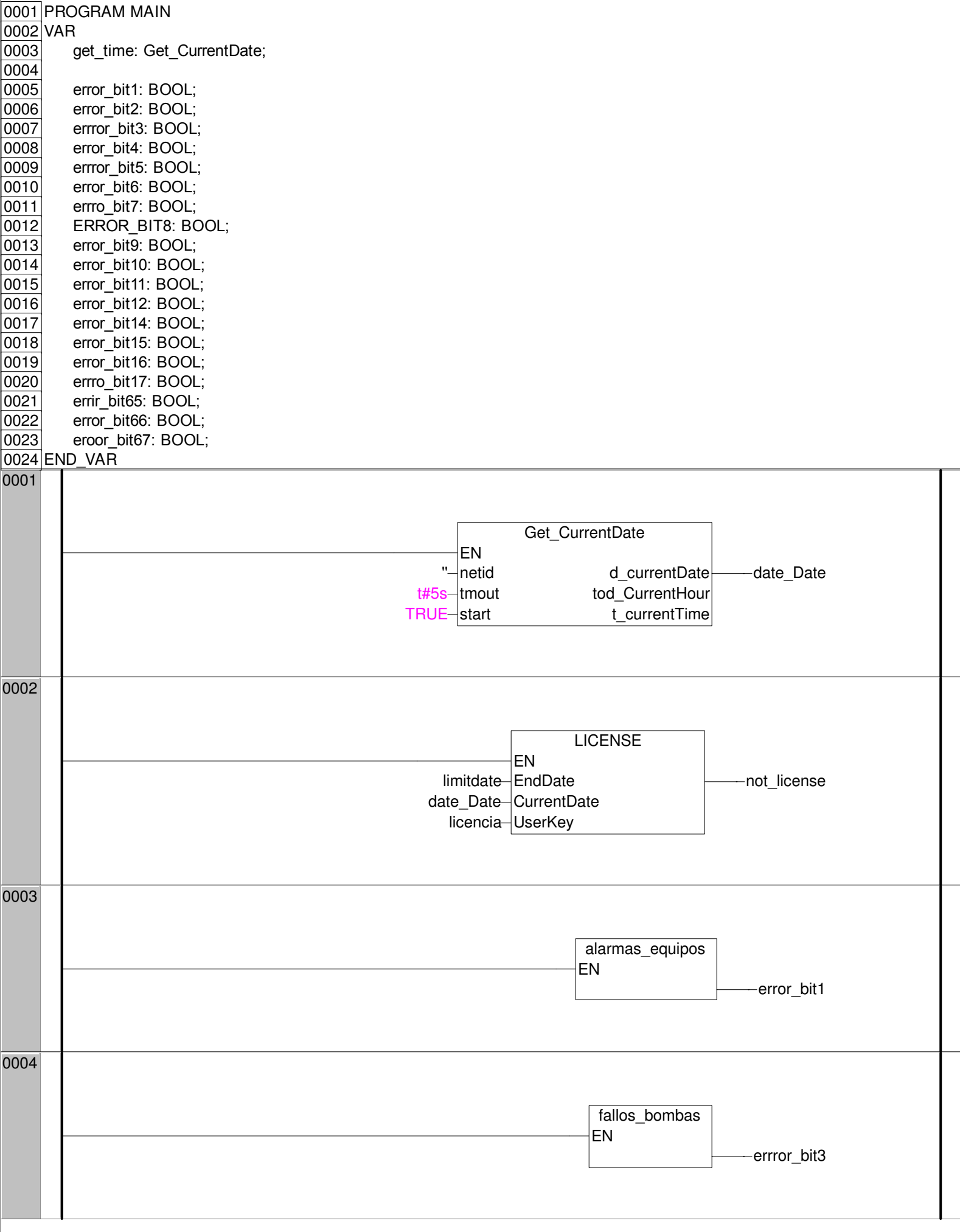

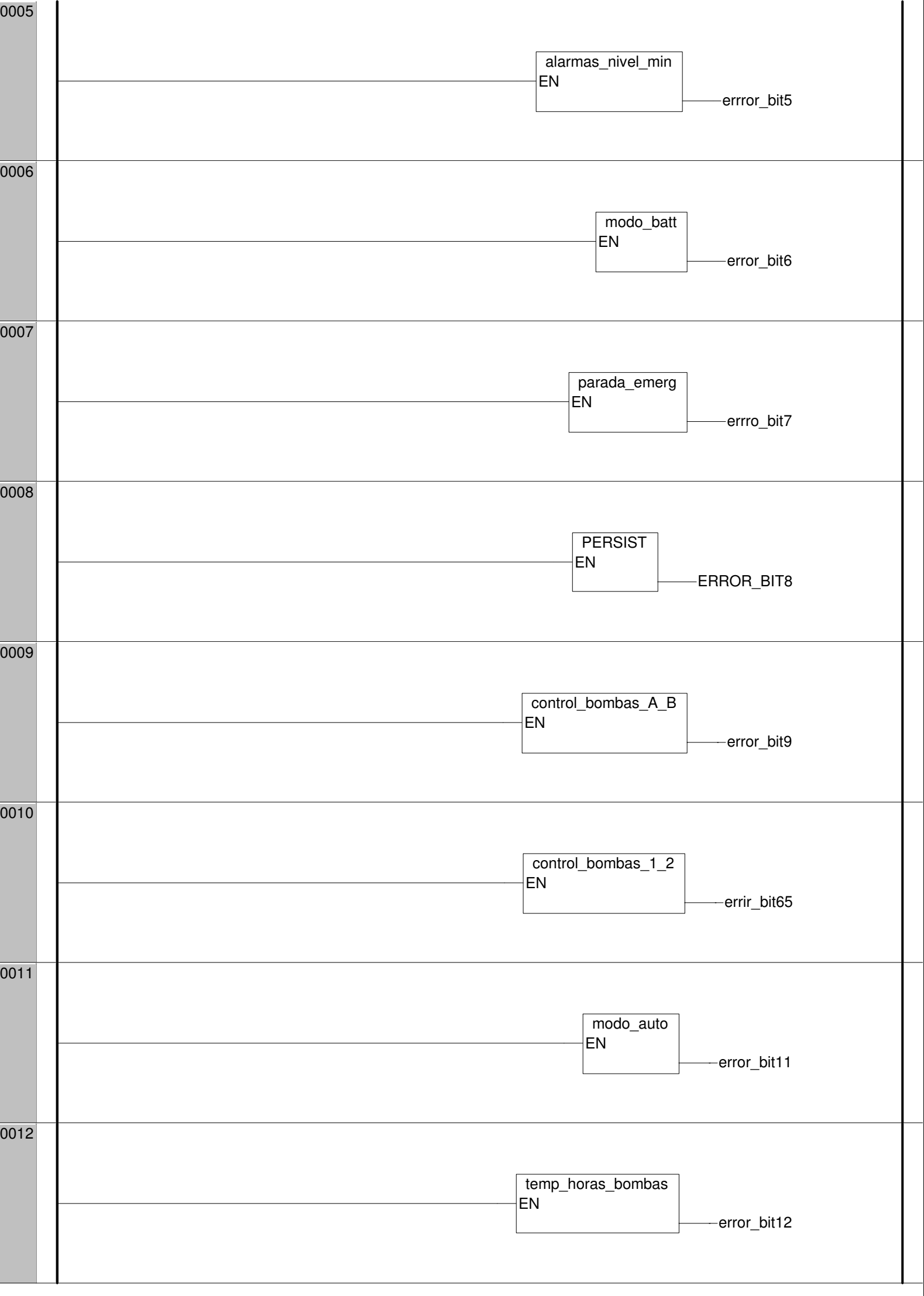

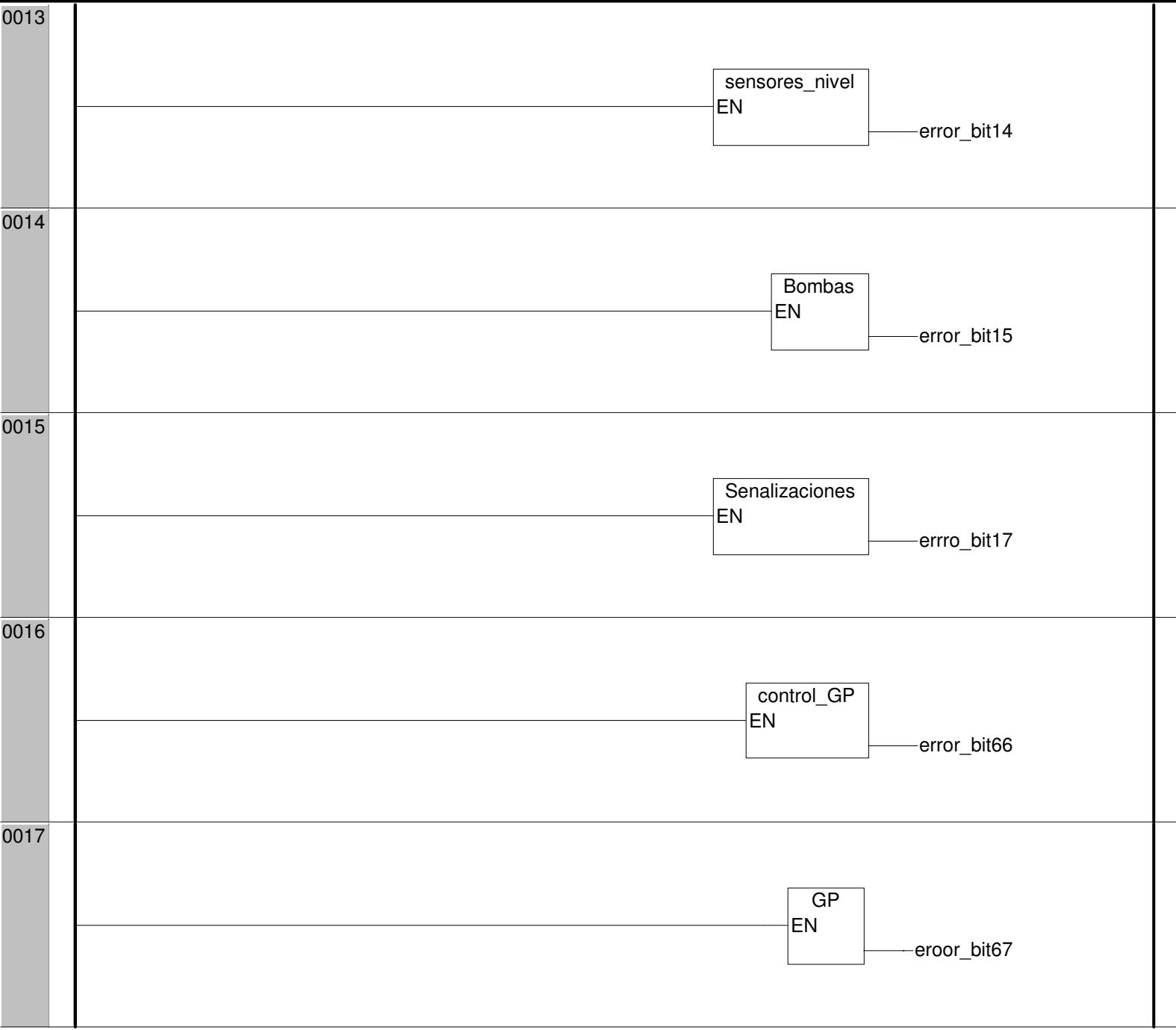
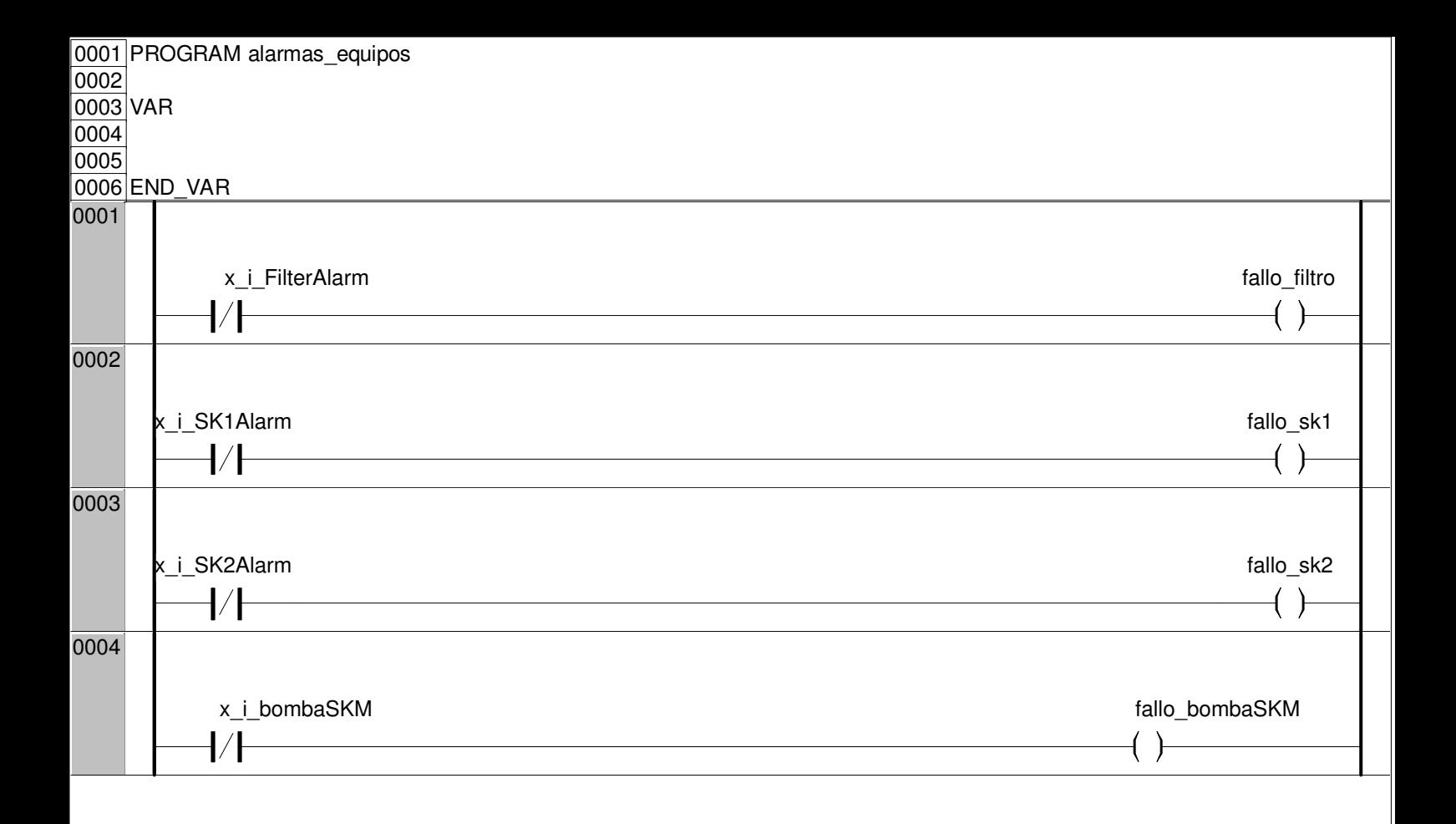

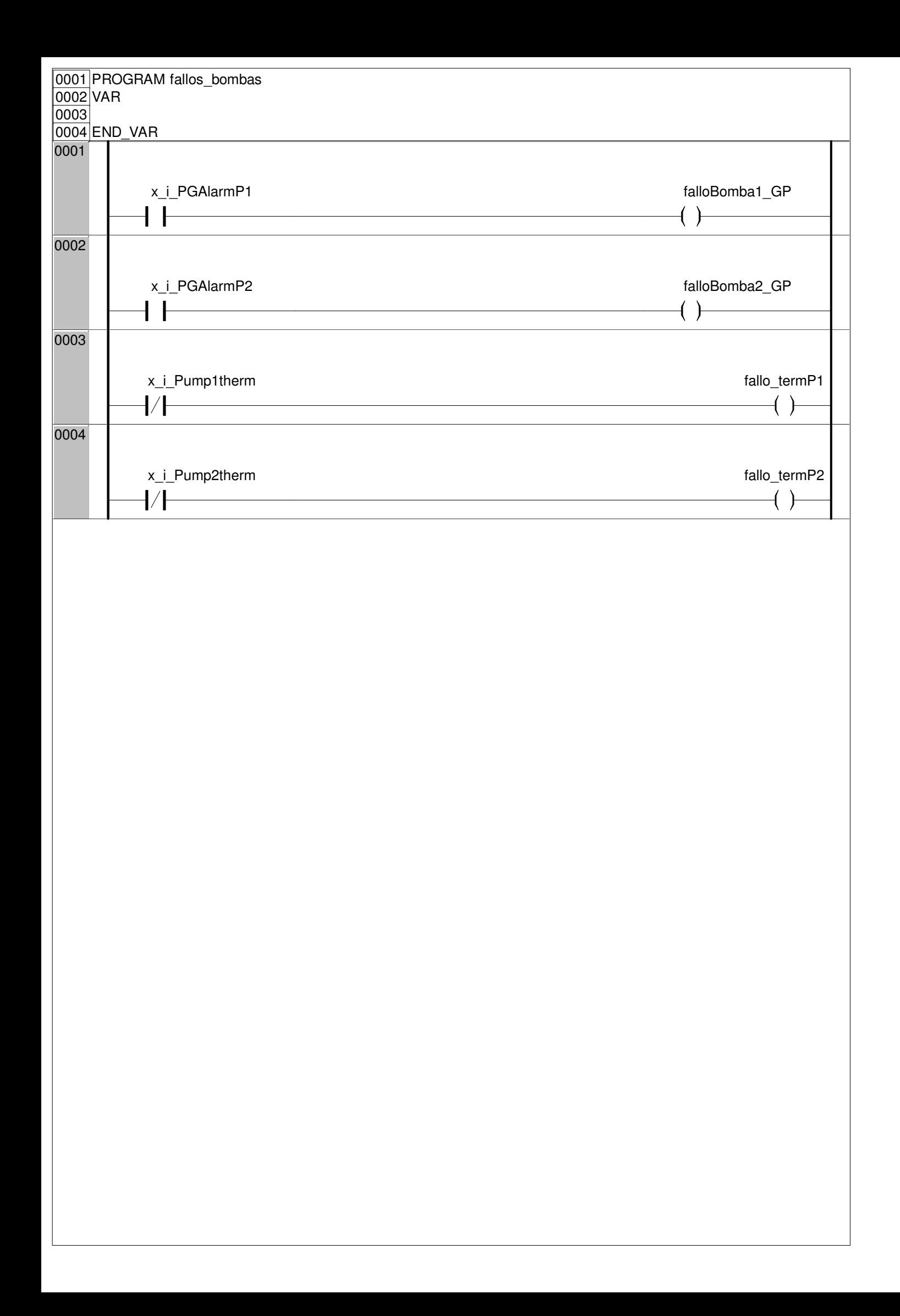

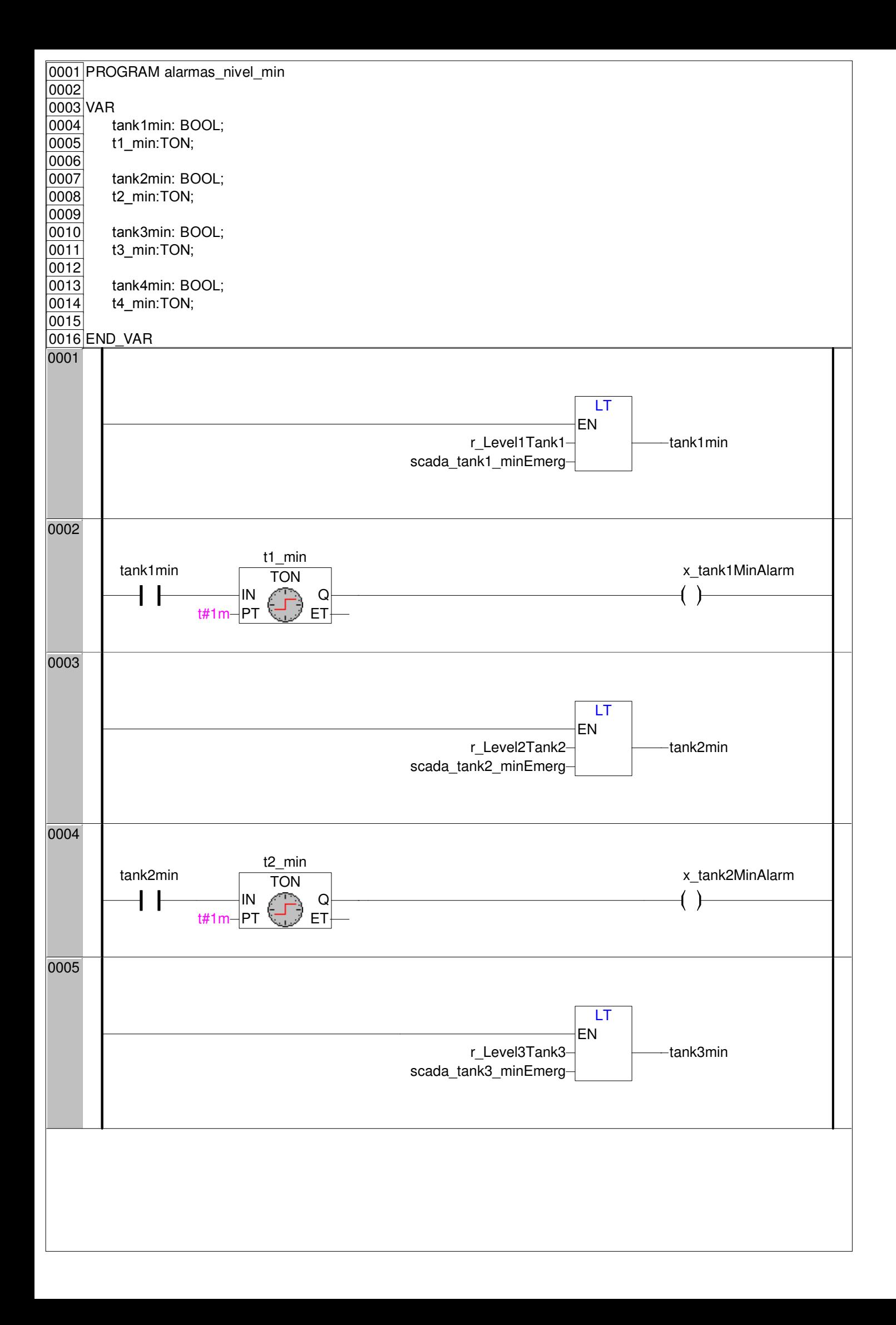

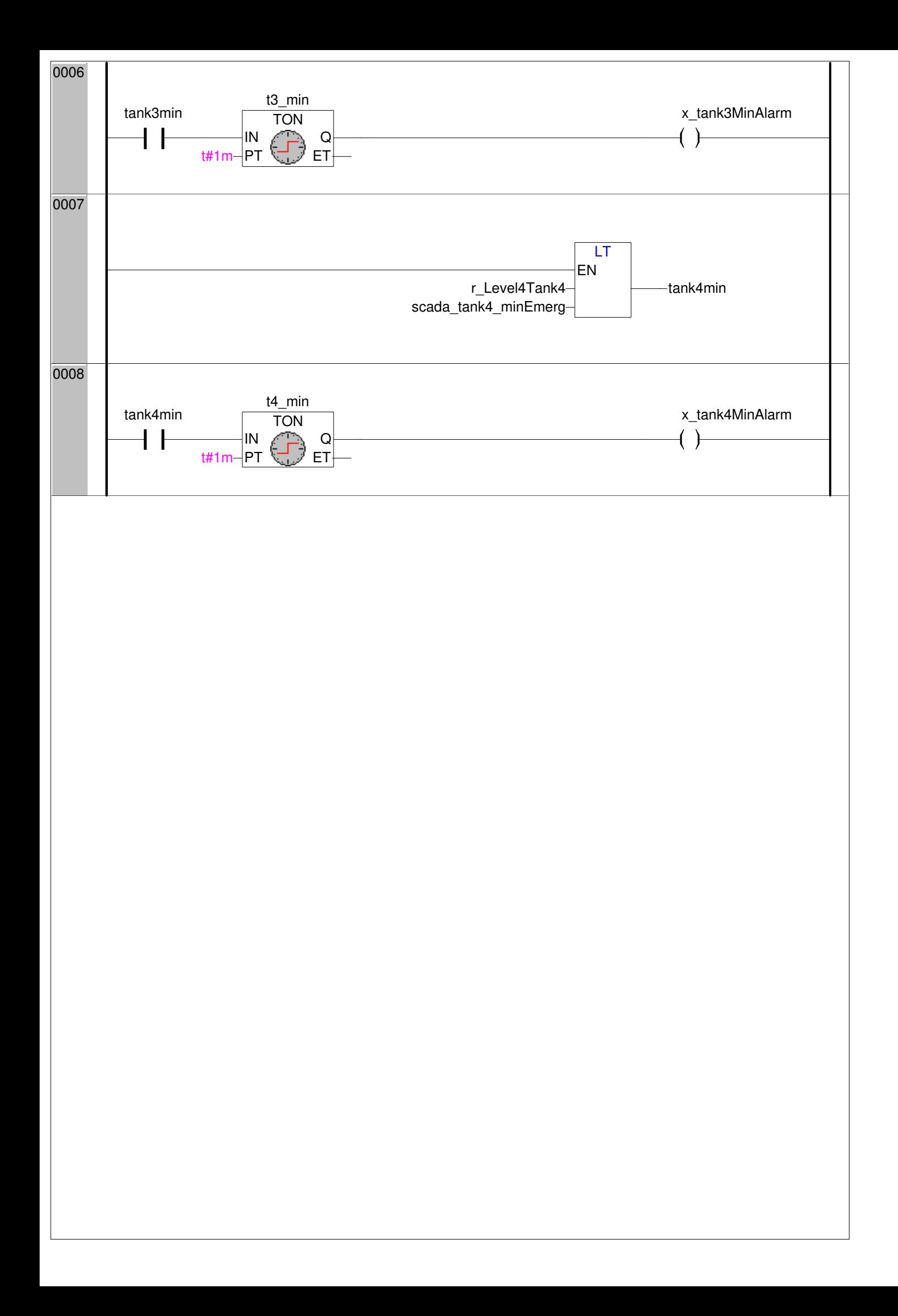

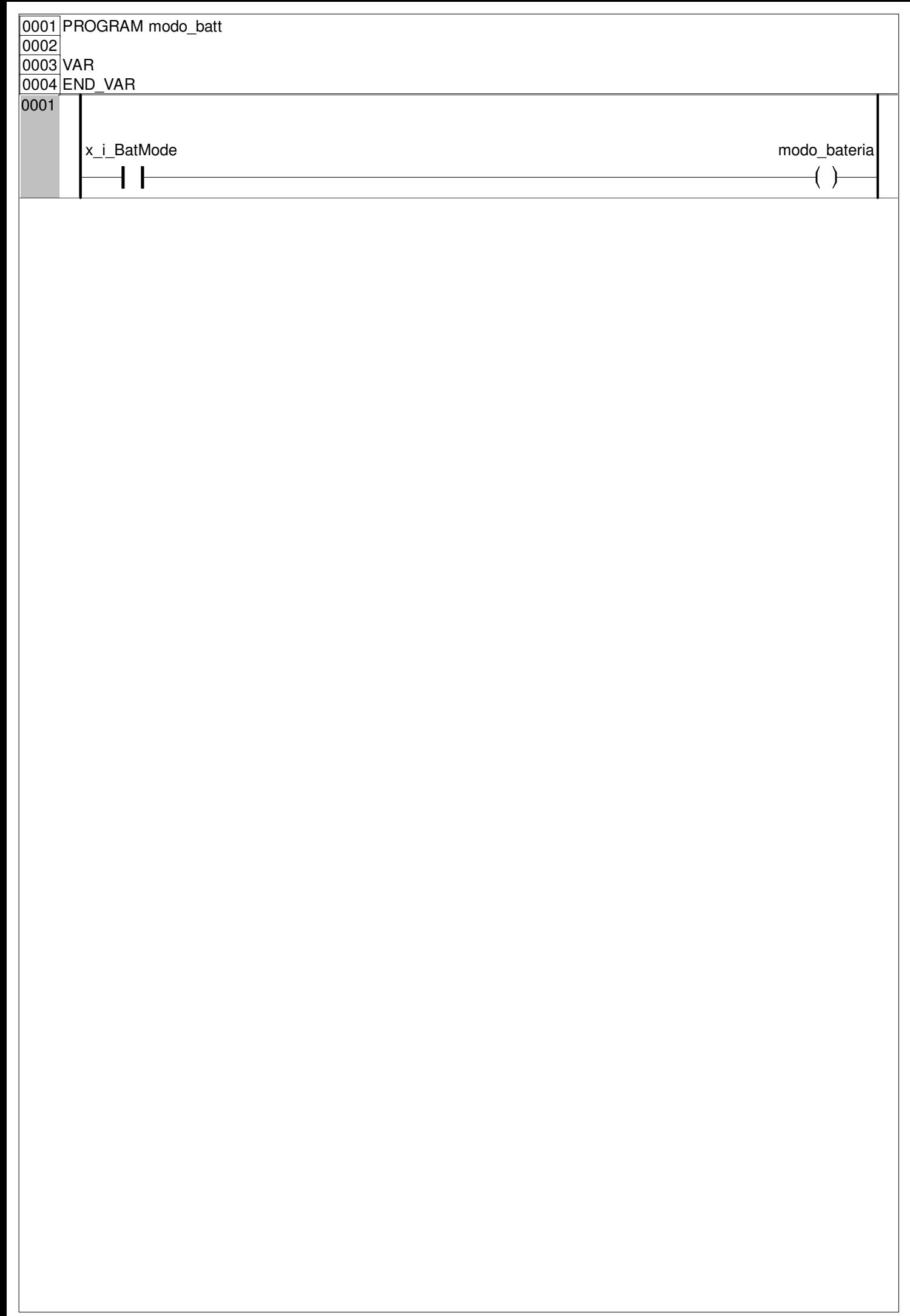

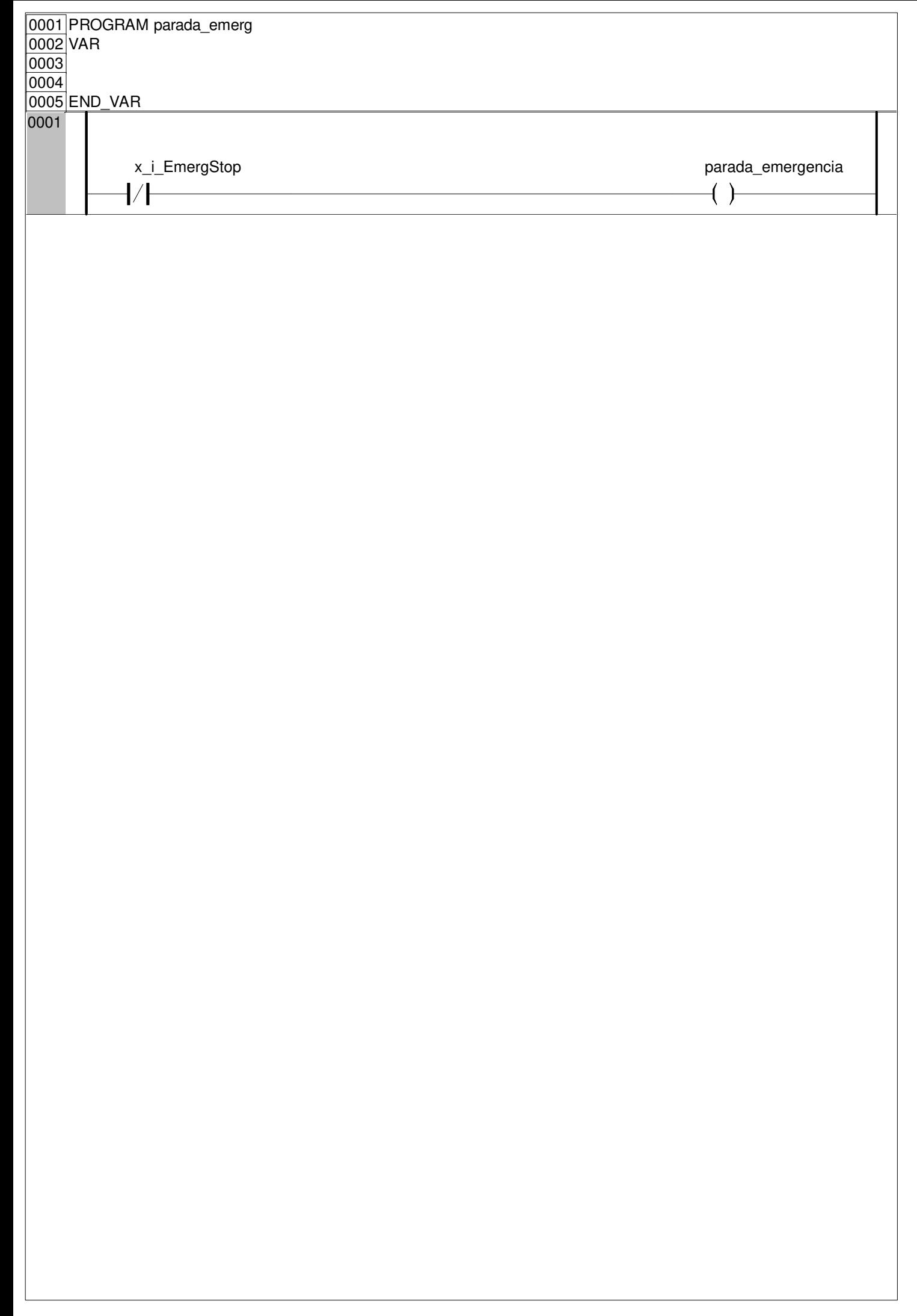

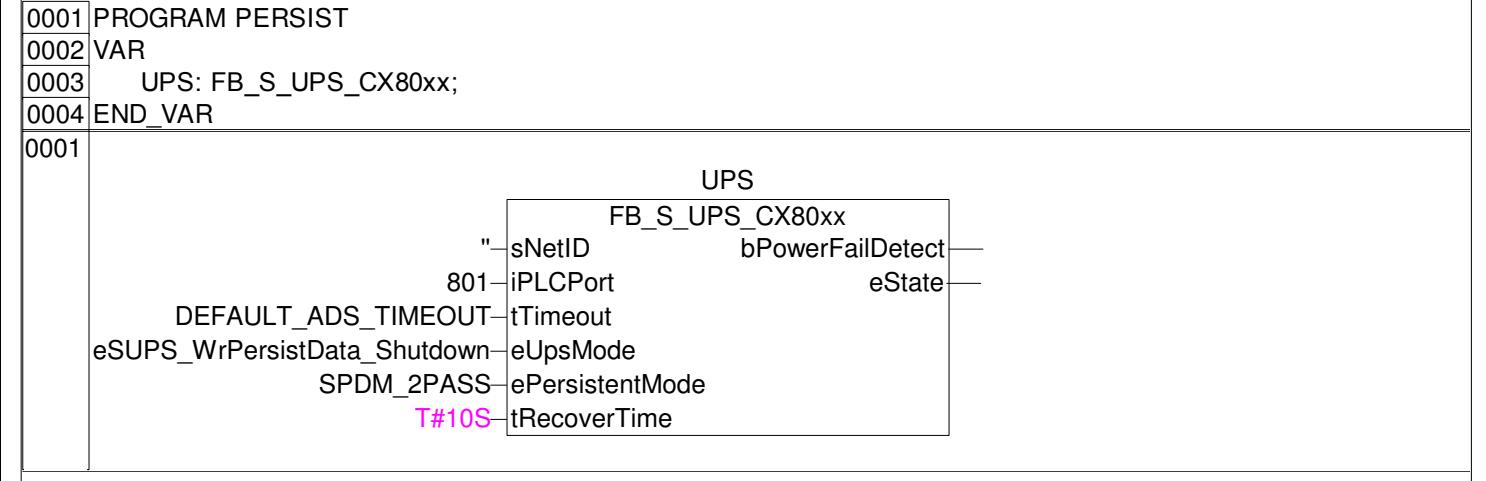

```
0001 FUNCTION_BLOCK temp3
0002 VAR_INPUT<br>0003 enable:B
         enable:BOOL;
0004 t_high:TIME;<br>0005 t_low:TIME;
         t_low:TIME;
0006 END_VAR
0007 VAR_OUTPUT
0008 out:BOOL;
0009 END_VAR
0010 VAR
|0011| t1: TON;
0012 t2:TON;<br>0013 aux1:BC
0013 aux1:BOOL;<br>0014 aux2:BOOL:
         aux2:BOOL:
0015 END_VAR
[0001](*TON(IN:=, PT:=, Q=>, ET=>);*)
0002
0003
0004 IF t_high <> T#0m AND t_low <> T#0m THEN
0005
0006 t1
[0007](IN:= aux1, PT:=t_high);
0008
|0009|t2
0010 (IN:=aux2,PT:=t_low);
0011
0012 IF t1.Q=FALSE THEN
|0013| aux1:=TRUE;
|0014| aux2:=FALSE;
0015 END_IF
0016
[0017] IF t1.Q=TRUE THEN
\overline{0018} aux2:=TRUE;
0019 END IF
0020
[0021] IF t2.Q=TRUE THEN
\overline{|0022|} aux1:=FALSE;
0023 END_IF
0024
\overline{|0025|}out:= NOT t1.Q;
0026
0027 ELSE
\boxed{0028} aux1:=FALSE;
0029 aux2:=FALSE;
0030 out:=TRUE;
0031 END_IF
```
0001 FUNCTION time\_format :STRING 0002 VAR\_INPUT temp\_total: TIME;  $\overline{0004}$  END VAR 0005 VAR 0006 t int: DINT; 0007 horas string: STRING; 0008 min\_string: STRING;<br>0009 horas tot: DINT; 0009 horas\_tot: DINT;<br>0010 min tot: DINT; min\_tot: DINT; 0011 END VAR 0001 t\_int:=TIME\_TO\_DINT(temp\_total)/60000; 0002 horas\_tot:=t\_int/60; 0003 min\_tot:=t\_int MOD 60; 0004  $[0005]$ IF horas tot > 9 THEN 0006 horas\_string:=DINT\_TO\_STRING(horas\_tot); 0007 ELSE |0008 | horas\_string:=CONCAT('0',DINT\_TO\_STRING(horas\_tot)); 0009 END\_IF 0010  $\begin{array}{|l|l|}\n\hline\n0011 & \text{IF min\_tot} > 9 \text{ THEN} \\
\hline\n0012 & \text{min string: =CON}\n\hline\n\end{array}$ min\_string:=CONCAT(':',DINT\_TO\_STRING(min\_tot)); 0013 **ELSE** 0014 min\_string:=CONCAT(': 0',DINT\_TO\_STRING(min\_tot)); 0015 END\_IF 0016 time\_format:=CONCAT(horas\_string,min\_string);

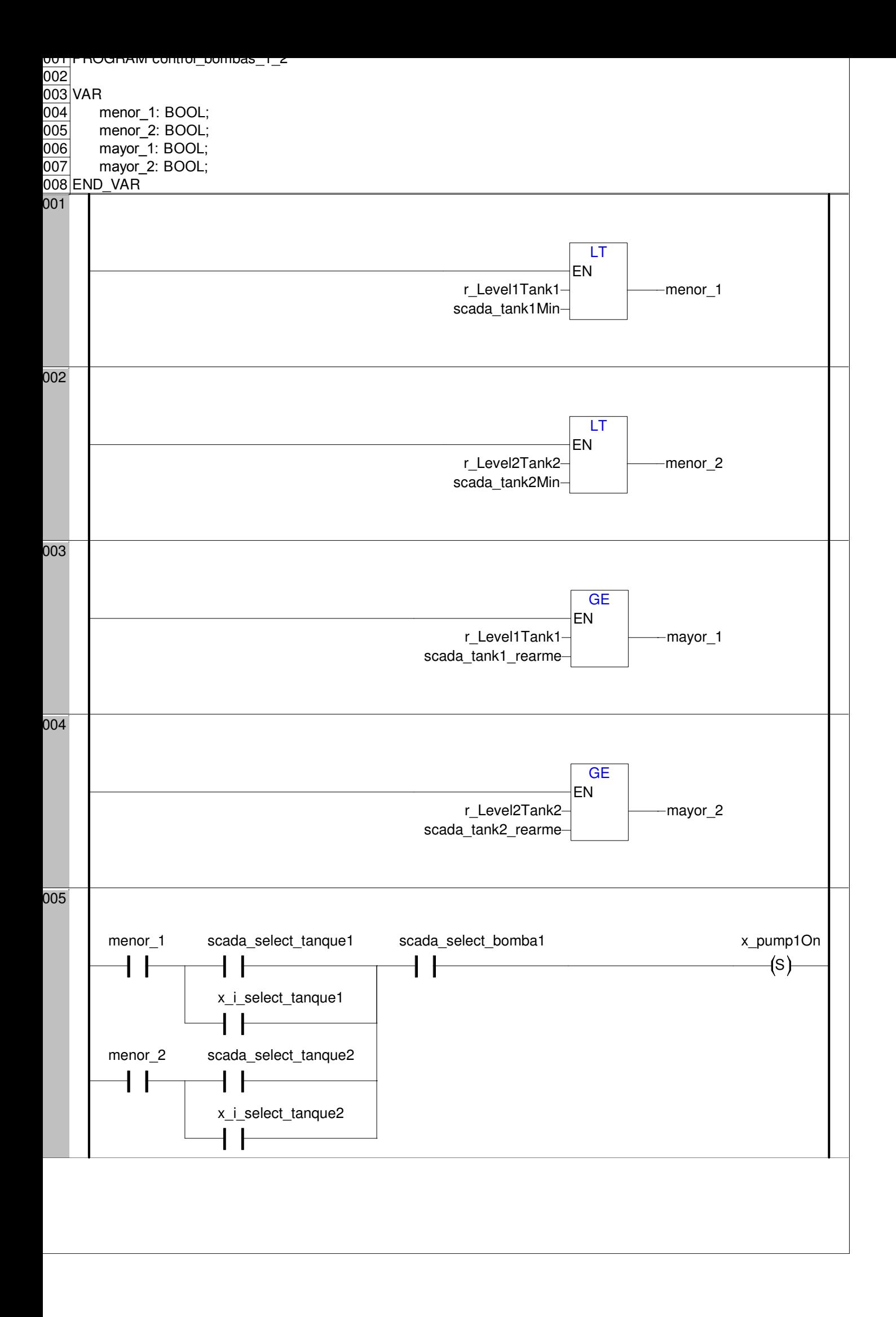

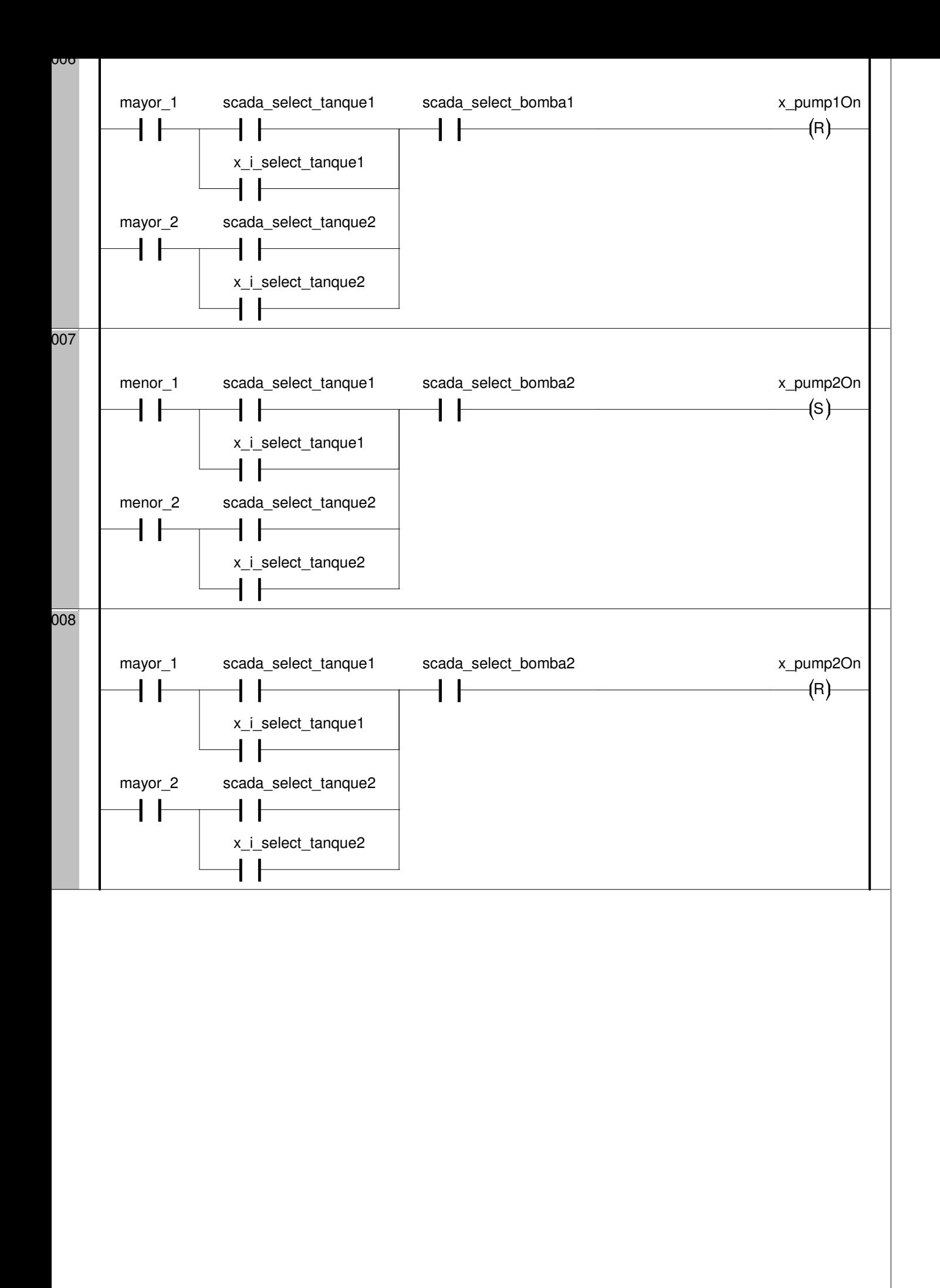

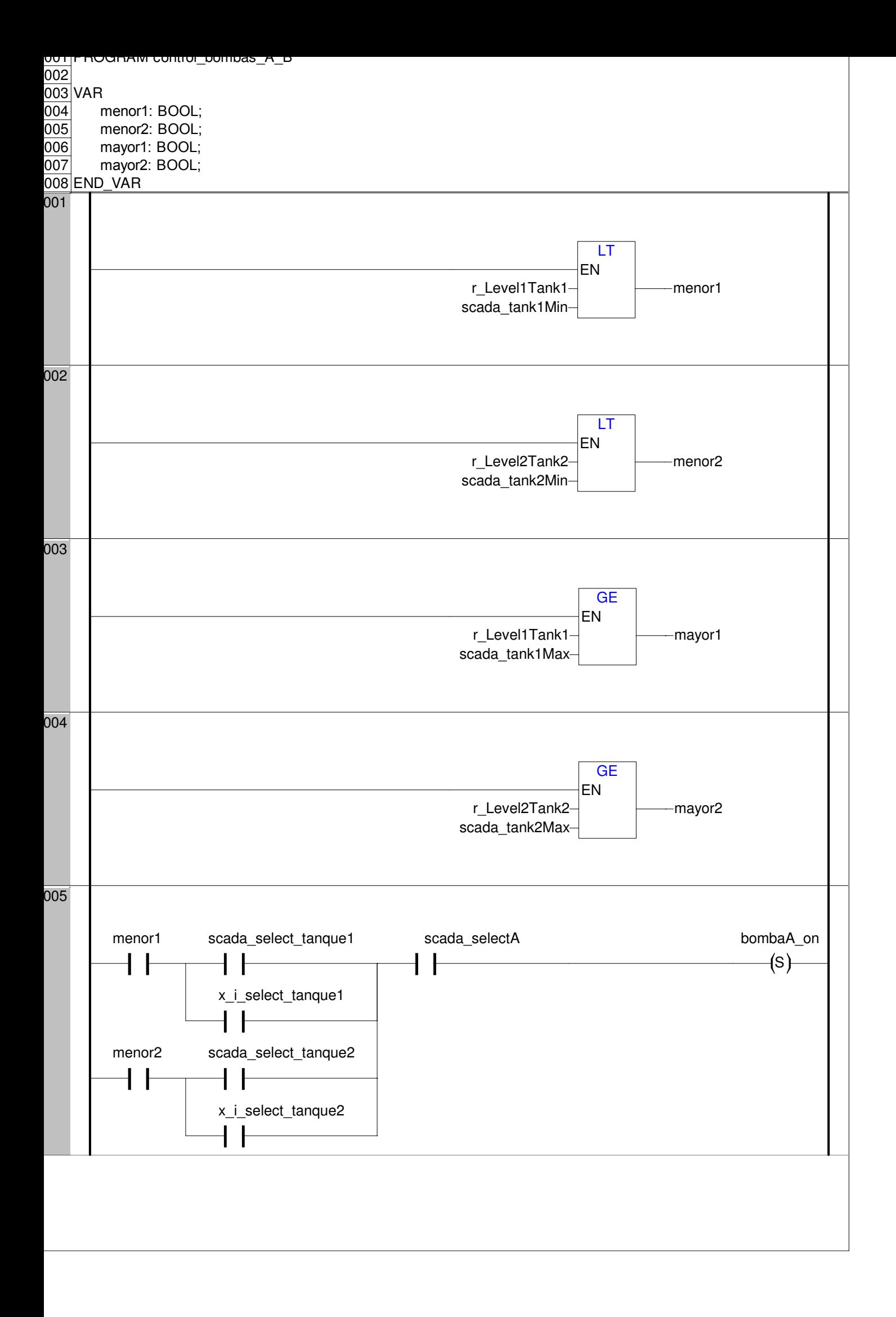

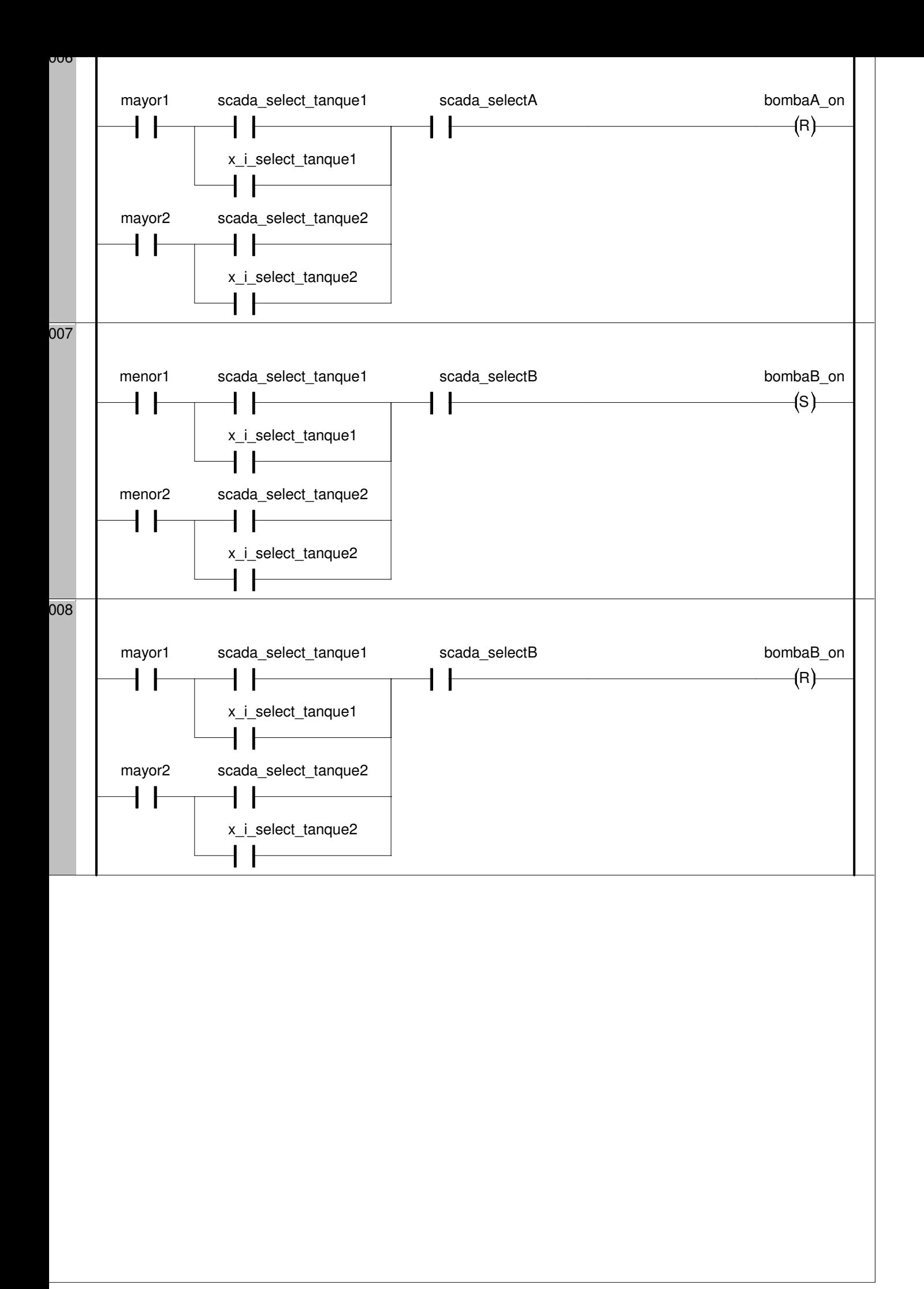

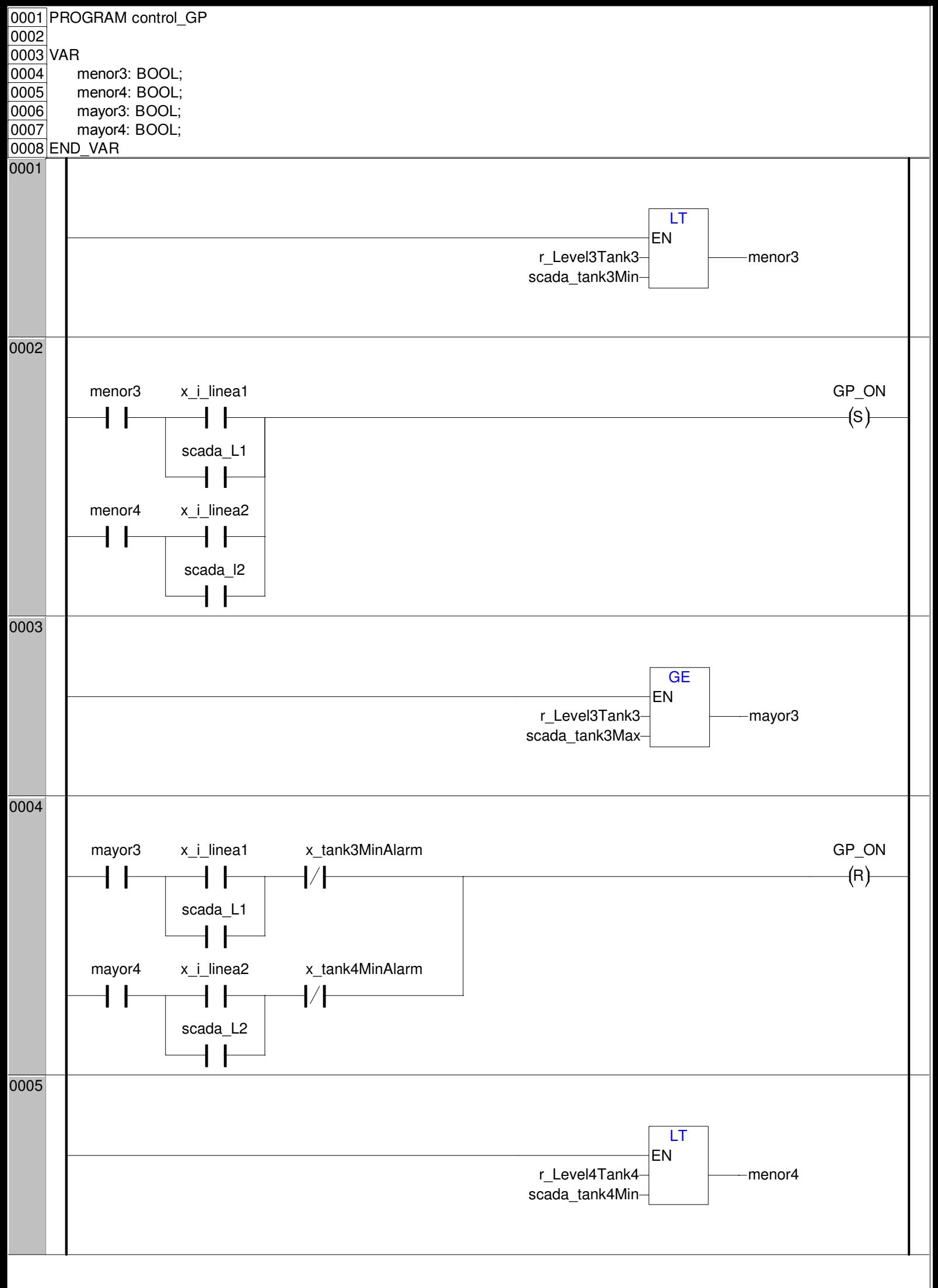

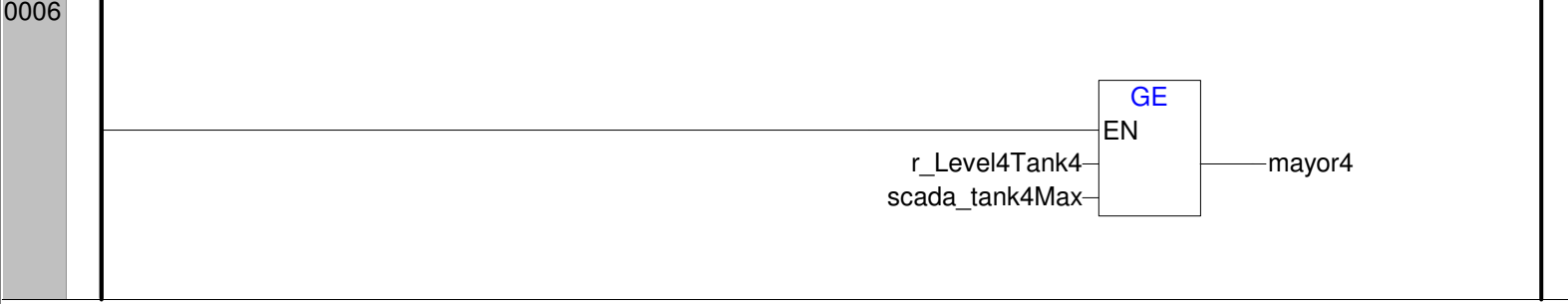

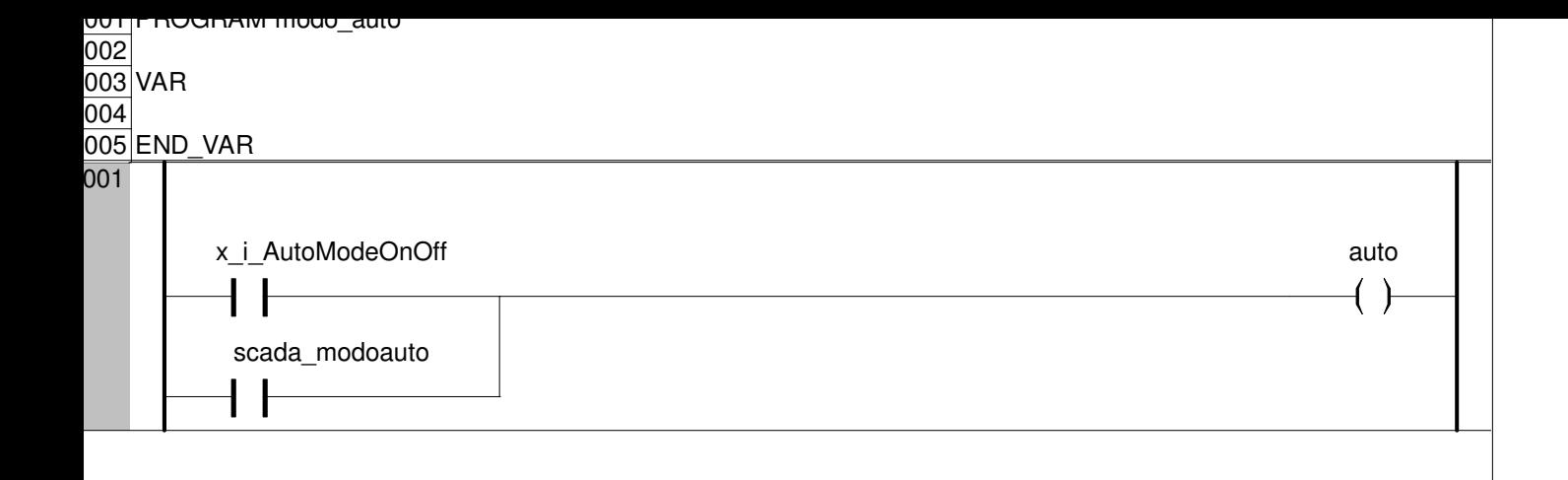

```
0001 PROGRAM temp_horas_bombas
002
0003 VAR
004
0005 END_VAR
001 (*temporización directa, limitada por el tiempo del timer, no permanente*)
\overline{002}0003 (*temporizacion bomba 1*)
004
005 IF x_o_Pump1OnOff THEN
006| t_P3
007 (IN:=TRUE, pt:=t#60s);
008 IF t_P3.Q THEN
0009 t_P3(IN:=FALSE);
010 time_tempP3:=time_tempP3+t#60s;
011 time_tempP3_total:=time_tempP3_total+t#60s;
012 END IF
013 ELSE
014 t_P3(IN:=FALSE);
015 time_tempP3:=t#0m;
016 END IF
017
018 IF reset_timeP3 THEN
019 time_tempP3_total:=t#0m;
020 END_IF
0021
022 string_tempP3:=time_format(time_tempP3);
023 string_tempP3_total:=time_format(time_tempP3_total);
024
025 (*temporizacion bomba 2*)
0026
027|IF x_o_Pump2OnOff THEN
028 t_P4
029 (IN:=TRUE, pt:=t#60s);
030 IF t P4.Q THEN
031 t_P4(IN:=FALSE);
032 time_tempP4:=time_tempP4+t#60s;
033 time_tempP4_total:=time_tempP4_total+t#60s;
034 END IF
035 ELSE
036 t P4(IN:=FALSE);037 time_tempP4:=t#0m;
038 END IF
0039
040 IF reset_timeP4 THEN
041 time_tempP4_total:=t#0m;
042 END IF
043
044 string_tempP4:=time_format(time_tempP4);
045 string_tempP4_total:=time_format(time_tempP4_total);
```
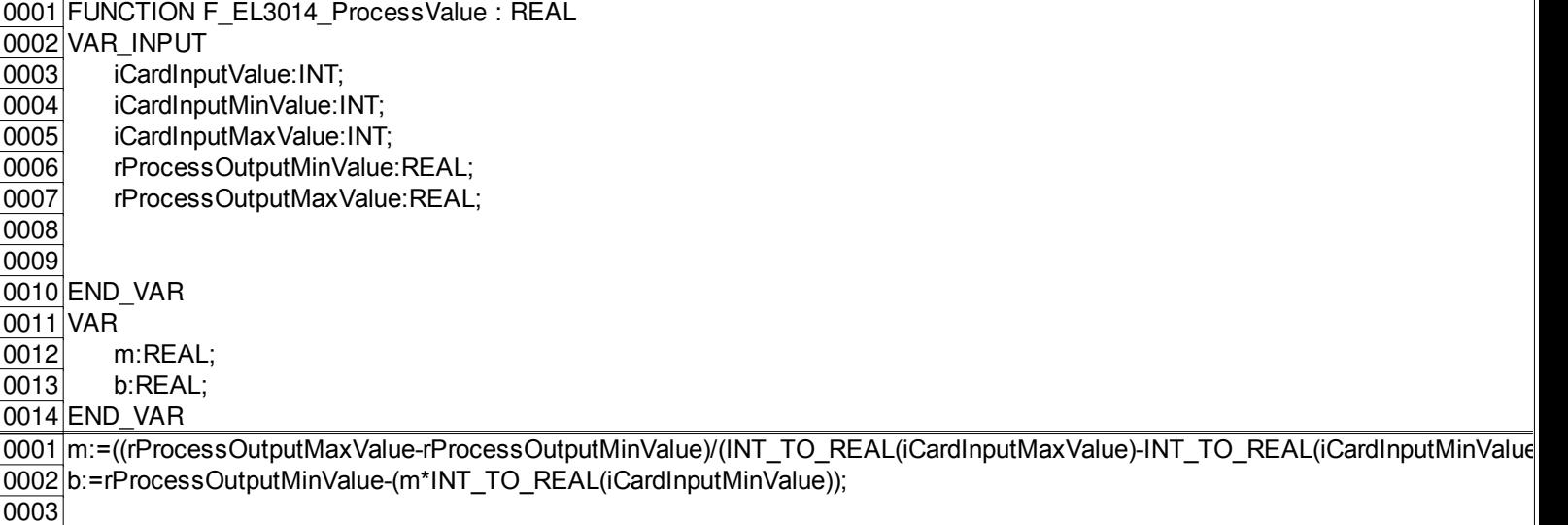

F\_EL3014\_ProcessValue:=(m\*INT\_TO\_REAL(iCardInputValue))+b;

e)));

```
0002 VAR
003 iCardMaxValue:INT;
004 i CardMinValue:INT;
005 r_ProcessMaxValue:REAL;
006 r_ProcessMinValue:REAL;
007
008 largo: REAL;
009 ancho: REAL;
010 radio: REAL;
011
012
013 END_VAR
001 (*CONVERSION_EL30xx(
002 i_CardInputValue,
003 i CardMinValue,
004 i CardMaxValue,
005 r ProcessMinValue,
006 r_ProcessMaxValue)*)
007
008 (*Set the min and max values of the input card and process*)
0009
010 i_CardMaxValue:=32767;
011 i_CardMinValue:=6553;
012 r_ProcessMaxValue:=4;
013 r_ProcessMinValue:=0;
014
015
016
017 (*Call conversion function to optain the preasure vaule*)
018
019 r_Level1Tank1:=F_EL3014_ProcessValue( i_i_LevelProbeTank1, i_CardMinValue, i_CardMaxValue, r_ProcessMinValue
020 r_Level2Tank2:=F_EL3014_ProcessValue( i_i_LevelProbeTank2 , i_CardMinValue, i_CardMaxValue, r_ProcessMinValu
021 r_Level3Tank3:=F_EL3014_ProcessValue( i_i_LevelProbeTank3, i_CardMinValue, i_CardMaxValue, r_ProcessMinValue
022 r Level4Tank4:=F_EL3014_ProcessValue( i i_LevelProbeTank4, i_CardMinValue, i_CardMaxValue, r_ProcessMinValue
0023
0024 IF r_level1Tank1>0THEN
025 level1 100:=(r Level1Tank1*100)/4;
0026 ELSE
027 level1 100:=0;
028 END IF
0029
030 IF r_level2Tank2>0THEN
0031 level2_100:=(r_Level2Tank2*100)/4;
032 ELSE
033 level2 100:=0;
034 END IF
035
036 IF r_level3Tank3>0THEN
037 level3 100:=(r Level3Tank3*100)/2.5;
038 ELSE
039 level3 100:=0;
040 END IF
041
0042 IF r_level4Tank4>0THEN
043 level4_100:=(r_Level4Tank4*100)/2.5;
044 ELSE
045 level4 100:=0;
046 END_IF
047
048
049
050
051 (*calcular los volumenes*)
052
053 largo: = 2;
```
0001 PROGRAM sensores\_nivel

r\_ProcessMaxValue); (\*in this case, we multiply (100/9.8) in order to convert Preasure (bar) in high (m)\*)

r\_ProcessMaxValue);

r\_ProcessMaxValue); T\_<br>T\_ProcessMaxValue);

```
0054 ancho:=2;
055 radio:=0.6;
 056
 057058 r_volTank1:=3.1416*radio*radio*r_Level1Tank1*1000;
 059 r_volTank2:=3.1416*radio*radio*r_level2Tank2*1000;
 \overline{060} r_volTank3:=largo*ancho*r_level3Tank3*1000;
 061 r_volTank4:=largo*ancho*r_level4Tank4*1000;
 |062|
```
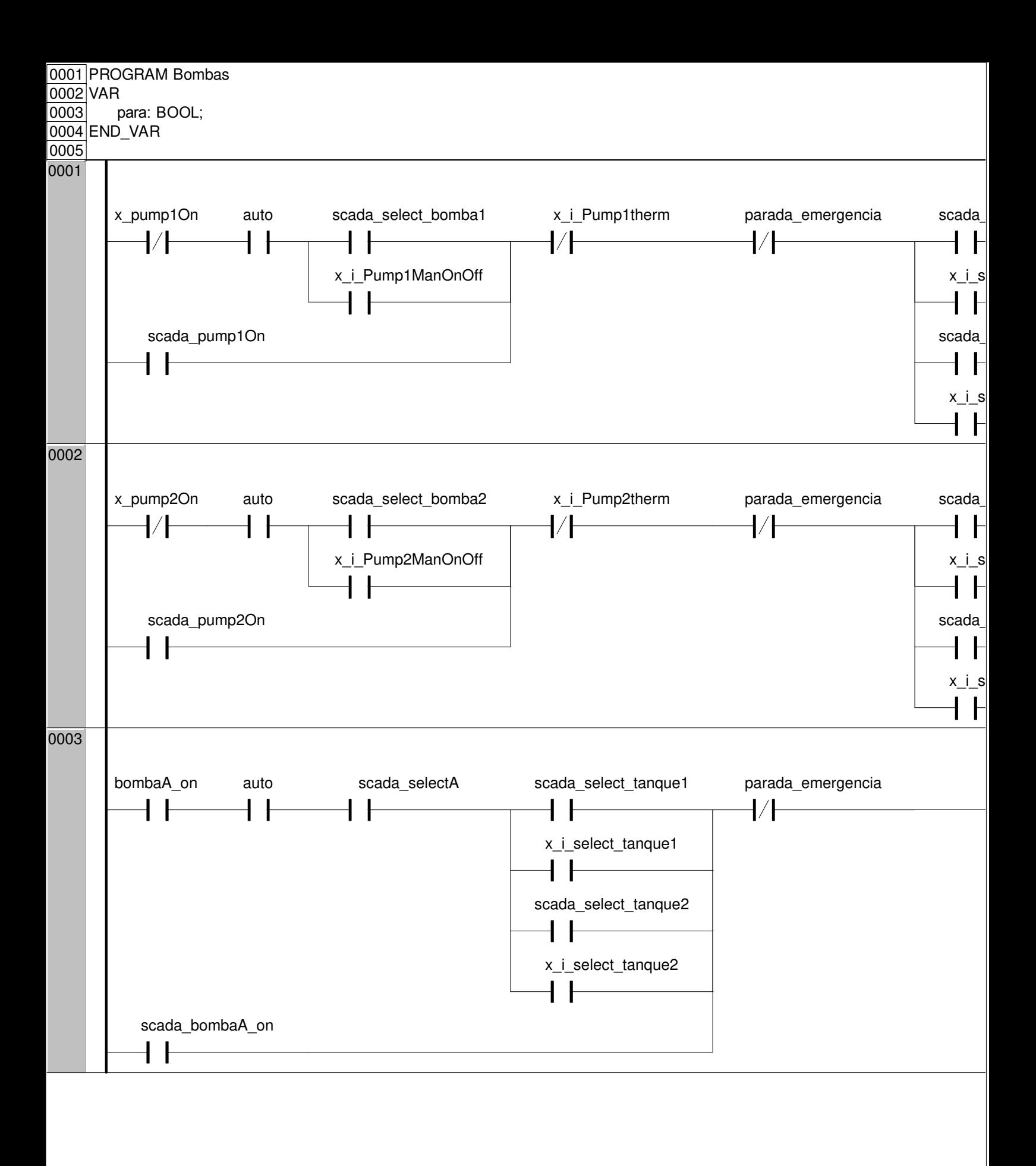

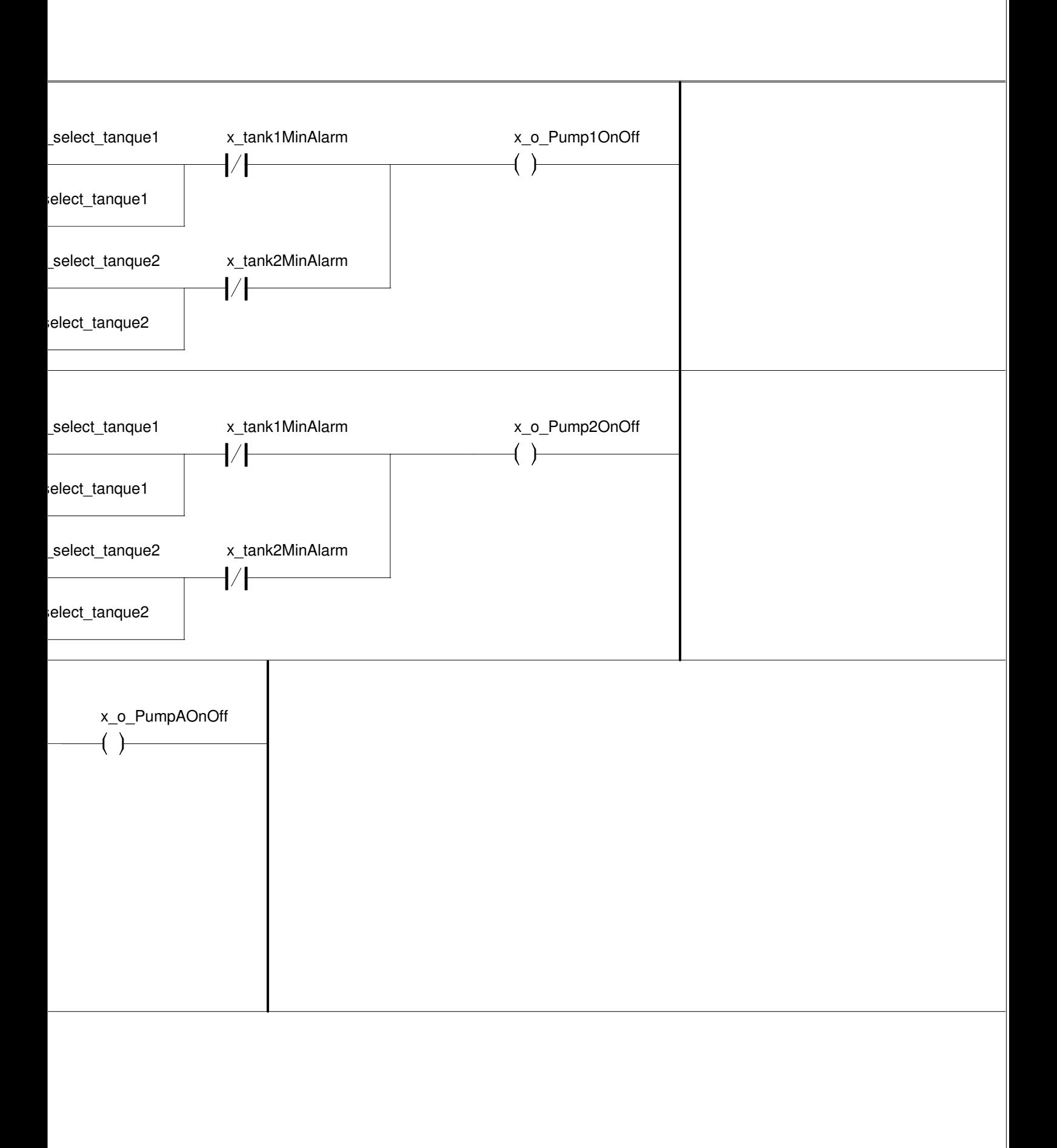

0004

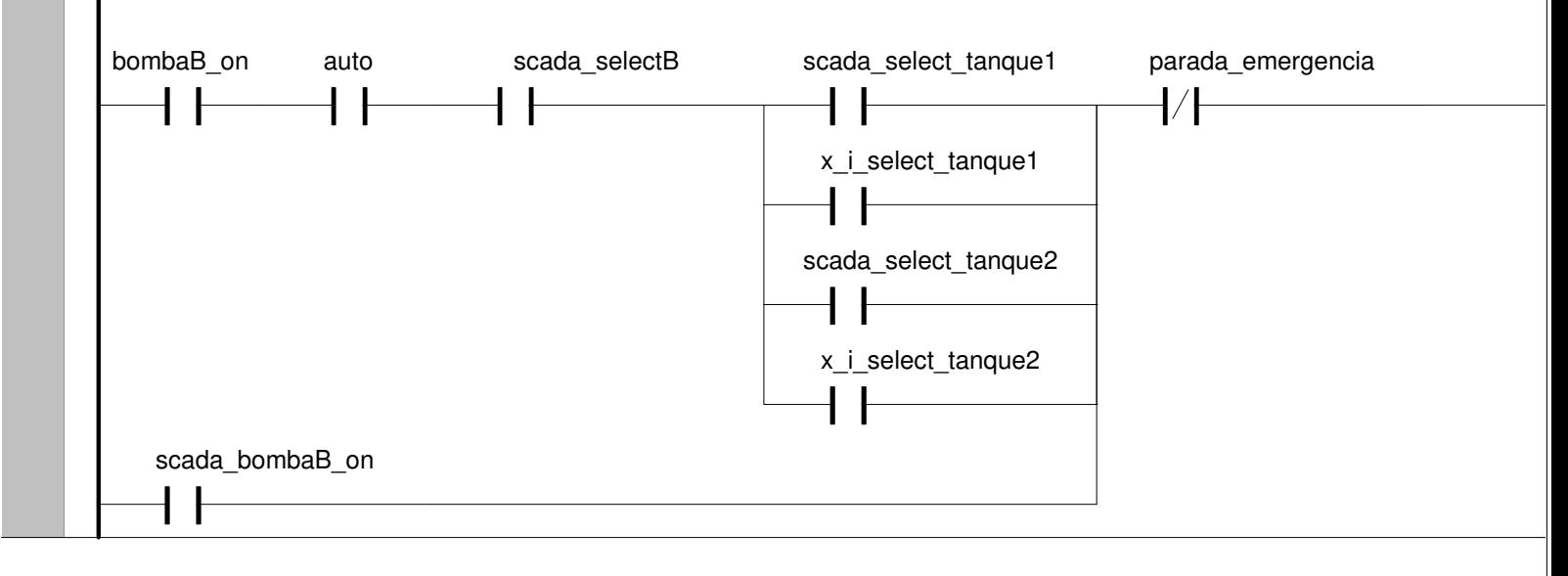

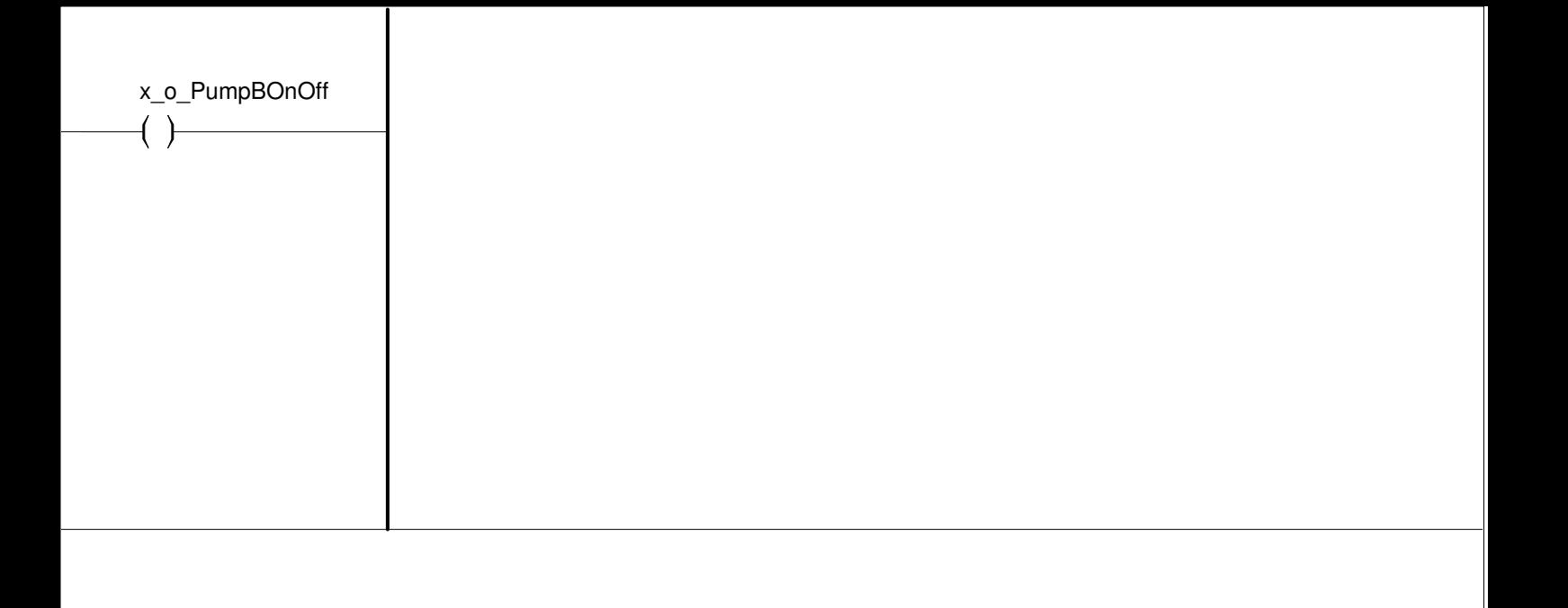

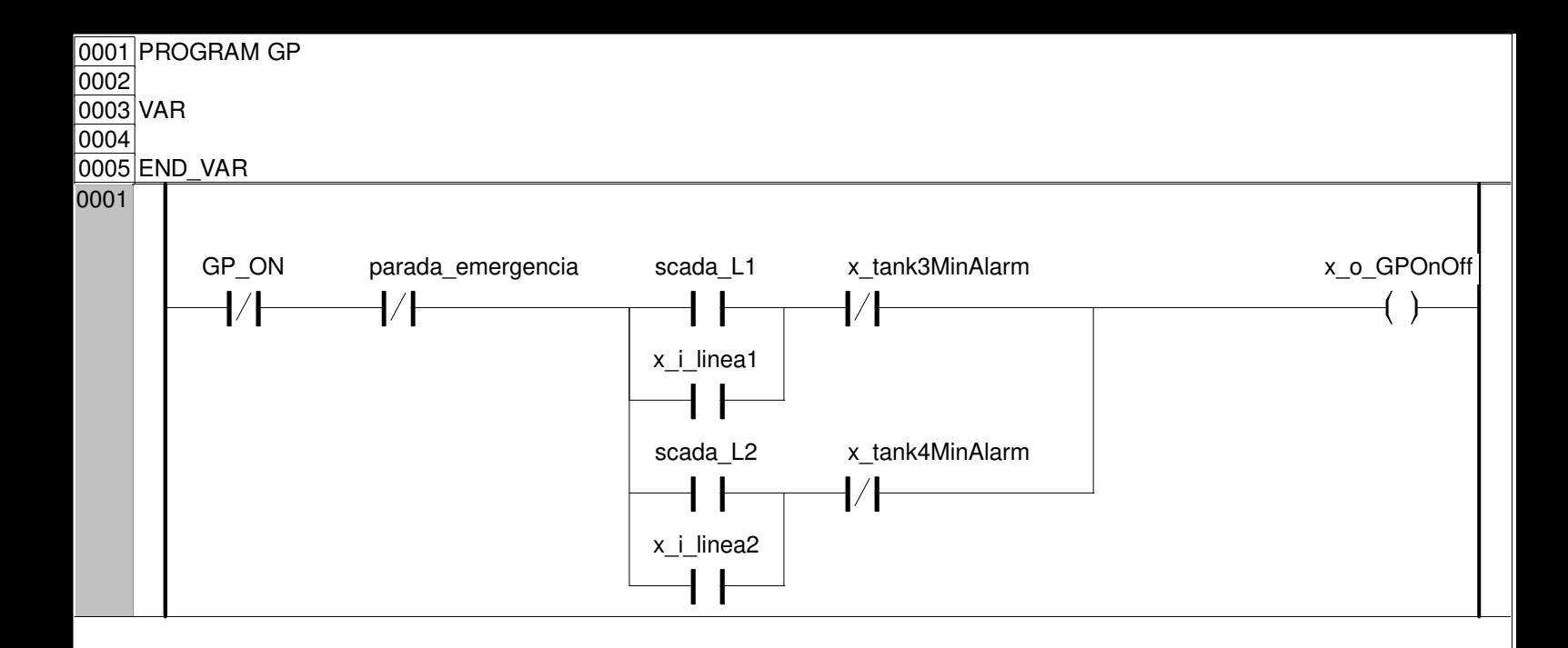

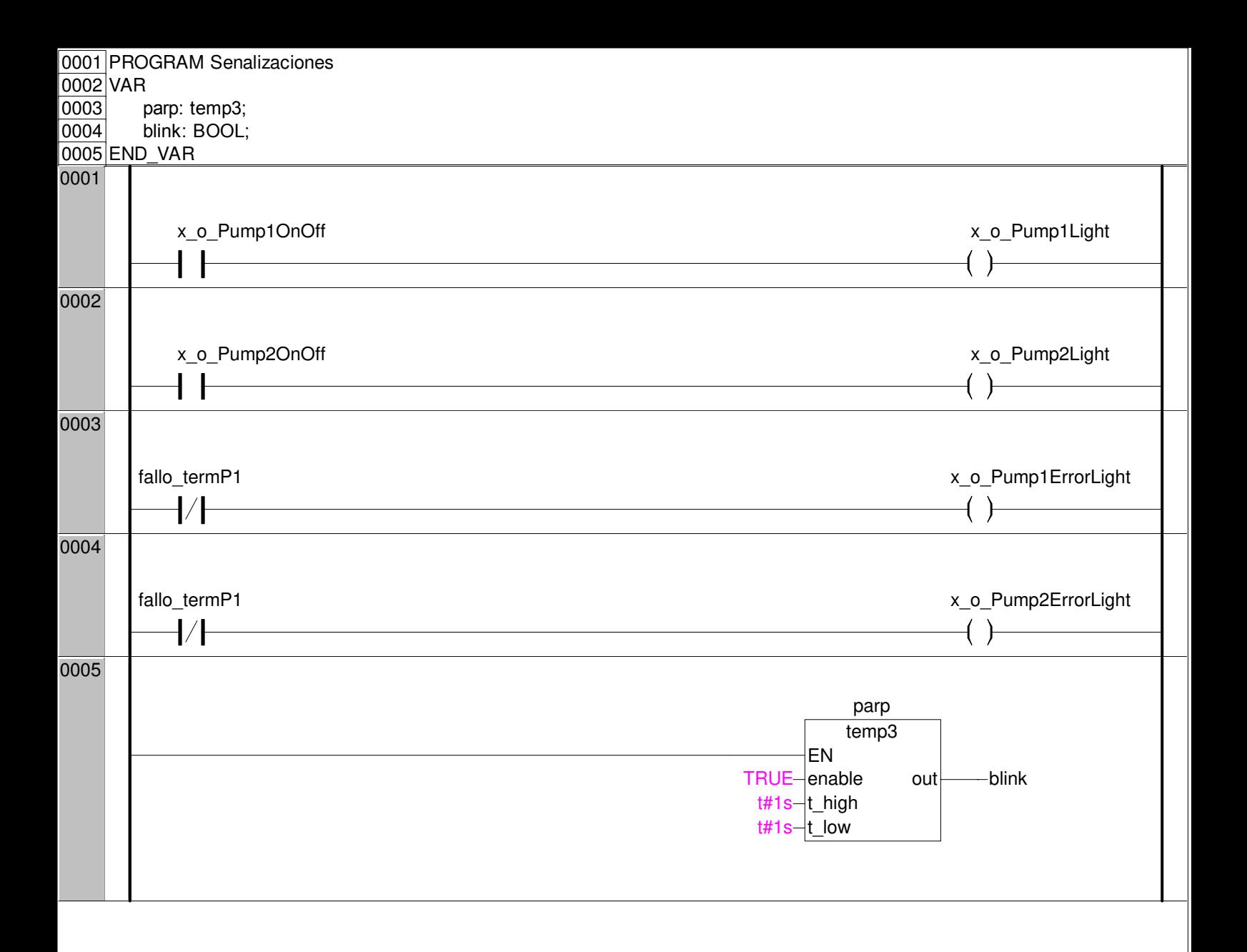

```
0001 FUNCTION_BLOCK Get_CurrentDate
0002
0003 VAR_INPUT
0004 netid:STRING;
|0005| tmout:TIME;
0006 start:BOOL;
0007 END_VAR
0008
0009 VAR_OUTPUT
0010 d currentDate:DATE;
0011 tod CurrentHour:TOD;
0012 t currentTime:DT;
0013 s Time:STRING;
0014 system_time:TIMESTRUCT;
0015 END_VAR
0016
0017 VAR
0018 nt2: NT_GetTime;
0019 dtSystemTime:DT;
0020 END_VAR
0001 (*nt2(
|0002| NETID:=,
|0003| START:=,
|0004| TMOUT:=,
|0005| BUSY=>,
0006 ERR=>,
0007 ERRID=>,
0008 TIMESTR=> );*)
0009
0010 nt2(
|0011| NETID:=netid,
|0012| START:=start,
0013 TMOUT:=tmout,
\overline{0014} BUSY=>,
|0015| ERR=>,
|0016| ERRID=>,
[0017] TIMESTR=> system_time);
0018
0019 dtsystemTime := SYSTEMTIME_TO_DT(system_time);
0020
0021 d_CurrentDate:=DT_TO_DATE(dtsystemTime );
0022 tod_CurrentHour:=DT_TO_TOD(dtsystemTime);
0023 |t_currentTime: = dtsystemTime;
0024
0025 (*date and time in string format. just in case*)
0026 s_Time:=SYSTEMTIME_TO_STRING(in:=system_time);
```
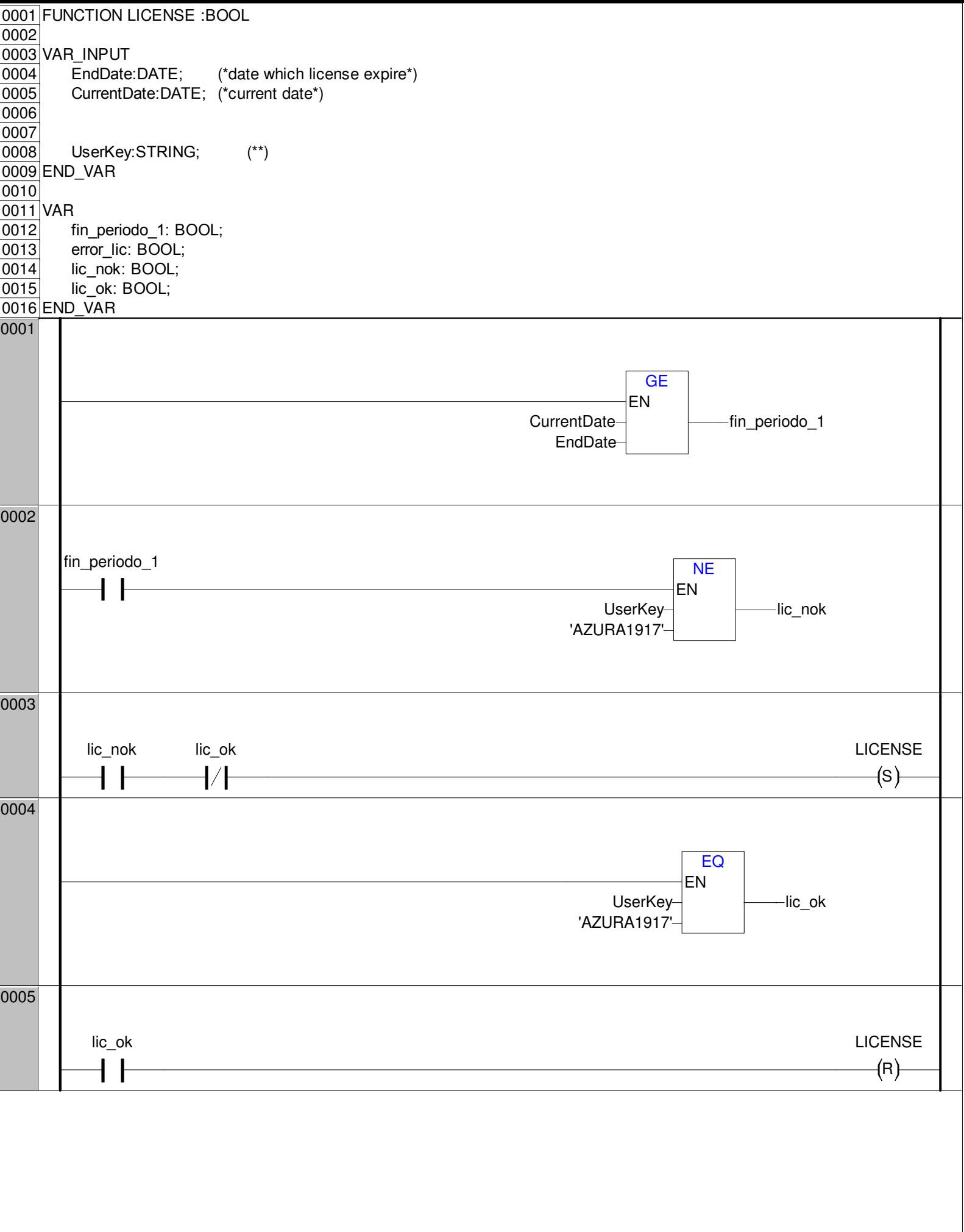

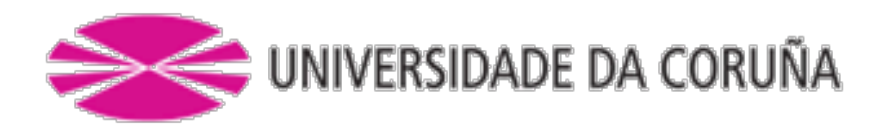

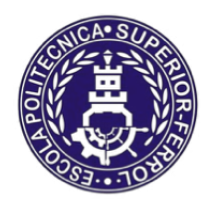

Escola Politécnica Superior

**TRABAJO FIN DE MÁSTER CURSO 2016/2017**

*Control automático y supervisión del suministro de agua de mar en hacthery de bivalvos*

**Máster en Ingeniería Industrial**

**Documento**

**ANEXO II – SISTEMA SCADA**

# 3. ANEXO II – CONFIGURACIÓN SISTEMA SCADA

# 3.1. INTRODUCCIÓN

Como se ha mencionado en el documento correspondiente a la memoria, la supervisión y el control del proceso se va a integrar en un sistema SCADA ya existente. A este sistema se han realizado los siguientes cambios y modificaciones:

- Modificación de la pantalla principal
- Modificación de la pantalla de configuración
- Añadir pantalla de supervisión y control del proceso
- Añadir un botón para acceder a esta pantalla
- Añadir las nuevas señales que recogerá el SCADA
- Configuración del nuevo sistema de alarmas

## 3.2. PANTALLAS Y CONTROLES

En este aparatado especificaremos las pantallas que se han añadido y comentaremos las variaciones que se han llevado a cabo en las pantallas que han sido modificadas para adaptar el sistema al nuevo proceso que debe supervisar.

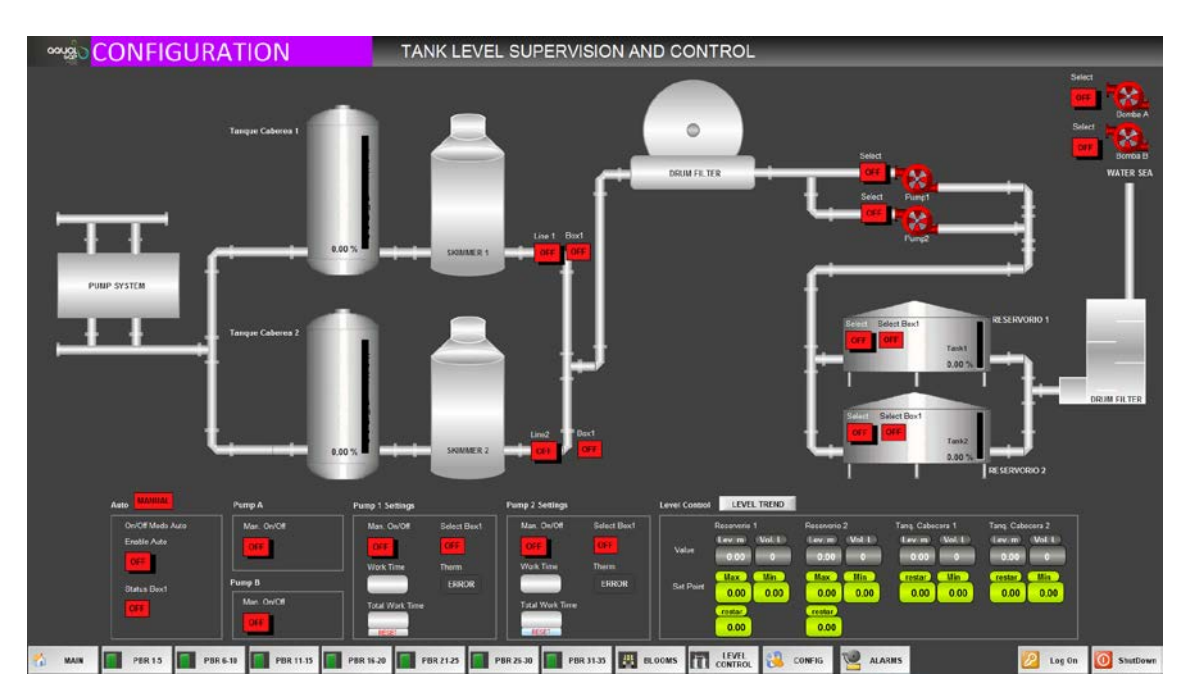

#### 3.2.1.Pantalla control de niveles

*Imagen 1 – Pantalla principal de control*

Esta es la pantalla principal en la cual podemos seguir el proceso y configurar los rangos de funcionamiento, encender y apagar las bombas, etc. A continuación describiremos la funcionalidad de los elementos que componen la pantalla.

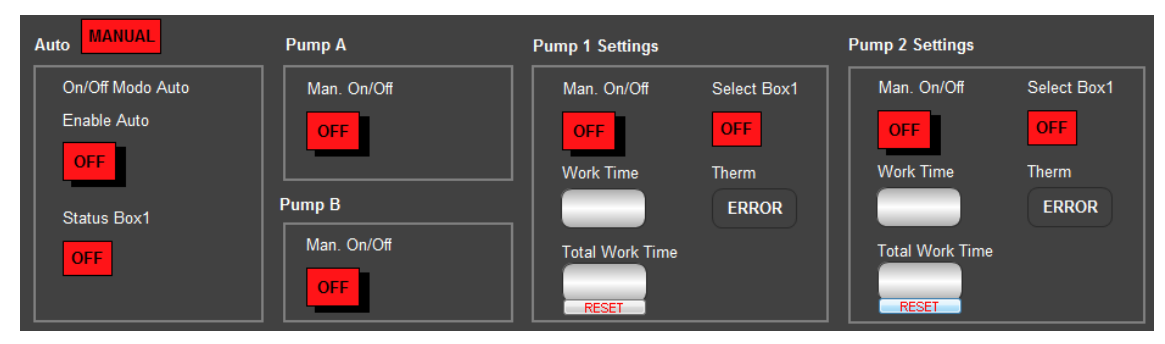

**Control Modo Automático y Bombas**

*Imagen 2 – Cuadro maniobra de bombas*

En primer lugar, empezando por la izquierda podemos encontrar el botón que habilita o deshabilita el modo automático, acompañado por un indicador que nos informa si está activado o no. A continuación encontramos los pulsadores correspondientes al encendido manual de las bombas A Y B. Seguidamente encontramos los recuadros de maniobra de las bombas 1 y 2, en los cuales podemos encenderlas o apagarlas manualmente, y hacer un seguimiento de las horas de funcionamiento (totales y parciales) y comprobar las señales de los térmicos. Las etiquetas con el nombre "status Box1" indican si la opción correspondiente está activada en los interruptores del cuadro 1.

### **NIVELES DE TRABAJO**

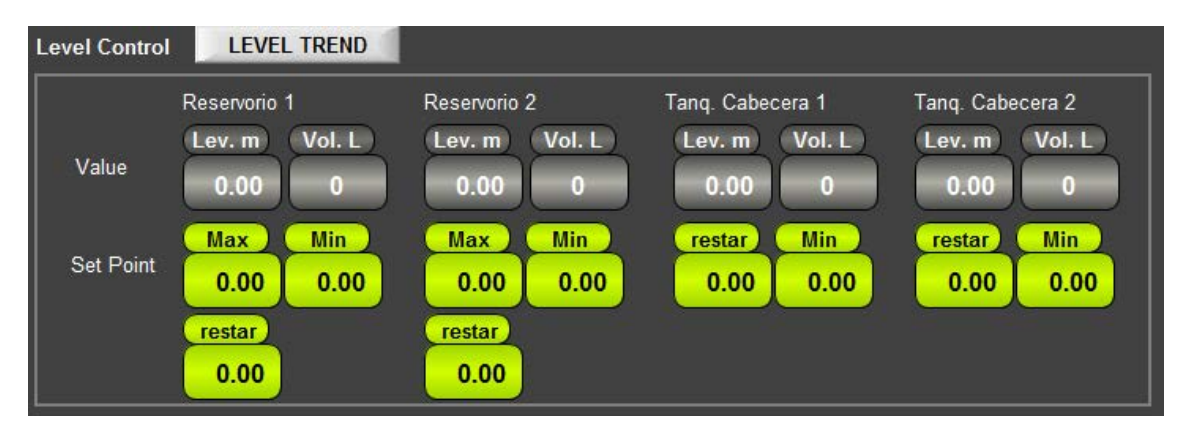

Imagen 3 – Cuadro de selección de niveles

En este cuadro podremos asignar los diferentes niveles de trabajo que hacen posible el funcionamiento del sistema de forma continua.

El botón "LevelTrend" expande una pantalla tipo "PopUp" en la cual se muestra un histórico de niveles que proviene del almacenamiento de los mismos en una base de datos SQL.

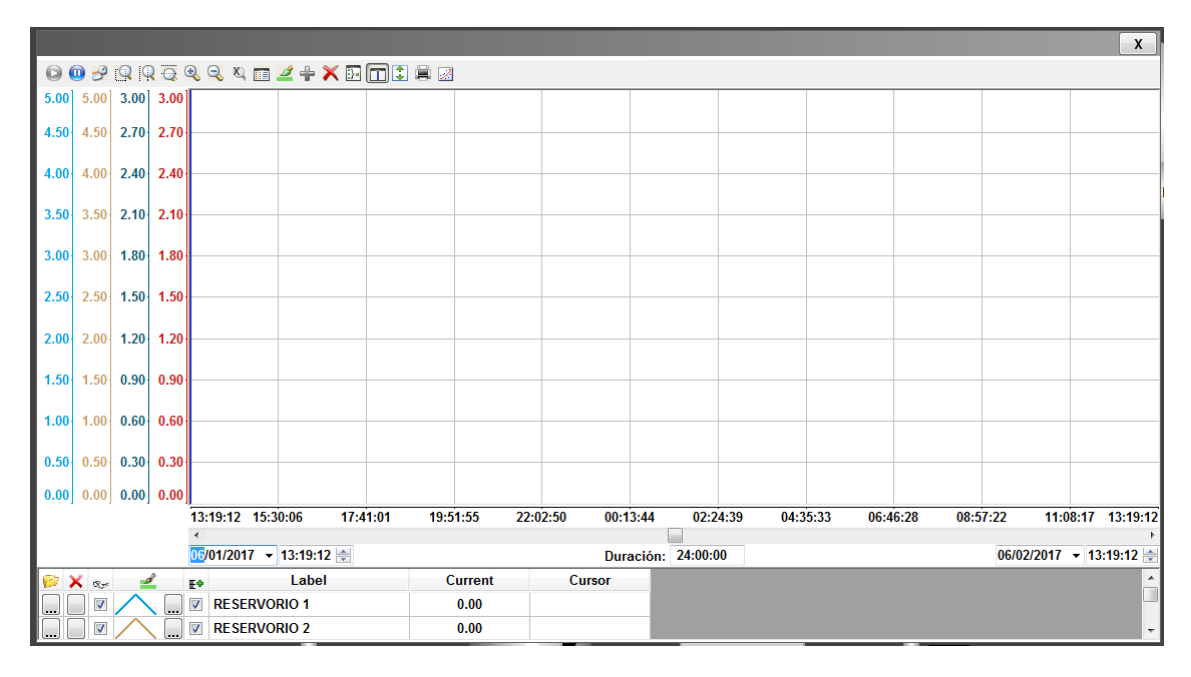

*Imagen 4 – Grafica en la que se muestra el seguimiento de los niveles*

### **SEGUIMIENTO DE PROCESO**

El proceso puede ser seguido mediante la representación esquemática del proceso y de los elementos que intervienen en el mismo. Estado de las bombas, estado de selección de las mismas, niveles de los depósitos y señales de alerta que aparecen en la pantalla en caso de que se activase alguna de las alarmas programadas.

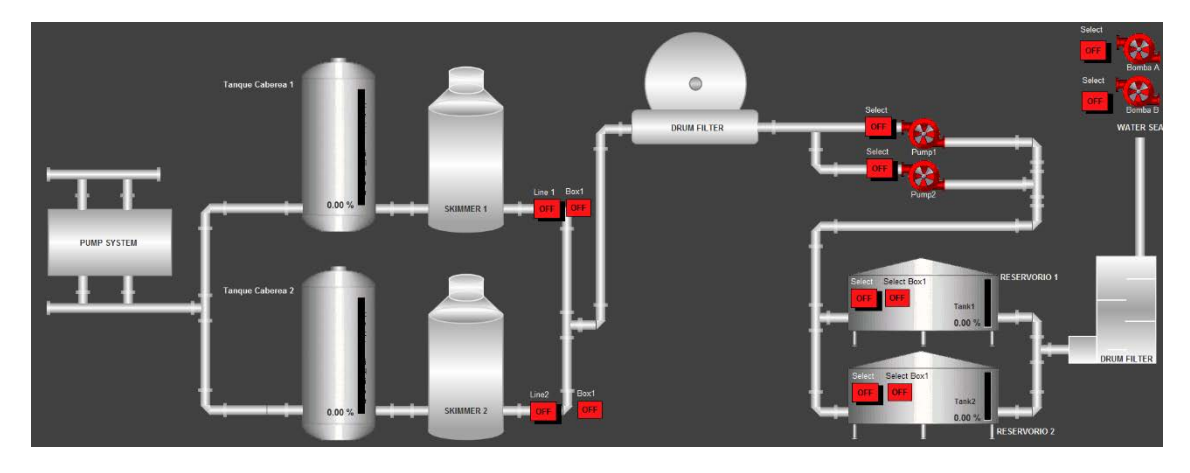

*Imagen 5 – Esquema de proceso*

### 3.2.2.Pantalla de configuración

En la pantalla de configuración se han añadido cuatro campos para la introducción de datos. Estos campos se corresponden con los niveles de alarmas, los cuales no solo tienen una función informativa, si no que protegen las bomba ya que al alcanzar este nivel, las bombas se desactivarían.

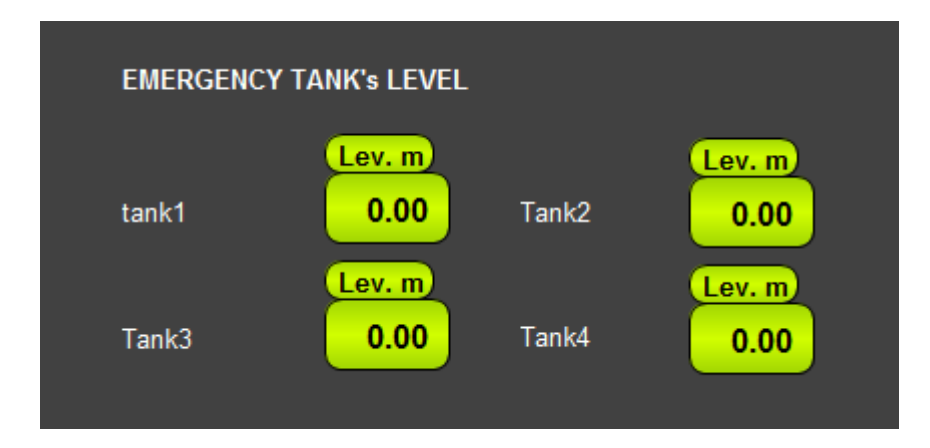

Imagen 6 – Modificación pantalla configuración

#### 3.2.3.Pantalla principal

En la pantalla principal se ha añadido un esquema muy básico del proceso, con la finalidad de que el cliente pueda tener la supervisión de los diferentes procesos de la planta (producción de fitoplancton + abastecimiento de agua) en un mismo espacio.

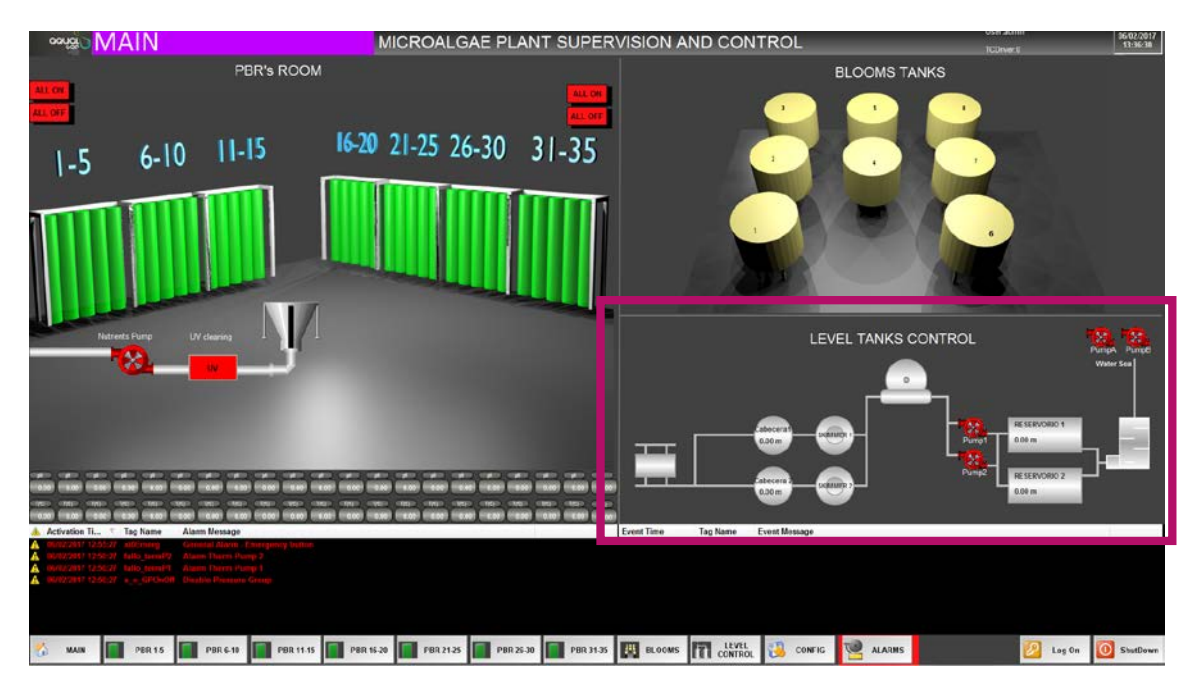

*Imagen 7 – Pantalla principal*

Como se puede observar se ha redistribuido la disposición para añadir un esquema en el que siempre se encuentran visibles los niveles de los tanques y el estado de las bombas.

#### 3.3. AQUISICIÓN DE DATOS

Como se ha mencionado en el documento de la memoria, la adquisición de datos se realiza a través del driver de Twinctat. Este driver está incluido por defecto en nuestro software. Para que ese driver se ejecute correctamente, será necesario instalar el programa twincat en el ordenador donde se ejecute el sistema Scada.

Para leer las variables del PLC, debemos añadir el driver correspondiente al mismo. En nuestro caso, "TWCAT". Para añadirlo debemos ir a la pestaña de comunicaciones > drivers > añadir driver > TWCAT.

El driver nos permite añadir factores tanto para multiplicar como para dividir el valor importado de las variables en caso de que fuese necesario.

Una vez dentro de la configuración del driver será necesario asignar un nombre a la variable dentro del sistema Scada, definir la dirección IP del PLC dentro de la red de comunicaciones y posteriormente escribir el nombre exacto de la variable en el PLC precedido por un punto.

A continuación presentaremos una tabla con todas las variables que son leídas en tiempo real por el sistema de supervisión y control.

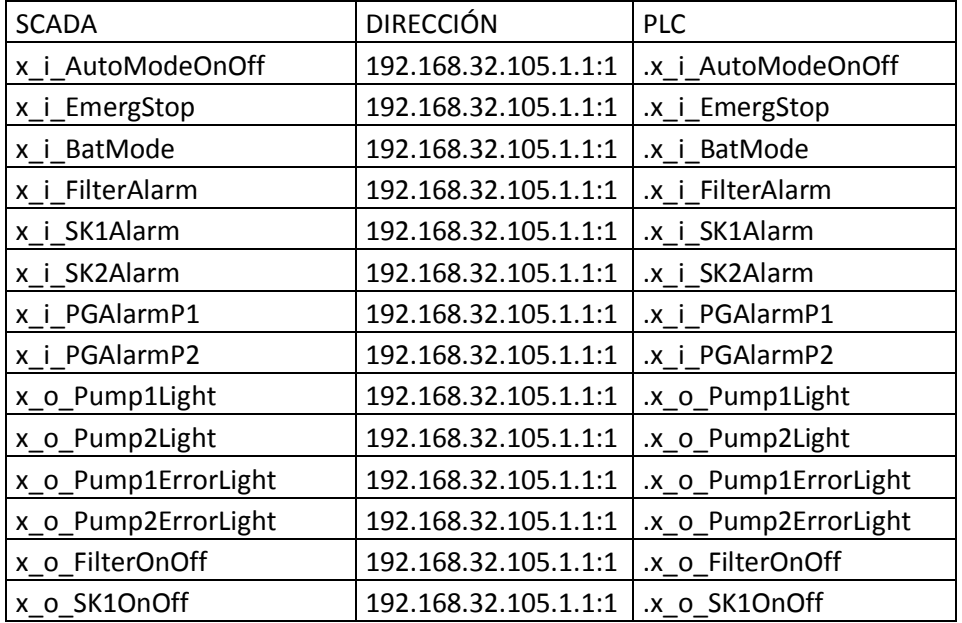
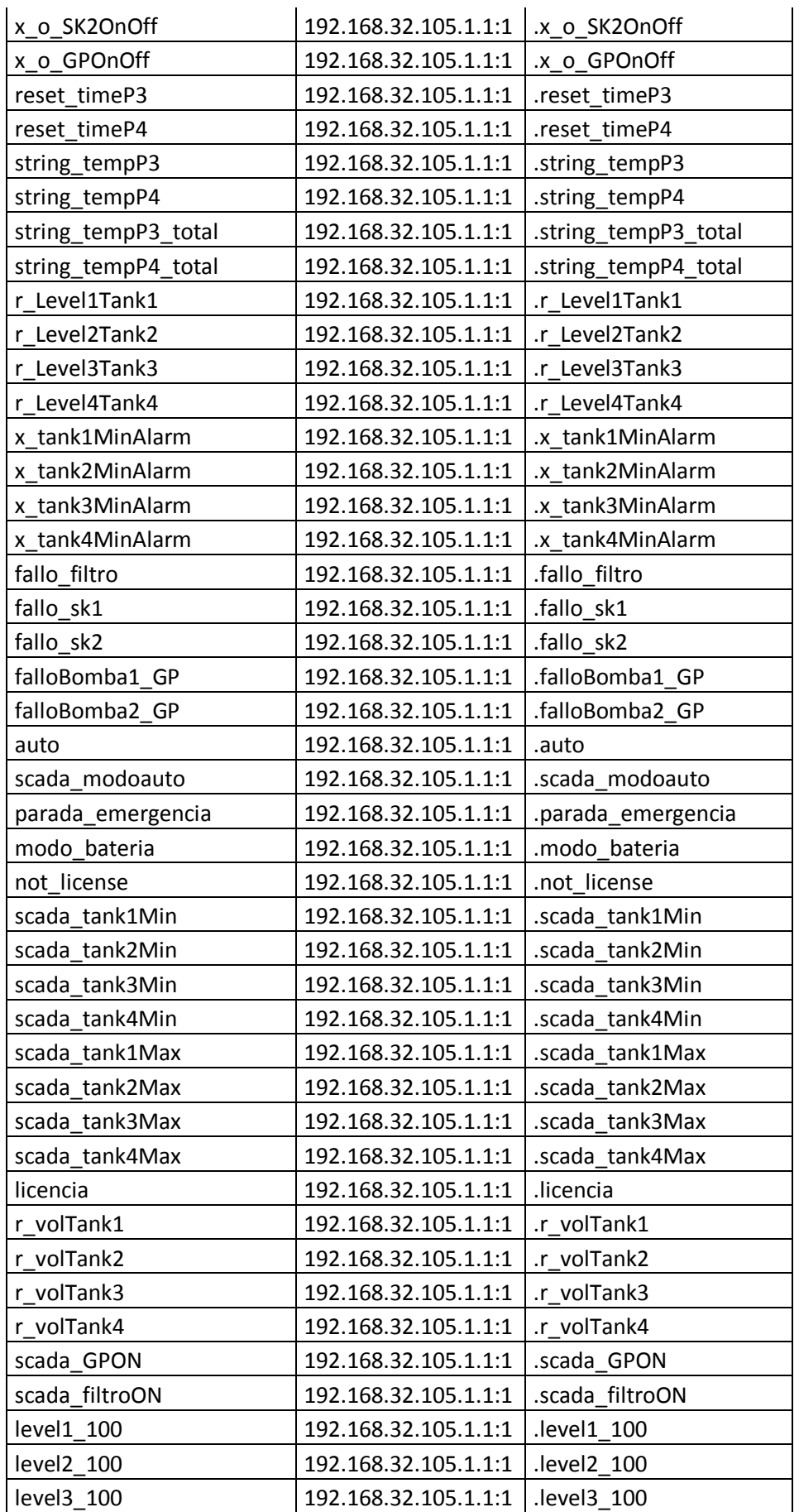

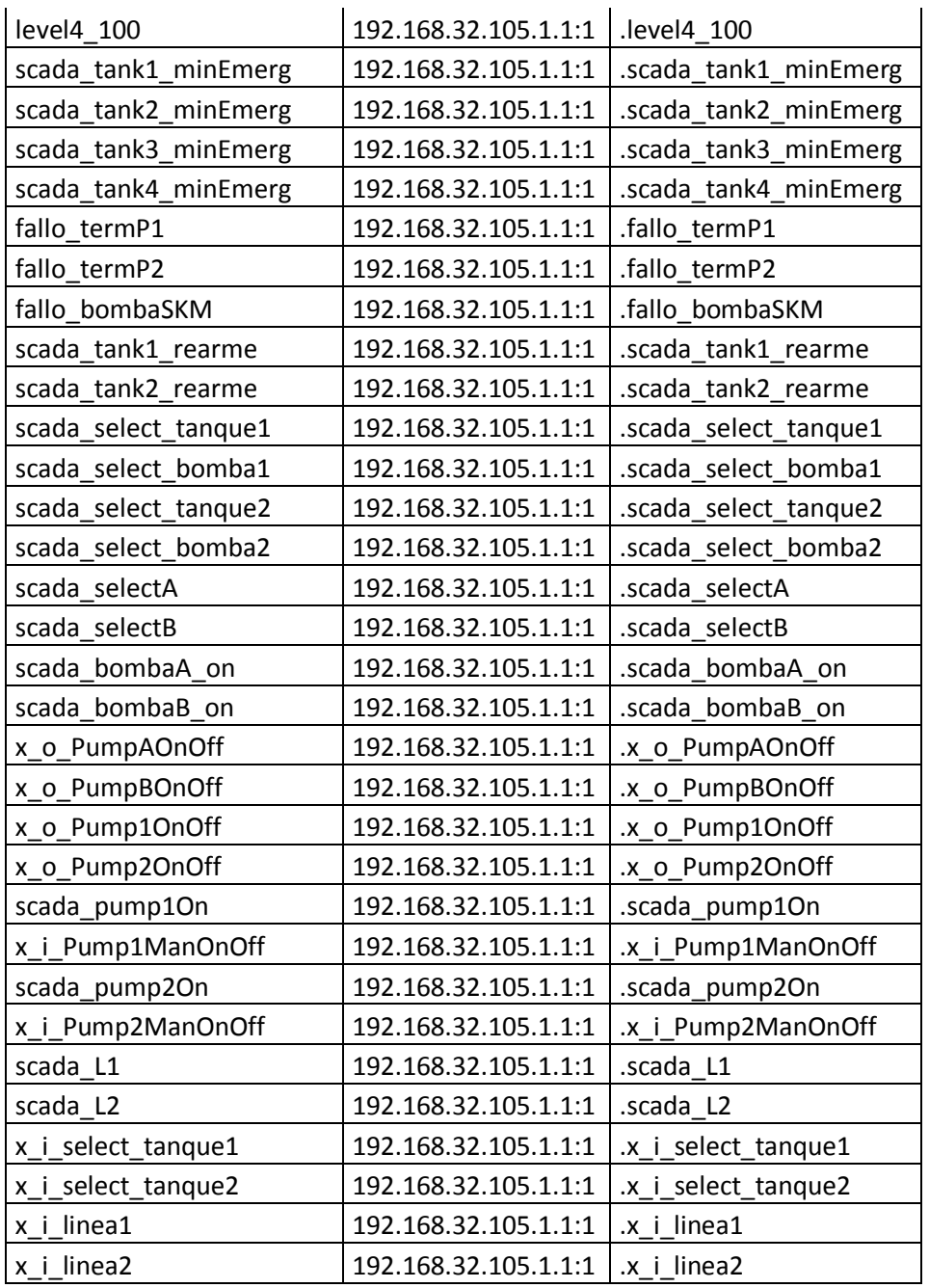

# 3.4. ALMACENAMIENTO EN BASE DE DATOS

Los niveles de los depósitos son almacenados en una base de satos SQL con la finalidad de consultar la tendencia que siguen los mismos, detectar fallos en el proceso, ubicar averías en el tiempo, etc.

Para ello, en primer lugar, el sistema debe contar con un motor de base de datos, en nuestro caso se trata de un servidor SQL. Posteriormente debemos establecer una base de datos por defecto en nuestro proyecto.

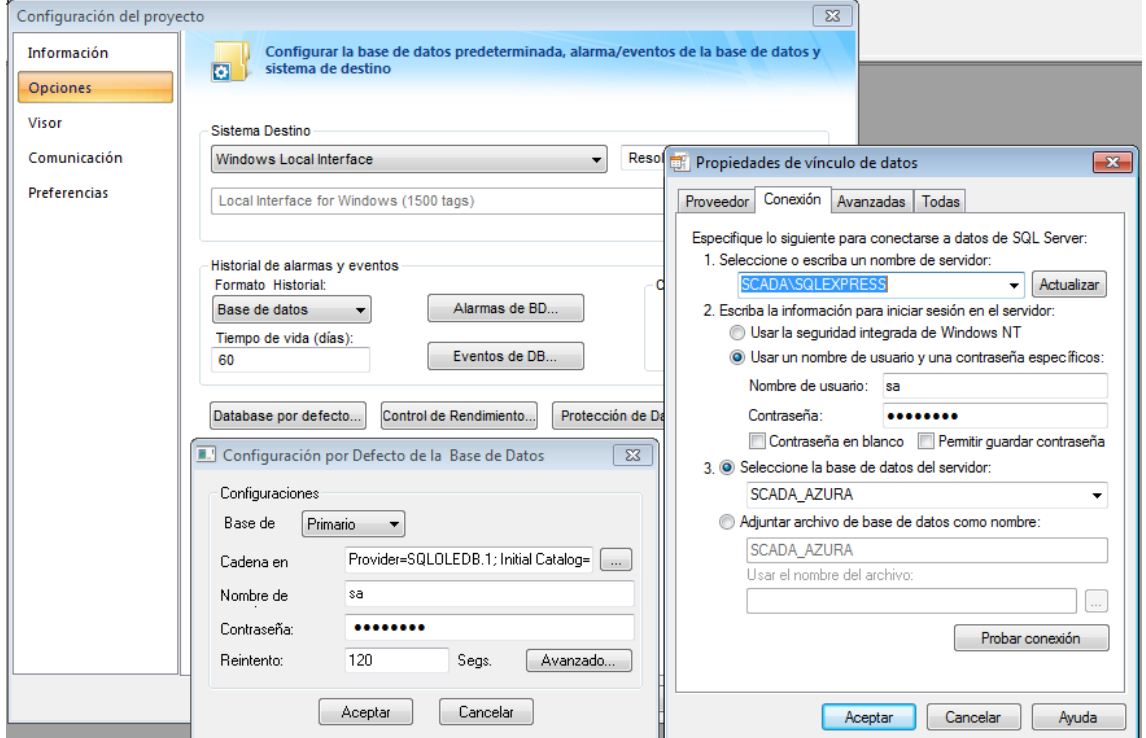

Configuración de proyecto > opciones > base datos por defecto > […]

*Imagen 8 – configuración de base de datos de proyecto*

Una vez hemos definido la base de datos que vamos a utilizar, debemos seleccionar las variables que vamos a almacenar, el intervalo de almacenamiento y la tabla en que van a constar dentro de la base datos.

Tareas > Tendencias > 2: niveles

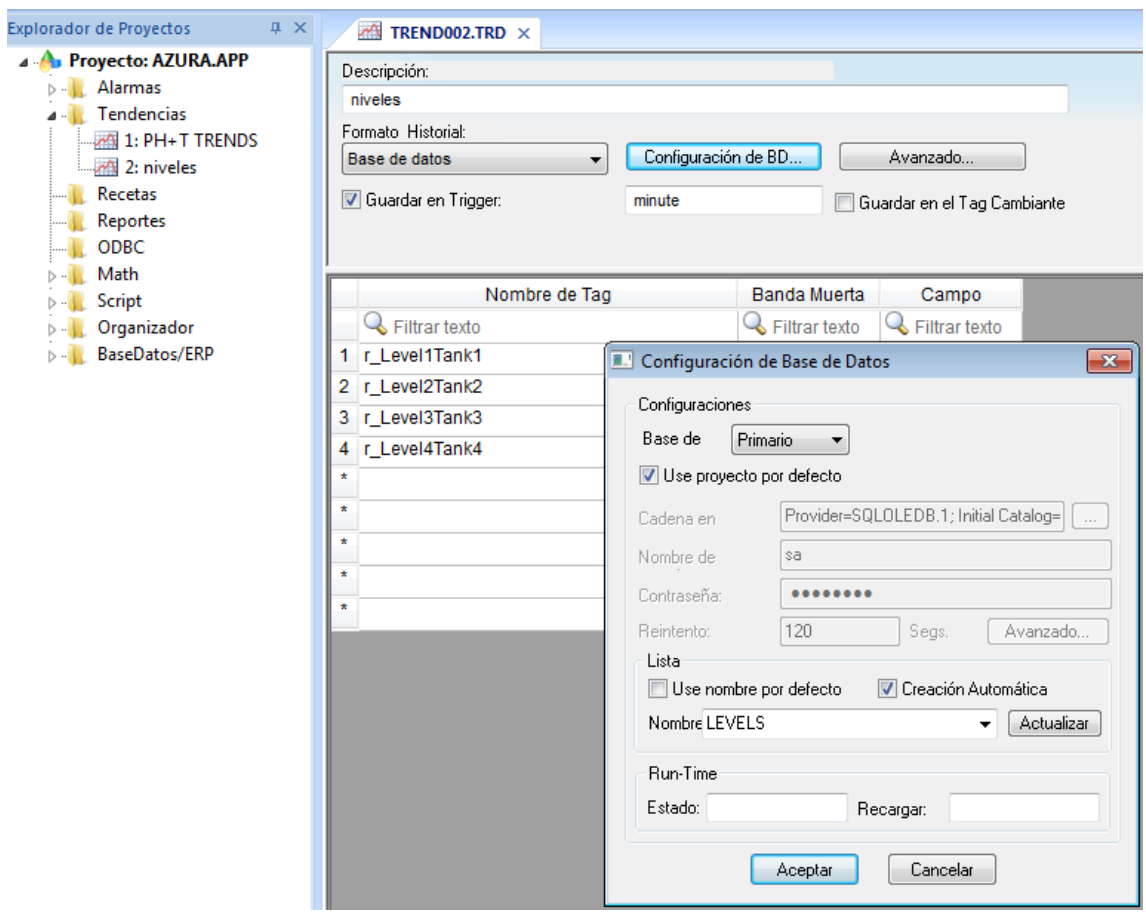

*Imagen 9 – Configuración de tendencias.*

Como vemos en la imagen, debemos seleccionar las variables que deseamos almacenar y establecer historial como una base de datos. En la pestaña de configuración de la base de datos simplemente debemos elegir la base de datos que hemos configurado previamente y dar un nombre a la tabla en la que se guardaran estas variables.

Existen dos posibilidades para ejecutar la orden de guardado:

- Guardar en triguer: guarda cuando se produce un flanco ascendente en la variable que aparece a continuación.
- Guardar en tag cambiante: guarda datos cuando alguna de las variables del listado sufre un cambio.

En nuestro caso recogeremos los datos cada minuto.

## 3.4.1.Visualización

Para visualizar los datos que vamos almacenando en el servidor SQL, no tenemos más que añadir un objeto de tendencia (gráfica) y configurar el origen de datos.

Deberemos seleccionar la base de datos que hemos establecido por defecto, la tabla que deseemos leer de esta base de datos y establecer. Para configurar el eje X de la gráfica debemos seleccionar la columna "Time\_Stamp", que es la columna que crea automáticamente e servidor SQL como referencia para la base de tiempos, donde constan la fecha y la hora.

Clic derecho > origen de datos > Tipo: Base de datos > Configurar origen de datos: seleccionar tabla que se desee mostrar.

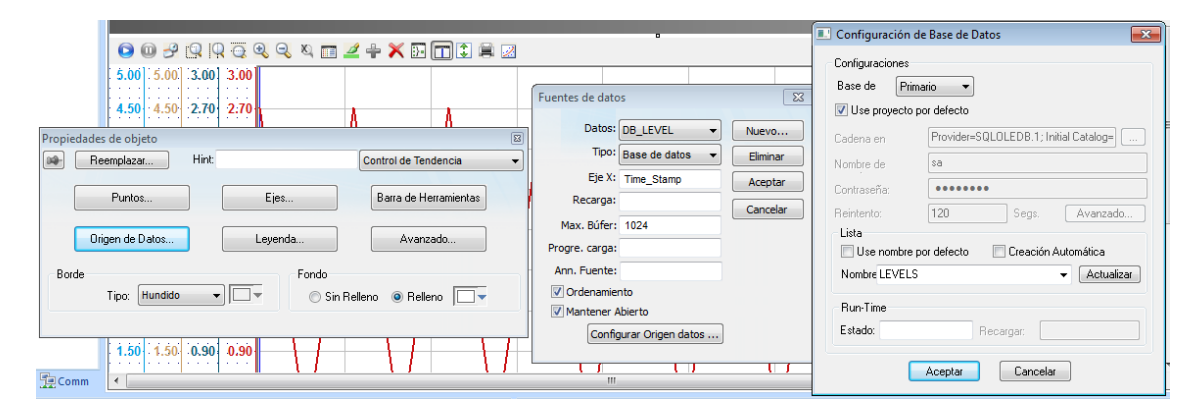

Imagen 10 – Configuración de origen de datos de las gráficas.

Una vez establecemos que tabla queremos mostrar, tenemos que seleccionar que columnas de dicha tabla serán mostradas y el formato de las mismas (color de línea, escala, etc…)

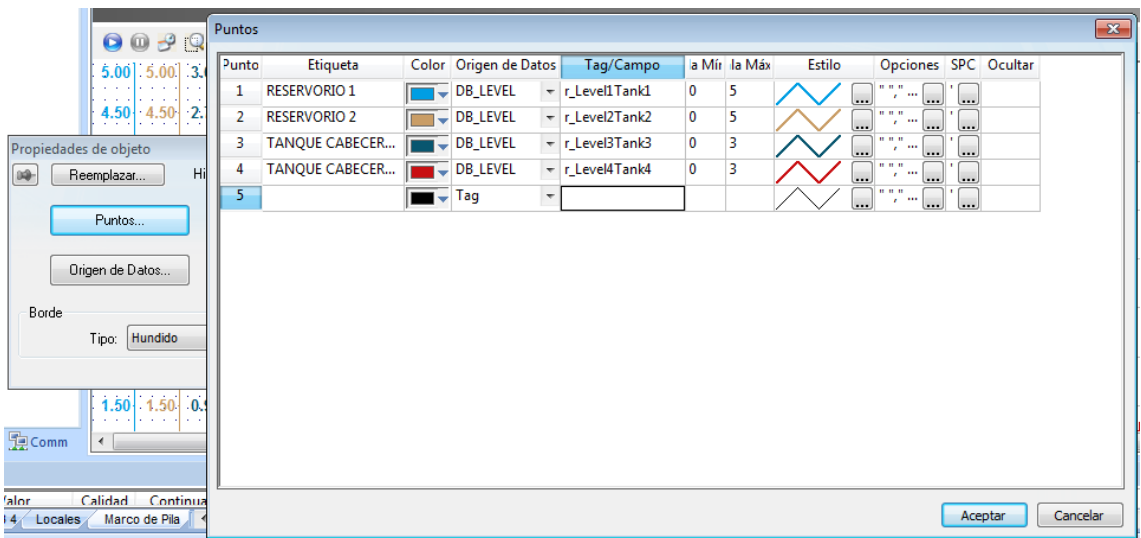

Imagen 11 – configuración visualización de los datos

# 3.5. ALARMAS

Para configurar las alarmas, en primer lugar debemos crear una hoja de alarmas. Para realizar esto, vamos a la pestaña de tareas y en el aparatado de alarmas, creamos una hoja de alarmas. Podemos crear tantas hojas de alarmas como sea necesario y cada una podrá tener una configuración propia e individual. En nuestro caso, crearemos una hoja de alarmas ("tanks level alarma") independiente de la que estaba previamente en funcionamiento y en ella asignaremos las variables que el cliente desea monitorizar como alarmas o avisos.

Dentro de esta hoja podemos configurar el mensaje de alarma que ve el cliente, el tipo de alarma, el nivel a partir del cual se activa la alarma y si lo deseamos, podemos configurar un servicio de correo.

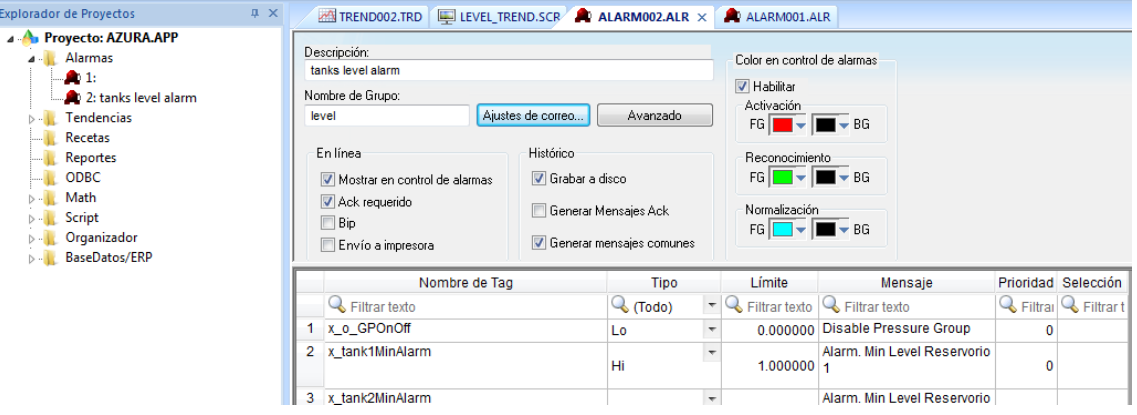

Imagen 12 – Pantalla general asignación variables de alarma.

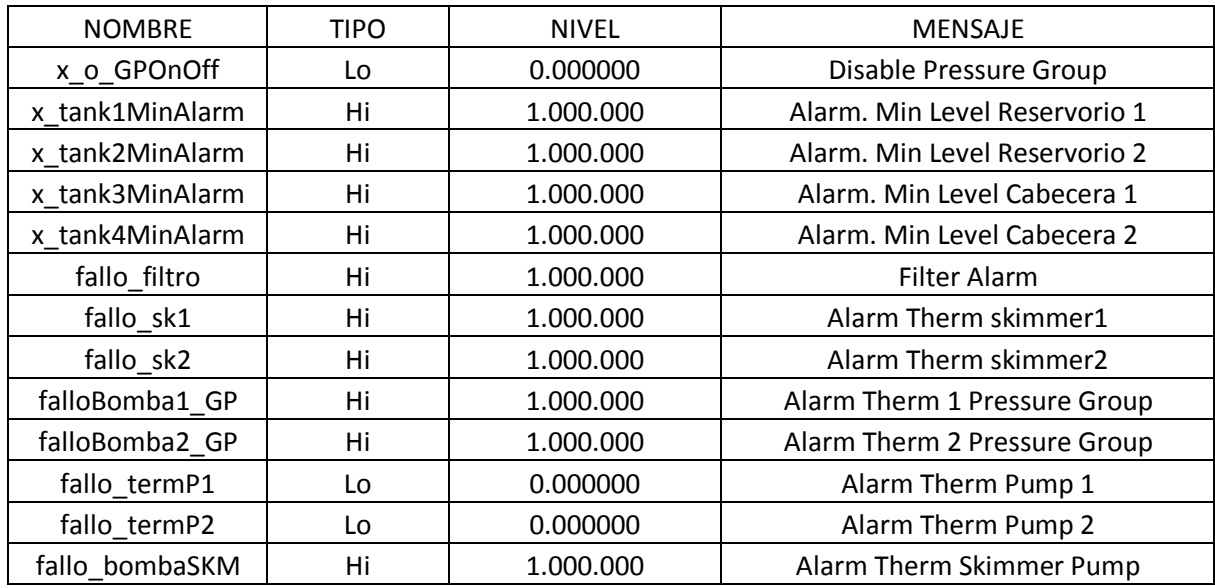

En la siguiente tabla podemos ver todas las alarmas y avisos que se han configurado:

Para habilitar el envío por correo de las alarmas debemos hacer clic en el botón "ajustes de correos" y habilitar el envío automático de correos. Dentro de la configuración de los envíos debemos seleccionar un destinatario. En nuestro caso, el destinatario será el contenido de una variable tipo cadena, que definimos en la pantalla de configuración con los correos de los distintos destinatarios separados entre sí por un ";". También podemos definir una variable para habilitar o deshabilitar el envío de los correos, en nuestro caso "emailsend" y una variable que controlará cada cuanto tiempo se comprueba el buffer de envío, en nuestro caso será "minute", una variable booleana de sistema.

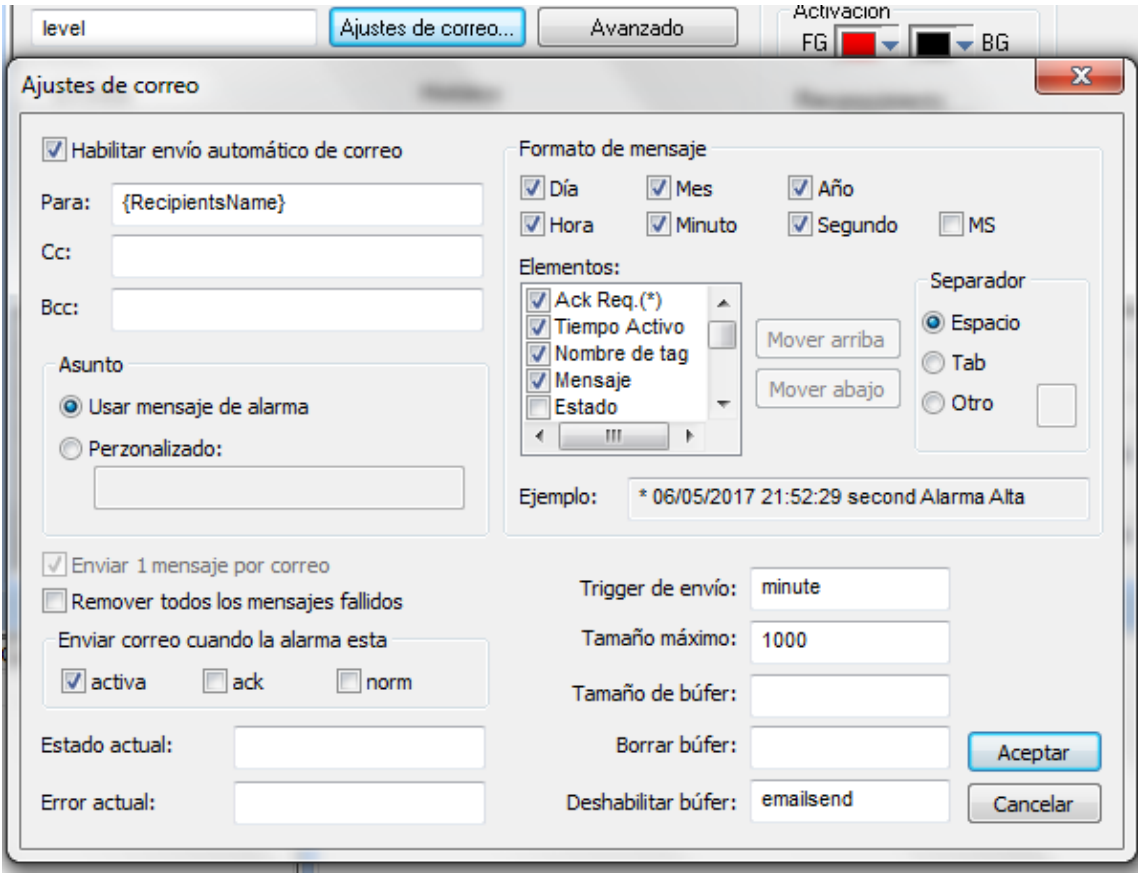

Imagen 13 – configuración correo hoja de alarma.

#### 3.5.1.Visualización

Para ver las alarmas activas en la pantalla del sistema de supervisión y control, es necesario añadir un objeto de alarmas, en el cual podemos ver todas las alarmas de todas las hojas, o seleccionar que hoja de alarmas queremos que sea mostrada. En nuestro caso, no hemos realizado ningún filtrado y por lo tanto, en los objetos de alarma

podemos ver todas las alarmas activas. Las correspondientes a la planta de producción de fitoplancton y las correspondientes al sistema de abastecimiento de agua.

En el proyecto podemos visualizar las alarmas, tanto en la parte inferior de la pantalla principal como en la pantalla de alarmas.

| <b>Activation Time</b> | <b>Tag Name</b>                 | Alarm Message                                           | <b>Event Time</b> |
|------------------------|---------------------------------|---------------------------------------------------------|-------------------|
| 06/05/2017 22:44:13    | $xi0$ Emerg                     | General Alarm - Emergency button                        |                   |
| 06/05/2017 22:36:48    | fallo_termP1 Alarm Therm Pump 1 |                                                         |                   |
| 06/05/2017 22:36:48    | fallo_termP2                    | <b>Alarm Therm Pump 2</b>                               |                   |
| 06/05/2017 22:36:48    |                                 | x_o_GPOnOff Disable Pressure Group                      |                   |
|                        |                                 |                                                         |                   |
|                        |                                 | Ш                                                       |                   |
| PBR 1-5<br>MAIN        | PBR 6-10                        | PBR 16-20 PBR 21-25 PBR 26-30<br>PBR 31-35<br>PBR 11-15 | <b>BLC</b>        |

Imagen 14 – Objeto Alarmas página principal

#### 3.5.2.Configuración de envío por correo

Para hacer posible lo mencionado en el aparatado anterior, en primer lugar, será necesario configurar un servidor de correos.

Este servidor será "aqualgae.com", un servidor propio de la empresa. En la pestaña de proyecto, seleccionamos la configuración de correo electrónico y completamos los datos requeridos con los datos de nuestro servidor.

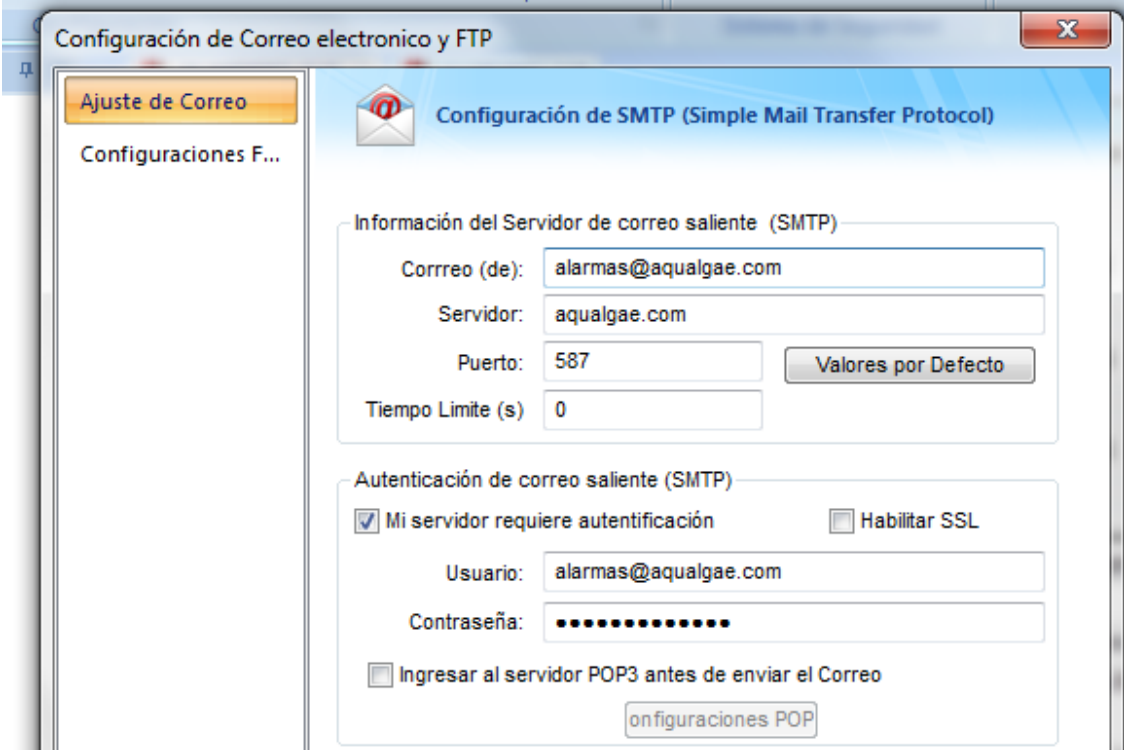

Imagen 15 – ventana de configuración del servidor de correo electrónico

## 3.5.3.Configuración de envío por SMS

Debido a que en un principio el servicio de internet, necesario para el envío de correos de alarmas, era considerablemente inestable. Por ello se optó por la adquisición de un modem GSM. Este modem utiliza una tarjeta sim, posibilitando el envío de SMS. La gestión del envío de SMS se realiza a través de dos scripts. Estos, están programados en Visual Basic y en ellos podemos utilizar cualquier variable.

Para crear uno, debemos ir a la pestaña de tareas > scripts > insertar.

En la parte superior de la ventana del script podemos seleccionar cuando se ejecutarán. Este campo puede estar ocupado por una variable o condicioón, un 1 (siempre), o un 0 (nunca).

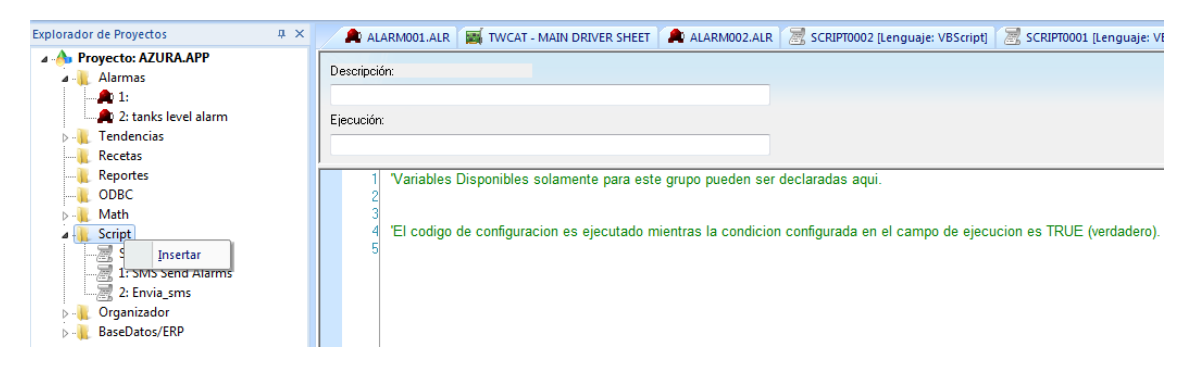

*Imagen 16 – vista general programación de rutinas.*

El primero de los scripts está destinado a comprobar el número de alarmas activas en tiempo real, para ello utiliza una variable "Total\_Alarm". Esta variable proporciona el número total de alarmas activas y la configuramos de la siguiente manera:

Alarmas > avanzado > asignar una variable al campo "Total de alarmas"

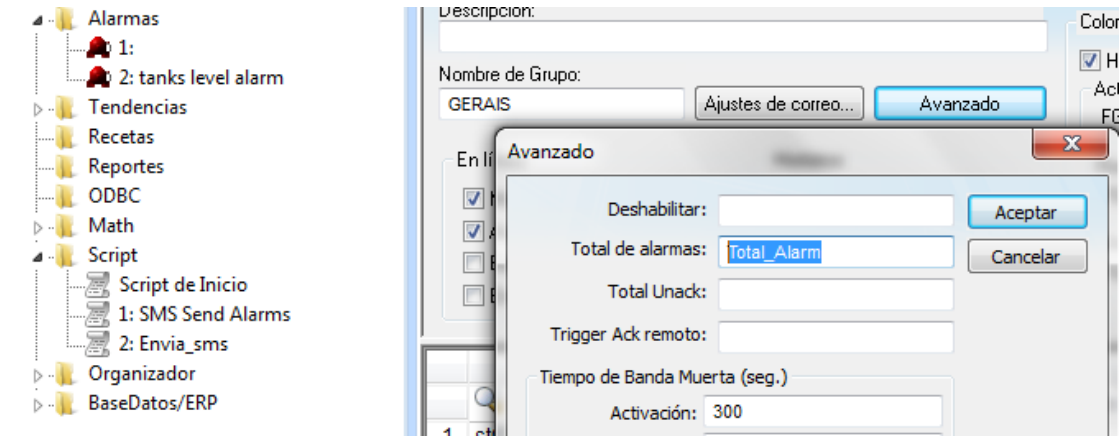

*Imagen 17 – obtención número alarmas activas*

Una vez conocemos este dato ejecutamos el siguiente script:

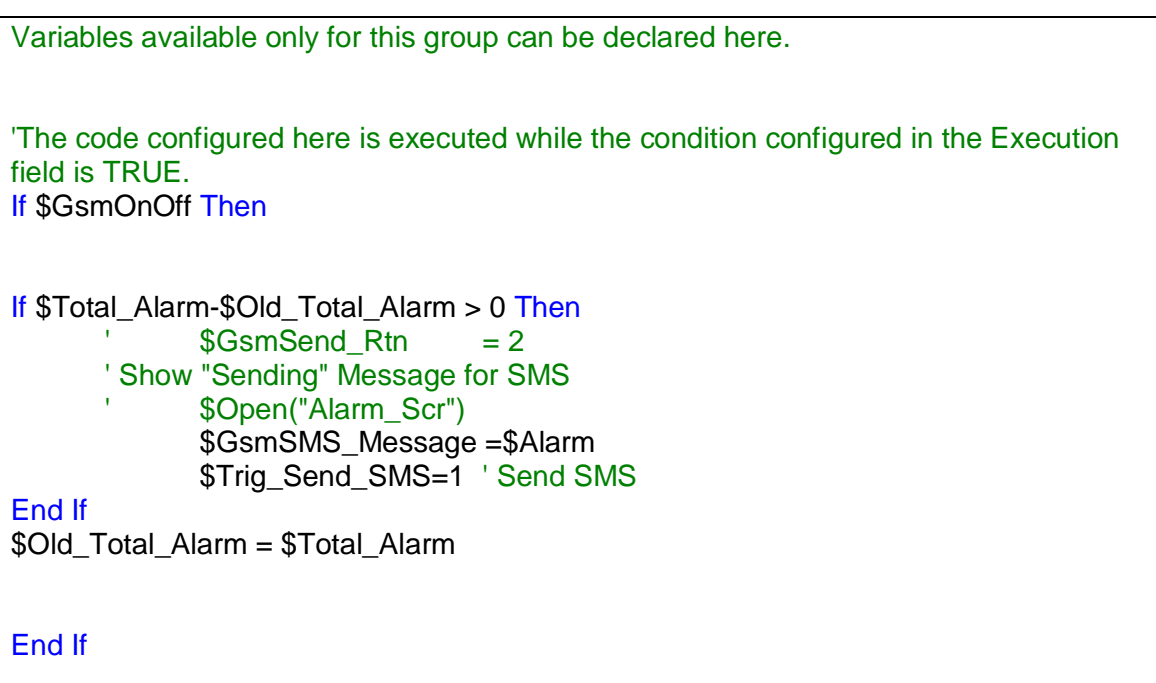

Una vez comprobamos que existen alarmas activas o que se ha activado una nueva alarma ejecutamos el script que habilita la comunicación con el modem y realiza el envío del SMS.

```
'Variables available only for this group can be declared here.
Open_Com()
      If $GsmOpenCom Rtn=0 Then
            MsgBox "Open Com Failed !!"
            'Set GSM Modem Baudrate
            '$Gsm_SetBaud_Val = 115200
      ElseIf $GsmOpenCom_Rtn=1 Then
            'Set GSM Modem Baudrate
            'SGsm SetBaud Val = 115200
            'If Gsm_SetBaud()=1 Then
                    MsgBox "SetBaud= " & $Gsm_SetBaud_Val & " OK"
            'Else
             ' MsgBox "SetBaud= " & $Gsm_SetBaud_Val & " Fail"
            'End If
            MsgBox "Open Com Success"
      ElseIf $GsmOpenCom_Rtn=4 Then
            MsgBox "1. Check Gsm Modem Power On !!" & vbCr & "2.Check Com 
Port Connected To Gsm Modem !!"
      Elself $GsmOpenCom Rtn=7 Then
            MsgBox "Check SIM Card plugged-in and Turn on Power again !!"
      Elself $GsmOpenCom_Rtn=9 Then
            MsgBox "Input PinCode First !!"
```

```
Elself $GsmOpenCom Rtn=10 Then
             MsgBox "Input PinCode Error !!"
      End If
'End If
      'Trig to Send_SMS
      If Trig_Send_SMS = 1 Then
             \sqrt[3]{3}Trig_Send_SMS = 0
        \text{SGetSendState} Trig = 1
             Send SMS()
      End If
'This procedure is executed just once when this screen is closed.
      If S\Gamma \Gamma = 1 Then
             Close_Com()
      End If
             Trig\_Send\_SMS = 0
```
Para que la ejecución de los scripts sea efectiva, previamente debemos instalar una serie de archivos y configuraciones en el ordenador en el que se está ejecutando el sistema de supervisión y control. El proceso de configuración sería el siguiente:

- 1. Copie "I7000.dll", "Uart.dll", "PcAxGsm.ocx" y "PcRegGsm.bat" en la de la ruta de instalación de Indusoft (C: \ Archivos de programa \ Indusoft Web Studio v6.0 \ Bin.
- 2. Ejecute "PcRegGsm.bat" para registrar "PcAxGsm.ocx" en la PC.
- 3. "GSM\_Demo\_InduSoft" es una demo de Indusoft SMS. Es una demo útil para SMS y Marcado que envía automáticamente cuando ocurre la alarma sin el controlador "TxRx".

Esta información y los archivos necesarios son proporcionados por el fabricante del router, además de soporte técnico y manuales.

# 3.6. ACCESO REMOTO

Como se ha explicado en la memoria, tanto el usuario, como la empresa tendrán acceso en todo momento al escritorio en el que se está ejecutando el SCADA a través de la aplicación SPLASHTOP BUSSINES.

# 3.7. MEJORAS A IMPLEMENTAR

#### 3.7.1.Reconfiguración de envío por SMS

Debido al aumento de la fiabilidad en la conexión a internet, se implementará un nuevo sistema de envío de SMS. A continuación presentaremos un caso standard explicando de manera detallada la actualización que se llevará a cabo a medio y corto plazo. Este ejemplo presenta un programa tipo extensible a cualquier sistema.

#### **OBJETIVO**

La necesidad de gestionar de manera fiable las alarmas y los avisos vía SMS de las mismas, han conducido a idear un método que enfatice en la robustez del sistema sin perder de vista el ahorro de costes y la funcionalidad del sistema.

#### **OPCIONES CONFIGURABLES**

- Mail to SMS, via TextMagic
- Mail to SMS, via BeepSend
- RestFul api V1, TextMagic
- RestFul api, via BeepSend

#### **VENTAJAS REST API**

La ventaja consiste en el proceso de envío de SMS solo depende del servidor del proveedor del servicio (BeepSend / TextMagic). En cambio, con el método "mail to SMS" interviene también nuestro servidor, el cual no están robusto ni tan fiable. Esto supone solventar una posible causa de fallos, haciéndose imprescindible su implementación en sistemas críticos.

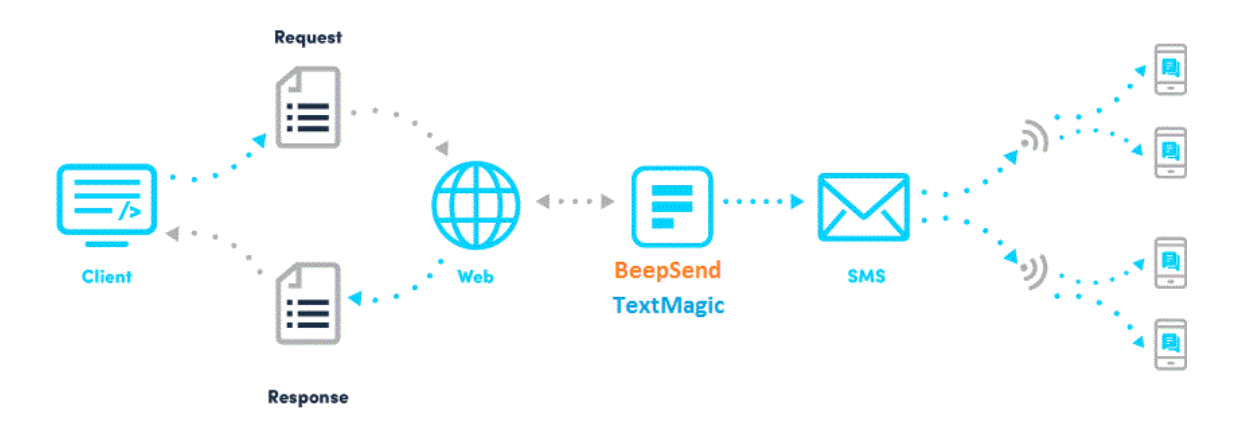

## **DESARROLLO METODO CONVENCIONAL**

El entorno de desarrollo y ejecución será el software **Indusoft Web Studio,** destinado a la programación de sistemas HMI y SCADA.

## **GENERAR VARIABLES ALARMA**

Las variables que generamos en nuestro scada se asocian a las variables provenientes del PLC mediante el driver disponible en el menú de conectividad.

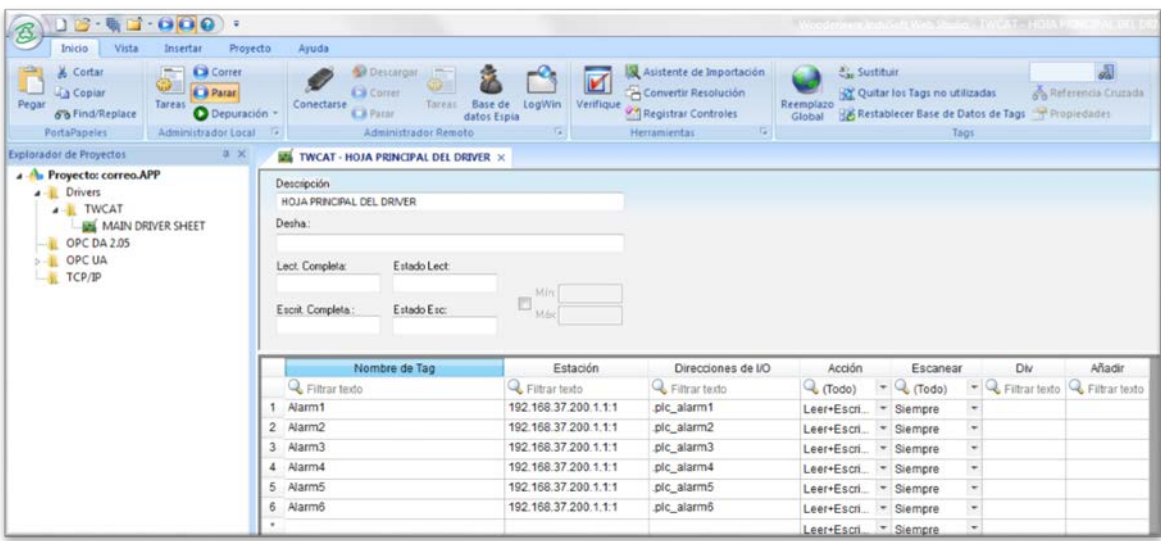

Los métodos de envío serán mediante correo electrónico o SMS. Y configuraremos el sistema para que el cliente pueda elegir que avisos de alarma desea que le lleguen por cada uno de estos medios. Una vez tenemos los bits de alarma que se generan en nuestra instalación. Vamos a necesitar una serie de variables auxiliares para configurar los diferentes modos de envío. Para facilitar su manejo, dichas variables estarán contenidas en una clase (ej. alarmas1) con la siguiente estructura:

- alarm\_sms : Variable destina a las alarmas vía SMS
- hab sms : Variable destinada a habilitar o deshabilitar el aviso de determinadas alarmas
- alarm email : Variable destina a las alarmas vía SMS
- hab email : Variable destinada a habilitar o deshabilitar el aviso de determinadas alarmas
- mensaje : variable en la cual se contiene el mensaje de la alarma

Esta clase (y por tanto, cada una de sus variables) será declarada como un array cuya longitud dependerá del número de alarmas.

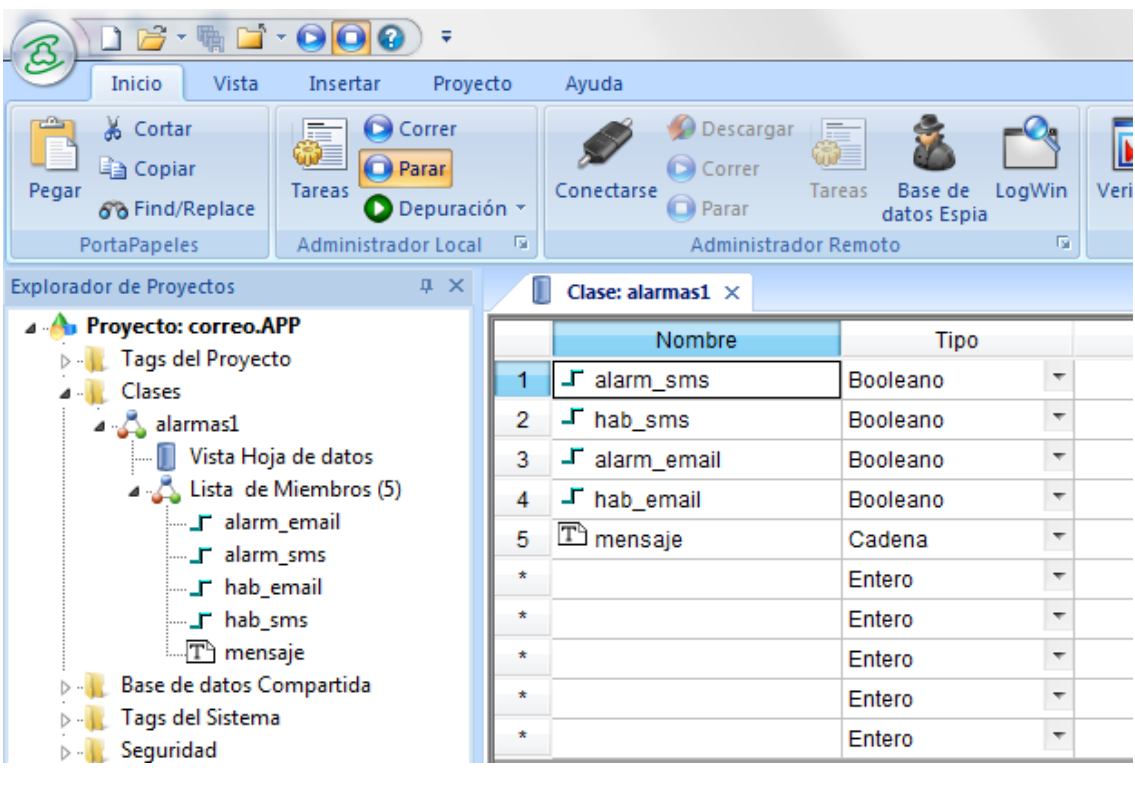

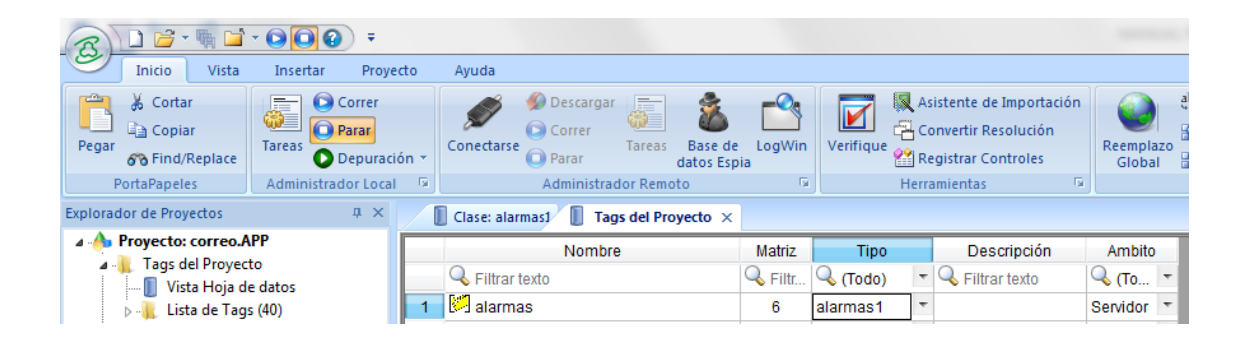

## **CONFIGURACIÓN VALORES**

Para configurar la activación o desactivación de las alarmas email y SMS, tendremos que asignarles un valor dependiente de la alarma original y del bit de habilitación, este último depende del cliente y de si este decide recibir esa alarma o no.

Este paso se llevaría a cabo en la hoja matemática de indusoft de la siguiente manera:

- alarmas[0].mensaje = "Alarma 1"
- alarmas[0].alarm\_email = alarm1\*alarmas[0].hab\_email
- alarmas[0].alarm\_sms=Alarm1\*alarmas[0].hab\_sms

#### **TAREA MATH MENSAJES**

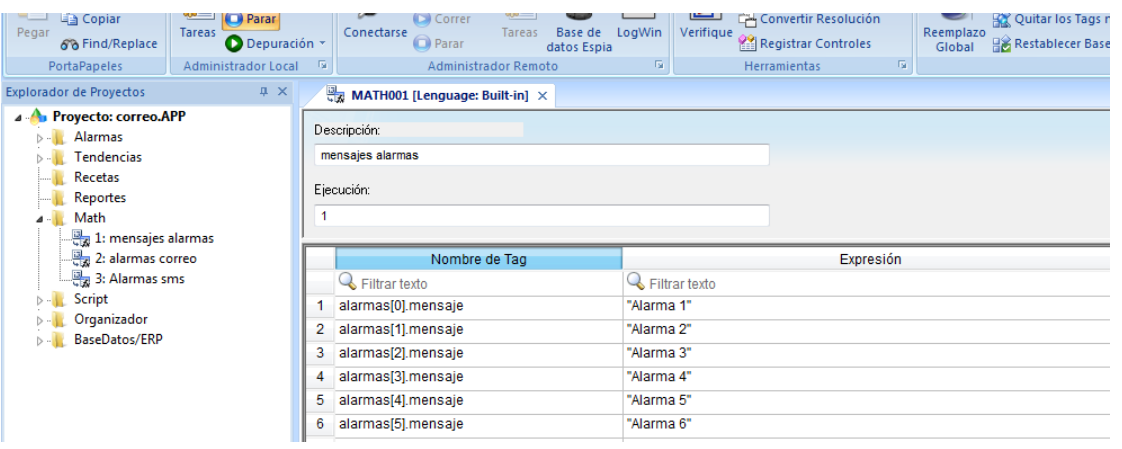

## **TAREA MATH EMAIL**

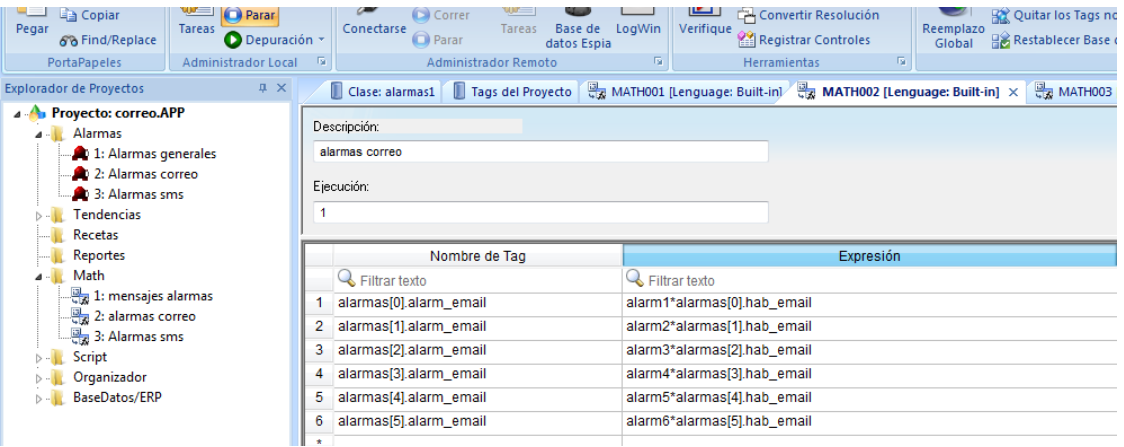

#### **TAREA MATH SMS**

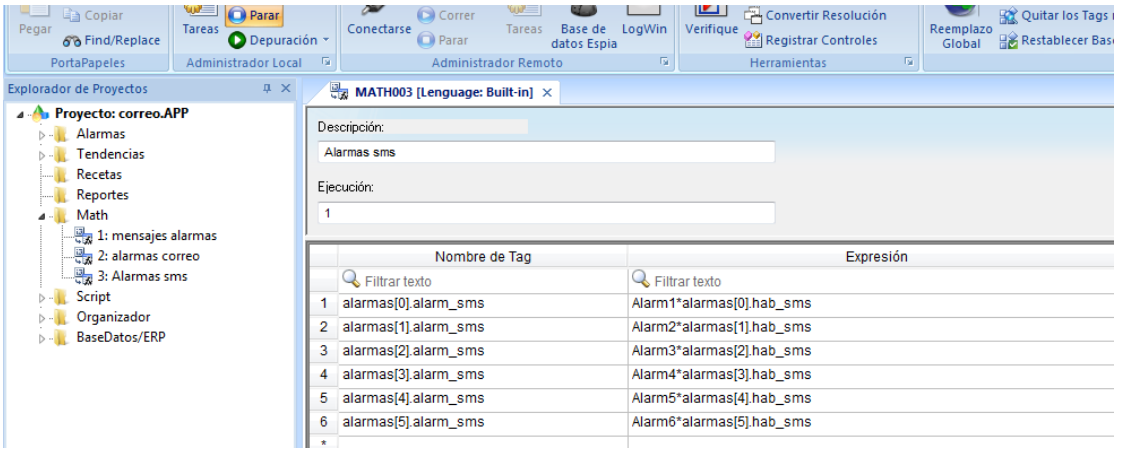

#### **HOJAS DE ALARMA**

Dentro del proyecto se pueden crear diferentes hojas de alarmas con sus respectivas características.

Dentro de la opción "Avanzado" podremos declarar una variable que nos informa del número de alarmas activadas en tiempo real.

## **HOJA ALARMAS PRINCIPAL**

En esta hoja de alarmas se colocan directamente las variables que aparecen en el driver y se le asignan las características de activación y el mensaje que se va a mostrar. Las alarmas de esta hoja serán las que aparezcan en el objeto de alarmas cuando el scada se encuentre en runtime. Esta hoja de alarmas no cuenta con configuración de correos.

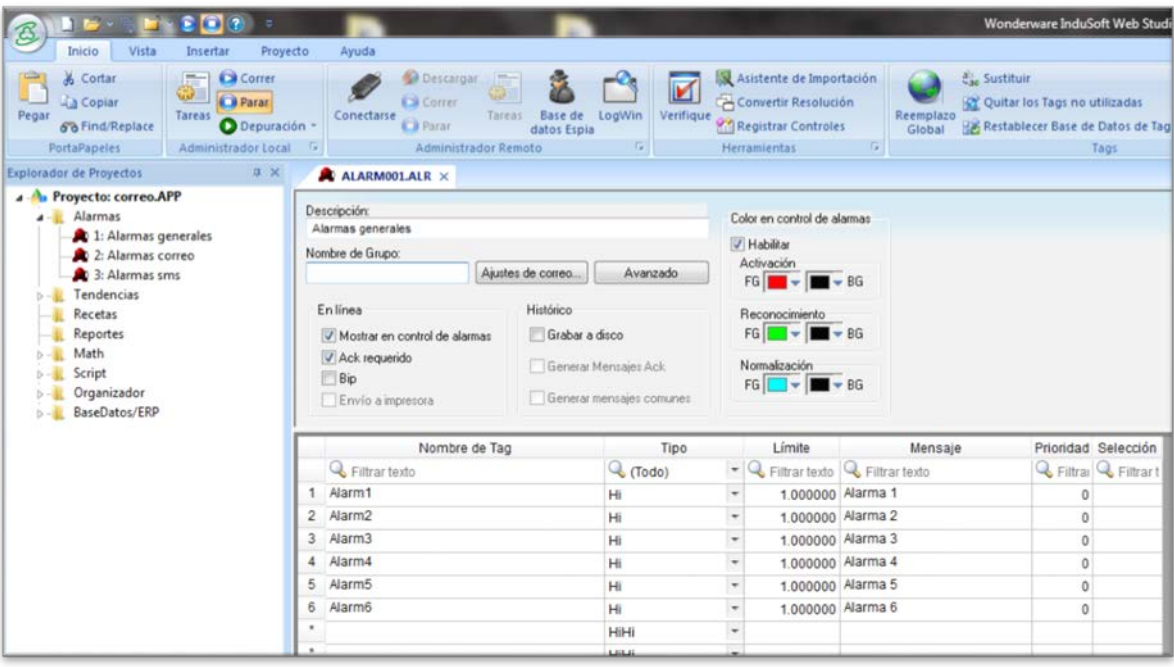

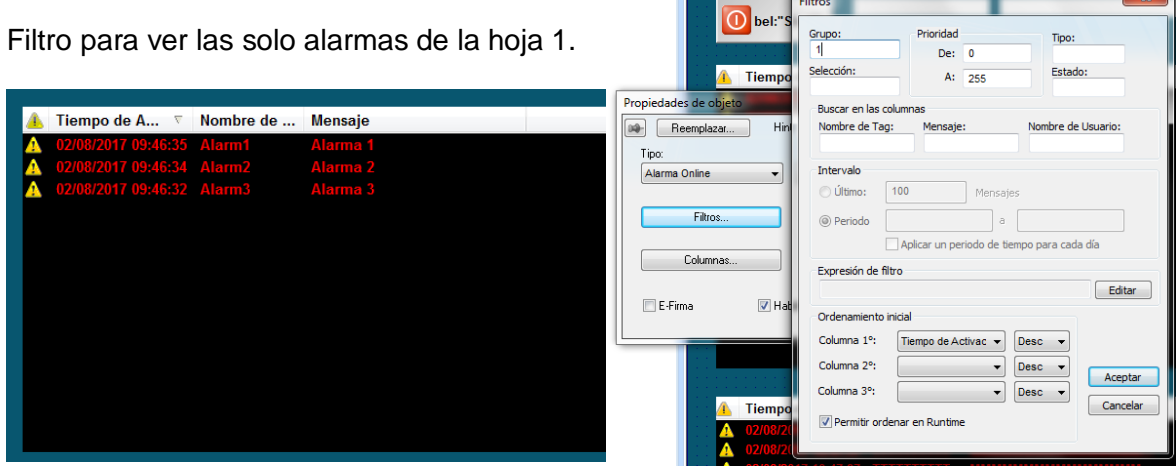

## **HOJA DE ALARMAS CORREO**

En esta hoja se colocará el array **alarmas1[i].alarm\_email** (ver *TAREA MATH EMAIL*). Dentro de esta hoja podremos configurar el envío de correos.

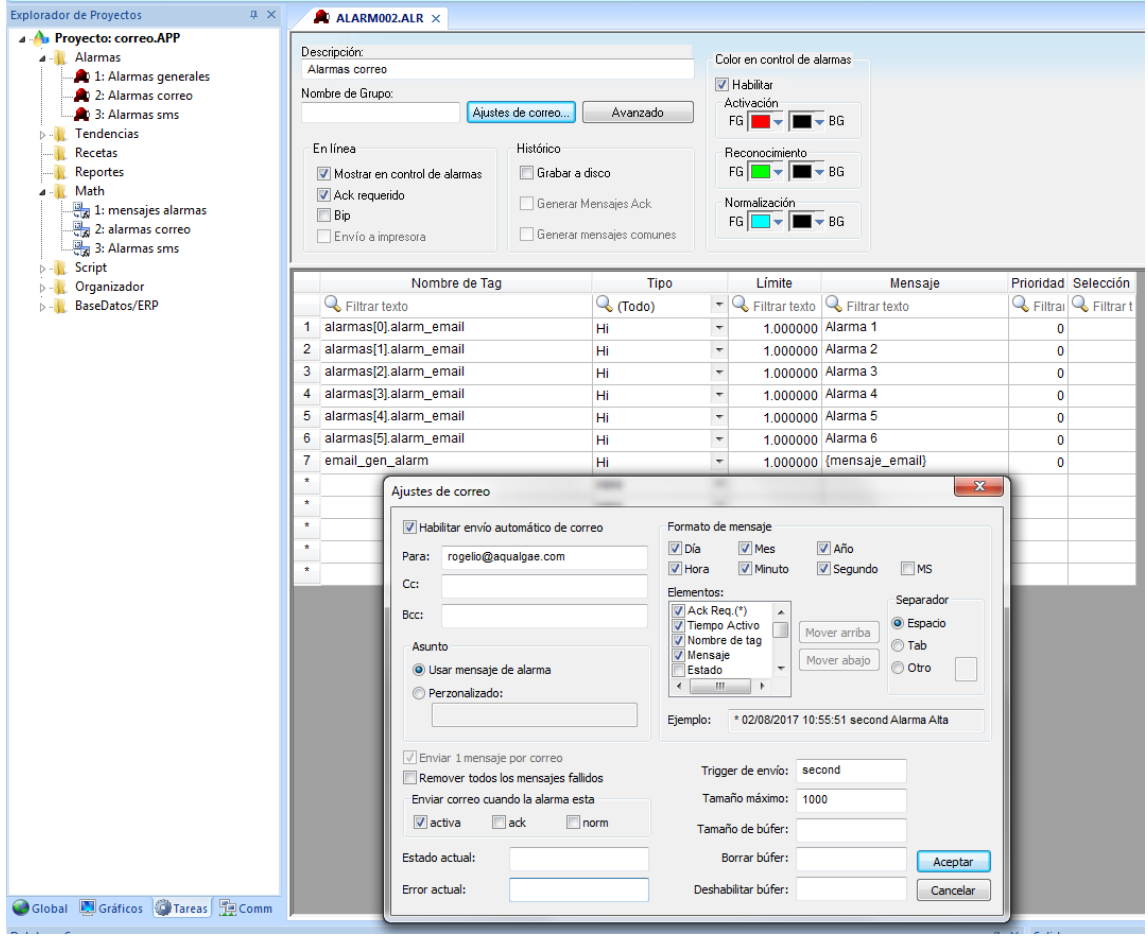

Como vemos en la imagen, pulsando sobre "ajuste de correo", habilitamos el envío automático de correos. Es necesario establecer un destinatario, o en su defecto, una variable que contenga los contenga. En caso de tratarse de múltiples destinatarios, estos irán separados por ";".

# **CONFIGURACIÓN DEL SERVIDOR DE CORREO**

En el apartado de proyecto / correo electrónico debemos configurar los parámetros del servidor de correos aqualgae para hacer posible el envió de los emails de alarma.

Servidor: alarmas@aqualgae.com

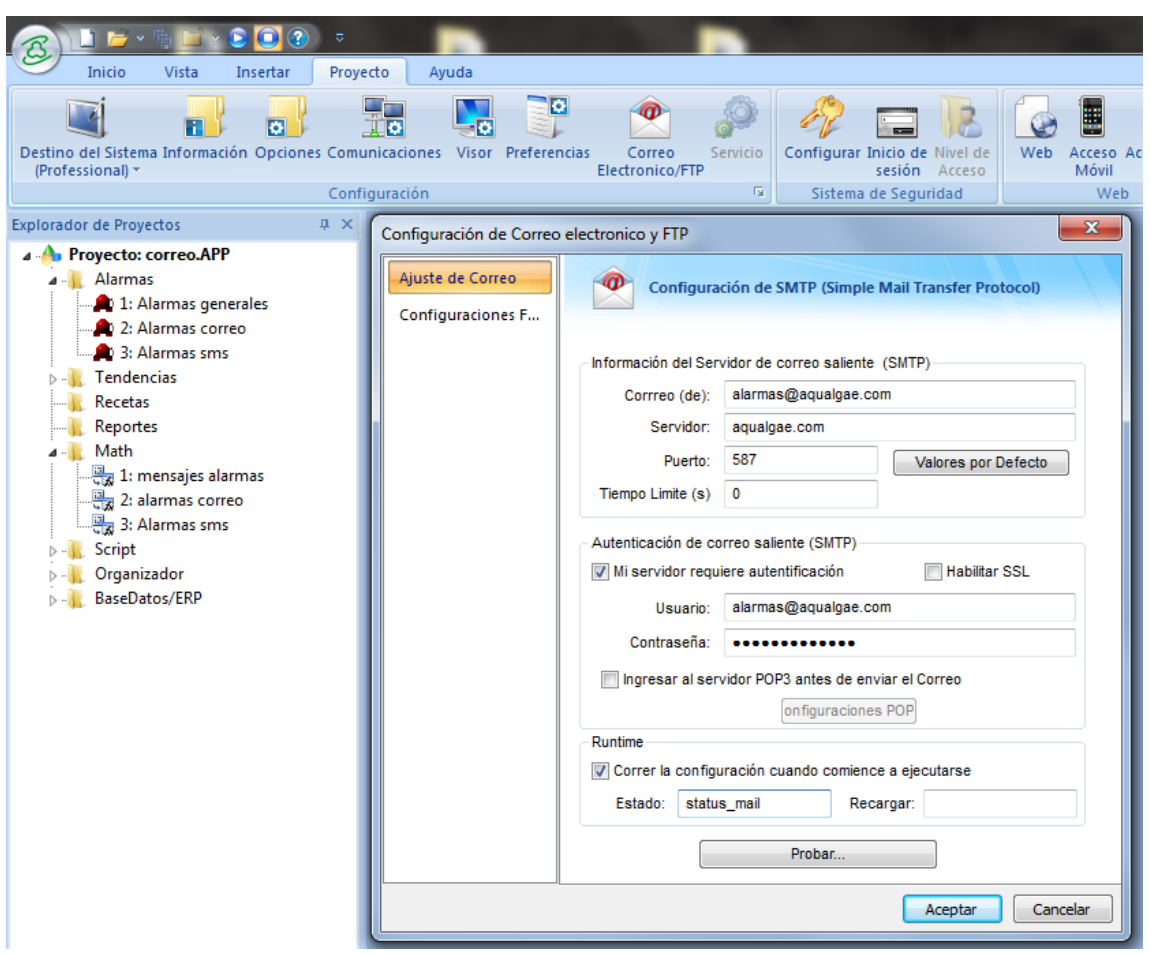

#### **HOJA DE ALARMAS SMS**

En esta hoja se colocará el array **alarmas1[i].alarm\_sms** (ver *TAREA MATH SMS*). Dentro de esta hoja podremos configurar el envío de correos.

En esta hoja de alarmas podremos implementar el método "email to sms", consistente en enviar un email a través de nuestro servidor de correos, que al llegar al servidor del proveedor se envía en forma de SMS al cliente final.

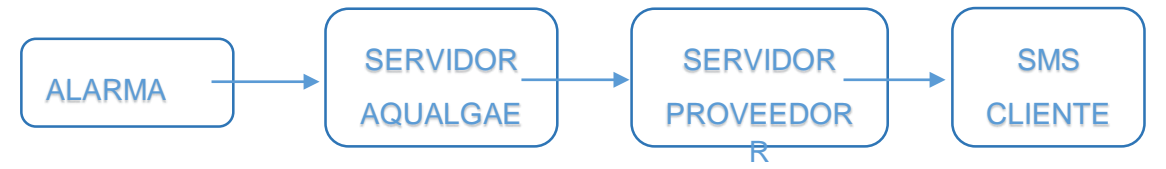

La dirección del destinatario suele ser *numero\_telefono@proveedor.com*. Para TextMagic, por ejemplo, 34689789521@textmagic.com. Destinatarios separados por ";".

También es necesario configurar el servidor de correos de aqualgae, como en el caso anterior.

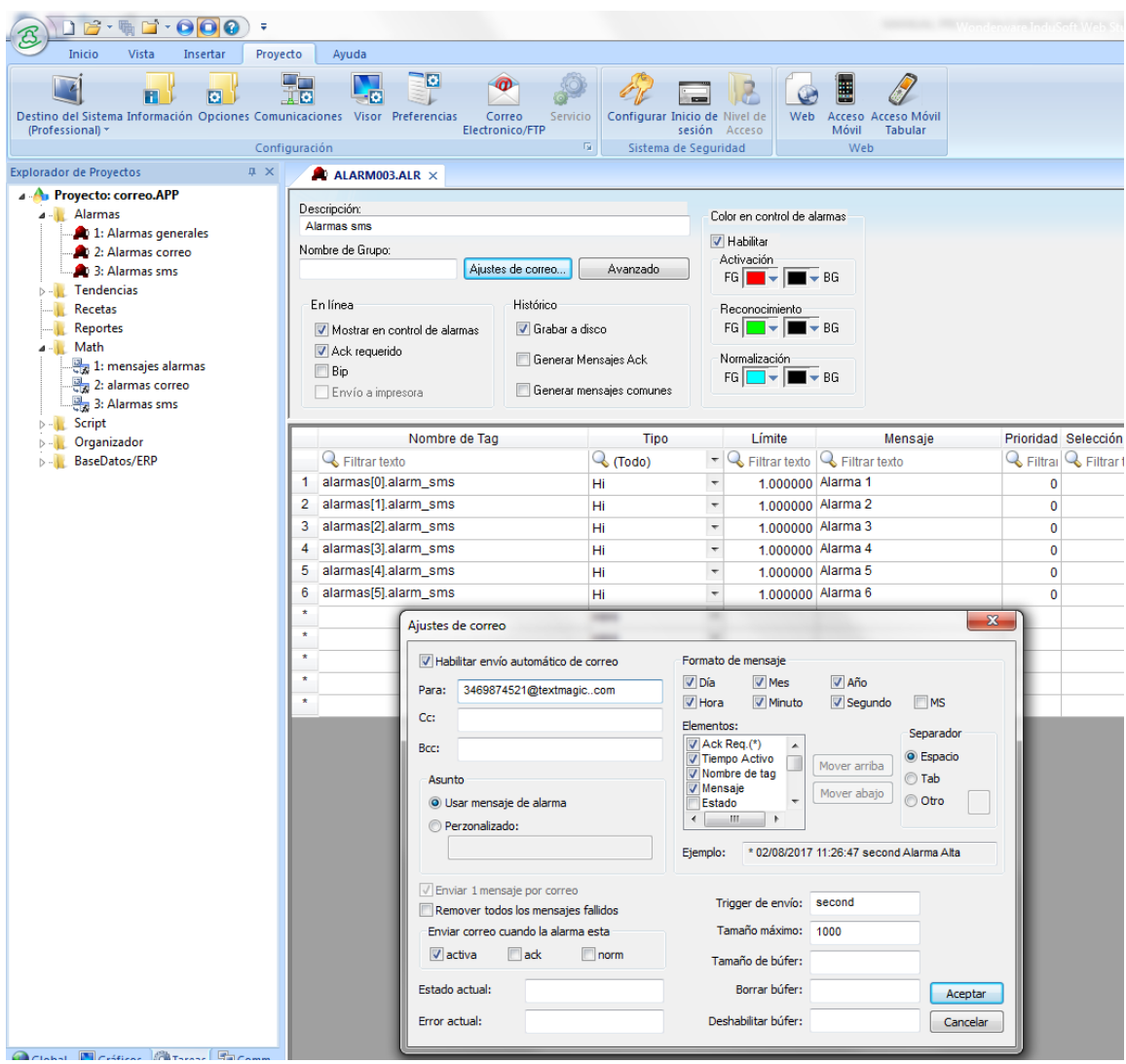

Esta hoja de alarmas SMS, solo será necesaria para este método de envío, como veremos más adelante, para el envío de SMS mediante restful api, no se hace necesaria esta configuración.

#### **NUEVA OPCIÓN UN SMS**

De la mano de esta mejora a nivel tecnológico y de fiabilidad, incorporamos también na opción que mejora la funcionalidad y los costes. Se trata de una opción mediante la cual el sistema, en lugar de mandar un SMS para cada alarma seleccionada, envía una sola alarma en caso de que el número de alarmas haya aumentado dentro de un determinado periodo de tiempo.

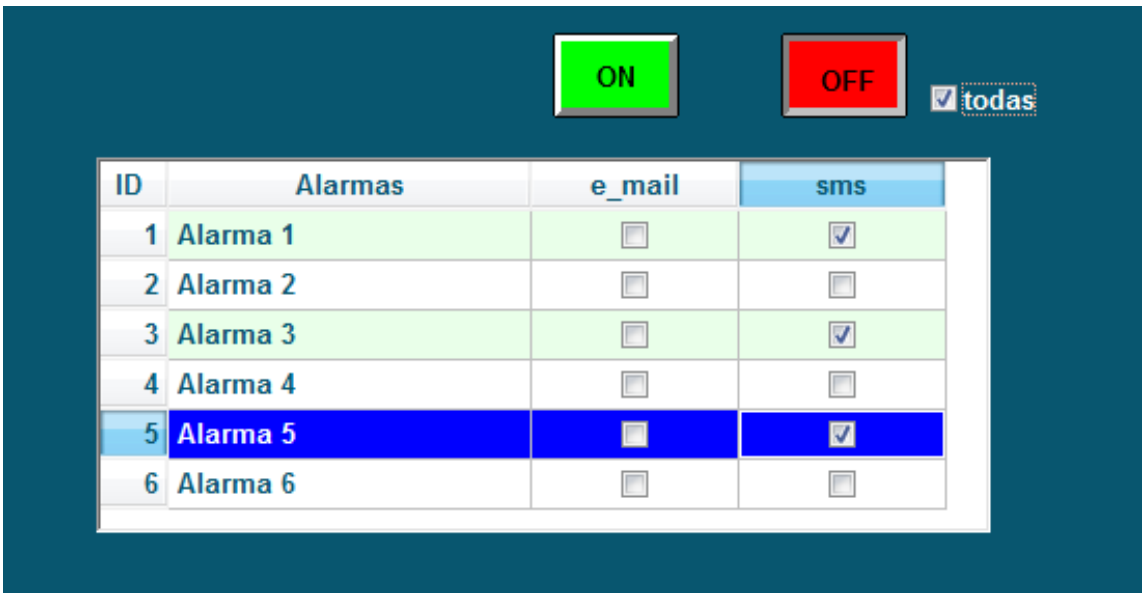

El interface que nos permitirá seleccionar nuestro modo de funcionamiento estará inspirado en la imagen de arriba. Primero debemos habilitar el envío de SMS, y posteriormente seleccionar si deseamos enviar un SMS por cada una de las alarmas seleccionadas, o si por el contrario, queremos aplicar el método de un solo SMS descrito anteriormente.

Como veremos más adelante, lo que hacemos es habilitar o deshabilitar el buffer de envío, en caso de que estemos utilizando un método de email to SMS. En caso de utilizar el método restful api, simplemente habilitamos la ejecución de un código, u otro.

## **INCORPORACIÓN RESTFUL API**

La incorporación del método api, es totalmente compatible con lo anteriormente mencionado. Es decir, el cliente puede elegir que su sistema de envíos se configure de cualquiera de los siguientes modos:

- solo email to SMS
- solo restful api
- email to SMS + restful api. Redundancia, sistemas críticos.

## **FILOSOFIA DE FUNCIONAMIENTO**

Aprovecharemos el método de generación de variables (clase con variables de alarmas) creado para proyectos anteriores.

Contando con un array en el cual se contenga el estado de las alarmas, simplemente tendremos que consultarlo y ejecutar las diferentes órdenes de envío.

Una vez se envíe el SMS, quedará registrado en una base de datos del cliente, y paralelamente quedará registrado en la base de datos del servidor aqualgae. Posteriormente desde una hoja de Excel, accederemos a los registros de envío para comprobar el número de SMS, la fecha, y el estado de entrega de los mismos.

## **DESARROLLO Y PROGRAMACIÓN**

## **CODIGO DE ENVÍO**

La ejecución de la orden de envío desde indusoft se realiza a través del objeto **XMLHTTP server.** Para ejecutar dicha orden es necesario abrir un script en la ventana de tareas con el siguiente código:

Dim XMLHttp Set XMLHttp = CreateObject ("MSXML2.ServerXMLHTTP") XMLHttp.Open "POST", "https://api.beepsend.com/2/sendouts/", False XMLHttp.setRequestHeader "Content-Type", "application/json" XMLHttp.setRequestHeader "Authorization", "Token xxxxxxxxxxxxxxxxxx" XMLHttp.send \$cuerpo\_multi \$Beepsend\_resp\_multi = XMLHttp.responseText Set XMLHttp = Nothing

\*código para BeepSend

\*el objeto XMLHttp solo debe ser declarado una vez en el script

Declaramos el objeto XMLHttp, como vemos en el recuadro, y asignamos valor a los diferentes campos que existen dentro de este objeto.

\$cuerpo\_multi: variable en la cual se almacena el contenido del cuerpo del mensaje (destinatarios, contenido y remitente)

\$Beepsend\_resp\_multi: variable en la cual se almacena la respuesta recibida por el servidor tras enviar el último SMS.

## **PROGRAMACION Y GESTION DE ENVIOS**

Una vez conocemos el código para enviar SMS, debemos configurar el contenido de dichos SMS y además, gestionar cuando y como se envían.

#### **CONTAR ALARMAS ACTIVAS**

De forma recurrente vamos a ir contando las alarmas activas en todo momento, en este caso. Recordemos que las alarmas SMS estaban contenidas en una clase (array alarmas 1) y dentro de esta clase se correspondían con la variable alarmas1[i].alarmas\_sms.

```
Dim i
$num_alarm_sms = 0
For i=0 To 5
     If $alarmas[i].alarm_sms=True Then
           $num_alarm_sms = $num_alarm_sms+1
     End If
Next
If $num_alarm_sms > 0 Then
     $hay alarmas sms = True
Else
     $hay_alarmas_sms = False
End If
```
En este script recorremos el array de alarmas SMS comprobando la cantidad de alarmas que se encuentran activas en cada instante. Si hay una o más alarmas activas, se activa la variable \$hay\_alarmas\_sms.

## **HABILITAR O DESHABILITAR LOS DISTINTOS METODOS DE ENVIO**

Mediante los botones de la interface, activamos o deshabilitamos variables que nos permiten acceder a diferentes partes del código. En nuestro caso, debe estar habilitado el envío de SMS. Si se cumple esta condición, debemos elegir si queremos un SMS

para cada aviso de alarma, o que se envíe un SMS cada determinado rango de tiempo si el número de alarmas aumenta.

Estas variables de habilitación pueden utilizarse tanto en el script, en el caso de envíos RESTFUL API, como en las hojas de alarma ("ajustes correo">"deshabilitar buffer"), en caso de envíos tipo email to SMS.

```
If $hab_sms_aux Then
     If $hab_un_sms_aux Then
           $hab\_un\_sms = True$hab~sms = FalseElse
           $hab\_un\_sms = False$hab_sms = True
     End If
Else
     $hab\_un\_sms = False$hab~sms = FalseEnd If
```
\*las variables con la terminación aux, hacen referencia a los botones del interface.

## **OPCIÓN UN SMS PARA CADA UNA DE LAS ALARMAS SELECCIONADAS**

Recorremos el array de alarmas SMS, si alguna se encuentra activa, se envía un SMS de manera inmediata. Para evitar que se envíe la misma alarma una y otra vez cada vez que se revise el array, creamos otro array auxiliar en el que se guarda el estado anterior de la alarma, es decir, para que se envíe un SMS de alarma, debe cumplirse que la posición de array de dicha alarma este a uno, y la posición análoga en el array auxiliar se encuentre a cero.

Antes de enviar el SMS, en primer lugar, se define el cuerpo del mensaje. Este, está formado por los campos correspondientes al destinatario, el mensaje y el remite. El campo del destinatario se cubre desde la interface, introduciendo los números de teléfonos a los cuales será enviado el mensaje. El campo correspondiente al mensaje que será recibido contiene la fecha la hora y mensaje de la alarma que se ha generado.

Una vez definidos estos puntos se procede a enviar el mensaje mediante el script que hemos explicad previamente.

Una vez se envía el mensaje procedemos a contabilizarlo aumentando una variable contador. Una vez enviado y contabilizado se procede a guardar el mensaje en una o varias bases de datos. El cliente contará con un registro completo de los mensajes que se han enviado y por otra parte, la empresa también contara con dicho registro.

Por último, se almacenará el estado de la alarma, para asegurarnos de que no se genere dos veces seguidas el mismo mensaje para la misma alarma, como ya hemos explicado con anterioridad.

```
If $hab_sms Then
Dim j
For j=0 To 5
      If \deltaalarmas[j].alarm_sms = True And \deltaaux_alarm[j] = False Then
             'definimos el cuerpo del mensaje
             $mens_beepsend_multi = $Date + " " + $Time + " : " + $alarmas[j].mensaje
             $cuerpo_multi = "{""sms"":{""to"":[" & $dest_beepsend_multi & "] ,""body"":" + 
             """" & $mens_beepsend_multi & """" + ",""from"":""AQUALGAE""}}"
             'mandamos el mensaje
             Set XMLHttp = CreateObject("MSXML2.ServerXMLHTTP")
             XMLHttp.Open "POST", "https://api.beepsend.com/2/sendouts/", False
             XMLHttp.setRequestHeader "Content-Type", "application/json"
             XMLHttp.setRequestHeader "Authorization", "Token 
             745da8e61e165e3adbc9d48fd7aff469919c2ec0db57ebfc9881f66d6c7771b4"
             XMLHttp.send $cuerpo_multi
             $Beepsend_resp_multi = XMLHttp.responseText
             Set XMLHttp = Nothing
```

```
'contamos los mensajes
             $cont_mensajes = $cont_mensajes + 1
             'metemos en base de datos
             $DBInsert("DB_SMS" , "sms_aqa1" , " current_timestamp , '{cont_mensajes}' 
                              '{Beepsend_resp_multi}'
             "Time_stamp,numero_sms,respuesta","insert_error")
      End If
      'guardamos el estado de la alarma
      $aux_alarm[j] = $alarmas[j].alarm_sms
      Next
End If
```
# **OPCIÓN SMS ÚNICO PARA TODAS LAS ALARMAS SELECCIONADAS**

La metodología consiste en ir contando el número de alarmas activas de manera constante. Cada determinado periodo de tiempo, comprobamos si el número de alarmas ha aumentado, y si este es el caso, se envía un SMS comunicando el estado de alarma del sistema.

Al igual que en el apartado anterior, los SMS se contabilizan y se registran en una base de datos.

```
'contamos el tiempo de revisión de alarmas
If $one_second_trigg = True Then
      $one_second_trigg = False
      $cont\_min = $cont\_min + 1End If
If $hab\_un\_sms = True And $hay\_alarmas\_sms = True And $cont\_min = 10 And $stop
```

```
= False And $num_alarm_sms > $num_alarm_sms_aux Then
```

```
$stop = True'definimos el cuerpo del mensaje
      $mens_beepsend_multi = $Date + " " + $Time + " : " + "ALARMA - CONSULTE
      EL SISTEMA"
      $cuerpo_multi = "{""sms"":{""to"":[" & $dest_beepsend_multi & "] ,""body"":" + 
      """" & $mens_beepsend_multi & """" + ",""from"":""AQUALGAE""}}"
      'mandamos el mensaje
      Set XMLHttp = CreateObject("MSXML2.ServerXMLHTTP")
      XMLHttp.Open "POST", "https://api.beepsend.com/2/sendouts/", False
      XMLHttp.setRequestHeader "Content-Type", "application/json"
      XMLHttp.setRequestHeader "Authorization", "Token 
      745da8e61e165e3adbc9d48fd7aff469919c2ec0db57ebfc9881f66d6c7771b4"
      XMLHttp.send $cuerpo_multi
      $Beepsend_resp_multi = XMLHttp.responseText
      Set XMLHttp = Nothing
      'contamos los mensajes
      $cont_mensajes = $cont mensajes + 1
      'metemos en base de datos
      $DBInsert("DB_SMS" , "sms_aqa1" , " current_timestamp , '{cont_mensajes}' 
                      '{Beepsend_resp_multi}'
      "Time_stamp,numero_sms,respuesta","insert_error")
      'actualizamos el número de alarmas activas
      $num_alarm_sms_aux = $num_alarm_sms
End If
'actualizamos el número de alarmas activas
If $num alarm sms < $num alarm sms aux Then
      $num_alarm_sms_aux = $num_alarm_sms
```
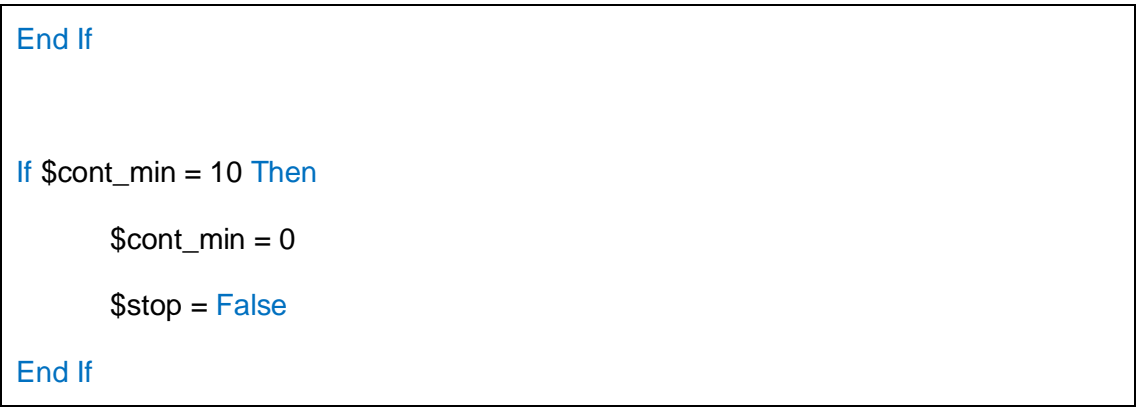

Todos estos pasos descritos anteriormente serán llevados a cabo en el proyecto actual. Simplemente sustituyendo las variables de test Alarma1, 2, etc. por las variables de alarma que se han configurado en el proyecto.

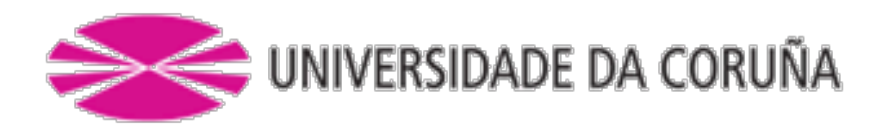

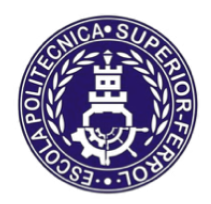

Escola Politécnica Superior

**TRABAJO FIN DE MÁSTER CURSO 2016/2017**

*Control automático y supervisión del suministro de agua de mar en hacthery de bivalvos*

**Máster en Ingeniería Industrial**

**Documento**

**ANEXO III – VARIADOR DE FRECUENCIA**

# INDICE

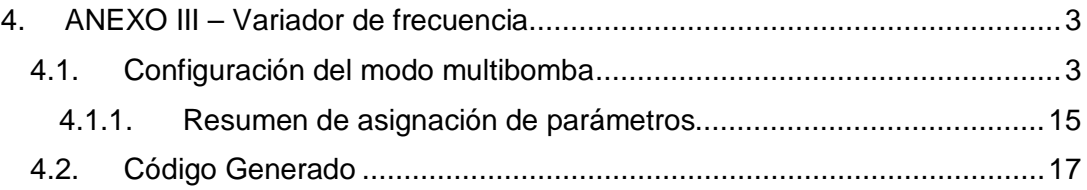

# <span id="page-137-0"></span>4. ANEXO III – Variador de frecuencia

# <span id="page-137-1"></span>4.1. Configuración del modo multibomba

El software WLP de WEG, cuenta con un asistente de configuración compuesto por 24 pasos que permiten asignar, de una forma más ágil y sencilla, los parámetros del variador de frecuencia.

A continuación mostraremos los 24 pasos que nos permitirán configurar el variador. Una vez se genere el valor de cada parámetro y el código de control, se transfiere todo al variado de frecuencia.

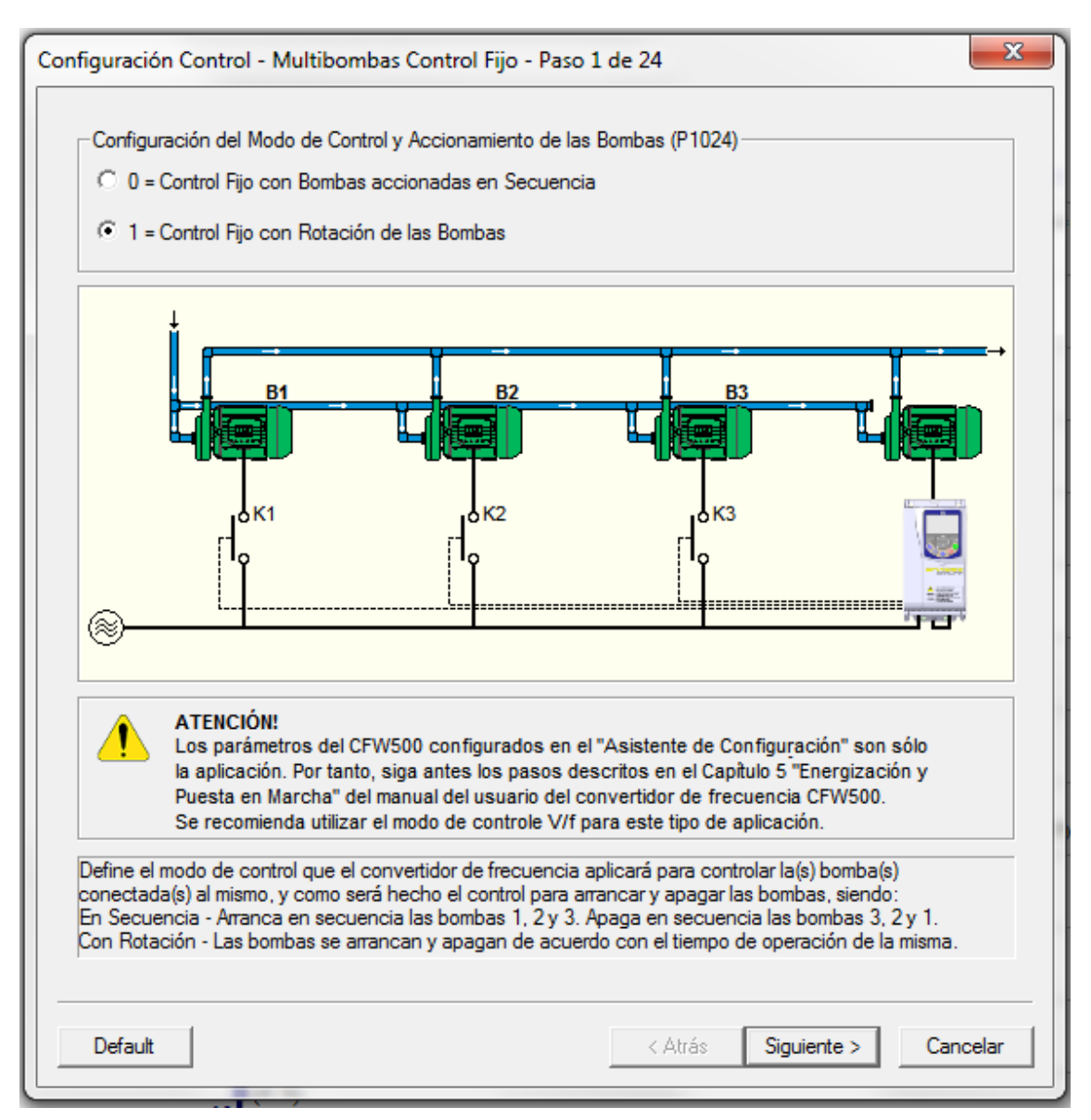

*Imagen 1 – paso 1*

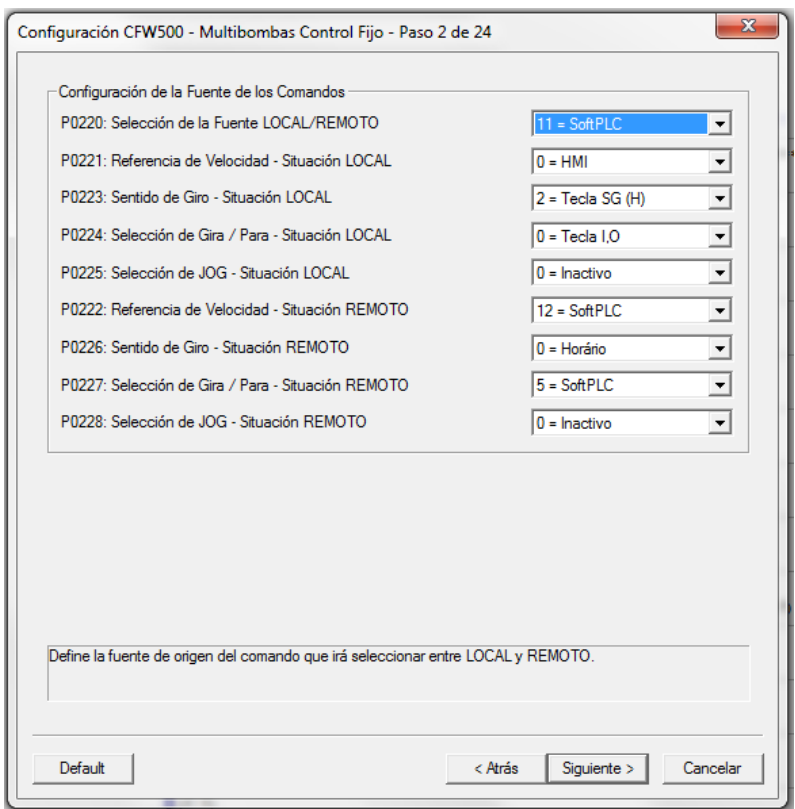

*Imagen 2 – paso 2*

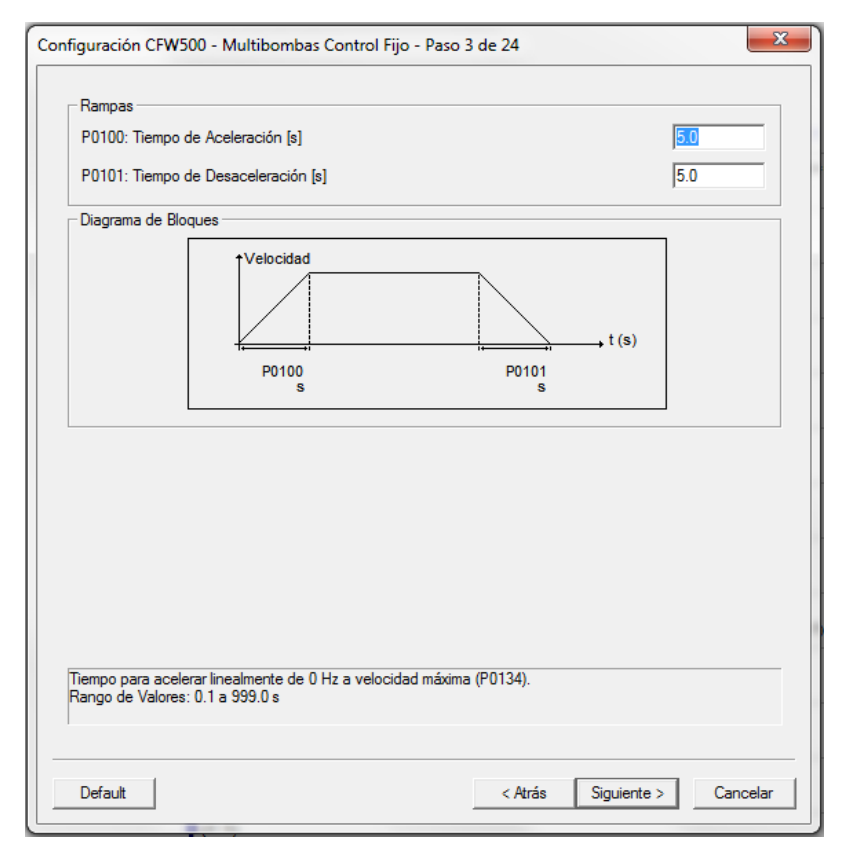

*Imagen 3 – paso 3*

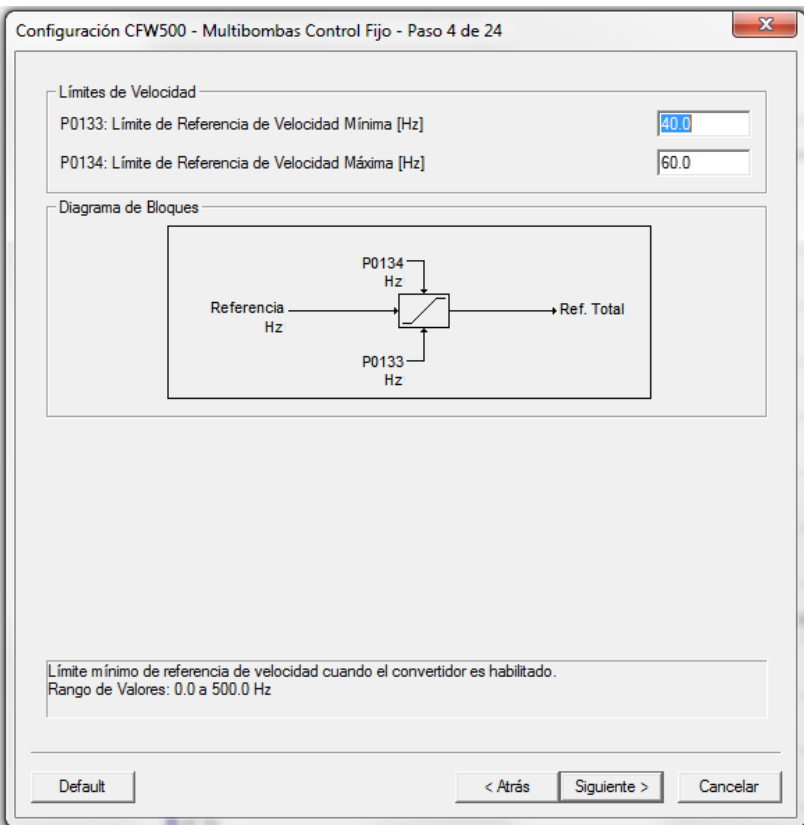

*Imagen 4 – paso 4*

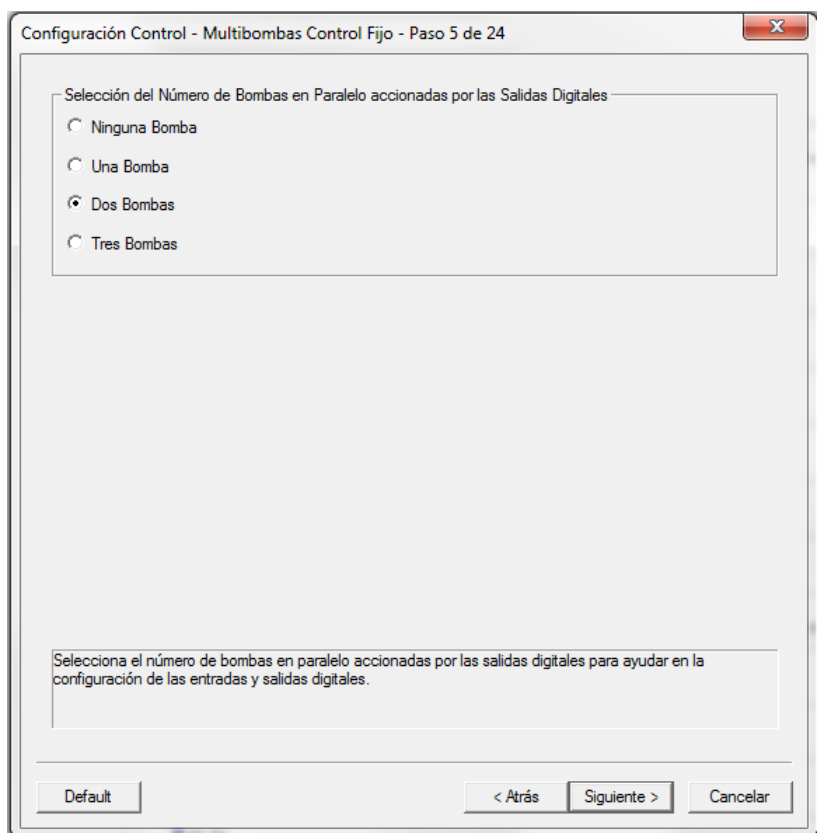

*Imagen 5 – paso 5*

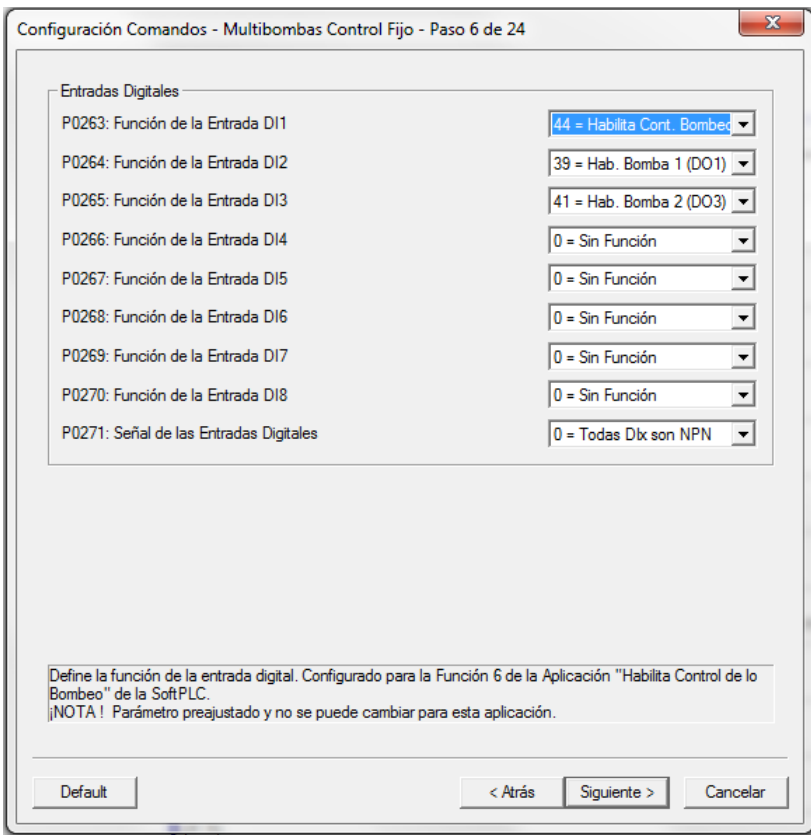

*Imagen 6 – paso 6*

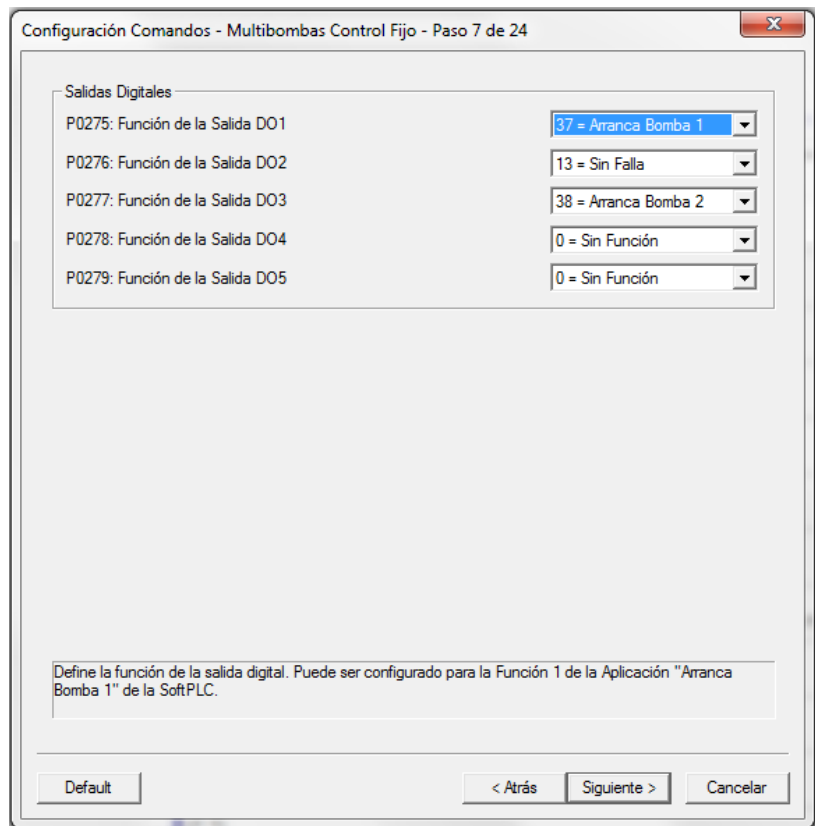

*Imagen 7 – paso 7*

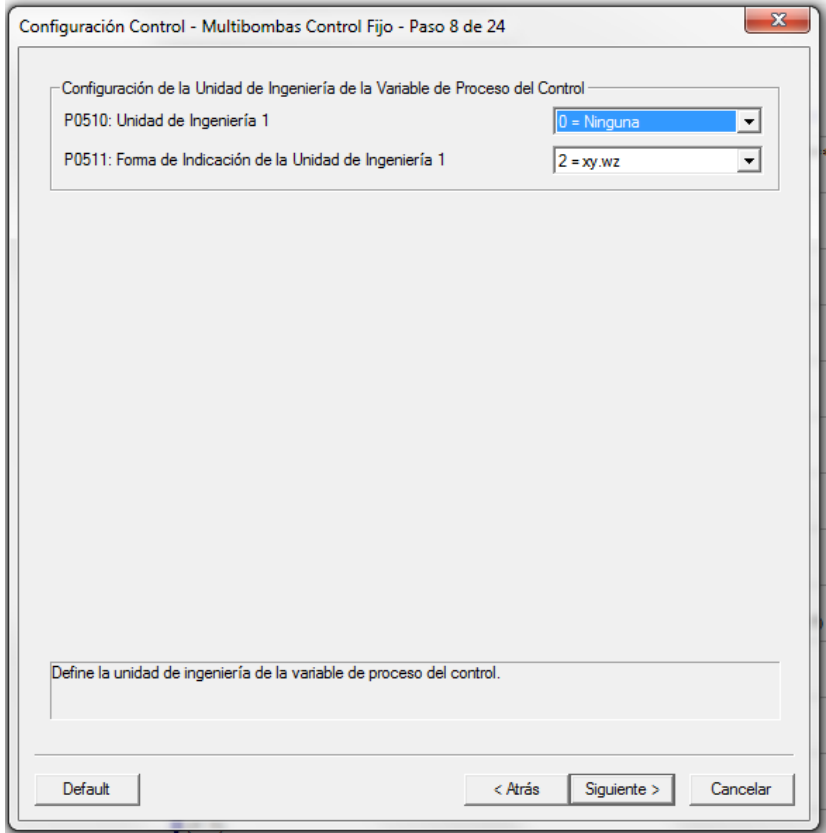

*Imagen 8 – paso 8*

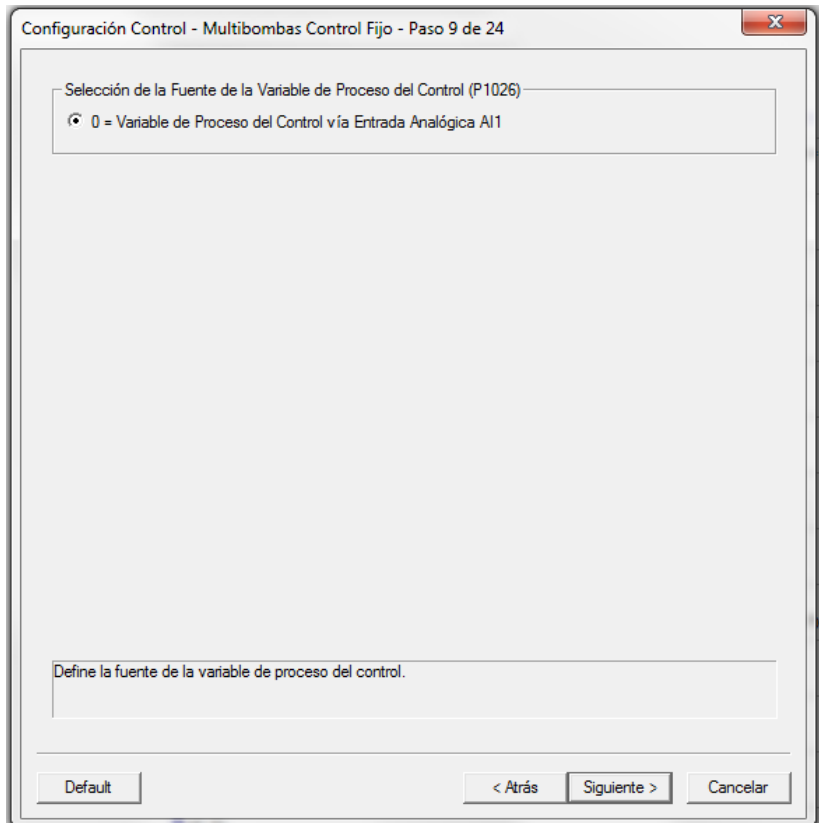

*Imagen 9 – paso 9*

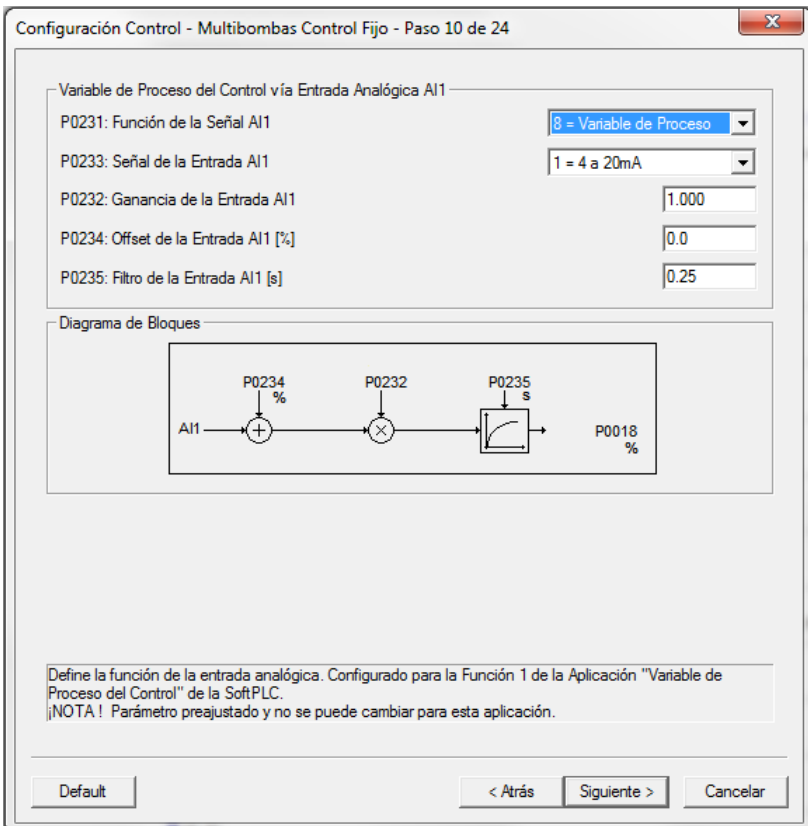

*Imagen 10 – paso 10*

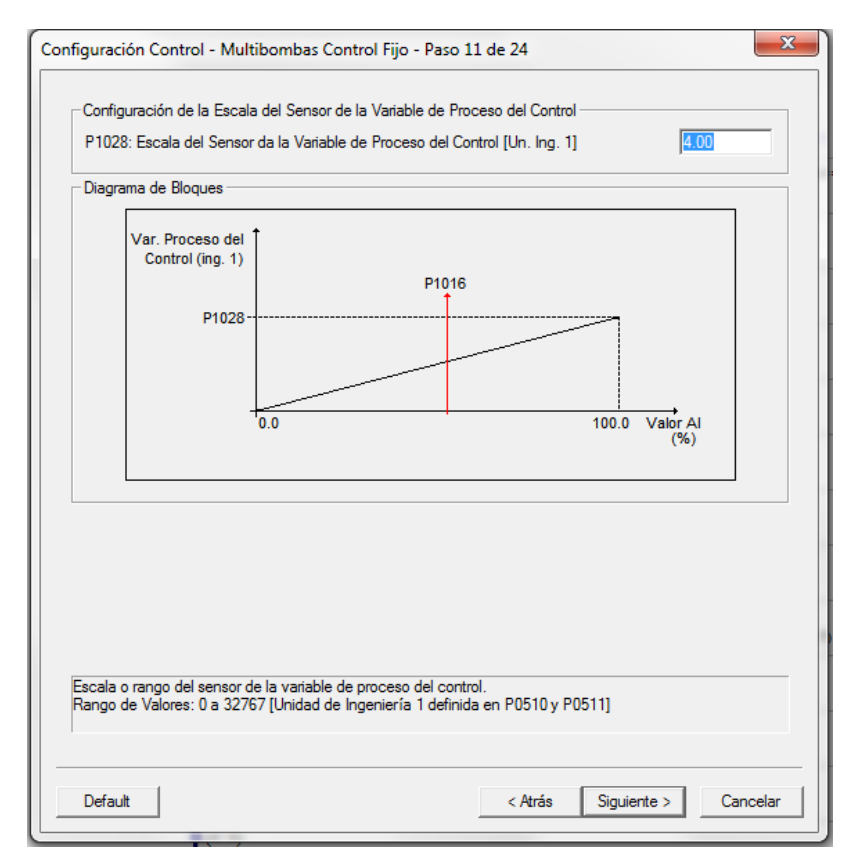

*Imagen 11 – paso 11*

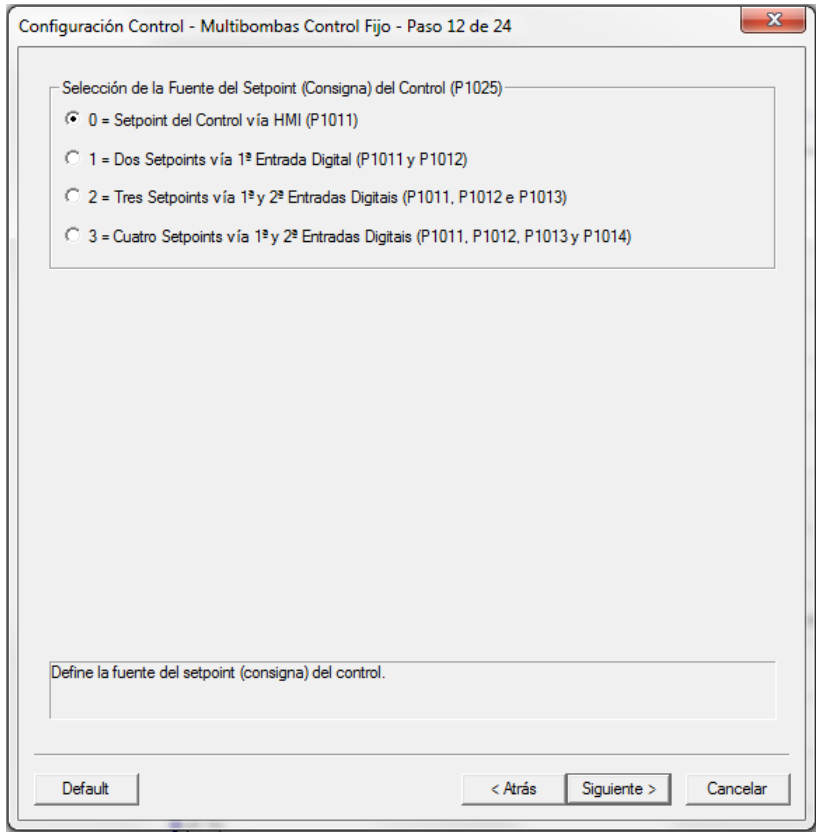

*Imagen 12 – paso 12*

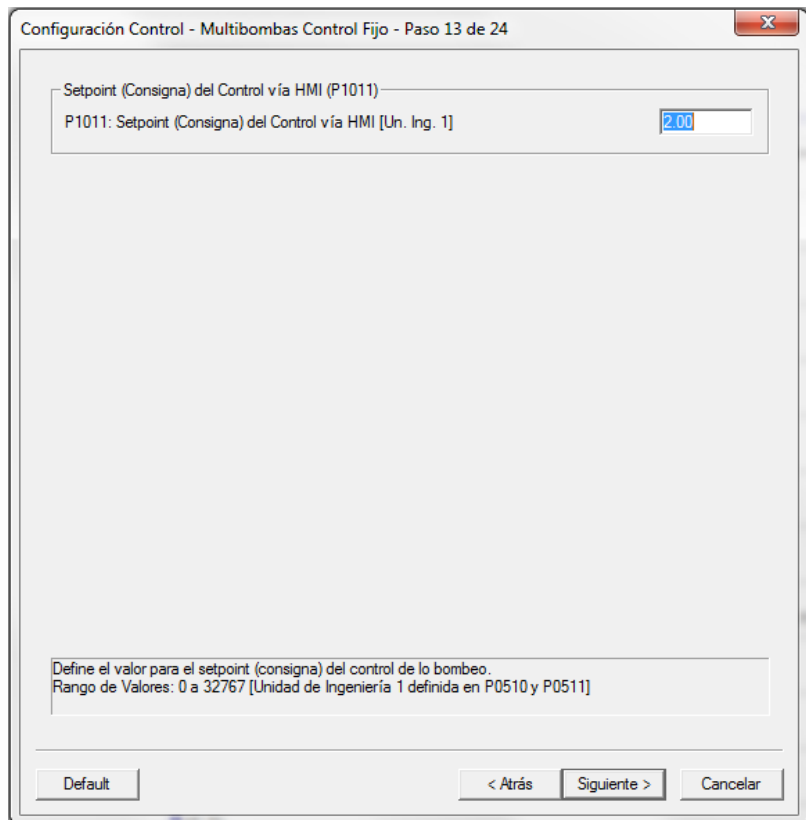

*Imagen 13 – paso 13*
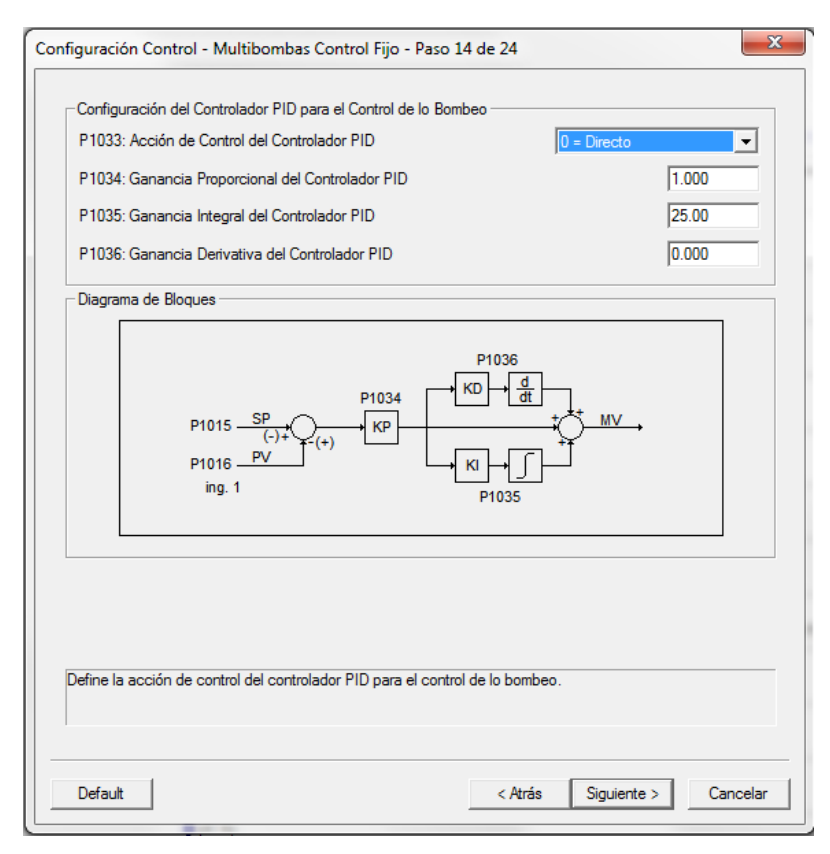

*Imagen 14 – paso 14*

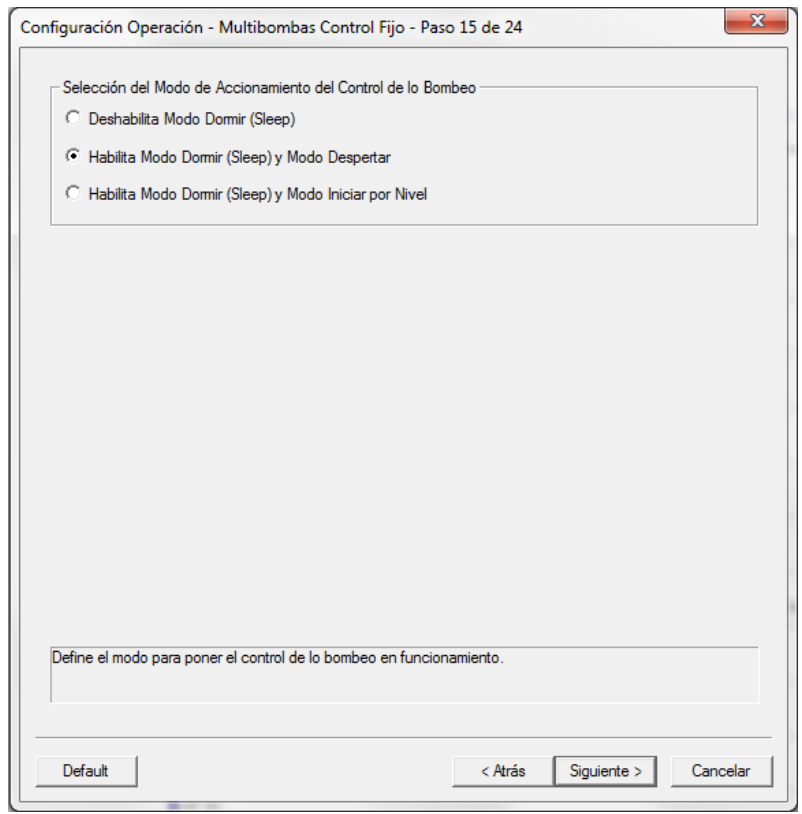

*Imagen 15 – paso 15*

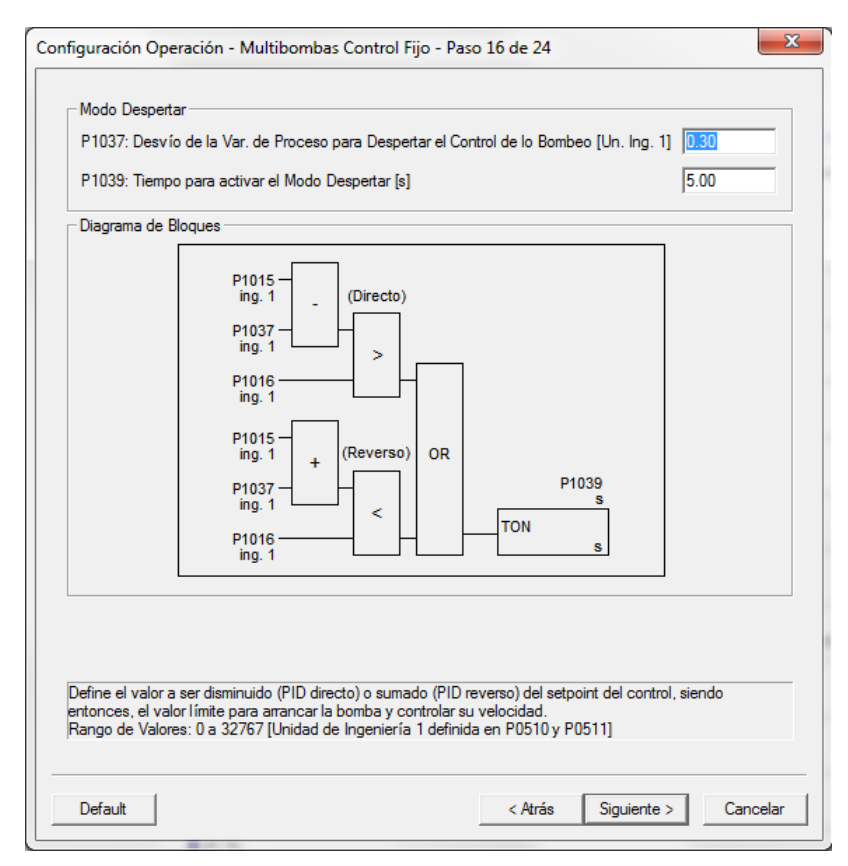

*Imagen 16 – paso 16*

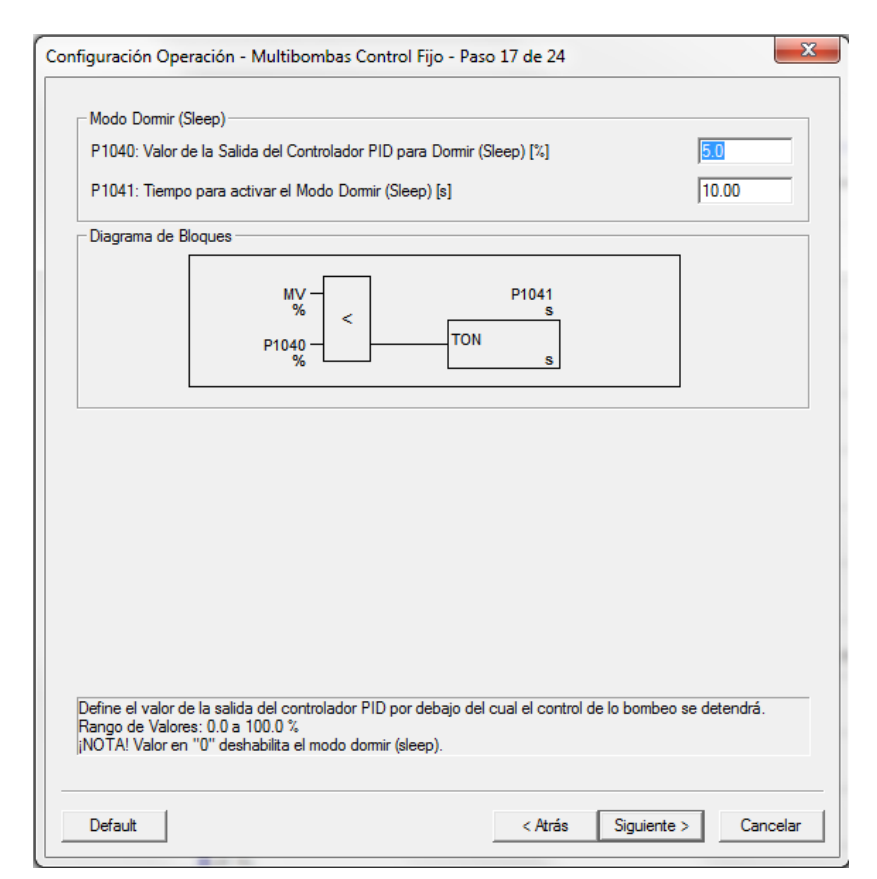

*Imagen 17 – paso 17*

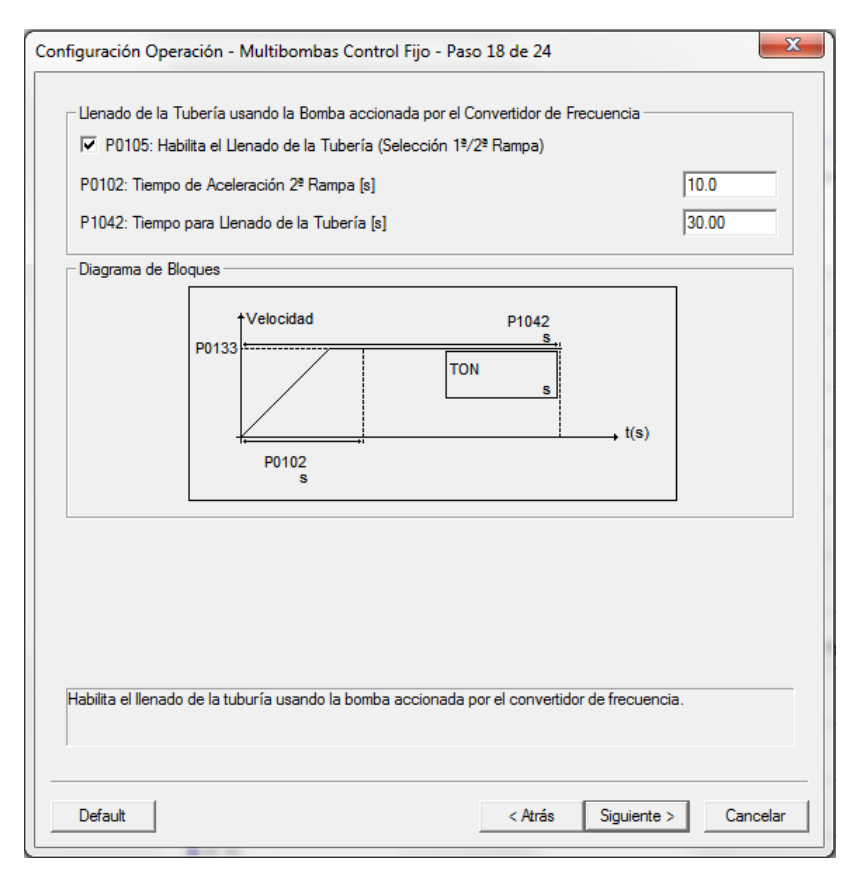

*Imagen 18 – paso 18*

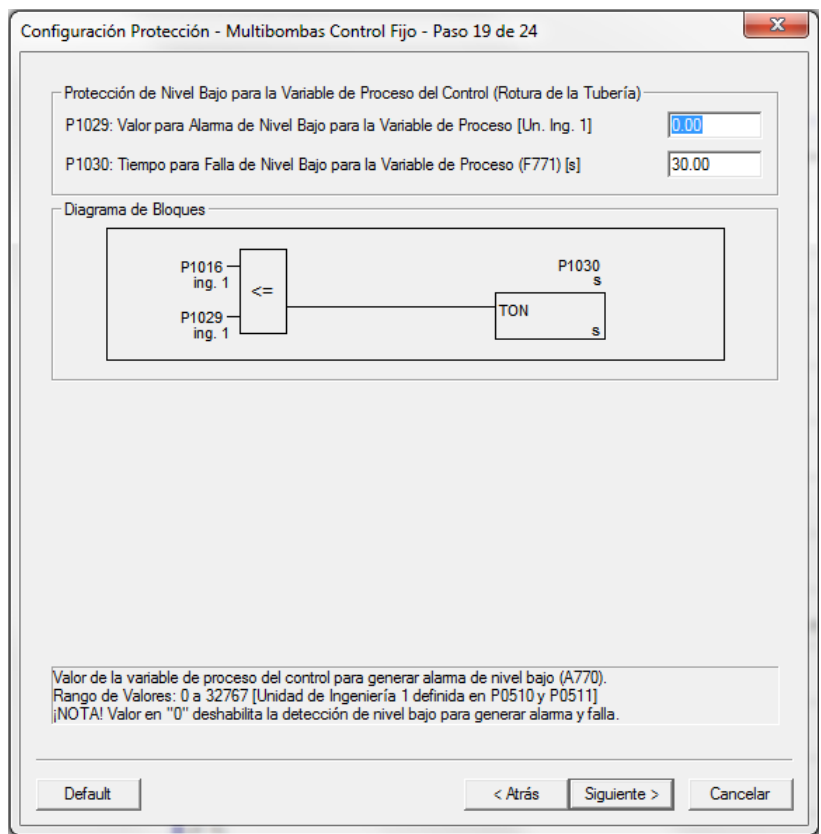

*Imagen 19 – paso 19*

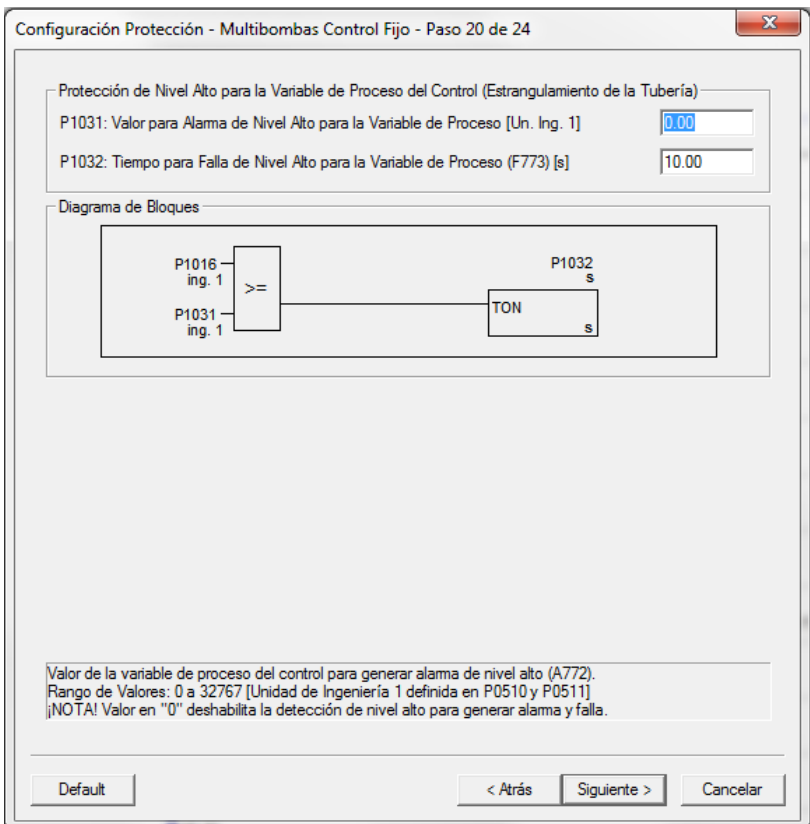

*Imagen 20 – paso 20*

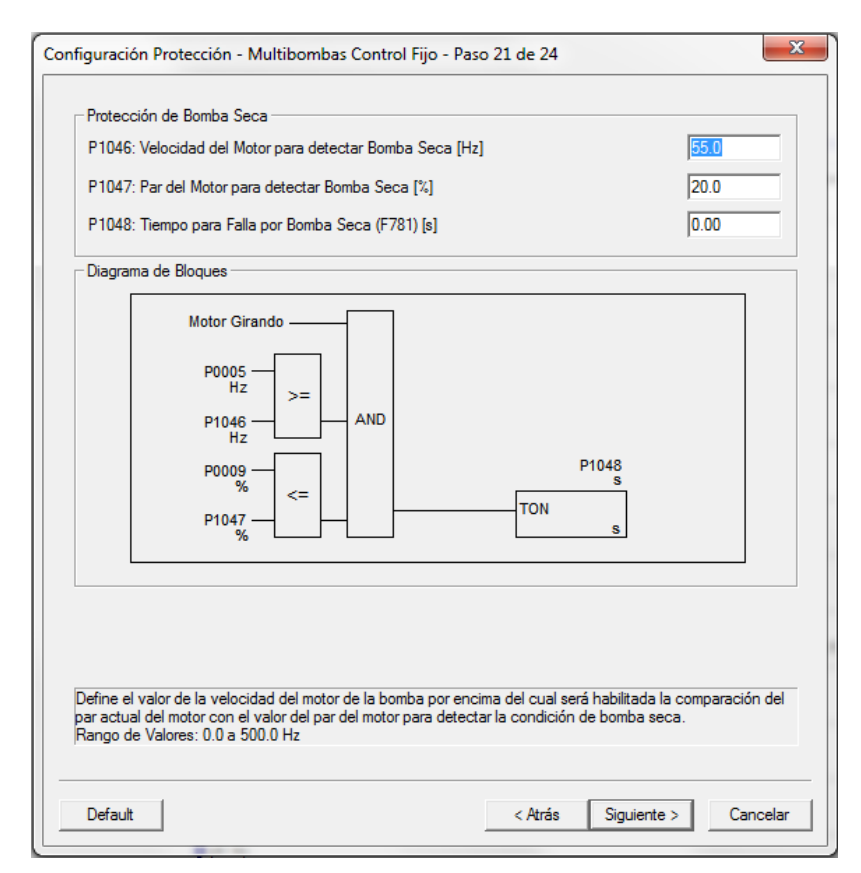

*Imagen 21 – paso 21*

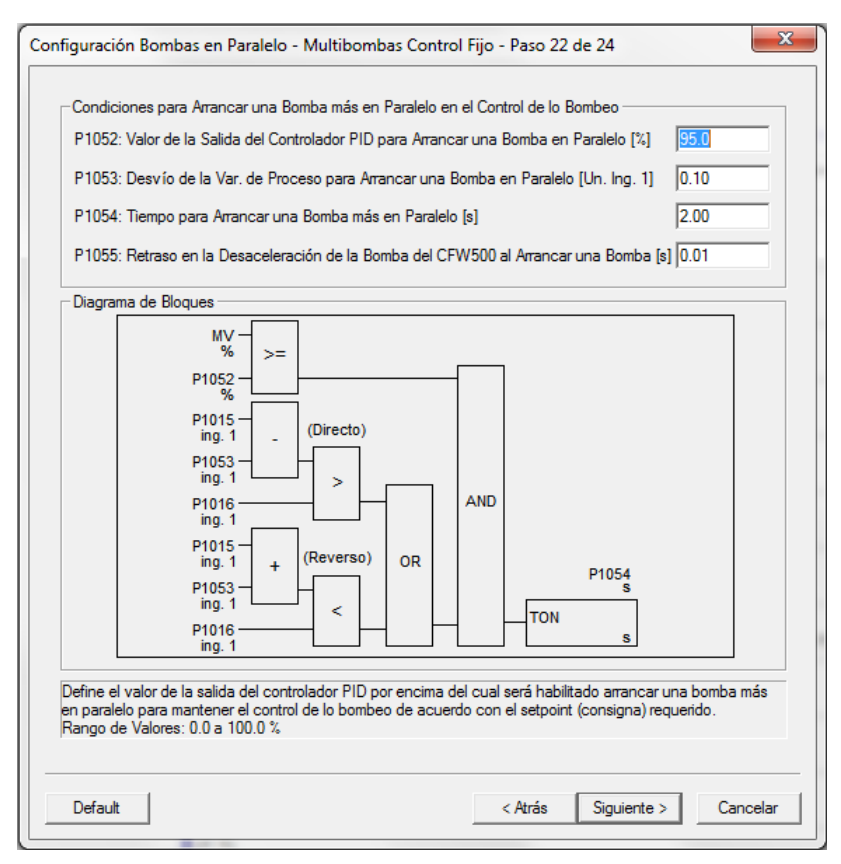

*Imagen 22 – paso 22*

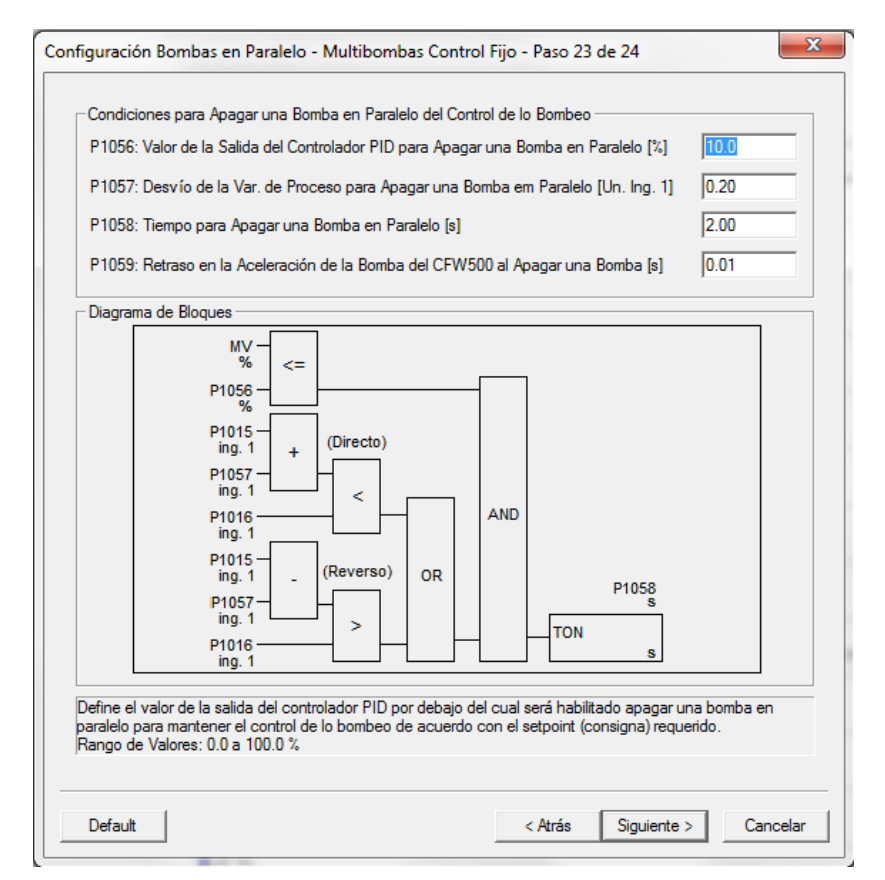

*Imagen 23 – paso 23*

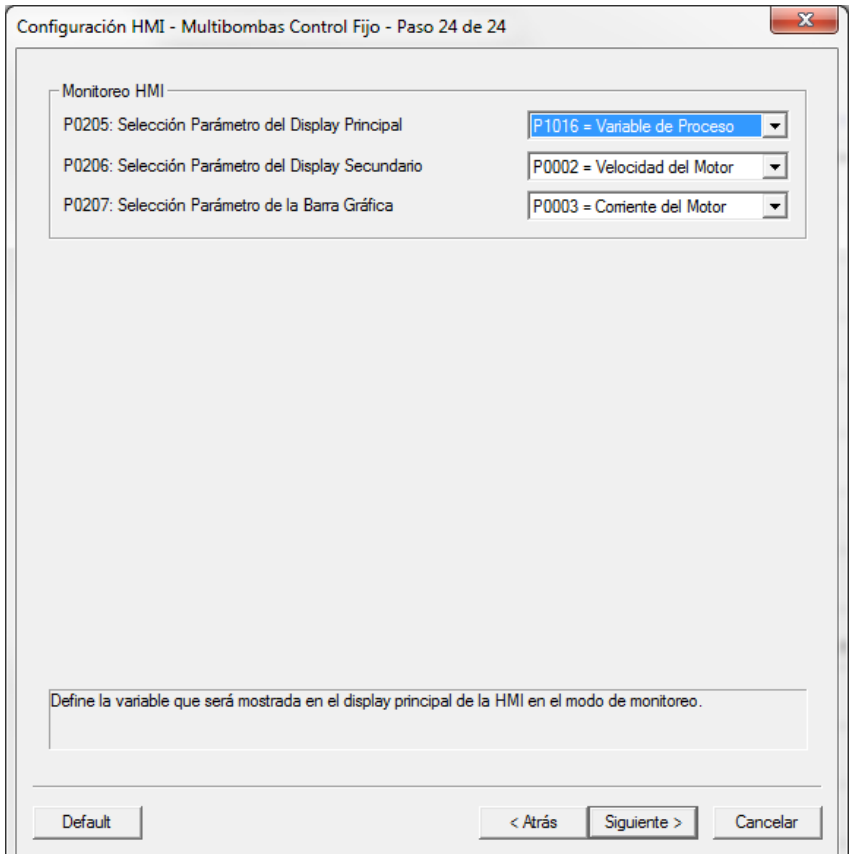

*Imagen 24 – paso 24*

## 4.1.1. Resumen de asignación de parámetros

%UW1024 (Config. Modo Control) = 1 (1 = Control Fijo con Rotación de las Bombas) %PD220 (Selección LOCAL/REMOTO) = 11 (11 = SoftPLC) %PD221 (Referencia de Velocidad LOCAL) = 0 (0 = HMI) %PD223 (Sentido de Giro LOCAL) = 2 (2 = Tecla SG (H)) %PD224 (Comando Gira / Para LOCAL) = 0 (0 = Tecla I,O) %PD225 (Comando JOG LOCAL) = 0 (0 = Inactivo) %PD222 (Referencia de Velocidad REMOTO) = 12 (12 = SoftPLC) %PD226 (Sentido de Giro REMOTO) = 0 (0 = Horário) %PD227 (Comando Gira / Para REMOTO) = 5 (5 = SoftPLC) %PD228 (Comando JOG REMOTO) = 0 (0 = Inactivo) %PD100 (Tiempo de Aceleración [s]) = 5.0 %PD101 (Tiempo de Desaceleración [s]) = 5.0 %PD133 (Velocidad Mínima [Hz]) = 40.0

%PD134 (Velocidad Máxima [Hz]) = 60.0 %PD263 (Función DI1) = 44 (44 = Habilita Cont. Bombeo) %PD264 (Función DI2) = 39 (39 = Hab. Bomba 1 (DO1)) %PD265 (Función DI3) = 41 (41 = Hab. Bomba 2 (DO3)) %PD266 (Función DI4) =  $0$  (0 = Sin Función) %PD267 (Función DI5) = 0 (0 = Sin Función) %PD268 (Función DI6) = 0 (0 = Sin Función) %PD269 (Función DI7) = 0 (0 = Sin Función) %PD270 (Función DI8) = 0 (0 = Sin Función) %PD271 (Señal Entradas Digitales) = 0 (0 = Todas DIx son NPN) %PD275 (Función DO1) = 37 (37 = Arranca Bomba 1) %PD276 (Función DO2) = 13 (13 = Sin Falla) %PD277 (Función DO3) = 38 (38 = Arranca Bomba 2) %PD278 (Función DO4) = 0 (0 = Sin Función) %PD279 (Función DO5) = 0 (0 = Sin Función) %PD510 (Unidad Ingeniería 1) =  $0$  (0 = Ninguna) %PD511 (Forma de Indicación 1) =  $2$  (2 = xy.wz) %UW1026 (Selección Fuente Var. Proceso) = 0 (0 = Variable de Proceso del Control vía Entrada Analógica AI1) %PD231 (Función AI1) = 8 (8 = Variable de Proceso) %PD233 (Señal AI1) = 1 (1 = 4 a 20mA) %PD232 (Ganancia AI1) = 1.000 %PD234 (Offset AI1 [%]) = 0.0 %PD235 (Filtro AI1 [s]) = 0.25 %UW1028 (Escala Var. Proceso [Un. Ing. 1]) = 4.00 %UW1025 (Selección Fuente Setpoint Control) = 0 (0 = Setpoint del Control vía HMI (P1011)) %UW1011 (Setpoint 1 del Control [Un. Ing. 1]) = 2.00 %UW1012 (Setpoint 2 del Control [Un. Ing. 1]) = 0.00 %UW1013 (Setpoint 3 del Control [Un. Ing. 1]) = 0.00 %UW1014 (Setpoint 4 del Control [Un. Ing. 1]) = 0.00 %UW1033 (Acción Control PID) = 0 (0 = Directo) %UW1034 (Ganancia Proporcional PID) = 1.000 %UW1035 (Ganancia Integral PID) = 25.00 %UW1036 (Ganancia Derivativa PID) = 0.000 %UW1037 (Desvío Var. Proceso Despertar [Un. Ing. 1]) = 0.30 %UW1039 (Tiempo activar Modo Despertar [s]) = 5.00

%UW1038 (Nivel Var. Proceso Iniciar [Un. Ing. 1]) = 0.00 %UW1040 (Valor para Dormir [%]) = 5.0 %UW1041 (Tiempo Modo Dormir [s]) = 10.00 %PD105 (Habilita Llenado de la Tubería) = 6 %PD102 (Tiempo de Aceleración 2ª Rampa[s]) = 10.0 %UW1042 (Tiempo Llenado de la Tubería [s]) = 30.00 %UW1029 (Valor Alarma Nivel Bajo Var. Proceso [Un. Ing. 1]) = 0.00 %UW1030 (Tiempo Falla Nivel Bajo Var. Proceso [s]) = 30.00 %UW1031 (Valor Alarma Nivel Alto Var. Proceso [Un. Ing. 1]) = 0.00 %UW1032 (Tiempo Falla Nivel Alto Var. Proceso [s]) = 10.00 %UW1046 (Velocidad Bomba Seca [Hz]) = 55.0 %UW1047 (Par Bomba Seca [%]) = 20.0 %UW1048 (Tiempo Falla Bomba Seca [s]) = 0.00 %UW1052 (Valor Arrancar otra Bomba [%]) = 95.0 %UW1053 (Desvío Var. Proceso Arrancar otra Bomba [Un. Ing. 1]) = 0.10 %UW1054 (Tiempo Arrancar otra Bomba [s]) = 2.00 %UW1055 (Retraso na Desaceleración ao Arrancar una Bomba [s]) = 0.01 %UW1056 (Valor Apagar una Bomba [%]) = 10.0 %UW1057 (Desvío Var. Proceso Apagar una Bomba [Un. Ing. 1]) = 0.20 %UW1058 (Tiempo Apagar una Bomba [s]) = 2.00 %UW1059 (Retraso en la Aceleración al Apagar una Bomba [s]) = 0.01 %PD205 (Selección Par. Display Principal) = 1016 (P1016 = Variable de Proceso) %PD206 (Selección Par. Display Secundario) = 2 (P0002 = Velocidad del Motor) %PD207 (Selección Par. Barra Grafica) = 3 (P0003 = Corriente del Motor)

## 4.2. Código Generado

A partir de la configuración que hemos seleccionado se ha generado un código Ladder que gestione el comportamiento del variador.

```
0
                 1
                           \overline{2}3
                                               4
                                                        5
                                                                  6
                                                                            7
                                                                                      8
                                                                                                9
      0
    (* Archivo: MPSD_CFW500_es *)
 1
    (* Autor: WEG *)
 \overline{2}(* Fecha: 07/11/2014 *)
 3
   (* Versión mínima requerida: WLP V9.51 - CFW500 V1.50
 4
     Versión de desarrollo: V1.06 - Tamaño: 7484 + 508 = 7992 bytes
                                                                    *)
   (* Descripción: SOFTWARE PARA MULTIBOMBAS SINGLEDRIVE (sólo un drive) *)
 5
    (* DESARROLLADO PARA SOFTPLC DEL CONVERTIDOR CFW500 *)
 6
   (* Cliente: *)
 7
   (* V1.05 - Corregidos textos en los diálogos de monitoreo y asistente de configuración
 8
   V1.06 - Corregido lógica donde la protección de bomba seca no funciona si una alarma se activa *)
    (* * )9
10
_{11}12
                          13
    * Copyright (C) 2004 - 2014 WEG S.A. - Todos los derechos reservados *)
14
```
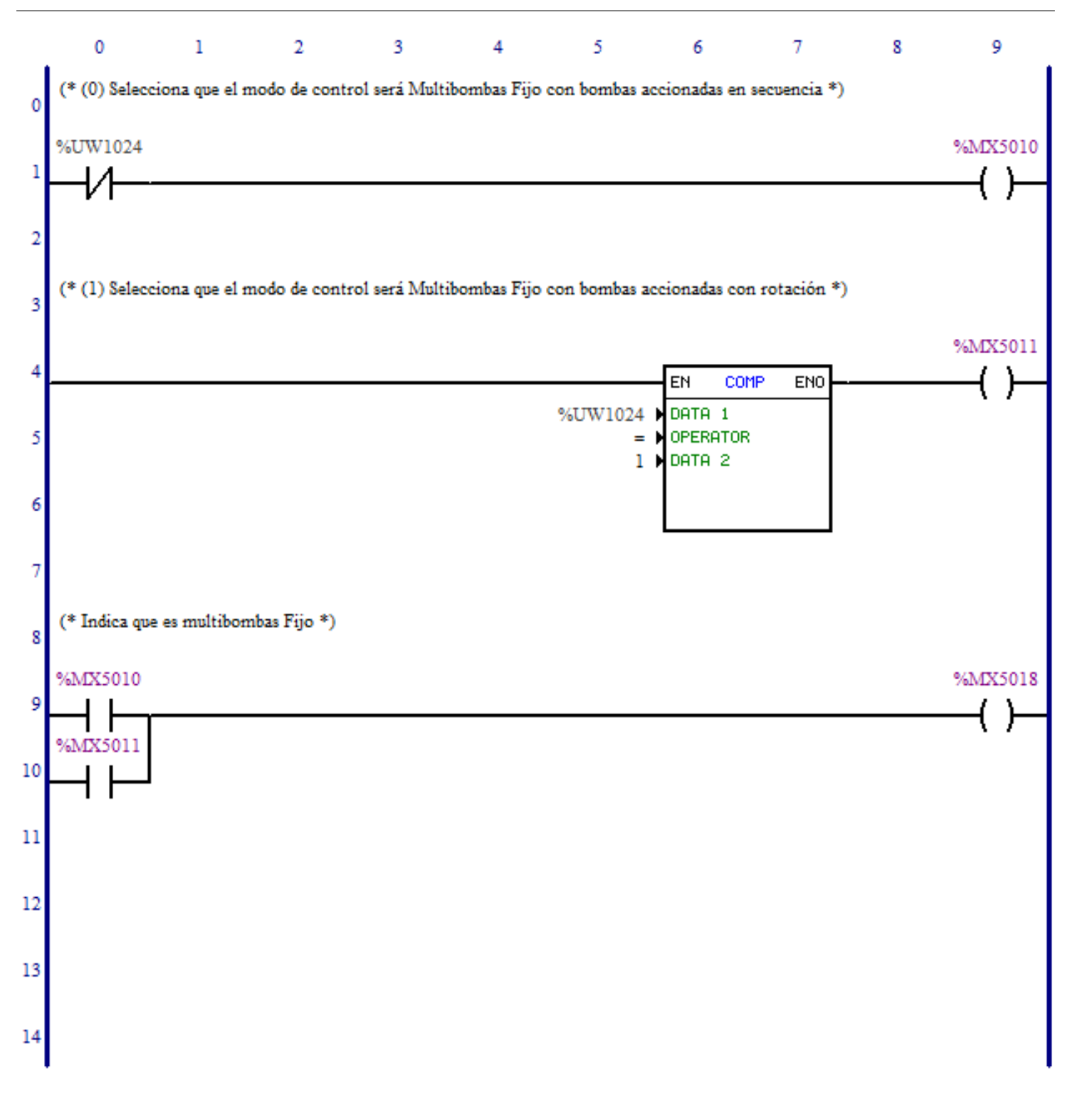

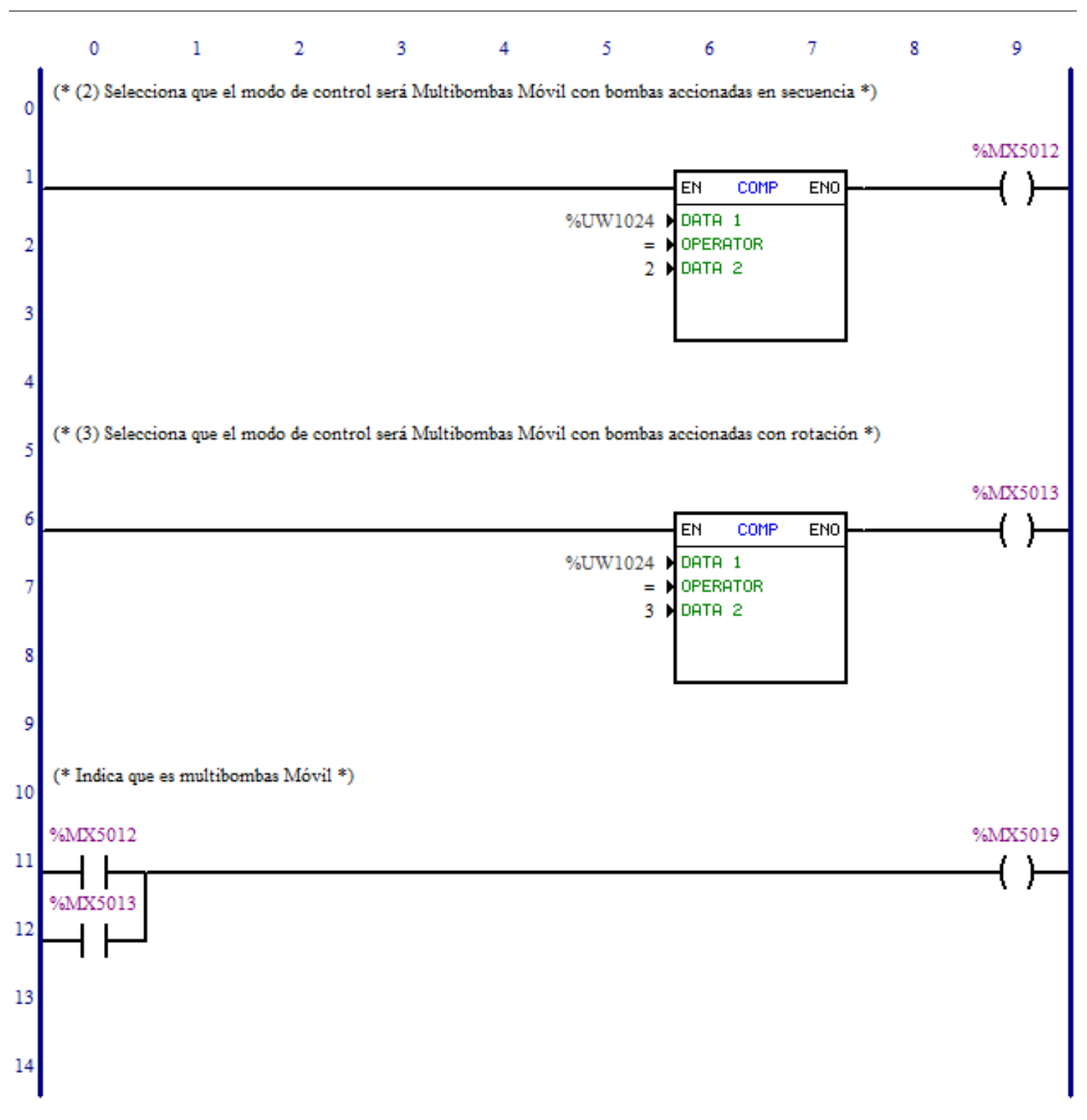

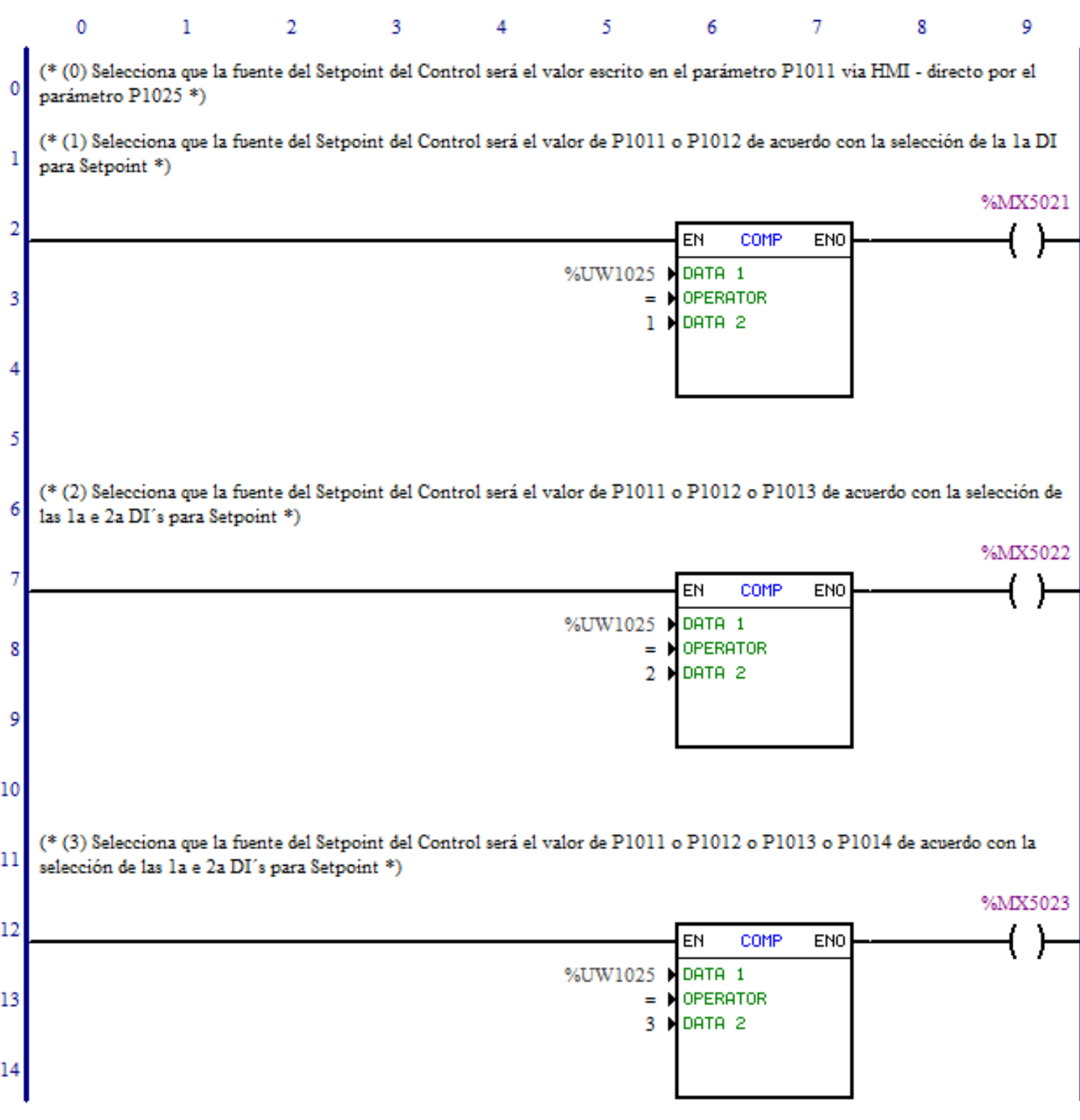

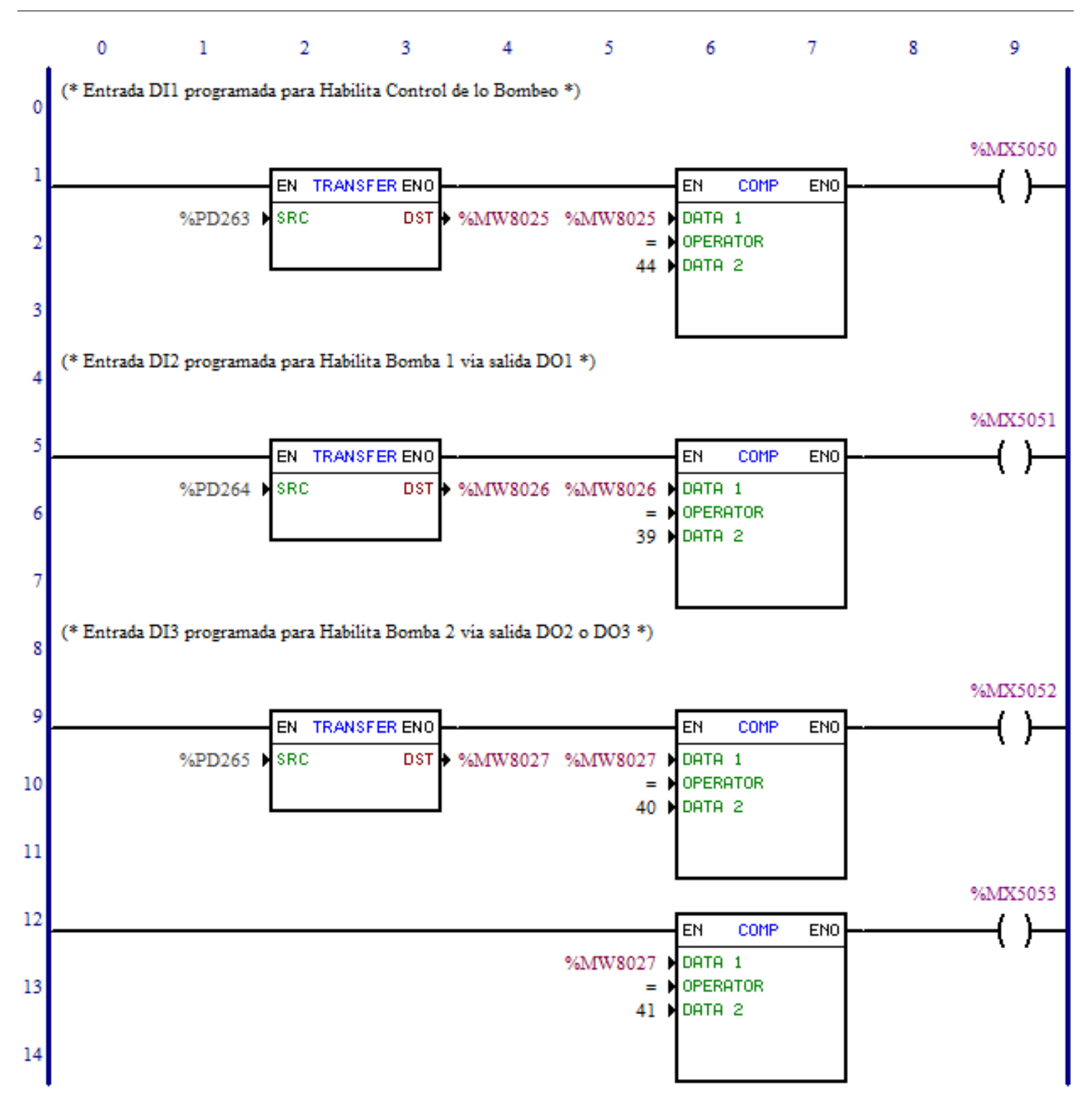

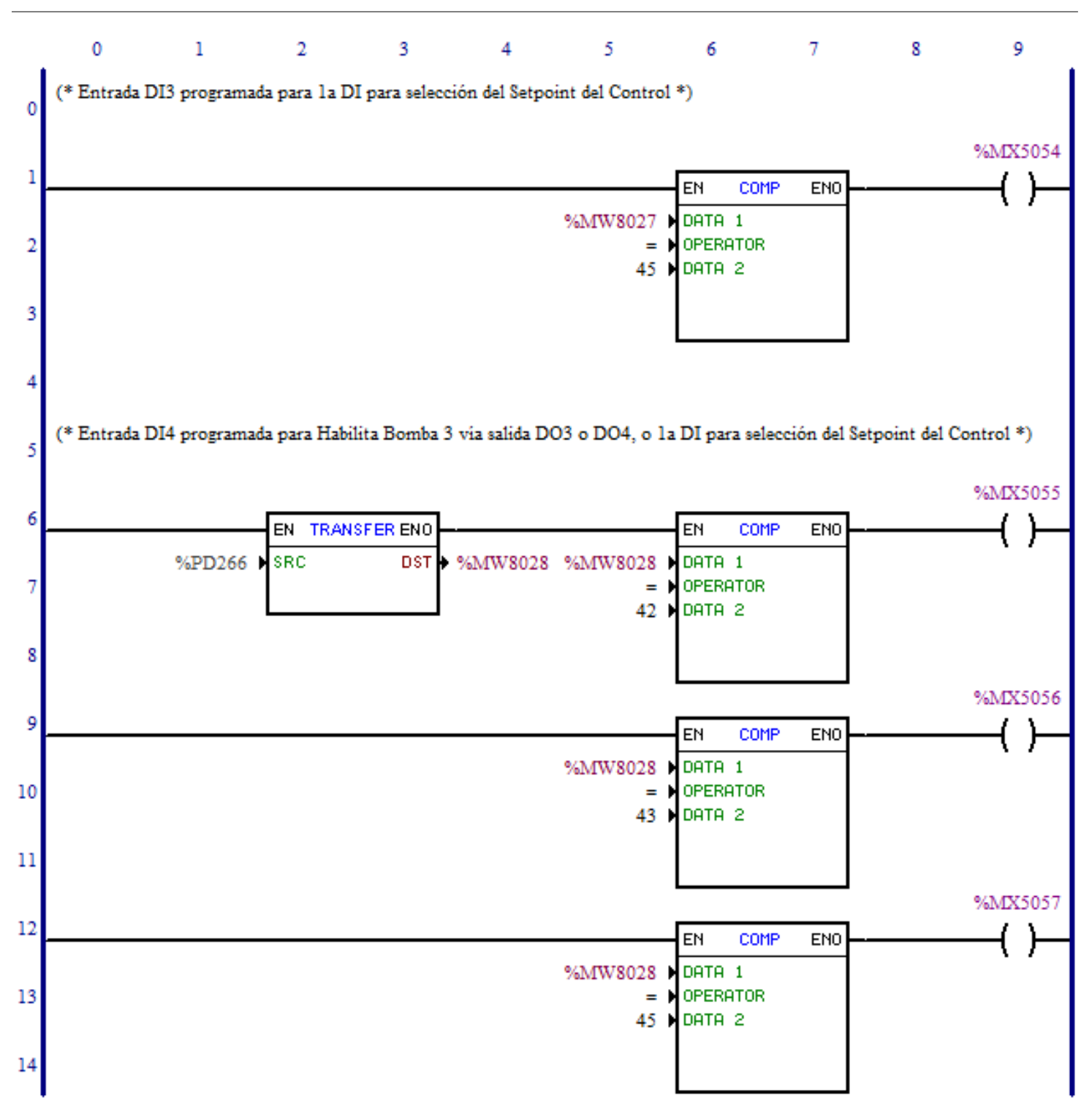

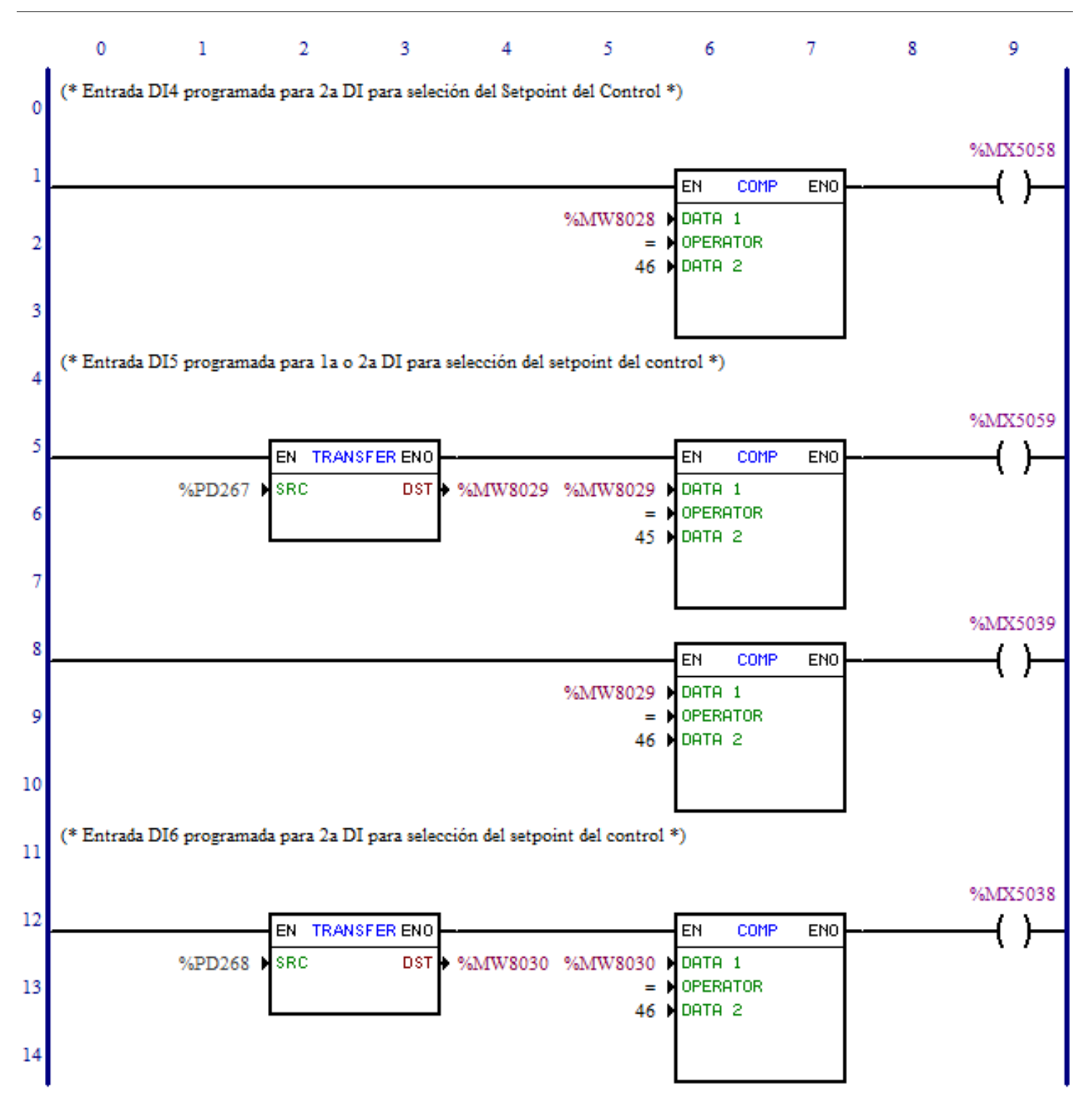

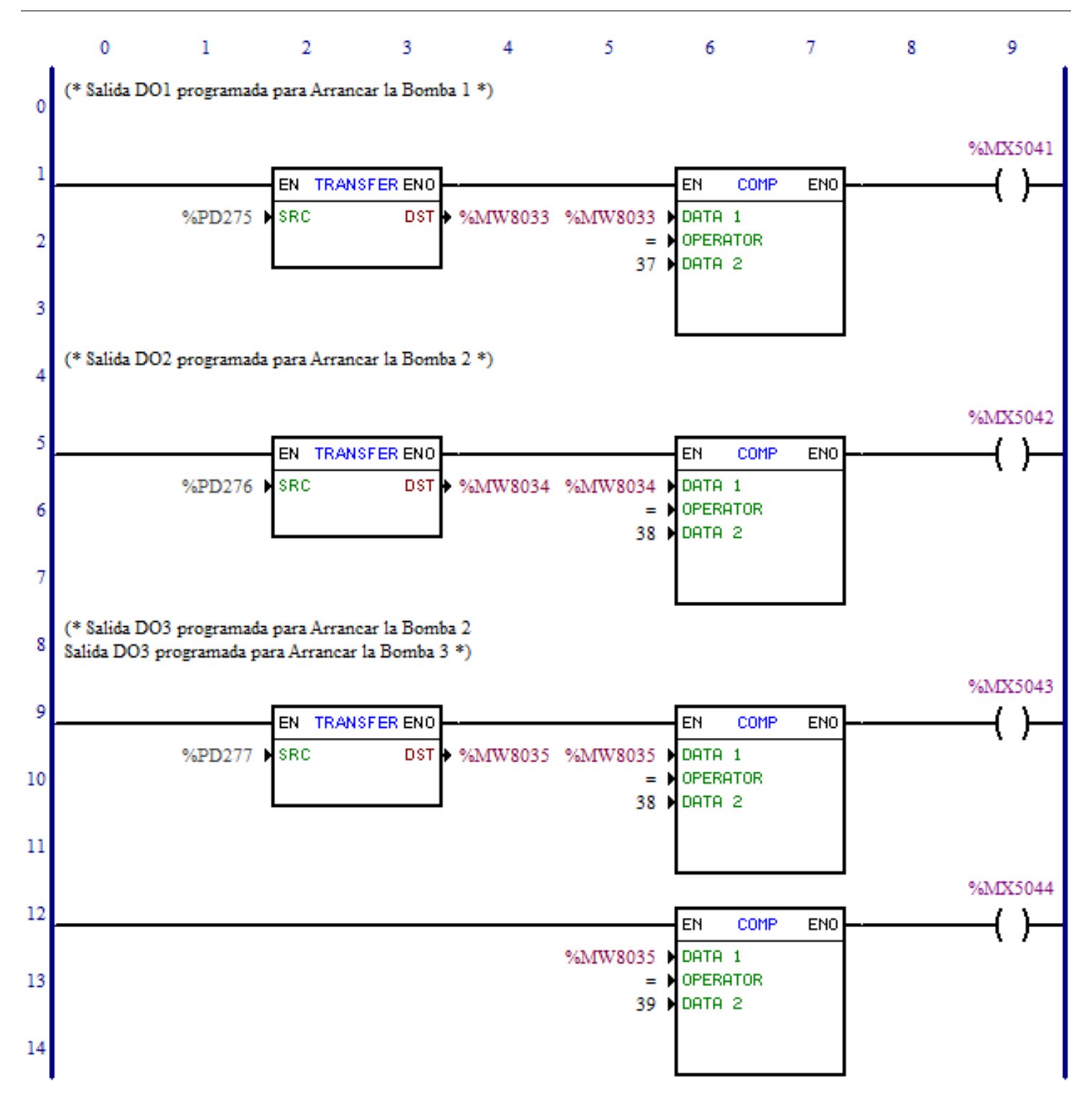

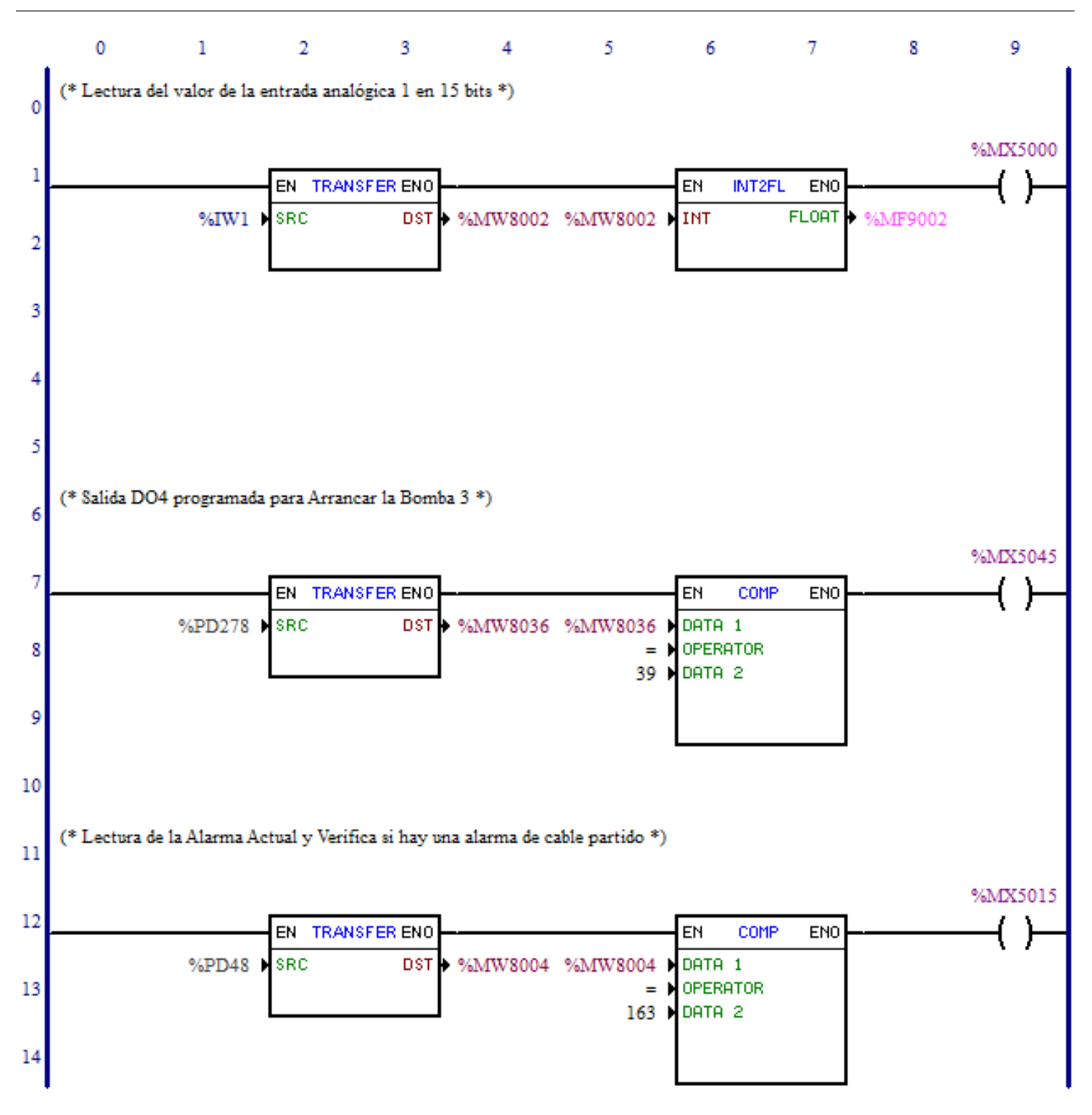

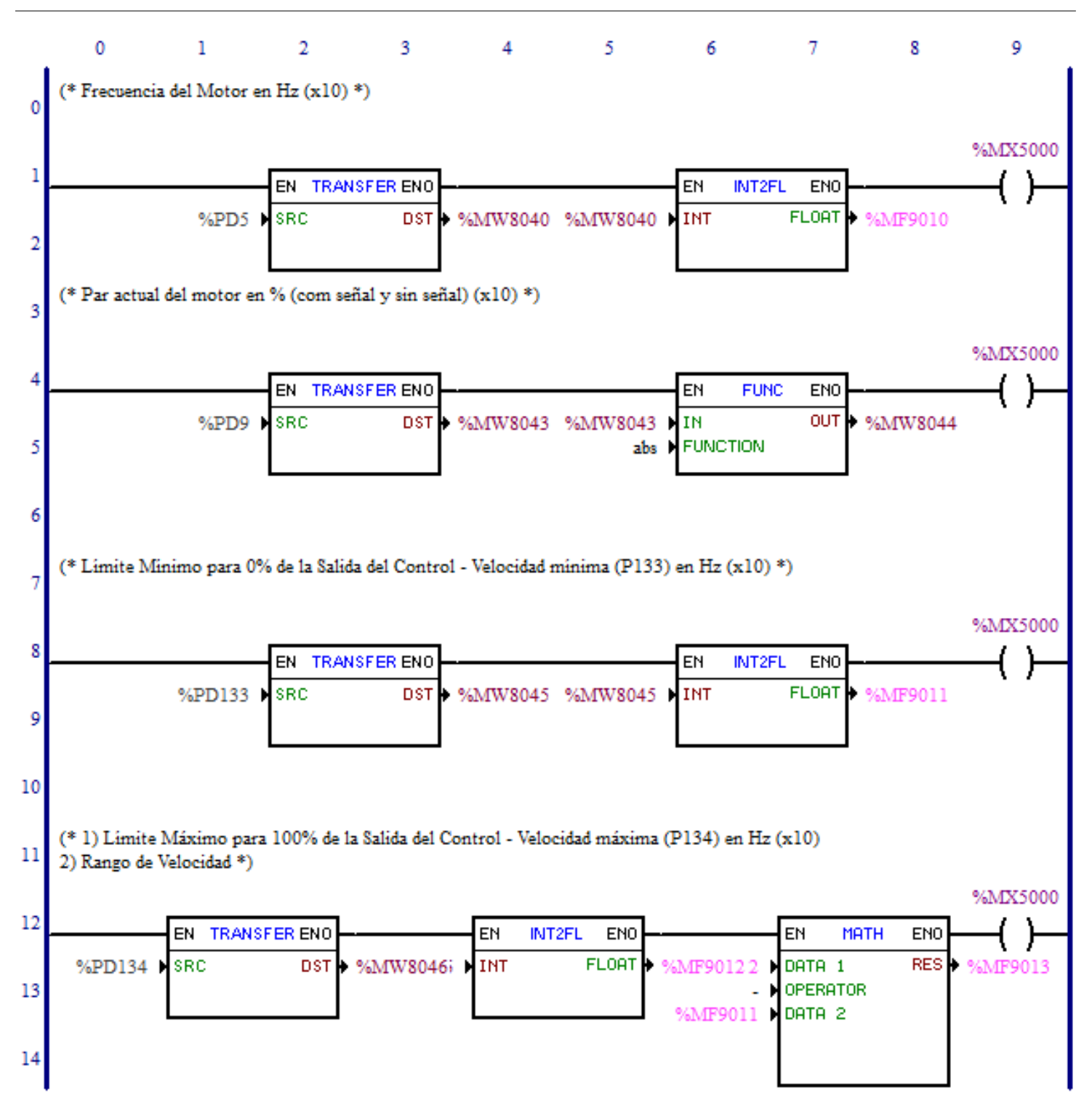

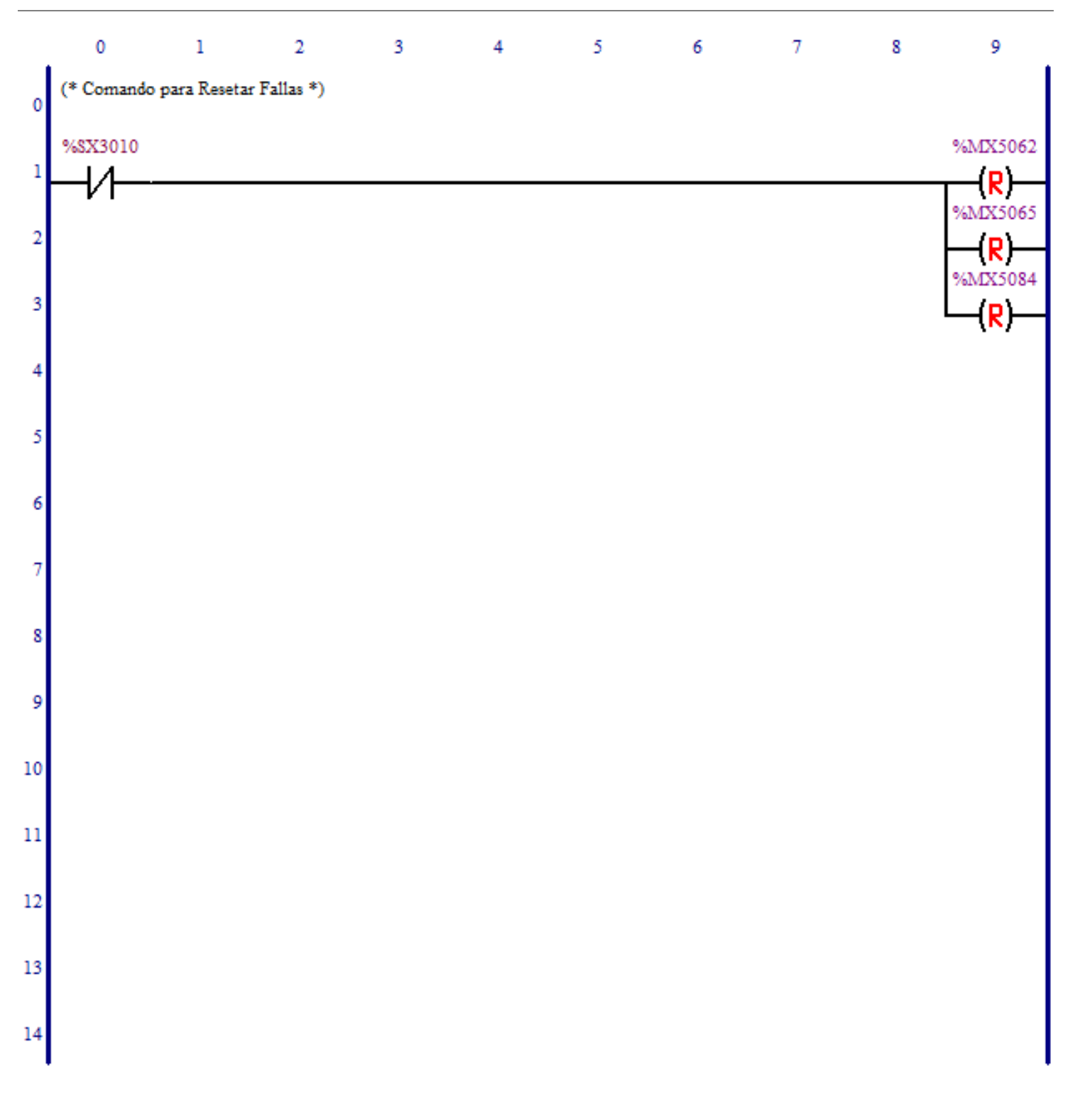

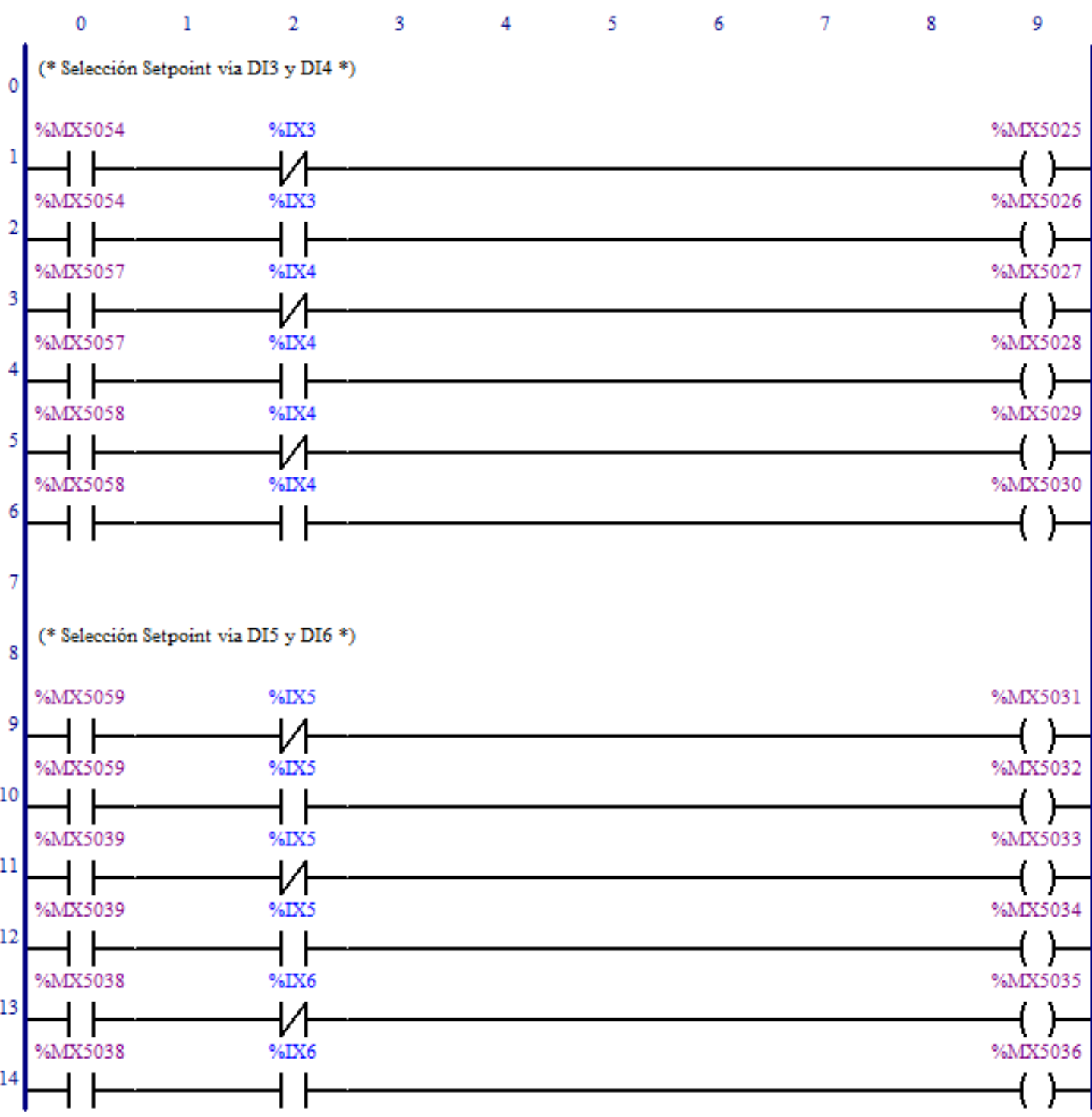

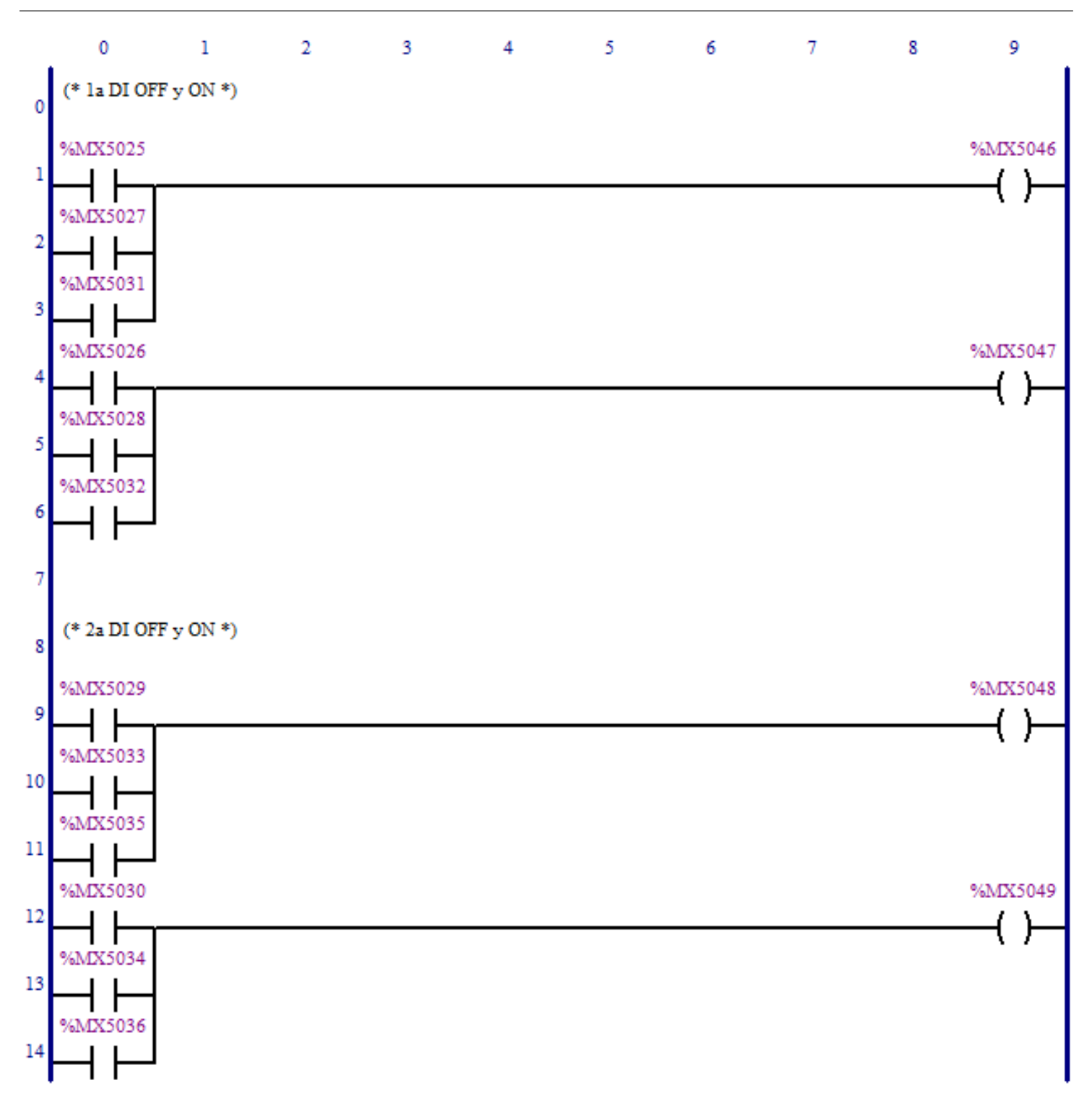

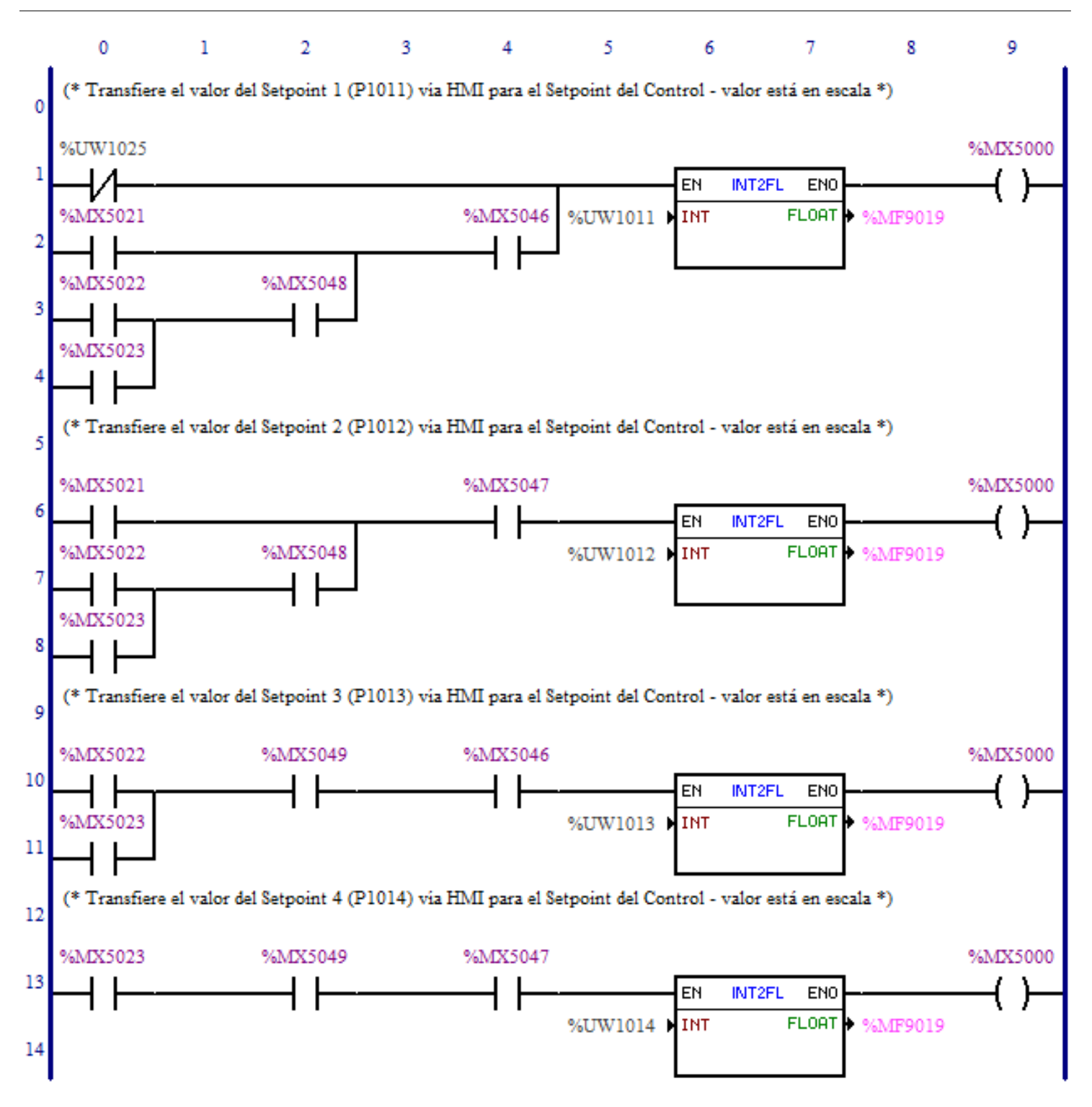

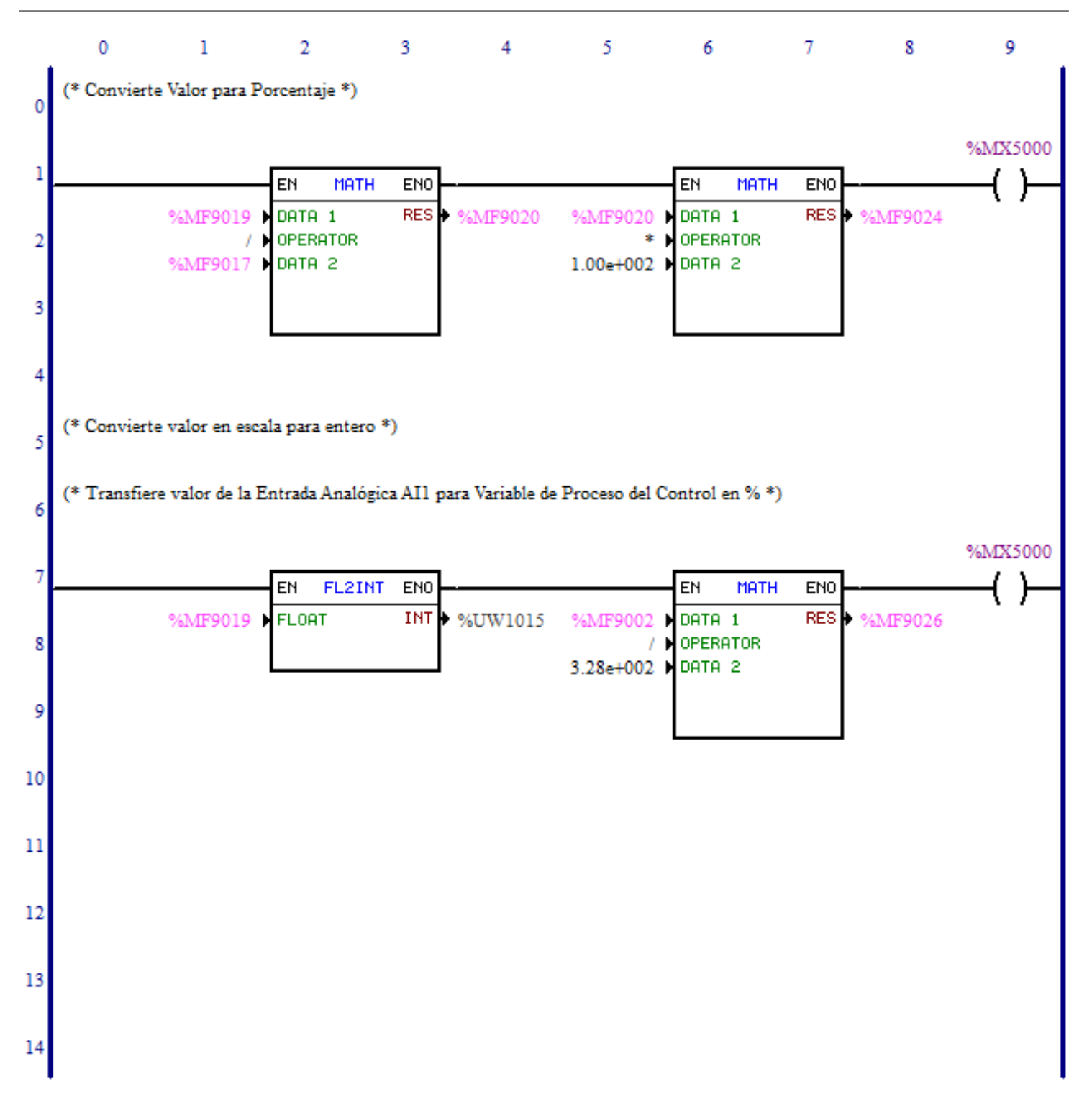

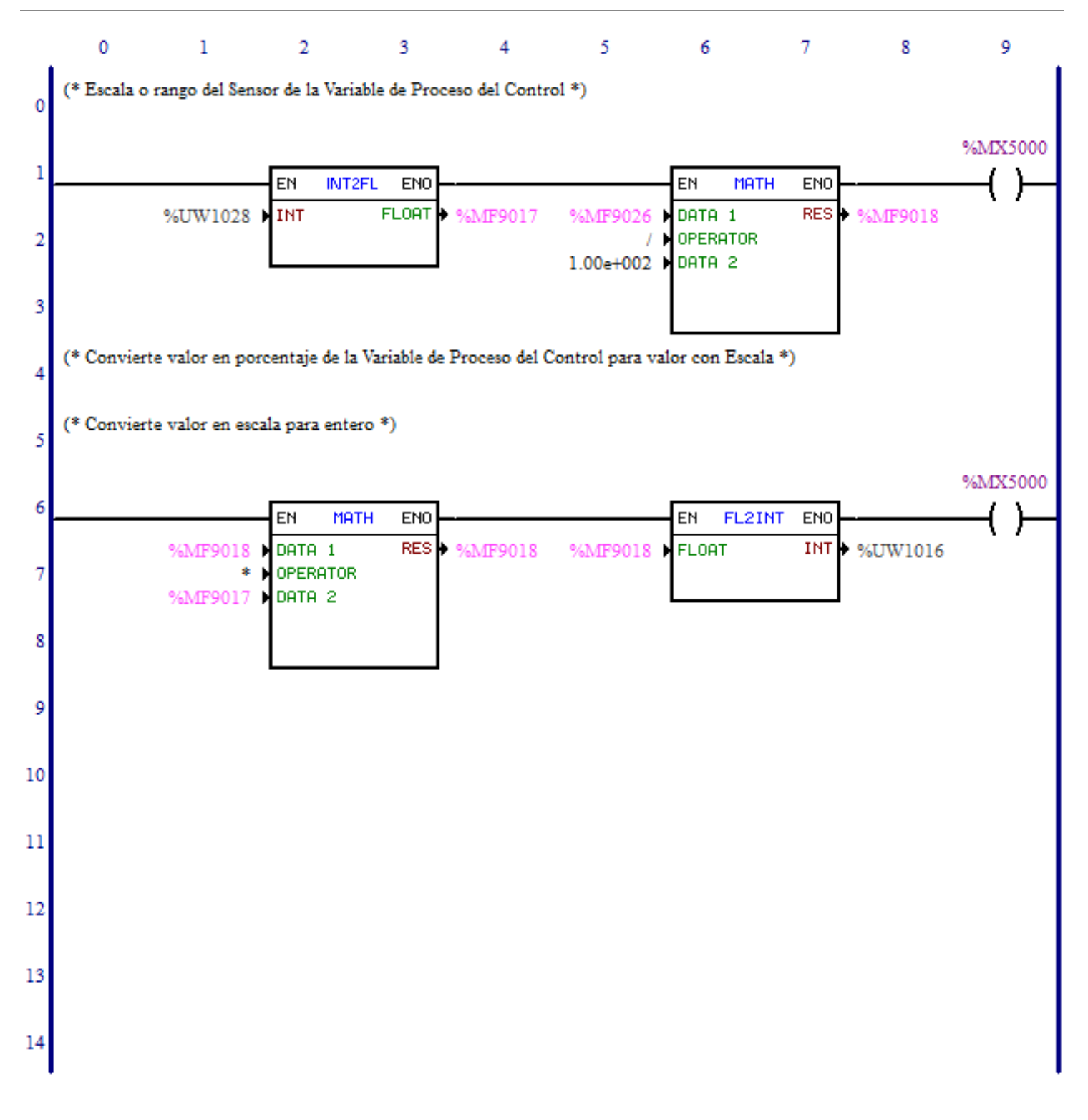

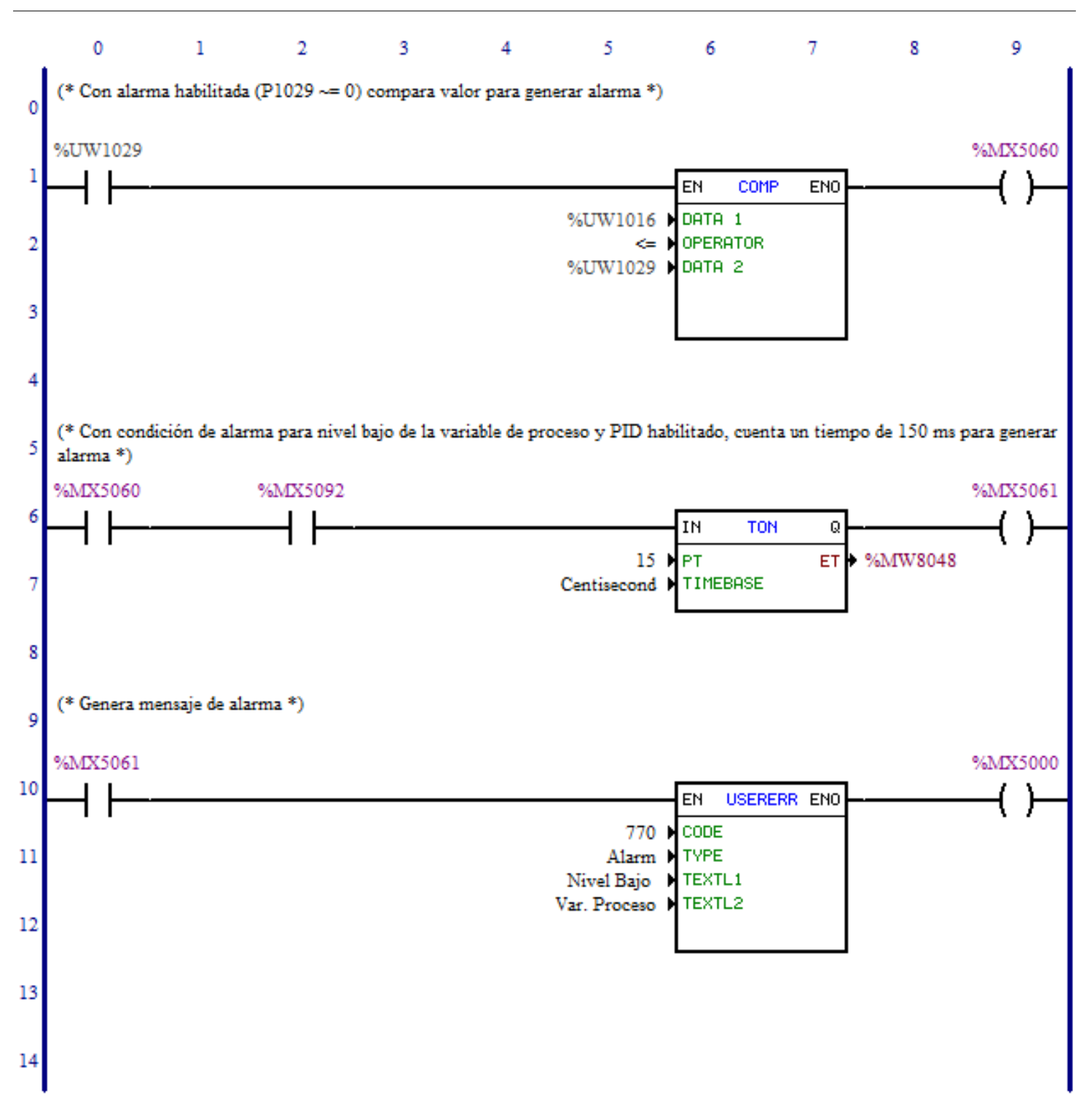

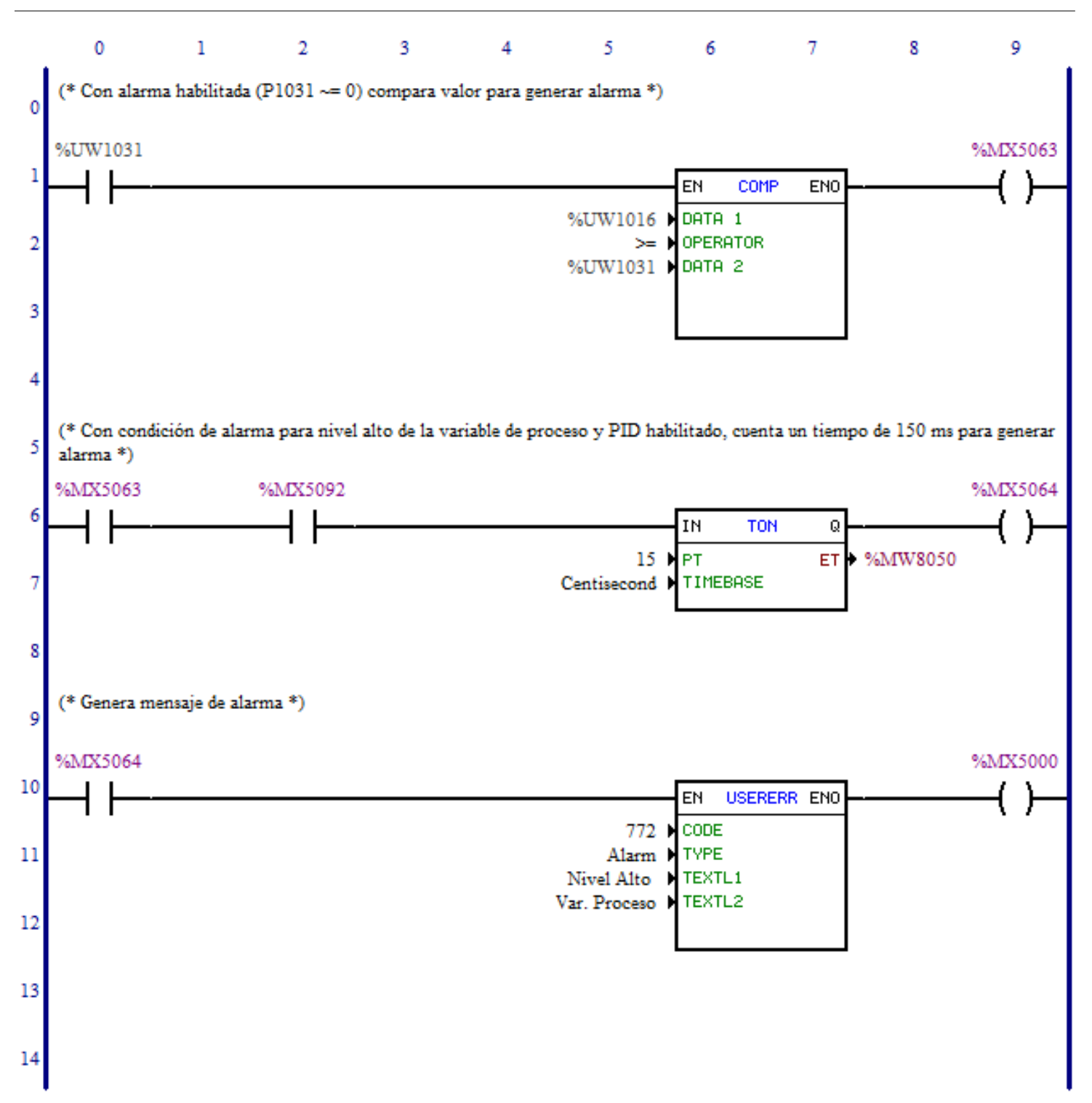

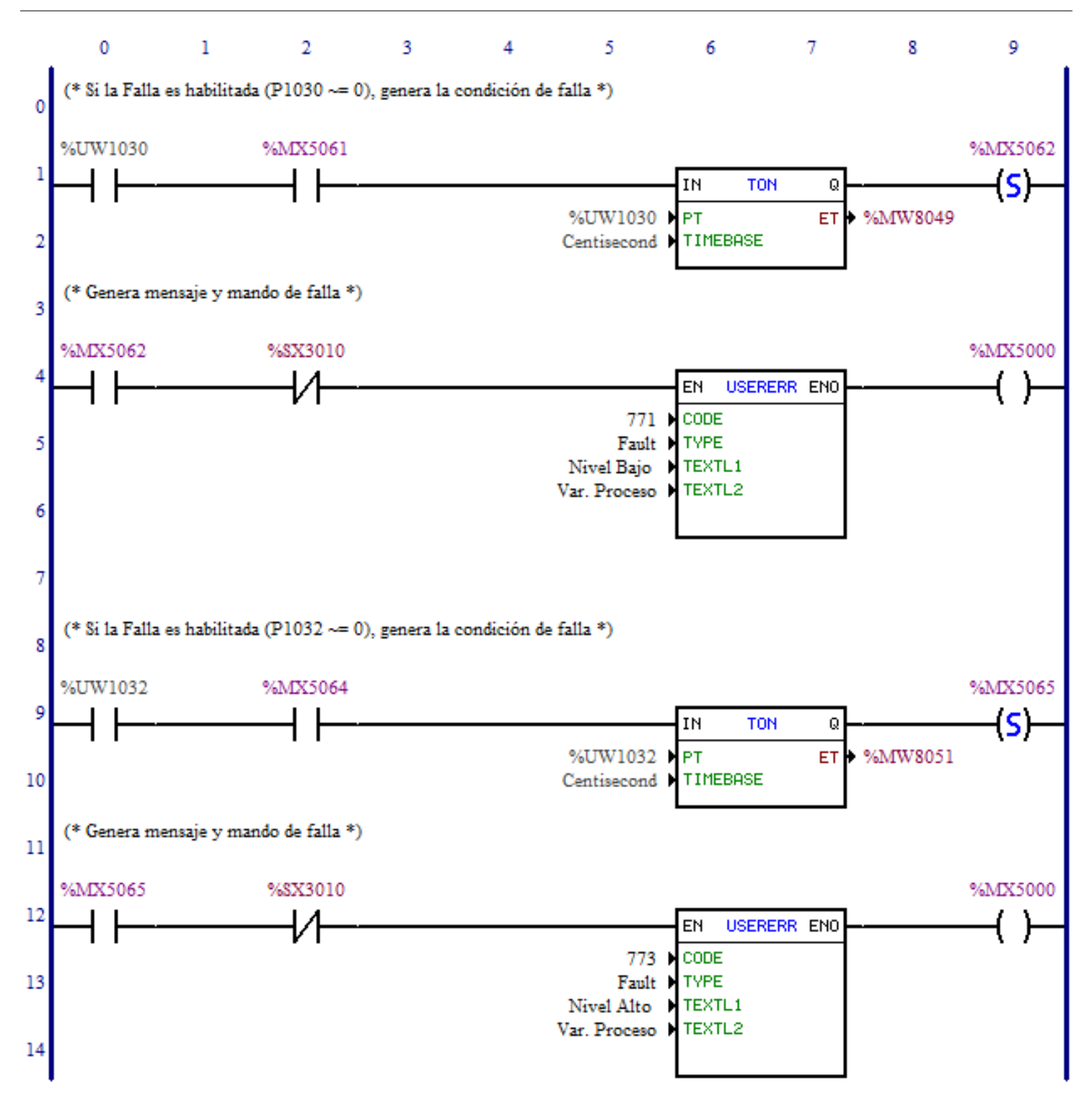

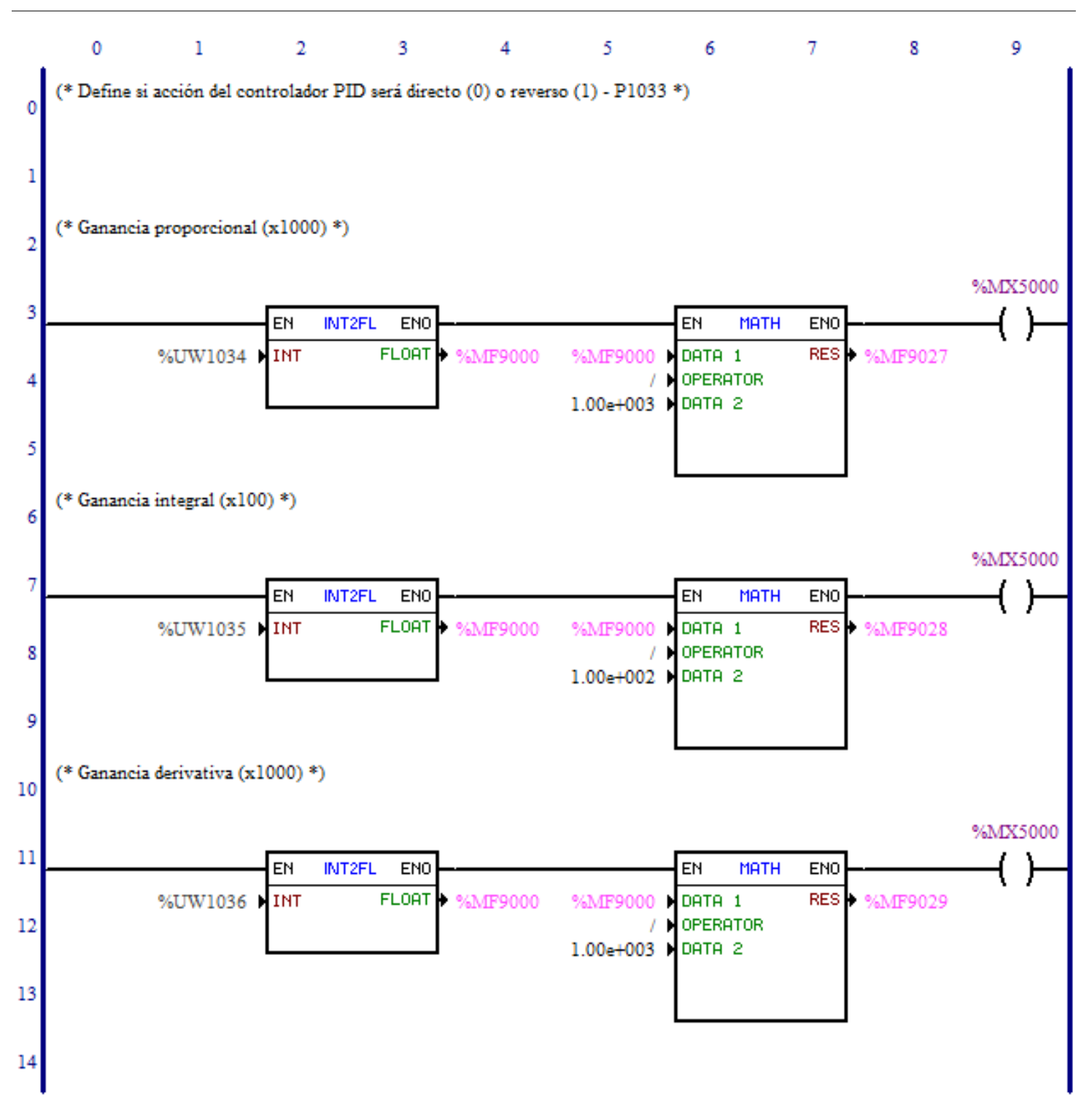

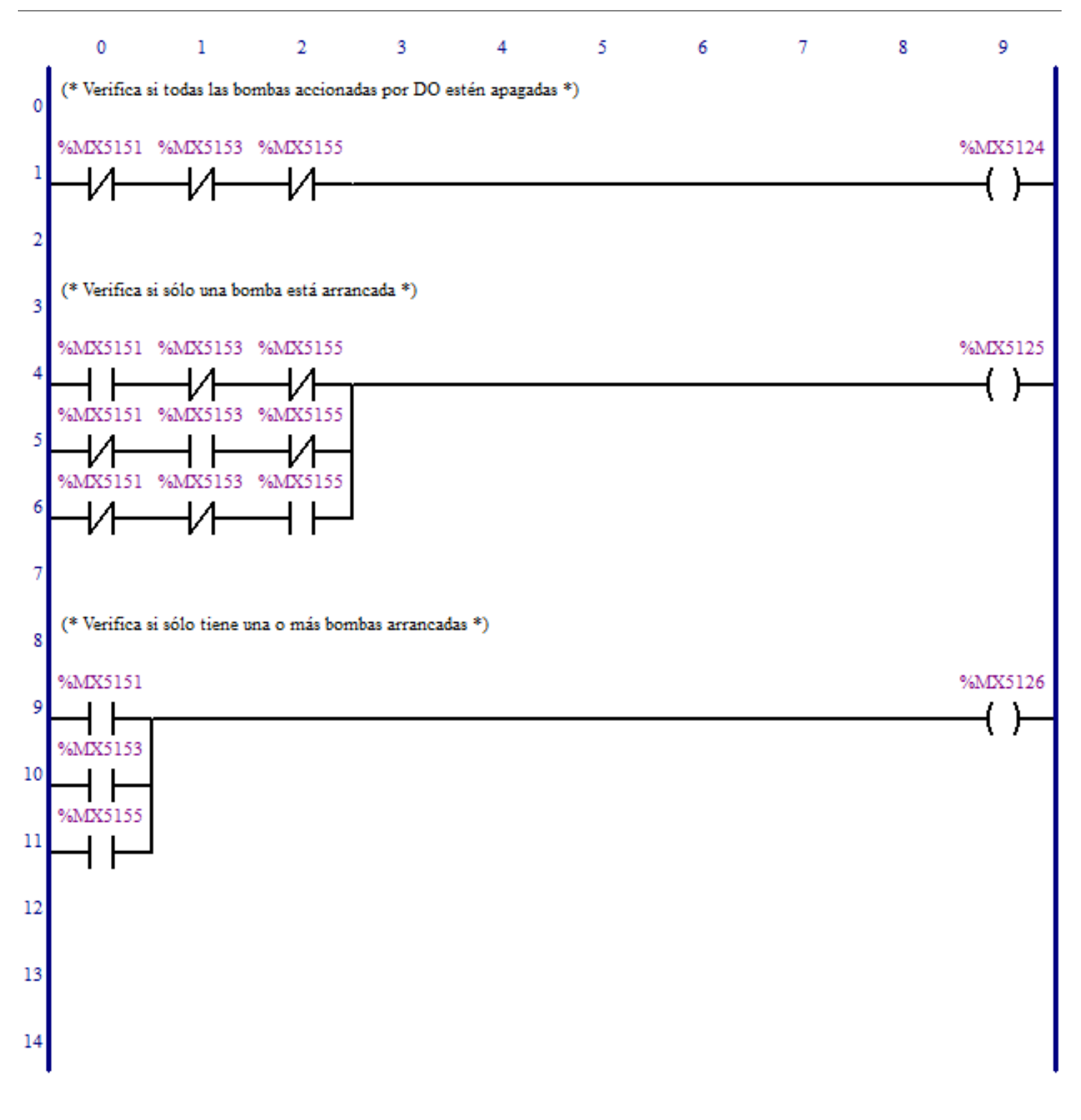

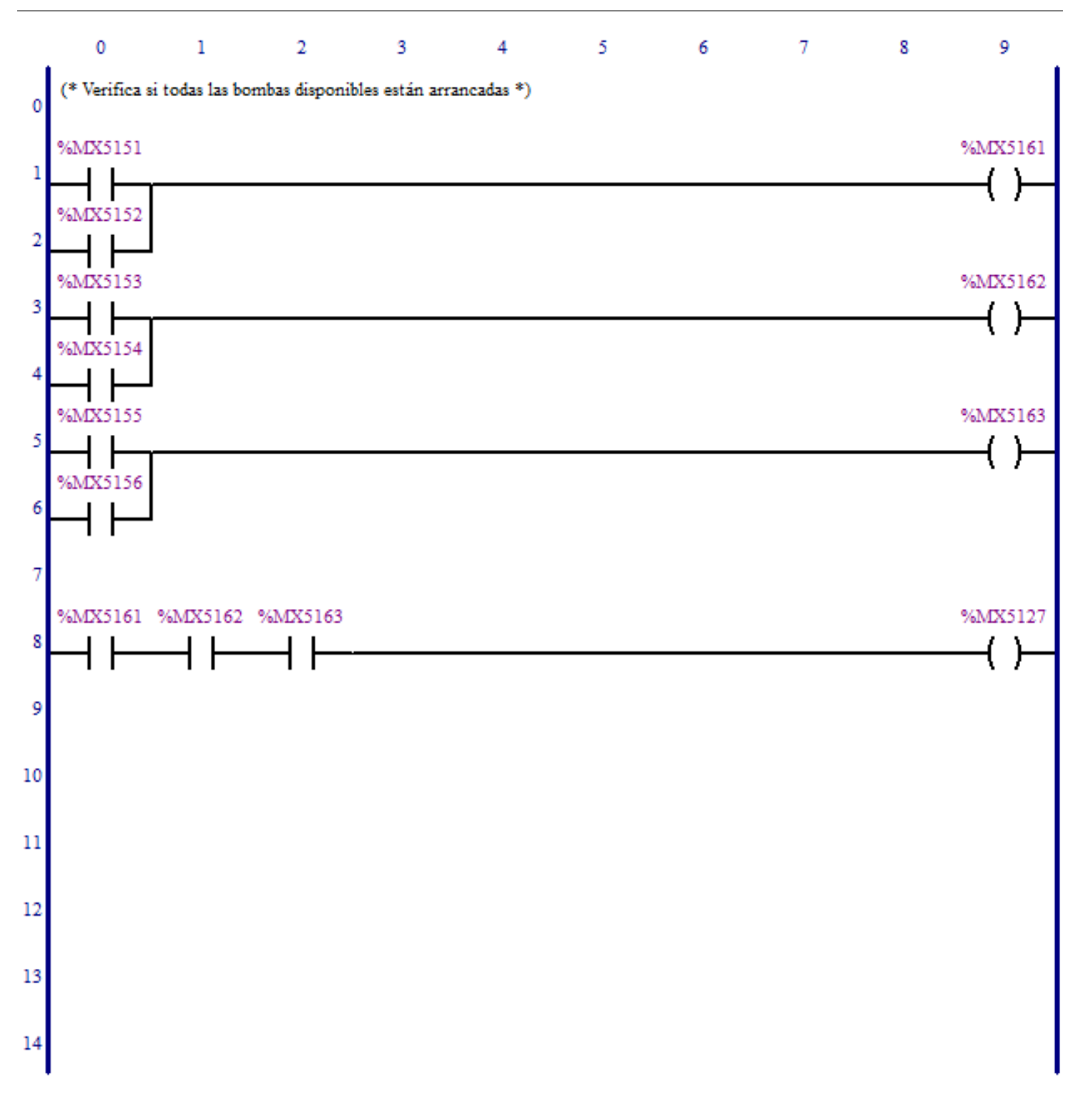

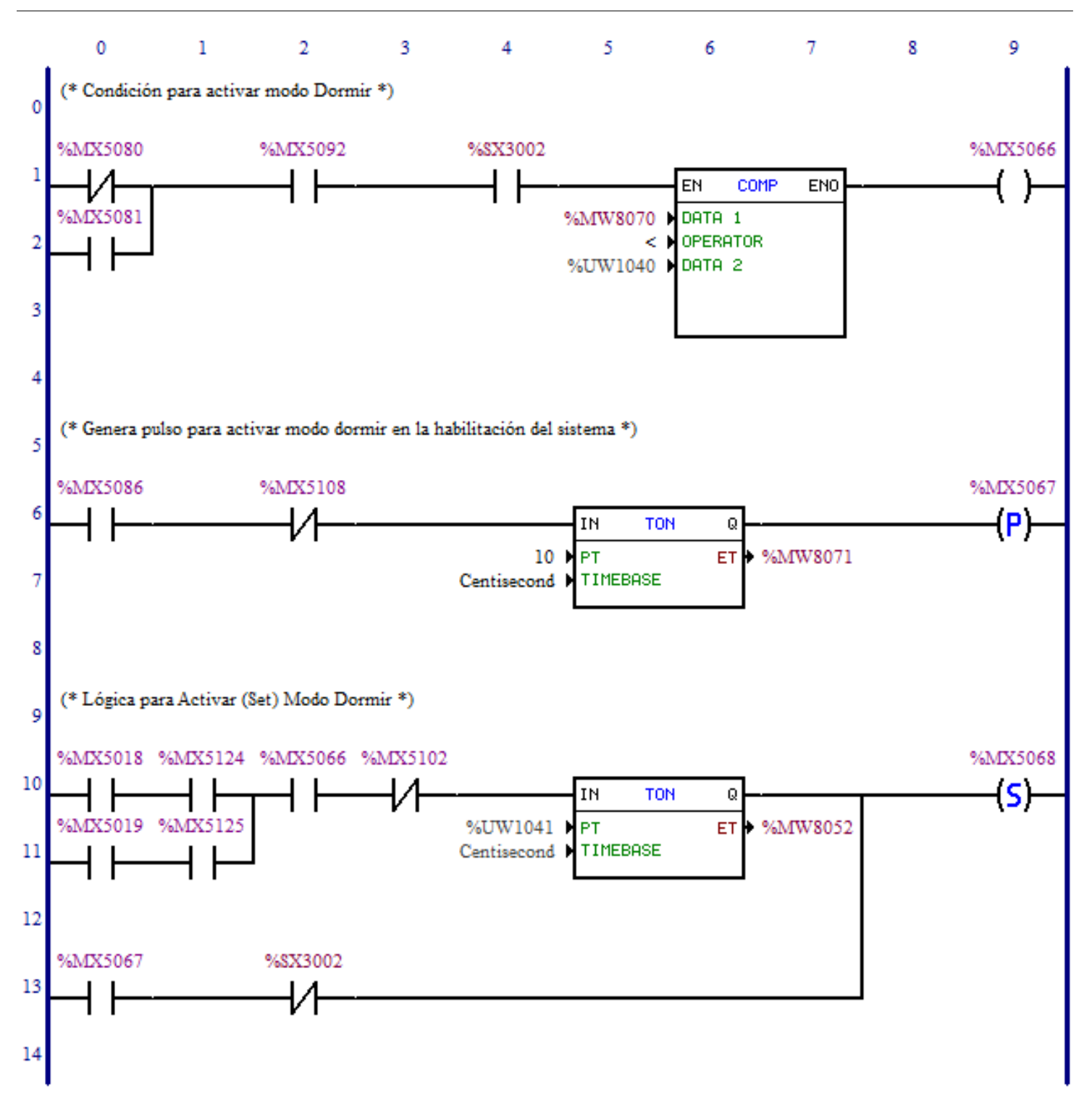

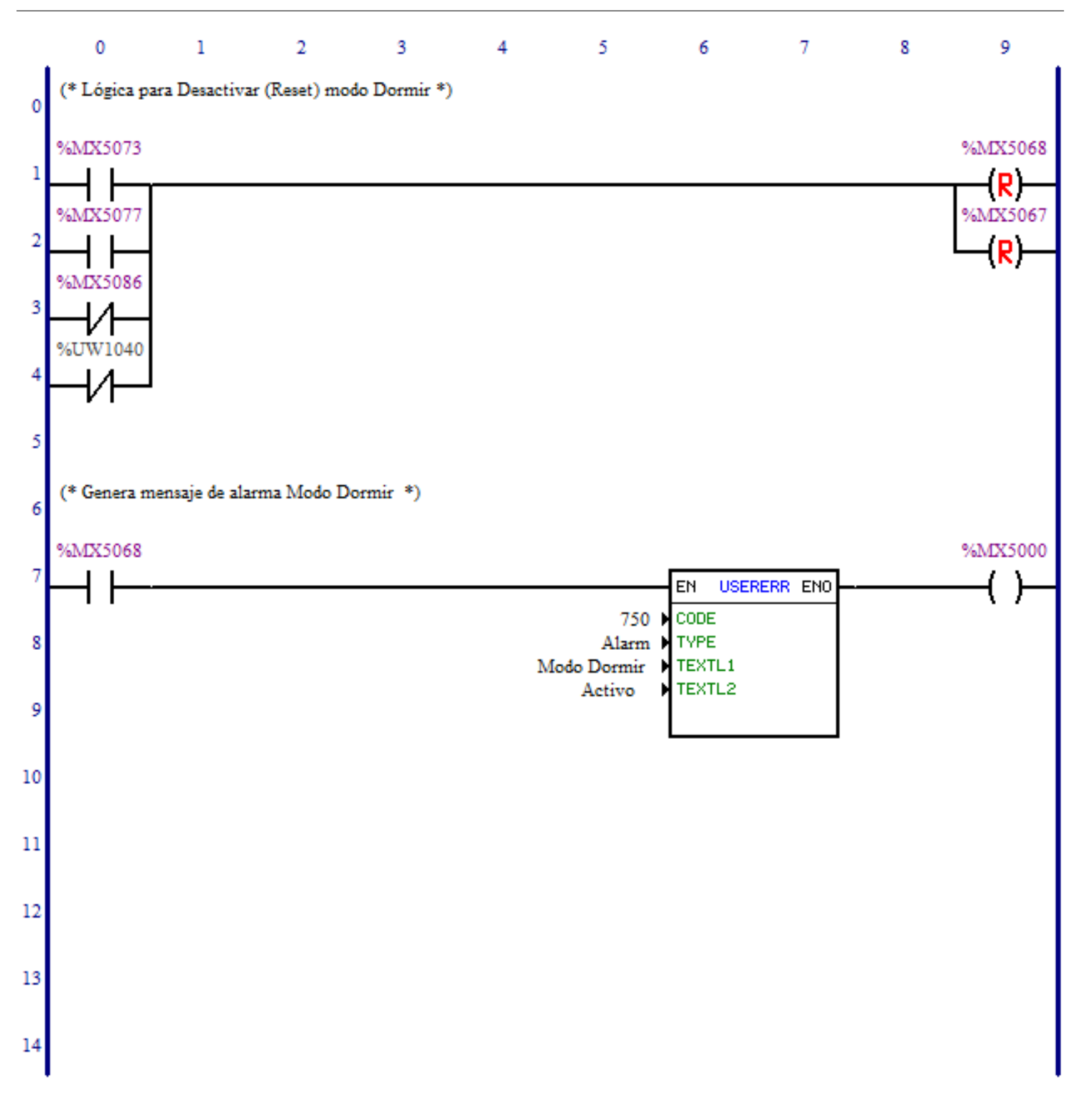

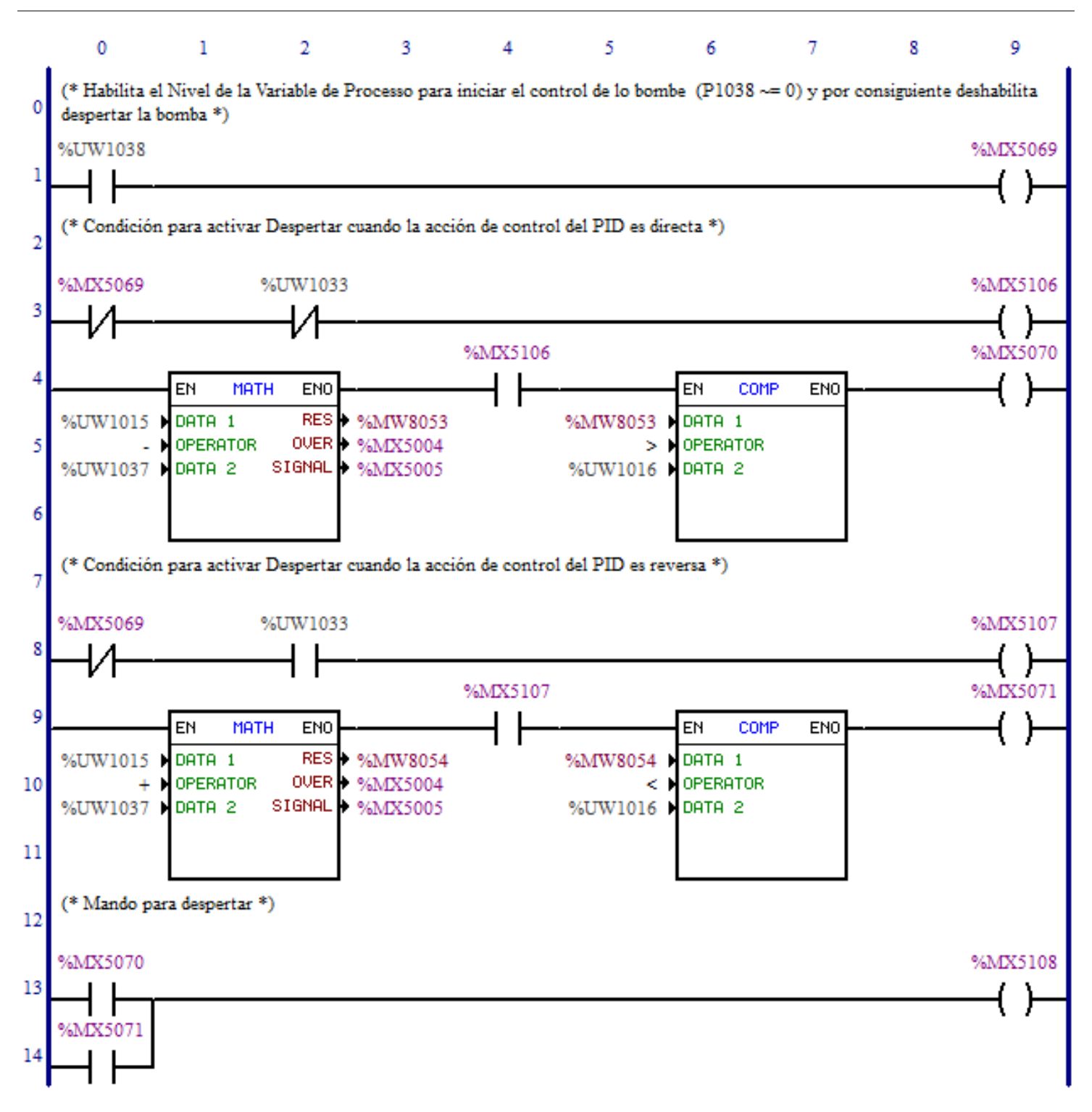

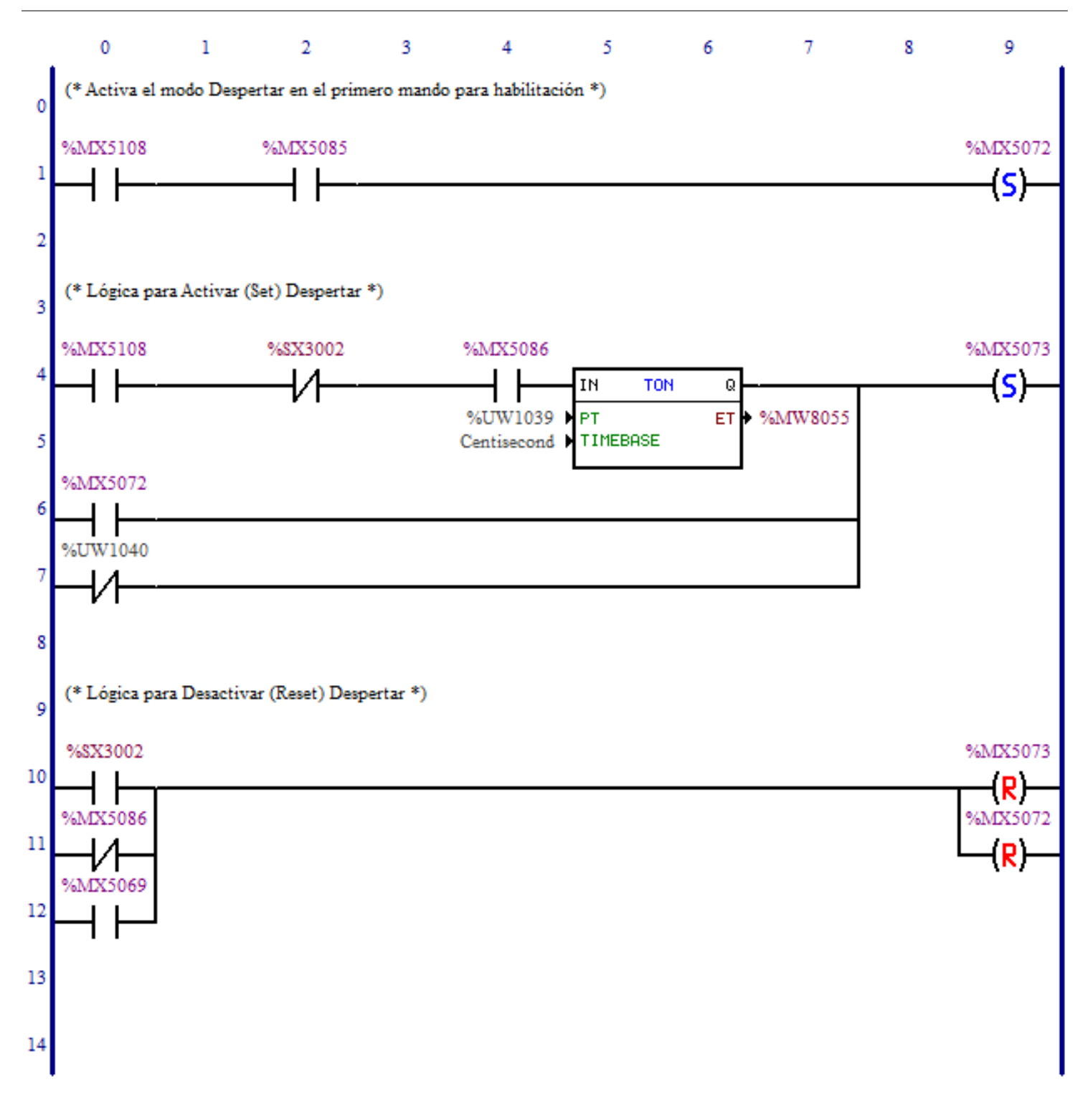

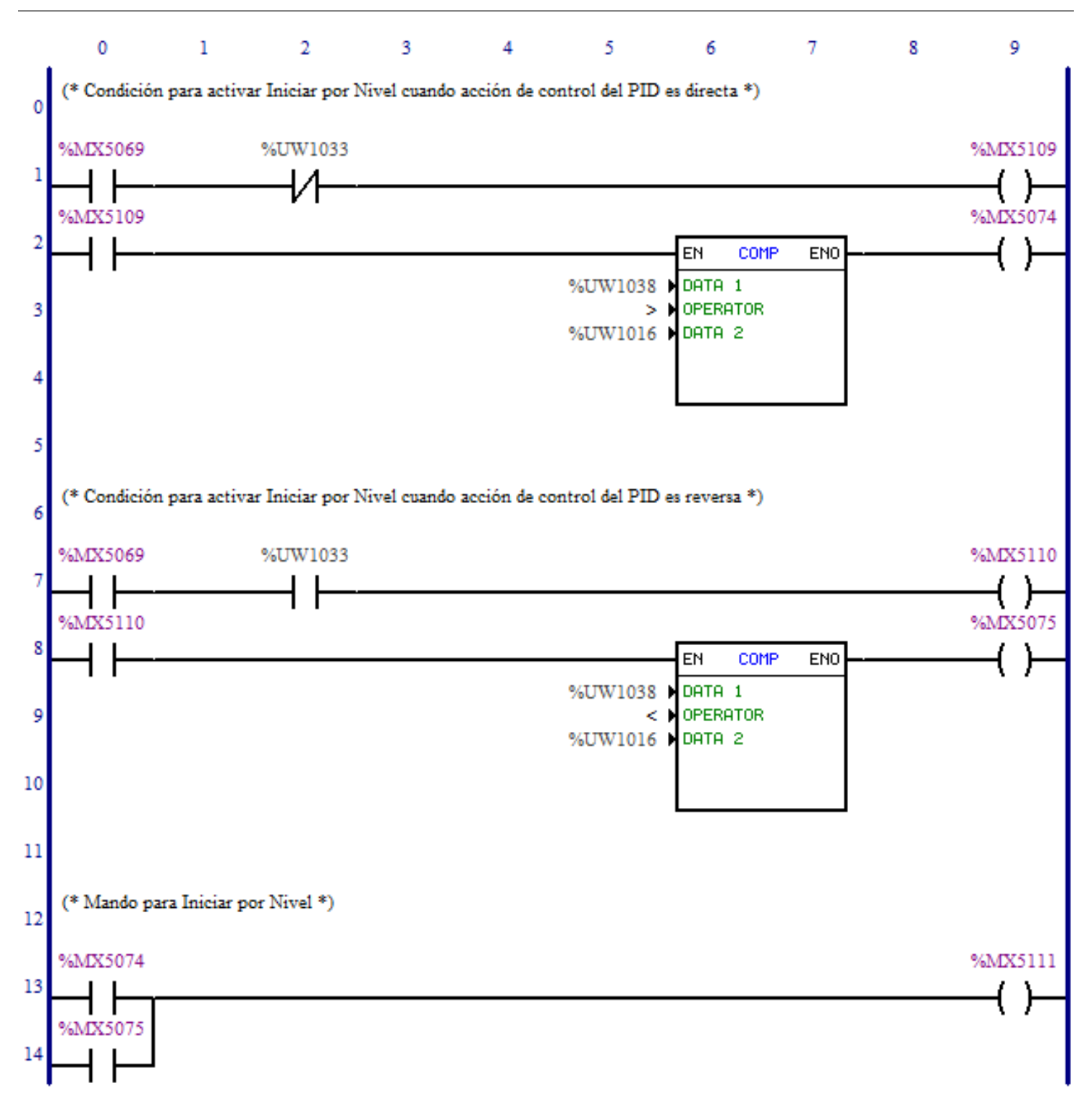

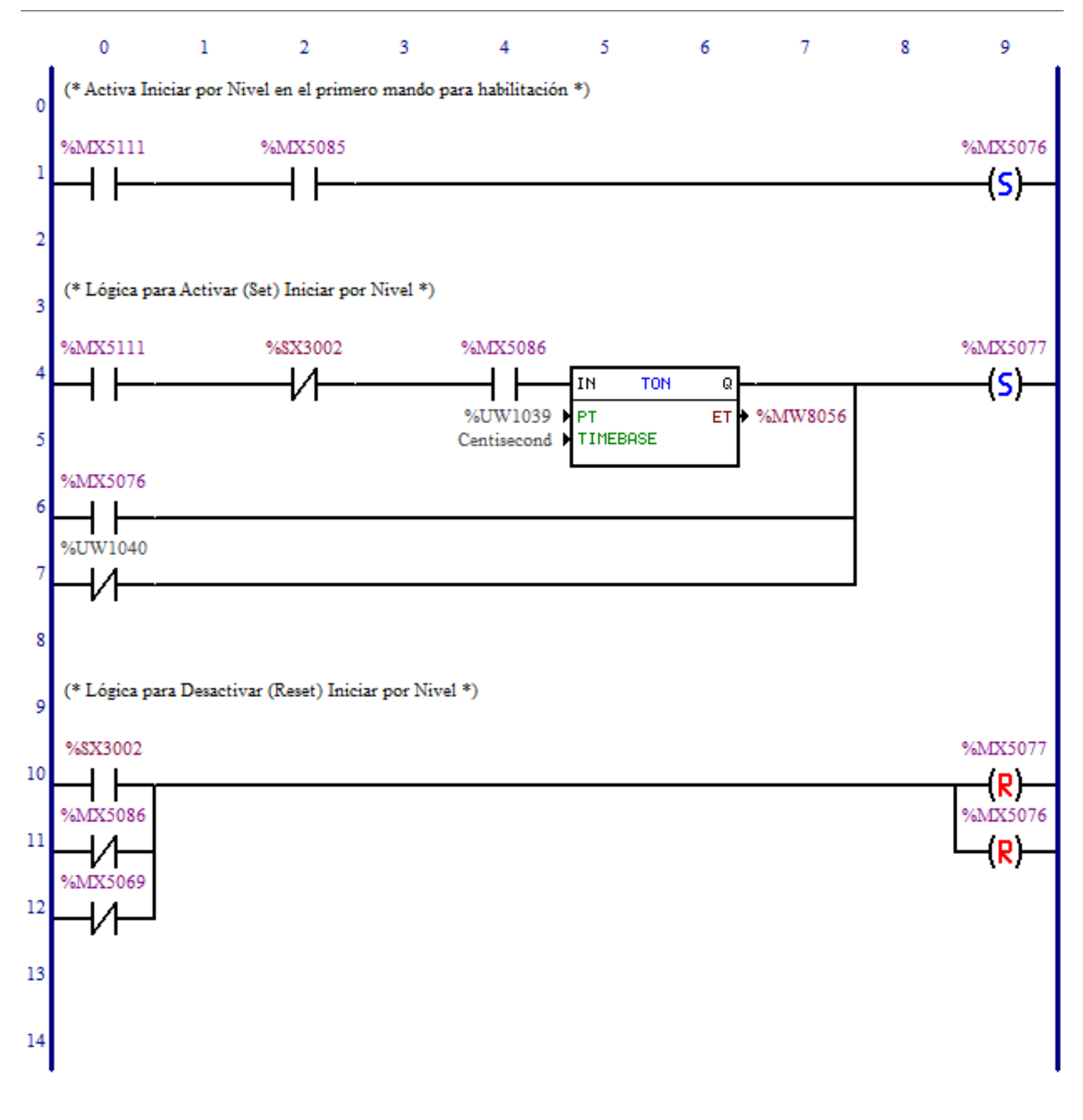
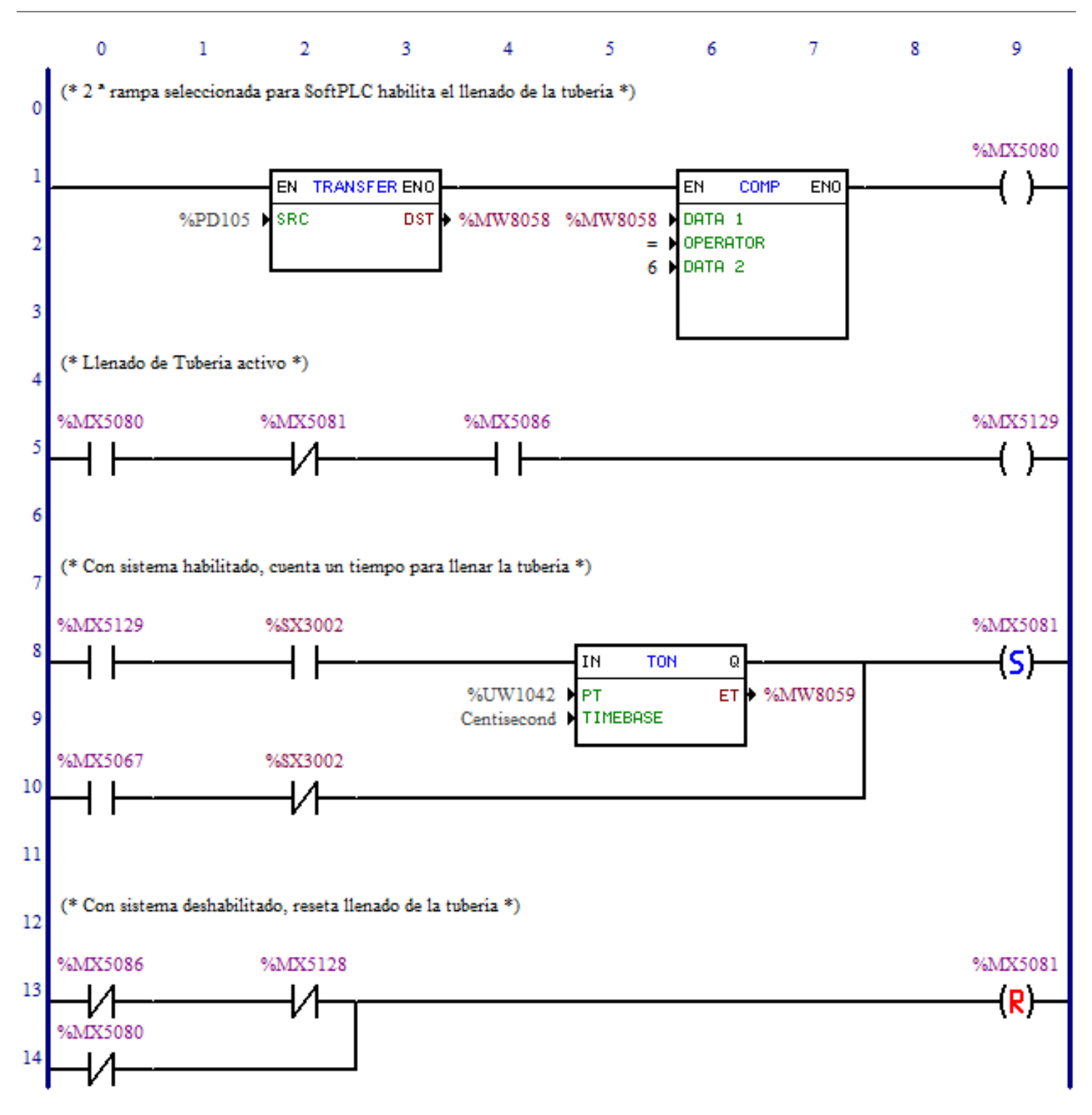

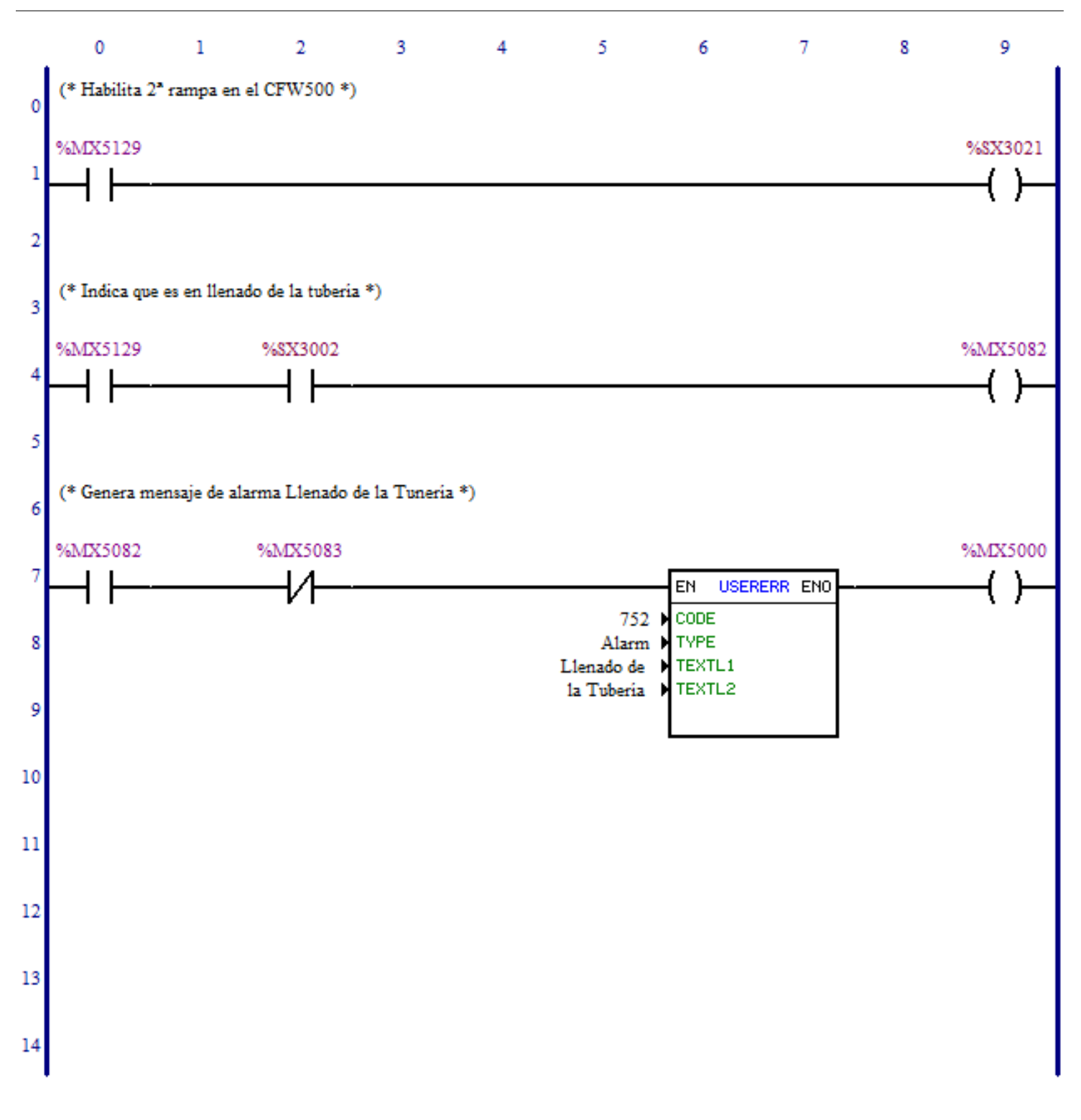

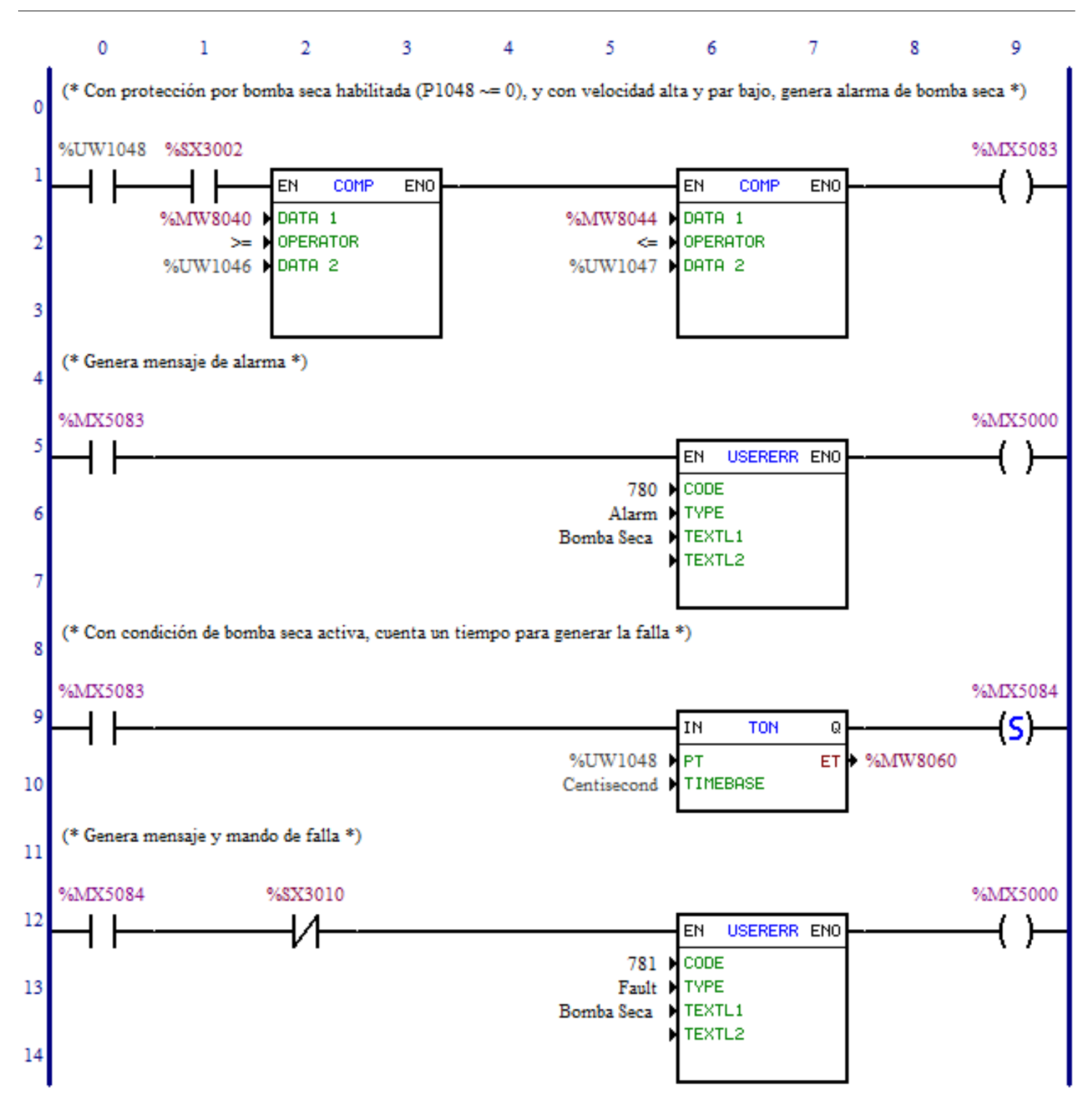

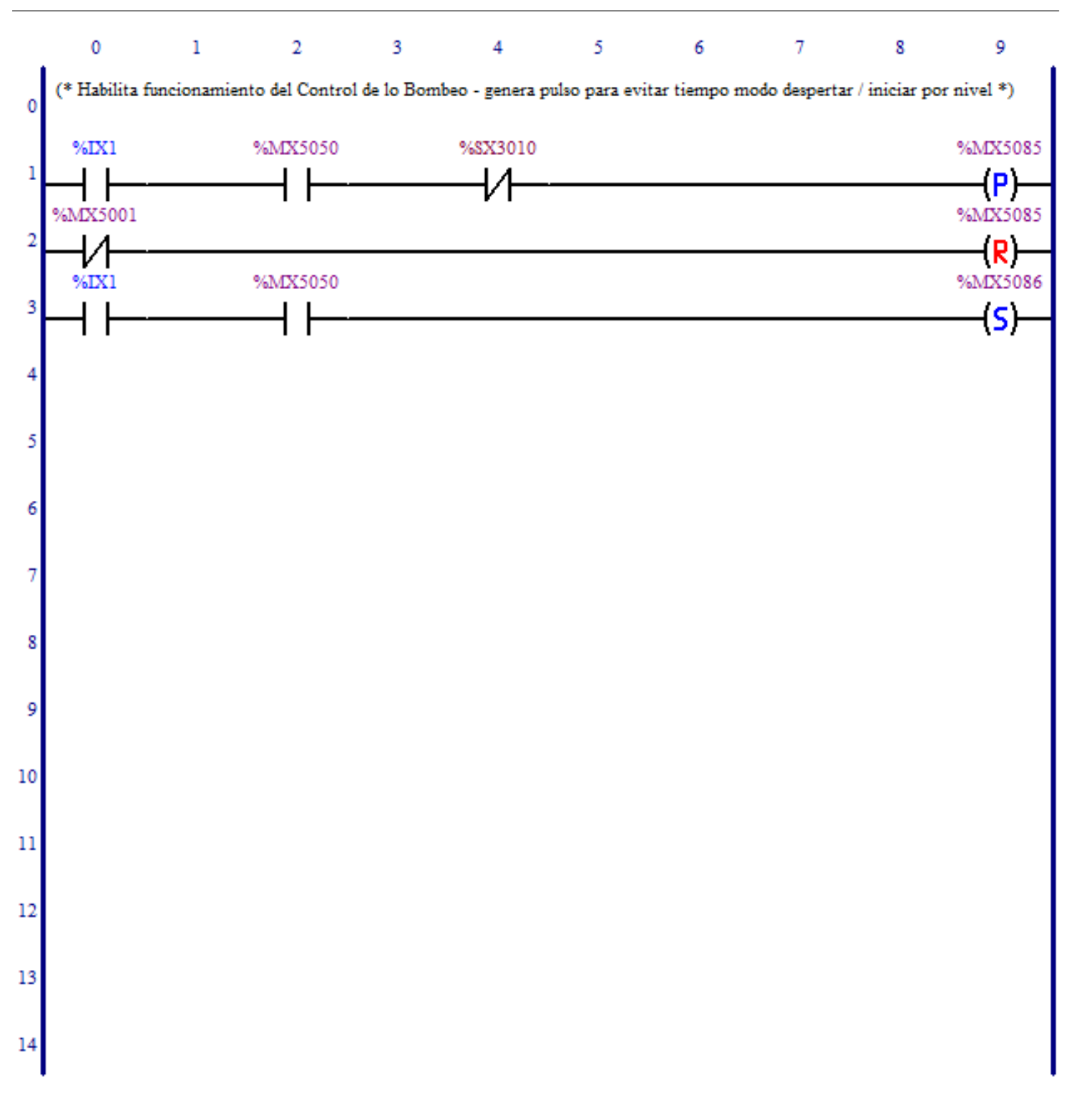

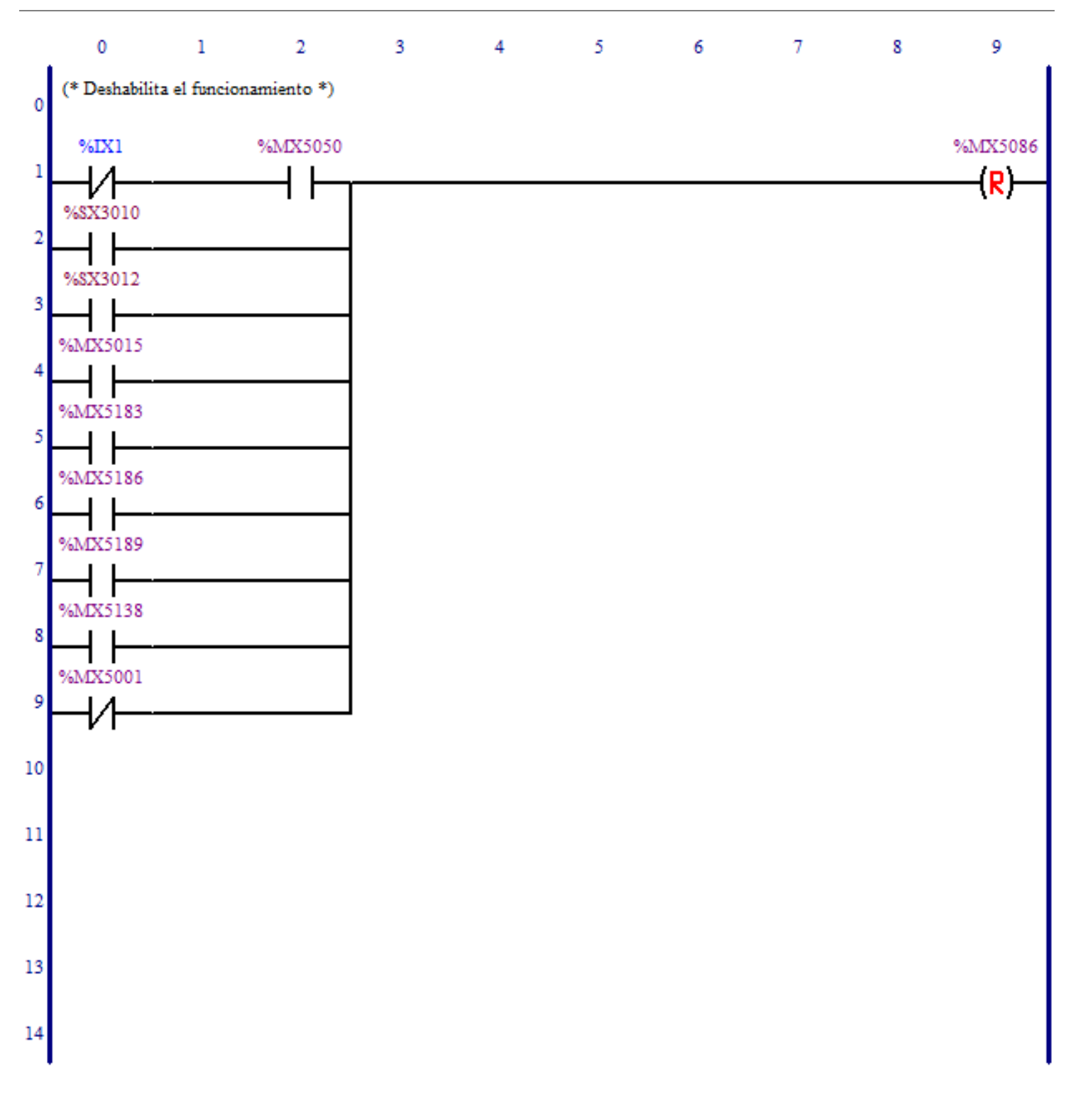

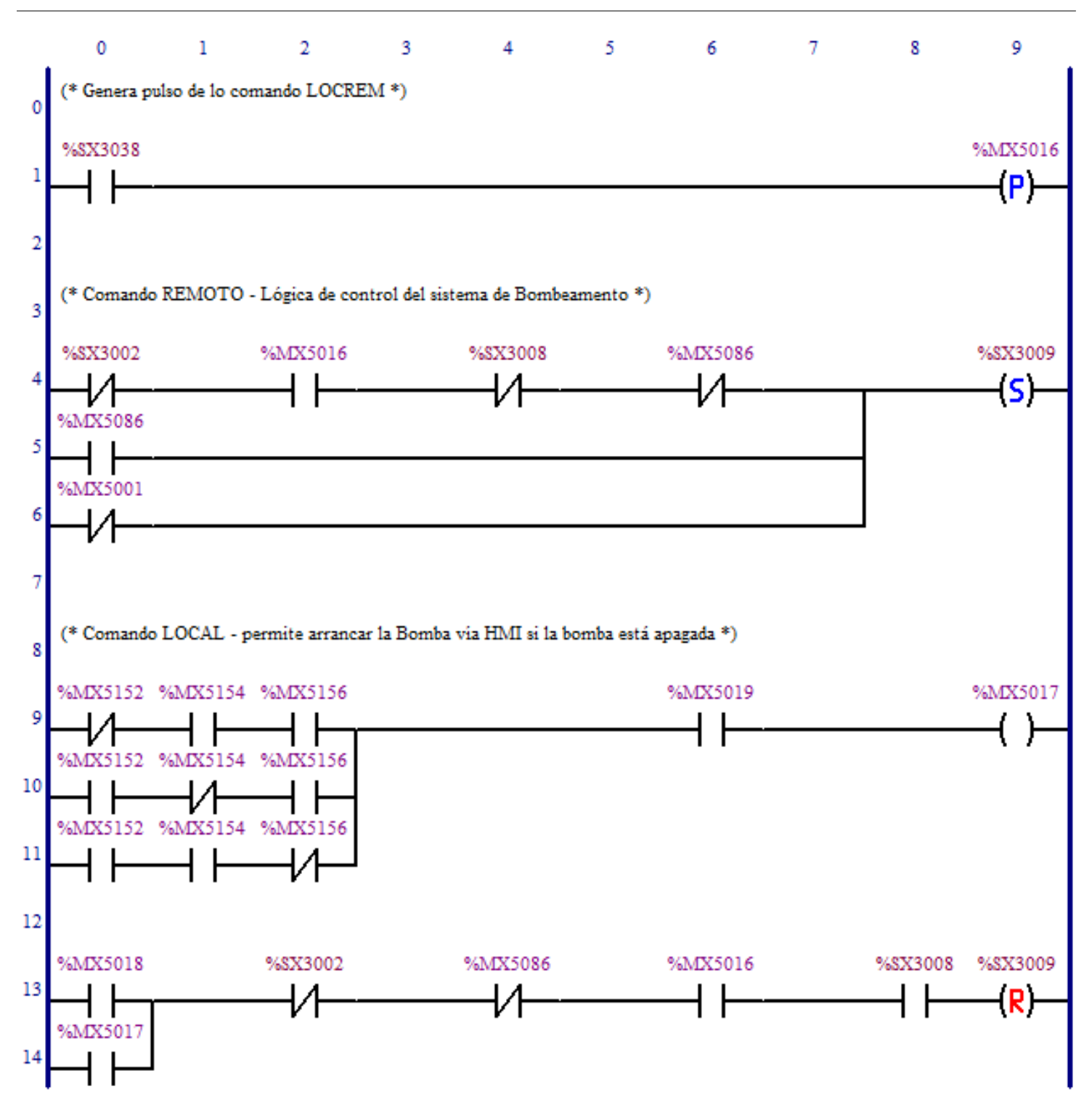

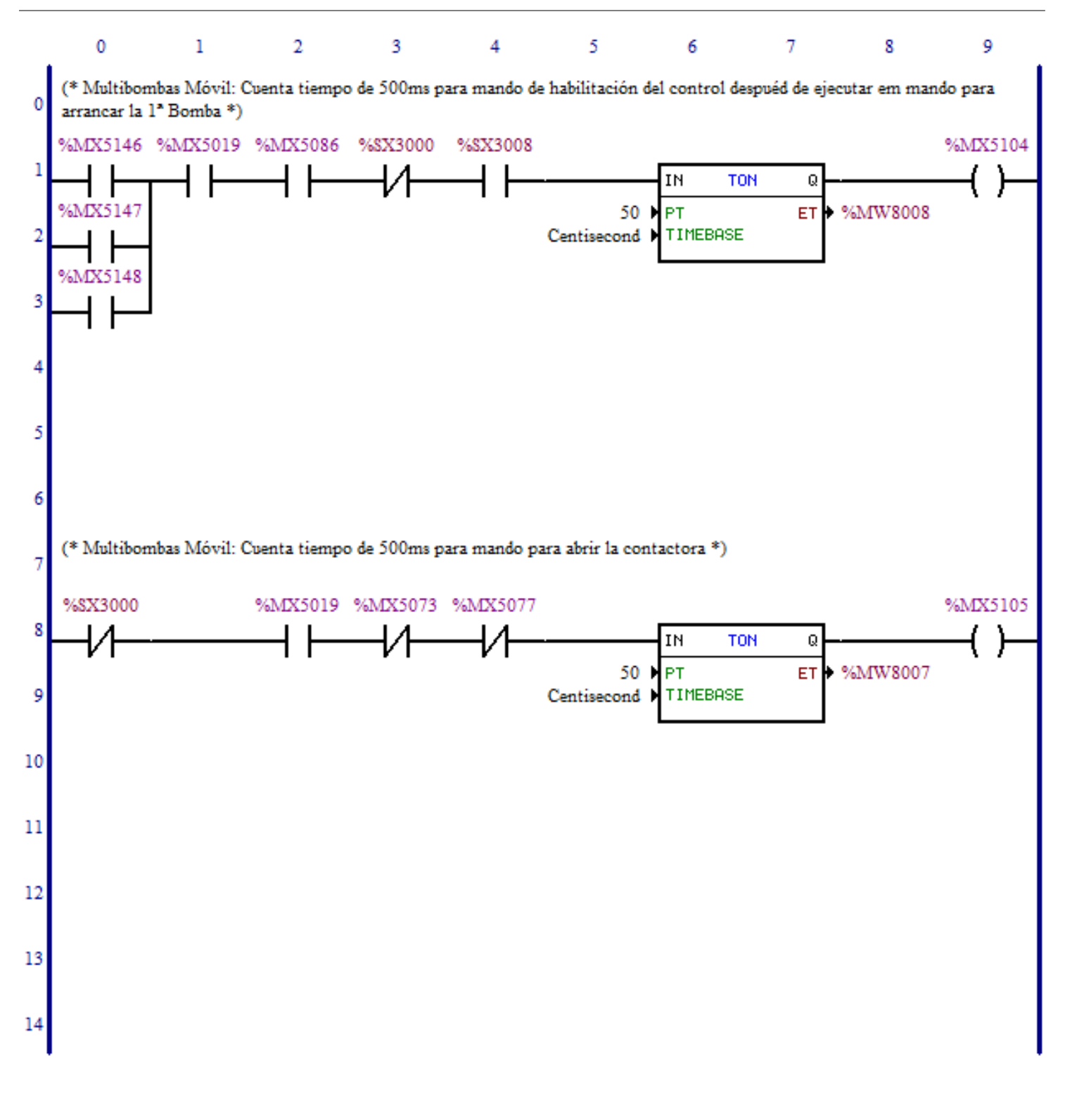

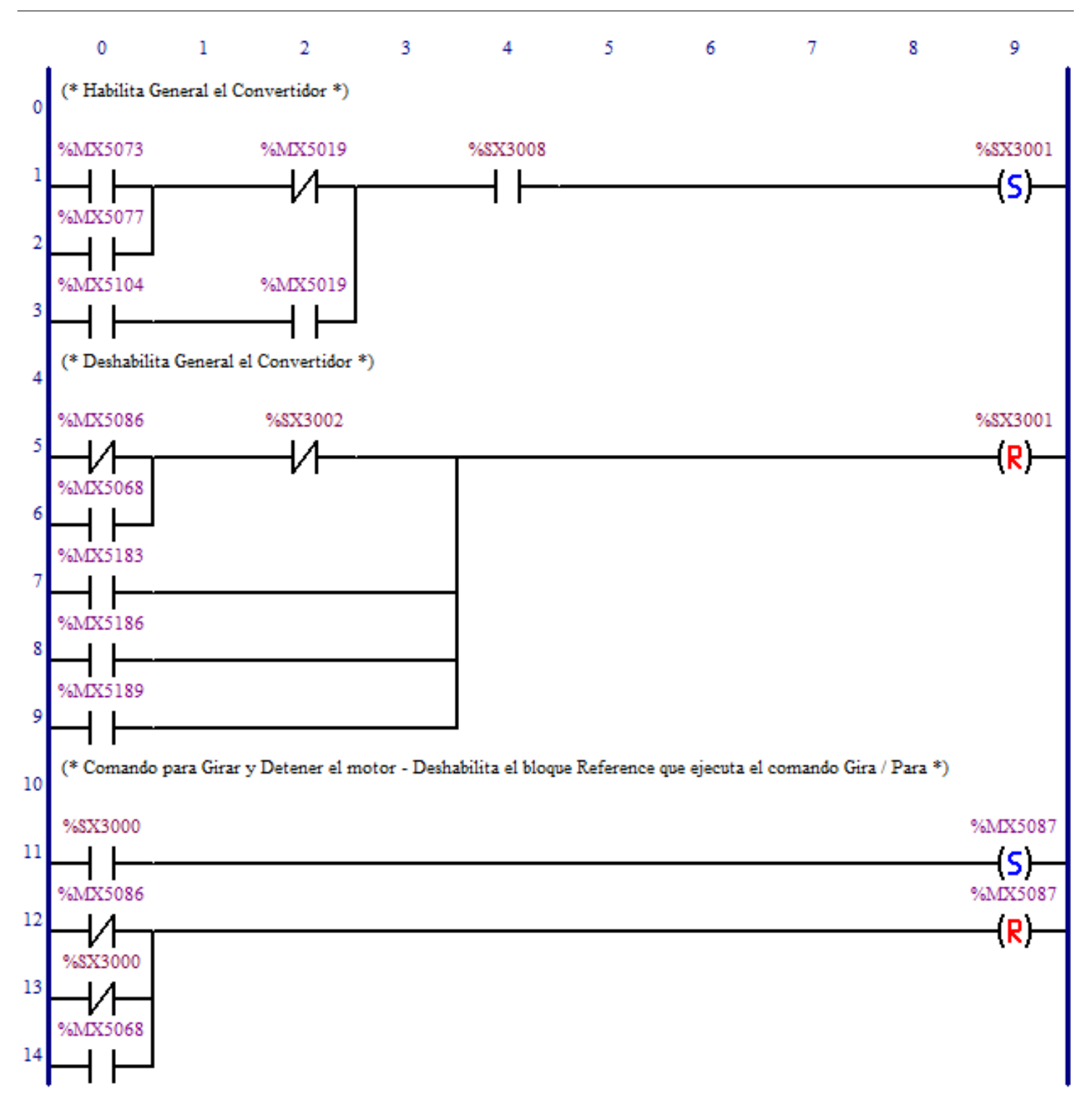

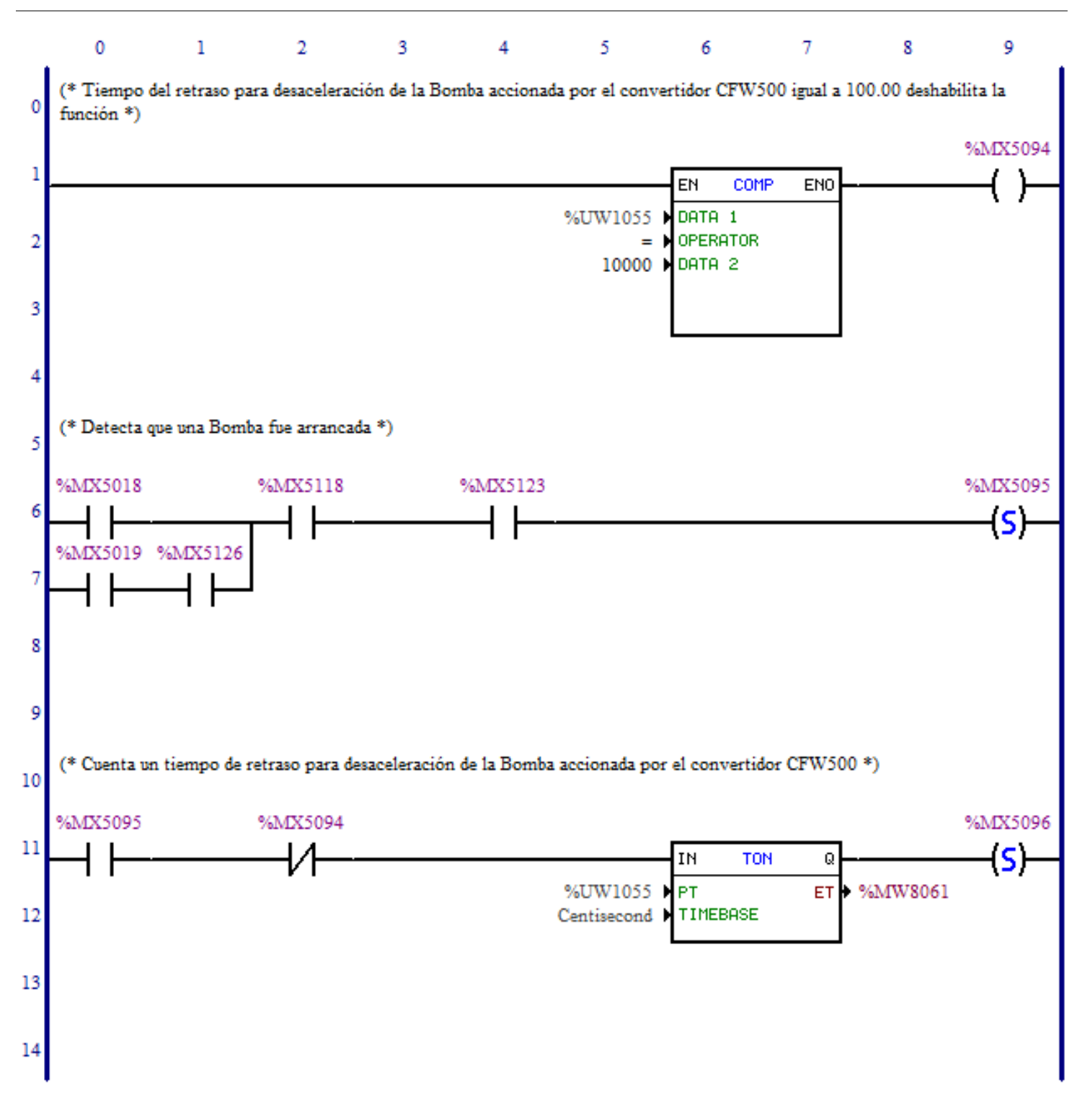

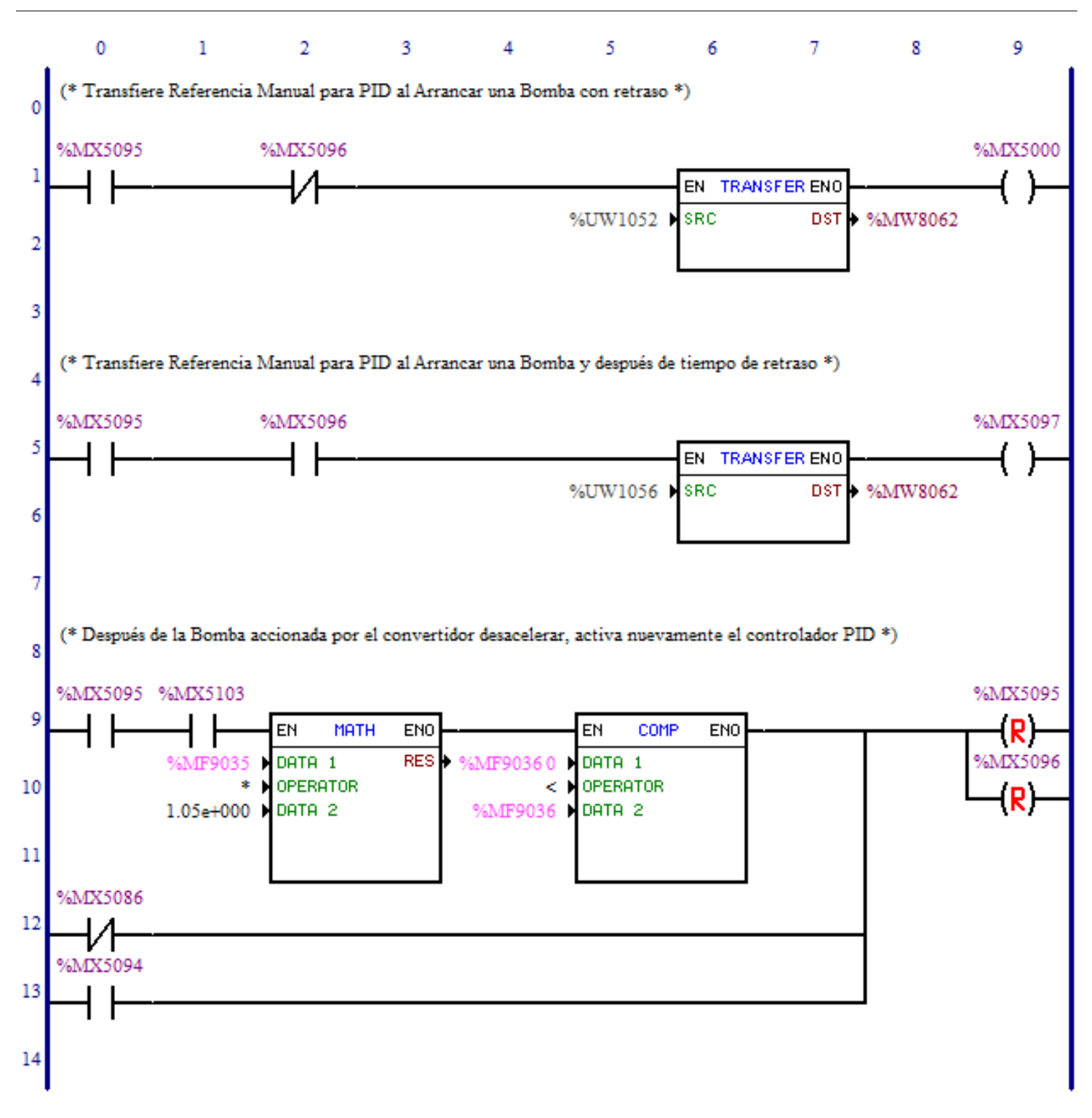

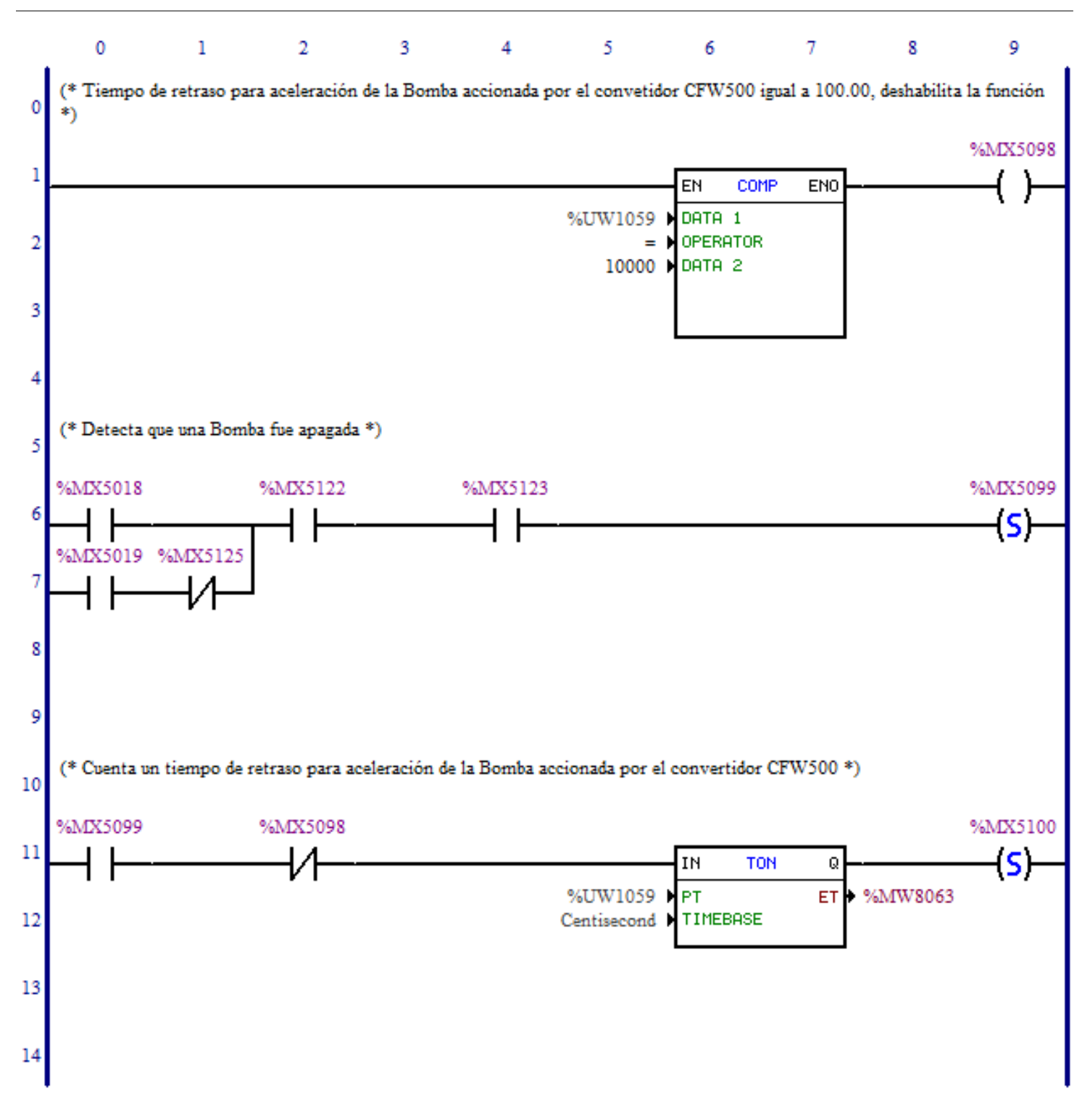

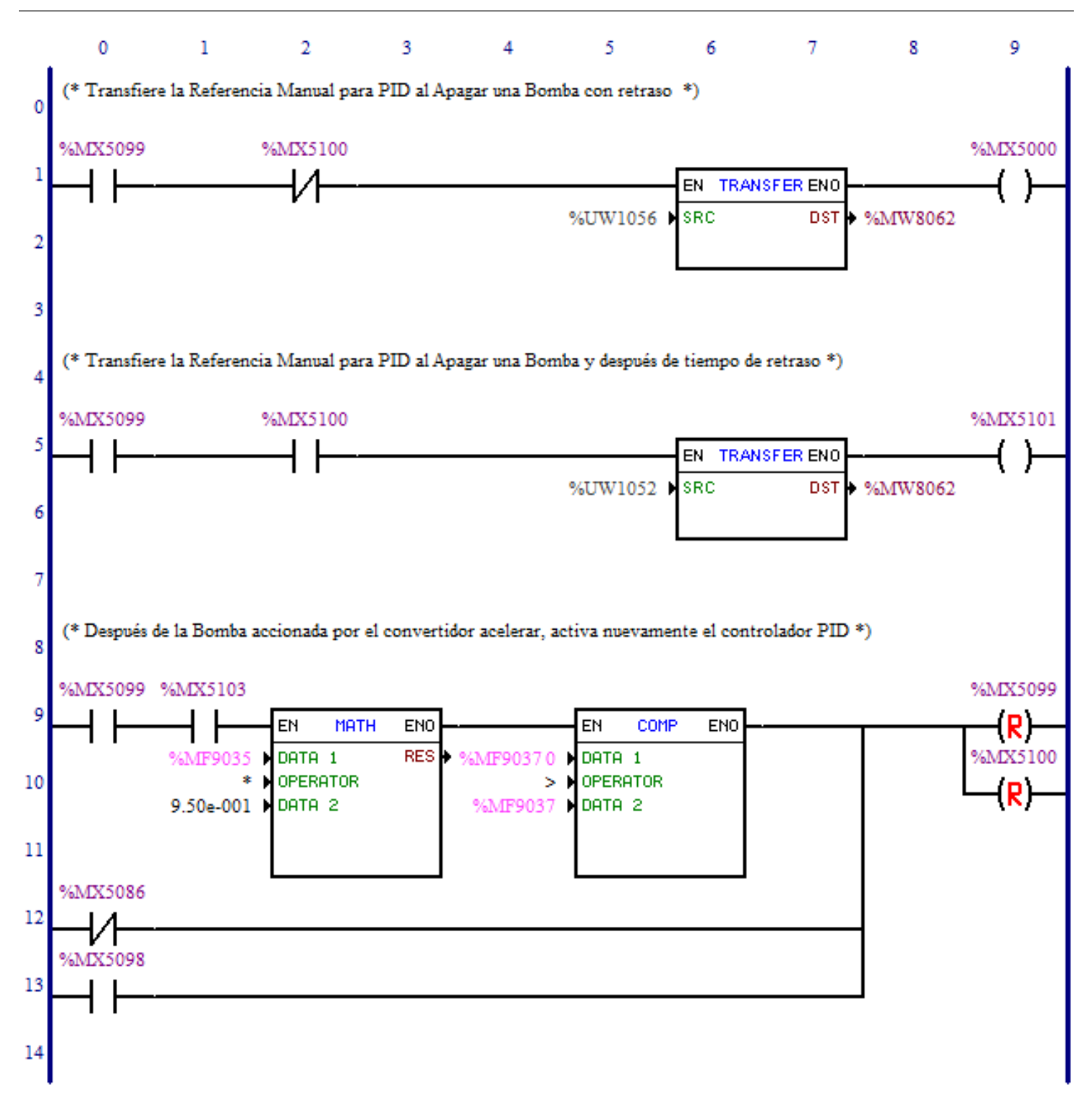

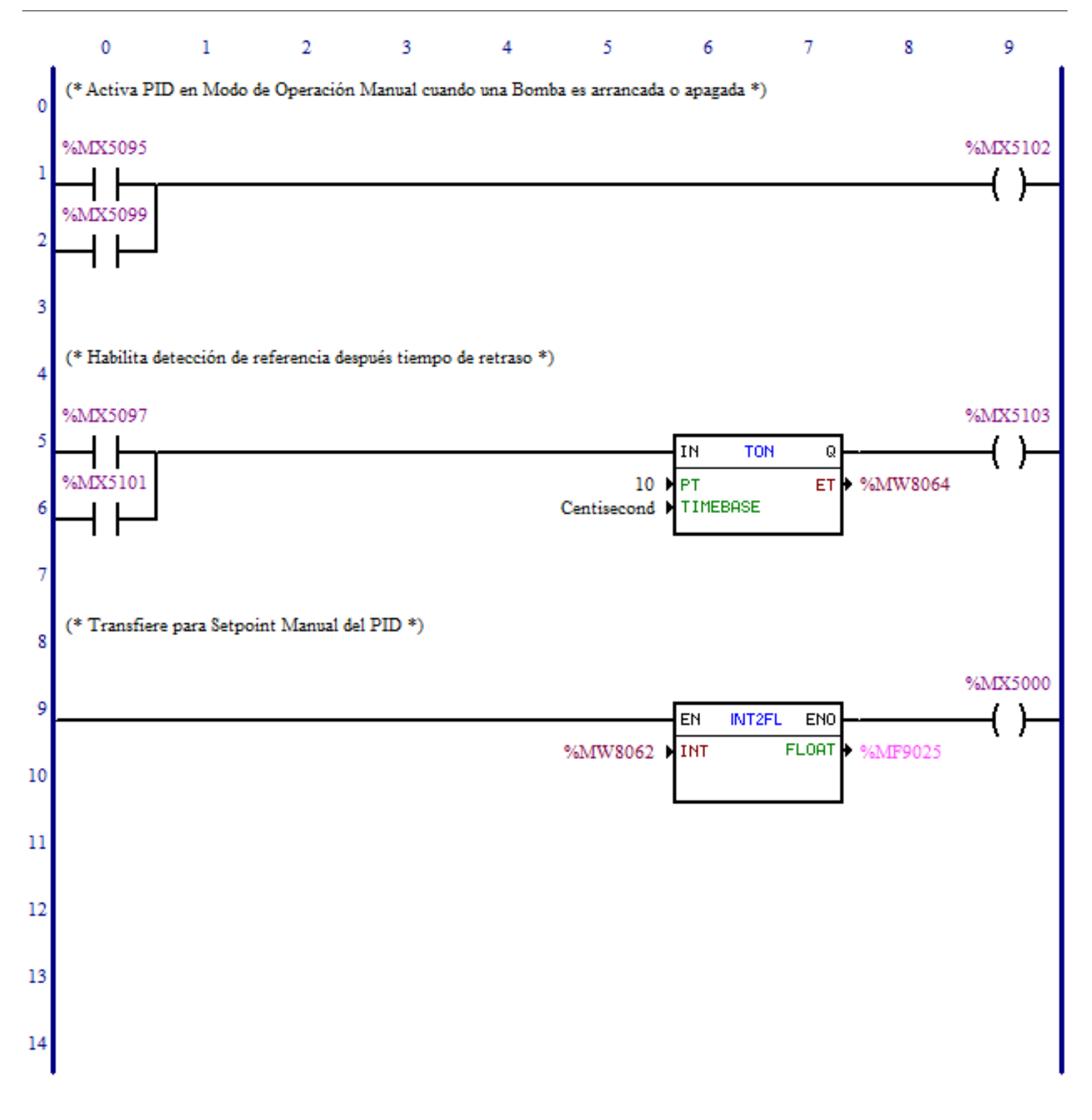

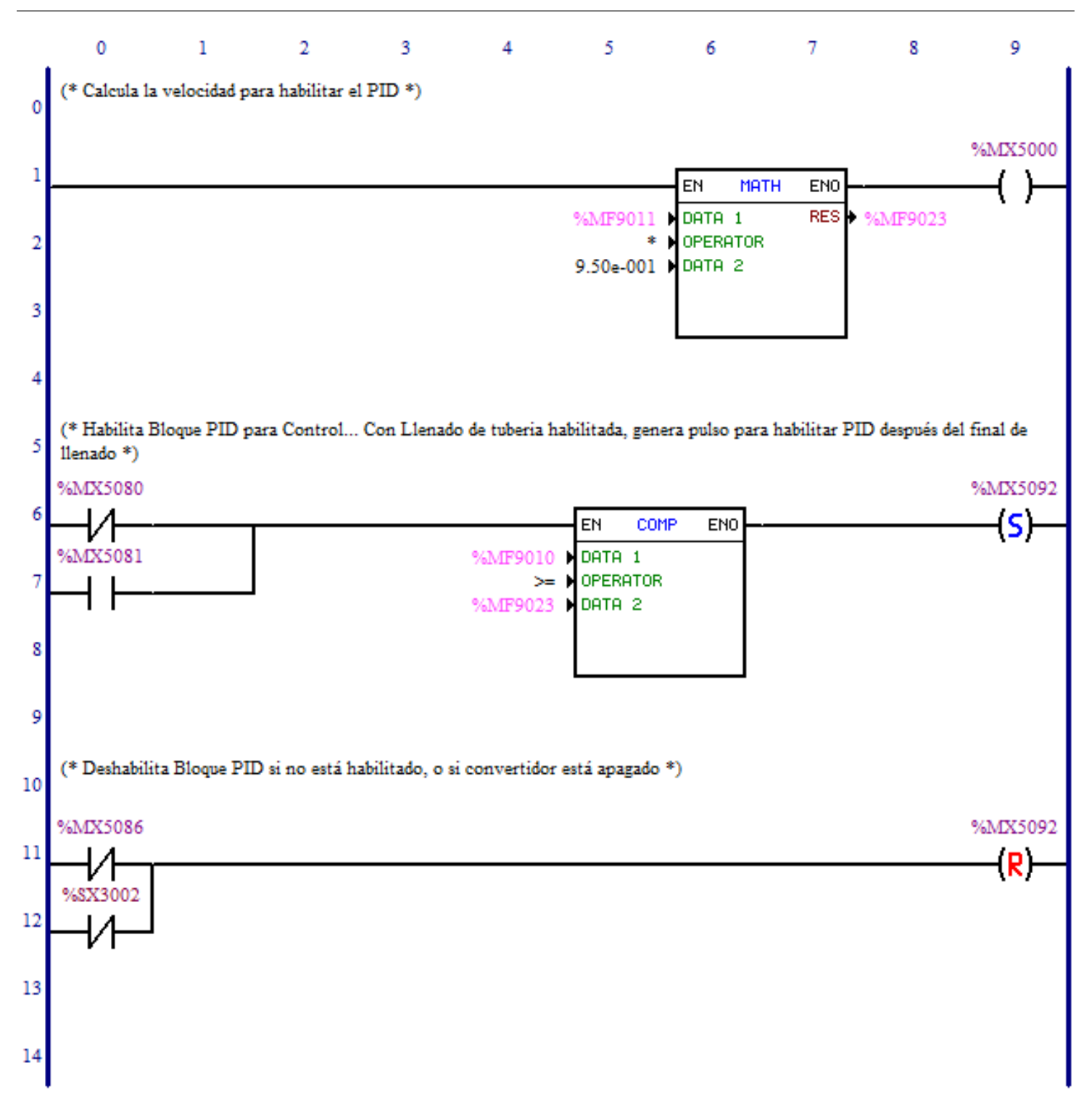

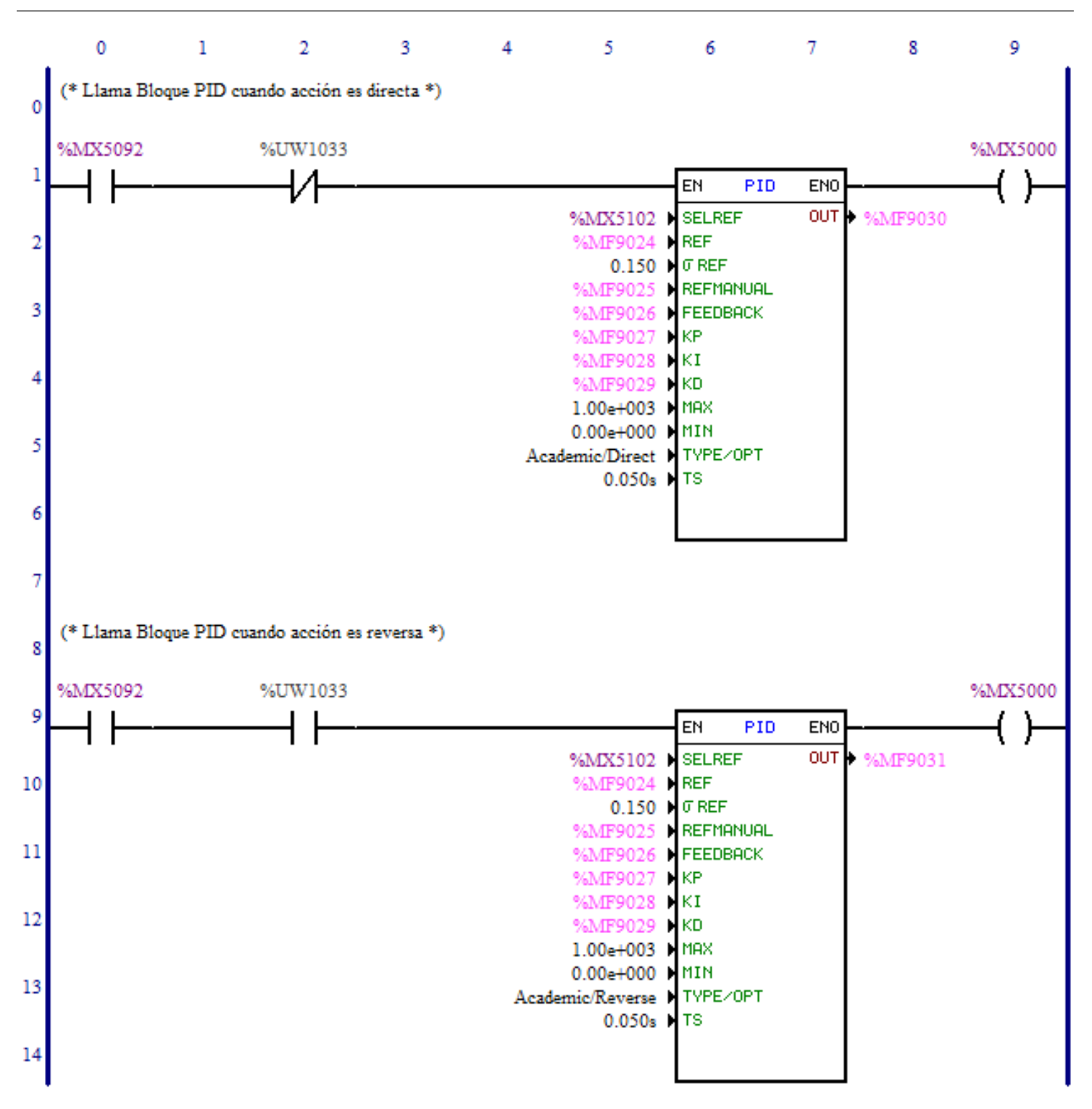

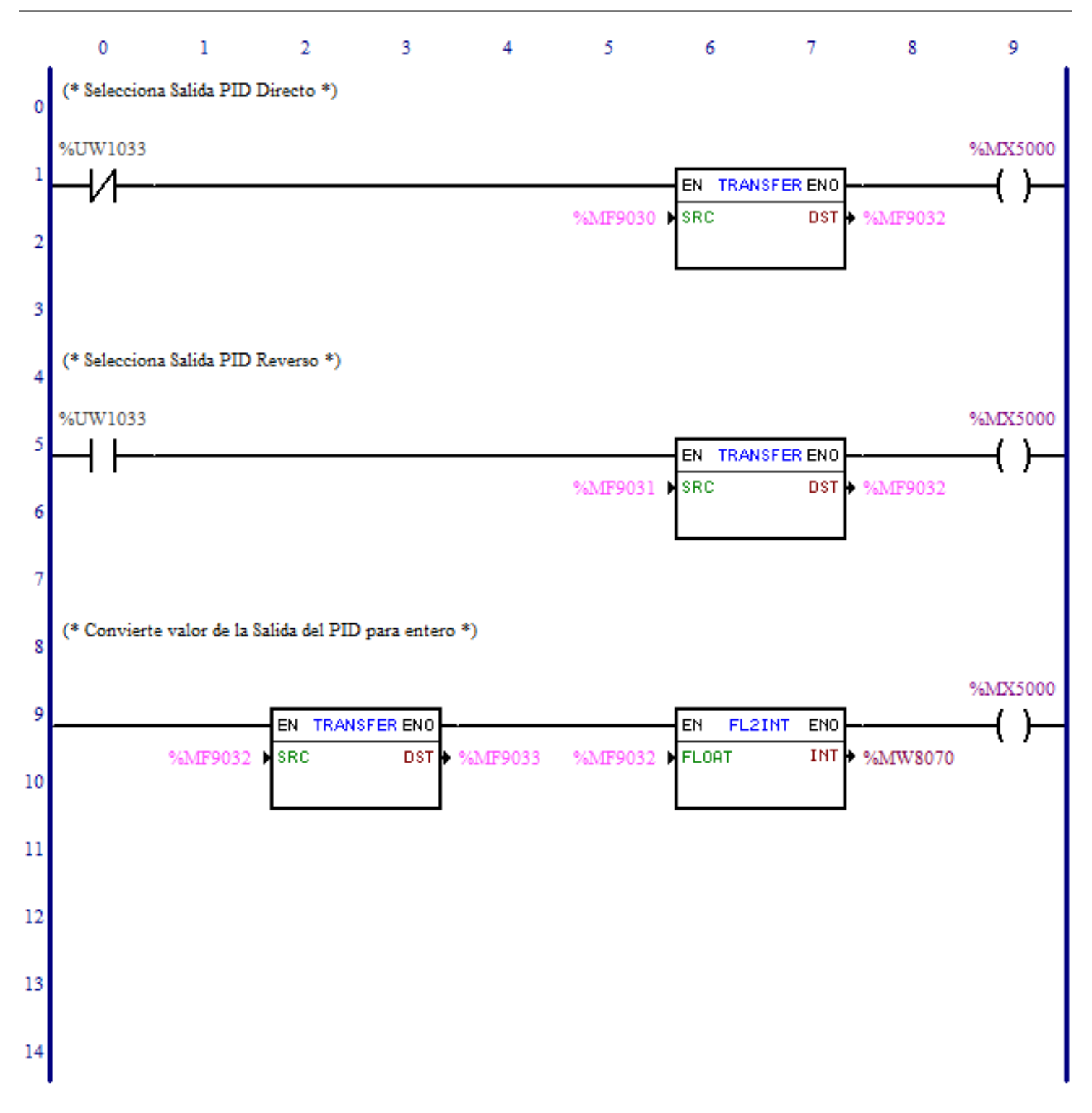

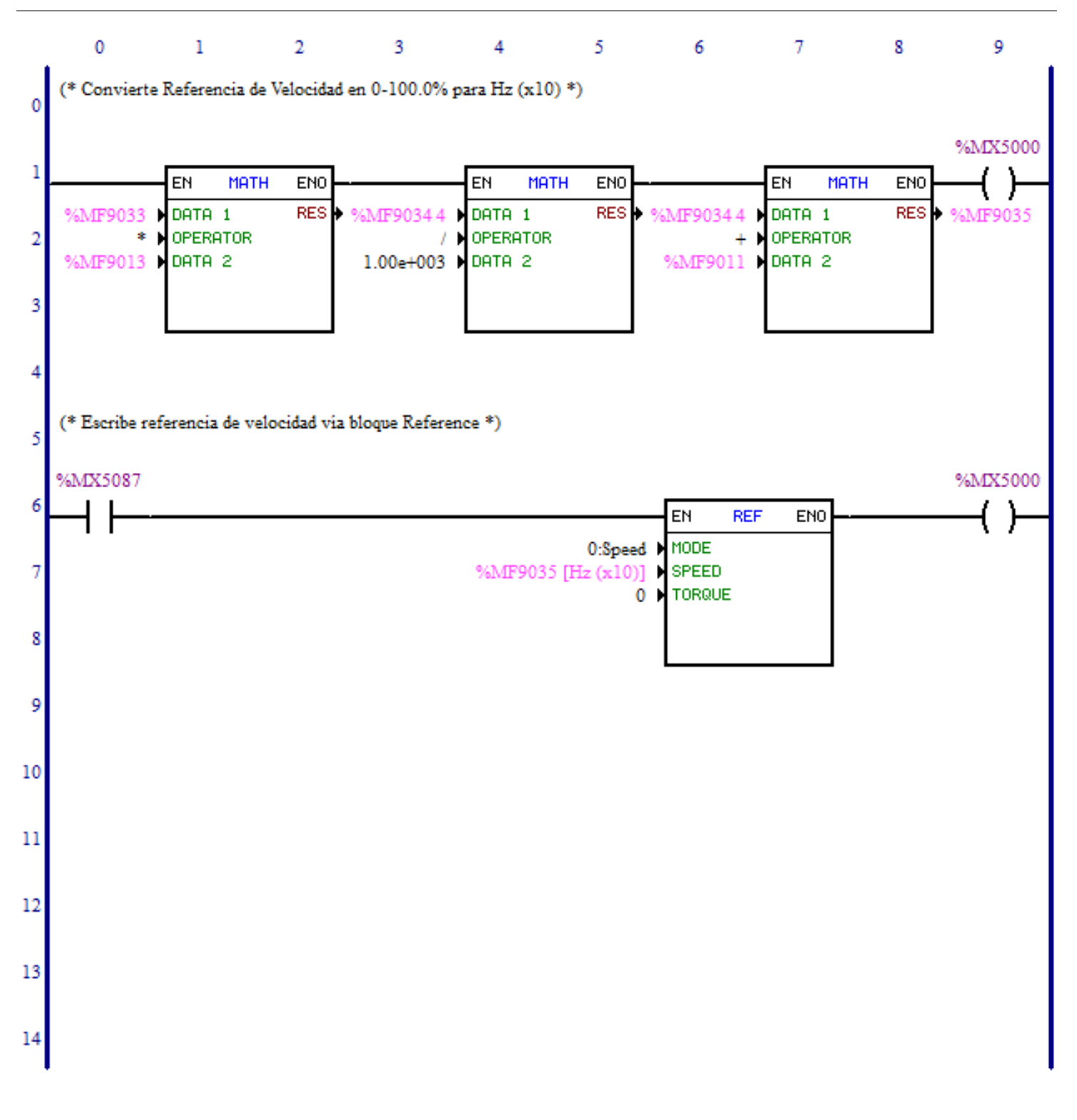

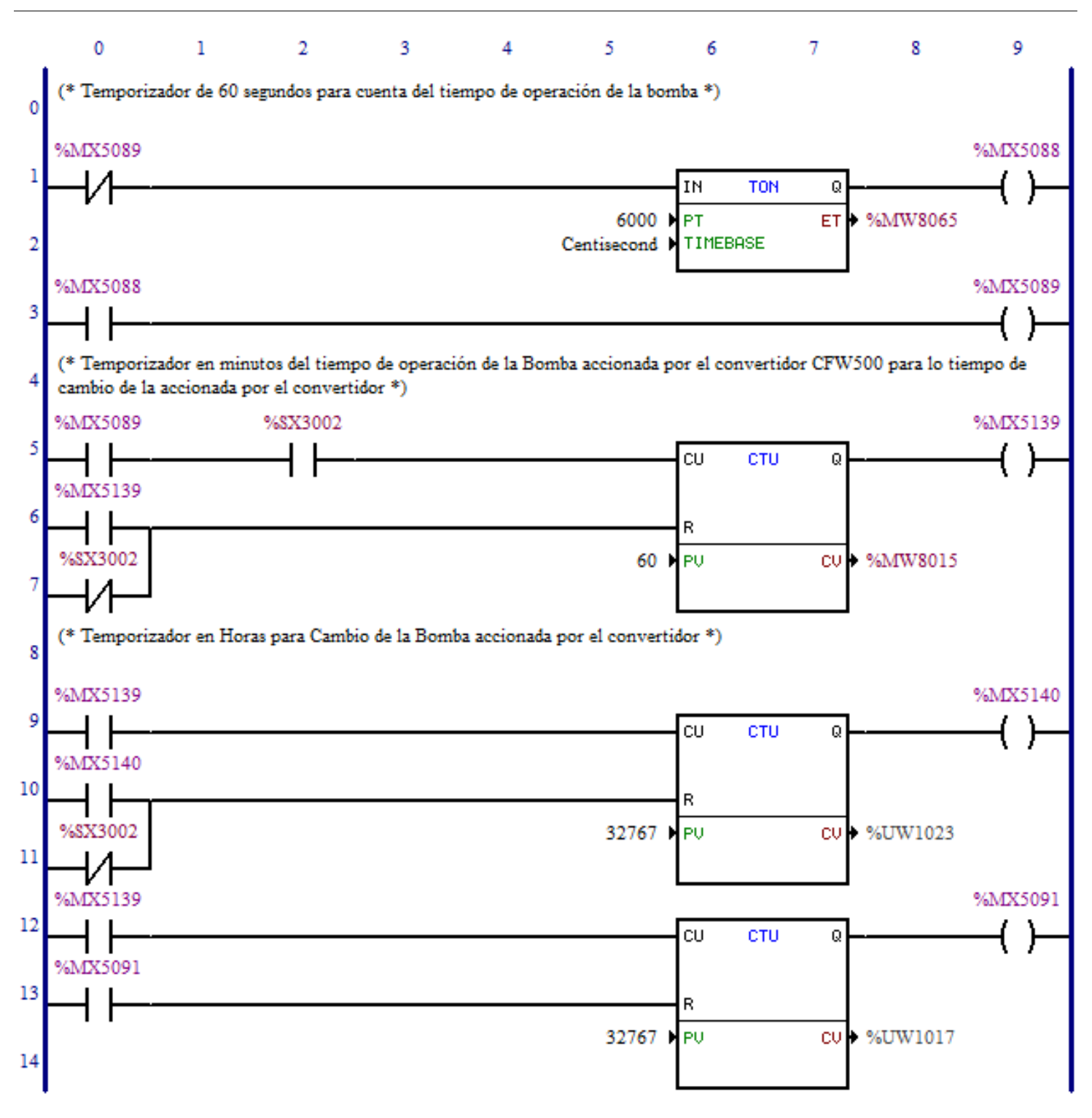

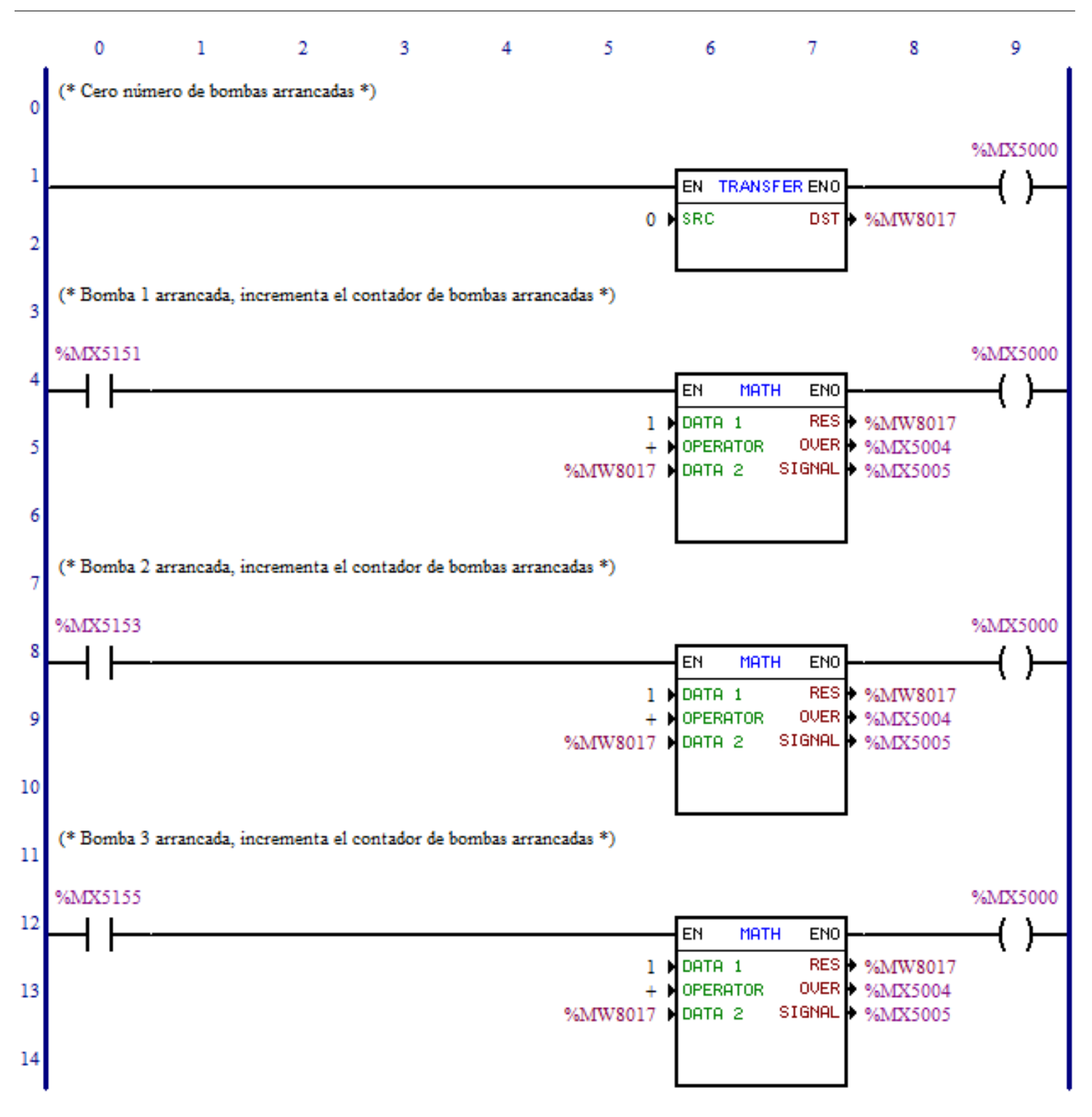

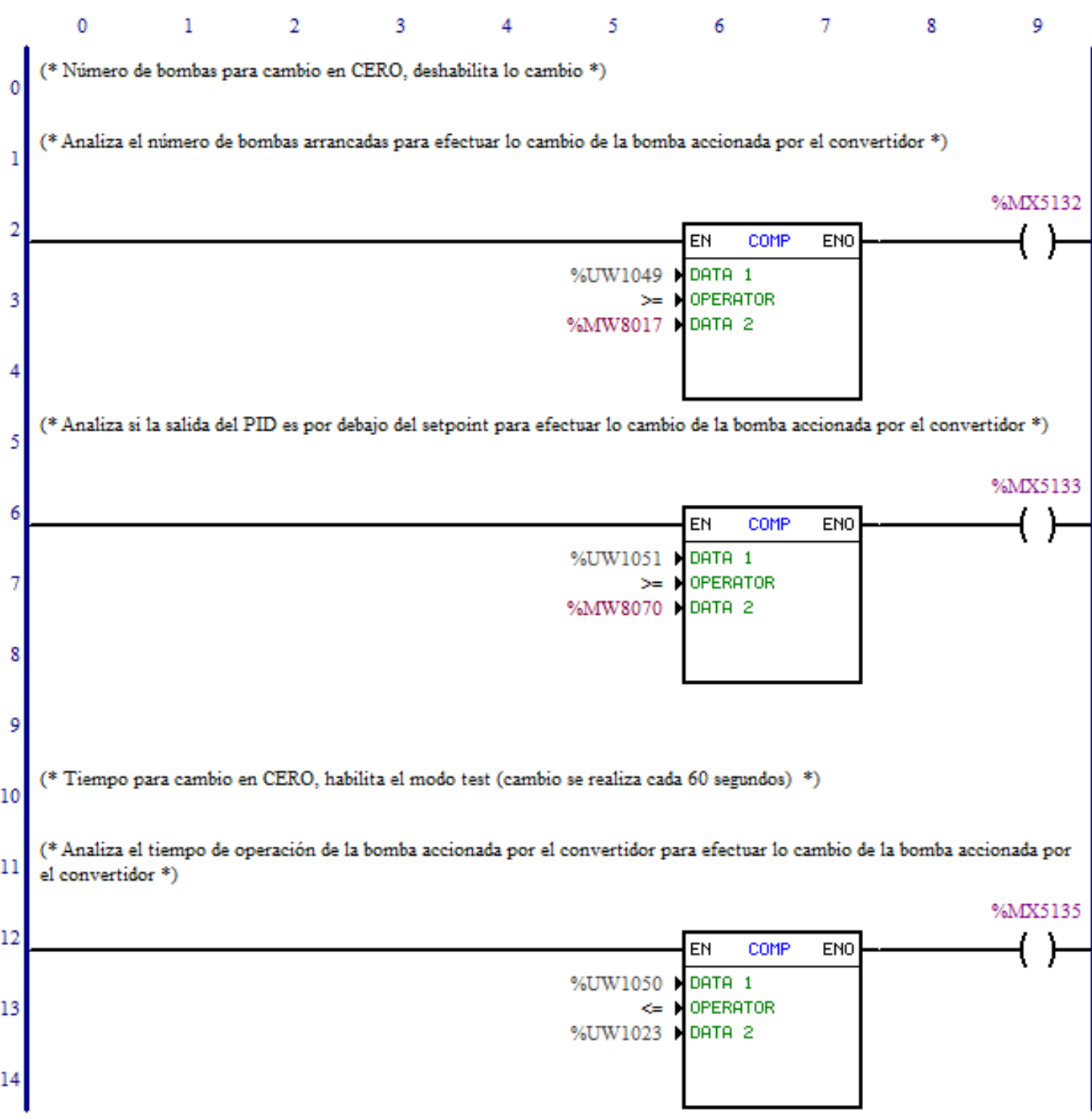

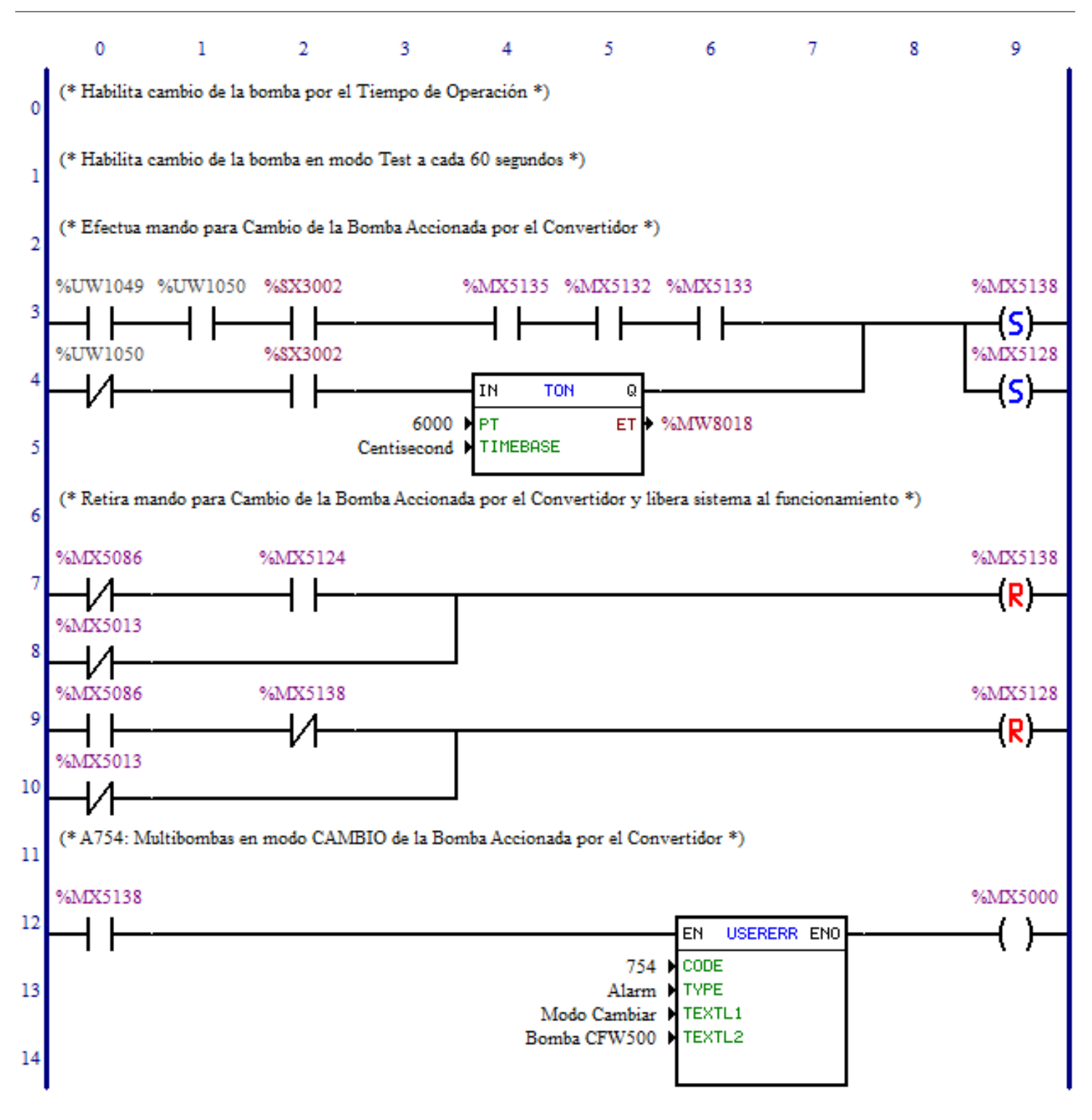

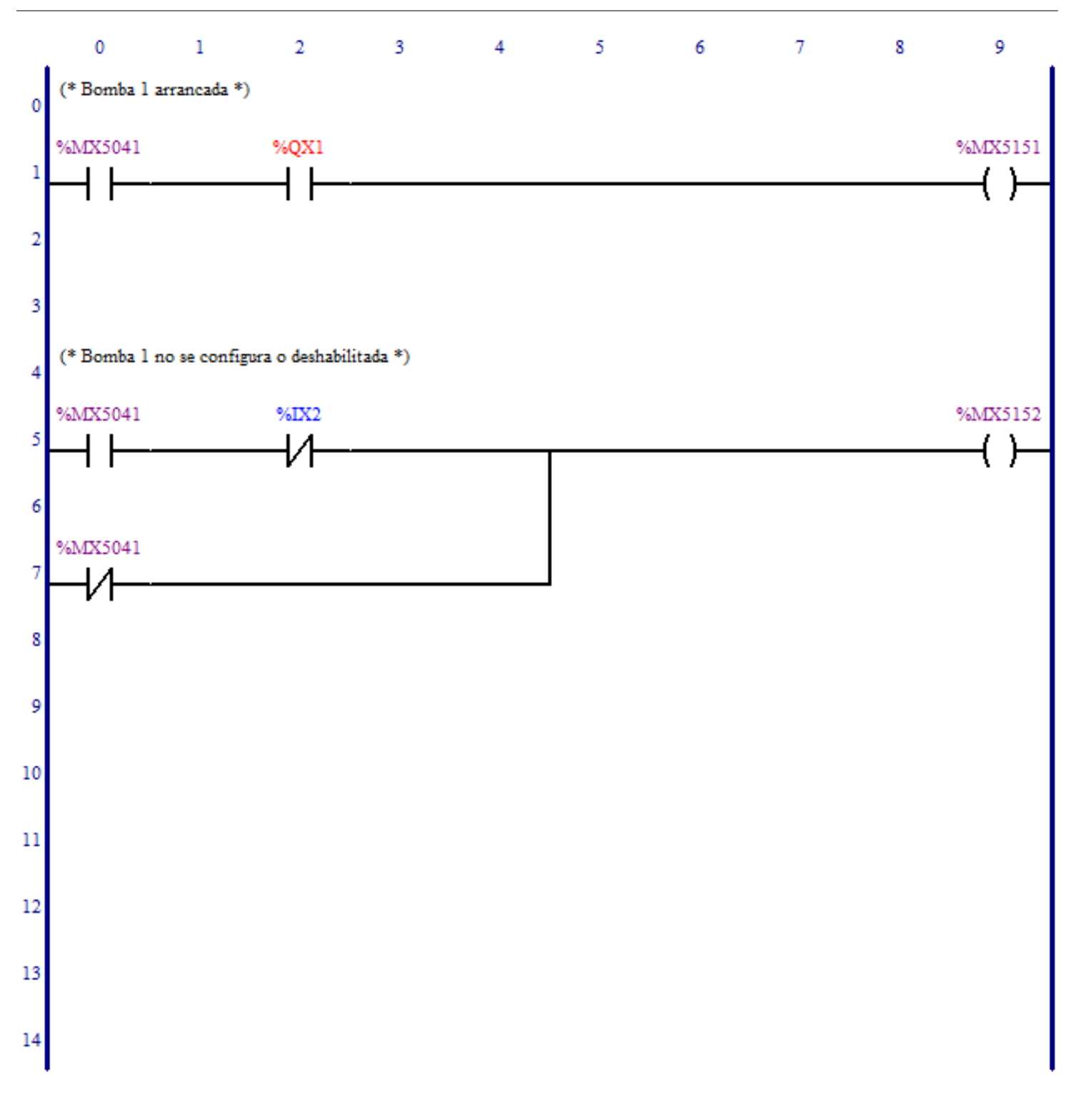

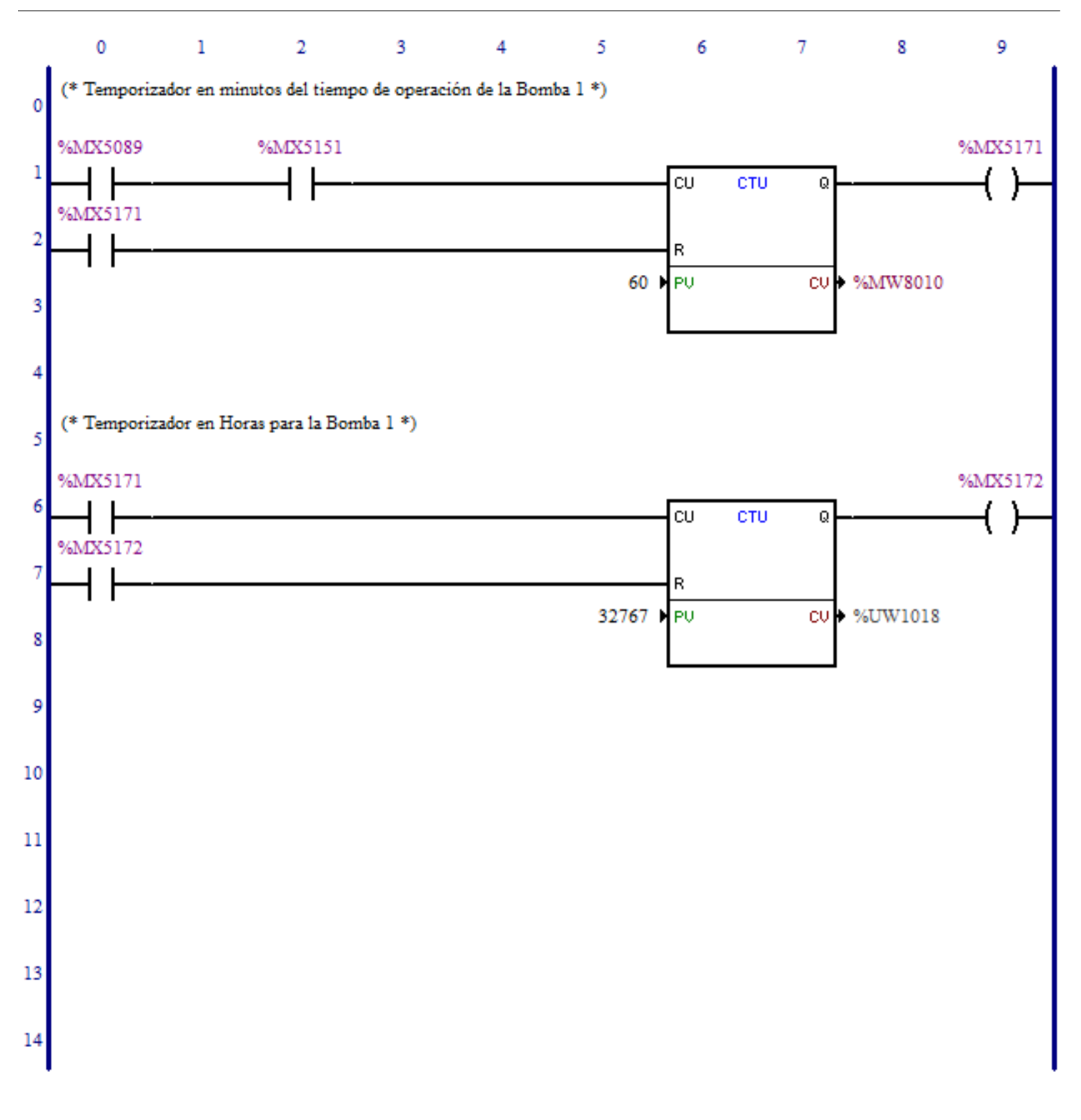

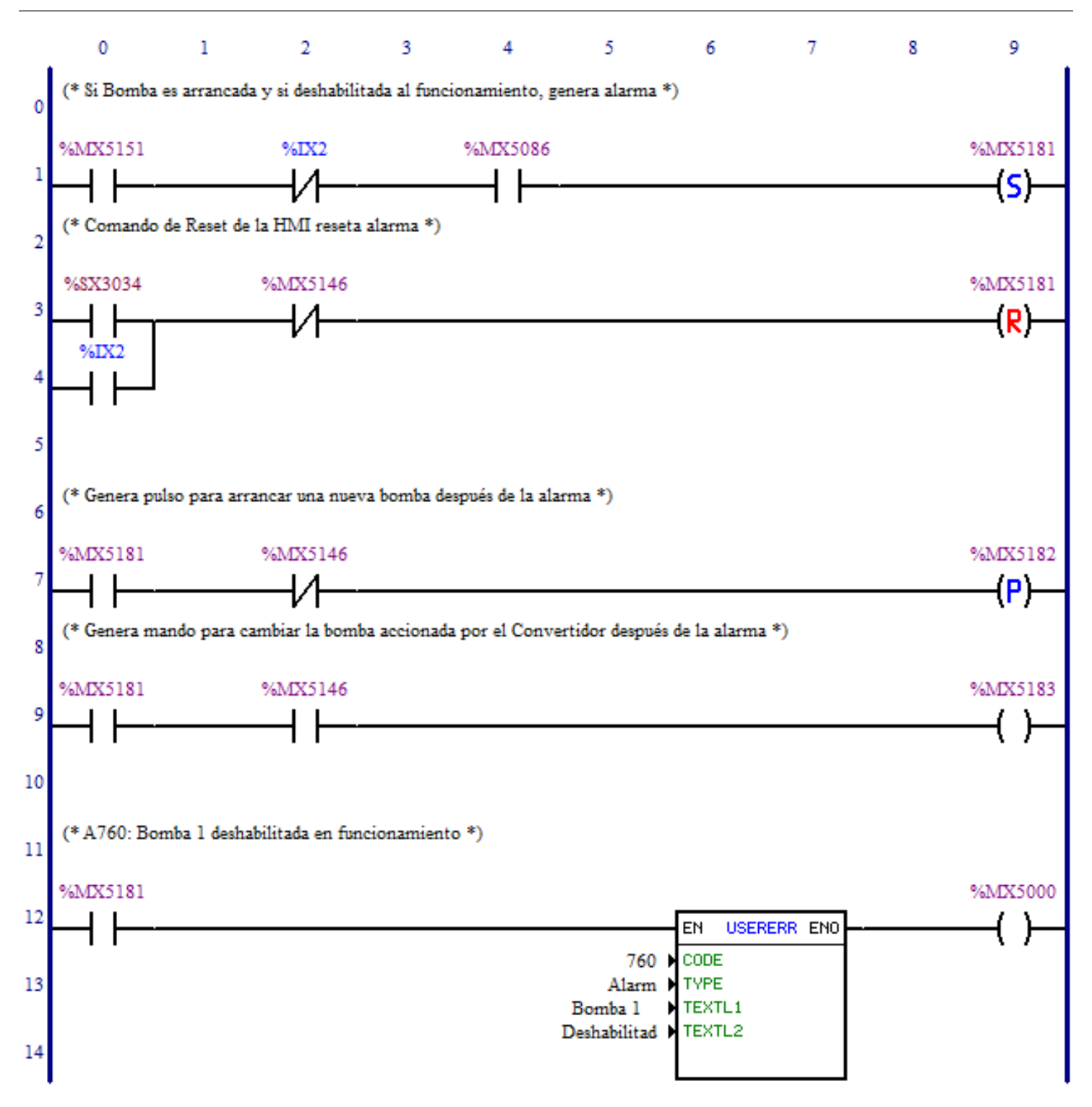

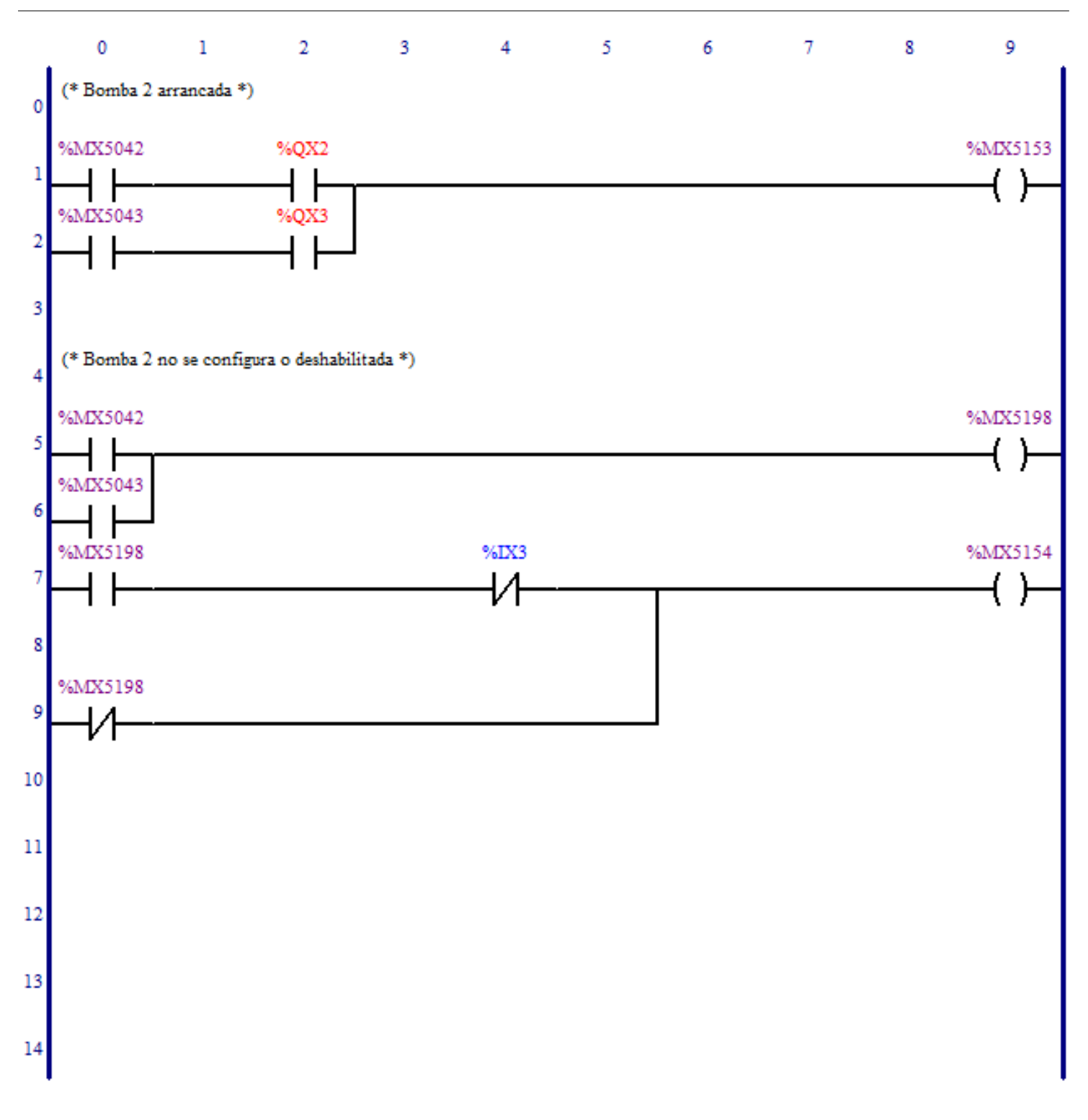

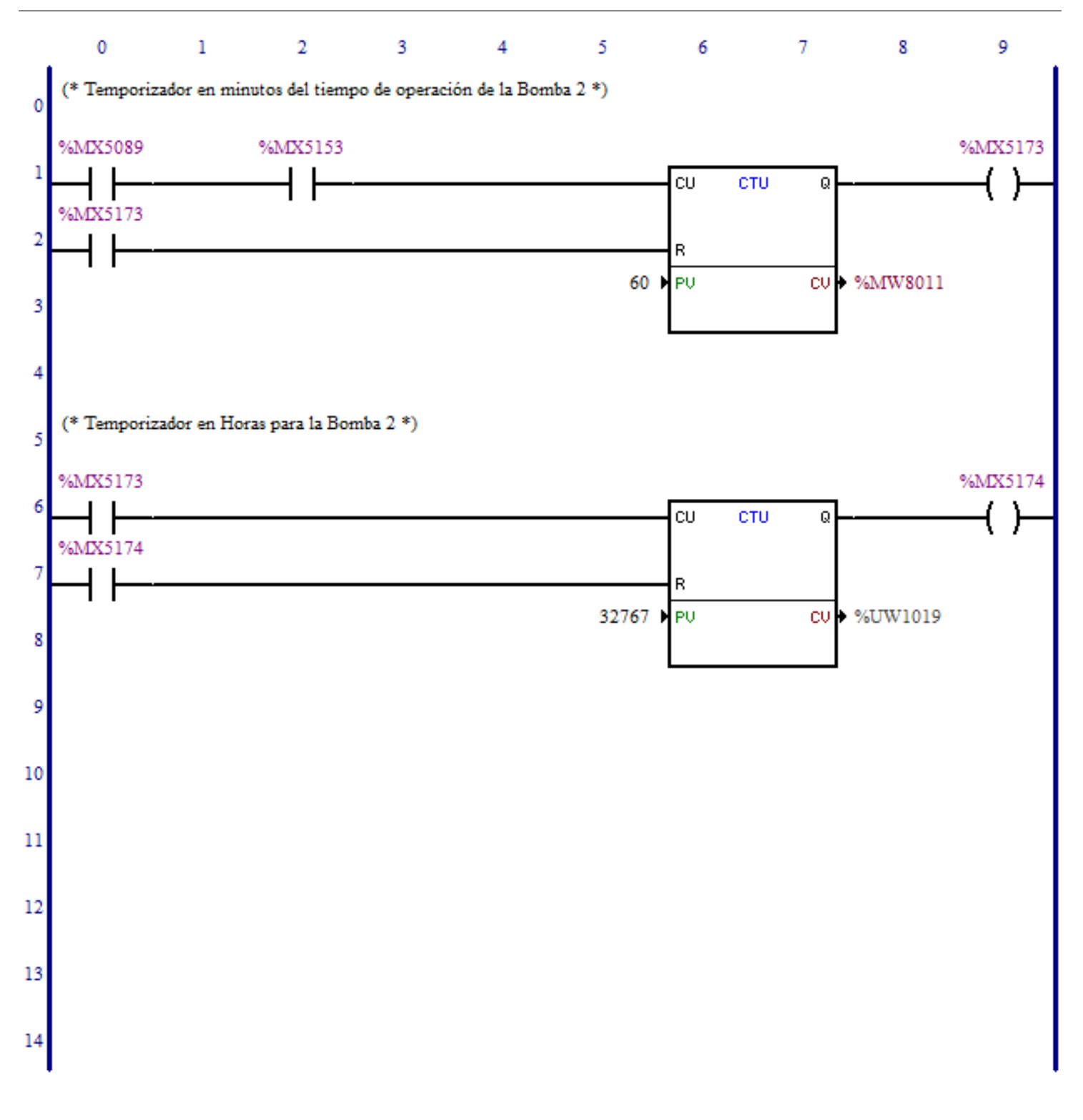

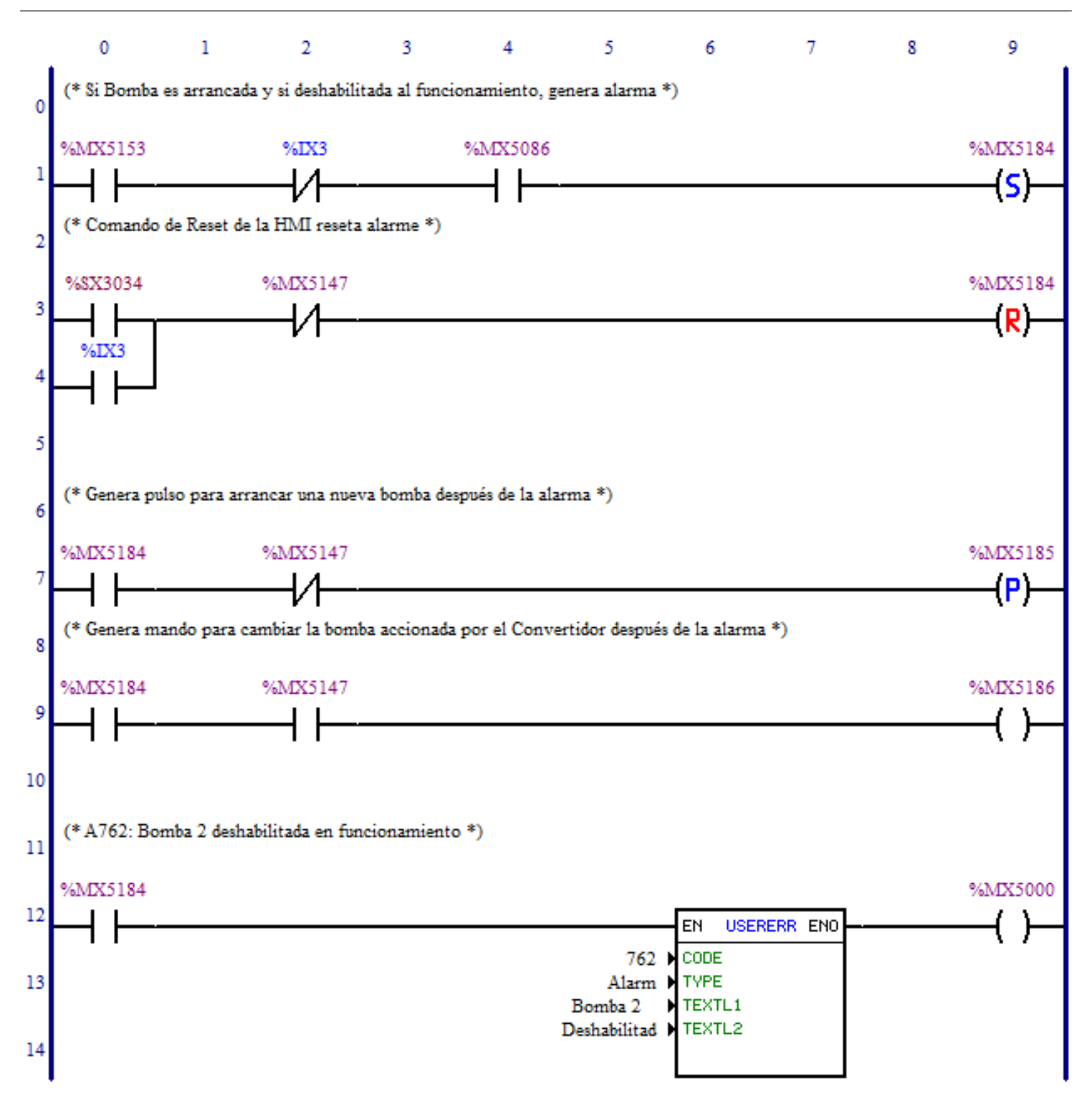

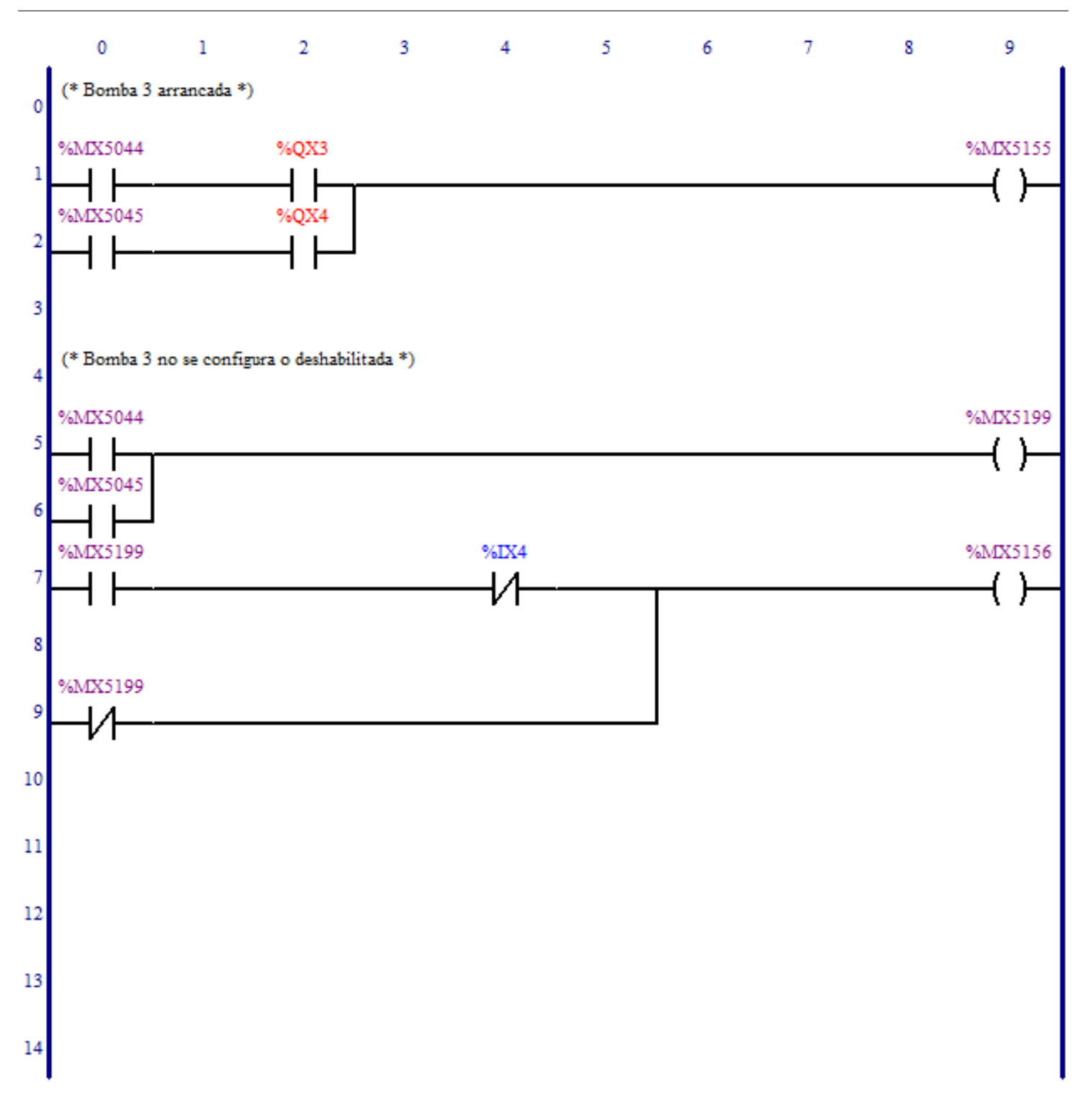

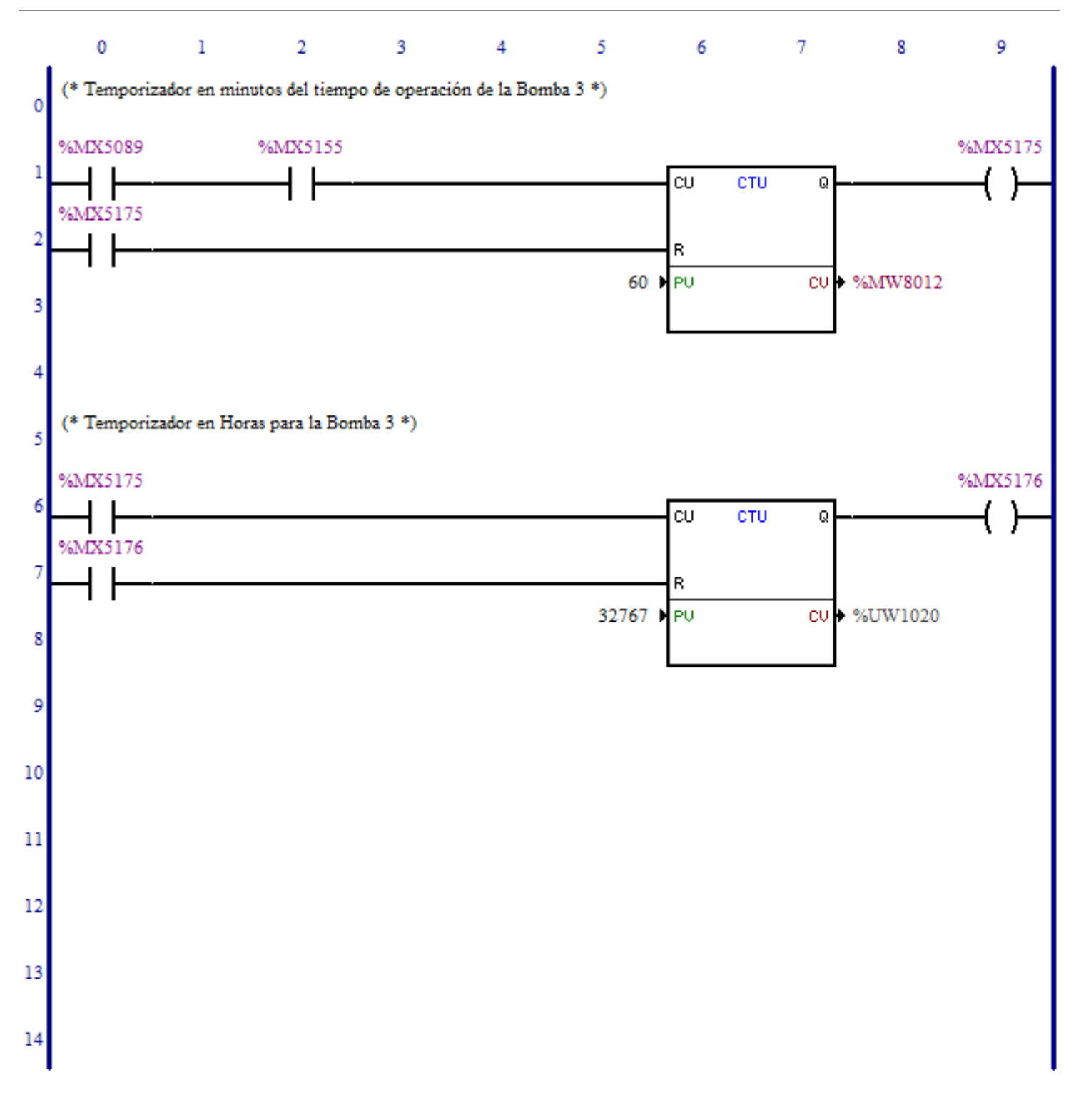

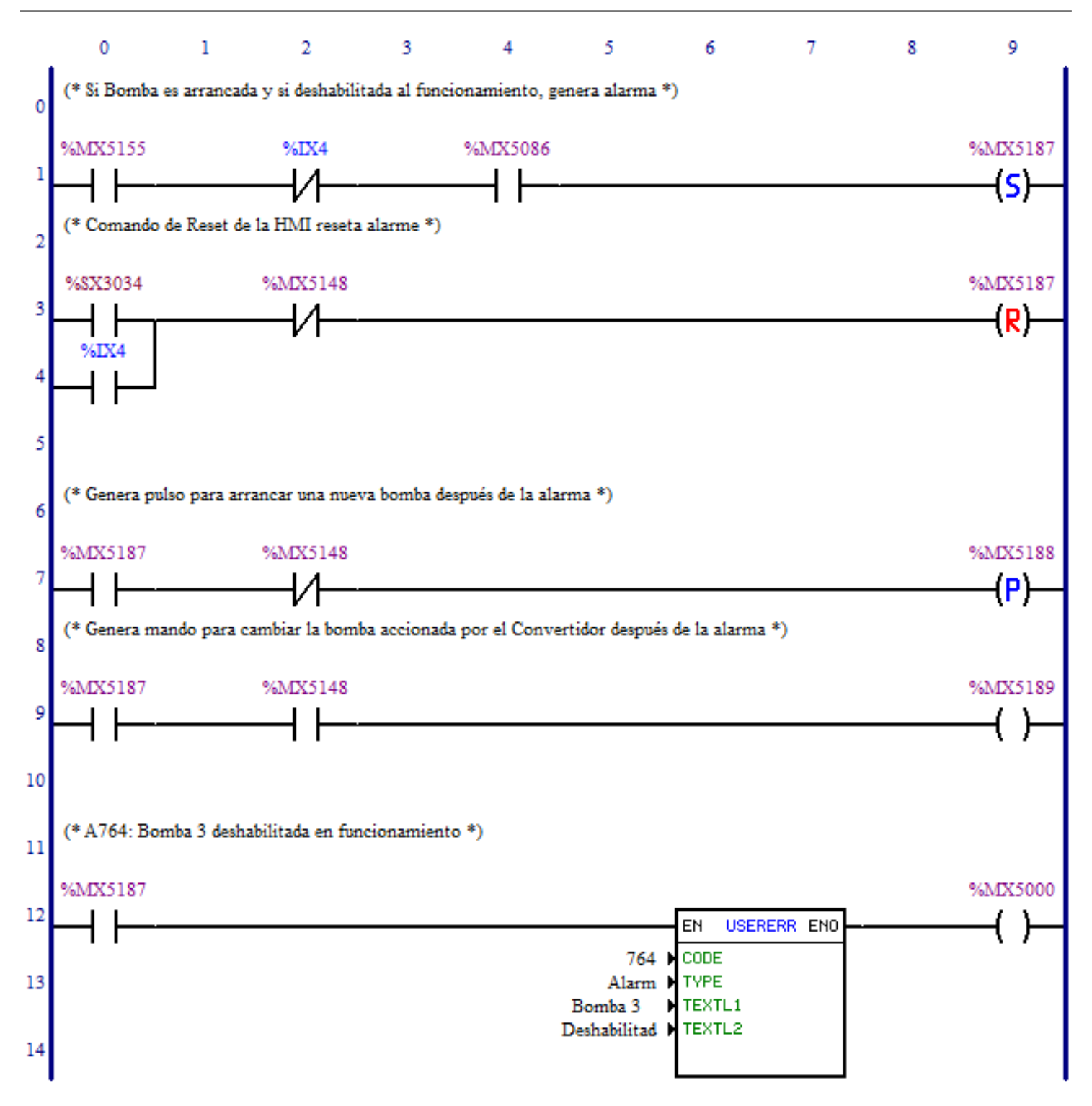

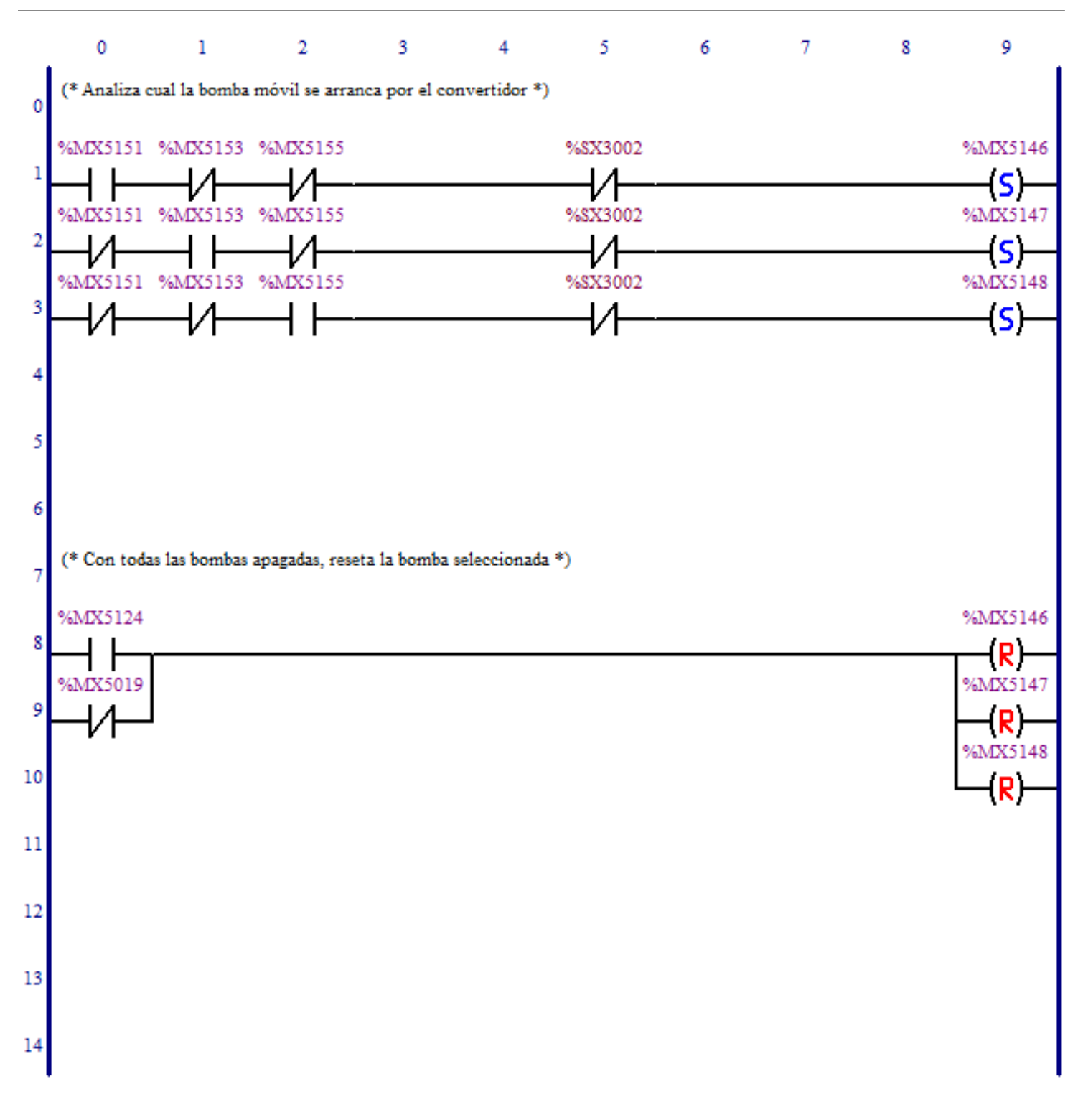

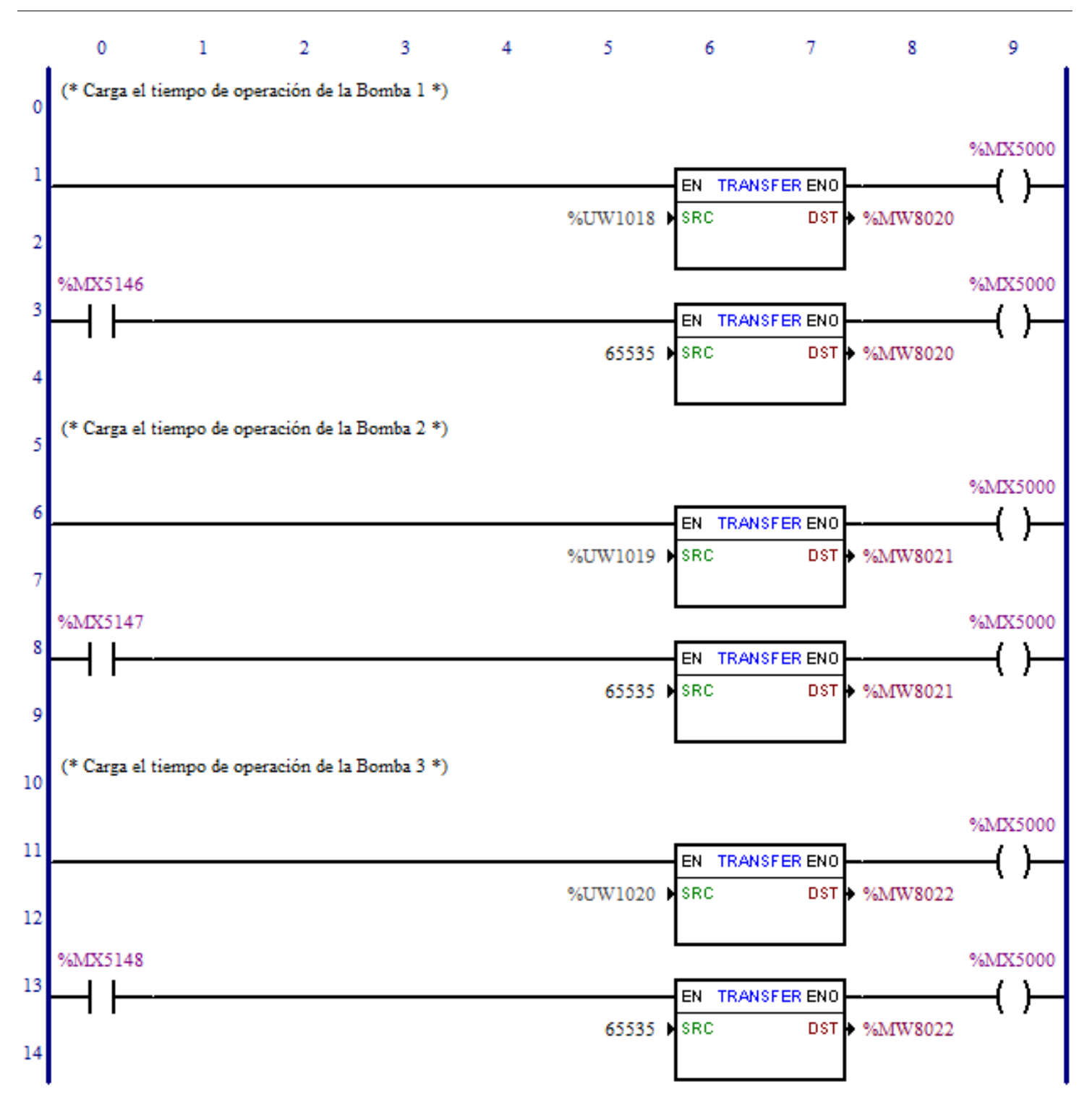

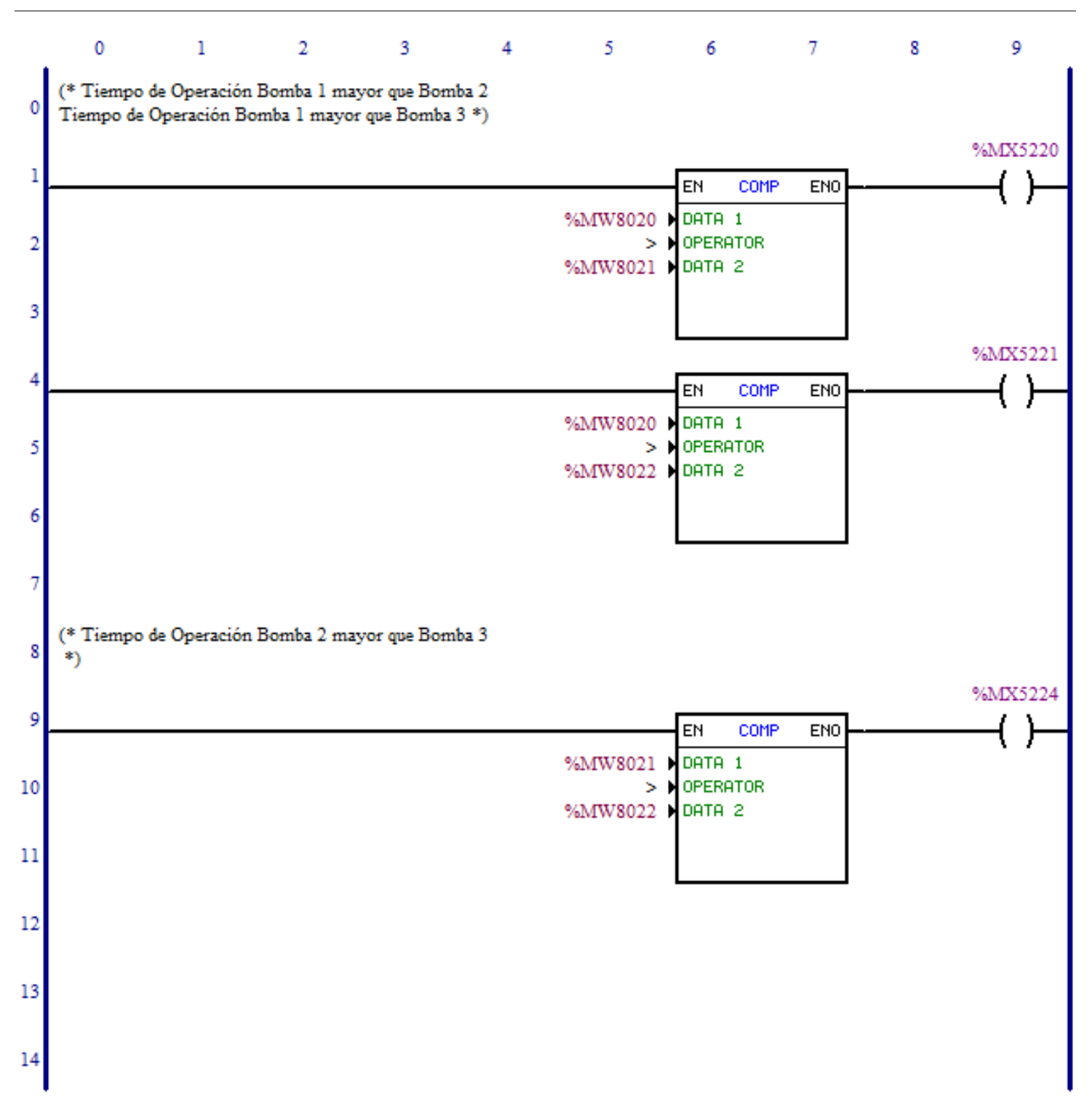

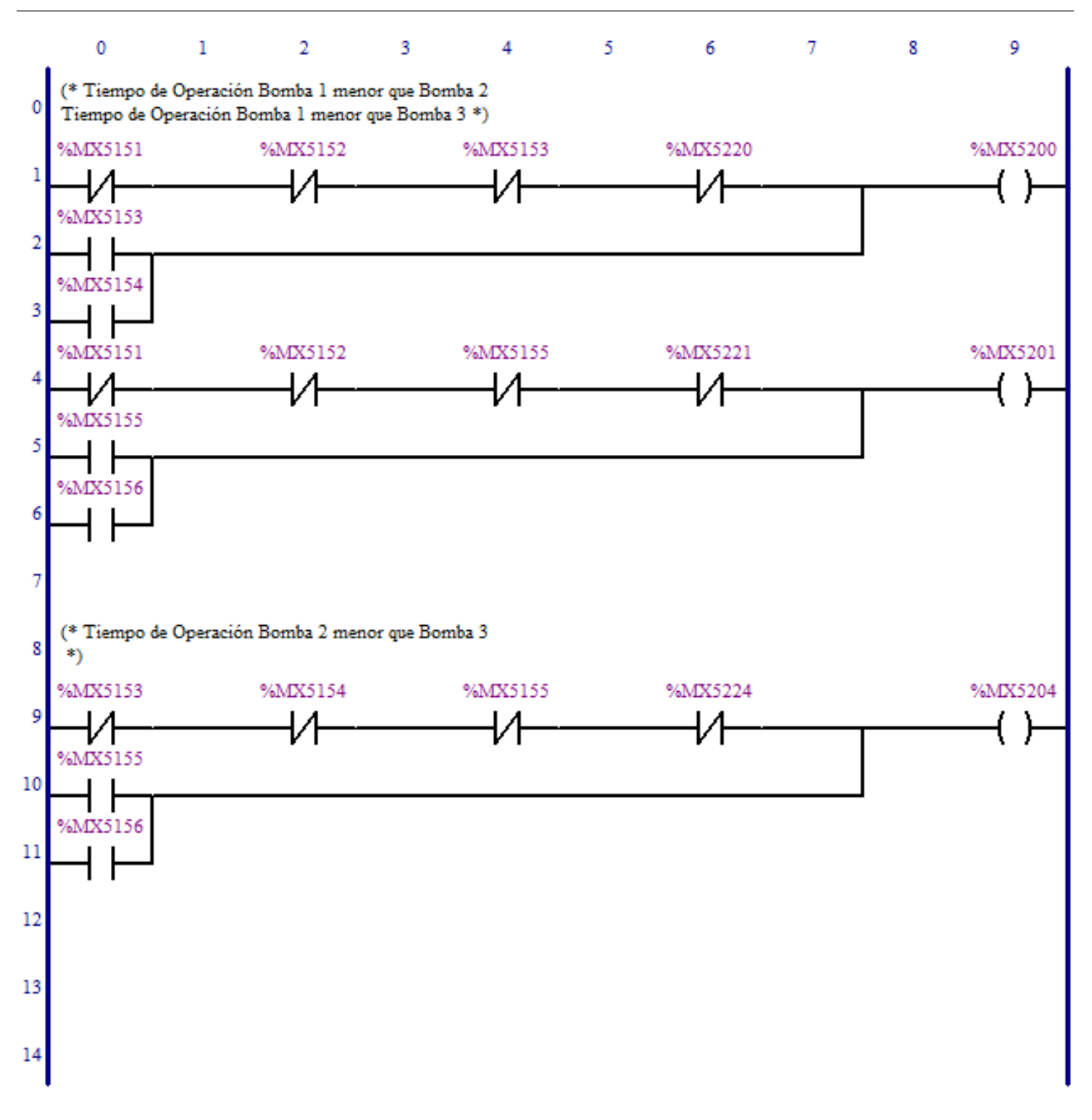

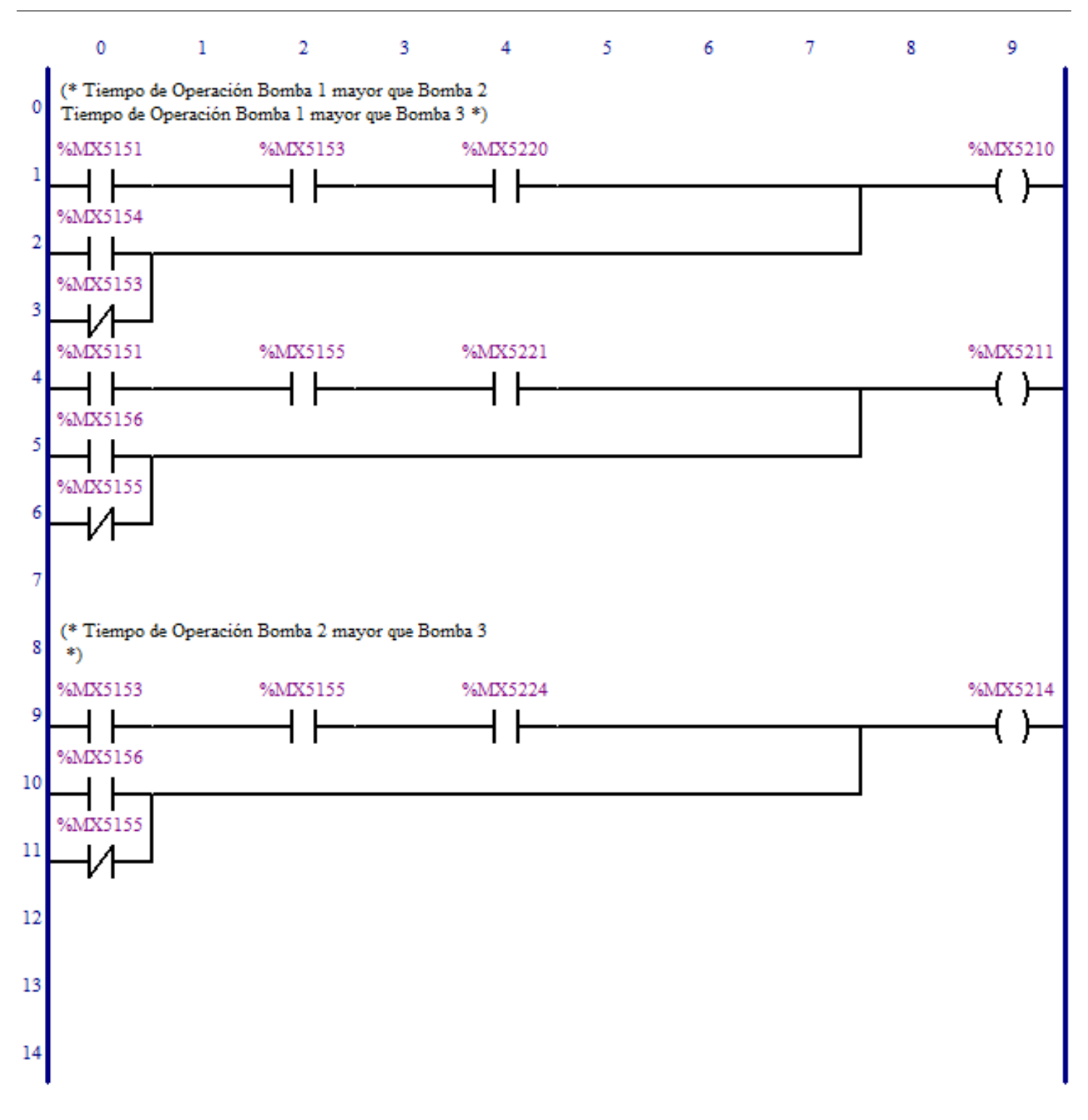

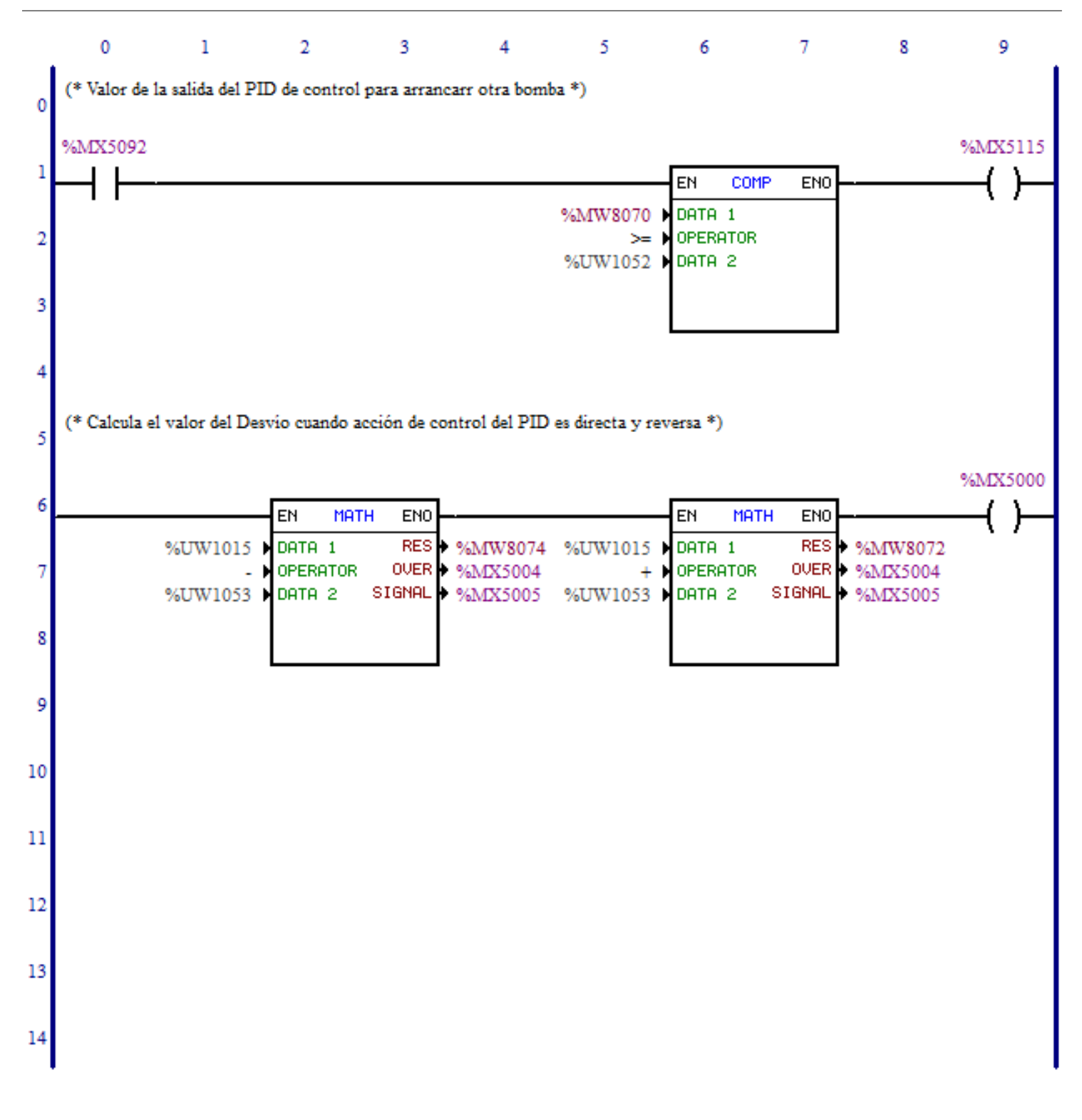
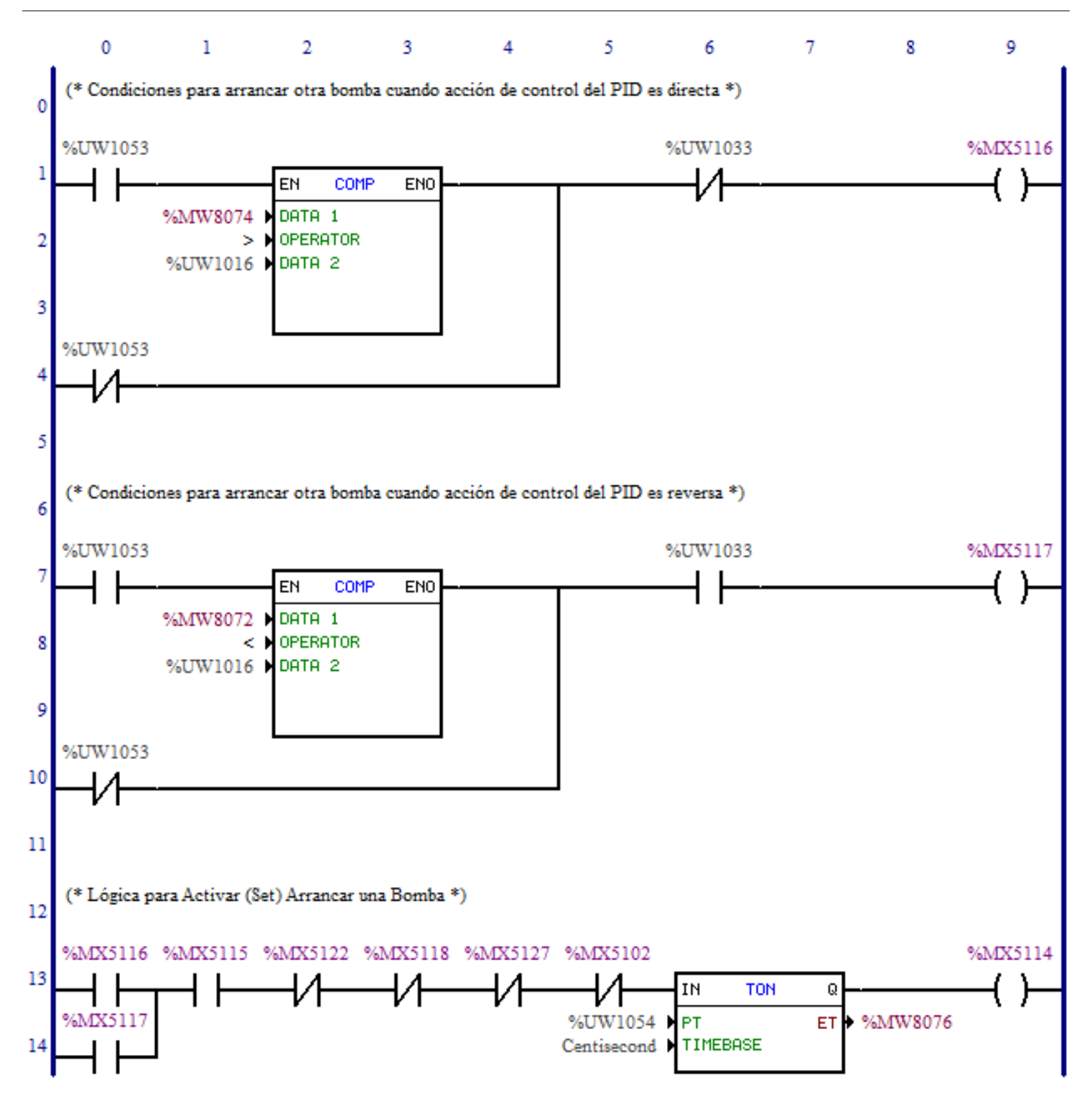

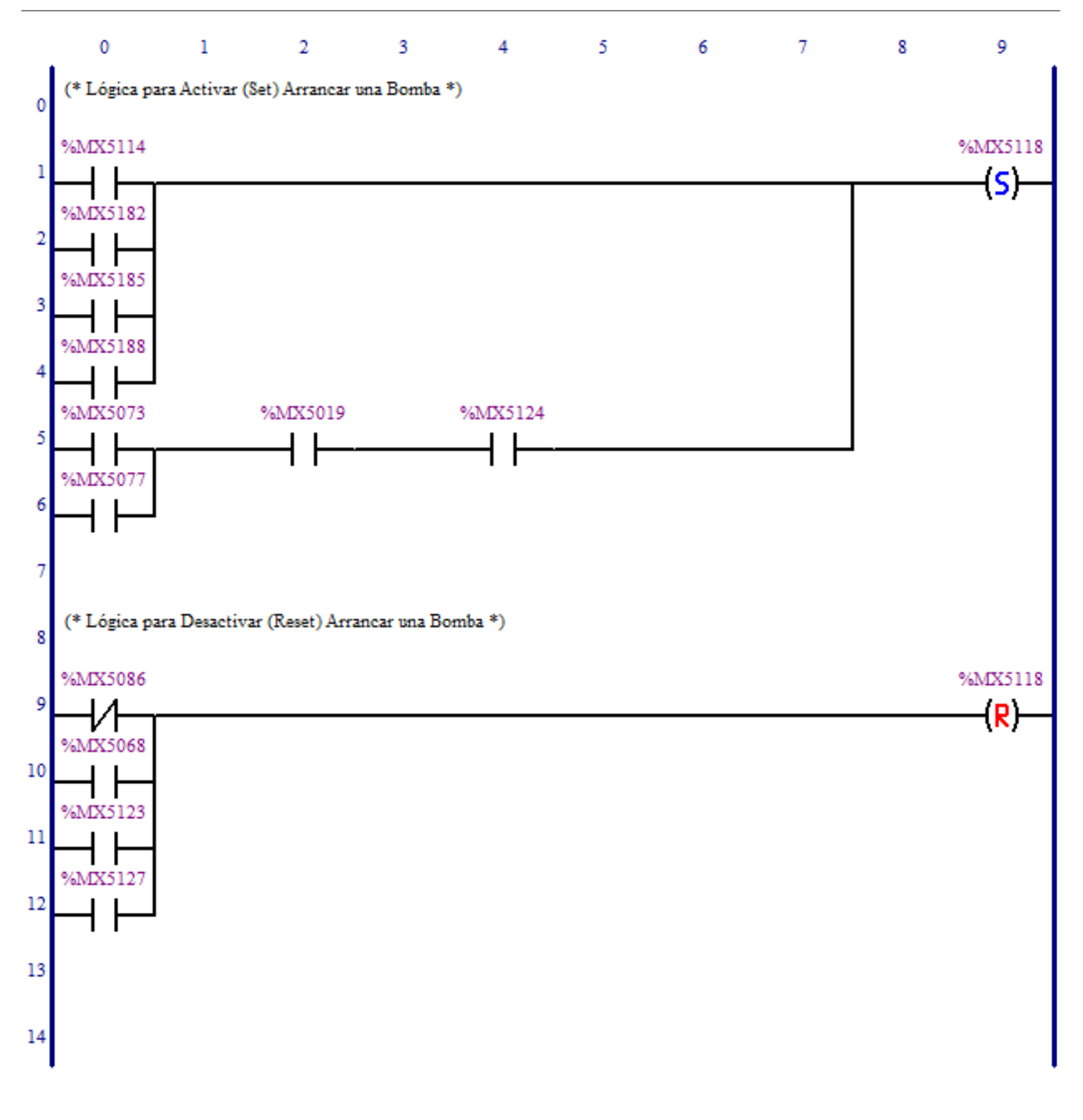

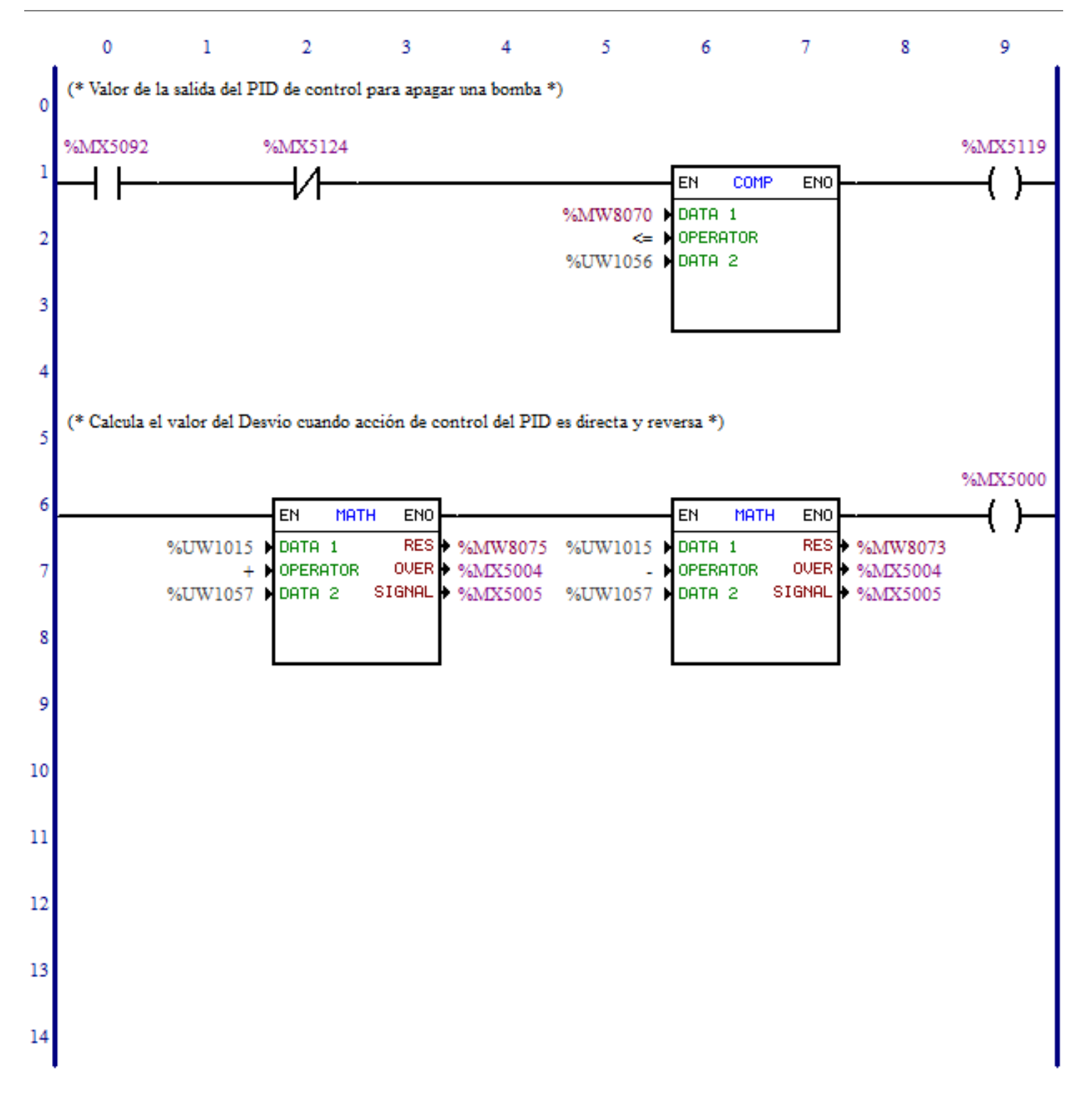

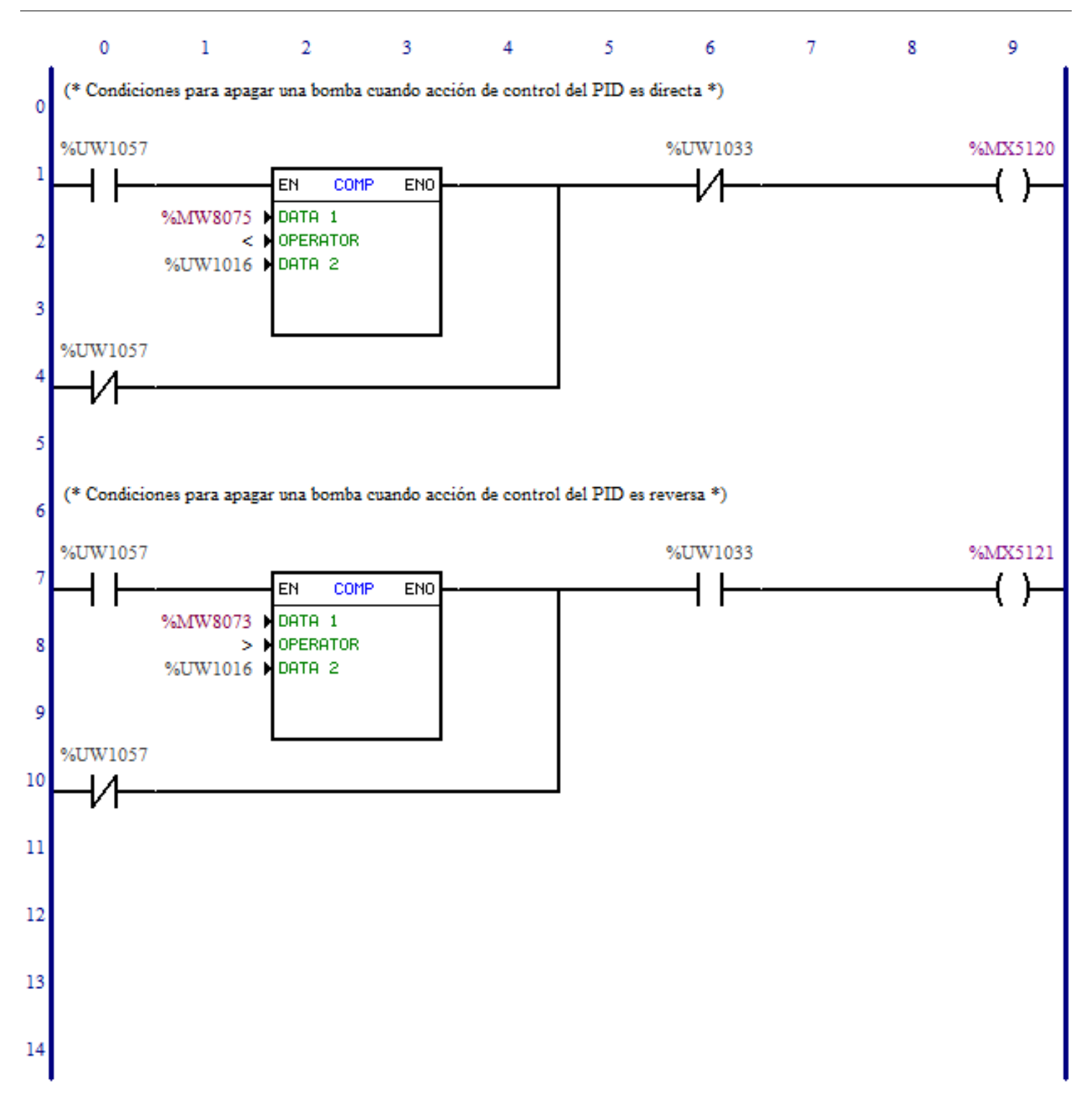

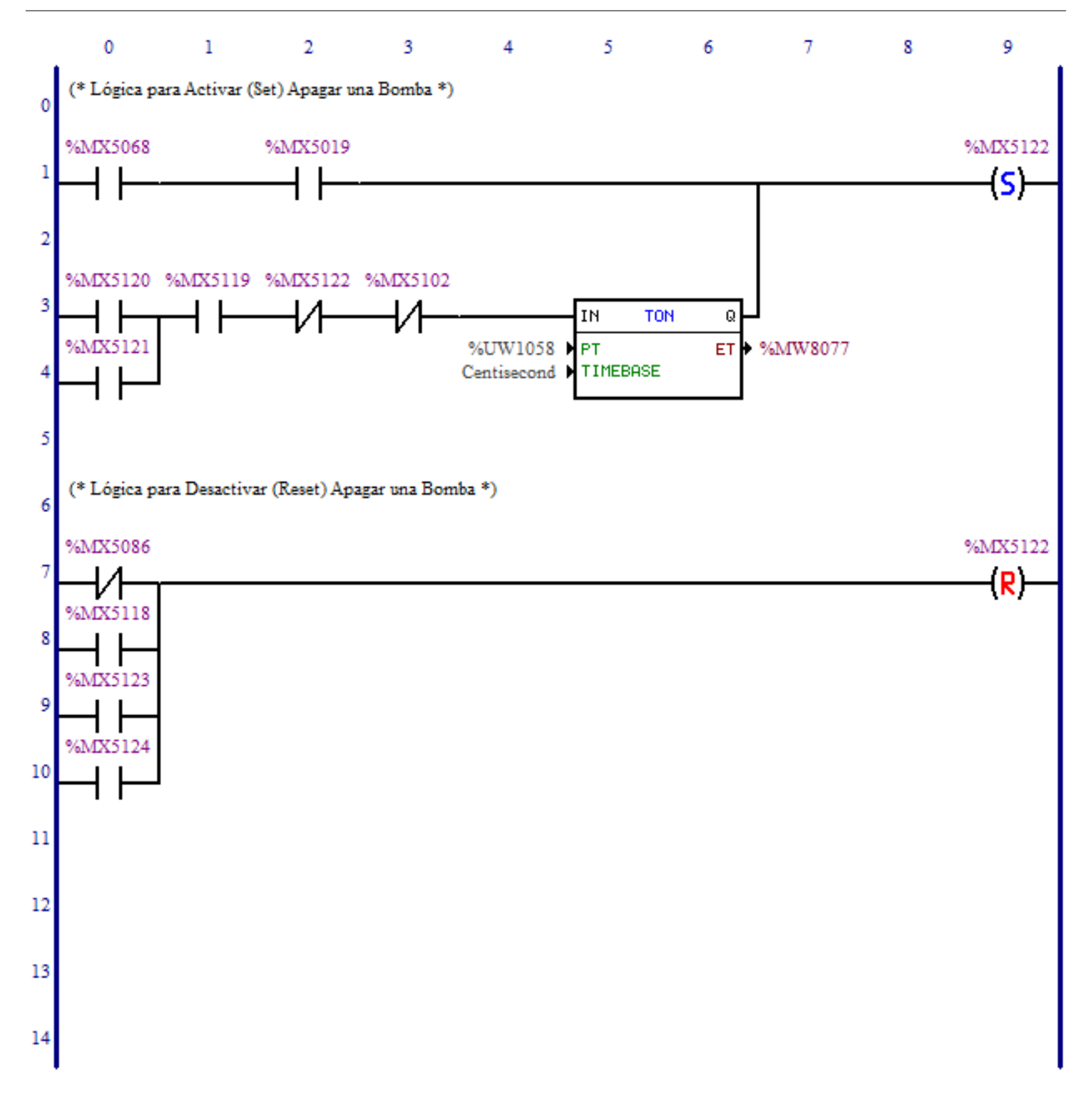

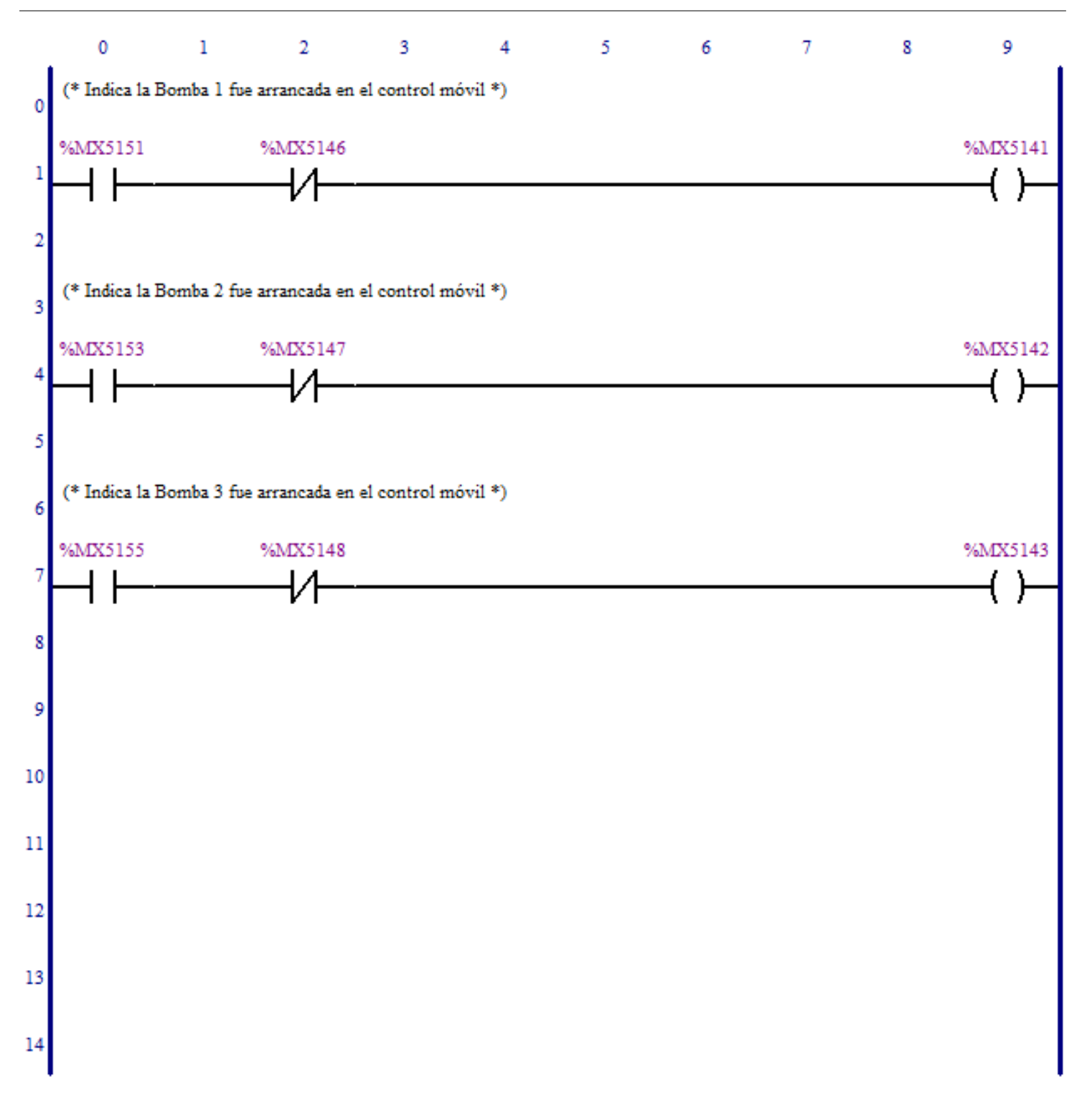

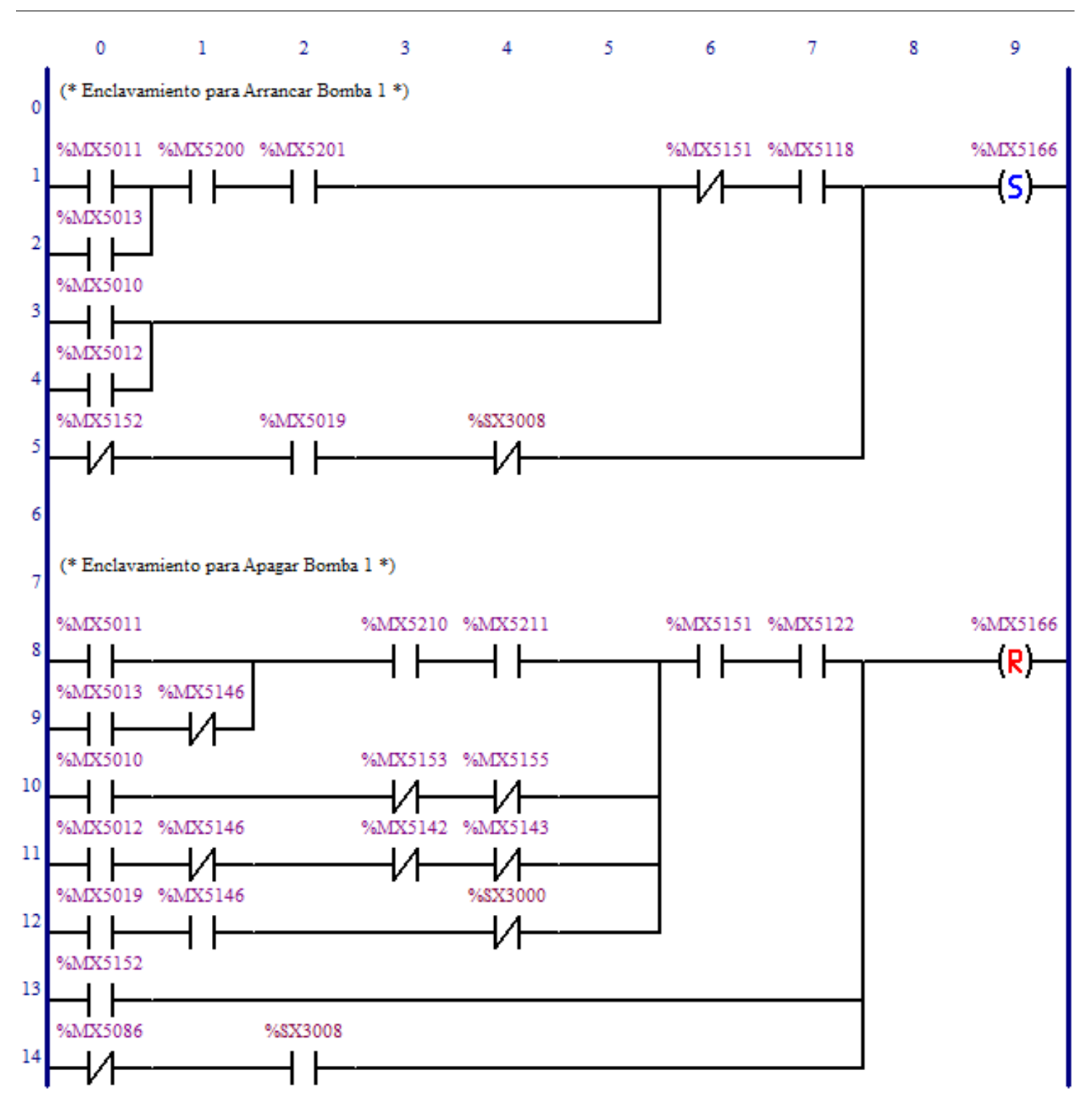

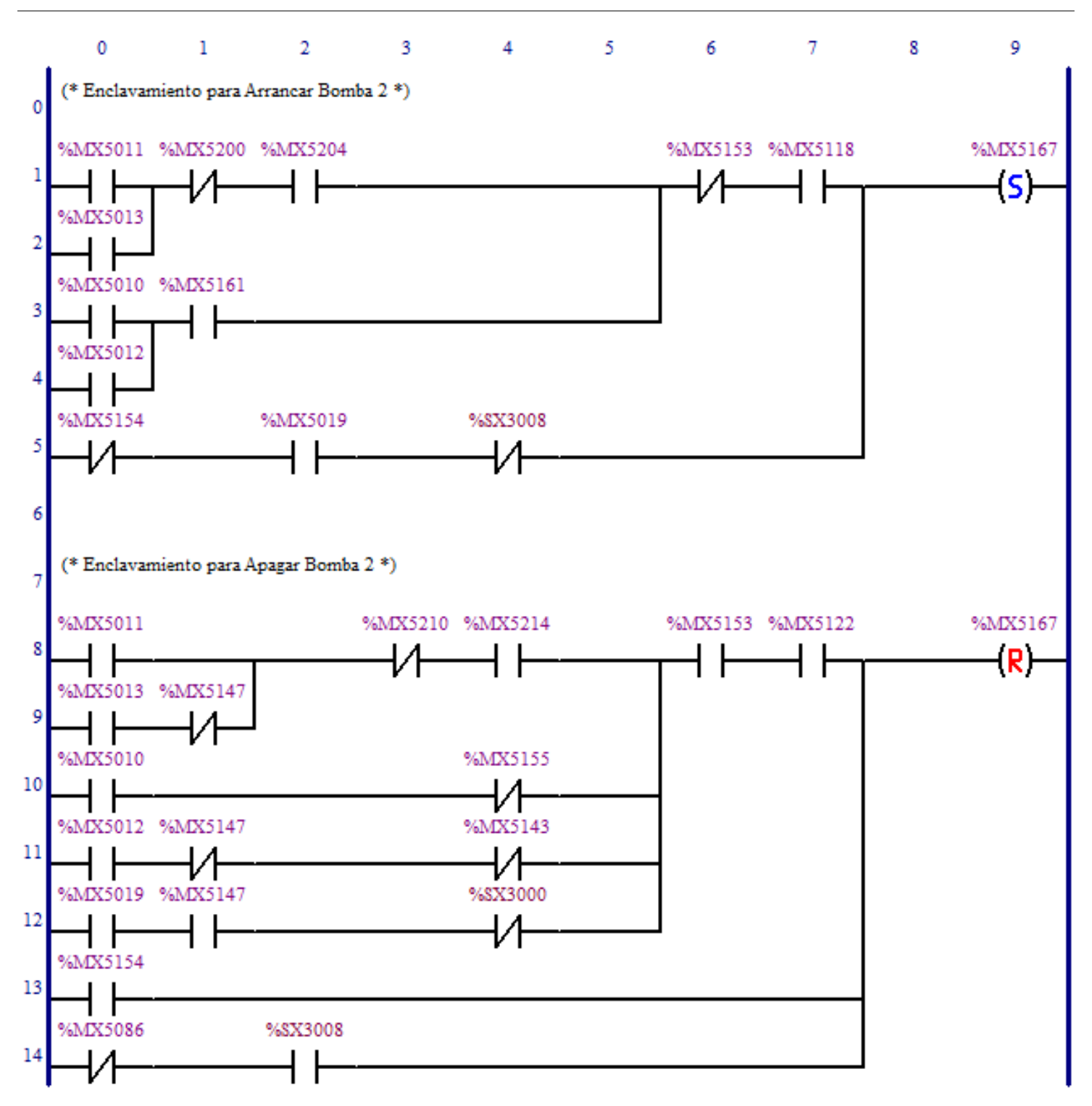

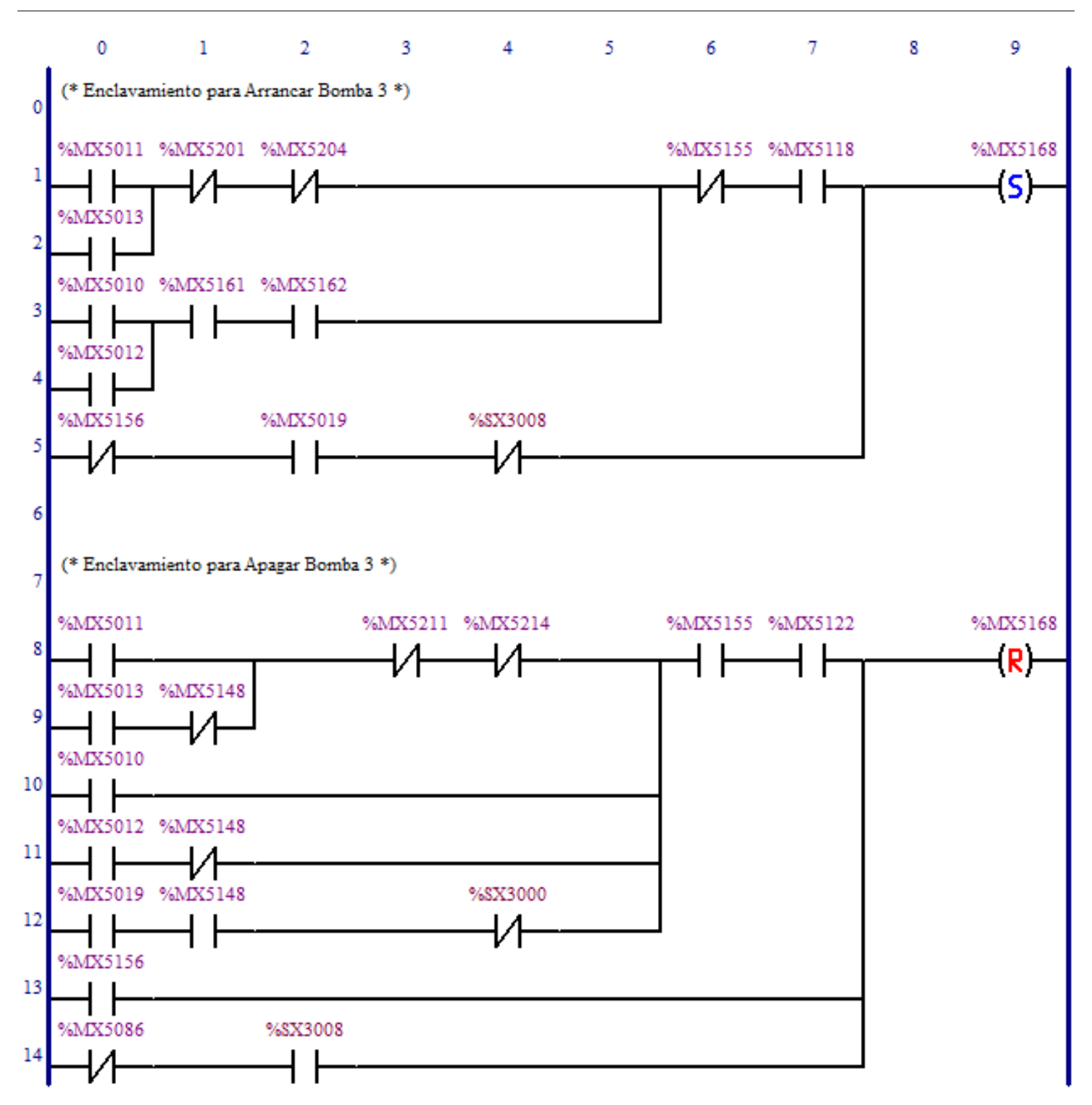

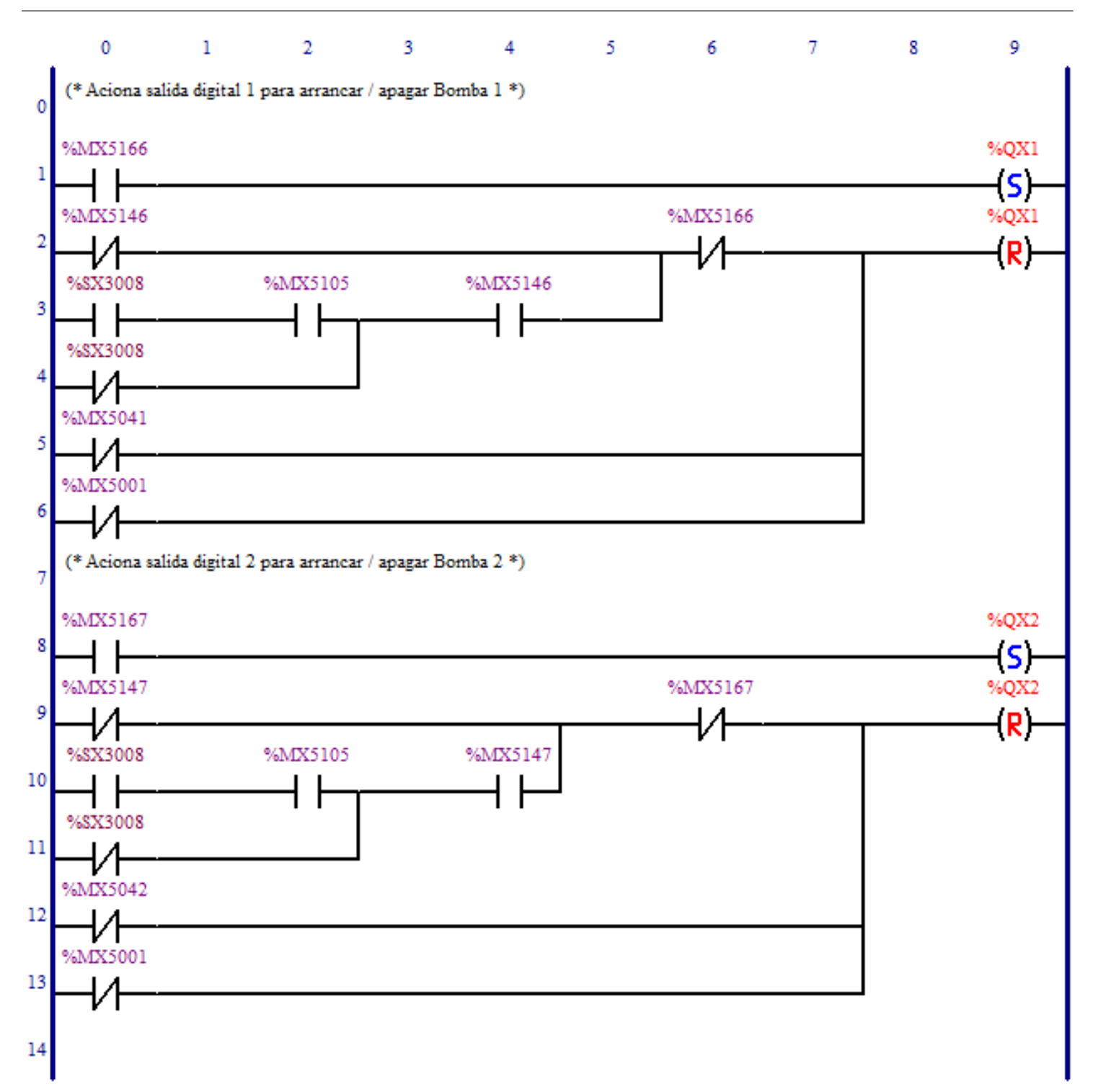

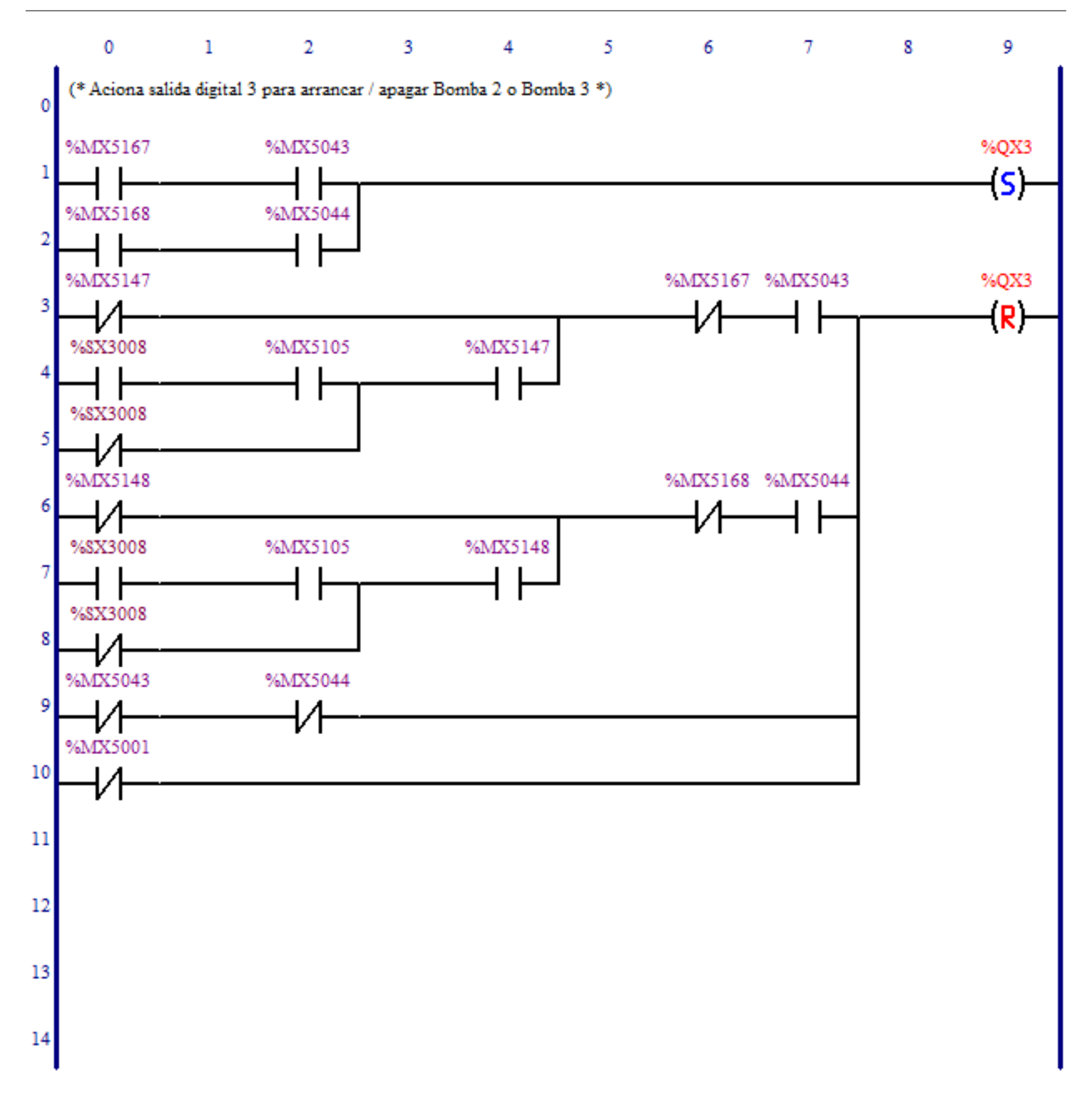

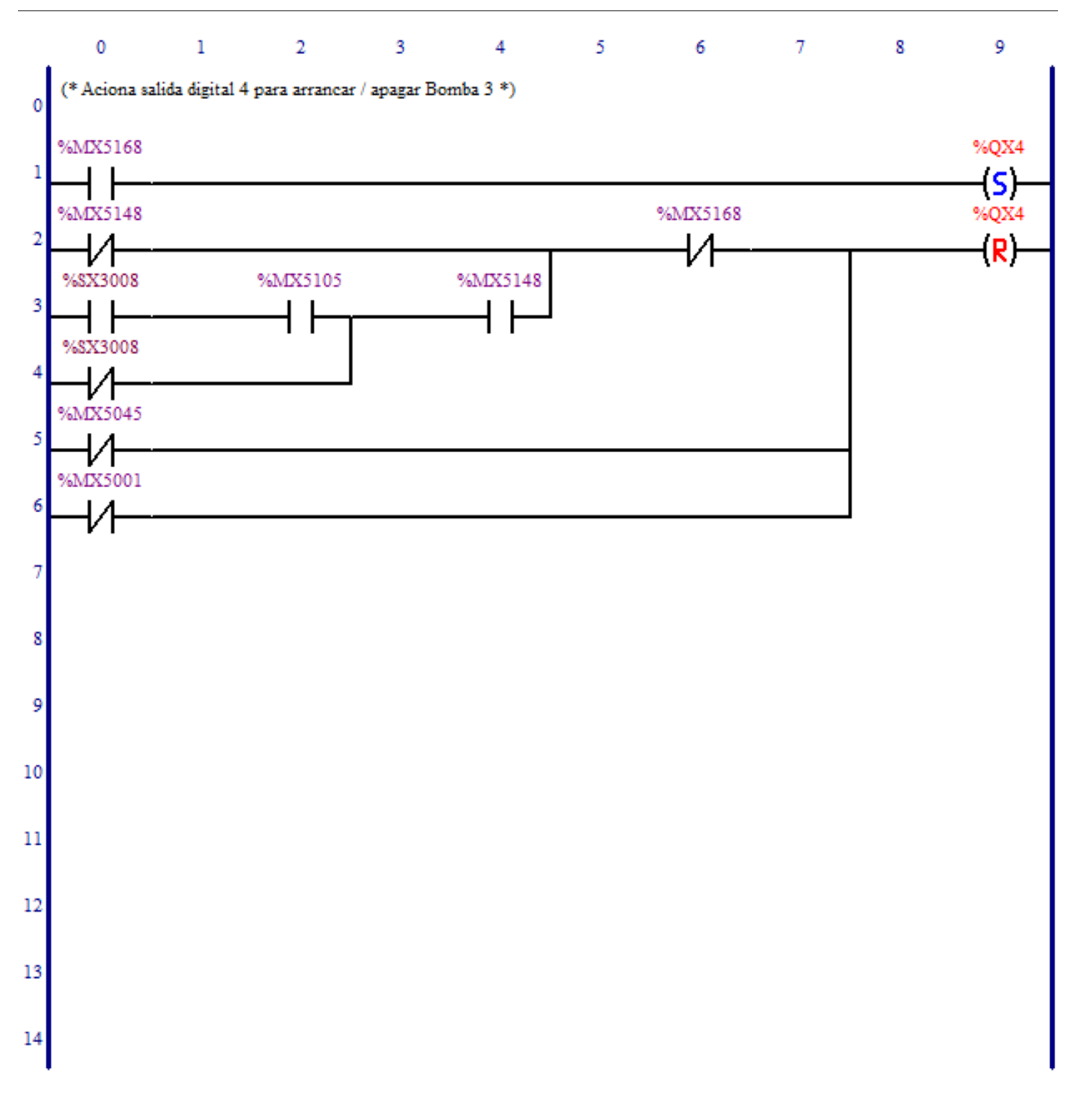

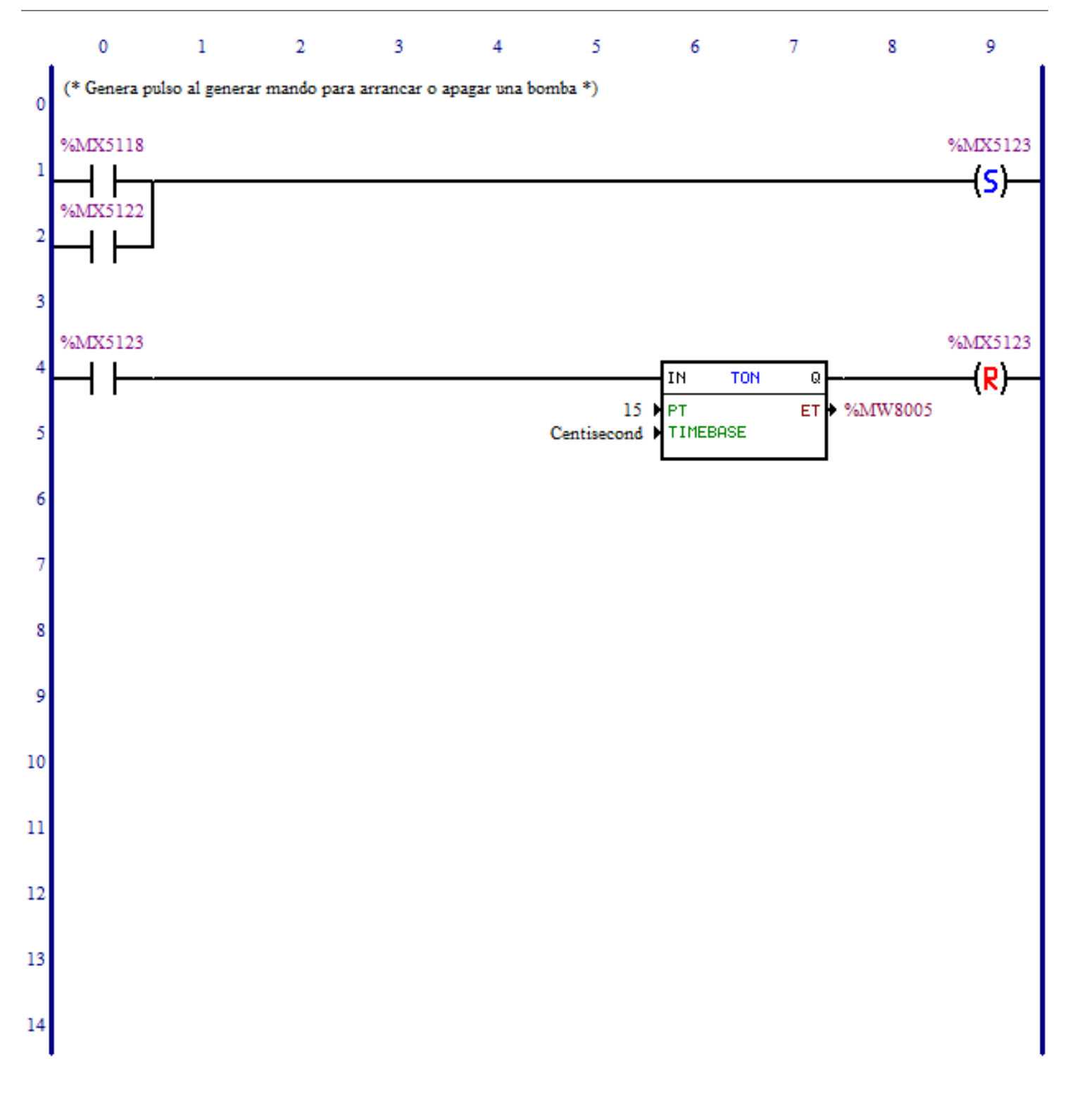

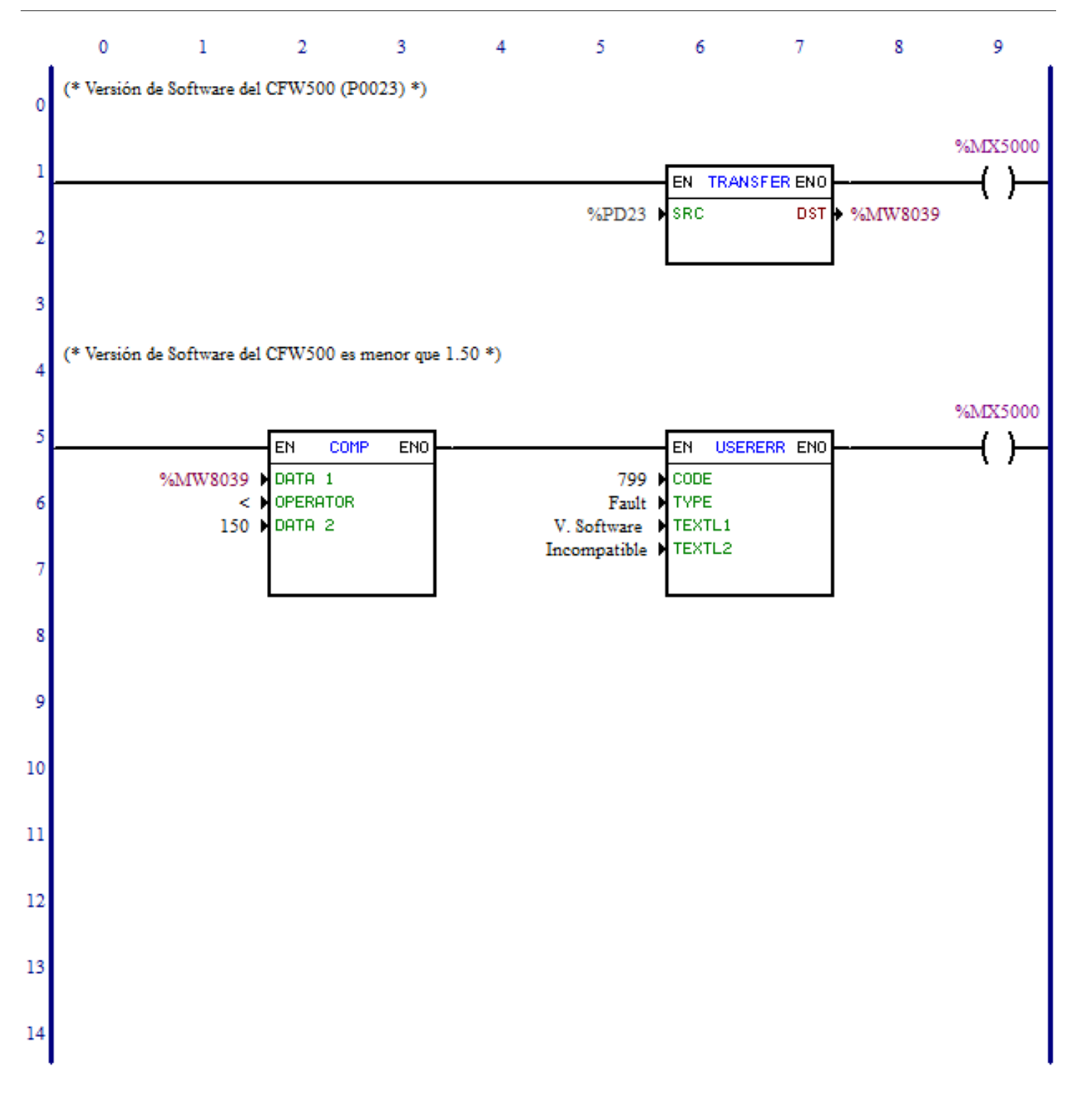

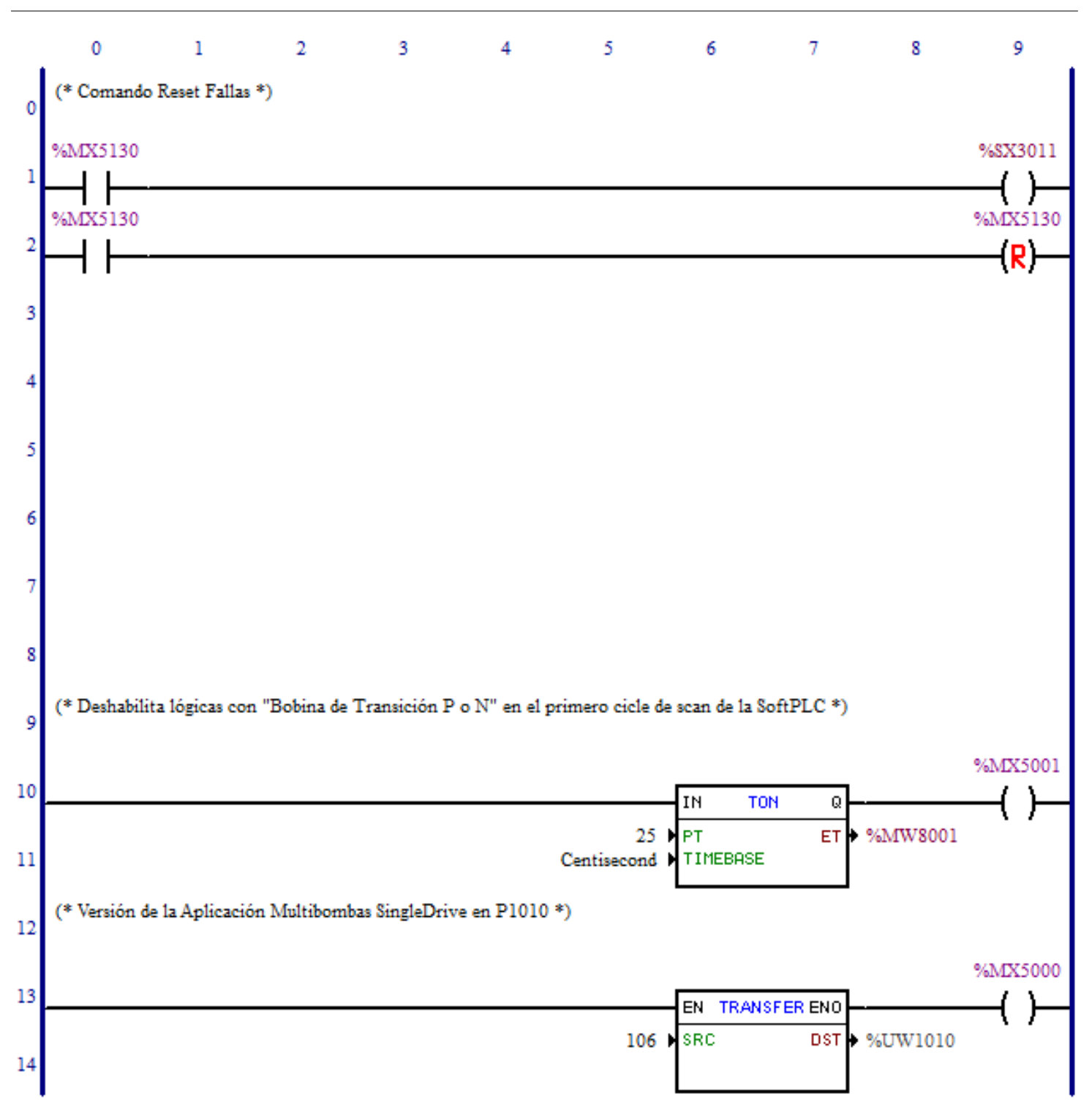

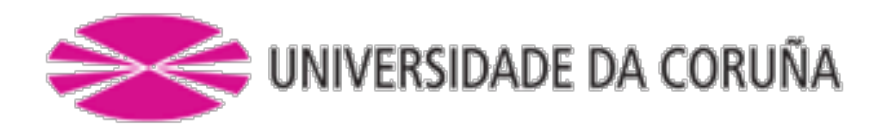

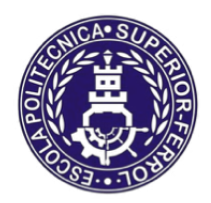

Escola Politécnica Superior

**TRABAJO FIN DE MÁSTER CURSO 2016/2017**

*Control automático y supervisión del suministro de agua de mar en hacthery de bivalvos*

**Máster en Ingeniería Industrial**

**Documento**

**ESQUEMA ELÉCTRICO**

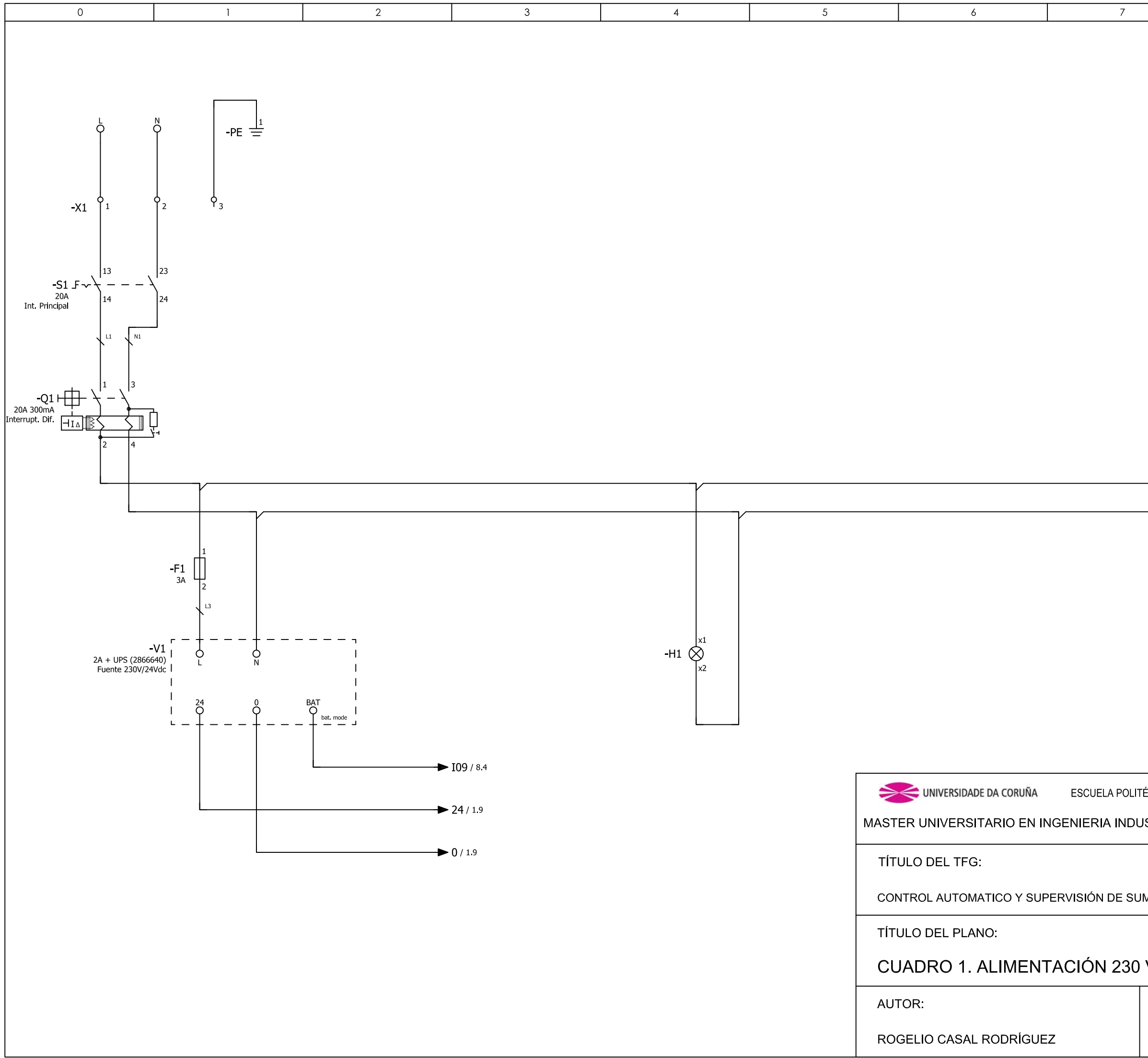

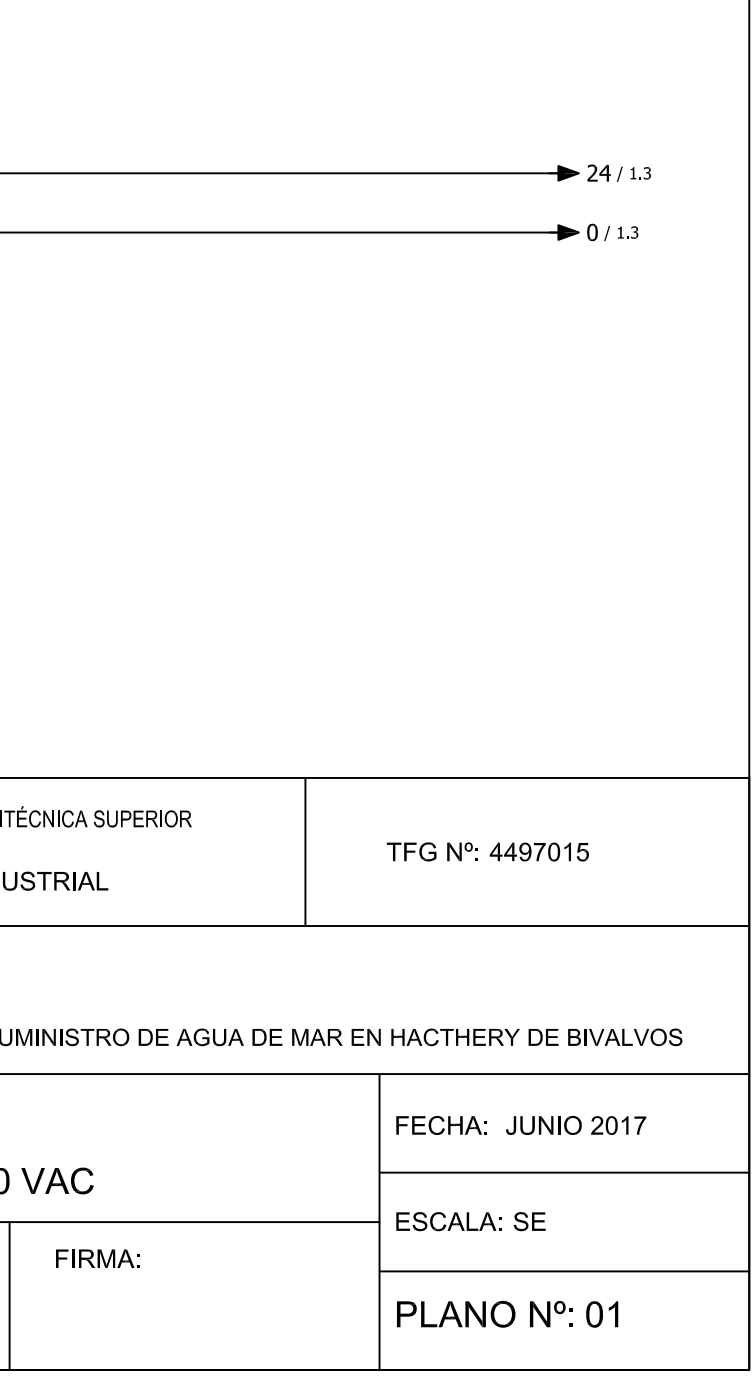

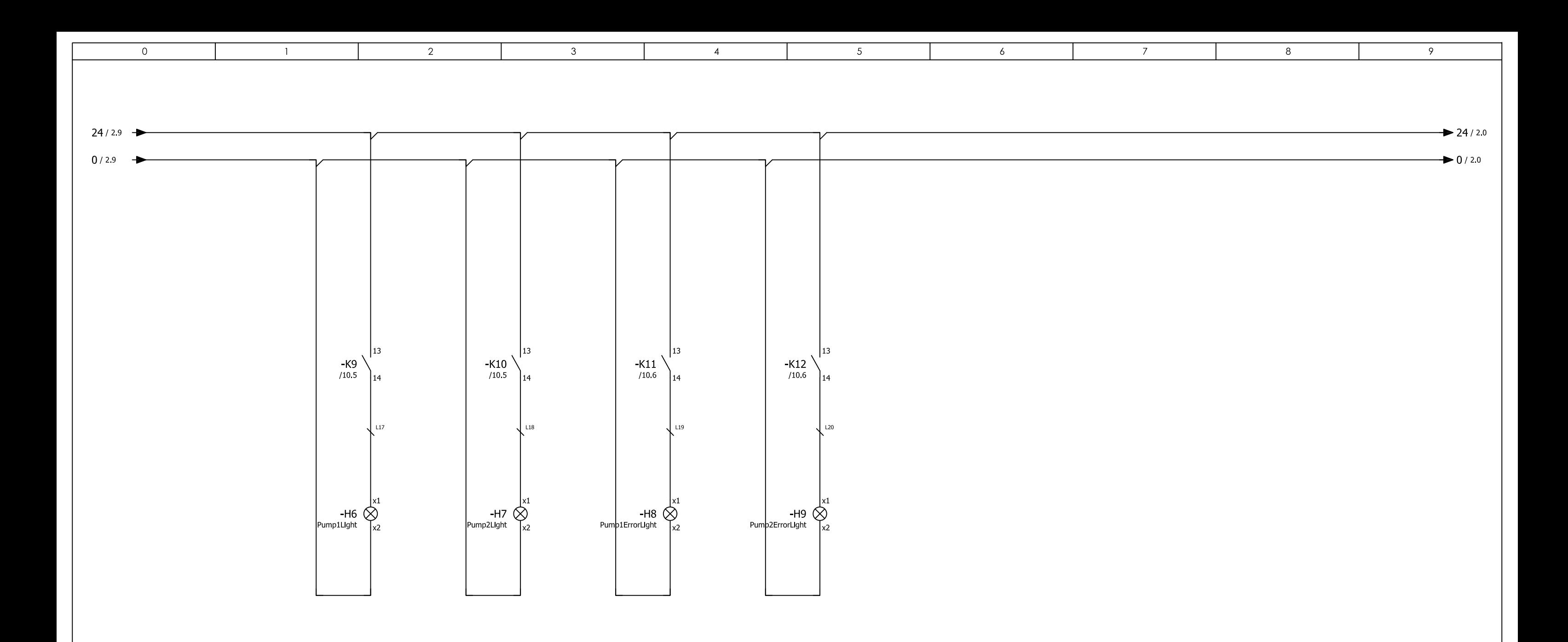

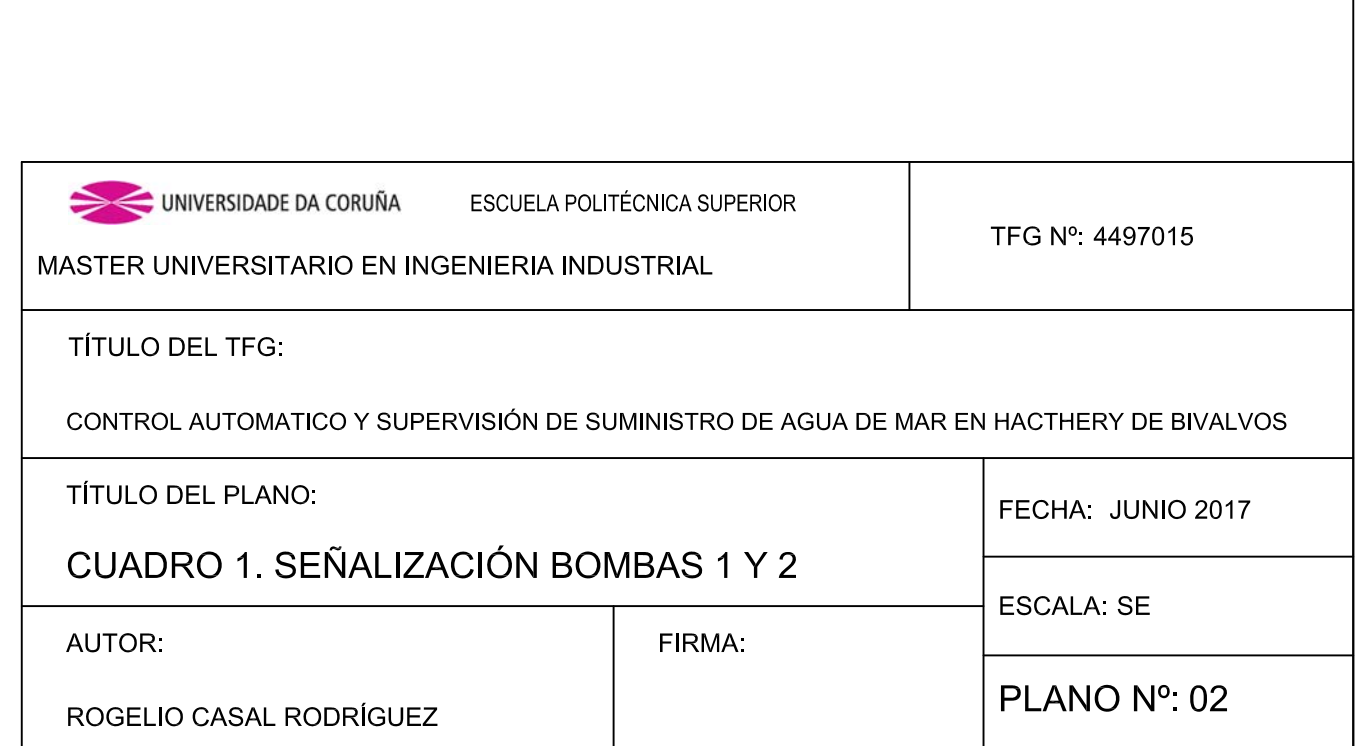

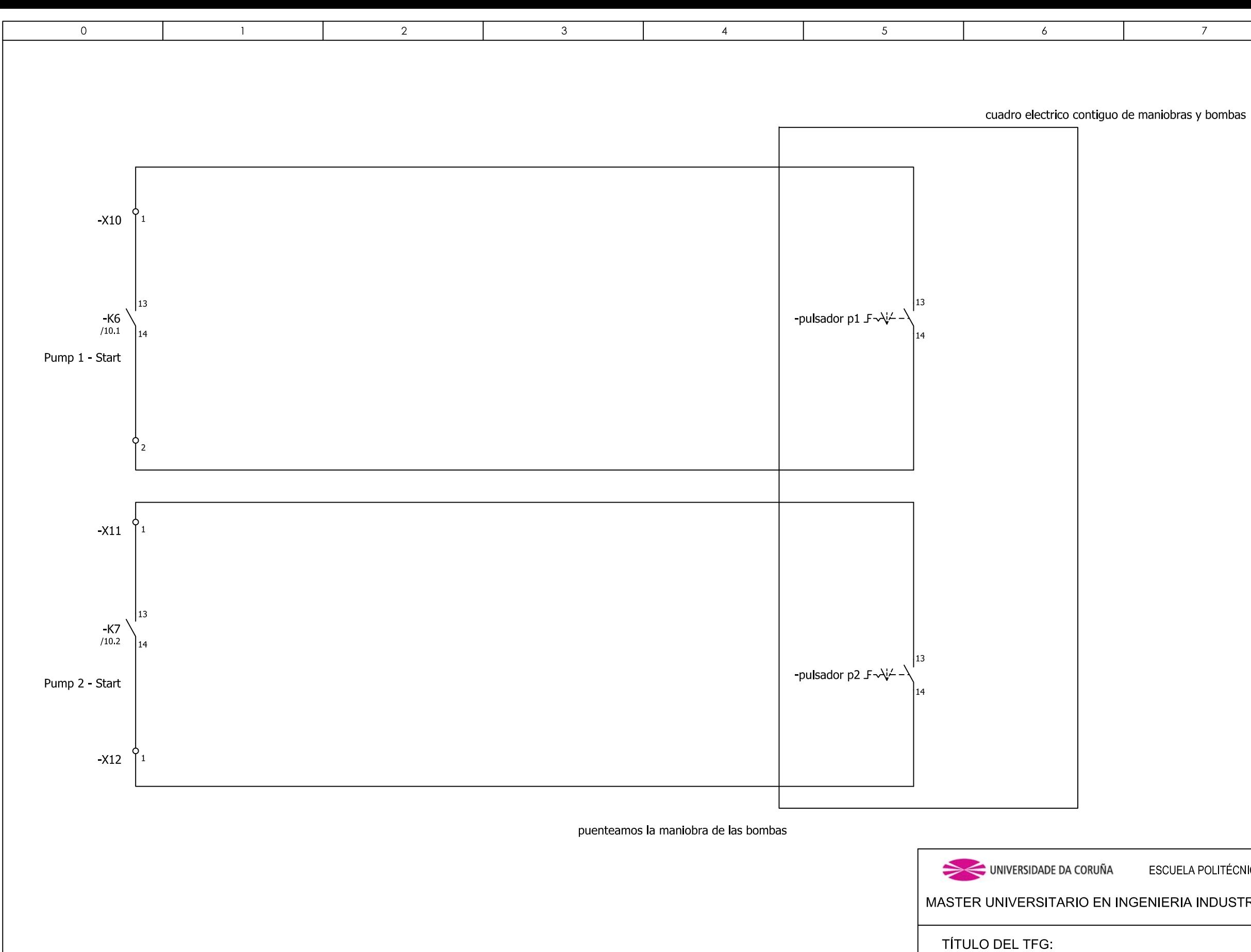

CONTROL AUTOMATICO Y SUPERVISIÓN DE SU

TÍTULO DEL PLANO:

**CUADRO 1. MANIOBRA BOMBA** 

**AUTOR** 

ROGELIO CASAL RODRÍGUEZ

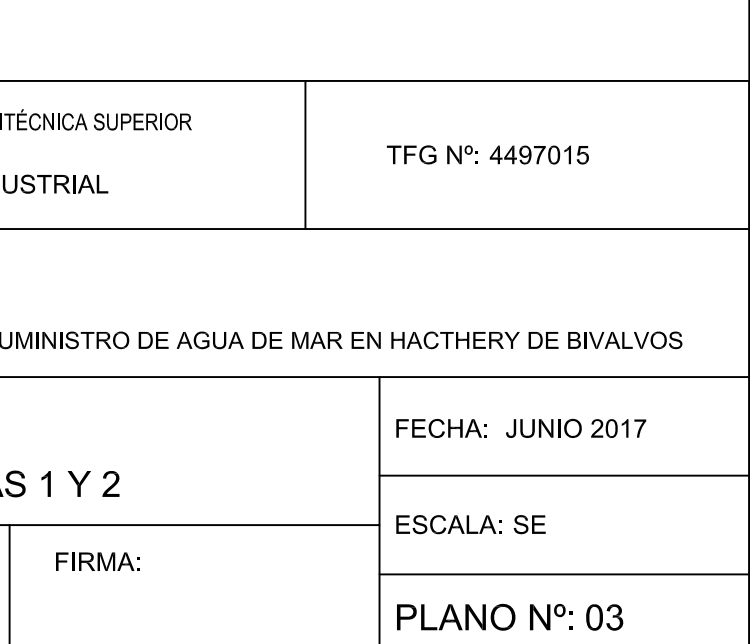

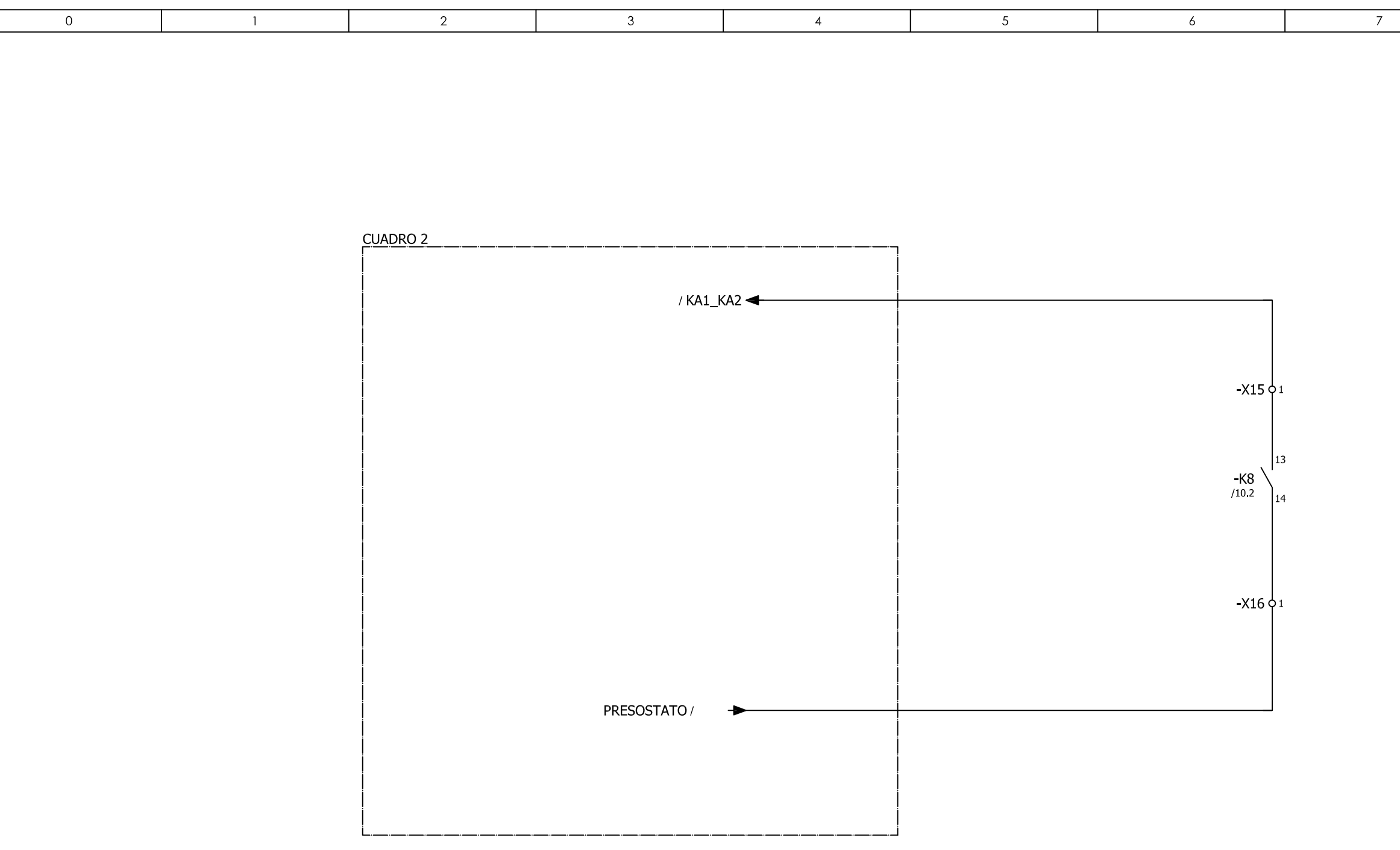

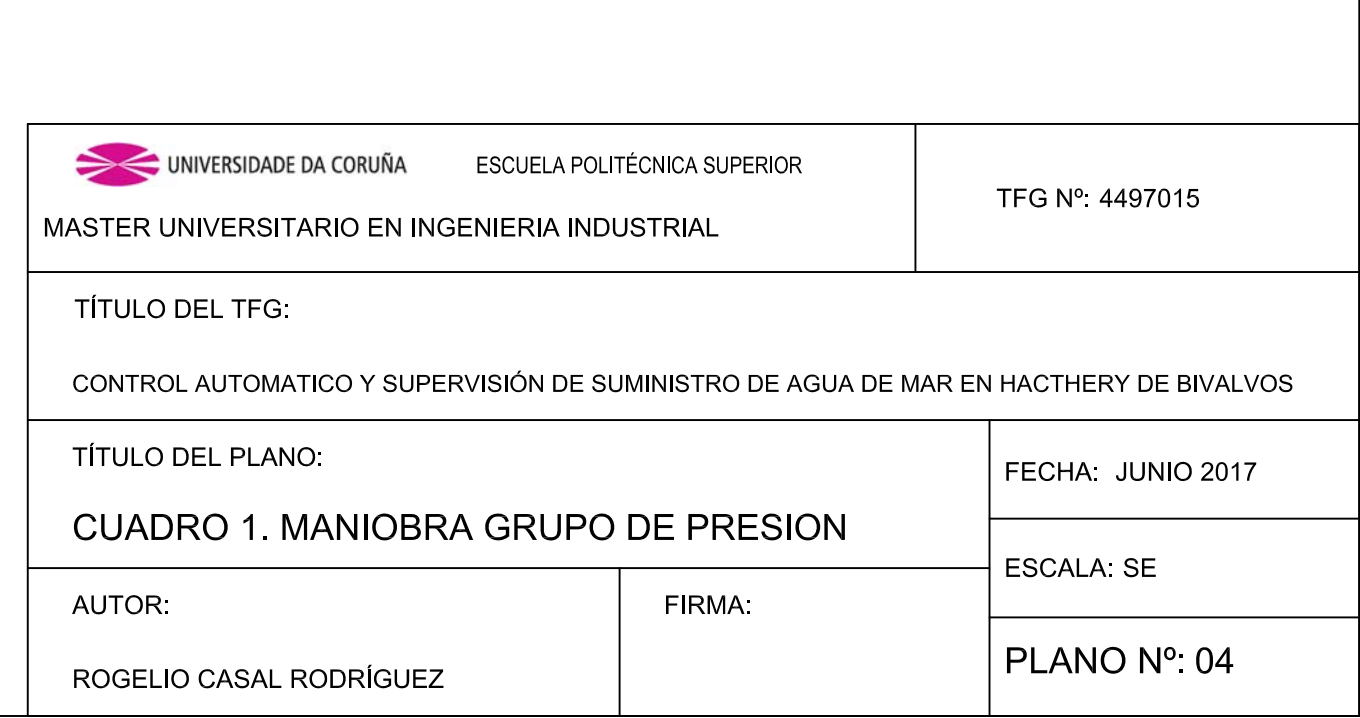

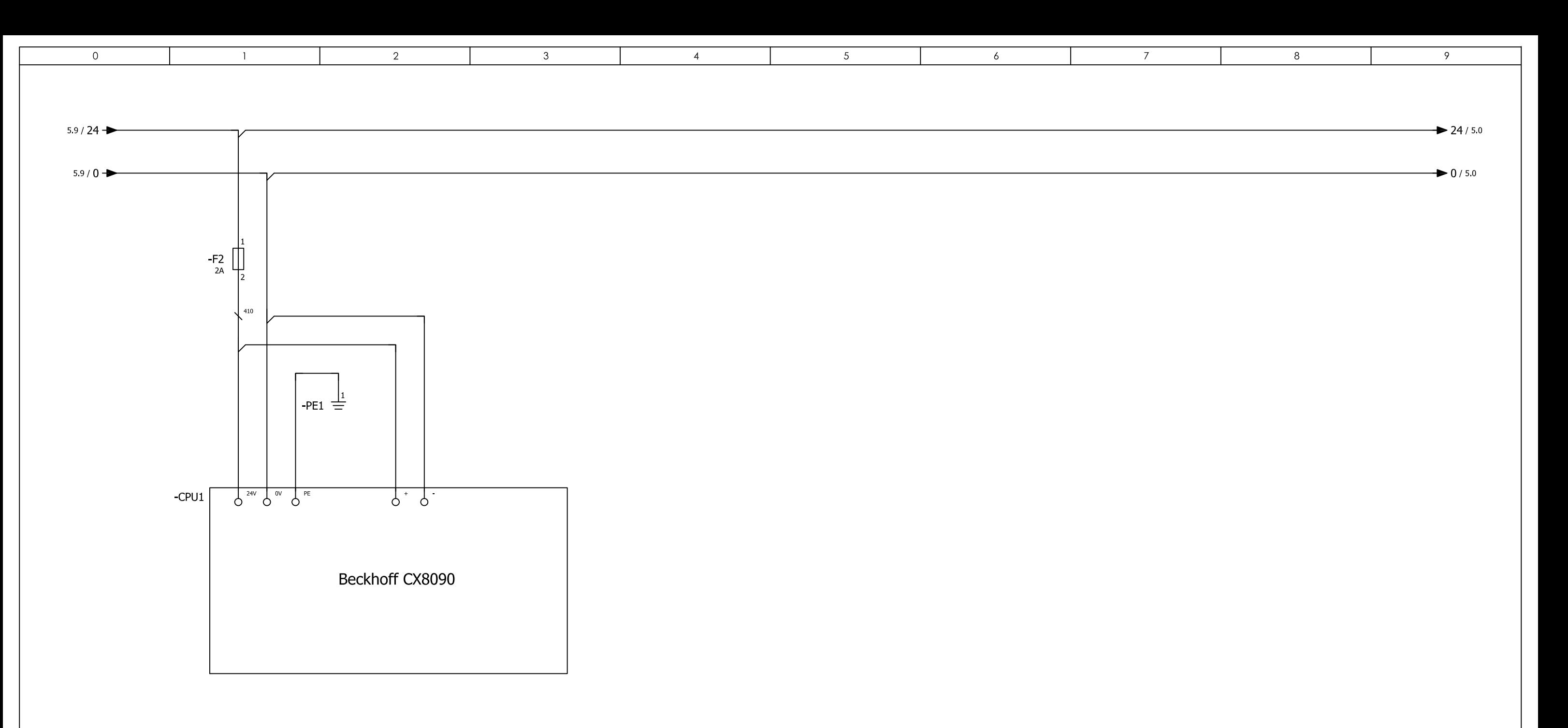

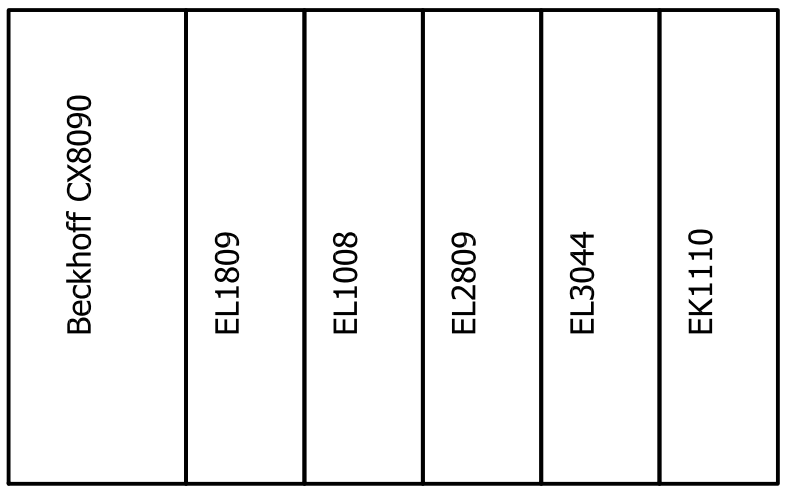

UNIVERSIDADE DA CORUÑA **ESCUELA POLI** MASTER UNIVERSITARIO EN INGENIERIA IND TÍTULO DEL TFG: CONTROL AUTOMATICO Y SUPERVISIÓN DE SU TÍTULO DEL PLANO: CUADRO 1. ALIMENTACIÓN 24 **AUTOR** ROGELIO CASAL RODRÍGUEZ

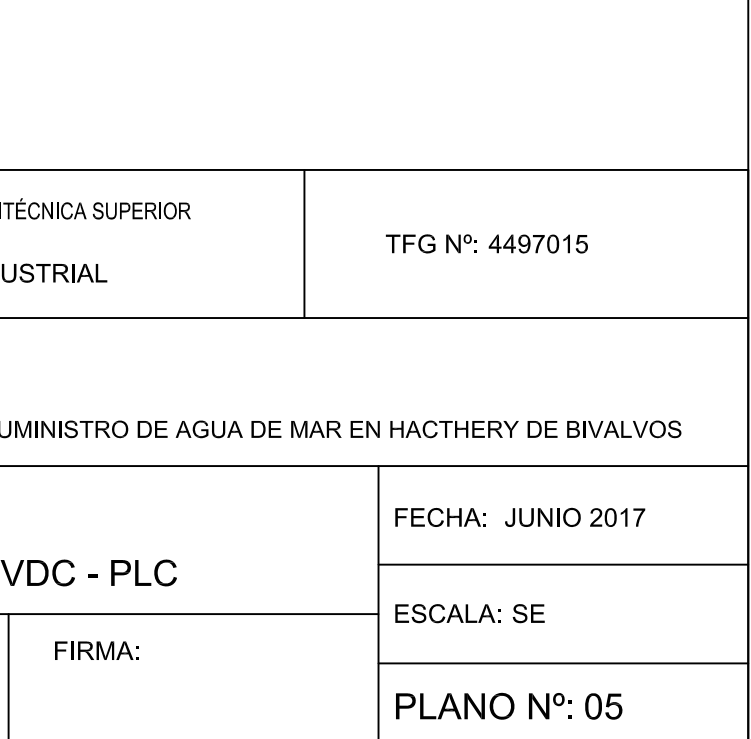

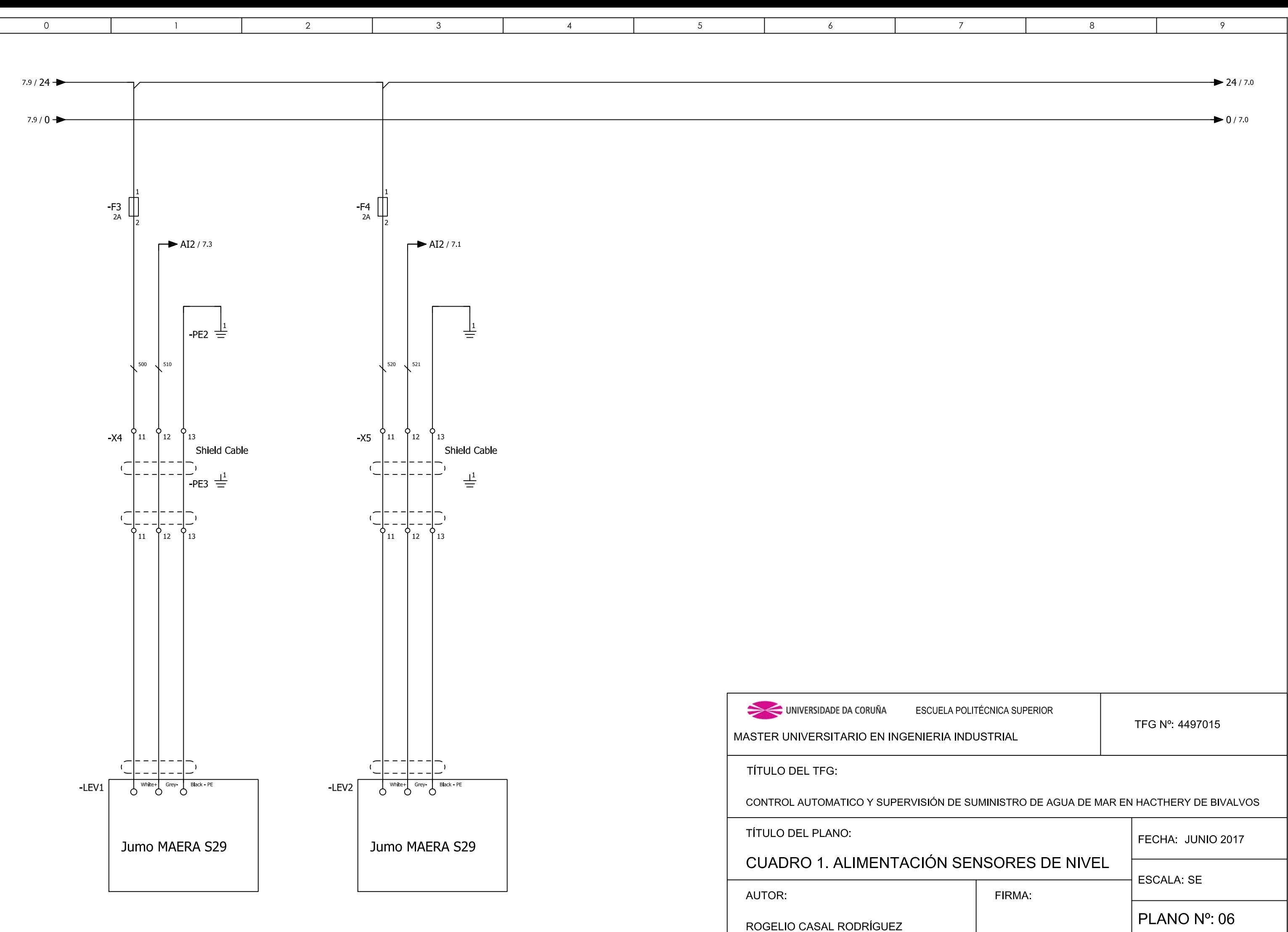

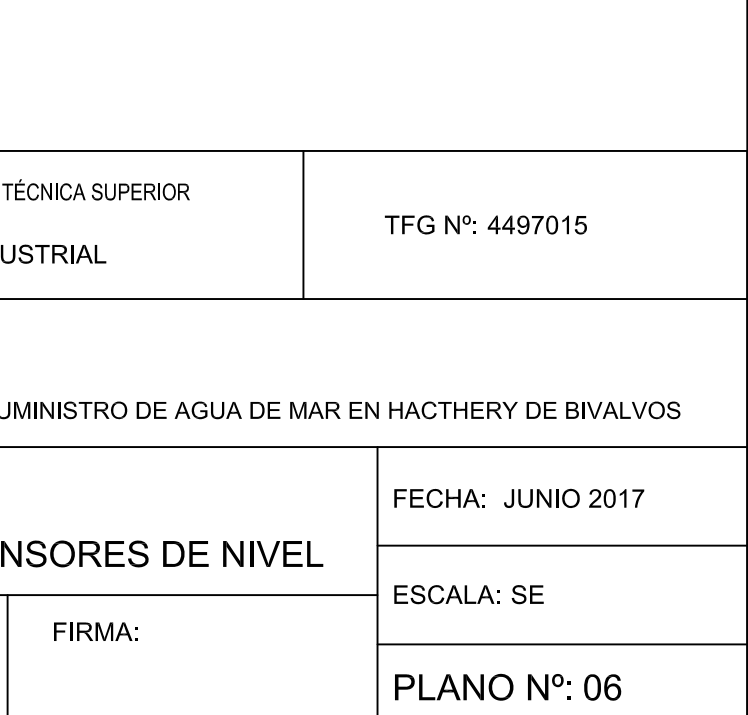

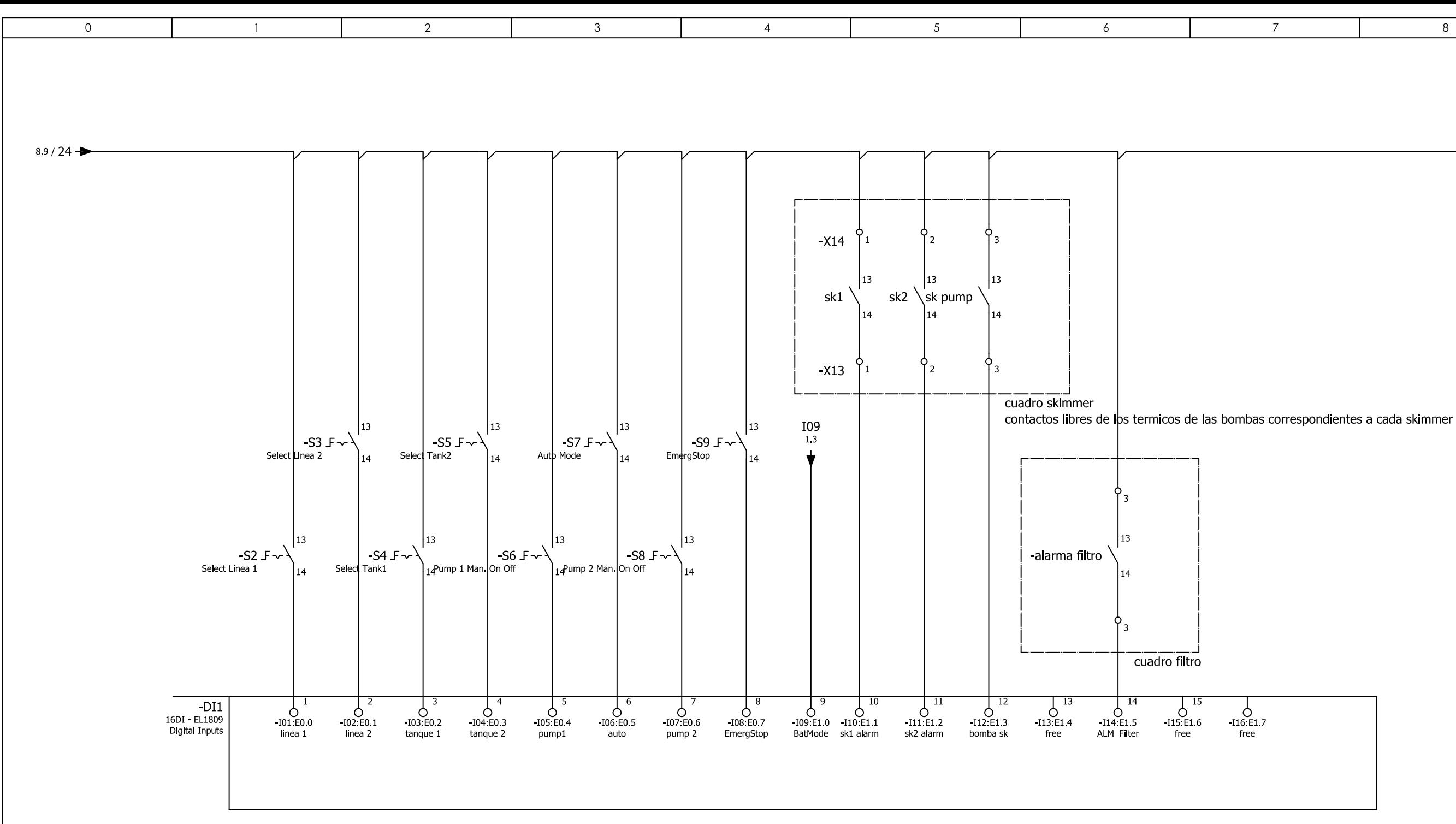

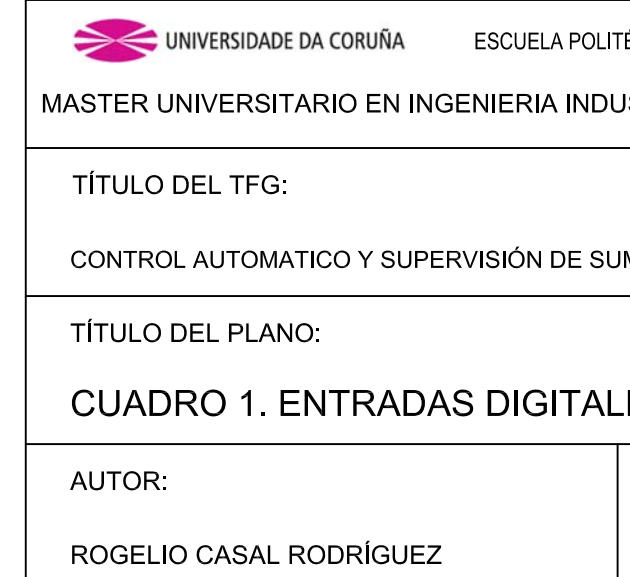

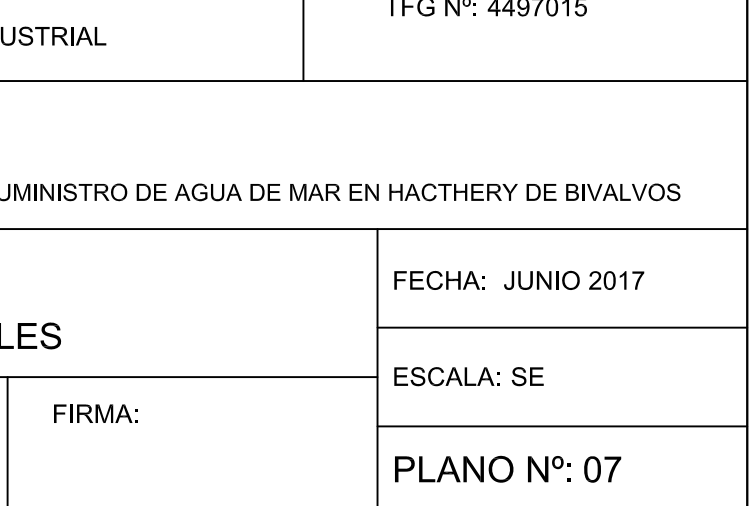

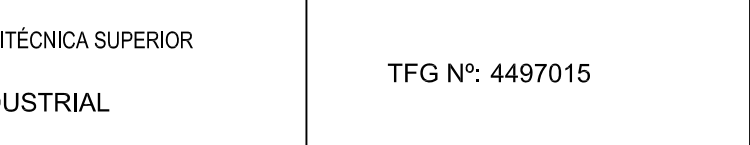

 $\overline{8}$  $\overline{9}$  $\rightarrow$  24/80

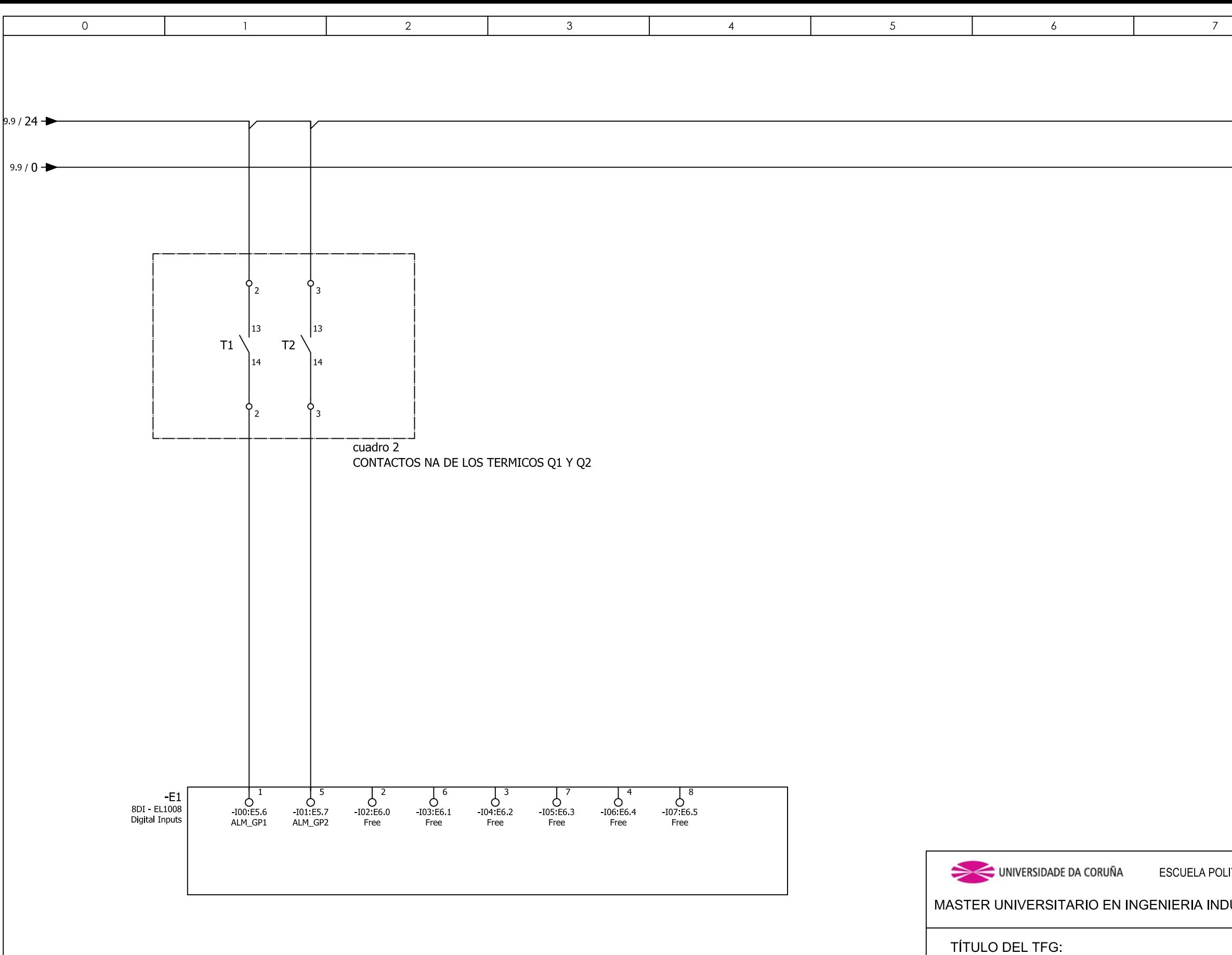

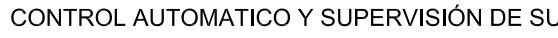

TÍTULO DEL PLANO:

**CUADRO 1. ENTRADAS DIGITAL** 

**AUTOR** 

ROGELIO CASAL RODRÍGUEZ

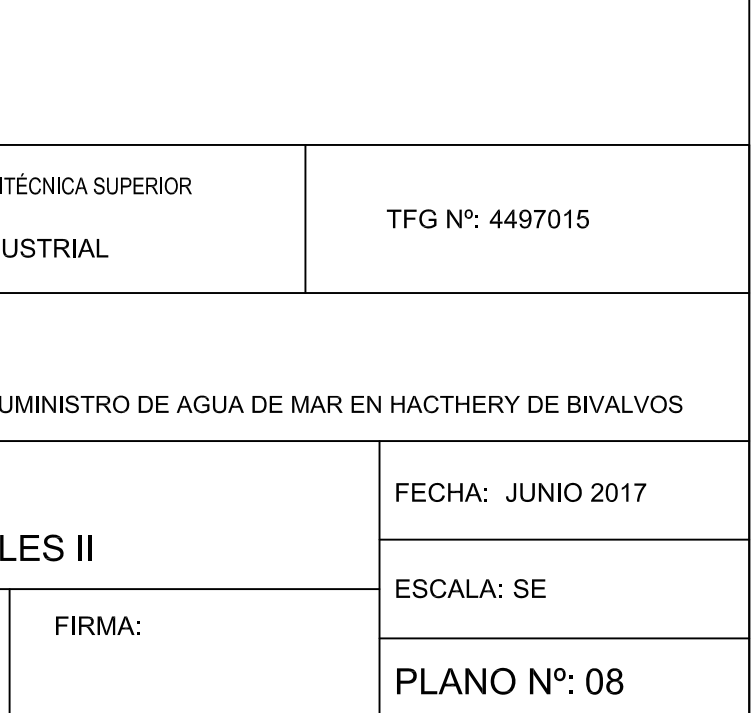

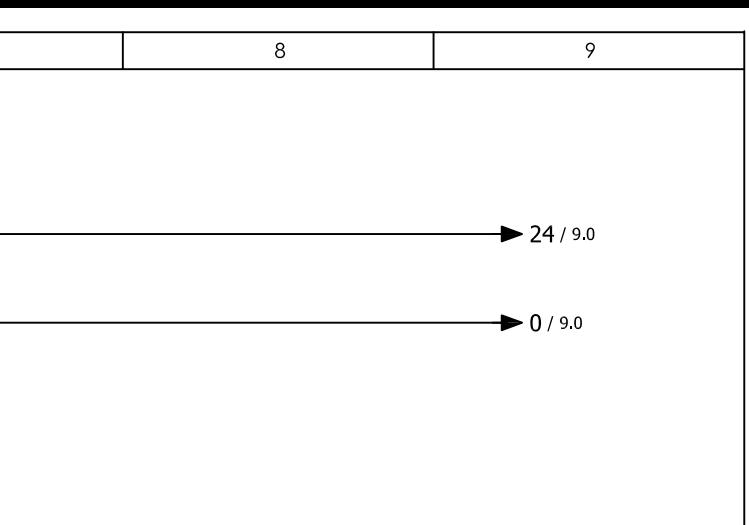

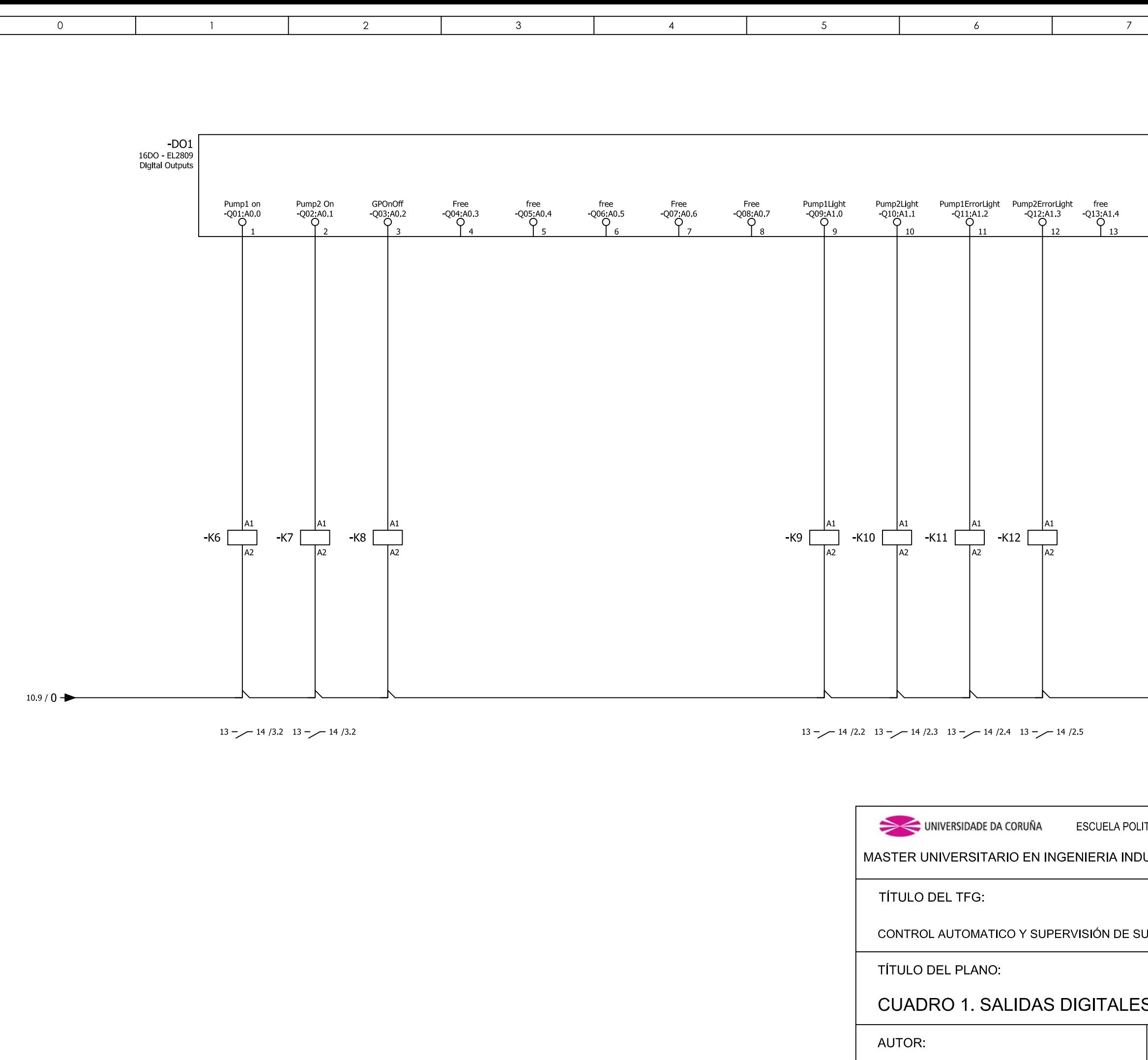

ROGELIO CASAL RODRÍGUEZ

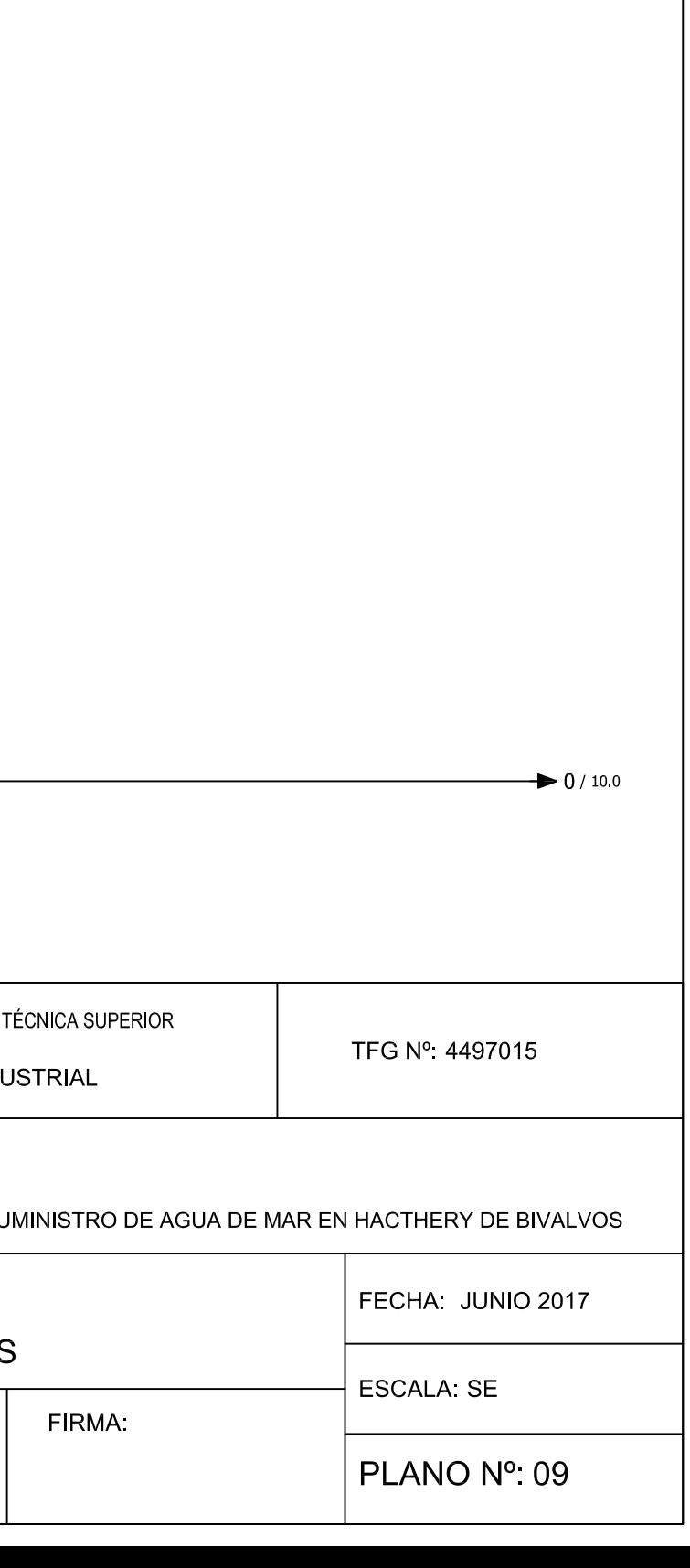

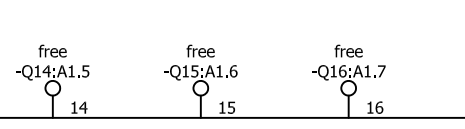

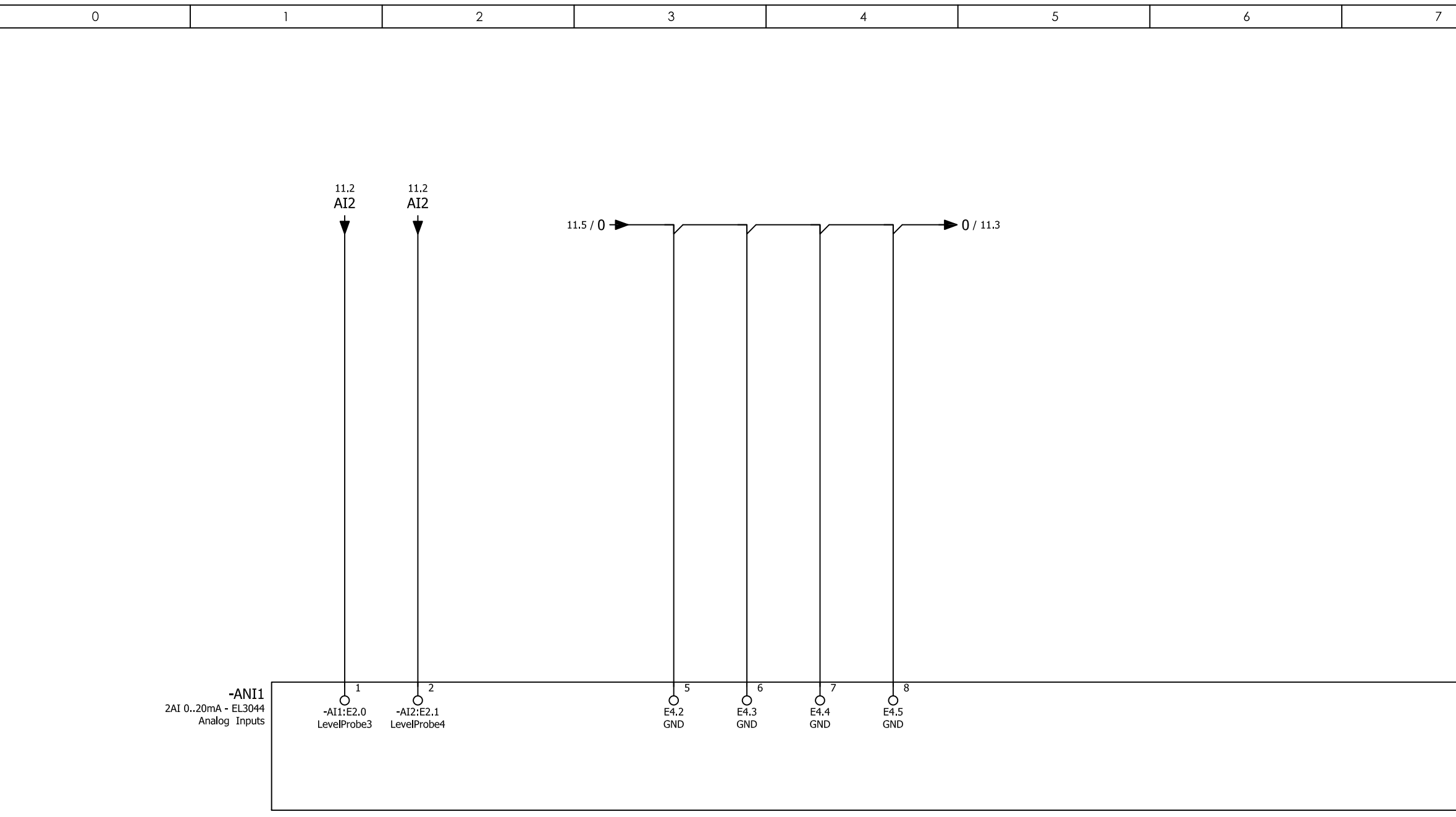

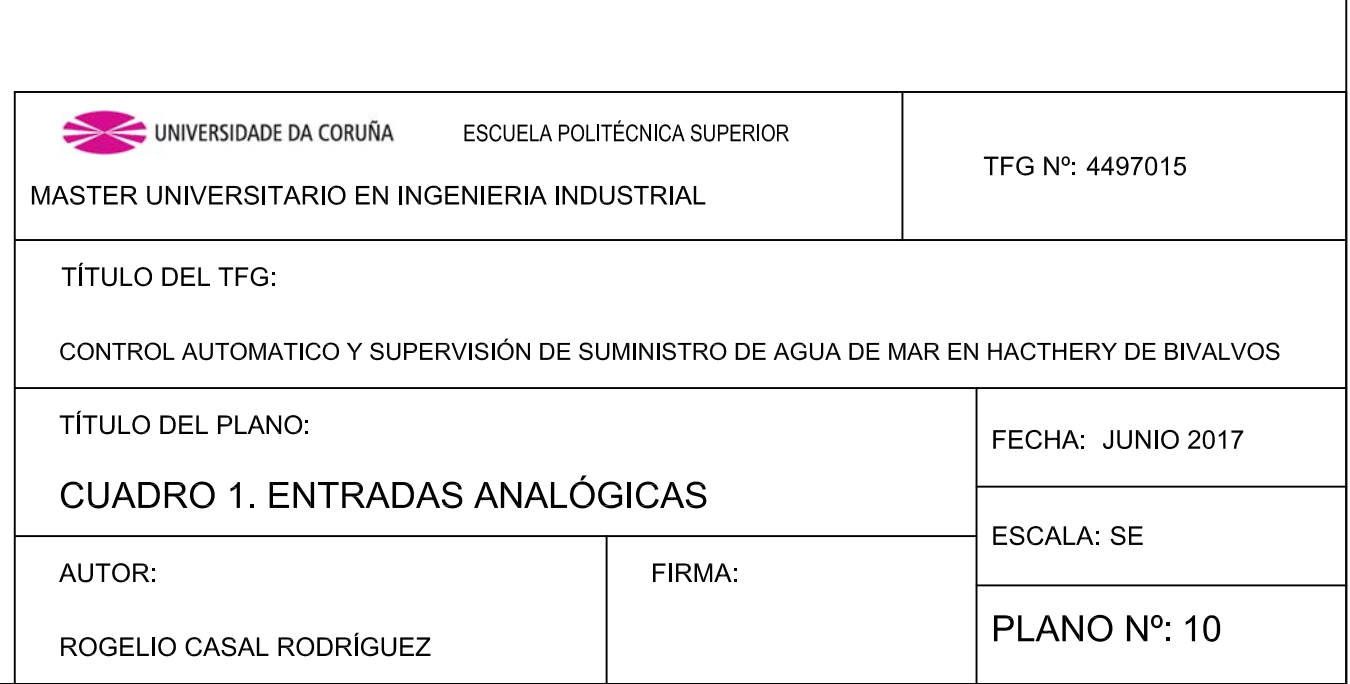

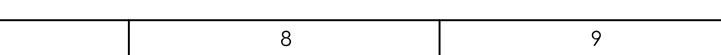

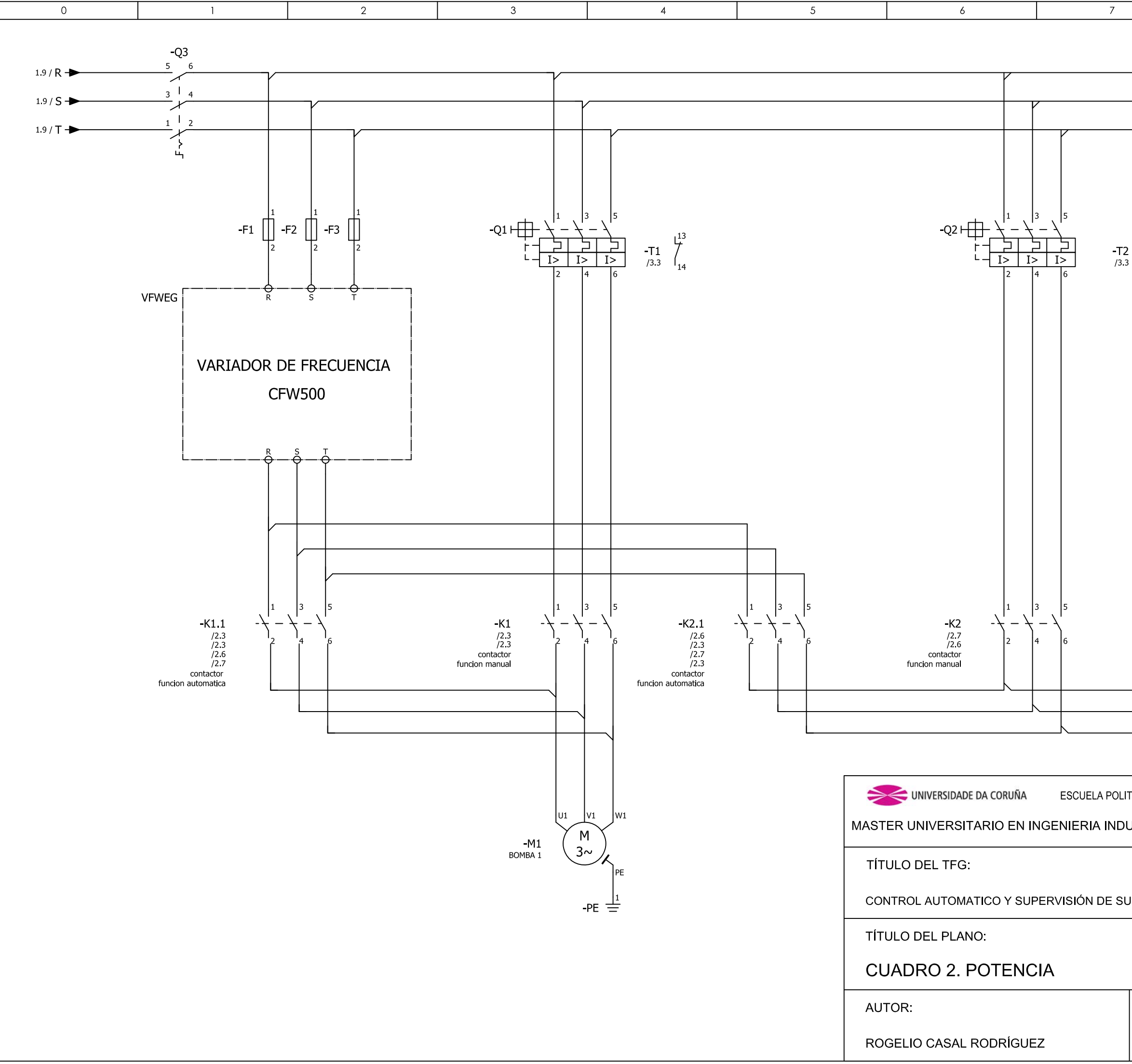

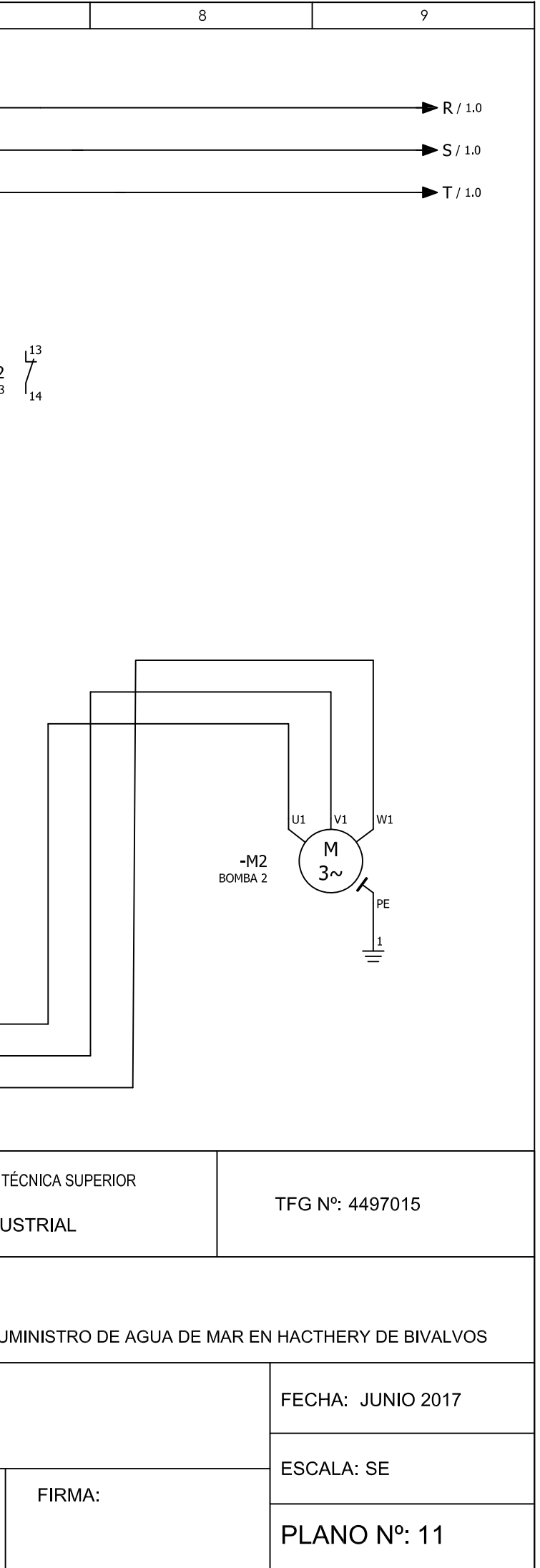

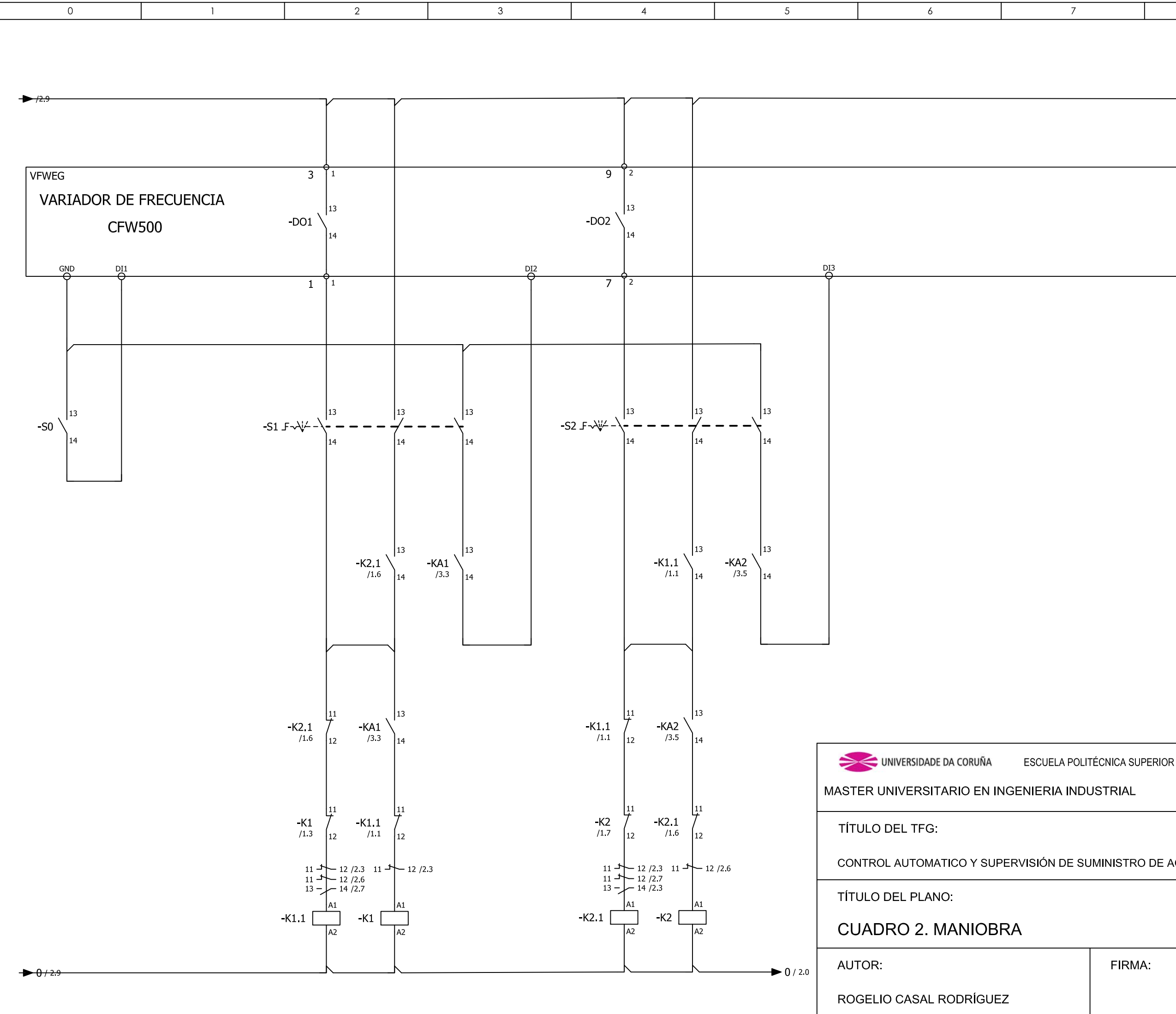

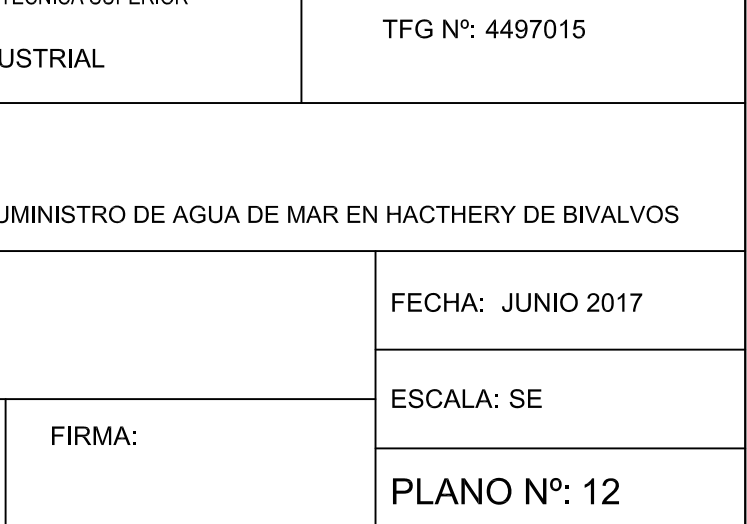

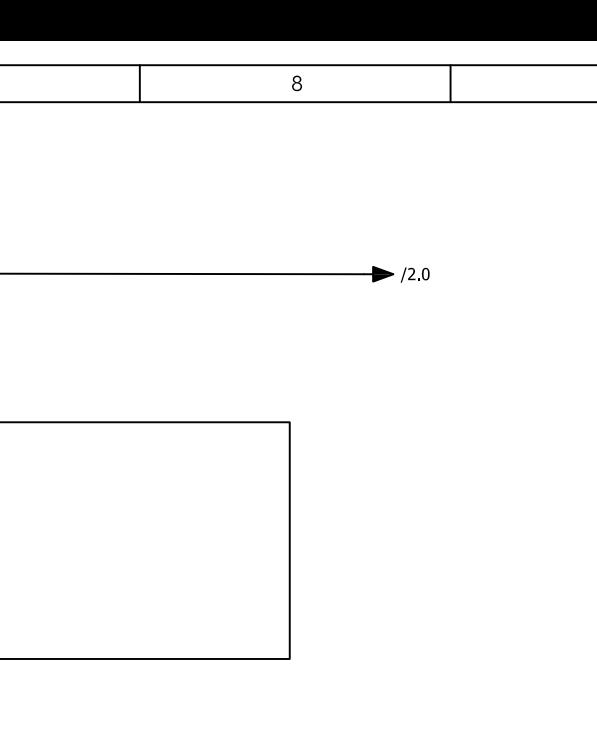

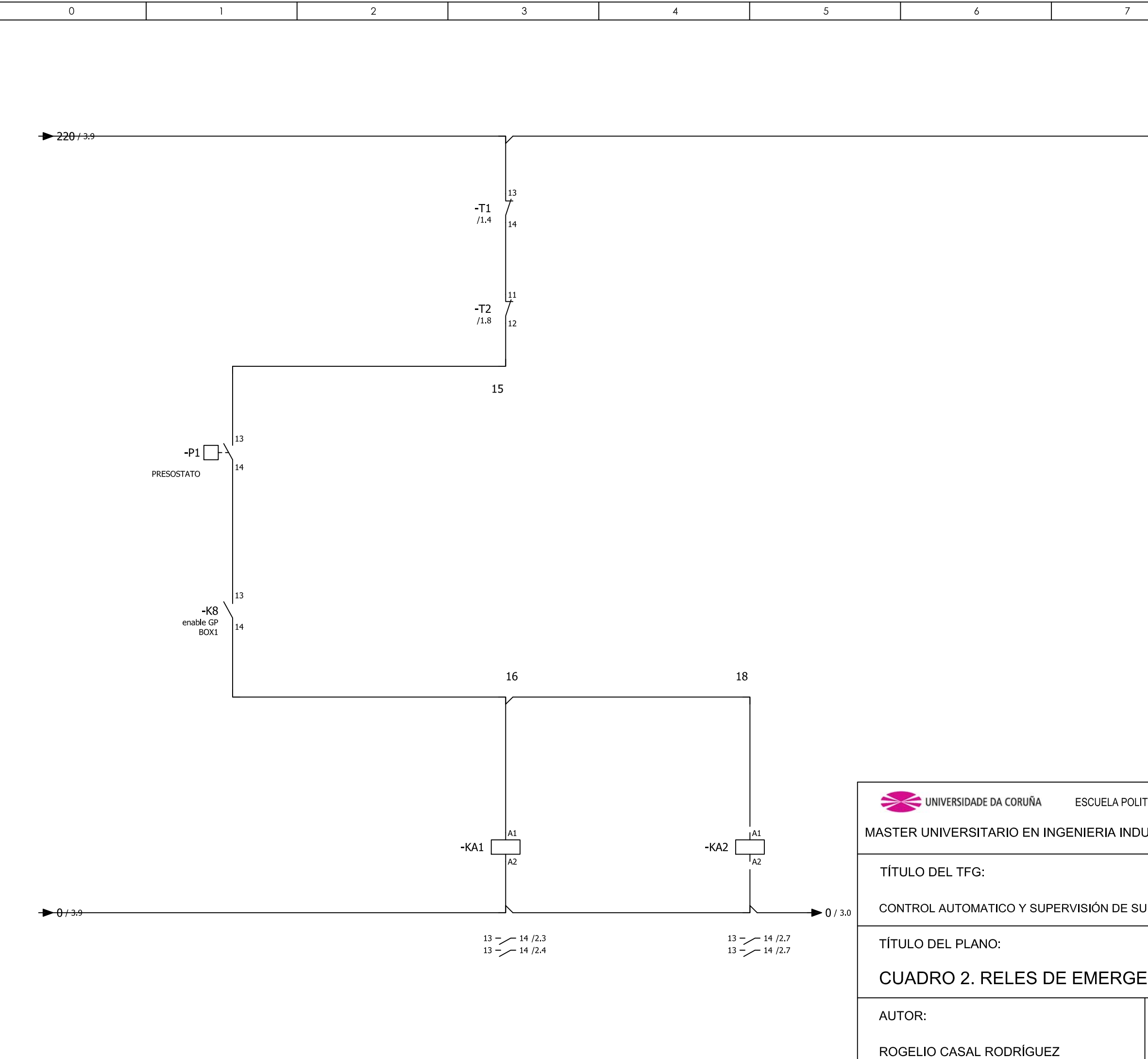

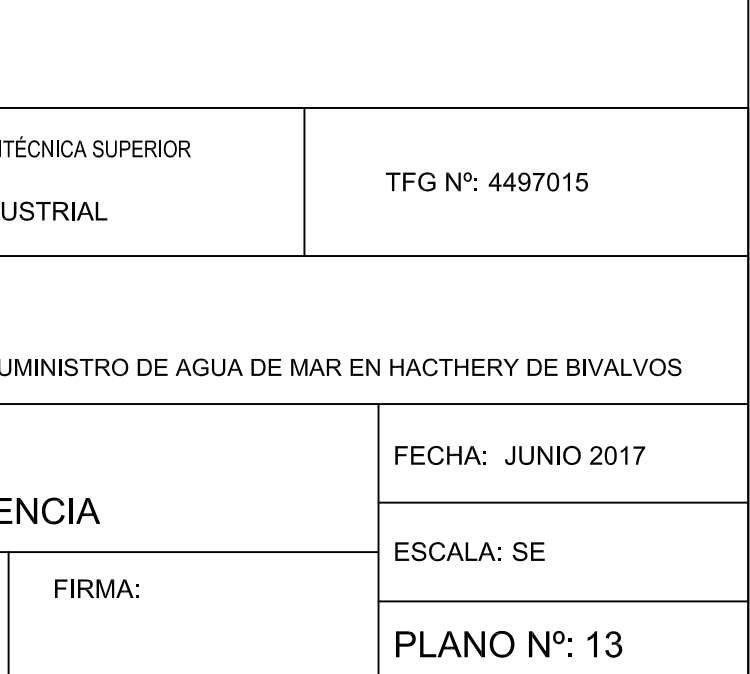

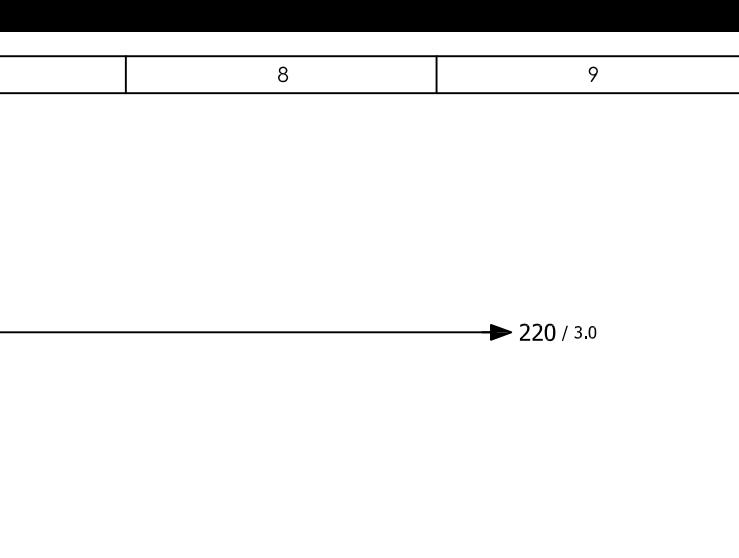

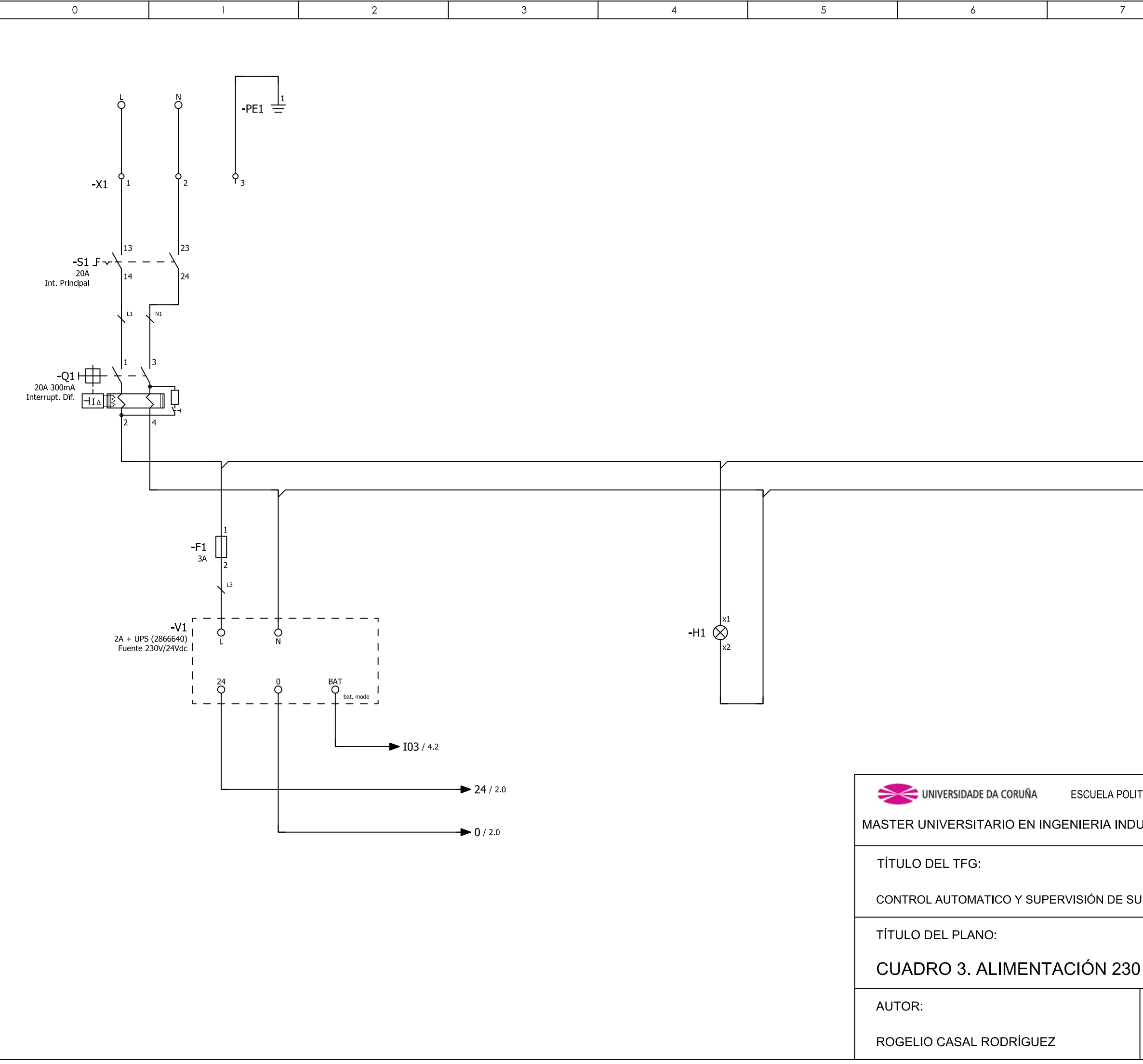

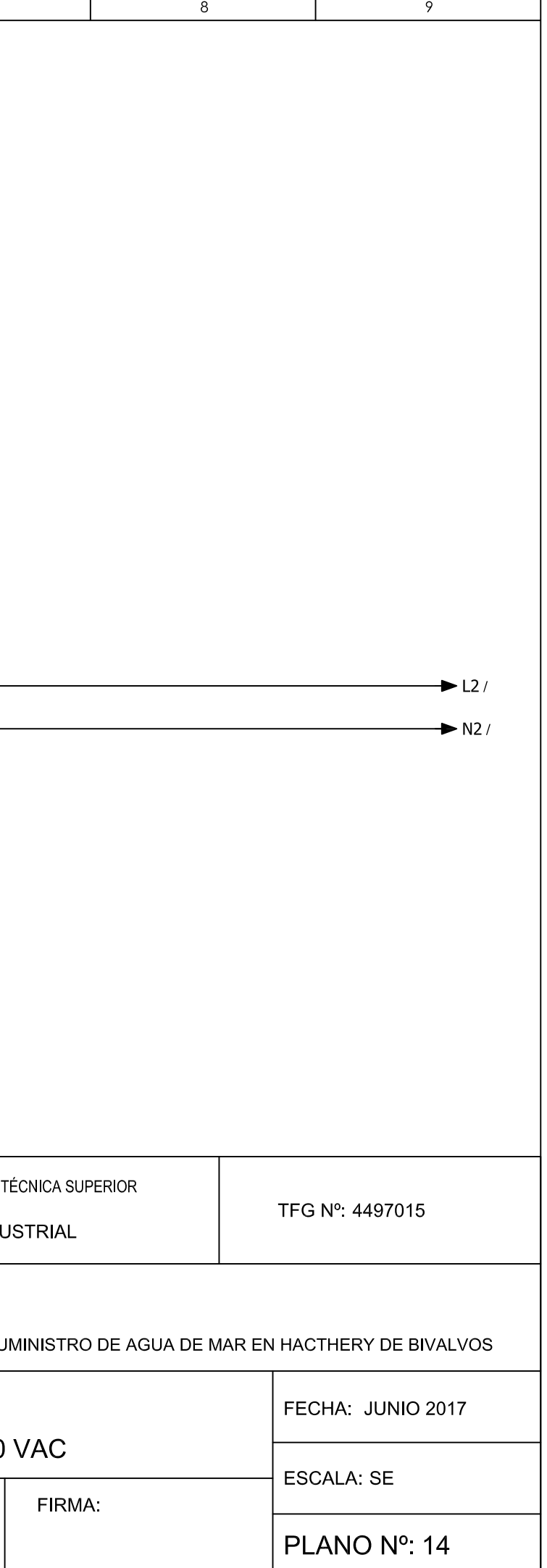

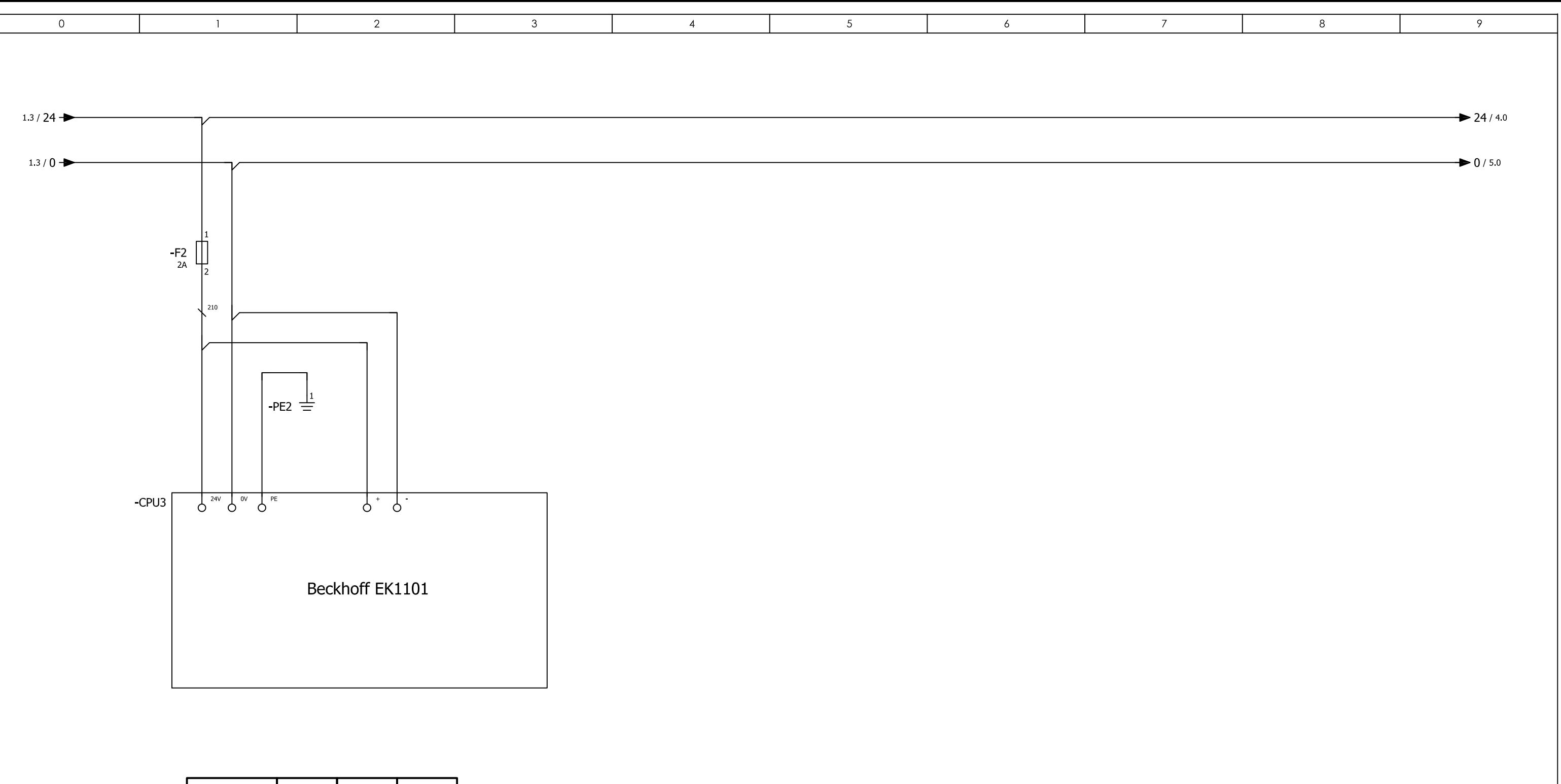

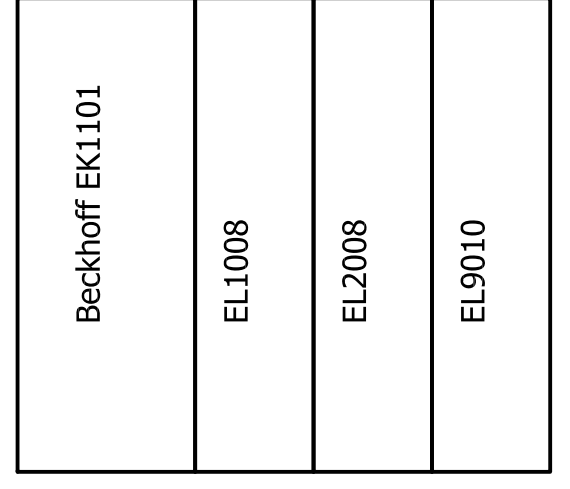

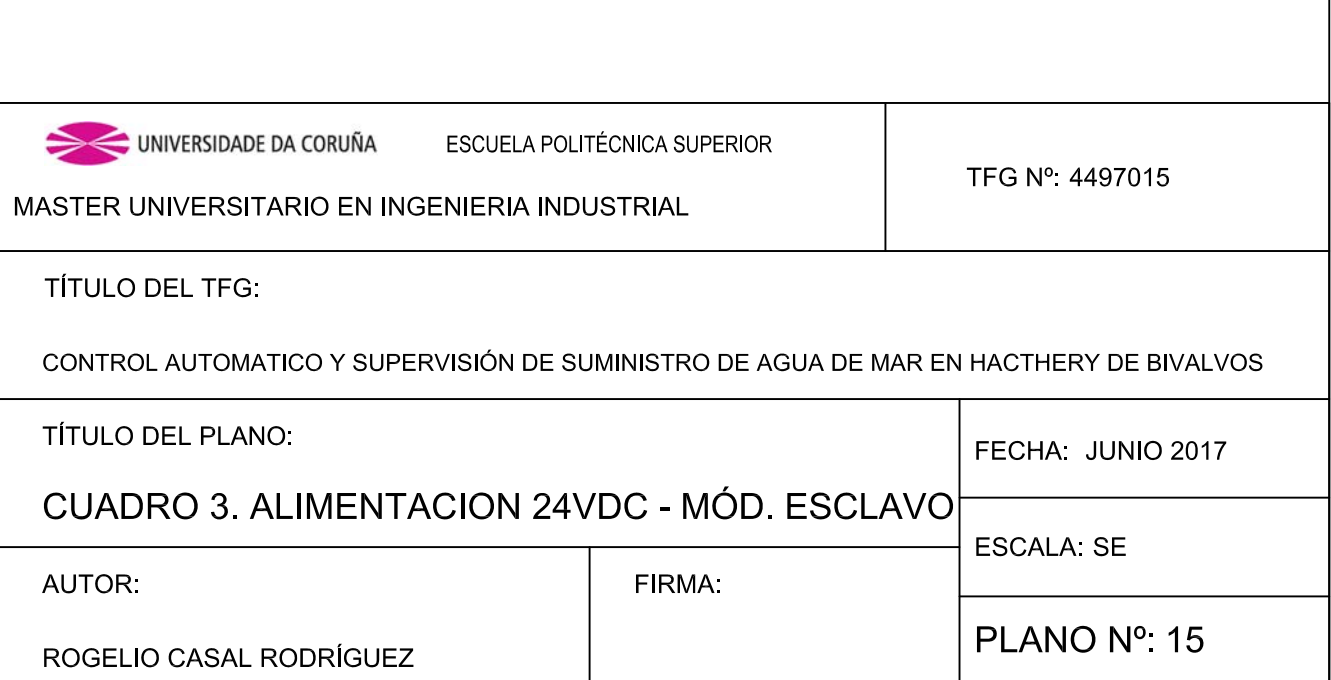

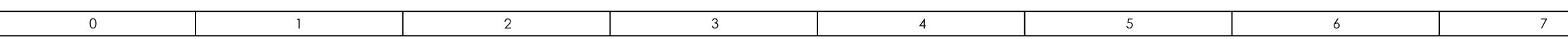

Conexiones externas, cuadro bombas LINEA 24V DEL CUADRO CONTIGUO

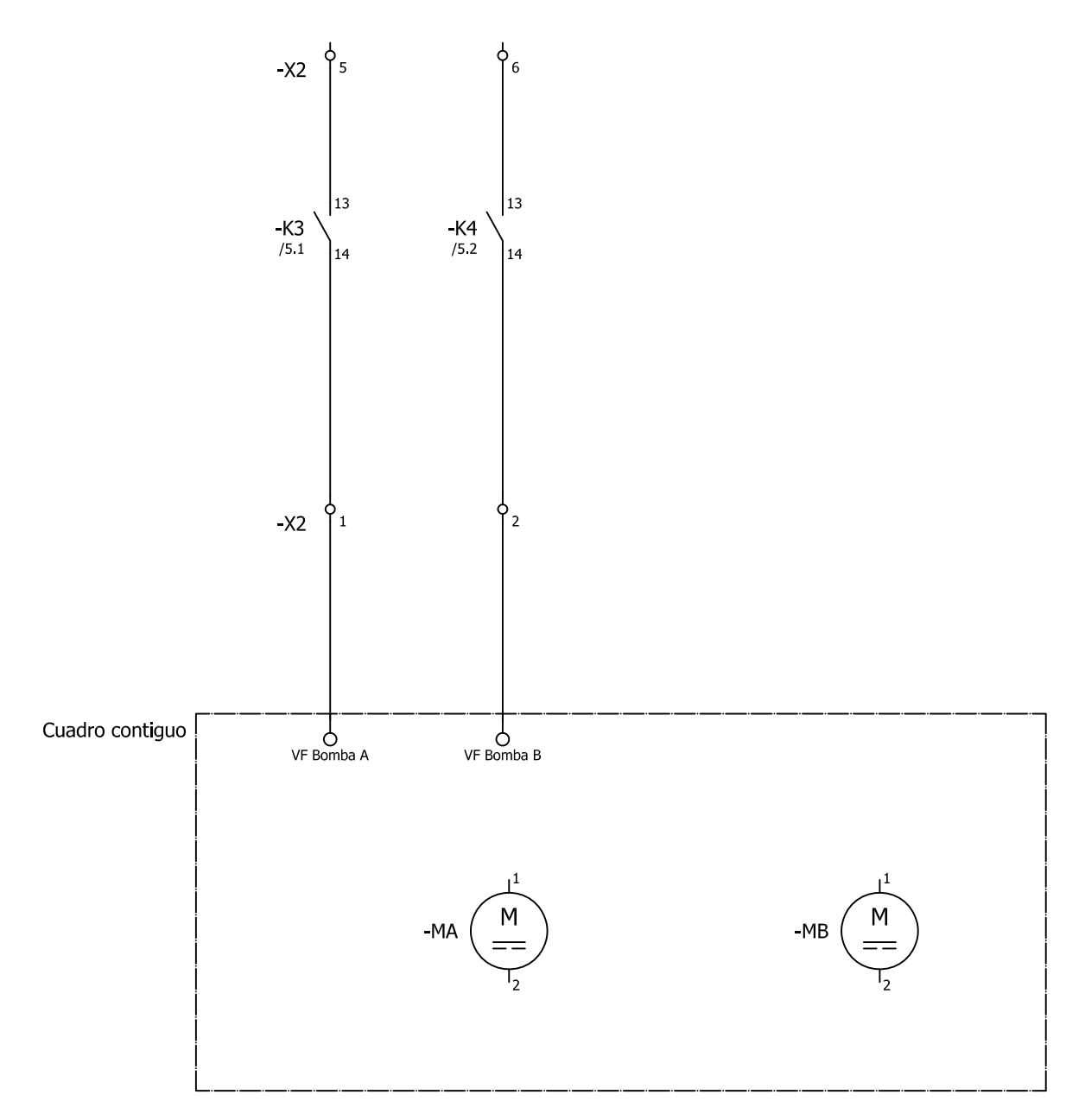

Conexiones externas, cuadro bombas

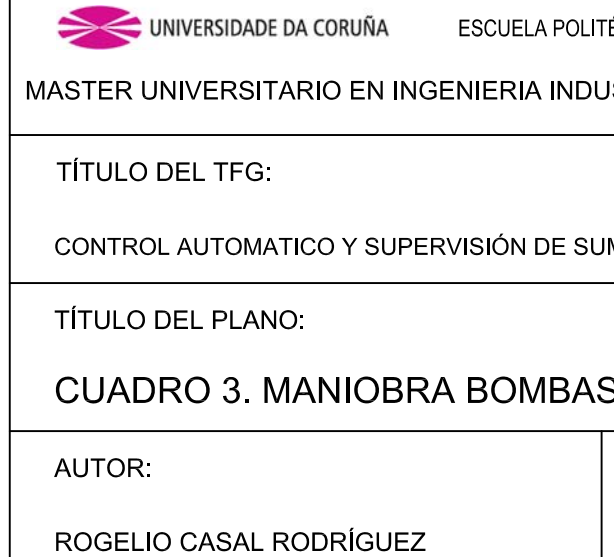

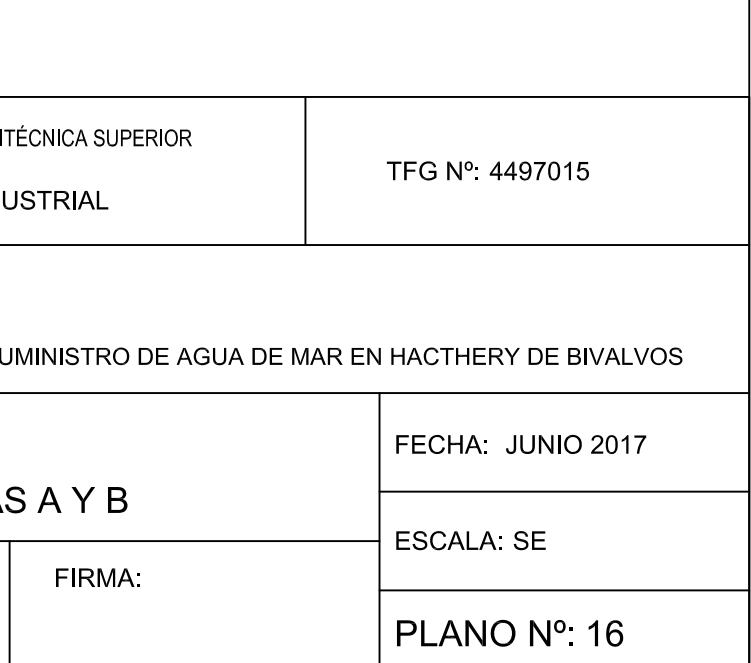

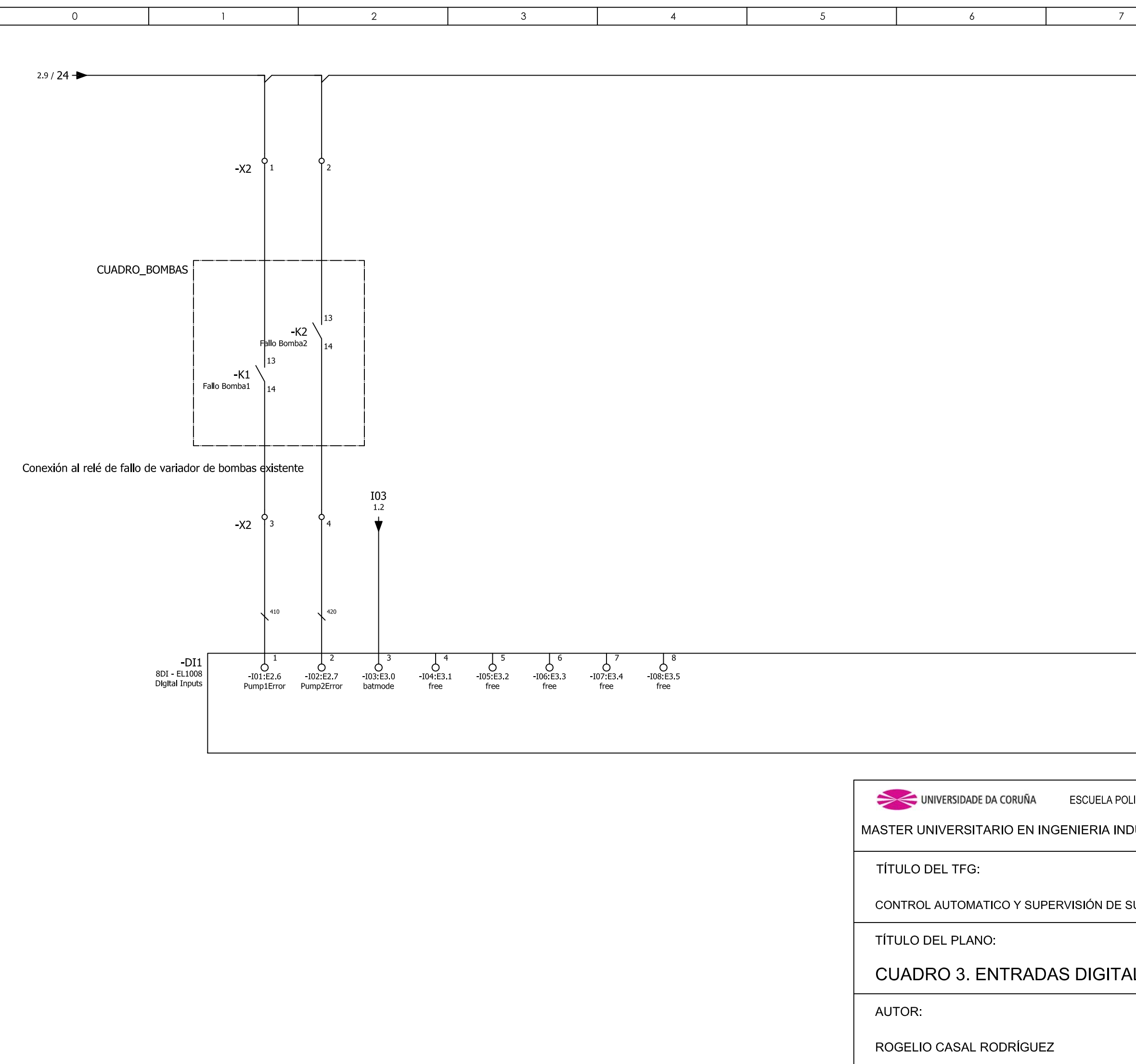

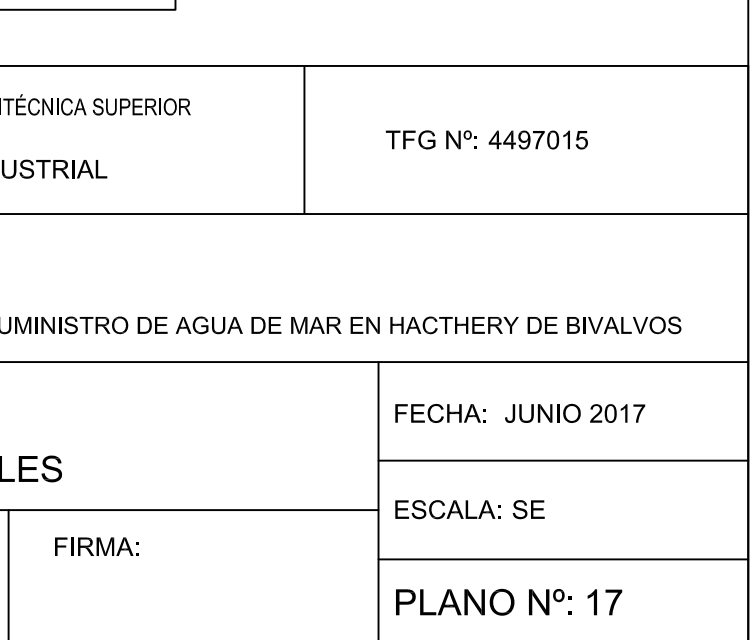

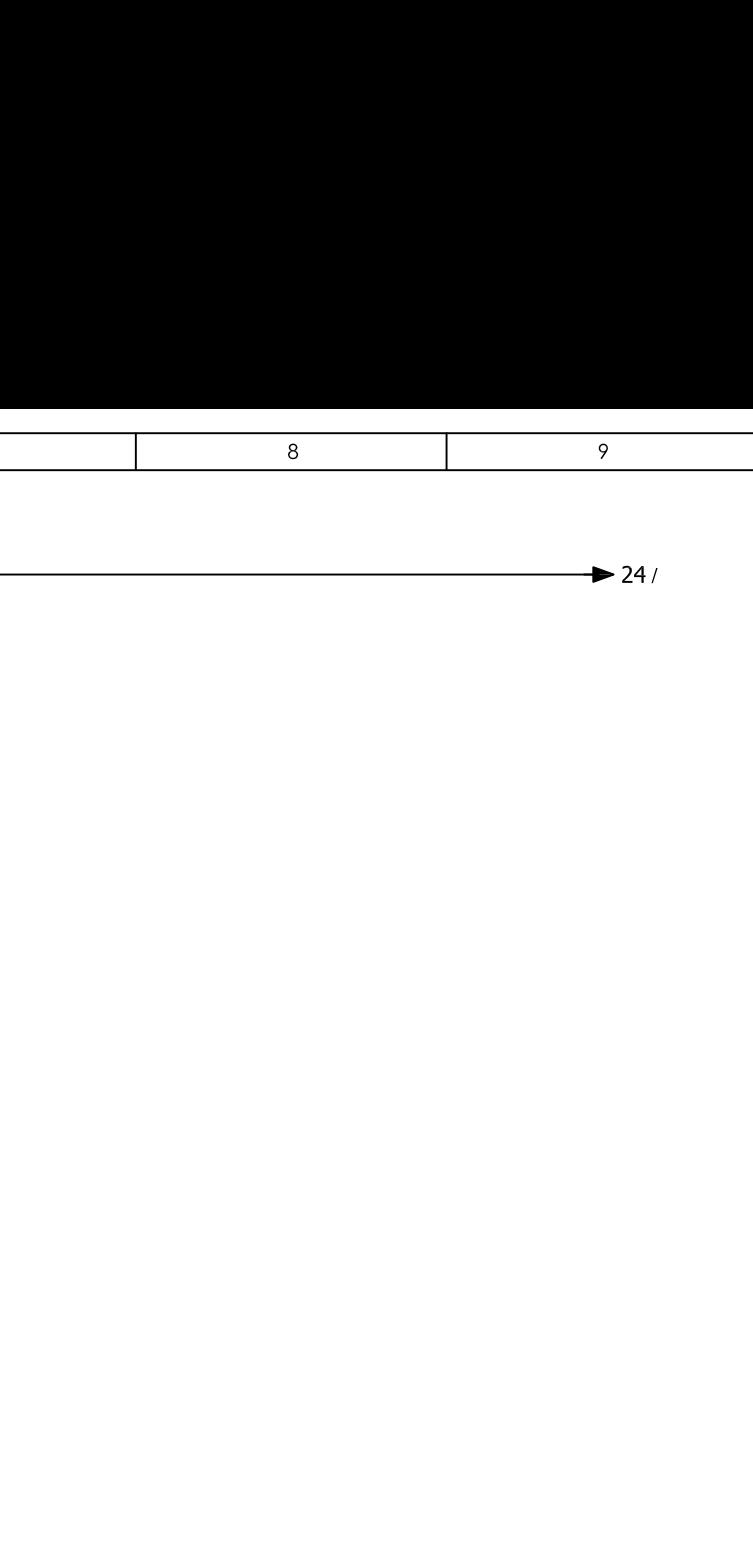

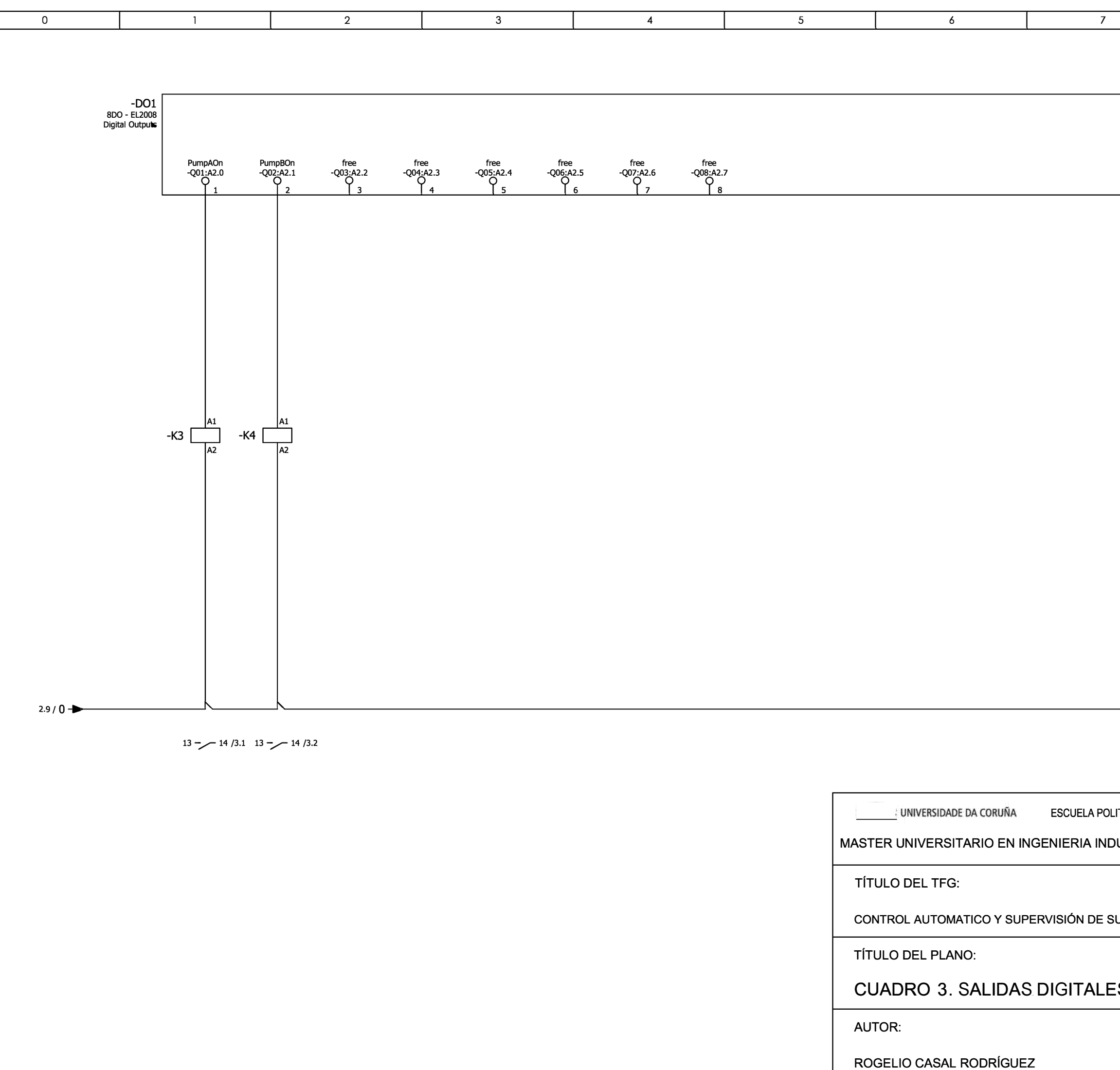

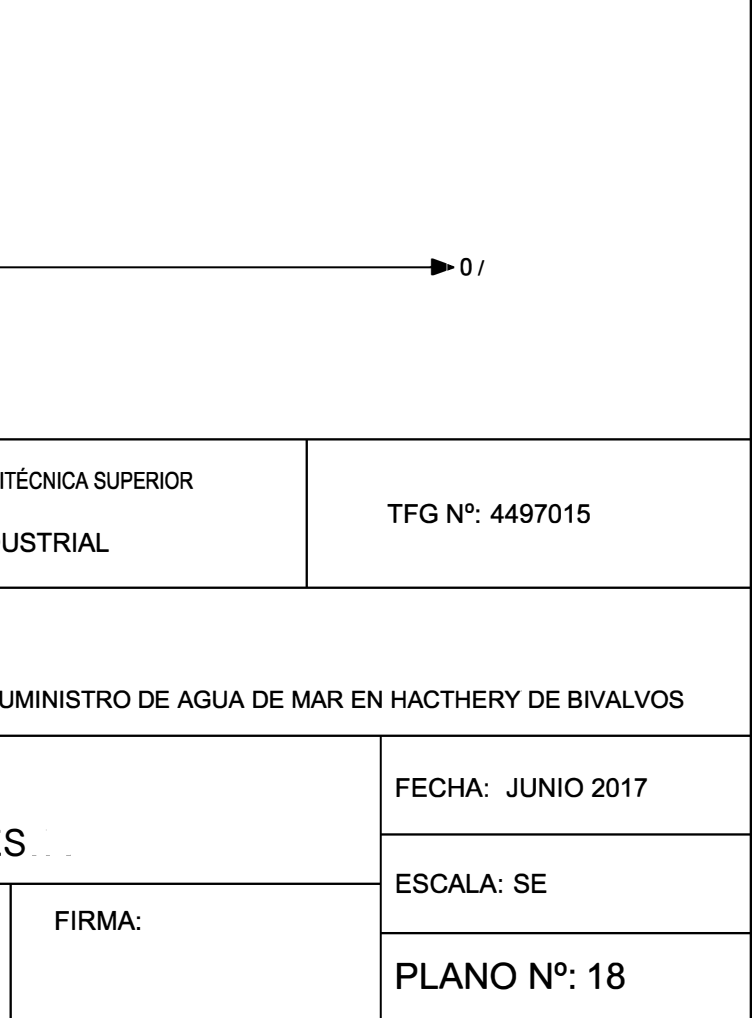

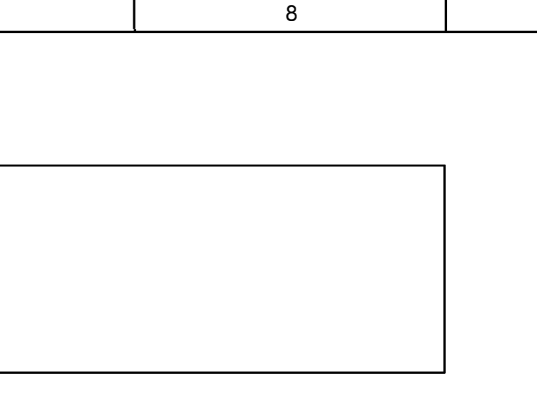

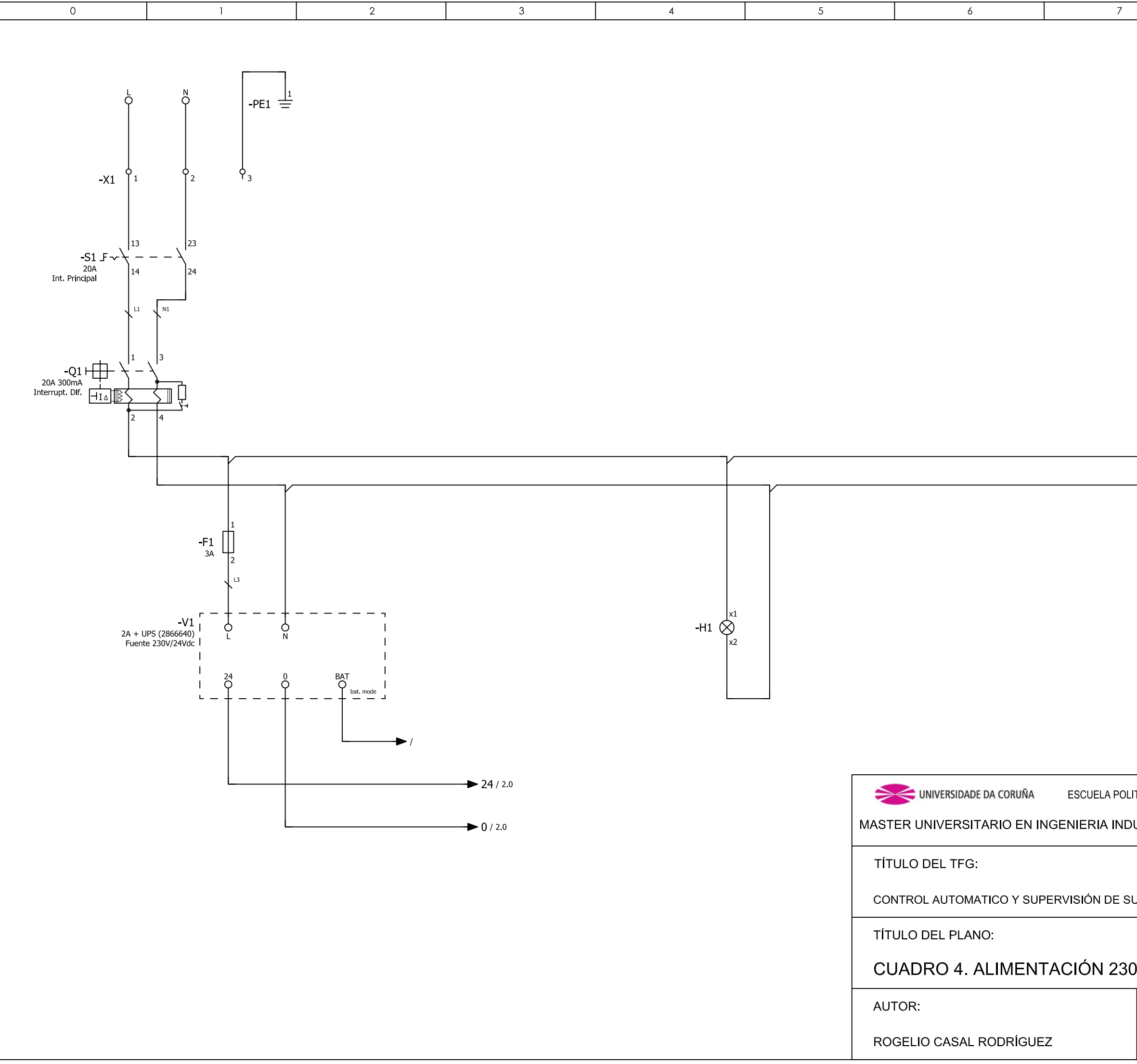

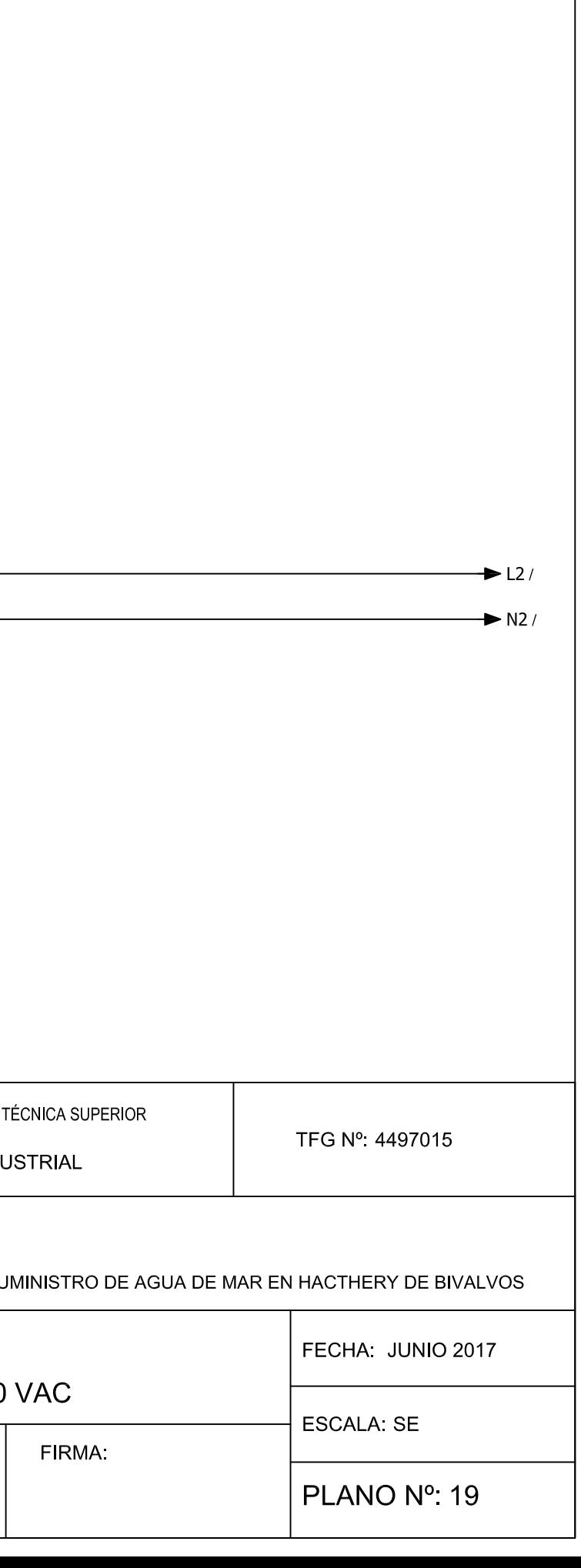

 $\overline{8}$ 

 $\overline{9}$ 

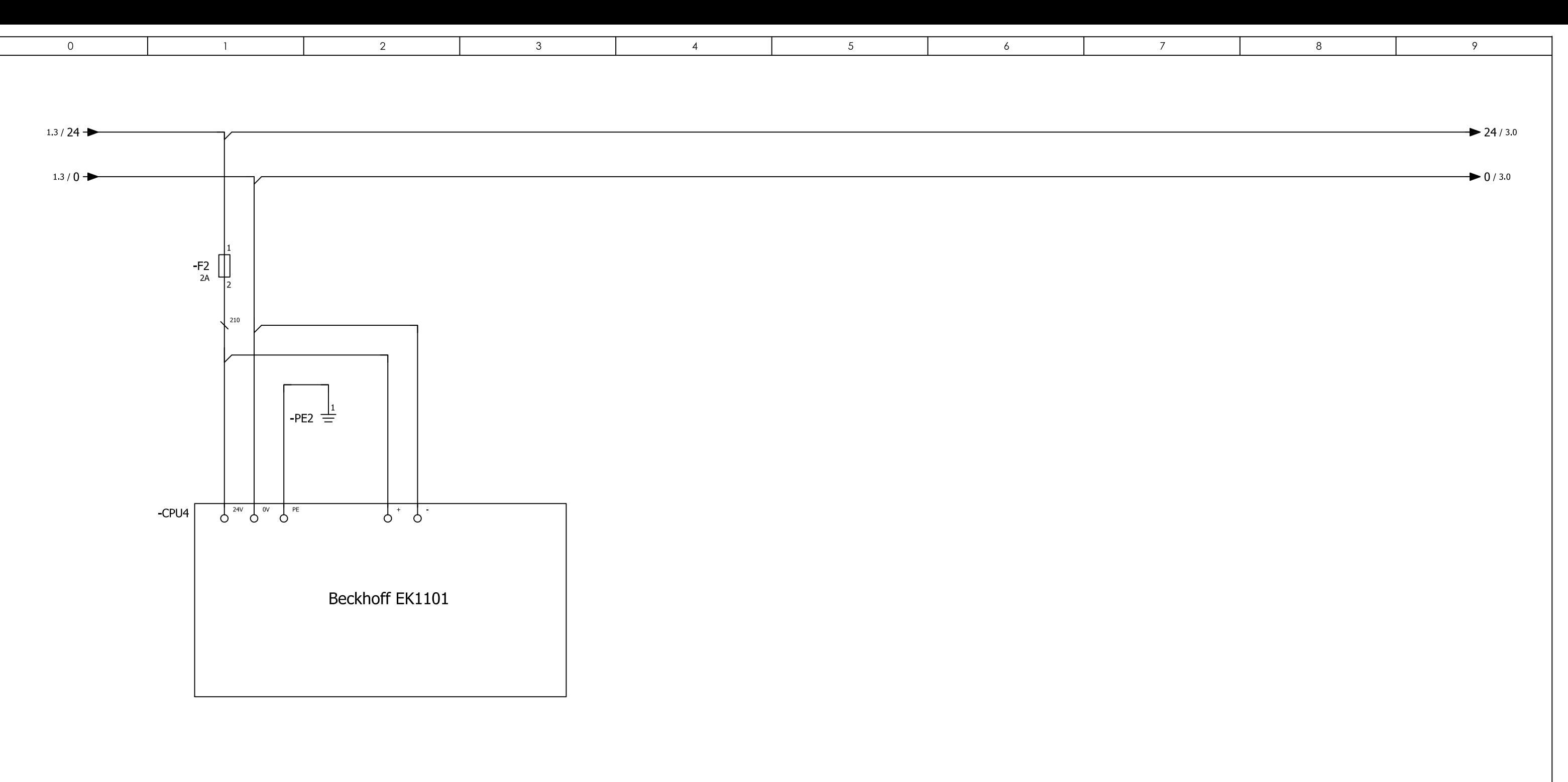

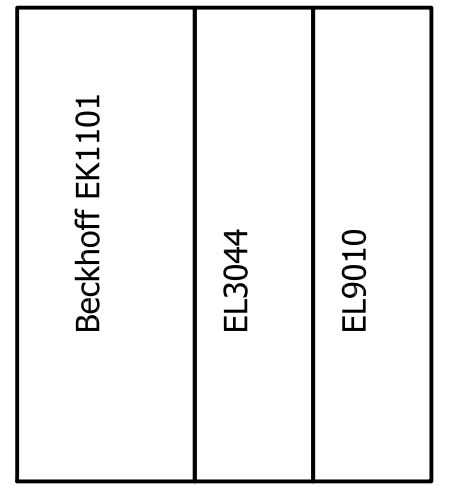

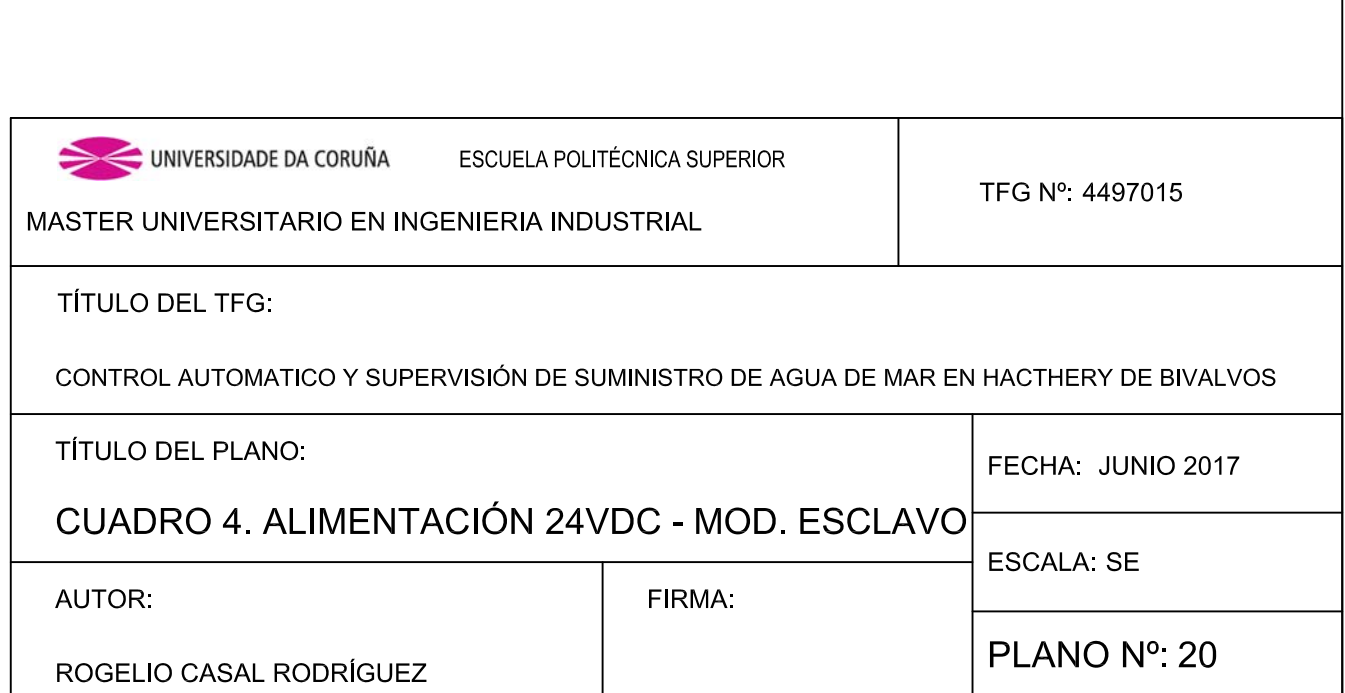
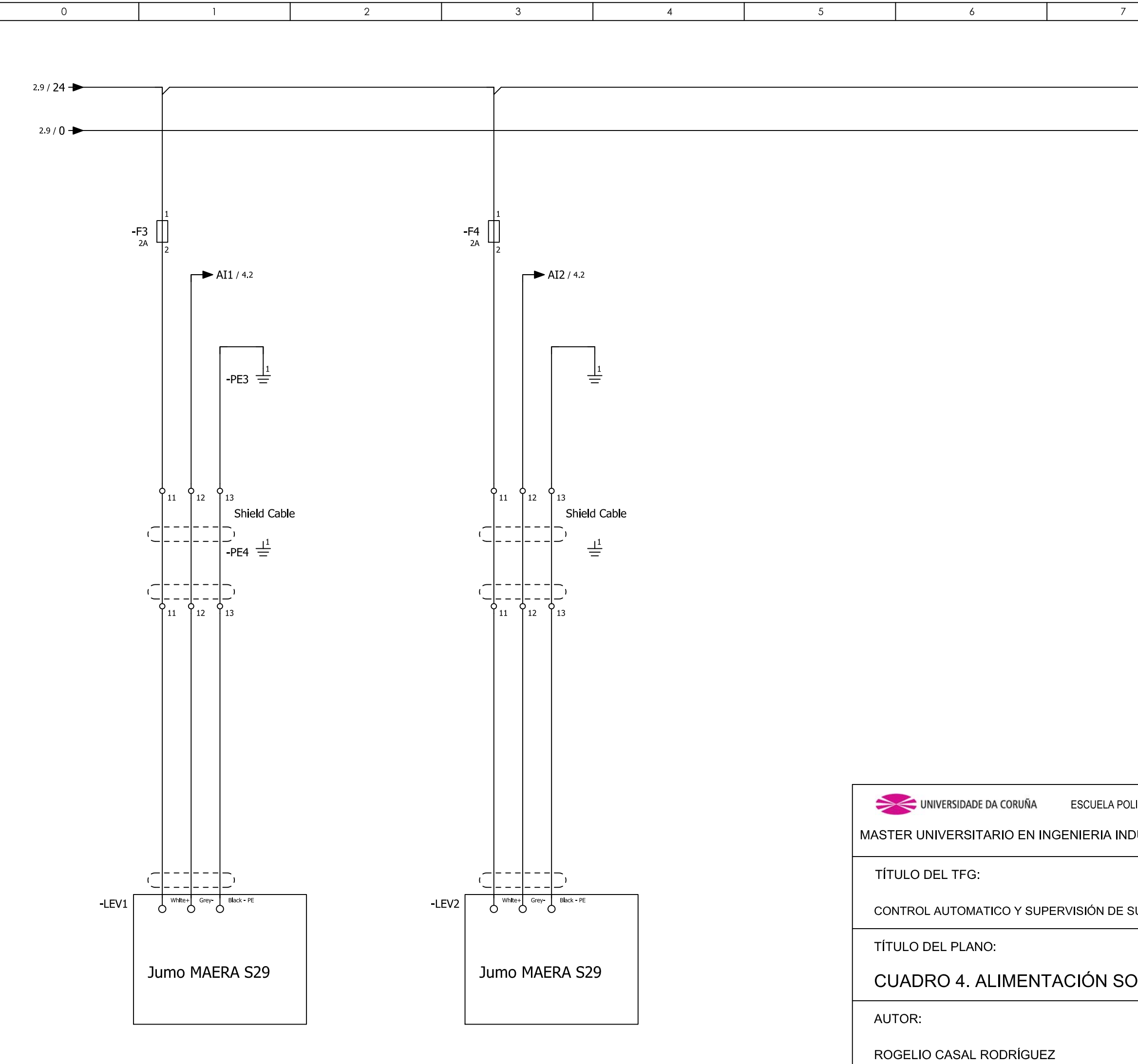

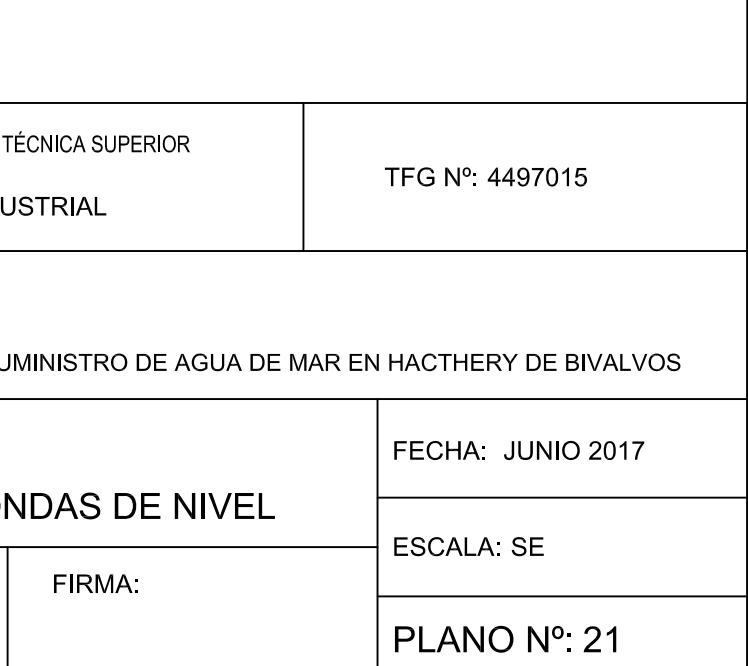

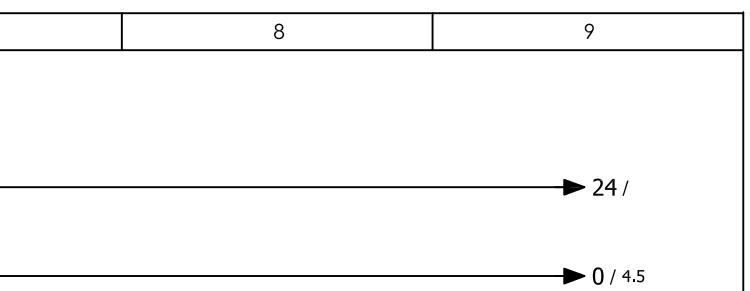

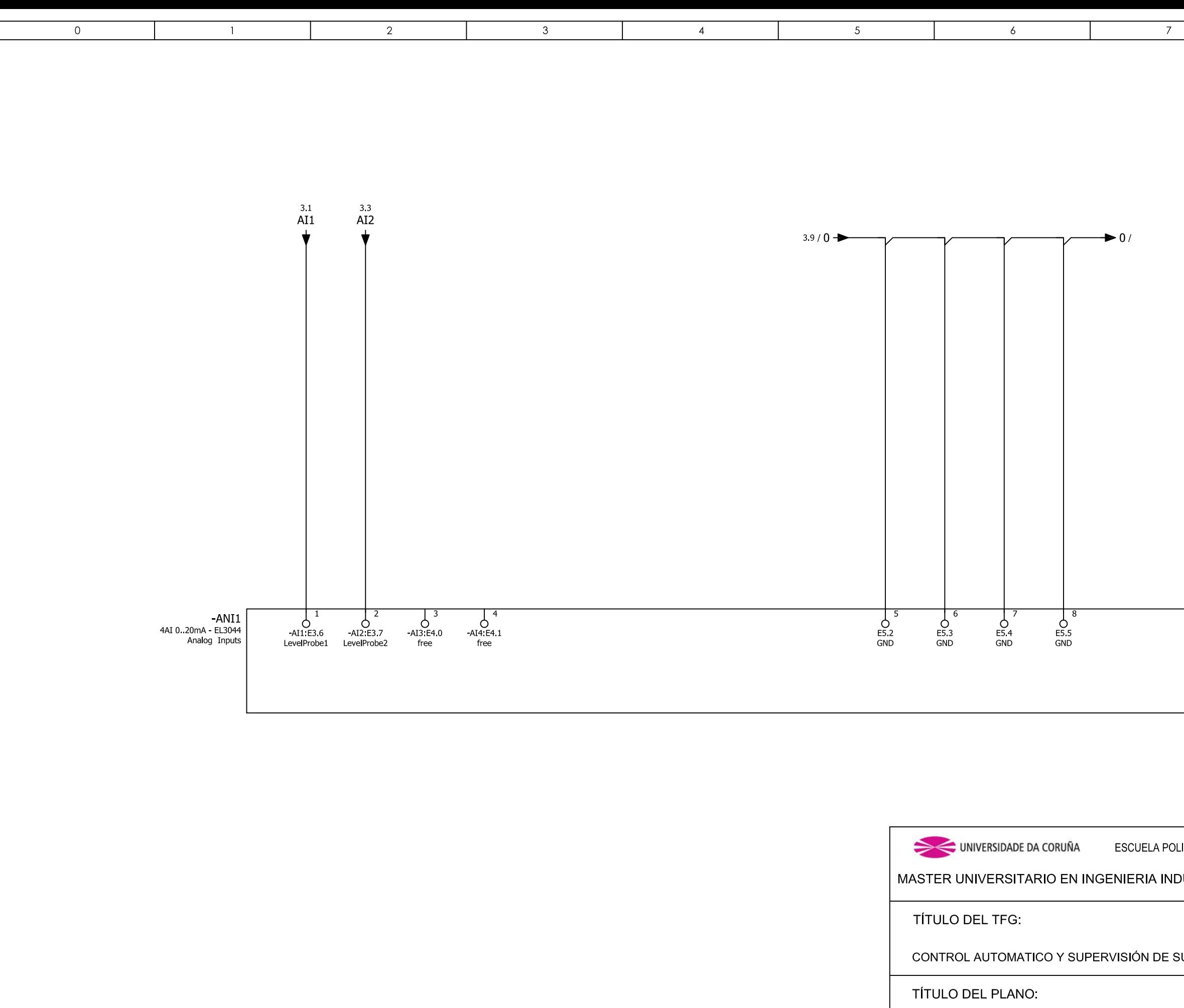

CUADRO 4. ENTRADAS ANALÓ

**AUTOR** 

ROGELIO CASAL RODRÍGUEZ

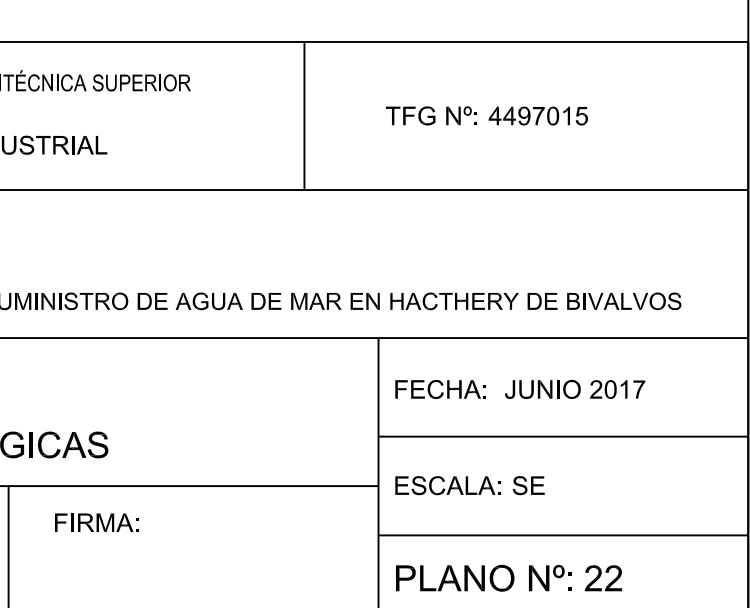

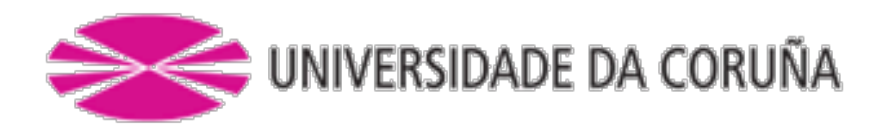

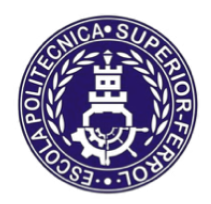

Escola Politécnica Superior

**TRABAJO FIN DE MÁSTER CURSO 2016/2017**

*Control automático y supervisión del suministro de agua de mar en hacthery de bivalvos*

**Máster en Ingeniería Industrial**

**Documento**

**ESTADO DE MEDICIONES**

# **INDICE**

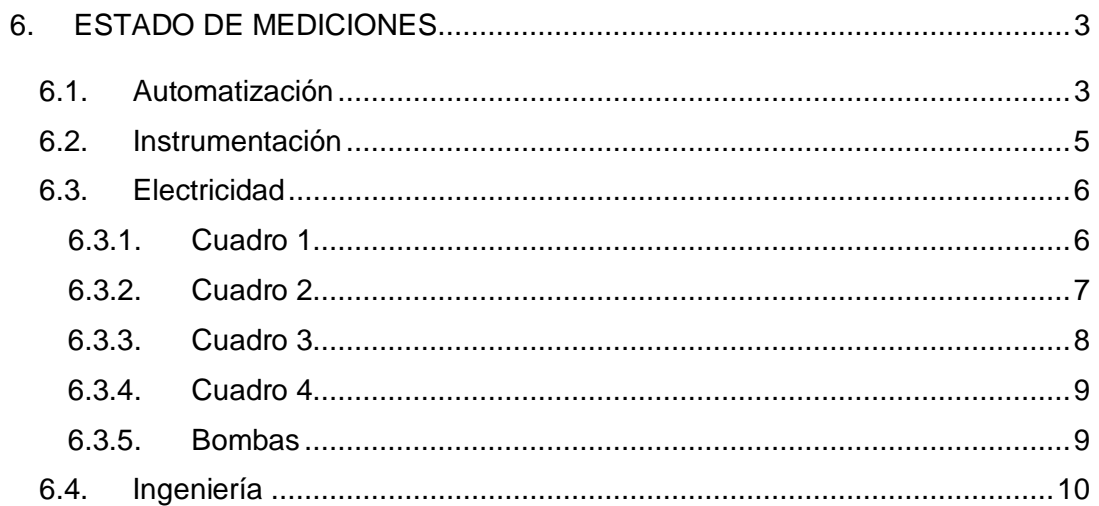

# <span id="page-256-0"></span>6. ESTADO DE MEDICIONES

## <span id="page-256-1"></span>6.1. Automatización

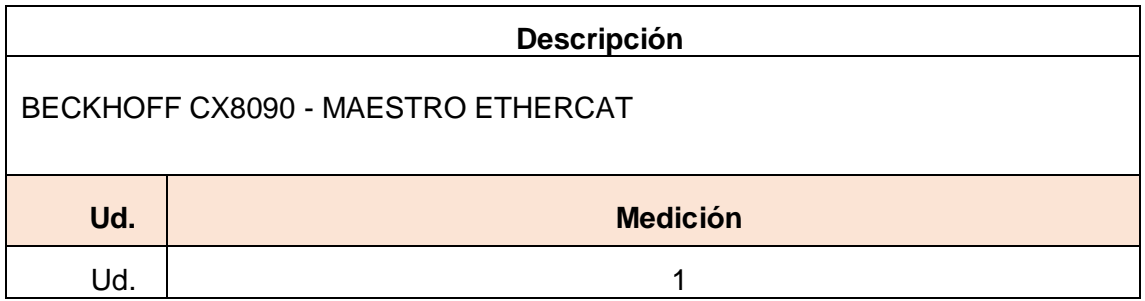

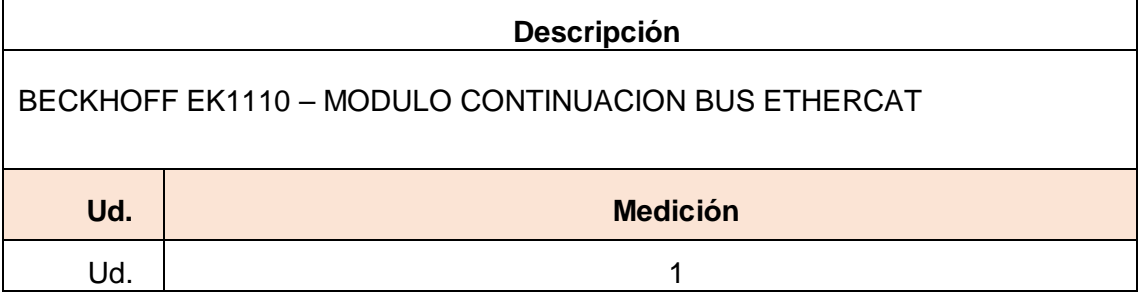

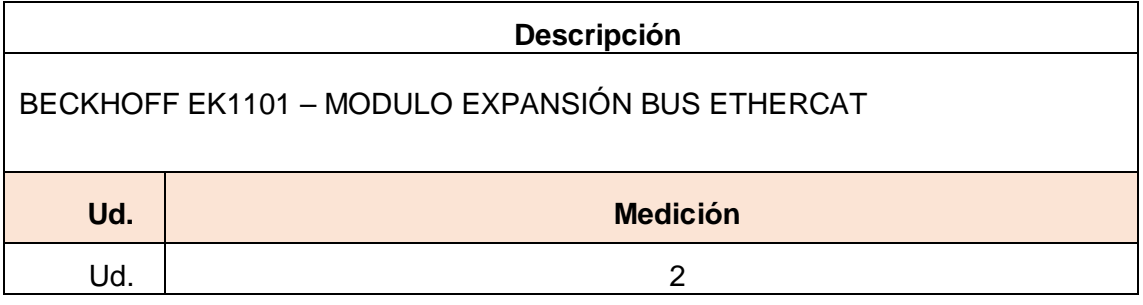

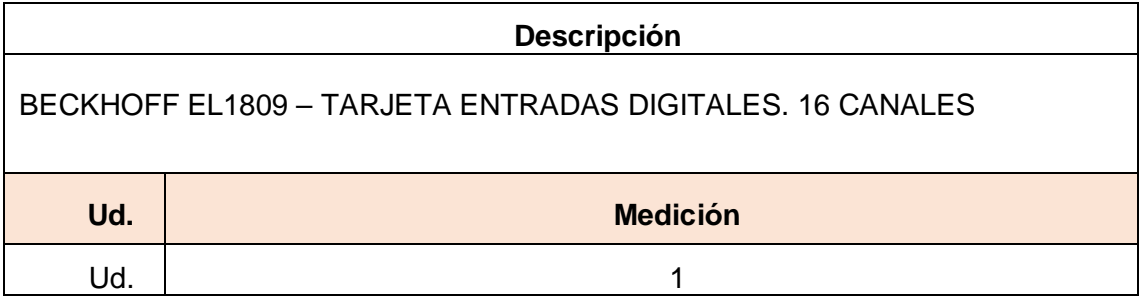

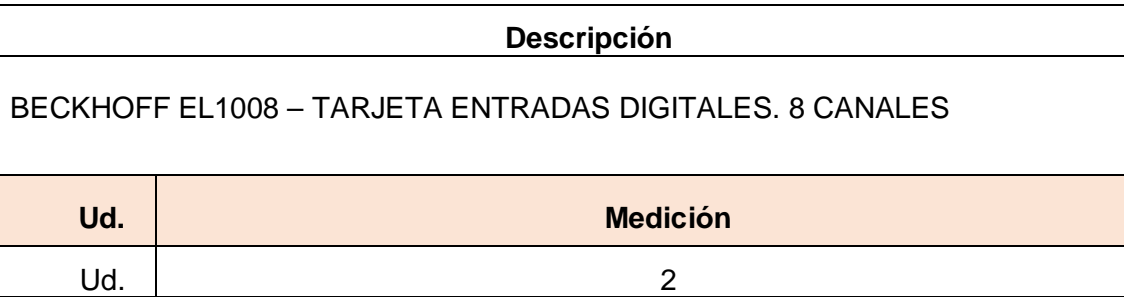

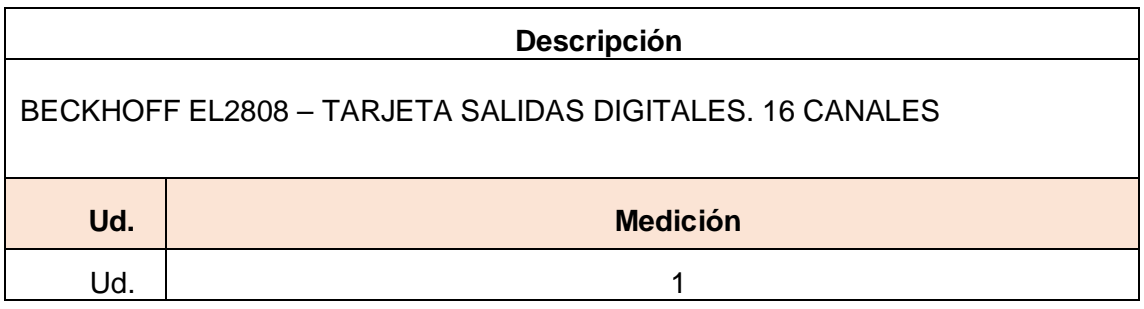

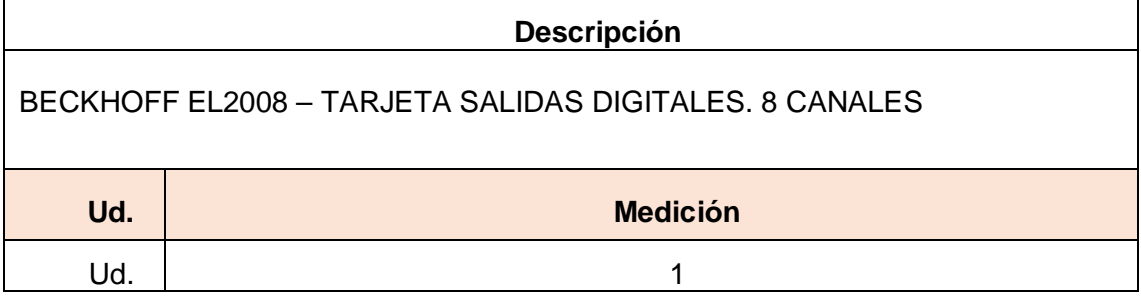

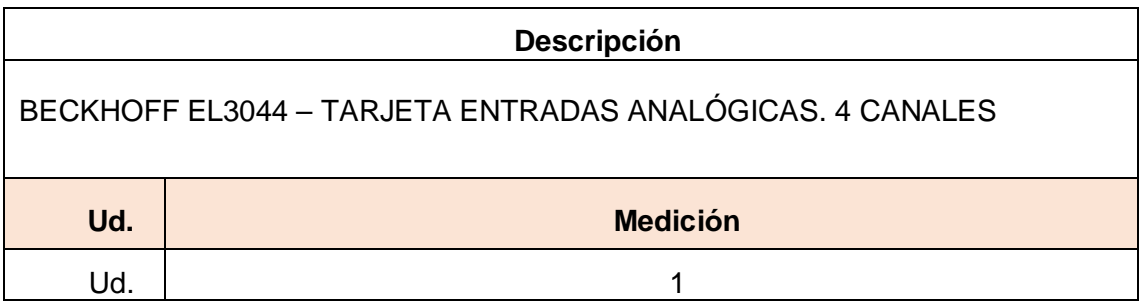

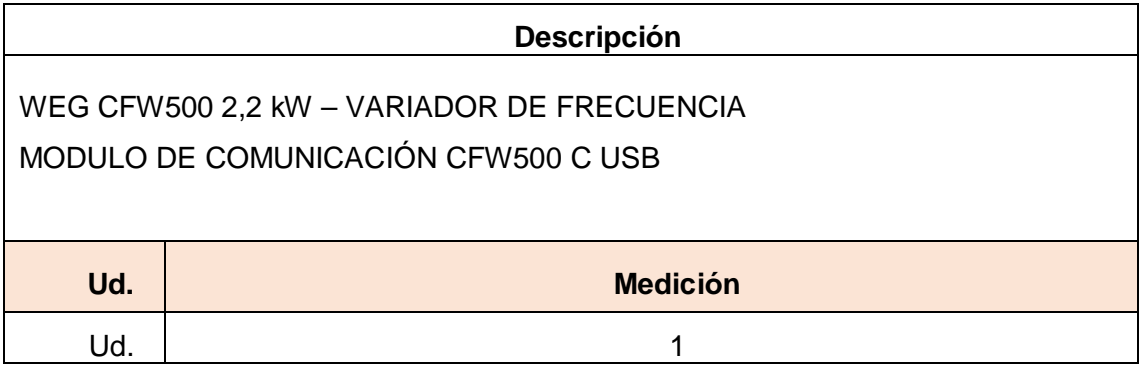

## <span id="page-258-0"></span>6.2. Instrumentación

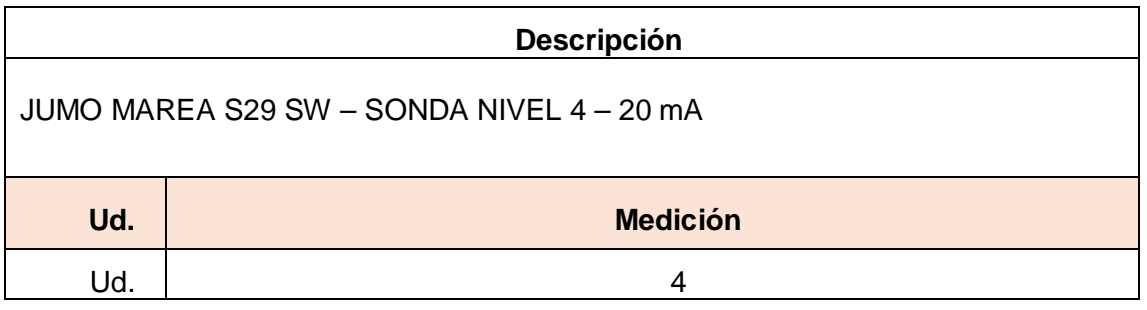

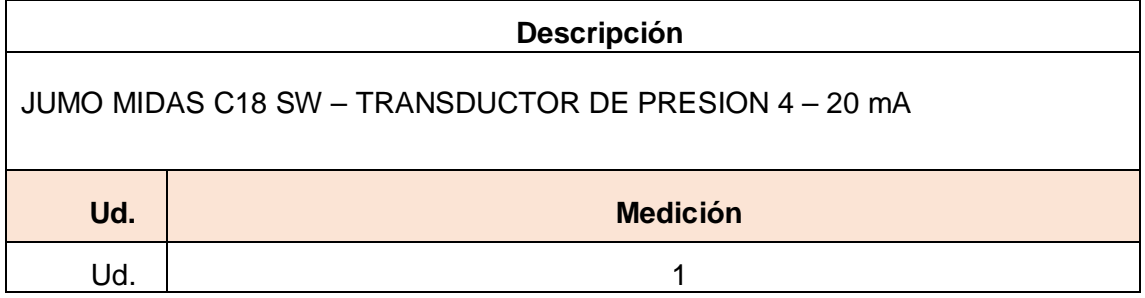

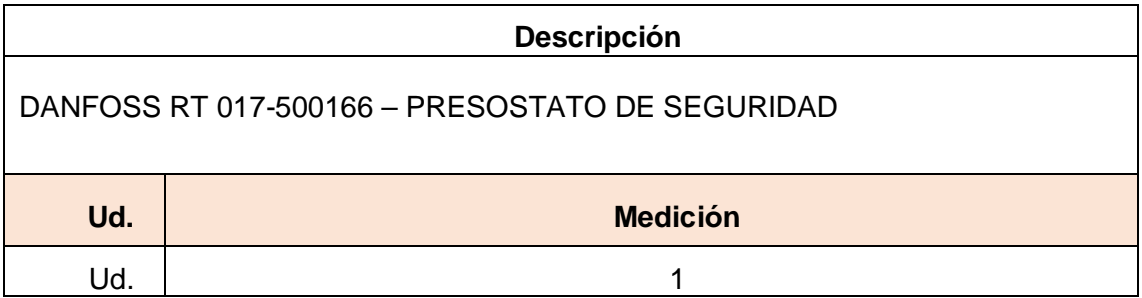

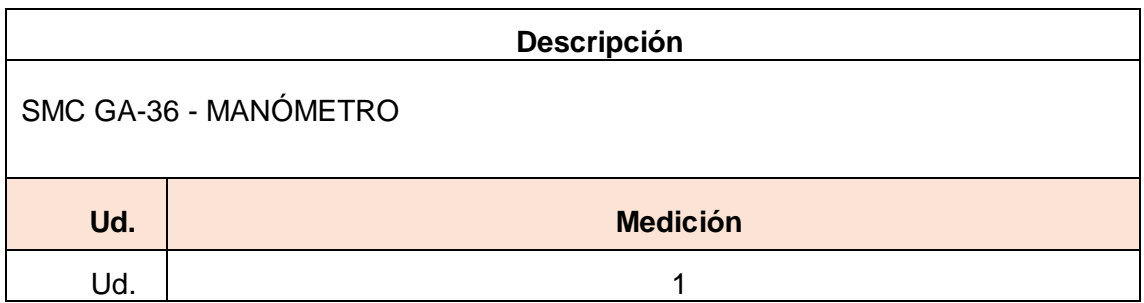

## <span id="page-259-0"></span>6.3. Electricidad

#### <span id="page-259-1"></span>6.3.1.Cuadro 1

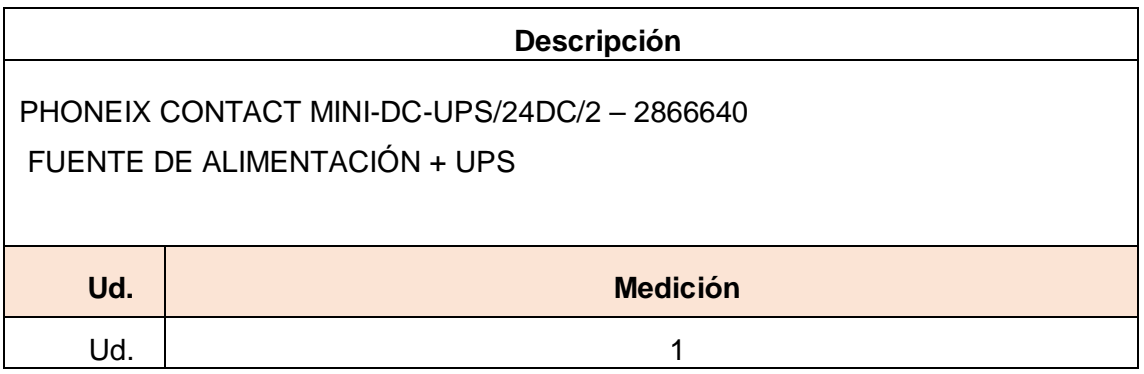

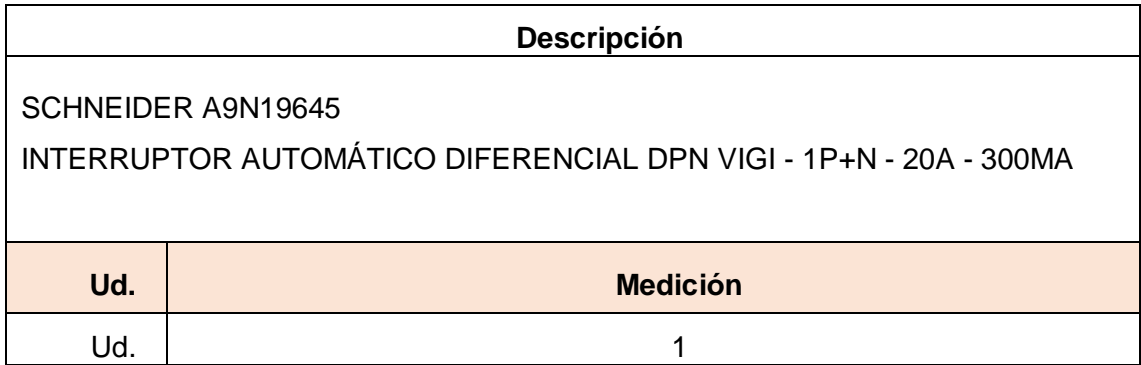

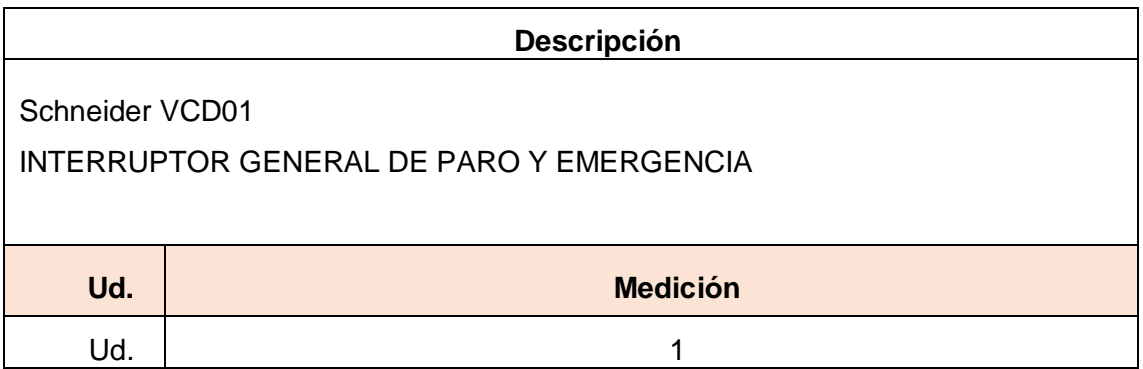

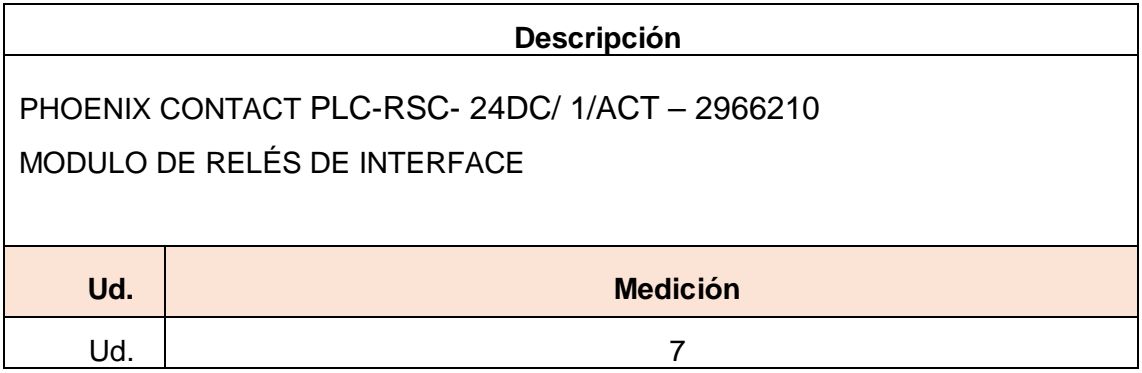

## <span id="page-260-0"></span>6.3.2.Cuadro 2

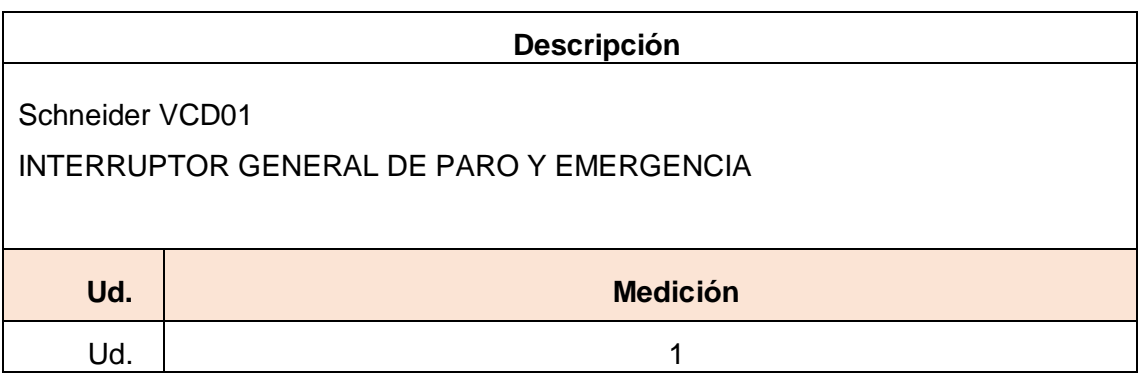

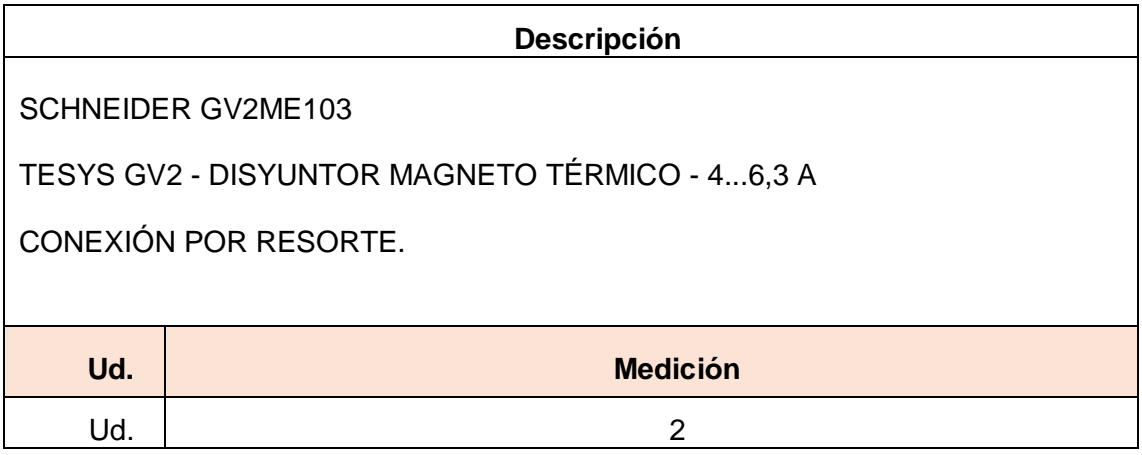

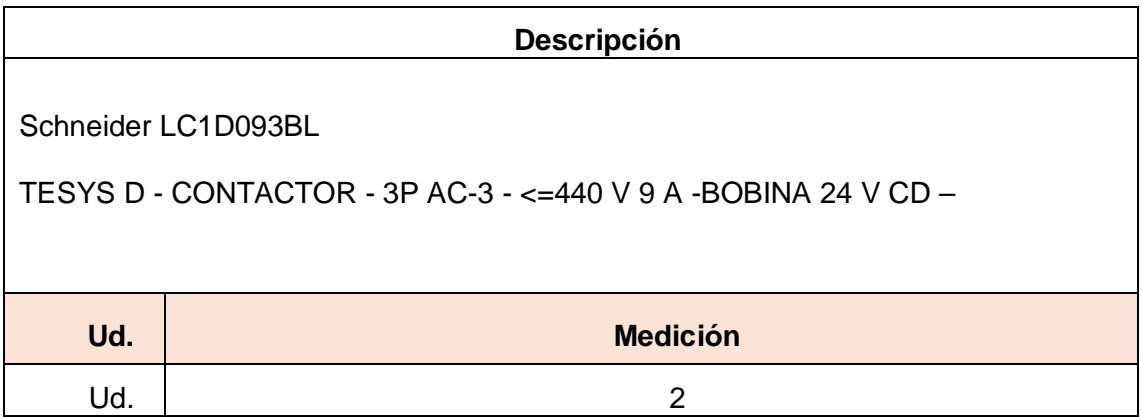

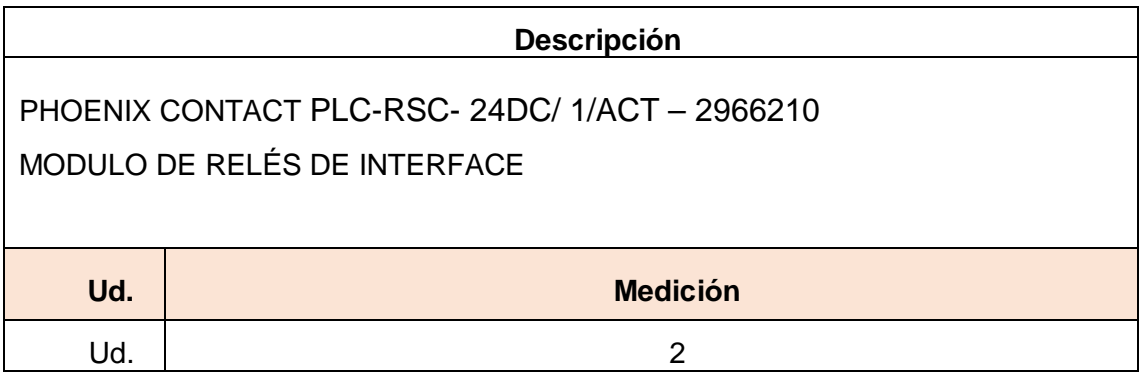

#### <span id="page-261-0"></span>6.3.3.Cuadro 3

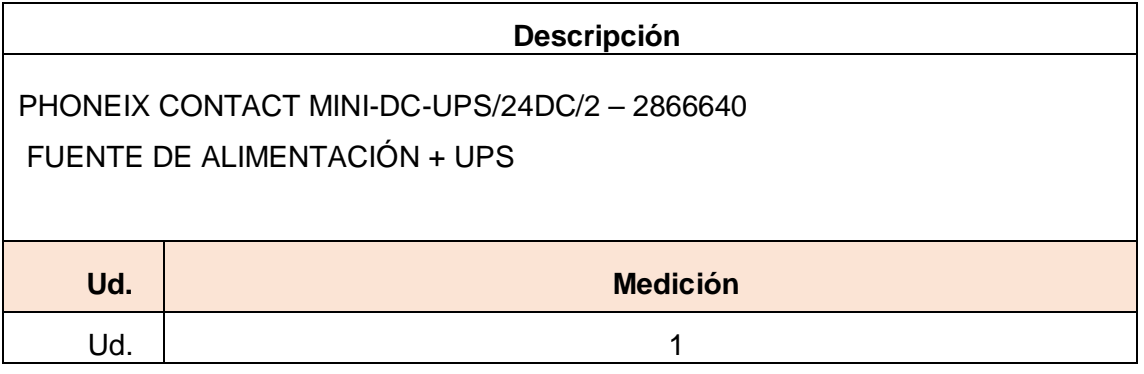

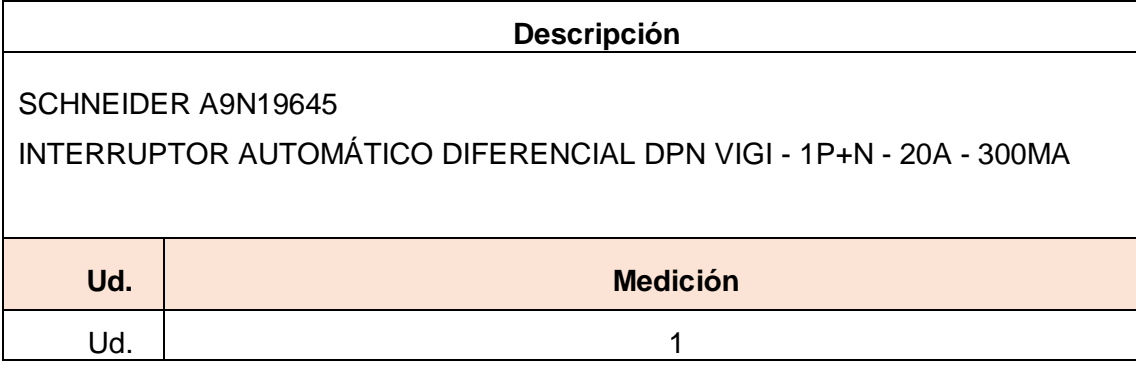

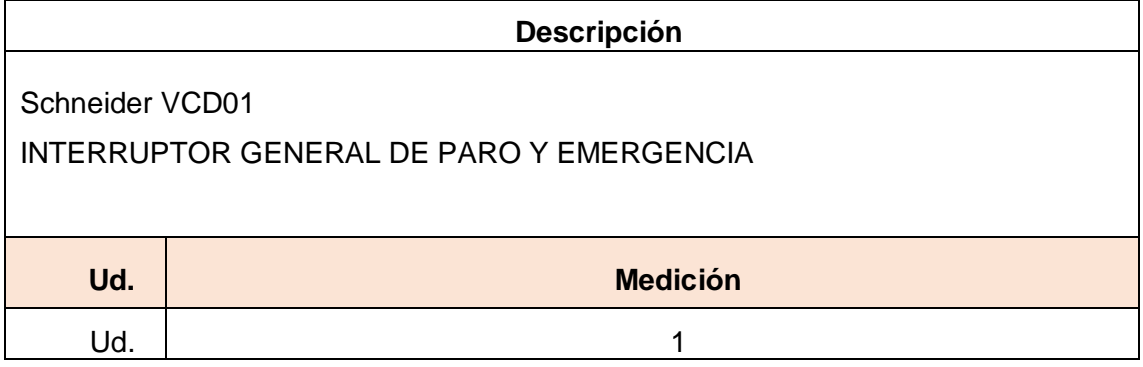

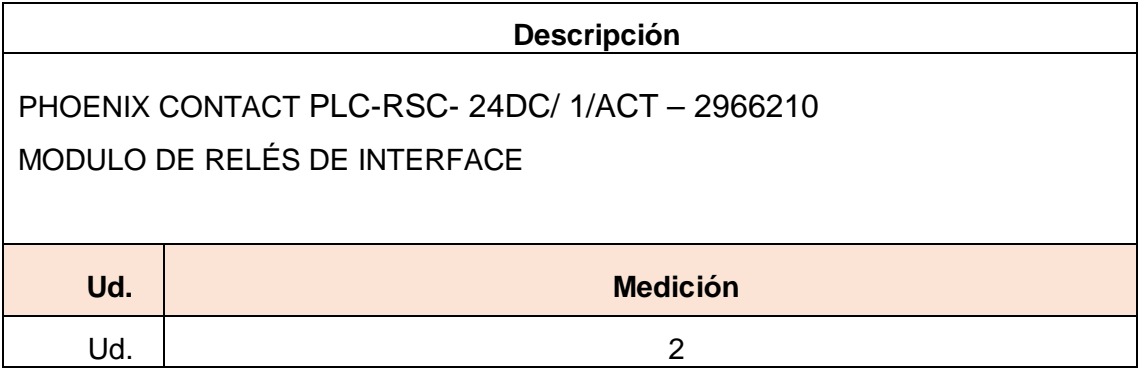

#### <span id="page-262-0"></span>6.3.4.Cuadro 4

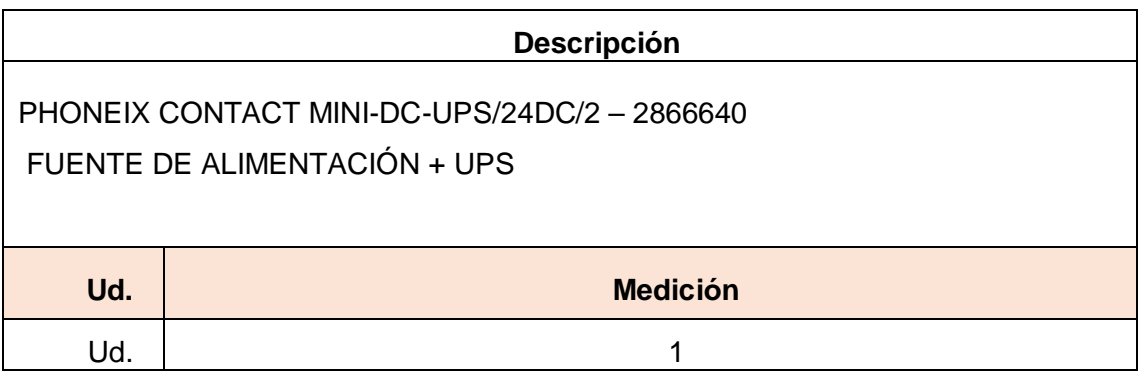

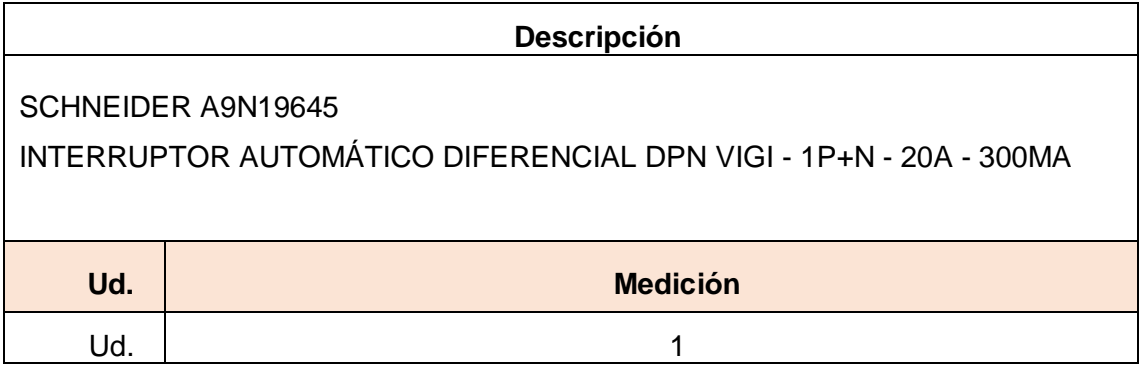

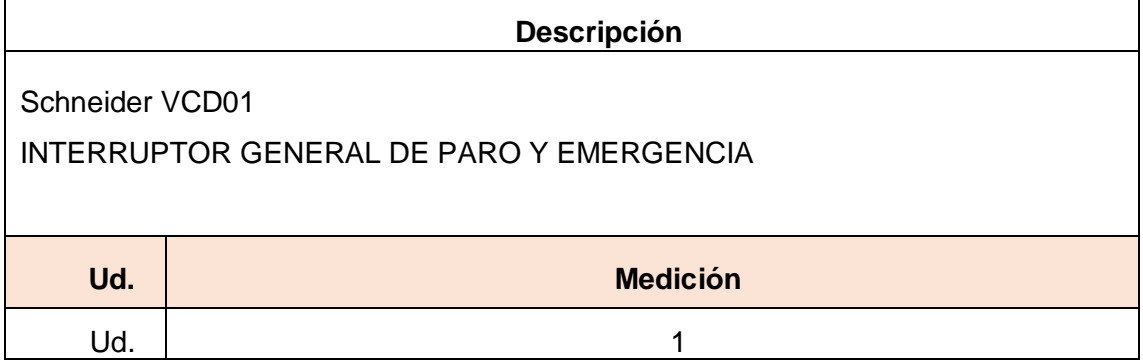

#### <span id="page-262-1"></span>6.3.5.Bombas

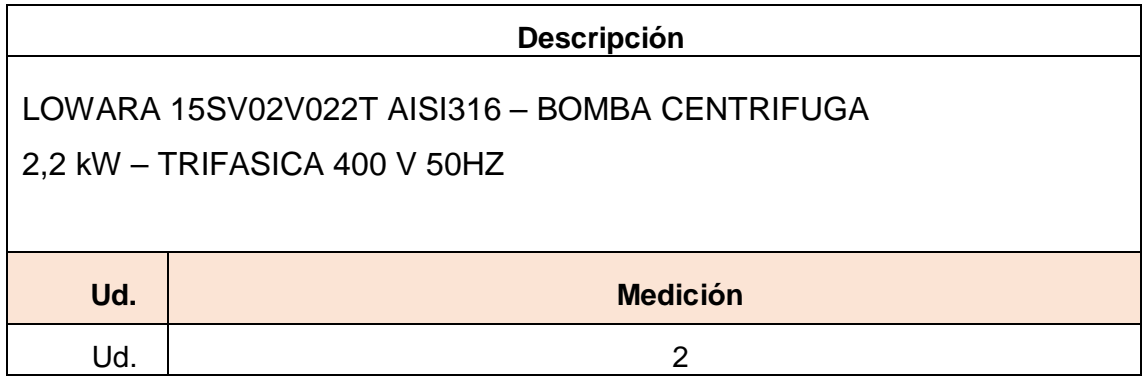

# <span id="page-263-0"></span>6.4. Ingeniería

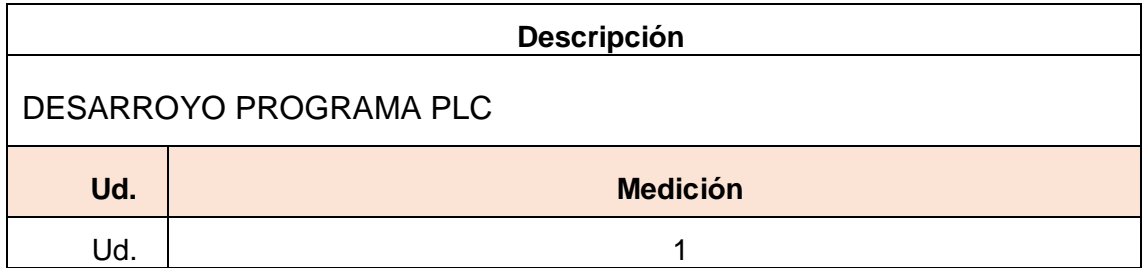

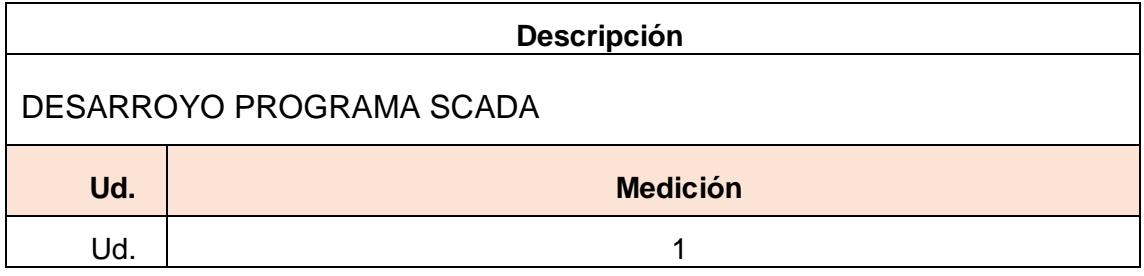

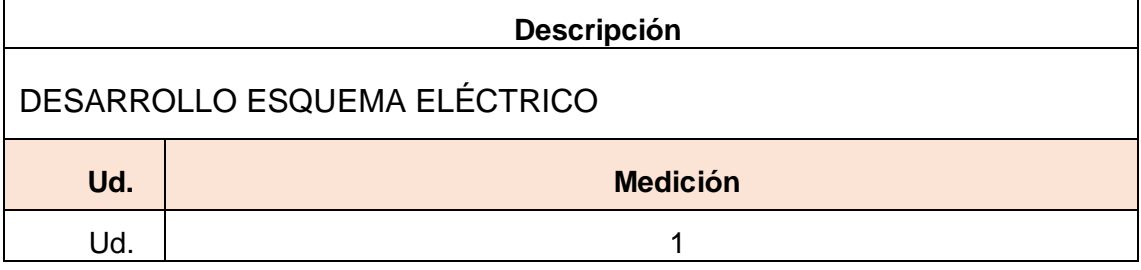

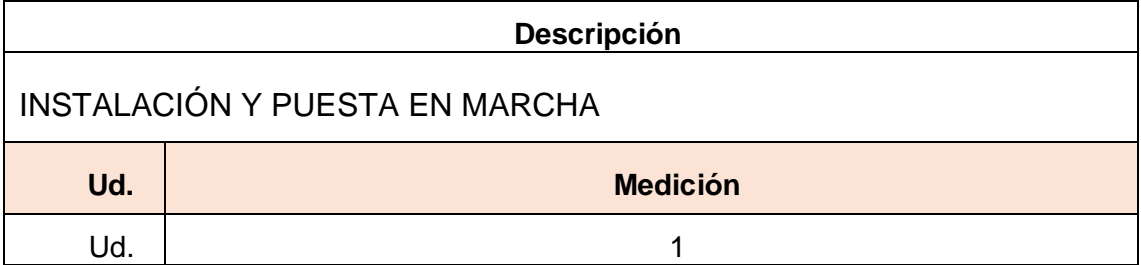

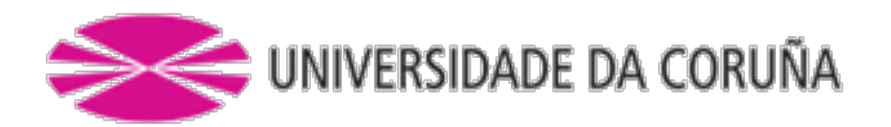

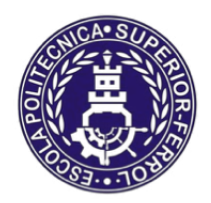

Escola Politécnica Superior

**TRABAJO FIN DE MÁSTER CURSO 2016/2017**

*Control automático y supervisión del suministro de agua de mar en hacthery de bivalvos*

**Máster en Ingeniería Industrial**

**Documento**

**PRESUPUESTO**

# **INDICE**

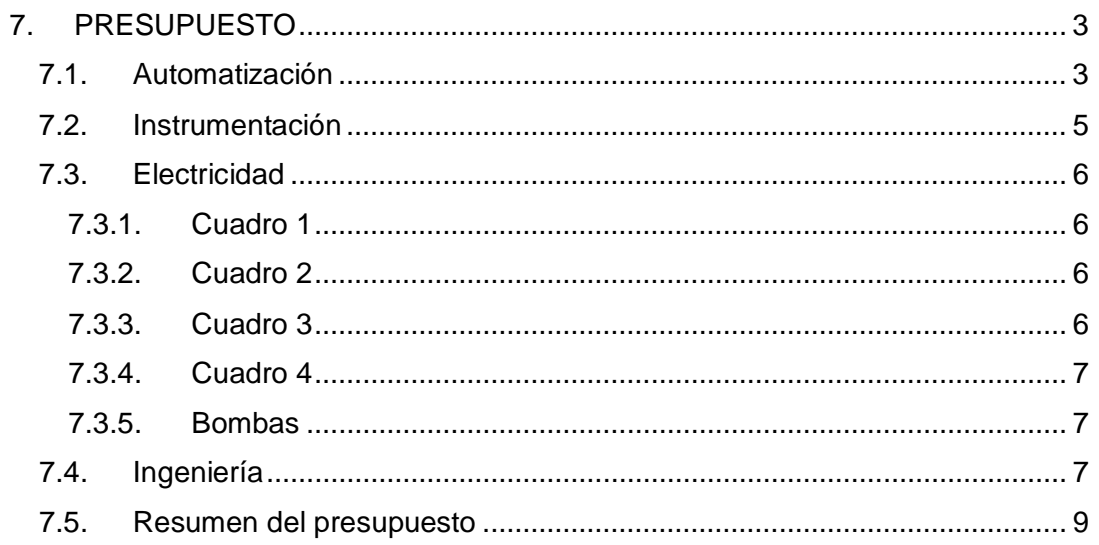

# <span id="page-266-0"></span>7. PRESUPUESTO

## <span id="page-266-1"></span>7.1. Automatización

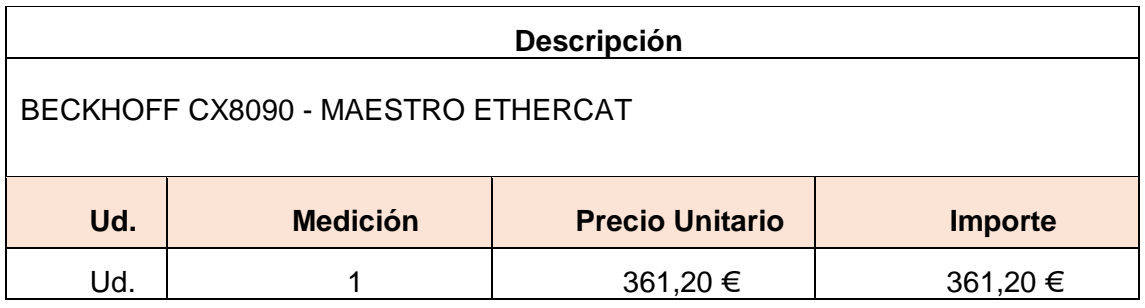

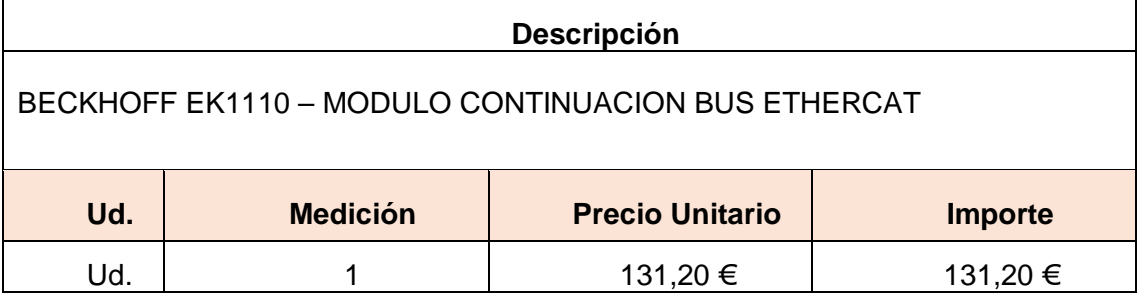

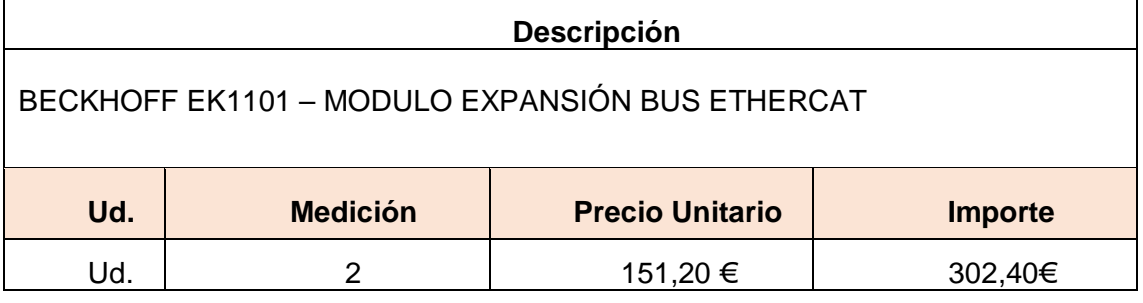

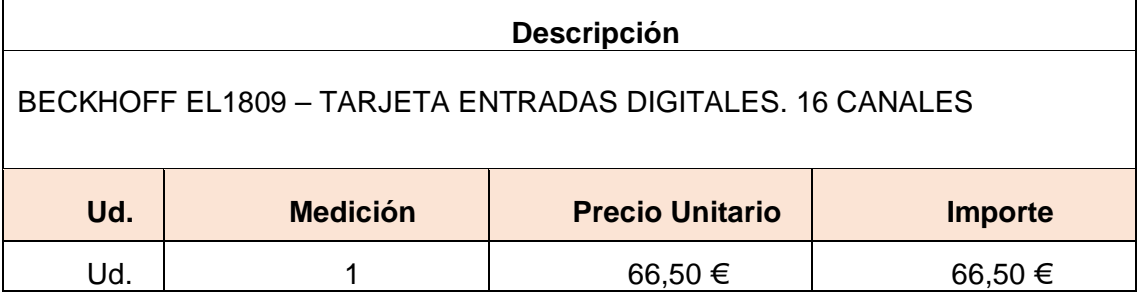

# **Descripción**

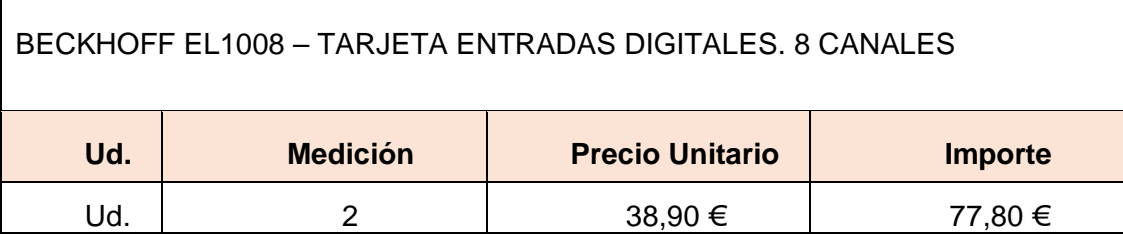

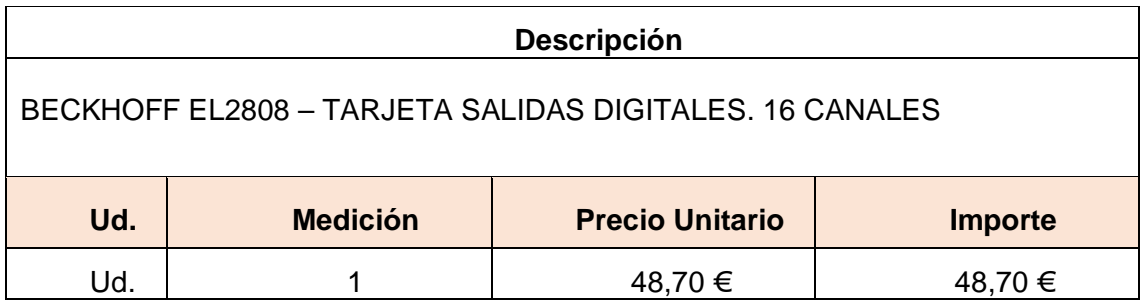

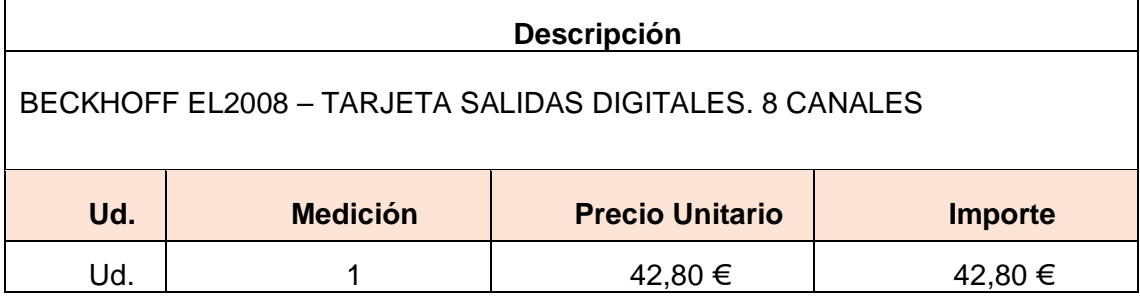

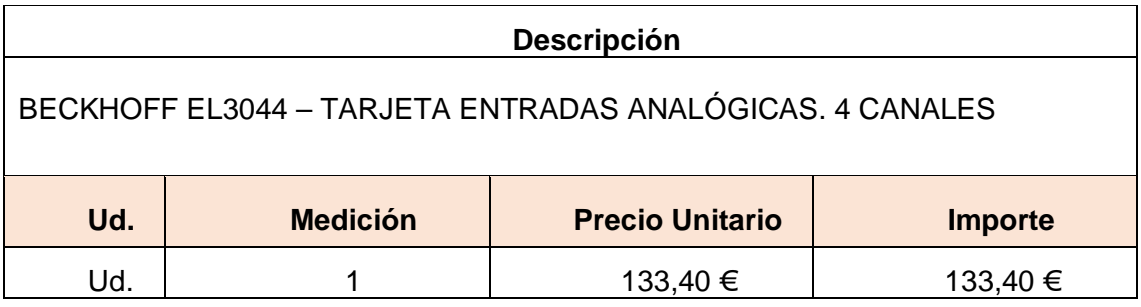

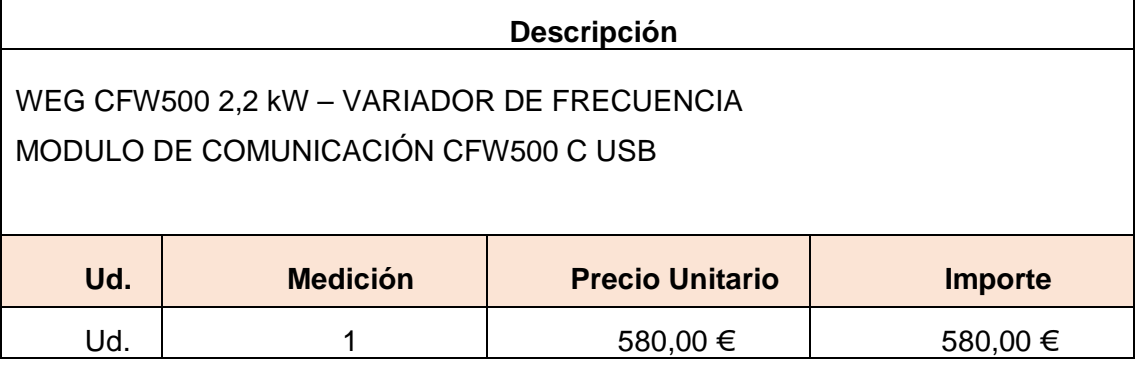

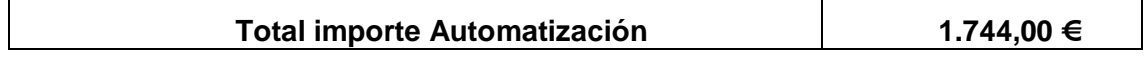

# <span id="page-268-0"></span>7.2. Instrumentación

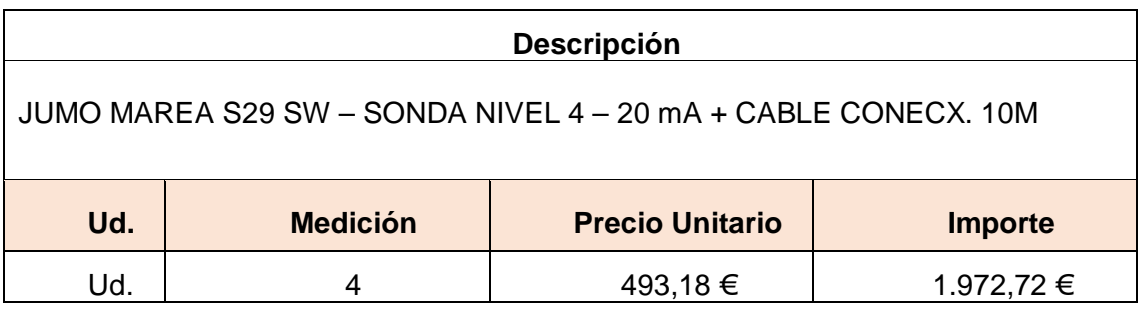

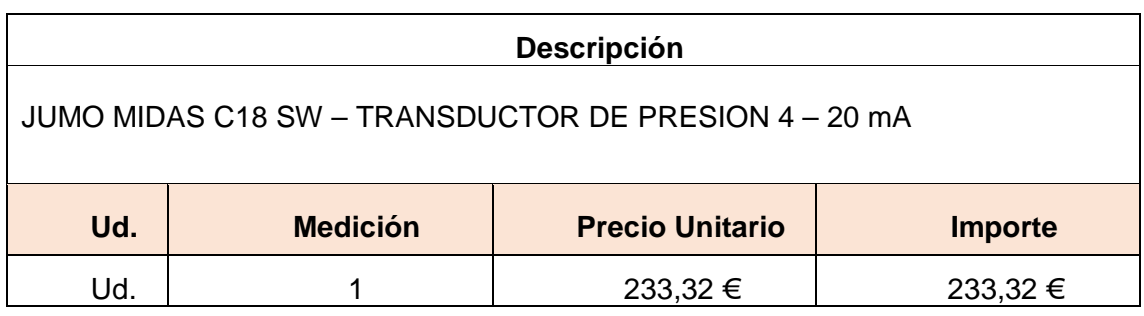

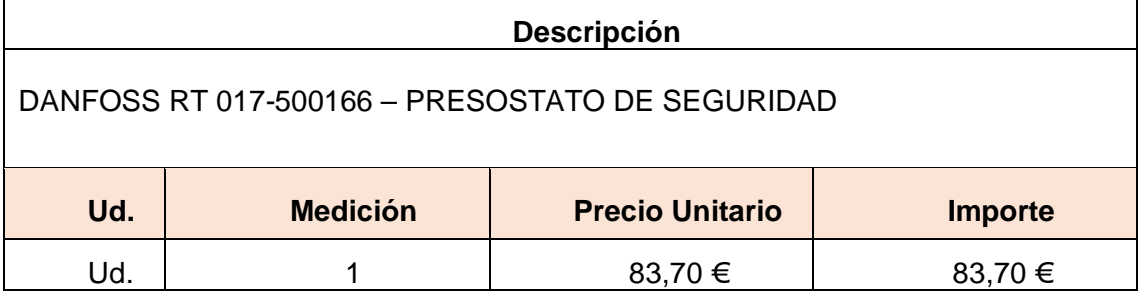

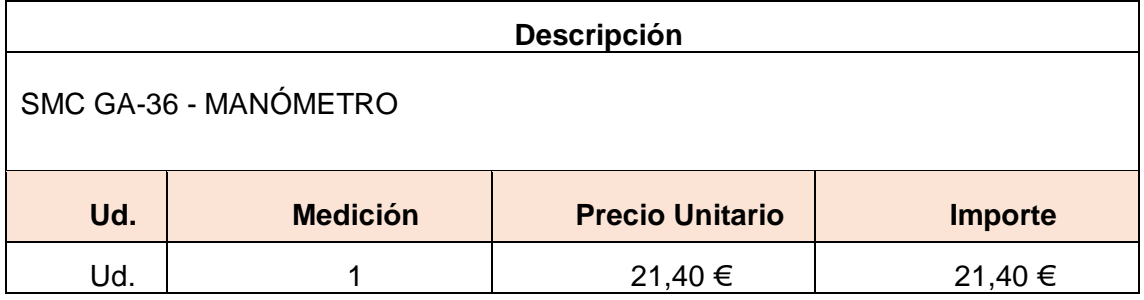

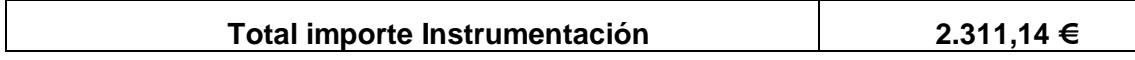

## <span id="page-269-0"></span>7.3. Electricidad

## <span id="page-269-1"></span>7.3.1.Cuadro 1

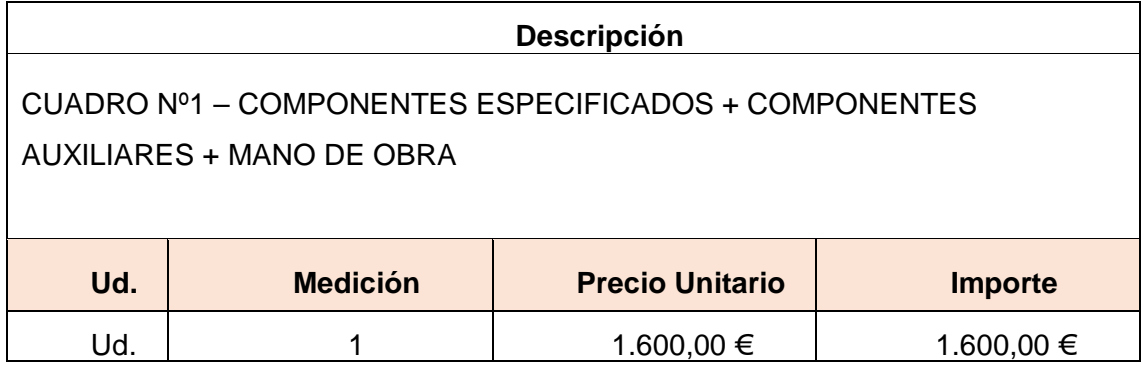

## <span id="page-269-2"></span>7.3.2.Cuadro 2

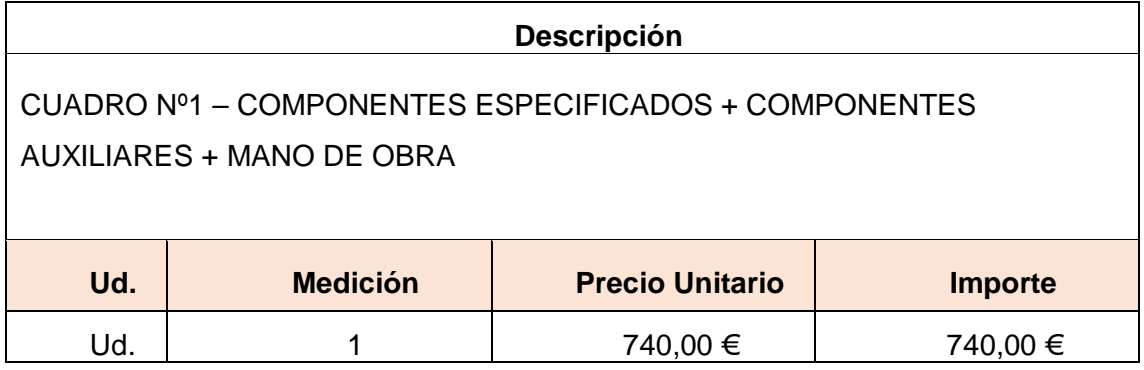

## <span id="page-269-3"></span>7.3.3.Cuadro 3

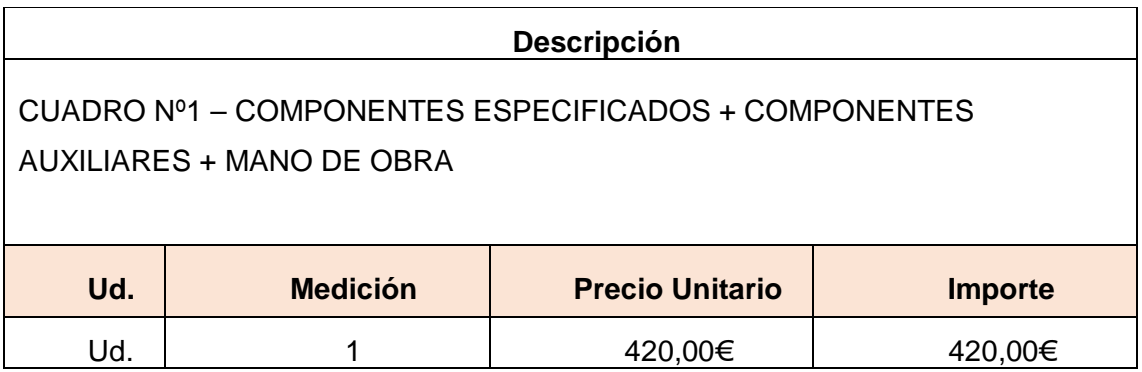

## <span id="page-270-0"></span>7.3.4.Cuadro 4

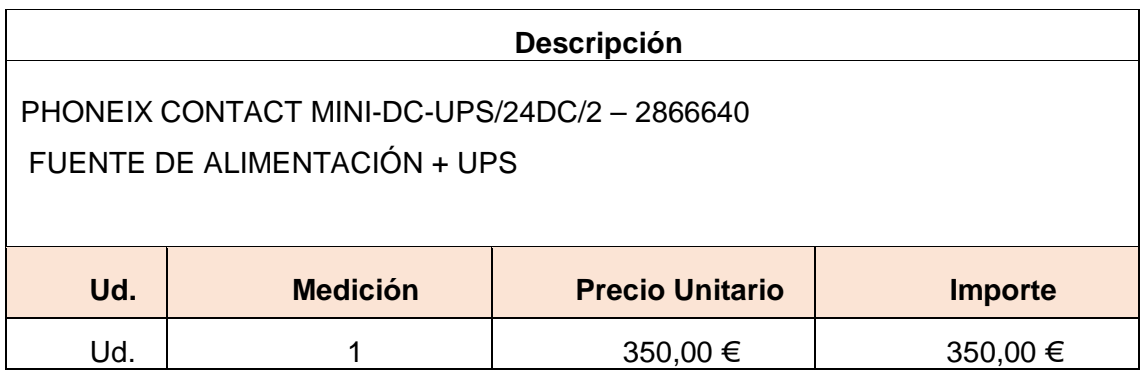

#### <span id="page-270-1"></span>7.3.5.Bombas

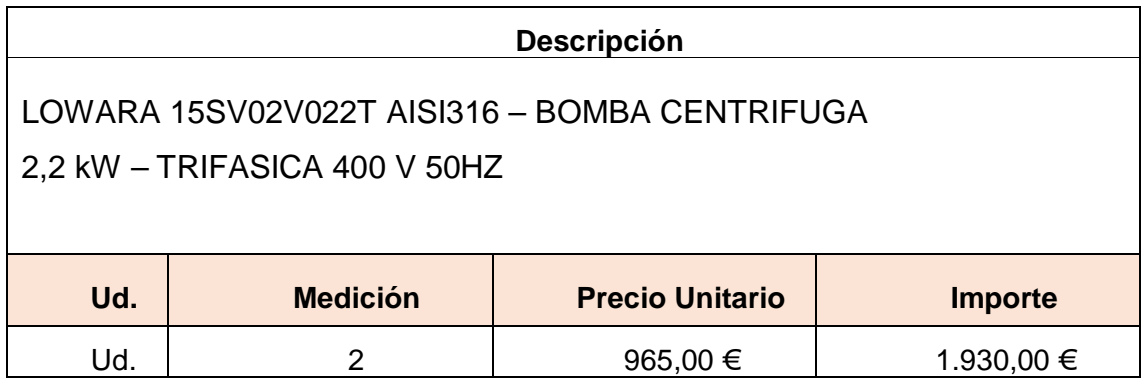

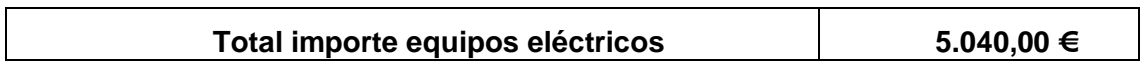

# <span id="page-270-2"></span>7.4. Ingeniería

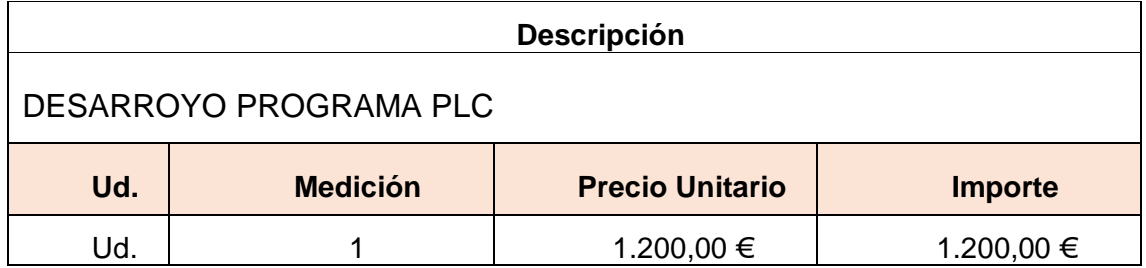

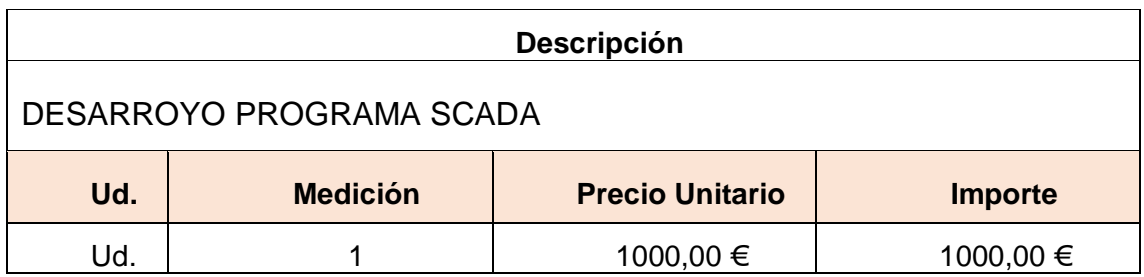

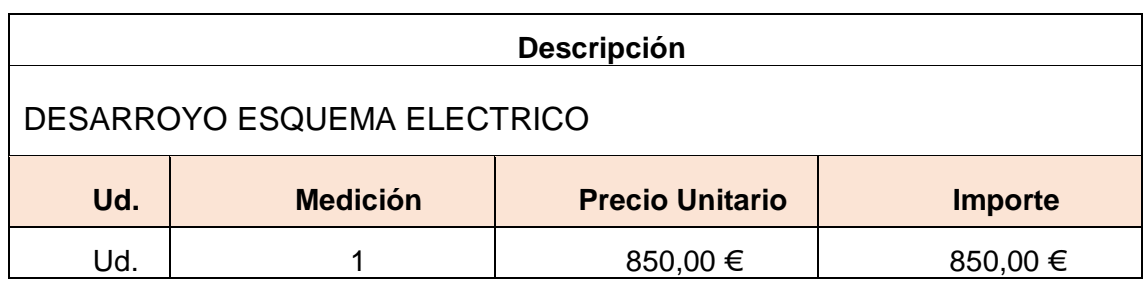

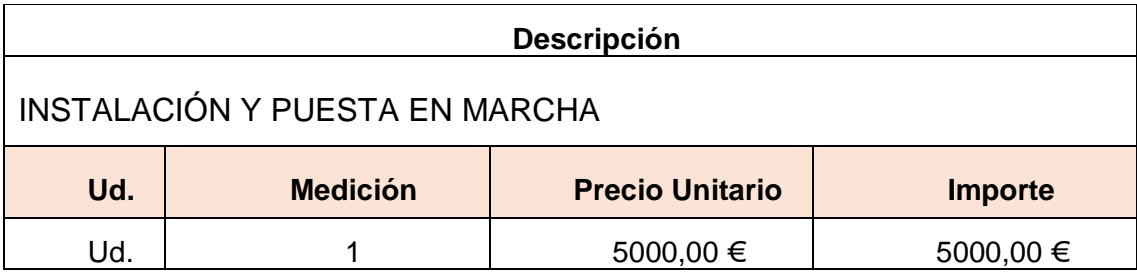

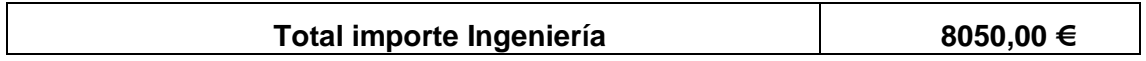

# <span id="page-272-0"></span>7.5. Resumen del presupuesto

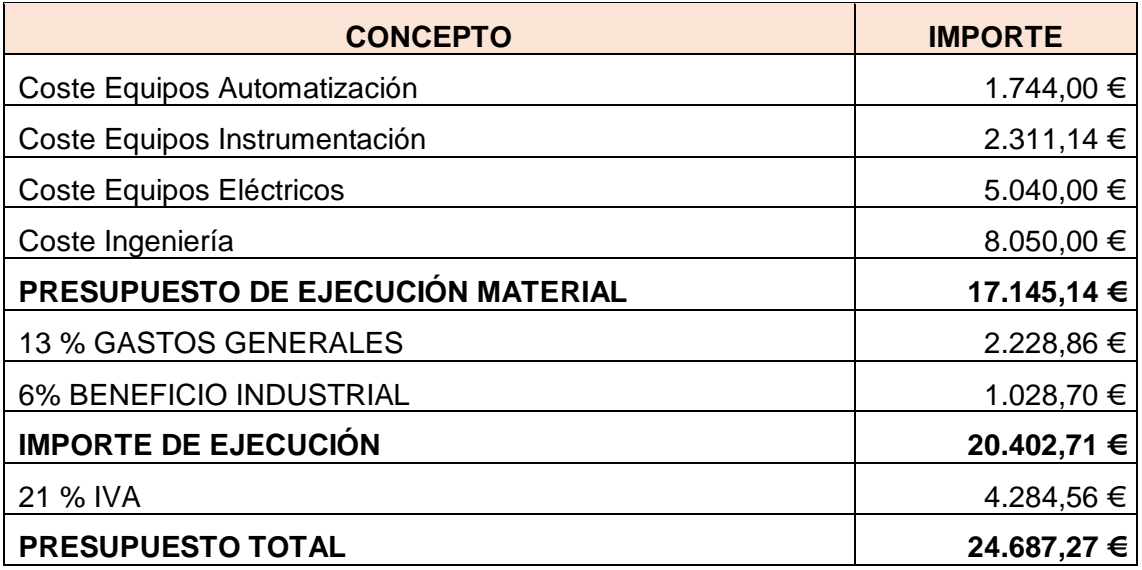

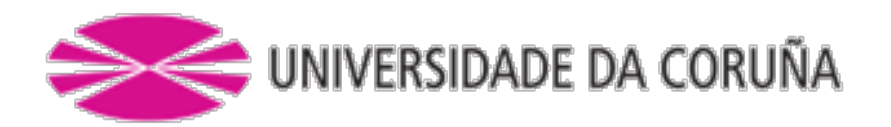

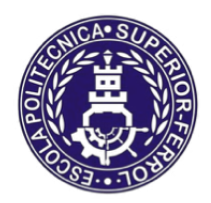

Escola Politécnica Superior

**TRABAJO FIN DE MÁSTER CURSO 2016/2017**

*Control automático e supervisión do suministro de agua de mar en hacthery de bivalvos*

**Máster en Ingeniería Industrial**

**Documento**

**PLIEGO DE CONDICIONES**

# ÍNDICE

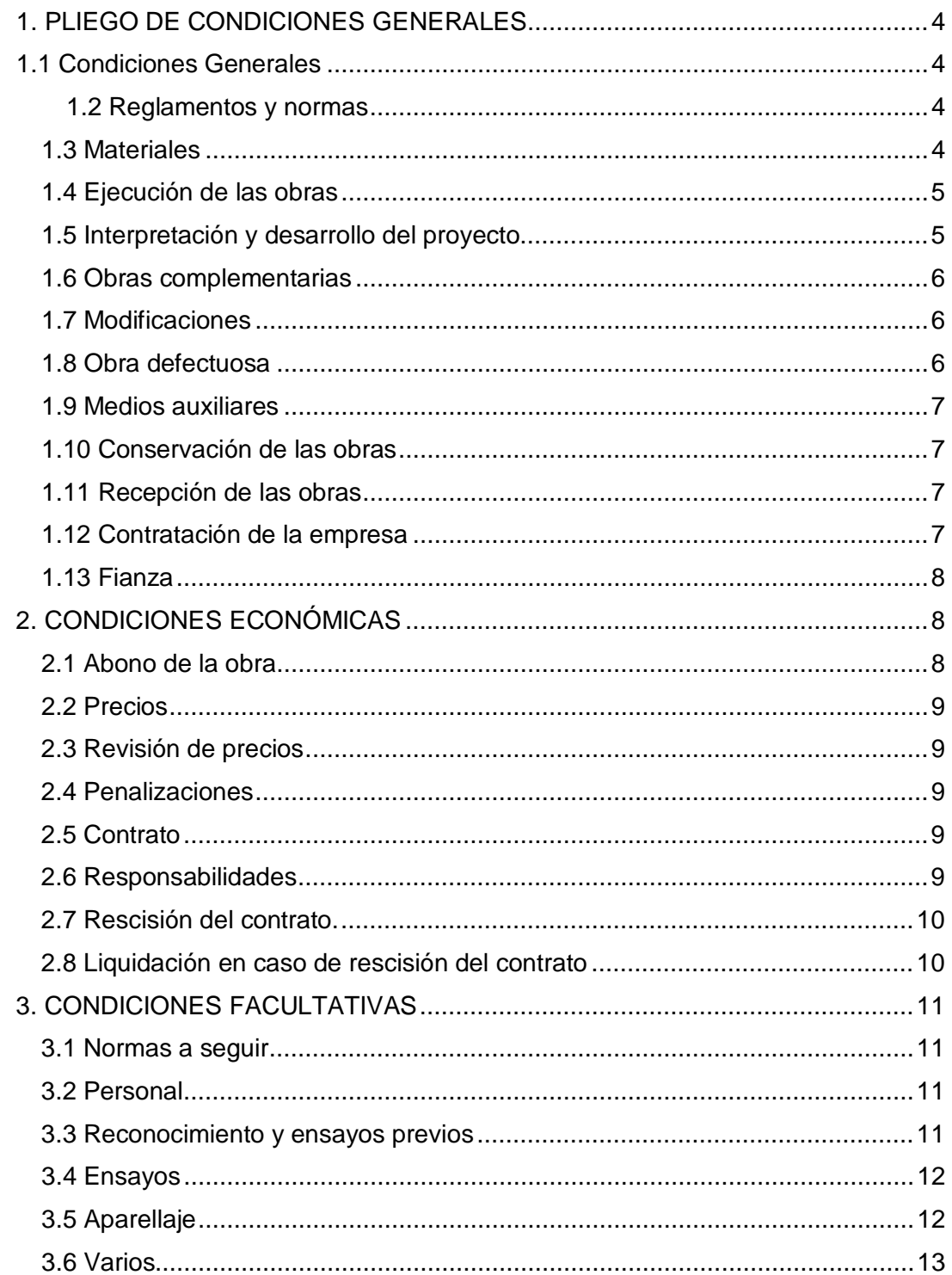

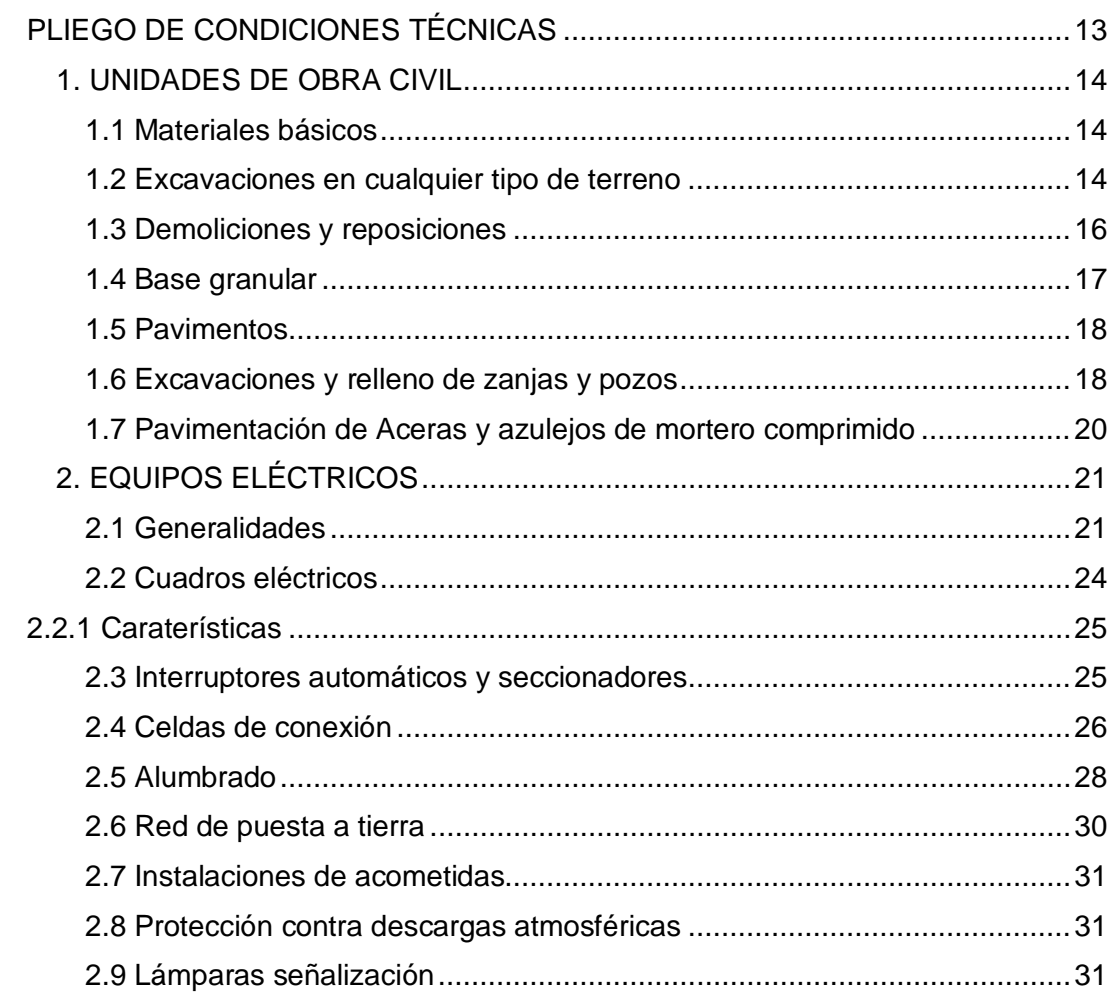

# <span id="page-276-0"></span>1. PLIEGO DE CONDICIONES GENERALES

# <span id="page-276-1"></span>1.1 Condiciones Generales

1) El presente Pliego de Condiciones tiene por objeto definir al Contratista el alcance del trabajo y la ejecución cualitativa del mismo.

2) El trabajo eléctrico consistirá en la instalación eléctrica completa para fuerza, alumbrado y tierra.

3) El alcance del trabajo del contratista incluye el diseño y preparación de todos los planos, diagramas, especificaciones, lista de material y requisitos para la adquisición e instalación del trabajo.

#### <span id="page-276-2"></span>1.2 Reglamentos y normas

Todas las unidades de obra se ejecutarán cumpliendo las prescripciones indicadas en los Reglamentos de Seguridad y Normas Técnicas de obligado cumplimiento para este tipo de instalaciones, tanto de ámbito nacional, autonómico como municipal, así como, todas las otras que se establezcan en la memoria Descriptiva del mismo.

Se adaptarán además, a las presentes condiciones particulares que completarán las indicadas por Reglamentos y Normas citadas.

#### <span id="page-276-3"></span>1.3 Materiales

Todos los materiales empleados serán de primera calidad. Cumplirán las especificaciones y tendrán las características indicadas en el proyecto y en las normas técnicas generales, y además en las de la Compañía Distribuidora de energía, para este tipo de materiales.

Toda especificación o característica de materiales de figuren en uno solo de los documentos del Proyecto, aún sin figurar en los otros es igualmente obligatoria.

En caso de existir contradicción u omisión en los documentos del proyecto, el Contratista obtendrá la obligación de ponerlo de manifiesto al Técnico Director de la obra, quien decidirá sobre el particular. En ningún caso podrá suplir la falta directamente, sin la autorización expresa.

Una vez adjudicada la obra definitivamente y antes de iniciarse esta, el Contratista presentará al Técnico Director los catálogos, cartas muestra, certificado de garantía o de homologación de los materiales que vayan a emplearse. No podrán utilizarse materiales que no hayan sido aceptados por el Técnico director.

#### <span id="page-277-0"></span>1.4 Ejecución de las obras

1) COMIENZO: El contratista dará comienzo la obra en el plazo que figure en el contrato establecido con la Propiedad, o en su defecto a los quince días de la adjudicación definitiva o de la firma del contrato.

El Contratista está obligado a notificar por escrito o personalmente en forma directa al Técnico Director la fecha de comienzo de los trabajos.

2) PLAZO DE EJECUCIÓN: La obra se ejecutará en el plazo que se estipule en el contrato suscrito con la Propiedad o en su defecto en el que figure en las condiciones de este pliego.

Cuando el Contratista, de acuerdo, con alguno de los extremos contenidos en el presente Pliego de Condiciones, o bien en el contrato establecido con la Propiedad, solicite una inspección para poder realizar algún trabajo ulterior que esté condicionado por la misma, vendrá obligado a tener preparada para dicha inspección, una cantidad de obra que corresponda a un ritmo normal de trabajo.

Cuando el ritmo de trabajo establecido por el Contratista, no sea el normal, o bien a petición de una de las partes, se podrá convenir una programación de inspecciones obligatorias de acuerdo con el plan de obra.

3) LIBRO DE ORDENES: El Contratista dispondrá en la obra de un Libro de Ordenes en el que se escribirán las que el Técnico Director estime darle a través del encargado o persona responsable, sin perjuicio de las que le dé por oficio cuando lo crea necesario y que tendrá la obligación de firmar el enterado.

#### <span id="page-277-1"></span>1.5 Interpretación y desarrollo del proyecto

La interpretación técnica de los documentos del Proyecto, corresponde al Técnico Director. El Contratista está obligado a someter a éste cualquier duda, aclaración o contradicción que surja durante la ejecución de la obra por causa del Proyecto, o circunstancias ajenas, siempre con la suficiente antelación en función de la importancia del asunto.

El contratista se hace responsable de cualquier error de la ejecución motivado por la omisión de ésta obligación y consecuentemente deberá rehacer a su costa los trabajos que corresponden a la correcta interpretación del Proyecto.

El Contratista está obligado a realizar todo cuanto sea necesario para la buena ejecución de la obra, aún cuando no se halle explícitamente expresado en el Pliego de Condiciones o en los documentos del Proyecto.

El Contratista notificará por escrito o personalmente en forma directa al Técnico Director y con suficiente antelación las fechas en que quedarán preparadas para inspección, cada una de las partes de obra para las que se ha indicado la necesidad o conveniencia de la misma o para aquellas que, total o parcialmente deban posteriormente quedar ocultas. De las unidades de obra que deben quedar ocultas, se tomaran antes de ello, los datos precisos para su medición, a efectos de liquidación y que sean suscritos por el Técnico Director de hallarlos correctos. De no cumplirse este requisito, la liquidación se realizará en base a los datos o criterios de medición aportados por éste.

#### <span id="page-278-0"></span>1.6 Obras complementarias

El Contratista tiene la obligación de realizar todas las obras complementarias que sean indispensables para ejecutar cualquiera de las unidades de obra especificadas en cualquiera de los documentos del Proyecto, aunque en él, no figuren explícitamente mencionadas dichas obras complementarias. Todo ello sin variación del importe contratado.

#### <span id="page-278-1"></span>1.7 Modificaciones

El Contratista está obligado a realizar las obras que se le encarguen resultantes de modificaciones del proyecto, tanto en aumento como disminución o simplemente variación, siempre y cuando el importe de las mismas no altere en más o menos de un 25% del valor contratado.

La valoración de las mismas se hará de acuerdo, con los valores establecidos en el presupuesto entregado por el Contratista y que ha sido tomado como base del contrato. El Técnico Director de obra está facultado para introducir las modificaciones de acuerdo con su criterio, en cualquier unidad de obra, durante la construcción, siempre que cumplan las condiciones técnicas referidas en el proyecto y de modo que ello no varíe el importe total de la obra.

#### <span id="page-278-2"></span>1.8 Obra defectuosa

Cuando el Contratista halle cualquier unidad de obra que no ajuste a lo especificado en el Proyecto o en este Pliego de Condiciones, el Técnico Director podrá aceptarlo o rechazarlo; en el primer caso, éste fijará el precio que crea justo con arreglo a las diferencias que hubiera, estando obligado el contratista a aceptar dicha valoración, en el otro caso, se reconstruirá a expensas del Contratista la parte mal ejecutada sin que ello sea motivo de reclamación económica o de ampliación de plazo de ejecución.

#### <span id="page-279-0"></span>1.9 Medios auxiliares

Serán cuenta del Contratista todos los medios y máquinas auxiliares que sean precisas para la ejecución de la obra. En el uso de los mismos estará obligado a hacer cumplir todos los Reglamentos de Seguridad en el trabajo vigentes y a utilizar los medios de protección a sus operarios.

#### <span id="page-279-1"></span>1.10 Conservación de las obras

Es obligación del Contratista la conservación en perfecto estado de las unidades de obra realizadas hasta la fecha de la recepción definitiva por la Propiedad, y corren a su cargo los gastos derivados de ellos.

#### <span id="page-279-2"></span>1.11 Recepción de las obras

1) RECEPCIÓN PROVISIONAL: Una vez terminadas las obras, tendrá lugar la recepción provisional y para ello se practicará en ellas un detenido reconocimiento por el Técnico Director y la Propiedad en presencia del Contratista, levantando acta y empezando a correr desde ese día el plazo de garantía si se hallan en estado de ser admitida.

De no ser admitida se hará constar el acta y se darán instrucciones al contratista para subsanar los defectos observados, fijándose un plazo para ello, expirando el cual se procederá a un nuevo reconocimiento a fin de proceder a la recepción provisional.

2) PLAZO DE GARANTÍA: El plazo de garantía será como mínimo de un año, contado desde la fecha de la recepción provisional, o bien el que se establezca en el contrato también contado desde la misma fecha. Durante este período queda a cargo del Contratista la conservación de las obras y arreglo de los desperfectos causados por asiento de las mismas o por mala construcción.

3) RECEPCIÓN DEFINITIVA: Se realizará después de transcirrido el plazo de garantía de igual forma que la provisional. A partir de esta fecha cesará la obligación del Contratista de conservar y reparar a su cargo las obras si bien subsistirán las responsabilidades que pudieran tener por defectos ocultos y deficientes de causa dudosa.

#### <span id="page-279-3"></span>1.12 Contratación de la empresa

1) MODO DE CONTRATACIÓN: El conjunto de las instalaciones las realizará la empresa escogida por concurso-subasta.

2) PRESENTACIÓN: Las empresas seleccionadas para dicho concurso deberán presentar sus proyectos en sobre lacrado, antes del 15 de septiembre de 2.016 en el domicilio del propietario.

3) SELECCIÓN: La empresa escogida será anunciada la semana siguiente a la conclusión del plazo de entrega. Dicha empresa será escogida de mutuo acuerdo entre el propietario y el director de la obra, sin posible reclamación por parte de las otras empresas concursantes.

#### <span id="page-280-0"></span>1.13 Fianza

En el contrato se establecerá la fianza que el contratista deberá depositar en garantía del cumplimiento del mismo, o, convendrá una retención sobre los pagos realizados a cuenta de obra ejecutada.

De no estipularse la fianza en el contrato se entiende que se adopta como garantía una retención del 5% sobre los pagos a cuenta citados.

En el caso de que el Contratista se negase a hacer por su cuenta los trabajos para ultimar la obra en las condiciones contratadas, o a atender la garantía, la Propiedad podrá ordenar ejecutarlas a un tercero, abonando su importe con cargo a la retención o fianza, sin perjuicio de las acciones legales a que tenga derecho la Propiedad si el importe de la fianza no bastase.

La fianza retenida se abonará al Contratista en un plazo no superior a treinta días una vez firmada el acta de recepción definitiva de la obra.

# <span id="page-280-1"></span>2. CONDICIONES ECONÓMICAS

#### <span id="page-280-2"></span>2.1 Abono de la obra

En el contrato se deberá fijar detalladamente la forma y plazos que se bonarán las obras. Las liquidaciones parciales que puedan establecerse tendrán carácter de documentos provisionales a buena cuenta, sujetos a las certificaciones que resulten de la liquidación final. No suponiendo, dichas liquidaciones, aprobación ni recepción de las obras que comprenden.

Terminadas las obras se procederá a la liquidación final que se efectuará de acuerdo con los criterios establecidos en el contrato.

#### <span id="page-281-0"></span>2.2 Precios

El contratista presentará, al formalizarse el contrato, relación de los precios de las unidades de obra que integran el proyecto, los cuales de ser aceptados tendrán valor contractual y se aplicarán a las posibles variaciones que puedan haber.

Estos precios unitarios, se entiende que comprenden la ejecución total de la unidad de obra, incluyendo todos los trabajos aún los complementarios y los materiales así como la parte proporcional de imposición fiscal, las cargas laborales y otros gastos repercutibles.

En caso de tener que realizarse unidades de obra no previstas en el proyecto, se fijará su precio entre el Técnico Director y el Contratista antes de iniciar la obra y se presentará a la propiedad para su aceptación o no.

#### <span id="page-281-1"></span>2.3 Revisión de precios

En el contrato se establecerá si el contratista tiene derecho a revisión de precios y la fórmula a aplicar para calcularla. En defecto de esta última, se aplicará a juicio del Técnico Director alguno de los criterios oficiales aceptados.

#### <span id="page-281-2"></span>2.4 Penalizaciones

Por retraso en los plazos de entrega de las obras, se podrán establecer tablas de penalización cuyas cuantías y demoras se fijarán en el contrato.

#### <span id="page-281-3"></span>2.5 Contrato

El contrato se formalizará mediante documento privado, que podrá elevarse a escritura pública a petición de cualquiera de las partes. Comprenderá la adquisición de todos los materiales, transporte, mano de obra, medios auxiliares para la ejecución de la obra proyectada en el plazo estipulado, así como la reconstrucción de las unidades defectuosas, la realización de las obras complementarias y las derivadas de las modificaciones que se introduzcan durante la ejecución, éstas últimas en los términos previstos.

La totalidad de los documentos que componen el Proyecto Técnico de la obra serán incorporados al contrato y tanto el contratista como la Propiedad deberán firmarlos en testimonio de que los conocen y aceptan.

#### <span id="page-281-4"></span>2.6 Responsabilidades

El Contratista es el responsable de la ejecución de las obras en las condiciones establecidas en el proyecto y en el contrato. Como consecuencia de ello vendrá obligado

a la demolición de lo mal ejecutado y a su reconstrucción correctamente sin que sirva de excusa el que el Técnico Director haya examinado y reconocido las obras.

El contratista es el único responsable de todas las contravenciones que él o su personal cometan durante la ejecución de las obras u operaciones relacionadas con las mismas. También es responsable de los accidentes o daños que por errores, inexperiencia o empleo de métodos inadecuados se produzcan a la propiedad a los vecinos o terceros en general.

El Contratista es el único responsable del incumplimiento de las disposiciones vigentes en la materia laboral respecto de su personal y por tanto los accidentes que puedan sobrevenir y de los derechos que puedan derivarse de ellos.

#### <span id="page-282-0"></span>2.7 Rescisión del contrato.

1) CAUSAS DE RESCISIÓN: Se consideraran causas suficientes para la rescisión del contrato las siguientes:

- Primero: Muerte o incapacitación del Contratista.
- Segunda: La quiebra del contratista.
- Tercera: Modificación del proyecto cuando produzca alteración en más o menos 25% del valor contratado.
- Cuarta: Modificación de las unidades de obra en número superior al 40% del original.
- Quinta: La no iniciación de las obras en el plazo estipulado cuando sea por causas ajenas a la Propiedad.
- Sexta: La suspensión de las obras ya iniciadas siempre que el plazo de suspensión sea mayor de seis meses.
- Séptima: Incumplimiento de las condiciones del Contrato cuando implique mala fe.
- Octava: Terminación del plazo de ejecución de la obra sin haberse llegado a completar ésta.
- Décima: Actuación de mala fe en la ejecución de los trabajos.
- Decimoprimera: Destajar o subcontratar la totalidad o parte de la obra a terceros sin la autorización del Técnico Director y la Propiedad.

#### <span id="page-282-1"></span>2.8 Liquidación en caso de rescisión del contrato

Siempre que se rescinda el Contrato por causas anteriores o bien por acuerdo de ambas partes, se abonará al Contratista las unidades de obra ejecutadas y los materiales acopiados a pie de obra y que reúnan las condiciones y sean necesarios para la misma.

Cuando se rescinda el contrato llevará implícito la retención de la fianza para obtener los posibles gastos de conservación del período de garantía y los derivados del mantenimiento hasta la fecha de nueva adjudicación.

# <span id="page-283-0"></span>3. CONDICIONES FACULTATIVAS

#### <span id="page-283-1"></span>3.1 Normas a seguir

El diseño de la instalación eléctrica estará de acuerdo con las exigencias o recomendaciones expuestas en la última edición de los siguientes códigos:

- Reglamento Electrotécnico de Baja Tensión e Instrucciones Complementarias.
- Normas UNE.
- Publicaciones del Comité Electrotécnico Internacional (CEI).
- Plan nacional y Ordenanza General de Seguridad e Higiene en el trabajo.
- Normas de la Compañía Suministradora.
- Lo indicado en este pliego de condiciones con preferencia a todos los códigos y normas.

#### <span id="page-283-2"></span>3.2 Personal

El Contratista tendrá al frente de la obra un encargado con autoridad sobre los demás operarios y conocimientos acreditados y suficientes para la ejecución de la obra.

El encargado recibirá, cumplirá y transmitirá las instrucciones y órdenes del Técnico Director de la obra.

El Contratista tendrá en la obra, el número y clase de operarios que haga falta para el volumen y naturaleza de los trabajos que se realicen, los cuales serán de reconocida aptitud y experimentados en el oficio. El Contratista estará obligado a separar de la obra, a aquel personal que a juicio del Técnico Director no cumpla con sus obligaciones, realice el trabajo defectuosamente, bien por falta de conocimientos o por obrar de mala fe.

#### <span id="page-283-3"></span>3.3 Reconocimiento y ensayos previos

Cuando lo estime oportuno el Técnico Director, podrá encargar y ordenar el análisis, ensayo o comprobación de los materiales, elementos o instalaciones, bien sea en fábrica de origen, laboratorios oficiales o en la misma obra, según crea más conveniente, aunque estos no estén indicados en este pliego.

En el caso de discrepancia, los ensayos o pruebas se efectuarán en el laboratorio oficial que el Técnico Director de obra designe.

Los gastos ocasionados por estas pruebas y comprobaciones, serán por cuenta del Contratista.

#### <span id="page-284-0"></span>3.4 Ensayos

1) Antes de la puesta en servicio del sistema eléctrico, el Contratista habrá de hacer los ensayos adecuados para probar, a la entera satisfacción del Técnico Director de obra, que todo equipo, aparatos y cableado han sido instalados correctamente de acuerdo con las normas establecidas y están en condiciones satisfactorias del trabajo.

2) Todos los ensayos serán presenciados por el Ingeniero que representa el Técnico Director de obra.

3) Los resultados de los ensayos serán pasados en certificados indicando fecha y nombre de la persona a cargo del ensayo, así como categoría profesional.

4) Los cables, antes de ponerse en funcionamiento, se someterán a un ensayo de resistencia de aislamiento entre las fases y entre fase y tierra, que se hará de la forma siguiente:

- Alimentación a motores y cuadros. Con el motor desconectado medir la resistencia de aislamiento desde el lado de salida de los arrancadores.
- Maniobra de motores. Con los cables conectados a las estaciones de maniobra y a los dispositivos de protección y mando medir la resistencia de aislamiento entre fases y tierra solamente.
- Alumbrado y fuerza, excepto motores. Medir la resistencia de aislamiento de todos los aparatos (armaduras, tomas de corriente, etc...), que han sido conectados, a excepción de la colocación de las lámparas.
- En los cables enterrados, estos ensayos de resistencia de aislamiento se harán antes y después de efectuar el rellenado y compactado.

#### <span id="page-284-1"></span>3.5 Aparellaje

Antes de poner el aparellaje bajo tensión, se medirá la resistencia de aislamiento de cada embarrado entre fases y entre fases y tierra. Las medidas deben repetirse con los interruptores en posición de funcionamiento y contactos abiertos.

Todo relé de protección que sea ajustable será calibrado y ensayado, usando contador de ciclos, caja de carga, amperímetro y voltímetro, según se necesite.

Se dispondrá, en lo posible, de un sistema de protección selectiva. De acuerdo con esto, los relés de protección se elegirán y coordinarán para conseguir un sistema que permita actuar primero el dispositivo de interrupción más próximo a la falta.

El contratista preparará curvas de coordinación de relés y calibrado de éstos para todos los sistemas de protección previstos.

Se comprobarán los circuitos secundarios de los transformadores de intensidad y tensión aplicando corrientes o tensión a los arrollamientos secundarios de los transformadores y comprobando que los instrumentos conectados a estos secundarios funcionan.

Todos los interruptores automáticos se colocarán en posición de prueba y cada interruptor será cerrado y disparado desde su interruptor de control. Los interruptores deben ser disparados por accionamiento manual y aplicando corriente a los relés de protección. Se comprobarán todos los enclavamientos.

Se medirá la rigidez dieléctrica del aceite de los interruptores de pequeño volumen.

<span id="page-285-0"></span>3.6 Varios

Se comprobará la puesta a tierra para determinar la continuidad de los cables de tierra y sus conexiones y se medirá la resistencia de los electrodos de tierra.

Se comprobarán todas las alarmas del equipo eléctrico para comprobar el funcionamiento adecuado, haciéndolas activar simulando condiciones anormales.

Se comprobaran los cargadores de baterías para comprobar su funcionamiento correcto de acuerdo con las recomendaciones de los fabricantes.

## <span id="page-285-1"></span>PLIEGO DE CONDICIONES TÉCNICAS

Este Pliego de Condiciones Técnicas Generales comprende el conjunto de características que tendrán que cumplir los materiales empleados en la construcción, así como las técnicas de su colocación en la obra y las que tendrán que regir la ejecución de cualquier tipo de instalaciones y de obras necesarias y dependientes. Para cualquier tipo de especificación, no incluida en este Pliego, se tendrá en cuenta lo que indique la normativa vigente. Este Pliego está constituido por los siguientes capítulos:

- 1. UNIDADES DE OBRA CIVIL
- 1.1 Materiales básicos
- 1.2. Excavaciones en cualquier tipo de terreno.
- 1.3. Demoliciones y reposiciones.
- 1.4. Base granular.
- 1.5. Pavimentos.
- 1.6. Excavación y rellenado de zanjas y pous.
- 1.7. Aceras prefabricadas de hormigón.
- 1.8. Pavimentación de aceras.
- 2. EQUIPOS ELÉCTRICOS
- <span id="page-286-0"></span>1. UNIDADES DE OBRA CIVIL

#### <span id="page-286-1"></span>1.1 Materiales básicos

Todos los materiales básicos que se usaran durante la ejecución de las obras, serán de primera calidad y cumplirán las especificaciones que se exijan a los materiales del Pliego de Prescripciones Técnicas Generales para obres de Carreteras y Puentes del M.O.P.U. (Julio 1976) e Instrucciones, Normas y Reglamentos de la legislación vigente.

#### <span id="page-286-2"></span>1.2 Excavaciones en cualquier tipo de terreno

Las excavaciones se ejecutaran de acuerdo con los planos del Proyecto, y con los datos obtenidos del replanteo general de las obras, los Planos de detalle, y las órdenes de la Dirección de las obras.

La unidad de excavación incluirá la ampliación, mejora o rectificación de los taludes de las zonas de tierras arriba, así como su refinado y la ejecución de cunetas provisionales o definitivas. La rectificación del talud, ya comentada, se abonará al precio de excavación del cuadro de Precios nº 1.

Cuando las excavaciones lleguen a la rasante de la plataforma, los trabajos que se ejecutarán para dejar la explanada refinada, compactada y totalmente preparada para empezar la colocación de la sub-base granular, estarán incluidos en el precio unitario de la excavación. Si la explanada no cumple las condiciones de capacidad portante necesarias, el Director de las obras podrá ordenar una excavación adicional en el subrasante, que será medida y abonada mediante el mismo precio definitivo para todas les excavaciones.

Les excavaciones se consideraran no clasificadas, y se definen con un precio único para cualquier tipo de terreno. La excavación especial de taludes en roca se abonará al precio único definitivo de excavación.

Si durante las excavaciones aparecen manantiales o filtraciones motivadas por cualquier causa, se ejecutaran los trabajos de acuerdo con las indicaciones existentes en la normativa vigente, y se consideraran incluidos en los precios de excavación.

En los precios de las excavaciones está incluido el transporte a cualquier distancia. Si a criterio del Director de las obras los materiales no son adecuados para la formación de terraplenes, se transportaran al abocador, no siendo motivo de sobreprecio el posible incremento de distancia de transporte. El Director de les obres podrá autorizar el deshacerse de materiales en determinadas zonas bajas de las parcelas asumiendo el Contratista la obligación de ejecutar los trabajos de extendido y compactación, sin reclamar compensación económica de ningún tipo.

El relleno de parcelas definido, en ningún caso podrá superar las cotas de las aceras más próximas.

Medición y abono: Se medirá y abonará por metros cúbicos (m<sup>3</sup>) realmente excavados, midiendo por diferencia entre los perfiles tomados antes y después de los trabajos.

No son abonables los desprendimientos o los aumentos de volumen sobre las secciones que previamente se hayan fijado en este Proyecto.

Para el efecto de las mediciones de movimiento de tierra, se entiende por metro cúbico de excavación el volumen correspondiente a esta unidad, referida al terreno tal como se encuentre donde se haya de excavar.

Se entiende por volumen de terraplén, o rellenado, el que corresponde a estas obras, después de ejecutadas y consolidadas, según lo que se prevé en estas condiciones.

Advertencia sobre los precios de las excavaciones.

Además de lo que se especifica en los artículos anteriores, y en otros donde se detalla la forma de la ejecución de las excavaciones, tendrá que tenerse en cuenta lo siguiente:

- El Contratista, al ejecutar las excavaciones, se atendrá siempre a los planos e instrucciones del Facultativo. En caso que la excavación a ejecutar no fuese suficientemente definida, solicitará la aclaración necesaria antes de proceder a su ejecución. Por tanto, no serán de abono los desprendimientos ni los aumentos de secciones no previstos en el Proyecto o fijados por el Director Facultativo.
- Contrariamente, si siguiendo las instrucciones del Facultativo, el Contratista ejecuté menor volumen de excavación que el que habría de resultar de todos los planos, o de las prescripciones fijadas, solo se considerará de abono el volumen realmente ejecutado.
- En todos los casos, los vacíos que queden entre les excavaciones y las fábricas, incluso resultantes de los desprendimientos, se tendrán que rellenar con el mismo tipo de material, sin que el Contratista reciba, por esto, ninguna cantidad adicional.
- En caso de duda sobre la determinación del precio de una excavación concreta, el Contratista se atendrá a lo que decida el Director Facultativo, sin ajustarse a lo que, a efectos de valoración del Presupuesto, figure en los Presupuestos Parciales del Proyecto.
- Se entiende que los precios de las excavaciones comprenden, además de las operaciones y gastos ya indicados, todos los auxiliares y complementarios, como son: instalaciones, suministro y consumo de energía para alumbrado y fuerza, suministro de aguas, ventilación, utilización n de cualquier clase de maquinaria con todos gastos y amortizaciones, etc. Así como los entrebancos producidos por las filtraciones o por cualquier otro motivo.

## 1.3 Demoliciones y reposiciones

## Definición

Se define como demolición, la operación de derribar de todos los elementos que obstaculicen la construcción de una obra o que sea necesario hacer desaparecer, para dar por finalizada la ejecución de la obra.

Su ejecución incluye las operaciones siguientes:

- Derribo o excavación de materiales.
- Retirada de los materiales resultantes en abocadores o en cualquier lugar de utilización o definitivo.

Todo esto realizado de acuerdo con las presentes especificaciones y con los datos que, sobre lo que nos ocupa, incluyen el resto de los documentos del Proyecto.

## Ejecución de las obras

La ejecución de las obras comprende el derribo o excavación de materiales. Estas operaciones se efectuarán con las precauciones necesarias para la obtención de unas condiciones de seguridad suficientes y evitar errores en las estructuras existentes, de acuerdo con lo que ordene el Facultativo encargado de las obras, que designará y

marcará los elementos que se tengan que conservar intactos, así como los lugares y la forma de transporte de aquellos.

#### Medición y abono

Se medirán y abonaran a los precios del Cuadro de Precios nº 1. El precio correspondiente incluye la carga sobre camiones y el transporte al abocador o lugar de utilización, así como la manipulación de los materiales y mano de obra necesaria para la su ejecución.

Solo serán de abono las demoliciones de fábricas antiguas, pero no se abonaran las roturas de canalizaciones, de cualquier tipo y forma.

El Contratista tiene la obligación de depositar los materiales que, procedentes derribos, considere de posible utilización o de algún valor, en el lugar que los haya asignado el Director Facultativo de la obra.

## Reposiciones

Se entiende por reposición, la reconstrucción de aquellas fábricas que hayan sido necesario derribar para la ejecución de las obras; se tienen que realizar de tal forma que las comentadas fábricas tienen que quedar en las mismas condiciones que antes de empezar las obras.

Las características de estas serán las mismas que las de los derribos, con el mismo grado de calidad y textura.

La demolición se abonará a los precios correspondientes del Cuadre de Precios nº 1. Las reposiciones se abonaran a los precios del Cuadre de Precios nº 1, como si se tratase de obras de nueva construcción.

## 1.4 Base granular

Se cumplirán, en todo momento, las especificaciones de la Normativa vigente. Antes de colocar la capa de base granular se comprobará, con especial atención, la calidad de los trabajos de refinado y compactación de la capa de sub-base, y se ejecutarán los ensayos necesarios. Los porcentajes de humedad del material y de la superficie de subbase serán los correctos, y se comprobarán las pendientes transversales.

En el caso de usar base de origen granítico se comprobará el grado de friabilidad del árido, mediante ensayo CBR o similar; en todo momento el índice CBR será > 80.

## Medida y abono

Se medirá y abonará por metro cúbico realmente ejecutado y compactado, medido sobre los planos del Proyecto.

El precio incluirá el canon de extracción, carga, transporte a cualquier distancia y el resto de operaciones necesarias para dejar completamente acabada la unidad.

#### 1.5 Pavimentos

Antes de proceder al extendido de la capa del firme inmediatamente superior a la capa de base, se comprobará con especial atención la calidad de los trabajos de refinado y compactación de la comentada capa de base y se ejecutarán los ensayos necesarios. Los porcentajes de humedad del material y de la superficie de base serán los correctos y se comprobarán las pendientes transversales.

#### *1.5.1 Asfálticos*

Las mezclas asfálticas en caliente serán aprobadas para su uso por el encargado Facultativo, y su calidad, características y condiciones se ajustarán a la Instrucción para el control de fabricación y puesta en obra de mezclas bituminosas, así como en las Instrucciones Vigentes, sobre suelos flexibles. Cumplirán, en todo momento, las especificaciones de la Normativa vigente.

Se medirán y abonaran por Toneladas (Tn.) calculadas a partir de los metros cuadrados (m<sup>2</sup>) de pavimento ejecutado, y con el grosor definido en los planos del Proyecto y la densidad real obtenida en los ensayos.

Los precios incluirán la ejecución de los riegos de imprimación y adherencia, y de toda la obra de pavimentación, incluso el transporte, fabricación, extendido, compactación y los materiales (áridos, ligantes, filler y posibles aditivos).

#### *1.5.2 Otros pavimentos*

Cuanto a las especificaciones de los materiales a utilizar, las dosificaciones de los mismos, el equipo necesario para la ejecución de las obras, la forma de ejecutarlas, así como la medición y abono de las unidades referidas al tipo de pavimento, tales como tratamientos superficiales, macadams o pavimentos de hormigón, se estará, en todo momento, a aquello que disponga la Normativa vigente, excepto dos ligantes, que es consideran siempre incluidos en la unidad de obra definida.

#### 1.6 Excavaciones y relleno de zanjas y pozos

La unidad de excavación de zanjas y pozos comprende todas las operaciones necesarias para abrir las zanjas definidas para la ejecución de las cloacas,

abastecimiento de agua, el resto de las redes de servicios, definidas en el presente Proyecto, y las zanjas y pozos necesarios para cimientos o drenajes.

Las excavaciones se ejecutarán de acuerdo con las especificaciones de los planos del Proyecto y Normativa vigente, con los datos obtenidos del replanteo general de las Obras, los planos de detalle y las órdenes de la Dirección de las Obras.

Las excavaciones se considerarán no clasificadas y se definen con un solo precio para cualquier tipo de terreno.

La excavación de roca y la excavación especial de taludes en roca, se abonará al precio único definido de excavación.

Si durante la ejecución de las excavaciones aparecen manantiales o filtraciones motivadas por cualquier causa, se utilizarán los medios que sean necesarios para agotar las aguas. El coste de las comentadas operaciones estará comprendido en los precios de excavación. El precio de les excavaciones comprende también las entibaciones que sean necesarias y el transporte de las tierras al abocador, a cualquier distancia. La Dirección de las Obras podrá autorizar, si es posible, la ejecución de sobreexcavaciones para evitar las operaciones de apuntalamiento, pero los volúmenes sobre excavados no serán objeto de abono. La excavación de zanjas se abonará por metros cúbicos (m<sup>3</sup>) excavados de acuerdo con la medición teórica de los planos del Proyecto.

El precio correspondiente incluye el suministro, transporte, manipulación y uso de todos los materiales, maquinaria y mano de obra necesaria para su ejecución; la limpieza y barrida de tota la vegetación; la construcción de obras de desagüe, para evitar la entrada de aguas; la construcción de los apuntalamientos y los calzados que se precisen; el transporte de los productos estrechos al lugar de uso, a los depósitos o al abocador; indemnizaciones a quien haga falta, y arreglo de las áreas afectadas.

En la excavación de zanjas y pozos será de aplicación la advertencia sobre los precios de las excavaciones comentadas en el artículo 2.3. del presente Pliego.

Cuando durante los trabajos de excavación aparezcan servicios existentes, con independencia del hecho que se hayan contemplado o no en el Proyecto, los trabajos se ejecutaran incluso con medios manuales, para no romper estas instalaciones, completándose la excavación con el calzado o colgado en buenas condiciones de las conducciones de agua, gas, cloacas, instalaciones eléctricas, telefónicas, etc. o con cualquier otro servicio que sea preciso descubrir, sin que el Contratista tenga ningún derecho a presente pago por estos conceptos.

19

El relleno de las zanjas se ejecutará con el mismo grado de compactación exigido a los terraplenes (apartado 2.4). El Contratista usará los medios de compactación ligeros necesarios y reducirá el grosor de las tongadas, sin que los estos trabajos puedan ser objeto de sobreprecio.

Si los materiales procedentes de las excavaciones de zanjas no son adecuados para su relleno, se obtendrán los materiales necesarios de los préstamos interiores al polígono, no siendo de abono los trabajos de excavación y transporte de estos materiales de préstamos, y encontrándose incluidos en el precio unitario de relleno de zanjas definido en el Cuadro de Precios nº 1.

En caso de no poder contar con préstamos interiores en el polígono, el material a utilizar se abonará según precio de excavación de préstamos exteriores en el polígono, definido en el Cuadro de Precios nº 1.

#### 1.7 Pavimentación de Aceras y azulejos de mortero comprimido

#### Definición

La baldosa de mortero comprimido es una baldosa de una capa de huella de mortero rico en cemento, árido fino y, en casos particulares, colorantes, que forman la cara, y una capa de base de mortero menos rico en cemento y árido más grueso, que constituye el dorso

#### Procedencia

Este tipo de baldosa proviene de fábrica especializada.

## Características generales

Si no se definen en los planos, el tipo reglamentario será cuadrado, con veinte centímetros (0,20 m.) de costado y cuatro centímetros (0,04 m.) de grosor.

## Constitución

Está constituido por una cara superior de desgaste de doce milímetros (0,012 m.) de grosor y una cara inferior de base de veintiocho milímetros (0,028 m.)

Las losas normales se fabricarán, solo, con cemento Portland y arena natural; en cambio, las de color se harán con cemento Portland y arena natural en su capa base, y con cemento blanco acalorado y arena de mármol en la capa superior de desgaste.

El dibujo de la cara superior tendrá de ser aprobado por la Inspección Facultativa.

## Normas de Calidad

Desgaste por rozamiento:

- Recorrido: (250 m.) dos-cientos cincuenta metros.
- Presión: (0,6 Kg/cm2) seis-cientos gramos por centímetro cuadrado.
- Abrasivo: arena silícica 1 gr/cm2 por via humeda
- Desgaste medio en pérdida de altura: inferior a 2 mm.
- Resistencia a la flexión. Flexión por pieza completa sobre cuatro (4) soportes situados entre sí a dieciocho centímetros (0,18 m), y carga puntual en el centro: superior a (350 Kg.) trescientos cincuenta quilogramos.

## Recepción

No serán de recepción las losa si las dimensiones y grosores de sus capas no se ajustan a lo especificado anteriormente, con unas tolerancias máximas de dos milímetros (0,002 m.), en mas o en menos.

## Medida y abono

Se abonarán por metro cuadrado colocado y totalmente acabado. El mortero se considerará incluido en el precio, pero el hormigón H-100 de base se abonará al precio correspondiente al Cuadro de Precios nº 1.

# 2. EQUIPOS ELÉCTRICOS

# 2.1 Generalidades

El ofertante será el responsable del suministro de los equipos elementos eléctricos. La mínima protección será IP54, según DIN 40050, garantizándose una protección contra depósitos nocivos de polvo y salpicaduras de agua; garantía de protección contra derivaciones.

Al objeto de no dejar descender la temperatura en el interior de los cuadros eléctricos por debajo de la condensación, se preverá calefacción con termostato 30 ºC con potencia calorífica aproximada de 300 W/m3, garantizándose una distribución correcta del calor en aquellos de gran volumen. Mínima temperatura 20 ºC.

Se preverán prensaestopas de aireación en les partes inferiores de los armarios. En los armarios grandes, en la parte inferior y superior, para garantizar mejor la circulación del aire.

Así mismo no se dejará subir la temperatura en la zona de los cuadros eléctricos y de instrumentación por encima de los 35 ºC por lo que el ofertante deberá estudiar dicha condición y los medios indicados en el proyecto, ventilación forzada y termostato ambiental, para que si no los considera suficiente prevea acondicionamiento de aire por refrigeración, integrada en los cuadros o ambiental para la zona donde están situados.

Así pues todos los armarios incorporarán además como elementos auxiliares propios, los siguientes accesorios:

- Ventilación forzada e independiente del exterior.
- Resistencia de calentamiento.
- Refrigeración, en caso de que se requiera.
- Dispositivo químico-pasivo de absorción de la humedad.
- Iluminación interior.
- Seguridad de intrusismo y vandalismo.
- Accesibilidad a todos sus módulos y elementos.

Se tendrán en cuenta les condiciones ambientales de uso. Por ello, se aplicará la clasificación 721-2 de polvo, arena, niebla salina, viento, etc. según norma IEC 721.

Para determinar los dispositivos de protección en cada punto de la instalación se deberá calcular y conocer:

- La intensidad de empleo en función del cos. fi, simultaneidad, utilización y factores de aplicación previstos e imprevistos. De éste último se fijará un factor, y éste se expresará en la oferta.
- La intensidad del cortocircuito.
- El poder de corte del dispositivo de protección, que deberá ser mayor que la ICC (intensidad de cortocircuito) del punto en el cual está instalado.
- La coordinación del dispositivo de protección con el aparellaje situado aguas abajo.
- La selectividad a considerar en cada caso, con otros dispositivos de protección situados aguas arriba.

Se determinará la sección de fases y la sección de neutro en función de protegerlos contra sobrecargas, verificándose:

- La intensidad que pueda soportar la instalación será mayor que la intensidad de empleo, previamente calculada.
- La caída de tensión en el punto más desfavorable de la instalación será inferior a la caída de tensión permitida, considerados los casos más desfavorables, como por ejemplo tener todos los equipos en marcha con les condiciones ambientales extremas.
- Les secciones de los cables de alimentación general y particular tendrán en cuenta los consumos de les futuras ampliaciones.

Se verificará la relación de seguridad (Vc / VL), tensión de contacto menor o igual a la tensión límite permitida según los locales MI-BT021, protección contra contactos directos e indirectos.

La protección contra sobrecargas y cortocircuitos se hará, preferentemente, con interruptores automáticos de alto poder de cortocircuito, con un poder de corte aproximado de 50 KA, y tiempo de corte inferior a 10 ms. Cuando se prevean intensidades de cortocircuito superiores a les 50 KA, se colocarán limitadores de poder de corte mayor que 100 KA y tiempo de corte inferior a 5 ms.

Estos interruptores automáticos tendrán la posibilidad de rearme a distancia a ser mandados por los PLC del telemando. Así mismo poseerán bloques de contactos auxiliares que discriminen y señalicen el disparo por cortocircuito, del térmico, así como posiciones del mando manual.

Idéntica posibilidad de rearme a distancia tendrán los detectores de defecto a tierra.

Las curvas de disparo magnético de los disyuntores, L-V-D, se adaptarán a les distintas protecciones de los receptores.

Cuando se empleen fusibles como limitadores de corriente, éstos se adaptarán a les distintas clases de receptores, empleándose para ello los más adecuados, ya sean aM, gF, gL o gT, según la norma UNE 21-103.

Todos los relés auxiliares serán del tipo enchufable en base tipo undecal, de tres contactos inversores, equipados con contactos de potencia, (10 A. para carga resistiva, cos. fi=1), aprobados por UL.

La protección contra choque eléctrico será prevista, y se cumplirá con les normas UNE 20- 383 y MI-BT021.

La determinación de la corriente admisible en les canalizaciones y su emplazamiento será, como mínimo, según lo establecido en MI BT004. La corriente de les canalizaciones será 1.5 veces la corriente admisible.

Las caídas de tensión máximas autorizadas serán según MI BT017, siendo el máximo, en el punto más desfavorable, del 3% en iluminación y del 5% en fuerza. Esta caída de tensión se calculará considerando alimentados todos los aparatos de utilización susceptibles de funcionar simultáneamente, en les condiciones atmosféricas más desfavorables.

Los conductores eléctricos usarán los colores distintivos según normas UNE, y serán etiquetados y numerados para facilitar su fácil localización e interpretación en los planos y en la instalación.

El sistema de instalación será según la instrucción MI BT018 y otras por interiores y receptores, teniendo en cuenta les características especiales de los locales y tipo de industria.

El ofertante debe detallar en su oferta todos los elementos y equipos eléctricos ofrecidos, indicando nombre de fabricante.

Además de les especificaciones requeridas y ofrecidas, se debe incluir en la oferta:

- Memorándum de cálculos de carga, de iluminación, de tierra, protecciones y otros que ayuden a clesificar La calidad de les instalaciones ofertadas.
- Diseños preliminares y planos de los sistemas ofertados.

En planos se empleará simbología normalizada S/UNE 20.004.

Se tenderá a homogeneizar el tipo de esquema, numeración de borneros de salida y entrada y en general todos los elementos y medios posibles de forma que facilite el mantenimiento de les instalaciones.

## 2.2 Cuadros eléctricos

En los cuadros eléctricos se incluirán pulsadores frontales de marcha y parada, con señalización del estado de cada aparato (funcionamiento y avería).

El concursante razonará el tipo elegido, indicando les siguientes características:

- Estructura de los cuadros, con dimensiones, materiales empleados (perfiles, chapas, etc.), con sus secciones o espesores, protección antioxidante, pinturas, etc.
- Compartimientos en que se dividen.
- Elementos que se alojan en los cuadros (embarrados, aisladores, etc...), detallando los mismos.
- Interruptores automáticos.
- Salida de cables, relés de protección, aparatos de medida y elementos auxiliares.
- Protecciones que, como mínimo, serán:
- Mínima tensión, en el interruptor general automático.
- Sobrecarga en cada receptor.
- Cortocircuitos en cada receptor.
- Defecto a tierra, en cada receptor superior a 10 CV. En menores reagrupados en conjunto de máximo 4 elementos. Estos elementos deben ser funcionalmente semejantes.
- Desequilibrio, en cada motor.

Se proyectarán y razonarán los enclavamientos en los cuadros, destinados a evitar falsas maniobras y para protección contra accidentes del personal, así como en el sistema de puesta a tierra del conjunto de les cabinas.

La distribución del cuadro será de tal forma que la alimentación sea la celda central y a ambos lados se vayan situando les celdas o salidas cuando sea necesario.

En les tapas frontales se incluirá un sinóptico con el esquema unipolar plastificado incluyendo los aparatos de indicación, marcha, protección y título de cada elemento con letreros también plastificados.

Se indicarán los fabricantes de cada uno de los elementos que componen los cuadros y el tipo de los mismos.

# 2.2.1 Caraterísticas

- Fabricante: A determinar por el contratista.
- Tensión nominal de empleo: 380 V.
- Tensión nominal de aislamiento: 750 V.
- Tensión de ensayo: 2.500 V durante 1 segundo.
- Intensidades nominales en el embarrado horizontal: 500, 800, 1.000, 1.250, 2.500 amperios.
- Resistencia a los esfuerzos electrodinámicos de cortocircuitos: 50 KA.
- Protección contra agentes exteriores: IP-54, según IEC, UNE, UTE y DIN.
- Dimensiones: varias, con longitud máxima de 2000 mm.

# 2.3 Interruptores automáticos y seccionadores

Les estaciones de transformación deberán ir protegidas en A.T. por seccionadores en carga auto neumáticos según prescripciones y normas de la compañía suministradora como mínimo.

Se definirán el número y situación de los interruptores generales de línea que, salvo justificación razonada, serán uno por cada transformador.

La maniobra de los interruptores automáticos de A.T. se efectuará con mando a distancia.

Se deberán definir les marcas y características de los interruptores y seccionadores, así como su aislamiento y los ensayos propuestos.

#### *2.3.1 Medida de consumo*

El sistema de transformación contará con el correspondiente equipo de medida en A.T., con contador de triple tarifa activa y reactiva, siguiendo les normas de la Compañía suministradora.

Se colocará un maxímetro de energía activa y uno de reactiva, así como un reloj conmutador y una regleta de verificación.

Los contadores tendrán indicación local y salida digitalizada para transmisión a distancia, homologada por la compañía.

Por cada transformador principal, se ofertarán tres relés de protección de sobre intensidad.

De todo ello se indicarán las marcas y características.

Los contadores serán verificados y precintados por el organismo de industria correspondiente.

## *2.3.2 Protecciones*

Se definirán razonadamente les protecciones del centro de transformación, que como mínimo deben incluir:

- Contra sobretensión.
- Contra descargas atmosféricas.
- De líneas interiores: máxima intensidad.

El transformador deberá disponer de protección de máxima intensidad.

Se indicará el tipo de enclavamiento existente entre el disyuntor de alta y el de media o baja tensión, especificándose el nombre del fabricante.

Se definirá y justificará con cálculos la red de tierras y el alumbrado de la caseta de transformación.

# 2.4 Celdas de conexión

Sistema de barras colectoras aisladas, sin piezas intermedias, para evitar arcos eléctricos.

Adecuadas para acoger unidades extraíbles intercambiables.

Construcción a base de celdas individuales. Puerta frontal de chapa de acero con mirilla de cristal inastillable.

Blindadas por la parte inferior. Terminales de conexión de cables en el interior de la celda.

Altura de conexión mayor a 350 mm desde el fondo de la misma.

Imprimación y dos capas de pintura. Seccionador de puesta a tierra enclavado mecánicamente con el interruptor de potencia. Bloqueo magnético en la puesta a tierra de las barras de la alimentación. Posición de prueba del interruptor, sin sobresalir de la celda.

Celdas de conexión blindadas con chapa de acero aisladas en compartimientos individuales las barras conectoras, el interruptor de potencia y el recinto de conexión de cables.

Descarga de presiones hacia arriba.

## *2.4.1 Carros de conexión*

- Contactos de entrada dorados.
- Interruptor introducido sin provocar arcos eléctricos.
- Accionamiento de tensado de muelles motorizado y adecuado para realizar la secuencia
- "Desconexión-conexión-desconexión".
- Tensado de muelles después de la conexión.
- Con contador de maniobras incorporado.
- Carros de conexión intercambiables.

## *2.4.2 Armario de mando y control*

Armario para la instalación de los aparatos de mando, alarmas, medición y protección.

Regleta de bornas de prueba para instrumentos de medidas y relés de protección.

Tensión de mando en corriente continua.

Medidas aproximadas de cada módulo de mando de 2.000\*800\*400 mm.

En el frontal: sinóptico, amperímetros, voltímetros, lámparas de señalización y pulsadores de maniobra.

Imprimación y dos capas de pintura.

#### *2.4.3 Mando*

El mando de los interruptores para motor se realizará desde el exterior de la instalación de 6 KV. En la misma, solamente dispositivos de desconexión.

El accionamiento de los interruptores de red, mediante mando a distancia y desde la instalación de conexión o desde el armario de mando.

#### *2.4.4 Calidad de los contactos*

Los contactos de todos los aparatos de mando y de protección serán dorados o, si no es posible, de plata-paladio.

*2.4.5 Prueba de tensión*

Después del montaje en taller se efectuarán les siguientes pruebas:

- Prueba del embarrado y del interruptor de potencia: carro de conexión introducido. Interruptor desconectado, con los bornes de salida cortocircuitados y puestos a tierra.

Tensión de prueba en el embarrado: 35 KV, 50 Hz (VDE 0III, párrafo 13, tabla 1, grupo F).

Fase R: 1 min.S+T puestas a tierra.

Fase S: 1 min.R+T puestas a tierra.

Fase T: 1 min.R+S puestas a tierra.

El inicio de la descarga audible debería efectuarse por encima de los 20 KV.

- Prueba de funcionamiento de los transformadores de tensión y de los voltímetros: carro de conexión introducido, interruptor conectado, instrumentos embornados.

Devanado E-N abierto. Tensión en les barras.

Tensión de prueba 7,2 KV, 50 Hz.

Fase R: 1 min.S+T puestas a tierra.

Fase S: 1 min.R+T puestas a tierra.

Fase T: 1 min.R+S puestas a tierra.

#### *2.4.6 Lista de aparatos*

Serán indicados por el licitador.

2.5 Alumbrado

#### *2.5.1 Generalidades*

Las luminarias serán estancas, con reactancias de arranque rápido y con condensador corrector del coseno fi incorporado.

Se efectuará un estudio completo de iluminación tanto para interiores y exteriores justificando los luxes obtenidos en cada caso.

Antes de la recepción provisional estos luxes serán verificados con un luxómetro por toda el área iluminada, la cual tendrá una iluminación uniforme.

# *2.5.2 Alumbrado interior*

Proporcionará un nivel de iluminación suficiente para desarrollar la actividad prevista a cada instalación que como mínimo cumplirá:

- Almacenaje, embalaje y zonas de poca actividad: 150 Lx.
- Zonas de actividad media, mantenimiento esporádico: 325 Lx.
- Zonas de gran actividad, mantenimiento medio (taladrado, torneado, soldadura, etc.): 600 Lx.
- Zonas de precisión, ajuste, pulido, etc.: 1000 Lx.

En cualquier caso y ante la duda estarán por encima de les intensidades mínimas de iluminación según la ordenanza general de seguridad e higiene en el trabajo en una proporción del 50%.

Además de la cantidad se determinará la calidad de la iluminación que en líneas generales cumplirá con:

- Eliminación o disminución de les causas de deslumbramiento capaces de provocar una sensación de incomodidad e incluso una reducción de la capacidad visual.
- Elección del dispositivo de iluminación y su emplazamiento de tal forma que la dirección de luz, su uniformidad, su grado de difusión y el tipo de sombras se adapten lo mejor posible a la tarea visual y a la finalidad del local iluminado.
- Adaptar una luz cuya composición espectral posea un buen rendimiento en color.
- La reproducción cromática será de calidad muy buena (índice Ra entre 85 y 10C).
- La temperatura de color de los puntos de luz estará entre 3000 y 5500 grados Kelvin.
- Se calculará un coeficiente de mantenimiento bajo, del orden de 0,7.
- Los coeficientes de utilización y rendimiento de la iluminación se procurará que sean los mayores posibles.

# *2.5.3 Alumbrado exterior*

Las luminarias exteriores serán de tipo antivandálico e inastillable.

Los soportes, faroles, brazos murales, báculos y demás elementos mecánicos serán galvanizados en caliente, según apartado 4.1 de estos pliegos.

Las lámparas serán de vapor de sodio de alta presión y vapor de mercurio color corregido.

Tendrán incorporado el condensador corrector del coseno de fi.

Para proyectar el tipo de luminaria se tendrá en cuenta:

- La naturaleza del entorno para emplear de uno o dos hemisferios.
- Les características geométricas del área a iluminar.
- El nivel medio de iluminación, que nunca sea inferior a 15 lux.
- La altura del punto de luz será el adecuado a los lúmenes.
- El factor de conservación será del orden de 0,6.
- El rendimiento de la instalación y de la iluminación según el proyecto y el fabricante, tendiéndose al mayor posible.

## 2.6 Red de puesta a tierra

En cada instalación se efectuará una red de tierra. El conjunto de líneas y tomas de tierra tendrán unas características tales, que les masas metálicas no podrán ponerse a una tensión superior a 24 V, respecto de la tierra.

Todas les carcasas de aparatos de alumbrado, así como enchufes, etc., dispondrán de su toma de tierra, conectada a una red general independiente de la de los centros de transformación y de acuerdo con el reglamento de B.T.

Les instalaciones de toma de tierra, seguirán les normas establecidas en el Reglamento Electrotécnico de Baja Tensión y sus instrucciones complementarias.

Los materiales que compondrán la red de tierra estarán formados por placas, electrodos, terminales, cajas de pruebas con sus terminales de aislamiento y medición, etc.

Donde se prevea falta de humedad o terreno de poca resistencia se colocarán tubos de humidificación además de reforzar la red con aditivos químicos.

La resistencia mínima a corregir no alcanzará los 4 ohmios.

La estructura de obra civil será conectada a tierra. Todos los empalmes serán tipo soldadura alumino-termica sistema CADWELL o similar.

# 2.7 Instalaciones de acometidas

El contratista contactará con la correspondiente compañía eléctrica de forma que técnicamente les instalaciones se realicen de acuerdo con les normas de la compañía.

Así mismo los proyectos de instalaciones serán presentados a industria con la máxima celeridad para obtener los permisos correspondientes.

Todos los gastos ocasionados por la acometida y por los permisos de industria estarán en los precios del presupuesto.

## 2.8 Protección contra descargas atmosféricas

Se deberá estudiar e incluir si es necesario un sistema de protección total de las instalaciones de acuerdo con les normas vigentes en conformidad con la resistencia de tierra y les áreas geográficas.

Deberá entregarse un memorándum de cálculos sobre el método seguido para cada caso.

Este sistema englobará tanto la protección general de cada instalación como la particular de elementos ya sea esta última con separadores galvánicos, circuitos RC, varistores, etc.

## 2.9 Lámparas señalización

Todas les lámparas de señalización serán del tipo Led estandarizadas y normalizadas.

Los colores que se emplearán serán los siguientes:

- Verde: indicación de marcha.
- Amarillo: indicación de avería leve. Intermitente alarma leve.
- Rojo: indicación de avería grave. Intermitente alarma grave.
- Blanco: indicación informativa, de estado, de posición, etc.

Todas les lámparas de señalización se verificarán a través de un pulsador de prueba.